### **DAS GROSSE HEIMCOMPUTER-MAGAZIN**  $287$  FEBRUAR

**START CARDS** 

Markt&Technik

**B2609E** 

# **ns** <u>oneten und</u> mputer

**K E U : Riesen<br>Diele-Sonderteil** 

**DM6.** 

Jobsuche: Was Personalchefs Computerfreaks ha ★ Tellerwaschen ist om+<br>Karriere mit dem Conneuter

# <u>Commodore</u> Superstar

Große Parade: Software und Module für C64, C16, C128

<u>Perlen im ROM:</u> **PC-Firmware** <u>richtig nutzen</u>

<u>Prunk-Atari XL</u> durch Edeltuning

Miner Specific Indianance

marionen für

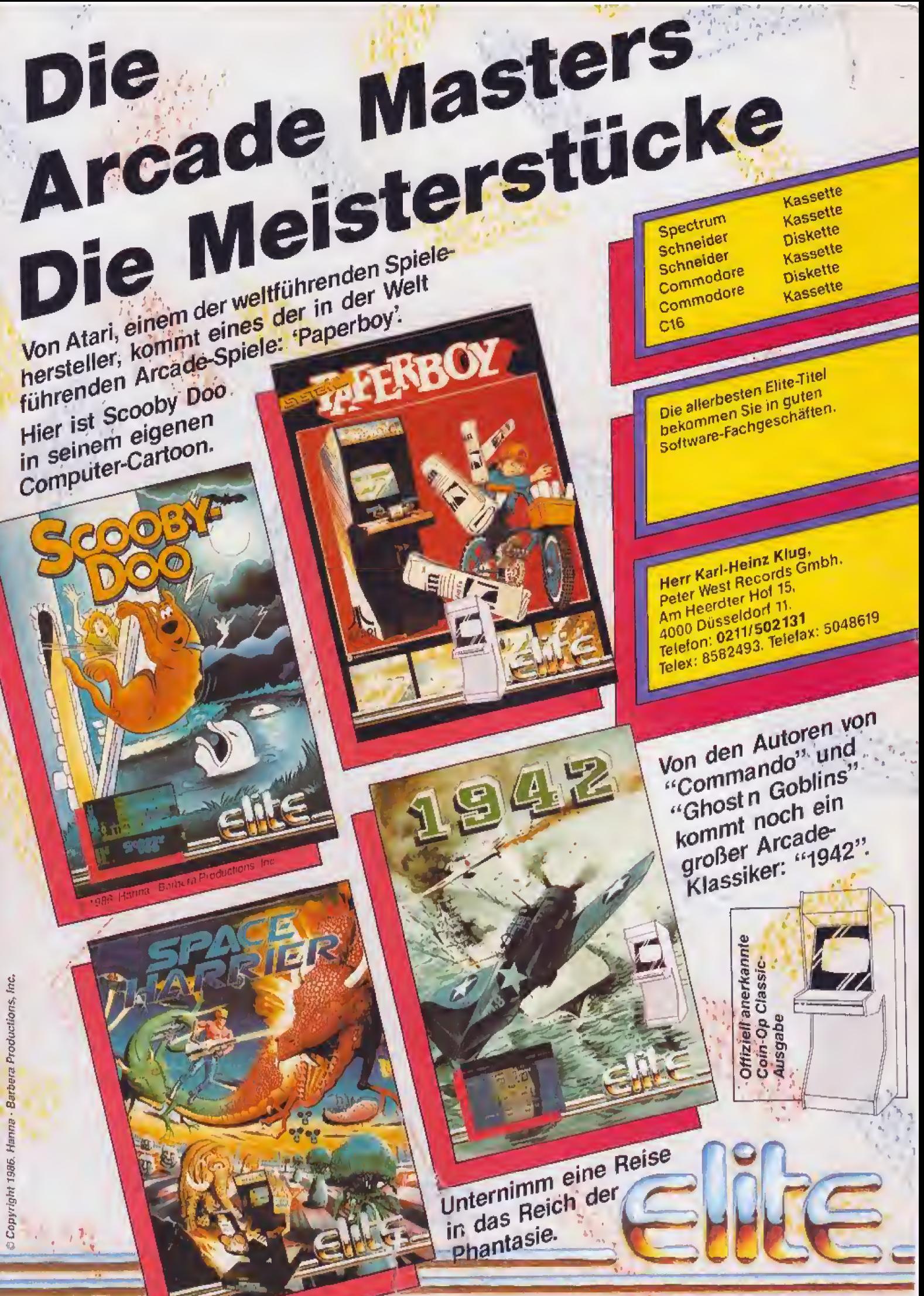

Screen shots von verschiedenen comptern

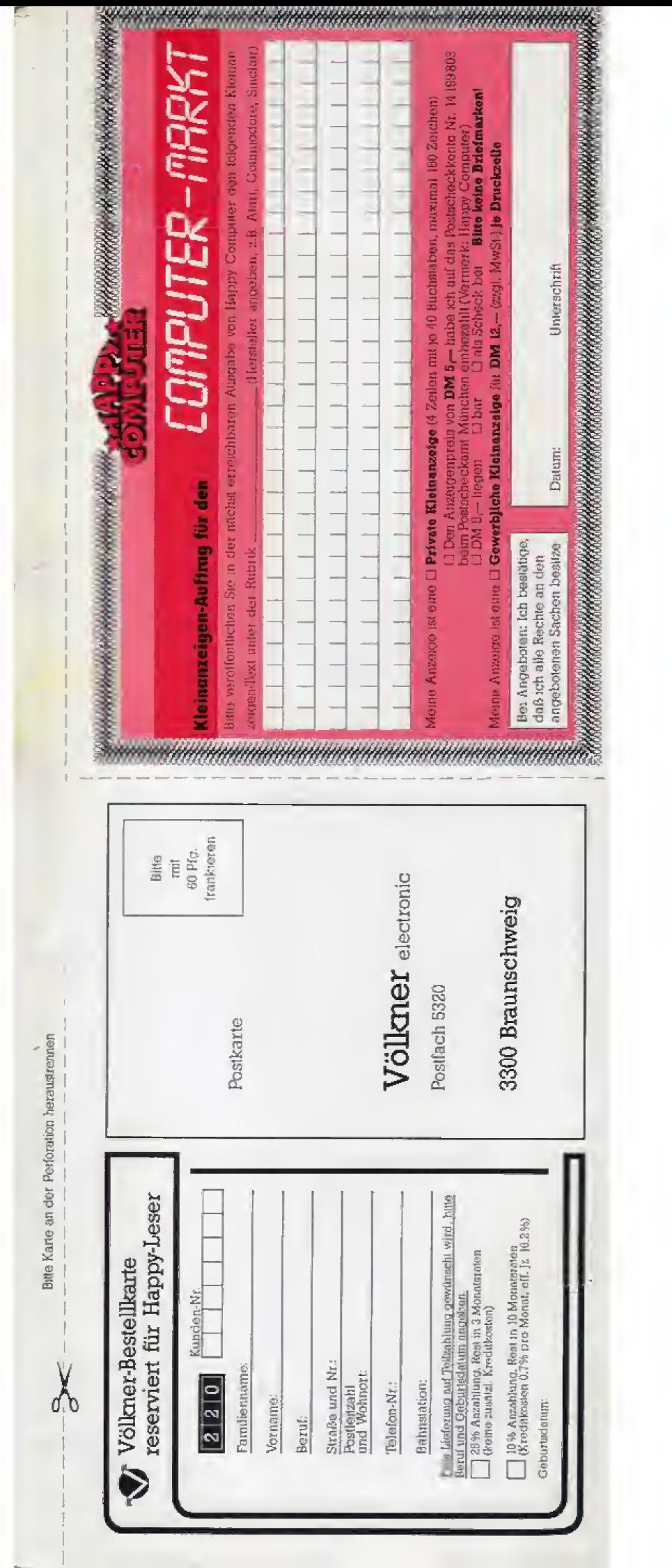

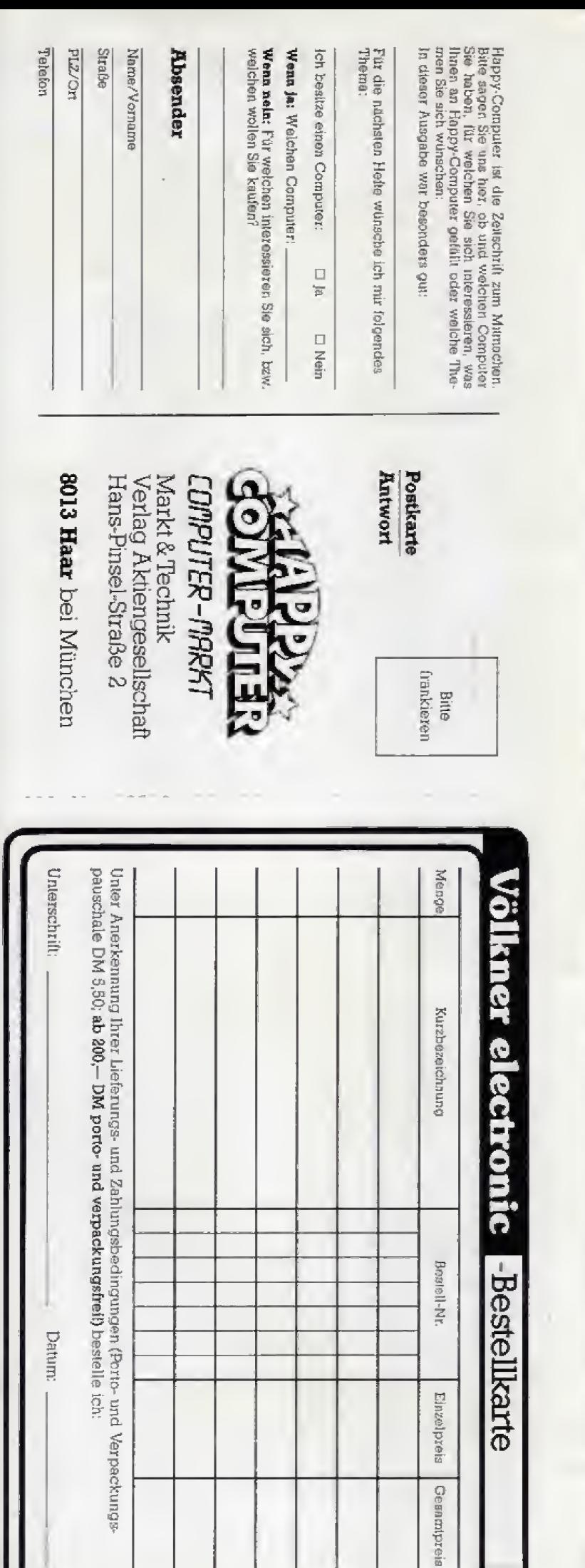

# NUN WIRD DIE LEGENDE WIRKLICHKEIT!

Die Legende spricht von einem Kind. Entführt und von Affen im Urwald großgezogen. Das Kind wuchs zum Mann heran zum König des Dschungels.

Vorsicht vor Grauimporten!<br>Bitte prüfen Sie schon beim Kauf, ab dieses Programm wirklich eine deutsche Anfal-<br>tung enthält, Spätere Reklamationen können isider nicht berücksichtigt werden.

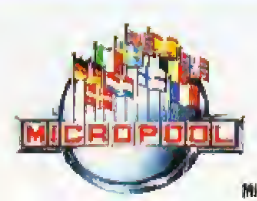

Micropool Deutschland, An der Gümpgesbrücke 24, 4044 Kaarst 2

martech

Auf Kassette u. Diskette für

Schneider CPC Spectrum 48 K

**MSX** 

leitung!

Karasoft

Commodore 64/128

Mit deutscher An-

Mitvertrieb: micro-Hänblen Distribution in Österreich:

Vertrieb: Rushware

**TM** 

Micropool Produkte arheiten Sia in den Fachsbiellungen von <mark>Licientraart verten die groot gehe</mark> sowie in glien gutzortierten Computershops und im guten Varzzedhandel

# **Inhalt** im Februar

**20 Ein** Drucker mit anspruchsvollem Design und durchdachter Technik, Der Star NG-10 bietet viele Schriftarten, zahlreiche Sonderfunktionen und vorzügliche Leistung zu einem angemessenen Preis.

 $\overline{76}$  Nein, das ist nicht die neueste Hardware-Bastelei aus der Happy-Werkstatt, sondern ein recht kräftiger Gabelstapler aus dem Film »Aliens«. Wir testen gleich zwei Computerspiele, die zu diesem Film erschienen sind.

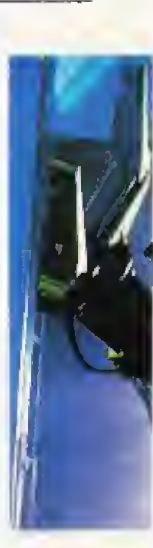

 $69$   $s$ Guten Tag, Kriminalpolizei. Wir haben einen Hausdurchsuchungsbefehl«, Damit Sie diesen Satz nicht hören müssen, sagen wir Ihnen, was Sie als Sysop beachten müssen, um sich unnötigen Ärger zu ersparen.

40 Digitalisierer erlauben eine direkte Einspeisung von Bilddaten über eine Kamera oder einen Videorecorder. Wir testen drei Geräte für den Commodore 64. Oder malen Sie den Blumenstrauß lieber von Hand?

146 Computer spielen im Arbeitsleben eine immer größere Rolle, Deshalb sind Computerkenntnisse in vielen Branchen gefragt. Kommen aber die Kenntnisse eines Computerfreak bei der Arbeitsplatzsuche zum Tragen?

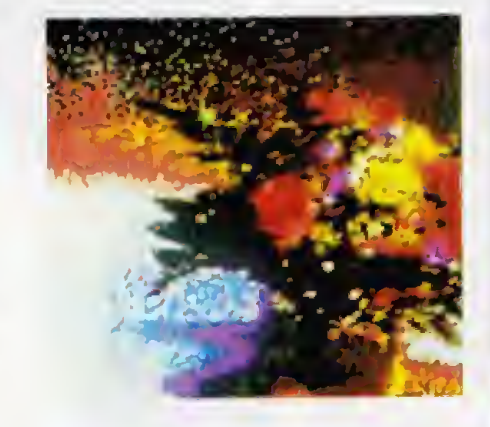

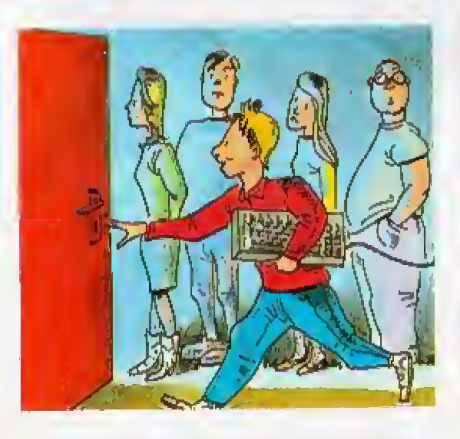

# **INHALT**

### **Aktuelles**

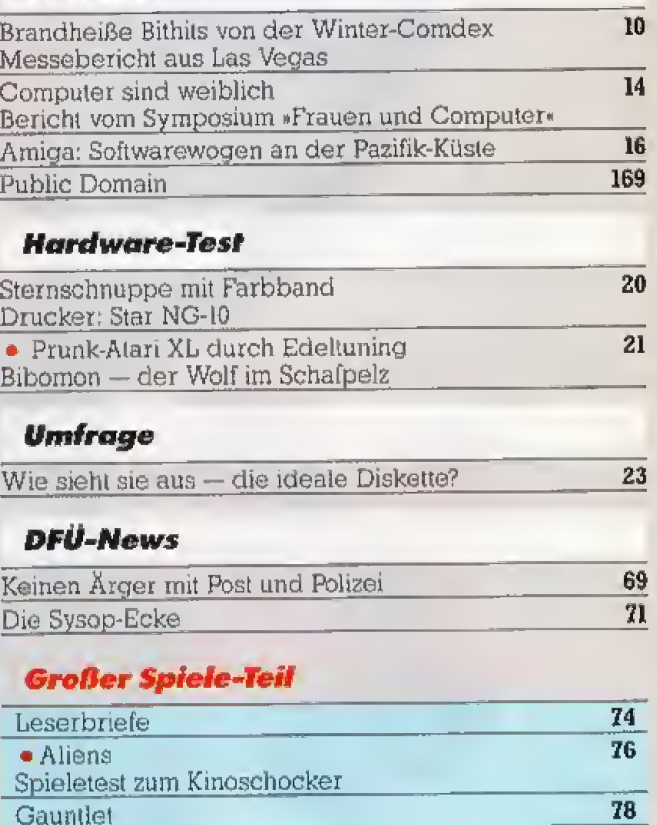

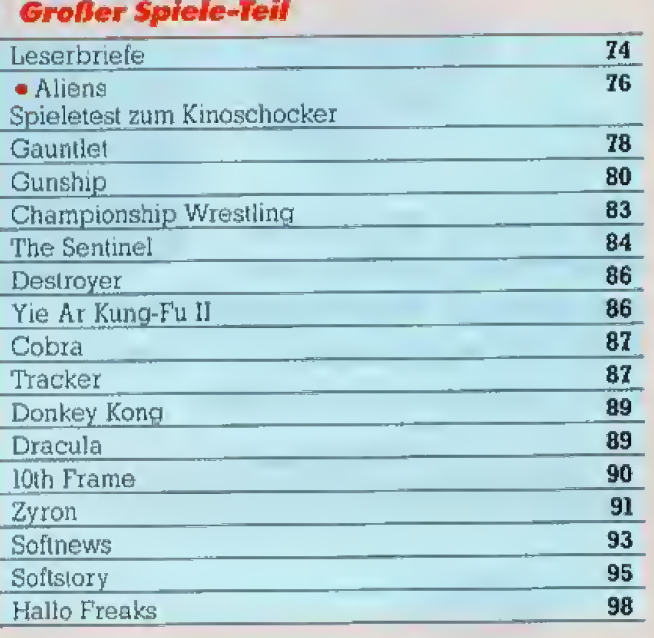

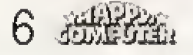

# **Inhalt**

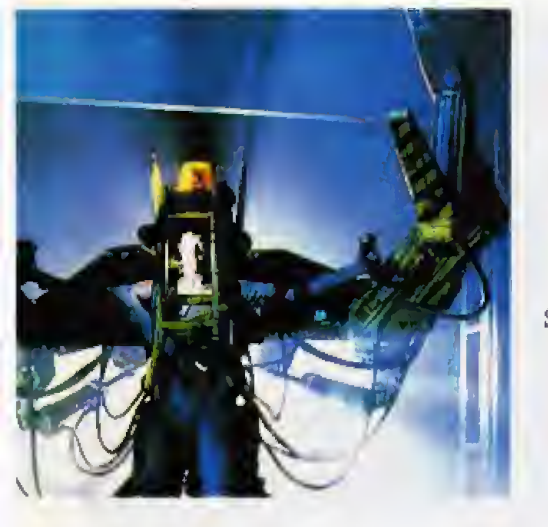

 $158$  Großer Vergleich der Commodore-Heimcomputer. Beurteilen Sie selbst die Kriterien Software-, Hardwareangebot, Grafik, Sound, Speicherplatz, Geschwindigkeit, Basic und Preis. Welcher Computer<br>ist der Richtige für Sie?

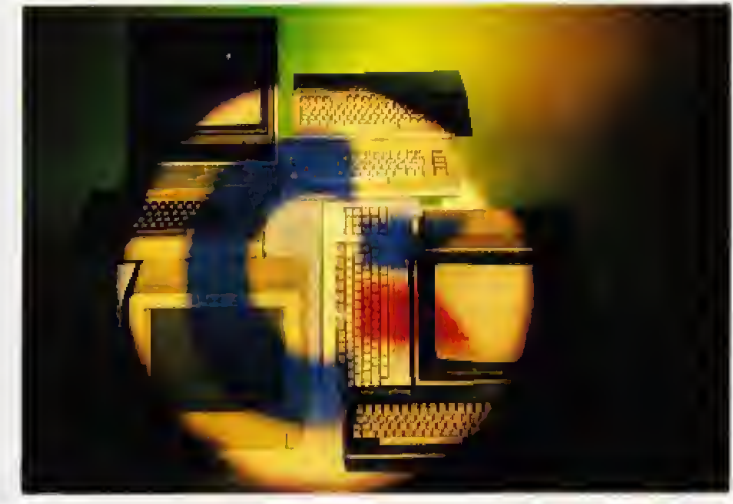

# $2/87$

 $\overline{31}$ 

 $\overline{34}$ 

 $\overline{37}$ 

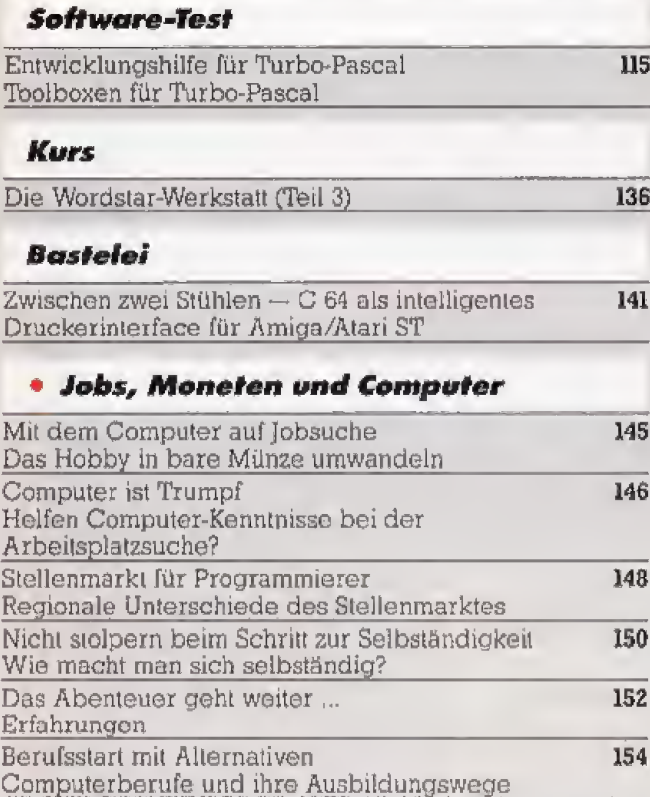

#### **• Commodore Superstar**

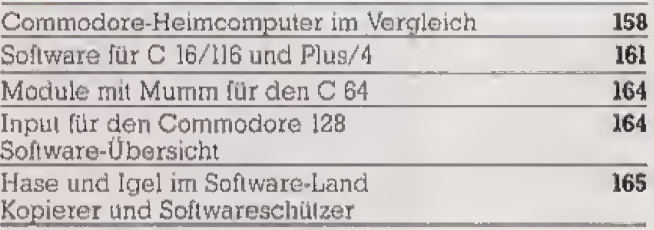

### **Rubriken**

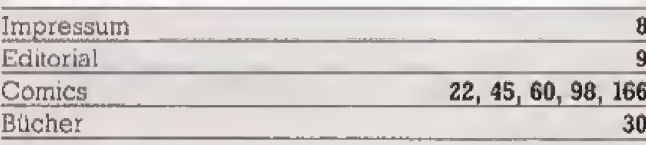

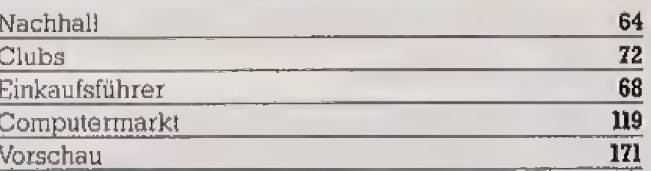

### Schneider-Teil

#### **Hardware-Test**

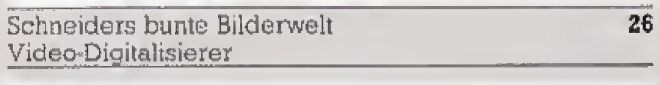

### Extrablatt

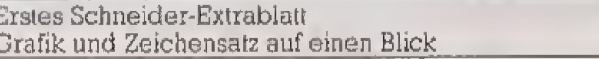

#### **Grundlagen**

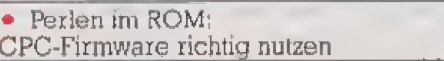

#### **Commodore-Teil**

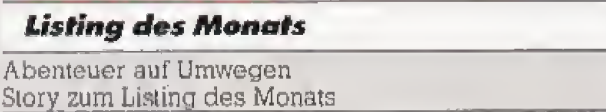

#### **Hardware-Test**

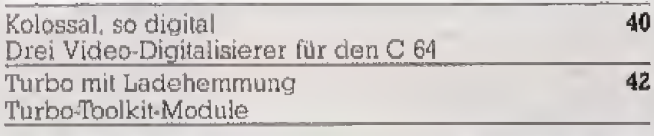

### Grundlagen

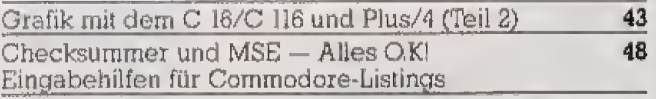

#### Problemseite

Zahlenspielereien

• Titelthemen

46

# **Inhalt** Listing

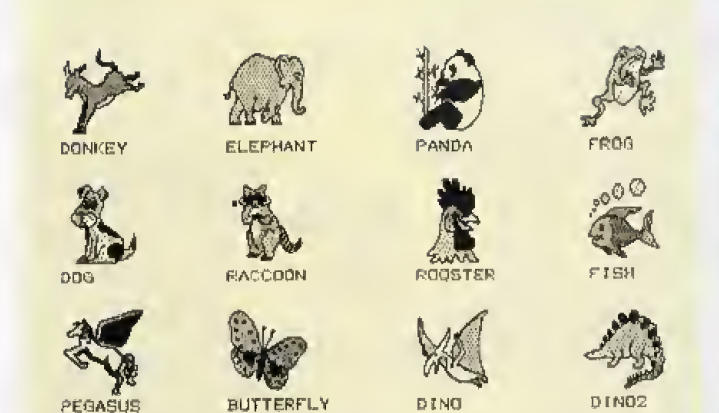

107 Bibliothek für Print-Shop-Grafiken (Atari XL/XE)

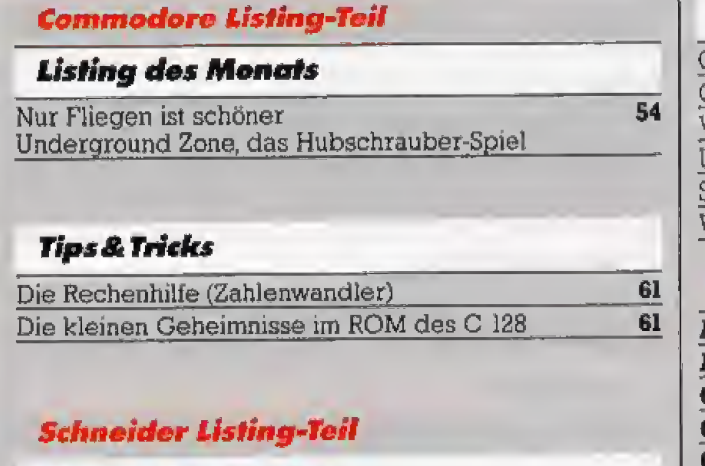

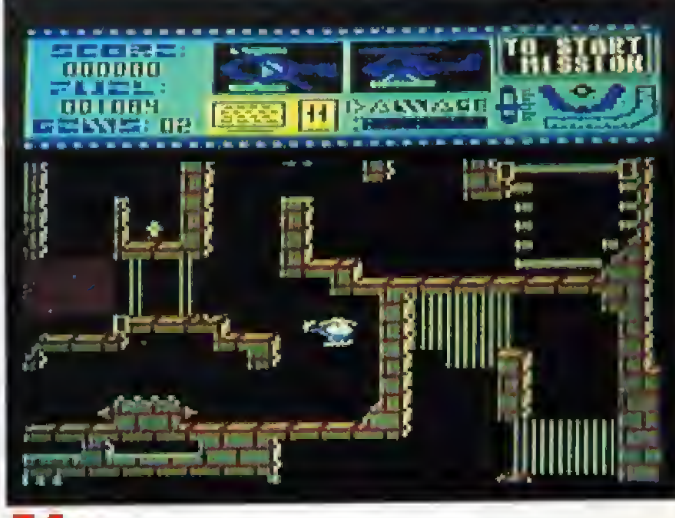

54 Listing des Monats für den C 64

#### **Tips & Tricks**

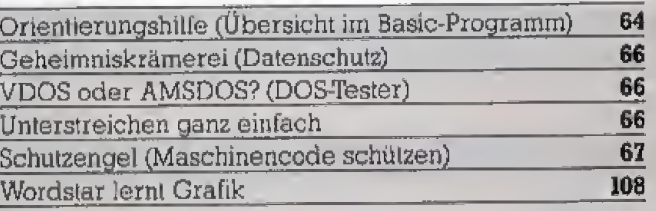

#### **Allgemeiner Listing-Teil**

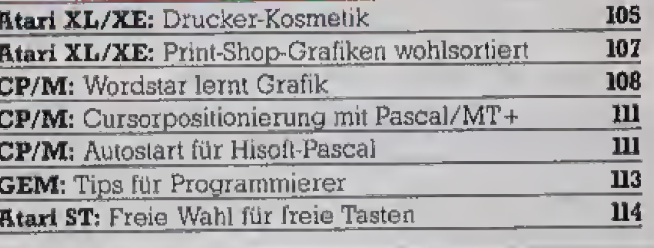

# **Anwondungs-Listing**

Brüche sind kein Beinbruch (Bruchrechnung)

#### **IMPRESSUM** Hereusgeber: Carl-Franz von Quadi, Olmar Weber

Chefredekteur: Michael Scharfenberger (sc) Redektion:  $\mu = 1000$  Branco (verdiffication,  $\mu = 1001$  Schwarger<br>Commodoto MS-DOS-Computer, Drucker, Peripheric,<br>The Europe Zumbach (verdiction), gin = Cregot Neumann<br>Heimcomputer allgemein, Grundlugen, Technologie:<br> $\mu =$  Ulrich E Schneider-, CP/M-Computer, Spectrum;<br>hg = Andreas Hagedorn (vorantwortl.); ja = Thomas Jacobi;<br>ma = Matun Aschoff Spiele:<br>
bl = Heinrich Lenhardt (verentwortl.), bs = Borts Schneider;<br>
wg = Petra Wängler<br>
Chef vom Dienst: wg = Petra Wüngler<br>
Schlußredsktion; hl = Evi Hierlmeier<br>
Redsktionsexsistenz; Rija Giell (289); Monika Lewandowski (222)<br>Fatografia/Titelfato: Jenn Janeko

Titelgesteltung: Heinz Raunet. Grafik - Design Leyout: Leo Eder (Ltg.), Starid Kowalewski (Cheflayouterin),<br>Helias Markkanen

Tomas Australian:<br> **Australian Markt Street, Wertriebs AG, Kollenstr. 3,**<br> **Schwelz:** Markt Street, Wertriebs AG, Kollenstr. 3,<br>
CH-6300 2ug, Tel. (448) 466-60, Telex: 862329 mul ch<br>
Chy, CA 94063; Tel. (448) 366-3600, Tel

City, CA 94063; Tel. (418) 366-3600, Telex 752-351<br>City, CA 94063; Tel. (418) 366-3600, Telex 752-351<br>
sterschrigger: Manuskripte und Programmi-<br>
steing werden gerne von der Redaktion angenommen. Sie<br>
müssen frei sein von

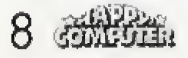

Markt & Technik Verlag Geräte und Bauteile nach der Bau-<br>anleitung herstellen 1881 und vertreibt oder durch Dritte<br>vertreiben jäßt. Honorare nach Vereinbarung. Für unver-<br>innet eingesandte Manuskripte und Listings wird kei tung übernemmen.

62

Produktionsleitung: Klaus Buck

Anzeigenverkaufsieltung: Ralph Peter Rauchfuss (126)

Anzeigenverkeuf: Thomas Muller (211)

Anseigenverwaltung und Disposition: Patricia Schiedo (172).<br>Monika Stoiber (147)

Notusa Sobra (\* 1717)<br>Anteigenbernete: V. Seite Ist. 280. Millimeter, hoch und 189.<br>Millimeter breit (3 Spalten à BB min oder 4 Spalten à 43 Millimeter)

Anteigenpreise: Es gilt die Anzeigenpreisliste Nr. 4 vom 1.<br>Januar 1987.

Anzelgerate: La que ou rinamiento entre 1967.<br>
Anzelgerate: La que ou rinamiento entre 197.<br>
Anzelgeraturale: La que de rinamiento entre 197.<br>
Metathauschiag DM 3800, - Finziening innerhalls der re-<br>
dektionellen Betrage:

sigerechnel

#### Marketingleiter: Hans Hori (114)

Vertriebsleiter: Helmut Grünfeldt (189)

verreenservar: pennan Grunsenan (189)<br>Verrinde Handeskaufager Inland (Groß- Einzel- und Bahahofs-<br>buchhandel) sowie Osterresch und Schweiz: Pegasus Buch-<br>und Zeitschnitten-Vertriebegesellschaft mbH, Hauptstätter-<br>straße 96

Erscheinungsweite: «Kappy-Computer» erscheint monatisch.<br>Mitte den Vermonatn.

Mitte den Vermonats.<br>Bezugsmagskahers: Leser-Service: "Feltefon 089/4613-201.<br>Bestehlungen nimml der Verlag oder jede Buchbandlung<br>entgegen. Das Abonnement verlängen sich zu den dann je-<br>weils gültigen Bedingungen um ein J

**Berngspreiss:** Das Einzelheft kostel DM 6., Der Abennehappels bestägt im inland DM 68. pro Jahr für 12 Ausnehmen bestägt im inland DM 68. pro Jahr für 12 Ausnehmen der 2 mehrligebühren. Der Abomermentspreis erköhl, noch

Schwäbssch Hall.<br>
Monderwehr Mie in Mappy-Computers erschleenenen Beitraderwehr Mie in Mappy-Computers erschleenenen Beitradie und urheberrochtlich geschittet. Alle Rechte, auch Ubersetzungen, vorbehalten. Reproduktionen

# © 1987 Markt & Technik Verlag Aktienpersitzchaft,<br>Rodaktion »Happy-Computer«.

Versatwortlich: Für reclaktionellen Teil: Michael Scharlen-<br>berger. Für Anzeigen: Brigitta Fiebig.

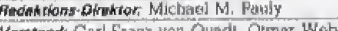

**SOF** 

American Start mus von Quadi, Simar Weber<br>Anschrift für Verlag, Radakion, Verrieb, Antalgenverweitung<br>und alle Veraniwortlichen:<br>Mutk & Technik: Verlag, Aktionoesellschaft, Hans-Pinnel-Struße 2, Bol3 Haar bei München, Tele

#### Telefon-Durchwahl im Verlag:

Wählen Sie direkt: Per Durchwahl amsjohan Sie alle Abtellun<br>gen direkt. Sie wählen 689-4613 und dann die Nummer, die<br>in Klammern hinter dem jeweiligen Namen angegeben lat.

Mitglied der Informationsgemeinschaft<br>zur Feststellung der Verbreitung von<br>Werbeträgern e.V. (IVW), Bad Godes-<br>berg. ISSN 0344-8843

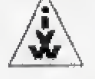

# Editorial

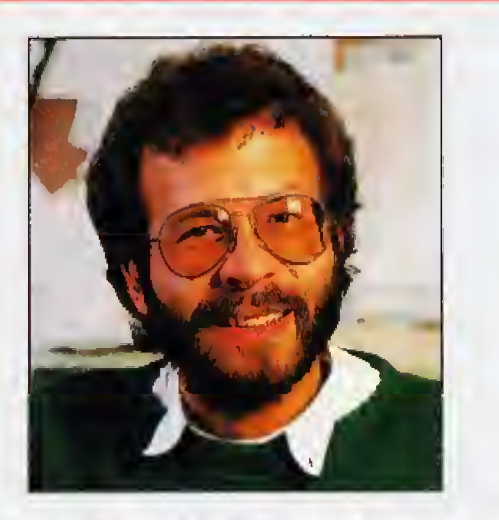

### **Computer und Beruf...**

. ..lassensich immer weniger trennen , Der Computer ist im Begriff, sich endgtiltig semen festen Plats im modernen Berufsbild zu sichern. Fortschrittliche, innovative Untemehmen zeichnen sich in der Regel auch durch einen iiberdurchschnittlich starken Einsatz von Personal Computern aus. Der Erfolg solcher Unternehmen ist auch der Erfolg deren Mitarbeiter. Und das wirkt sich fiir jeden einzelnen aus, auf Gehalt und Freude an der Arbeit,

Eine der wichtigsten Grundvoraussetzungen ist es hier, sich mit dem Computer auszukennen. Damit wären wir am Beginn der Erfolgsschraube; der Schule,

Obgleich bei uns die Ausstattung von Schulen mit Computern wesentlich besser geworden ist, besteht ein enormer Nachholbedarf, Wenn man bedenkt, daB nur wenige Schulen iiber mehr als zehn Computer verfiigen, dann kann man sich ausrechnen. wieviel Zeit der einzelne Schiller am Computer verbringen kann, Dazu kommt noch, daß die meisten Schulen ihre Computer mit Argusaugen bewachen und die Schüler sich nur während der Unterrichtsstunden damit beschäftigen können.

Meiner Meinung nach sind Computer iiber aus wichtig für die berufliche Zukunft jedes einzelnen. Was die Schulen heute an Computerwissen den Schiiiern vermitteln ist, von Einzeifallen abgesehen. nichi ausreichend. Da hilft nur Eigeninitiative,

Der beste Weg, sich im Umgang mit dem Computer fit zu machen, ist mit ihm zu arbeiten, Das geht am einfachsten, wenn man einen eige nen Computer hat. Das Geld, das man dafür heute ausgibt, macht sich morgen im Beruf viel fach bezahlt, Beispiele daftir bringen wir auf den Seiten 145 bis 156. Eine Garantie fiir eine in teressante, berufliche Zukunft kann Computer-Know-how nicht sein. wohl aber eine ganz wesentliche Basis,

Michael Scharfenberger, Chefredakteur

### Softwareführer '87

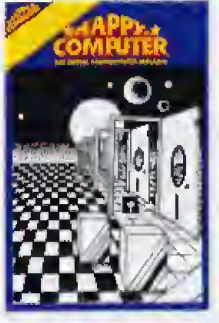

Bei Anwendungssoftware darf der Kauf kein Gliicksspiel sein, Die Auswahl an diesen meist teureren Pro grammen ist inzwischen so groß, daß selbst informierte Fachverkaufer nicht mehr jedes Produkt bis ins Detail kennen k6nnen. Und wo darf man stundenlang verschiedene Testverar beitungen ausprobieren, bis man die richtige gefunden hat?

Damit Sie in Ruhe das fiir Sie optimale Programm aussuchen können, haben wir in unserem Sonderheft <sup>14</sup> iiber achtzig Programme ausftihrlich getestet, Und zwar Textverarbeitungen, Dateiverwaltungen, Grafik- und Musikprogramme, Utilities und Pro grammiersprachen fiir alle gangigen Heirncomputer. Nehmen Sie zum nachsten Einkauf das Sonderheft doch einfach mit!

Das Sonderheft <sup>14</sup> der Reihe Happy-Computer er scheint Ende Januar,

### Die zweile 68000er

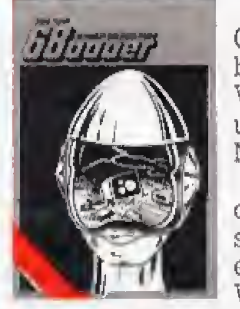

Es tut sich einiges rund um die Computer mit der 68000-CPU! Wir besuchten für Sie die Comdex in Las Vegas und die Atari-Show in London und bieten brandheiß die aktuellsten Messe-Informationen.

Das Hard- und Softwareangebot fiir den Atari ST wachst und wachst, Wer soil sich da noch durchfinden? Ganz einfach: Sie selbst! Mit unserer Hiife. Wir empfehlen die besten Program-

me aus den Sparten Datenbank, Textverarbeitung, Grafikprogramme und einiges mehr. Eine große Hardware-IJbersicht beantwortet schnell die Frage: Wo bekomme ich was? Ausfiihrlich getestet haben wir fiir Sie Deluxe Paint II fur den Amiga, Colorstar fiir den ST Assembler für den OL und natürlich einige Spitzenspiele.

Das zweite 68000er erhalten Sie ab 23, Januar an jedem Kiosk,

### C 16, C 116 und Plus/4

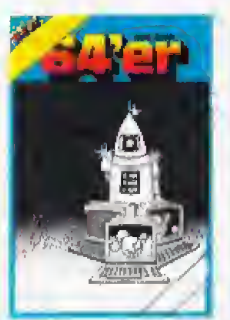

C IS- und Plus/4-Besitzer aufgepafit! Viele neue Listings zum Abtippen und interessante Grundlagen enthält das 64'er-Sonderheft 14. Unter anderem erwartet Sie ein riesiges und fantastisches Grafikprogramm, das es in dieser Qualität für den C 16 oder Plus/4 noch nicht gegeben hat. Es erlaubt dreidimensionales Konstruieren, ein Muß für Designer, Konstrukteure und Grafikfans.

Haben Sie Interesse an Spielen, kommen Sie voll auf Ihre Kosten: Gehen Sie auf Mördersuche oder beweisen Sie Ihre Geschicklichkeit, Bevor Sie verzweifeln, lassen Sie sich lieber von einern Computerpsychalogen L6cher in den Bauch fragen, reden Sie mit ihml Aufierdem stellen wir die besten und preiswertesten Drucker vor und testen Joysticks.

Das 64'er-Sonderheft 14 gibt es ab Ende Januar im Zeitschriftenhandel.

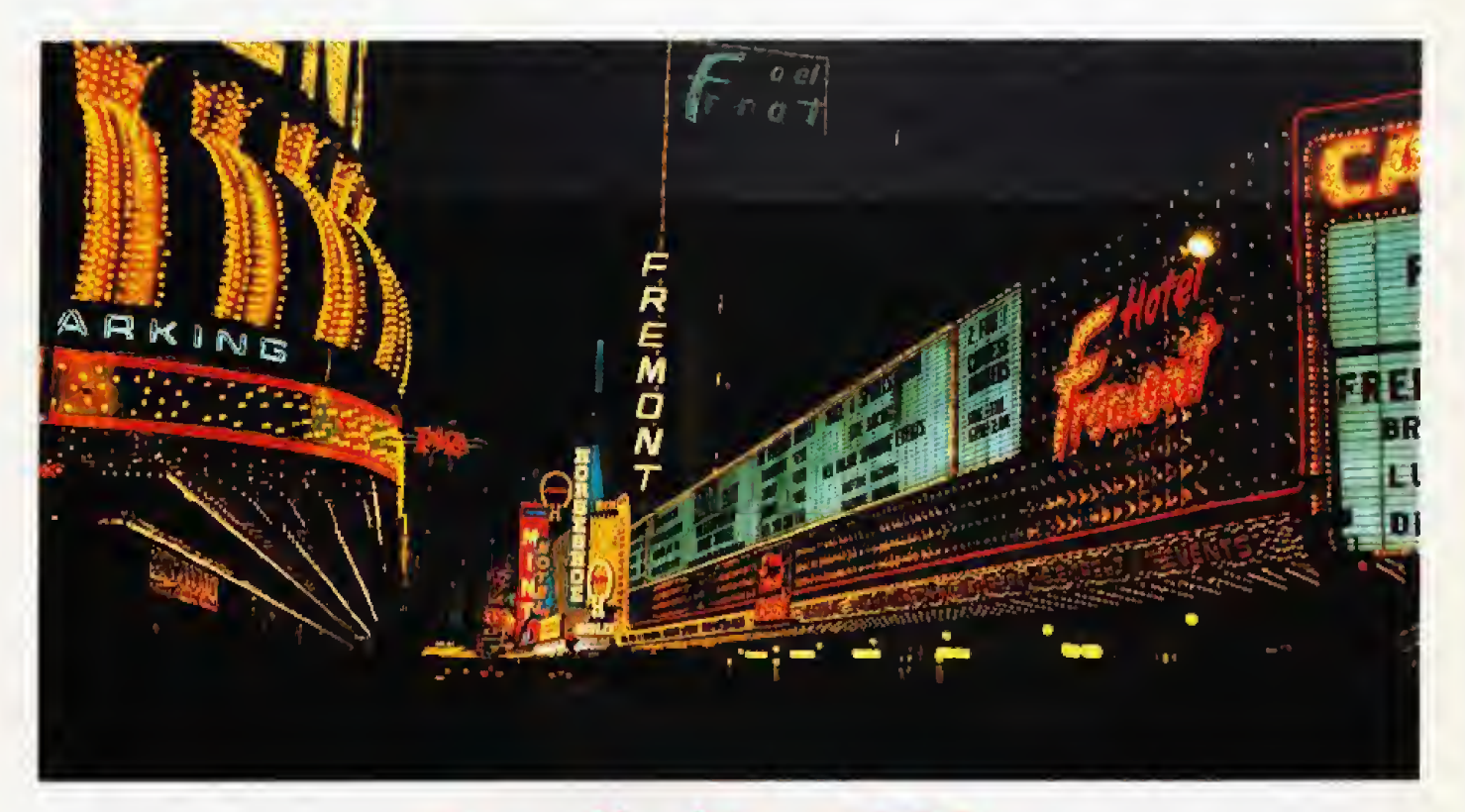

# BrandheiBe Bithits von der Winter-Comdex

#### Hervorragende Software, enorme Grafikauflösungen und neue Hardware präsentierten viele Aussteller in Las Vegas auf der Comdex-Computermesse.

agsüber heiß und grellhell beschienen von der heiflen Sonne der Sierra Nevada, nachtsvoneinem untibersehbaren Lichtermeer beleuchtet — so prasentierte sich Laa Vegas den mehr als 100000 Besuchern der Winter- Comdex 86,

Als eine Messe für professionelle Computer sianden im Mil telpunkt die IBM-PCs, XTs und NTs sowie deren Kompatible. Schlagwörter waren die Prozessoren 80286, 803B6 und hohe Grafikauflösungen. Aber auch – F<br>ein relativ neuer Computer — – n

das darf man vom Atari ST sagen — fand reges Interesse bei den Messebesuchern und, was min destens genauso wichtig ist, bei den vielen Softwareherstellern, Hier sollen nur zwei Namen ge nannt warden, die in Zukunft auch Software für den Atari ST produzieren: Microsofi und Electronic Arts. Aber auch die bisher bekannten Softwarehauser machen munter weiter und die Programmierer lernen den ST immer mehr kennen, Ala Beispiel dient »Degas Elite«, die verbesserte Version von Degas, ei nem der ersten Malprogramm© fur den Atari ST.

Ala einen Leckerbissen fur Grafikfreaks auf dam ST kann man das neue »Degas Elite« bezeichnen. Tbm Hudson hat seine hervorragende Programmiertechnik wieder unter Beweia gestelll, Bei einem Atari ST mit <sup>1</sup> MByte RAM atehen bis zu acht Arbeitsbildschiime zur Verfu gung. Zwischen den einzelnen Bildschirmen lassen sich Ausschnitte kopieren und mil einer speziellen Funktion die Farben anpassen. Ein »Block-Draw«-Befehl, bekannt aus Deluxe-Paint fur den Amiga, erlaubt, ei nen beliebigen Tail des Bild sehirms als Pinsel zu setzen. Auf die Frage eines Messebesuchers bezüglich des Pinseleditors anwortete Tom Hudson ebenso schlagfertig wie tref fend: »Degas Elite ist der Pinsel-Editor.\* Eine neue Spray-Funktion sprüht jetzt auch vorgewählte oder selbstdefinierte Muster. Beim Zoomen von Ausschnitten sind zehn Stufen wählbar. Die Elite-Version kommt auch ohne GEM-Unterstützung aus. Tom Hudson begründete das mit dem hohen Speicherverbrauch von GEM.

Degas Elite wurde also wesentlich aufgepeppt. Von dem einstigen Degas blieb nur die Grundidee und das Bildschirmlayout. Der Preis für Degas Elite beträgt 79,95 Dollar. Das ist relativ hoch angeseizi, wenn man bedenkt, daB auch Konkurrenz aus Deutschland für unter 100 Mark ins Haus steht.

Maxthink präsentierte ein Programm gleichen Namens für 59,95 Dollar auf dem ST, Dabei handelt ea sich urn einen Ideenprozessor. Die Gedanken zu ei nem oder mehreren Theme lassen sich damit auf einfache Weise sammeln und ordnen. Nach Meinung von Maxthink verwenden viele Leute immer ein und dieselbe Methode, um eine solche Arbeit zu tun, Laui Neil Larson, dem Eniwickier dieses Ideenprozessors, stellt Maxthink 93 verschiedene Wege bereil, Ob ste alle sinnvoll sind. lassen wir dahmgestelll.

Im Bereich CAD (Computer Aided Design) wurde den Messebesuchern einiges präsentiert. Komplexe Software erfor dert lange Entwicklungszeiten, Produkte. die von anderen Computern umgesetzi waren, konntendie spezifischen Fahigkeiten dee Atari ST nicht optimal nutzen, FUr das Flaggschiff der

Atari-Computer gibt as nun nicht nur Software, die ihm auf den Leib geschneidert wurde, son dern auch technisch hochkarati ge Produkte,

Migraph, besiens bekannt durch »Easy Drawt, siellie das neue Easy Draw 2.0 vor Ea warlet mit einer ganzen Fülle weiterer Funktionen auf, wie »Flip« und »Mirror«, »Edit Polyline«, Bemaftung wahlweise meirisch oder in Zoll (Inch), sowie neue »Arc«- und ^Arrange^Komman' dos.

Durch die neuen Funktionen ist sogar einfachea Desktop Publishing machbar, urn zum Beispiel einen Prospekt zu ent werfen, Um das Werk auch in der entsprechenden Qualitat auszudrueken, wurde ein Trei ber für den Laserdrucker von Hewlett-Packard implementiert Außergewöhnlich ist, daß Easy Draw nicht nur verbessert wurde, sondern auch der Preis sank^ von 448 Mark auf knappe 200 Mark.

Am Stand von Generic Softwa-<br>re präsentierte man First re präsentierte man \*First<br>CADD«; ein 2D-Grafikpro-2D-Grafikprograinm ftlr nur 49,95 Dollar. Der Schwerpunkt liegt bei Business grafiken und einfachen CAD-

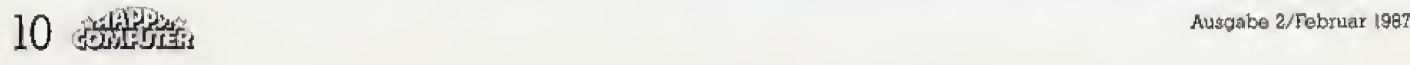

Anwendungen. Sehr benutzerfreundlich ist die Wahl zwischen verschiedenen Kommandoarten, wie Control-Codes oder Pull-Down-Menüs, Eine Besonderheit sind variable Pull-Down-Menüs, die sich nach eigenen Wünschen gestalten lassen.<br>First CADD arbeitet mit allen Bildschirmmodi des Atari ST.

The Draftsman« von World of Windows soll ein unglaubliches CAD-Paket sein, wenn man den Ausführungen eines Angestellten dieser Softwarefirma glauben darf. Leider ist es noch nicht fertig, so daß nicht alle Leistungsmerkmale, die zur Zeit auf dem Papier existieren, auch zu sehen waren. Die Genauigkeit beeindruckt: Sie soll das Zehntausendstel eines Inchs (ein Inch sind 2,54 Zentimeter) betragen. Aufgrund der leichten Bedienbarkeit durch GEM verspricht die Firma: »Jeder braucht nur weniger als einen Nachmittag, um Draftsman zu beherrschen.« Wir werden uns zu gegebener Zeit davon überzeugen.

Eines der herausragendsten Produkte im CAD-Bereich war ohne Zweifel "Drafix Is. Ursprünglich für den IBM-PC entwickelt, wurde es von einem Team von vier Programmierern auf den ST übertragen. Wie uns einer der Programmierer versicherte, schrieb man viele Funktionen neu, denn der Atari ST unterscheidet sich einfach zu sehr vom IBM-PC, als daß eine einfache Übertragung ausgereicht hätte. Zwar verzichtet Drafix 1 völlig auf GEM-Unterstützung. verwendet aber trotzdern die Maus als Eingabegerät. Entwickelt wurde es mit Mark-Williams-C. Die Programmierer entschlossen sich, nach eingehender Prüfung aller C-Compiler für den ST, für ihn, weil er die schnellsten Fließkomma-Routinen besitzt, und gerade sie sind eminent wichtig für ein lei-<br>stungsfähiges CAD-Programm. 249 Dollar kostet Drafix 1 für den Atari ST.

Durch die hohe Prozessorleistung und den hervorragenden Schwarzweiß-Monitor ist der Atari ST prädestiniert für grafische Anwendungen, wie zum Beispiel Desktop Publishing. Anläßlich der Comdex wurde von SoftLogik Corp. »Publishing Partner« vorgestellt. Das Layout einer Zeitschrift wird damit zum Kinderspiel.

Viele Textvarianten helfen, die »eigene« Zeitschrift zum optischen Prachtstück zu machen. Aber nicht nur viele Zeichensätze, sondern auch zum Beispiel linienweise Zusammendas schieben von Zeilen - professionell »Durchschuß verkleinern« genannt - gelingt durch so ein Programm spielend. Selbst Bilder einbinden ist kein Problem. Einfach die Funktion

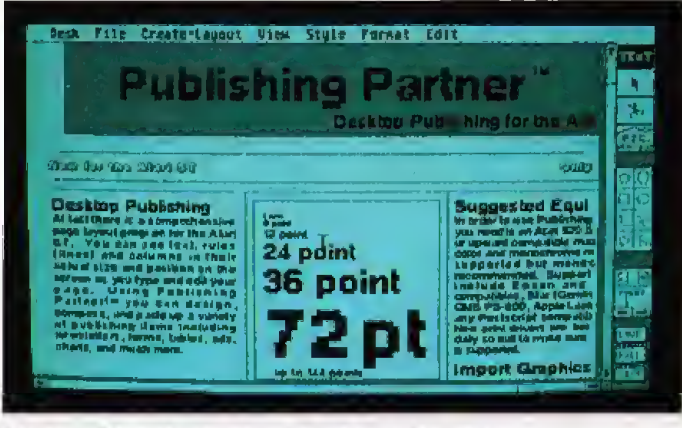

Zeitschriften machen mit »Publishing Partner«

|    | Gest File Coit Search Character Paragraph Document<br><b><i>Batified</i></b>                                                        |
|----|----------------------------------------------------------------------------------------------------|
|    | C: VALITE FLOWERS DOG                                                                                                    |
|    | <b>COMMODEL FLOAREDFORM, BOC</b>                                                                                                    |
|    | C: VALITE FLAVIEND, DEC                                                                                                    |
|    |                                                                                                    |
|    |                                                                                                    |
|    | SULADO S CILHAS CROBENTA                                                                                                    |
|    |                                                                                                    |
| æ  |                                                                                                    |
|    | that<br>manoments c come on wearreplace                                                                                             |
|    | best<br>its.                                                                                                    |
| 铺顶 | showing a home to                                                                                                    |
|    | want<br>advantage makes the buyer                                                                                                   |
|    |                                                                                                    |
|    | purchase quickly and at a<br>to l                                                                                                   |
|    |                                                                                                    |
|    | better price.<br>fis wh                                                                                                    |
|    | santal.<br>Eedly feded walls or warn woodwark reduce<br>loside.<br>Selective painting will halp you add a fresh tank. Class windows |

Textverarbeitung der Sonderklasse »Microsoft Write«

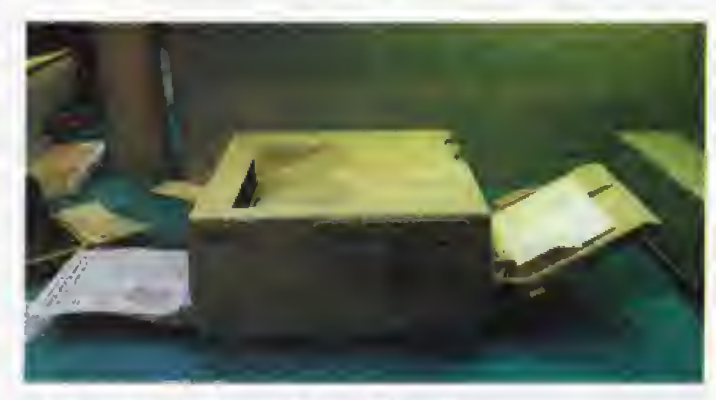

Neuer Epson-Laserdrucker für 2095 Dollar

im Pull-Down-Menü anwählen und das gewünschte Bild laden. Verschiedene Formate zu laden und zu konvertieren sind für Publishing Partner keine Schwierigkeit. Nun kann man einen bestimmten Ausschnitt auswählen und diesen in die Seite einsetzen. Auch in diesem Stadium ist Vergrößern oder Verkleinern eines Bildes machbar, um so punktgenau die richtige Größe zu erhalten. Das ganze Spektrum der vielen Funktionen ist so groß, daß selbst eine halbstündige Vorführung nicht ausreichte. alles zu zeigen. Man ist von diesem Programm schlicht überwältigt. Auch der Preis von 149,95 Dollar - das sind zirka 300 Mark - trägt zum Entzücken bei.

Eine Tabellenkalkulation zu einem äußerst günstigen Preis

kommt von Computer Palace auf den Markt. »EZ Calc« bietet pro Datei 300 Spalten und 999 Reihen und arbeitet unter GEM-Oberfläche mit Mausbedienung. Implementiert ist außerdem ein einblendbarer Taschenrechner, der aber nur<br>über die vier Grundrechenarten verfügt sowie ein Notizblock. Ein integriertes Handbuch vereinfacht die Bedienung ganz erheblich und macht den Einstieg leicht. Selbst bei Eigenschaften, die so leistungsfähige Produkte im MS-DOS-Bereich charakterisieren, braucht EZ Calc nicht zurückstehen. Wie Lotus 1-2-3 sortiert es eine Datei nach vielen Kriterien. Nachdem man die Fakten über das Programm gehört hat, verblüfft der Preis: 69,95 Dollar.

Die Betriebssystemfamilie für

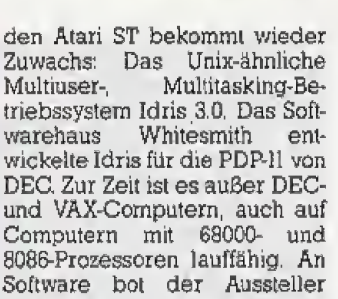

**Aktuelles** 

Computern mit 68000- und 8086-Prozessoren lauffähig. An Software bot der Aussteller Computer Tools International<br>ein Paket mit C- und Pascal-Compiler für nur knappe 200 Dollar an. Die Systemsoftware<br>kostet 399 Dollar. Darin sind auch Treiber für verschiedene Drucker und die Festplatten von Atari und Supra enthalten.

Auch Microsofts Write« für den ST wurde präsentiert. Es basiert auf der bekannten Textverarbeitung Macintosh-Version von »Word«, Die Leistungsmerkmale werden dem ST gerecht. Erstmalio stellt eine Textverarbeitung auch Proportionalschrift auf dem Bildschirm dar. Die Grafik des Atari ST ist prädestiniert dafür. Endlich steht auch der Preis fest: 129 Dollar, In Deutschland sind das etwa knappe 300 Mark. Der Vertrieb läuft über Atari selbst.

Das amerikanische Softwarehaus Michtron ist nach wie vor sehr aktiv im Softwarebereich für den Atari ST. Sechs neue Programme wurden gezeigt, zwei angekündigt.

»Backup» macht Sicherheitskopien vom Inhalt einer Festplatte (39,95 Dollar), »Mi-Print« dient zum Ausdrucken von unformatierten Textdateien (29,95 Dollar), Wour Financial Futures hilft, den hausinternen Finanzplan unter GEM-Unterstützung zu verwalten (39.95 Dollar), Unter den Neuvorstellungen sind auch drei Spiele, die beiden Arcadespiele »8 Ball«, eine Poolbillard-Simulation, und »Pinball Factory«. Damit lassen sich Spielfelder für Flipper auf dem Bildschirm entwerfen. 8 Ball kostet 29,95 Dollar, Pinball Factory 39.95 Dollar.

Für Januar kündigte Michtron »Laser Driver«, einen Druckertreiber für Ouadram- und Hewlett-Packard-Laserdrucker, an (49,95 Dollar). Bei der zweiten Ankündigung Super Conductor« handelt es sich um ein Programm, um Musik aufzunehmen, zu editieren und vorzuspielen. Ein Preis wurde noch nicht genannt. Da es bereits einige gute Programme im Musikbereich gibt, muß sich Michtron anstrengen, um mit Super Conductor gegen die starke Konkurrenz zu bestehen.

Auf dem Stand von Michtron demonstrierte Knowledgeware ihr Produkt »Viva«. Viva ist ein Programm, mit dem man einfach einen Bildplattenspieler von Hitachi, Phillips, Pioneer, Sony oder Yamaha steuern kann. Als

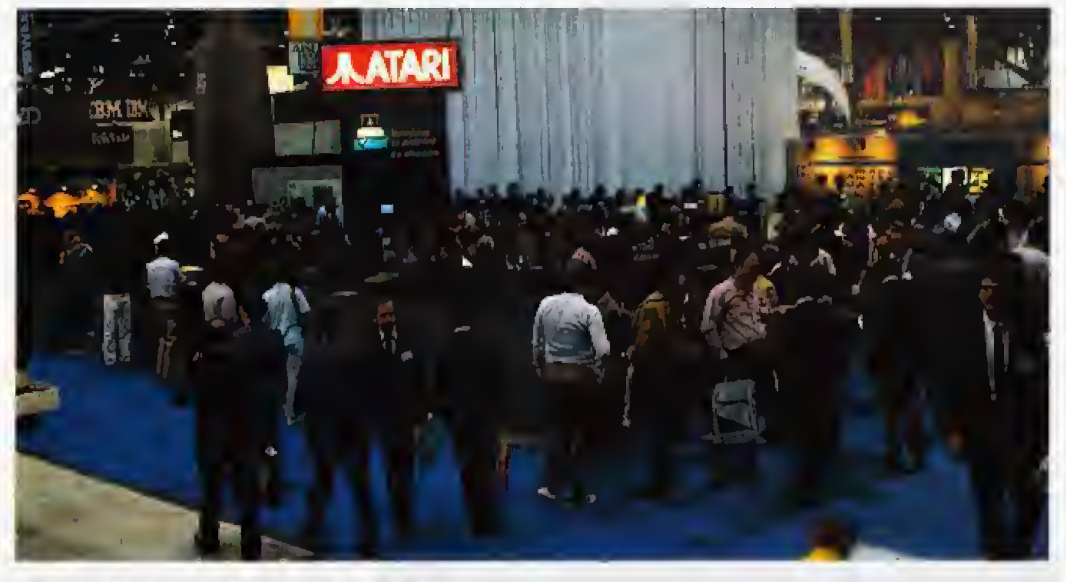

Wie immer viel umlagert: der Atari-Stand

Verbindung zwischen Computer und Plattenspieler dient ein kleines Interface. Die Zielgruppe, die Viva ansprechen soll, liegt im Lehrbereich. Mit einer leicht erlernbaren Programmiersprache kann man die gewünschten Sequenzen komfortabel aufrufen und mit anderen Bildern. zum Beispiel Grafiken aus anderen Programmen, kombinieren. Viva ist nicht nur ein Programm, sondern auch eine Kommandooberfläche. Jedes beliebige Programm läßt sich daraus aufrufen, mit Beenden des Programms kehrt man wieder zu Viva zurück. Das erleichtert dem Seminarleiter die Arbeit. Der Preis stand zum Zeitpunkt der Demonstration noch nicht fest. Eine Aussage dazu wollte der Hersteller nicht machen.

Eine Masterdiskette für den Bildplattenspieler kostet 1500 Dollar. Der Preis für jede weitere Platte liegt bei 12 Dollar.

Ataris Peripherieangebot wächst weiter. Angekündigt wurde unter der Modell-Bezeichnung SH212. ein Hayeskompatibles Modem, das wahlweise mit 300 oder 1200 Baud überträgt. Kompatibel ist es natürlich nicht nur mit Atari-Computern, sondern mit jedem Computer, der über eine serielle Schnittstelle verfüct.

Die Softwarewelle schwillt für den Atari ST immer weiter an. Zur Zeit der Comdex waren laut Atari mehr als 700 Programme für die ST-Serie erhältlich. Selbst Softwarehäuser wie Electronic Arts zeigten Vorversionen ihres Chessmaster 2000, einem leistungsstarken Schachprogramm. Freuen kann sich die gesamte ST-Gemeinde auf die Deluxe-Serie, die bisher dem Amiga vorbehalten war. Deluxe Paint. - Video-Construction-Set und -Print erscheinen 1987 auch für den Atari ST.

In den Monaten November und Dezember nahmen mehr

als 20 Softwarehäuser an einer Werbeaktion teil, bei der Rabatte auf Software den Kaufanreiz steigern sollte. So bekam man bei Batteries Included zu jedem Programm kostenlos Timelink oder I.S. Talk kostenlos dazu. Easy-Draw von Migraph kostete in diesen Monaten anstelle von 79 Dollar knappe 50 Dollar. Auch Atari beteiligte sich daran: Zu der Datenverwaltung DB Master One bekam man fünf doppelseitige Leer-Disketten gratis. Auf DB-Man gab es einen Preisnachlaß von 50 Dollar. Insgesamt waren viele bekannte Namen unter den Mitwirkenden zu finden, zum Beispiel Activision, FTL-Games, Mark Williams, Michtron, Regent, Sjerra On-<br>Line, TDI, V.I.P., XLENT,

### Wo war Commodore?

Vergeblich suchte man Commodore. Auf dieser Comdex erwartete man den Amiga, denn auf der CES in Chicago wurden lediglich der C 64 und C 128 gezeigt. Damals wurde das Fehlen des Amiga damit begründet, daß es sich bei der CES um eine Messe für Unterhaltungselektronik handle und der Amiga sei ein Personal Computer. Nun, die Comdex gilt eindeutig als Computer-Messe für den professionellen Bereich. Der Personal Computer Amiga fehlte trotzdem. Deutet das etwa auf einen Sinneswandel von Commodore bei der Vermarktung des Amigas hin? Aber selbst bei der Software war für den Amiga nur wenig Neues zu sehen.

»Progressive Peripherals & Software« zeigte »CLI-Mate« für den Commodore Amiga, Dieses Utility erleichtert die Arbeit mit Disketten wesentlich. Mit nur einem Mausklick löscht man Dateien, ändert den Namen, legt neue Verzeichnisse an und kopiert Dateien mehrfach. Sicherheitskopien auf Diskette und Arbeitskopien auf RAM-Disk vereinfacht gerade diese Funktion und spart damit Zeit. Bei Suchen von Dateien sind auch Platzhalter erlaubt. CLI-Mate bietet ein socienanntes «Fast-Format», das die Diskettenzugriffe beschleunigt. Die Leistungen und der Preis von nur 34.95 Dollar machen es für jeden Amiga-Besitzer interessant

# Heiß umkämoft: **MS-DOS**

Ganz nach amerikanischer Manier übertraf man sich auch auf dieser Messe wieder mit Versprechungen im Bereich der IBM-kompatiblen-Computer.

Für einen Messepreis von nur 329 Dollar bot ein Hersteller eine Zusatzkarte mit 80286-Prozessor für den IBM-PC an. Damit soll der IBM-PC schneller lau-<br>fen, als der IBM-ATI Dazu gibt es 30 Tage Rückgaberecht und 3 Jahre (!) Garantie.

Einige Hersteller zeigten Zusatzkarten mit dem 80386-Prozessor. Auch von Intel wurde eine solche Karte für den IBM-AT präsentiert.

Die Preisgrenze bei MS-DOSkompatiblen Computern rutscht unaufhaltsam in nie vermutete Tiefen. Für nur 295 Dollar bot der kalifornische Hersteller Baby Blue seinen »Sweet 16« an. Sweet 16 beinhaltet einen 8088-Prozessor, 256 KByte RAM, RGB-, TTL- und Composite Video-Adapter, ein Diskettenlaufwerk. RS232- und Centronics-Schnittstelle sowie einen Joystickport. Nebenbei ist der kleine Computer auf 1 MByte aufrüstbar. Das Außere erinnert an die Anfänge der Computer: Tastatur, Hauptplatine und Diskettenlaufwerk integrierte man in ein Gehäuse, das durch seine Unförmigkeit an Zusatztastaturen des legendären ZX81 von Sinclair erinnnert.

Auch im AT-Bereich schlugen die Preiskämpfe hohe Wellen. Einen AT-kompatiblen Computer komplett mit Monitor und einem Diskettenlaufwerk bot Data Bank Computer für nur 795 Dollar an. Ein unglaublicher Preis.

Im Grafikbereich kündigt sich der neue Standard mit 640 x 480 Punkten Auflösung an. Ein gro-Ber Teil der Hersteller sind dieser Meinung und bolen entweder bereits Zusatzkarten für dieses Format an oder bringen sie bald auf den Markt. Im Gespräch war auch das Format 1024 x 1024. Allerdings ist da die Technik noch nicht ausgereift.

Natürlich gab es auch eine unübersehbare Menge an Software für MS-DOS. Aber viele vergessen dabei kleine Utilities, die den Umgang mit dem PC wesentlich vereinfachen können. Verschiedene dieser Bonbons haben wir aufgespürt.

Festplattenorganisation ist eine knifflige Angelegenheit. Das weiß jeder, der schon verzweifelt in seinen vielen verschachtelten Unterverzeichnissen nach einer Datei gesucht hat. Gazelle Systems verspricht mit »Q-DOS II. die richtige Lösung parat zu haben. O-DOS II zeigt auf verschiedene Arten die Baumstruktur der Einträge und gibt in sehr out aufgebauten Menüs detailliert Auskunft. O-DOS II kostet nur 44,96 Dollar.

PC Quik-Art zeigte Computer-»Clips«, Das ist eine Bildersammlung für den IBM-PC oder Macintosh. Zehn Disketten mit Motivsammlungen für bestimmte Bereiche, wie Weltkarten, Ferien, Dienstleistungen. Restaurants, Cartoons, Computer, Zeichenwerkzeuge, Mathematik, Embleme und Logos, liegen vor. Jede Diskette kostet 59,95 Dollar. Alle Bilder für den IBM-PC liegen im Format von PC Paintbrush vor. Die Macintosh-Versionen natürlich im Macpaint-Format, Anfang dieses Jahres<br>plant PC Quik-Art die gesamten Clips auf einem CD-ROM zu veröffentlichen. Preisangaben wurden noch nicht gemacht.

Borland, weltweit bekannt durch Turbo-Pascal oder Sidekick, verblüffte die Fachwelt durch sein «Turbo-Basic». Eigentlich erwartete jedermann eine Turbo-Version der C-Sprache. Begründet wurde dieser Schritt durch die hohe Anwenderzahl von Basic. Auf dem Bildschirm präsentiert sich der neue Compiler im althewährten Turbo-Pascal-Look, Die Charakteristik der bisherigen Programmiersprachen, wie leichte Bedienung, schnelle Compilerund Ablaufzeiten, integrierter Linker, verwirklichte Borland auch bei diesem Produkt. Entgegen vieler anderer Basic-Versionen gestattet Turbo-Basic volle Rekursion, bietet Prozeduren

mit lokalen, Register- oder globalen Variablen und nutzt den Arithmetik-Coprozessor 8087 oder 80287. Steht kein 8087 zur Verfügung, braucht man sein Programm nicht abzuändern: der Compiler emuliert dann einfach den nicht vorhandenen Coprozessor. Kompatibel ist Turbo-Basic mit IBMs BasicA und Microsofts GW-Basic, außerdem unterstützt es EGA-Grafikkarten. Die Auslieferung wurde für das erste Quartal 1987 angekündigt.

Ein weiteres Produkt aus der gleichen Ideenschmiede nennt sich »Eureka: The Solver«, also der Problemlöser. Borlands neue Entwicklungsabteilung für wissenschaftliche und technische Programme entwickelte dieses Produkt für den technischen Anwender. In Eureka stehen viele Funktionen zur Analyse zur Verfügung, die die Probleme eines Technikers und Kaufmannes auf einfache Weise lösen sollen.

Macintosh-Besitzer können aufatmen. Lange angekündigt. sehnlichst erwartet und nun endlich da: Turbo-Pascal. Nach bewährter Manier gestaltet und durch die Benutzeroberfläche kinderleicht in der Handhabung, kommen auch jetzt Macintosh-Besitzer in den Genuß dieses schnellen und leistungsfähigen Pascal-Compilers.

Als Unterstützung der Turbo-Pascal-Produktlinie versleht sich die Arithmetik-Toolbox für IBM-PC, -XT und -AT, Die Toolbox enthält unter anderem Funktionen zur Matrixoperation, Interpolationen. Integralrechnung, Determinanten, Differenzialgleichungen und Fouriertransformation.

Mit einem Preis von je 99,95 Dollar hat Borland also wieder einige Preisknüller auf den Markt gebracht.

Als eine Sensation bei den Druckern gilt der Laserdrucker von Epson. Auf der CeBIT '86 wurde von Epson mit einleuchtenden Erläuterungen versichert, daß Epson keinen Laserdrucker auf den Markt bringt. Entgegen dieser Aussagen präsentierte man den Laserdrucker »GQ-3500« stolz den Messebesuchern. Die technischen Daten unterstrichen den Eindruck eines gelungenen Geräts: 640 KByte RAM, von den 128 KByte das System nutzt und 512 KByte dem Anwender zur Verfügung stehen; aufrüstbar auf 1,5 MByte Benutzerspeicher. Sieben Schriftsätze stehen zur Verfügung. Weitere Schriftarten oder Emulationssoftware kauft man auf sogenannten »IC Cards«. Sie haben etwa die Größe einer Scheckkarte und sind zirka dreimal dicker. Die Softwareansteuerung richtet sich nach der Epson Page Printer Command

Language. Zusätzlich sind Emulationen des Hewlett-Packard-Laser Jet Plus und des Diablo 630 ECS über die IC Cards erhältlich. Die Druckgeschwindigkeit ist sechs Blätter pro Minute. Das Herz dieses Druckers bildet, wie bei jedem anderen Laserdrucker, ein 68000-Prozessor. der mit 8 MHz getaktet ist. Mit nur zirka 40 x 40 Zentimetern (ohne Papierzuführung) paßt dieser Drucker endlich auf den Schreibtisch. Die Grafikauflösung entspricht mit 300 x 300 Punkten per Inch der der Konkurrenzprodukte. Mit einem Preis von nur 2095 Dollar setzt Epson neue Maßsläbe bei Laserdruckern.

Es tat sich also einiges auf dieser Computermesse. Atari baut seine bisher erreichte Stellung weiter aus. Commodore glänzte durch Abwesenheit. Man sollte diesen großen Hersteller aber nicht unterschätzen. Wie uns von Insidern mitgeteilt wurde, hat Commodore einige Trümpfe im Ärmel, die in absehbarer Zeit für einen Stich gut sind,

Der MS-DOS-Markt ist heiß umkämpft und die Preiskämpfe setzen auch bereits bei den neuen Prozessoren 80286 und 80386 ein. Der Kunde profitiert am meisten von dieser Entwicklung.

Viele neue Produkte wurden vorgestellt, die also durchaus für den Heimanwender interessant sind. Sie können sich also schon auf einige Testberichte in den folgenden Ausgaben freuen.  $(hh)$ 

Atari Corperation, 1196 Borregas Avenue,

Sunnyvale, CA 94086, (408) 745-2160 Baby Slue Computer Systems Inc, 303 Hegenberger Road, Oakland, CA 94621, (415) 636-1401

Batteries Included, 30 Mural Street, Richmond Hill, Ontario, Canada L4B IBS, (416)

Borland International Inc., 4595 Scotla Valley, Drive, Scotla Valley, CA, 95066, (408) 438-8400

Computer Palace, 2160 W 11th Avenue Eugene, Oregon 97402, (800) 452-8013

Data Bank Computer, 196 Whitney Place,<br>Fromont, CA 94839, (415) 490-5135 Epson America Iuc., 2780 Lomita Boule-

vard, Torrance, CA 90908, (313) 421-5426 Foresight Resource Corp., 932 Massachunotta Lawrence, KS 66044, (913) 841-1121 Gazelle Systems, 42 North University Ave-

nue, Suite 10, Prove, Utah 84801, (801)  $377 - 1286$ Generic Soltware, 8763 148th N.E., Building

C, Redmond, WA 98092, (800) 228-3601<br>ICD Inc., 1220 Rock Street, Rockford, IL 61101-1437, (815) 968-2228

Knowledgeware, P. O. Box 2292, Paso Robles, CA 93447, (805) 238-8233

MaxThink 230 Crocker Avenue, Piedmont, rth.

tas<br>Michtron, 876 S. Telegraph, Pontiac, MI<br>48083, Tel. (313)334-8700<br>Migraph Inc, 720 South 333rd Street, Fede-

ral Way, WA 98003, (206) 638-4677

PC Quik-Art Inc., 394 S Milledge Avenue,<br>Suite 200, Athens, CA 30605, (800) 823-1798 Progressive Peripherals & Software Inc. 464 Kalamath Street, Denver, Colorado 80204,  $(303)$   $B25-4144$ 

SoftLogik Corp., 4129 Okt Baumgartner, St.<br>Louis, MO 83129, (314) 894-8608

World of Windows, PO Box 968, Orem, Utah 84087, (801) 226-3270

# **Hacker dringen** ins Münchner Leibniz-**Rechenzentrum ein**

Sicherheitspannen in Rechenzentren werden gerne vertuscht. Denn die Angst vor der Rufschädigung ist groß. Daß<br>Vertuschung nicht immer gelingt, zeigt ein Fall, der sich kürzlich im Leibniz-Rechenzentrum (LRZ) der Bayerischen Akademie der Wissenschaften ereignete. Durch einen Fehler im Sicherheitssystem kam ein Münchner Hacker in den Besitz eines Administrator-Paßworts. Damit konnte er sich Dateien zugänglich machen, die unter anderem zahlreiche Paßwörter neu eingerichteter Benutzer enthielt. Der Hacker: »Die Datei umfaßte ungefähr 15 Seiten Usernamen und Paßwörter. Es handelte sich offensichtlich um ein Protokoll, das beim Einrichten dieser Kennungen entstand. Unter den Kennungen waren auch einige Kennungen von sogenannten Master-Usern. Diese sind dazu

berechtigt, im System weitere Kennungen einzurichten.«

Für die Verantwortlichen im Leibniz-Rechenzentrum ist es sehr schwer, den oder die Schuldigen zu ermitteln. Obwohl man bei einem Benutzer des LRZ die Paßwortligte entdeckt hatte

Die Systembetreiber wollten zur ganzen Affäre nicht Stellung nehmen, weil «das Verfahren nicht abgeschlossen« sei. Daß das aber nicht die erste und auch nicht die letzte Panne war, konnten sie nicht ausschließen. Oder wie die »Datenschleuder« zum Thema Datensicherheit ausführt: »le sicherer ein System gegen unbefugten Zugriff geschützt wird, desto unbefugter müssen diejenigen sein, die die Schwachstellen aufdecken. Am Ende kommt dabei ein System heraus, auf das überhaupt nur noch die Unbefugten Zugriff haben.« (Egon Eule/jg)

\*\*\*\* LRE-HURSHITYRILONOM \*\*\*\* 26.11.86 14 UHR 49 R.BREINLINGER  $\begin{array}{cccccccccccccc} \multicolumn{2}{c}{} & \multicolumn{2}{c}{} & \$ ACHTONO -.<br>Min bitten alle benutask, undedingt kofort inne paskkonte auf in die en<br>Anlagen au Arndern) ANLAGEN SI ARBDERN<br>KIN TALL DER FASSKORTE LOT UNDEFLIGT BEKANNTOKHORDEN, DIE KNISFRECHKNOE<br>BICHKRHEITELLECHE WUNDE INEWISCHEN BEBCHLOBSEN.

Diese Meldung empfängt jeden, der sich zum Münchner Leibniz-Rechenzentrum einwählt

# **Mailbox unter GEM**

Aus dem oberbayerischen Rosenheim kommen ein Mailboxund ein Terminalprogramm für den Atari ST. Die kleine Flrma >Brainworks\* hat \*lst Terminal\* und »Profibox« entwickelt, die zusammen eine Mailboxsteuerung unter GEM erlauben. Ruft man beispielsweise die Atari-Mailbox in Raunheim an (06142/ 21161, 24 h online, 7/N/1), die mit dem Profibox-Programm fährt und selber »Ist Terminal« hat, dann bekommt man Menüs und Alert-Boxen, die mit der Maus angeklickt werden können, auf den Bildschirm. »Ist Terminal« wird von Atari selbst vertrieben und kostet voraussichtlich 129 Mark. Das Mailboxprogramm \*Profi-Box\* ist über Resco-Electronic in Augsburg für 398 Mark zu erhalten.  $f(\alpha)$ 

Brainworks, Goethestraße 38, 8200 Rosenheatra

# **Widerstand gegen** Privatisierung der Post angekündigt

Gegen die »drohende Privatisierung von Teilen des Post- und Fernmeldewesens« wird sich »Deutsche Postgewerkdie schaft« (DPG) in den nächsten Monaten »schwerpunktmäßig engagieren«. Dies kündigte der Gewerkschaftsvorsitzende Kurt van Haaren an. Die DPG wehrt sich nach eigenen Angaben vor allem gegen den Versuch von Bundespostminister Christian Schwarz-Schilling, den lukrativen Fernmeldebereich von dem defizitären Brief- und Paketbereich abzutrennen. Damit würden »Gewinne privatisiert und Verluste wiederum verstaatlicht«, warf Kurt van Haaren dem Bundespostminister vor. Die Bundespost hatte bislang alle Privatisierungsabsichten dementiert.  $(jq)$ 

# **Aktuelles**

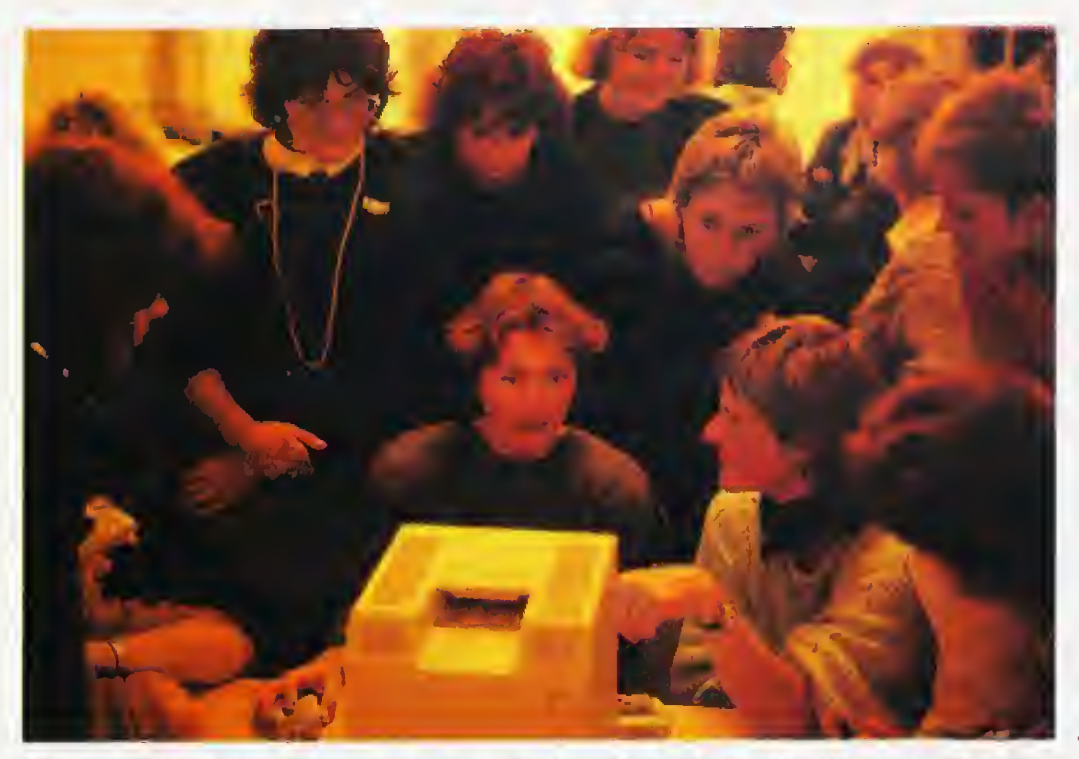

Beim Computer-Workshop faszinierte die Teilnehmerinnen vor allem das Desktop-Publishing

elicitas, die 16jährige Schülerin aus Hannover hat Angst vor Computern, denn »die sind nicht menschlich«, Und die »überragenden Grafik- und Musikfähigkeiten«, die ihr Freund an seinem Computer immer so lobt. lassen Felicitas völlig kalt. »Ich muß Sachen, mit denen ich mich kreativ beschäftigen will, anfassen können«, lautet ihr vernich-<br>tendes Urteil. Die rund zweihundert Frauen aus Forschung, Technik und Industrie, die zum ersten Kongreß »Frauen und Computer und Computer Frauen« Mitte November im Congress-Centrum in Hannover zusammengekommen waren. waren bezüglich der Computer allerdings weniger ängstlich.

# Ein internationales Symposium

Unter der Schirmfrauschaft der Bundesbildungsministerin diskutierten Wissenschaftlerinnen (wie Nancy Kreinberg und Kay Gilli von der University of California), Unternehmerinnen (wie Ursula von Krosigk und Silke Becker von den Berliner Tech-Writers«) sowie Angestellte in Computerfirmen (wie Pamela Miracle, die PR-Managerin bei Apple) über Themen wie Verarbeitungswei $weibliche$ sen der Computertechnik« oder »Die verborgenen Frauen der Computergeschichte«.

# **Computer** sind weiblich

Der zweitgrößte Computerhersteller der Welt stiftet einen Frauenpreis, benannt nach der Erfinderin der Software. In England und Amerika werden feministische Projekte per Computer durchgeführt. Selbst die Hochburgen der Freaks, wie die Redaktion der »Baverischen Hackerpost«, werden von Computerfrauen erobert. Einzelfälle oder Vorboten der drohenden Übernahme der gesamten Computerlandschaft durch die Frauen? Happy-Computer ist dieser Frage auf dem Symposium »Frauen und Computer - Computer und Frauen« in Hannover nachgegangen.

Das Symposium war europaweit die erste Gelegenheit für Frauencomputerprojekte, sich einer breiteren Öffentlichkeit vorzustellen, mit Gleichgesinnten zu diskutieren und Erfahrungen auszutauschen. Viele Frauen nutzten diese Gelegenheit: Die Londoner «Microsyster«, die feministische Frauengruppen mit Computer ausrüstet, das

»Equals-Project«, mit dem in Kalifornien das Interesse und die Fähigkeiten von Mädchen in technischen Unterrichtsfächern gefördert wird, oder das Berliner Frauenunternehmen »Tech-Writers«, das leicht verständliche und vergnüglich zu lesende Handbücher für kleine und mittlere Hard- und Softwarehäuser herstellt.

In Hannover wurde auch zum ersten Mal ein Preis für computernde Frauen vergeben: 5000 Mark und eine Brosche mit dem Bild der Namensgeberin, Ada Augusta Gräfin Lovelace, konnte der »Berliner Frauenbund 1945 e.V.« mit nach Hause nehmen. Ihr

Computer-Qualifizierungsprogramm für Frauen, die nach einer Schwangerschaft wieder in einen Beruf zurückkehren wollen, war für die Jury so überzeugend, daß die Gruppe die erste Preisträgerin des »Ada-Lovelace-Preis« wurde, Der Preis wurde von der Firma Digital Equipment für Frauen und Frauengruppen ausgesetzt, idie sich in hervorragender Weise mit dem Thema Frau und Computer befaßt und dabei konstruktive Impulse für andere Frauen gegeben« haben. Die 5000 Mark wollen die Gewinnerinnen dafür benützen, um amerikanische Lehrbücher übersetzen zu lassen und um eine weitere Dozentin für ihre Computerkurse einzustellen.

# Das Problem, das **Frauen mit** Computern haben. sind die Männer

Die Pressechefin von DEC, Imai-Alexandra Roehreke, die den Preis firmenintern auch erst durchsetzen mußte, will jetzt erreichen, daß die deutsche Niederlassung von Digital Equip-<br>ment den Ada-Lovelace-Preis zukünftig jedes Jahr vergibt.

Auf dieser international hochkarätig besetzten Tagung stellte sich heraus, daß die Ablehnung der Computer durch die Frauen außerhalb Deutschlands nicht so stark ist. Die englische und amerikanische Frauenbewegung steht dem Computer viel positiver gegenüber, als das in der Bundesrepublik der Fall ist: Die Microsysters hätten mit ihrem nationalen Informationsnetz für Frauen in Computerfirmen und vor allem mit ihrer Computer-Entwicklungshilfe bei feministischen Frauengruppen (wie sie sie in London seit lahren betreiben) in Deutschland zur Zeit noch keine Chance.

Keine Unterschiede jedoch gibt es darin, daß Frauen, wie in Hannover deutlich wurde, ein anderes Herangehen an Computer haben als Männer: Sie wollen lieber gemeinsam als allein arbeiten und vor allem: Frauen sind pragmatischer. Sie wollen, wie es Diane Houston von den Microsysters ausdrückte, nicht tüfteln und probieren, nur damit irgend etwas getan ist, sondern sie wollen konkrete Ergebnisse bekommen: «Woman don't want

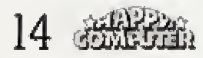

# **Aktuelles**

to do silly little things on the computer...«.

Anders sieht es Gerti Noherr von der Redaktion der Münchner \*Bayerischen Hackerpost\* (B. H. P.): »Frauen können ja auch gar nicht tüfteln, wenn sie es wollen. Weil immer ein Freund oder ein Mann über die Schulter schaut, der die Routine anfangs doch noch besser, noch geschickter schreiben kann. Und spätestens, wenn ein Problem auftritt, hört Frau ein 'laß mich mal hin' und ist vom Computer für den Rest des Tages abgemeldet, weil der Herr der Schöpfung gar nicht mehr dran denkt, den Platz an der Tastatur wieder zu räumen .«

# Nicht die Menschen computerkompatibel machen

Wie man Felicitas Ängste abbauen, ihre Abneigung gegenüber dem Computer bekämpfen kann, dafür wußten auch die Wissenschaftlerinnen und Technikerinnen in Hannover kein Patentrezept. Aber allein Computerkurse für Frauen, darin waren sich alle einig, seien keine Strategie. Oder, wie Ute Hoffmann am leizien Tag sagte: «Es ist weder sinnvoll, die Frauen computerkompatibel zu machen, noch die Computer frauengerecht zu gestalten. Was nötig ist, ist die Computer und ihren Zweck menschlicher zu machen.« (ig)

Der Videofilm über Ada Gräfin Lovelace und Charles Babbago ist zum Selbstkostenpreis von 20 Mark zu bekommen: Bavaria Filmatelier Computergrafik, Bavarin-Filmplatz 7, 8022 Getselgasterg

Die Organisatorinnen (v.l.): Imai-Alexandra Roehreke (DEC). Ängelika Gardiner-Sirtl (Brigitte), Manon Baudhage (PM), Dr. Uta Brandes (IFG)

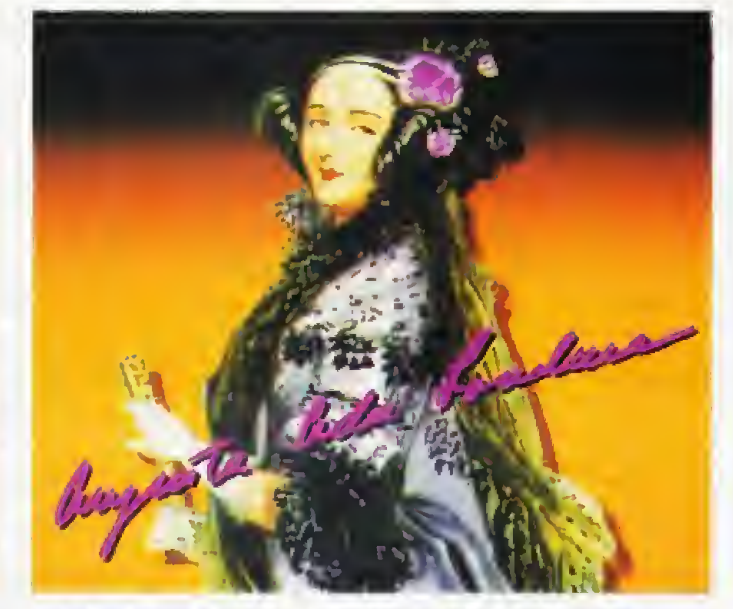

Ada Augusta Gräfin Lovelace (1816 bis 1858) war die erste Programmiererin und Erfinderin der Künstlichen Intelligenz. Sie entwickelte als erstes Grundzüge der Programmierung.

# Wir suchen Frauen ...

... die mit Computern arbeiten, die programmieren. komponieren, zeichnen, malen oder basteln. Schreiben Sie uns Ihre Erfahrungen, Ihre Wünsche, Ihre Probleme, Welche Schwierigkeiten haben Sie bekommen, seit Sie sich mit Computern beschäftigen? Sie wollen neu einsteigen und haben Hemmungen? Haben Sie Programme speziell für Frauen ent-<br>wickelt? Oder kennen Sie Frauen, die sich mit Computern beschäftigen? Melden Sie sich doch bei uns:

Redaktion Happy-Computer Frauen und Computer Hans-Pinsel-Straße 2 8013 Haar b. München

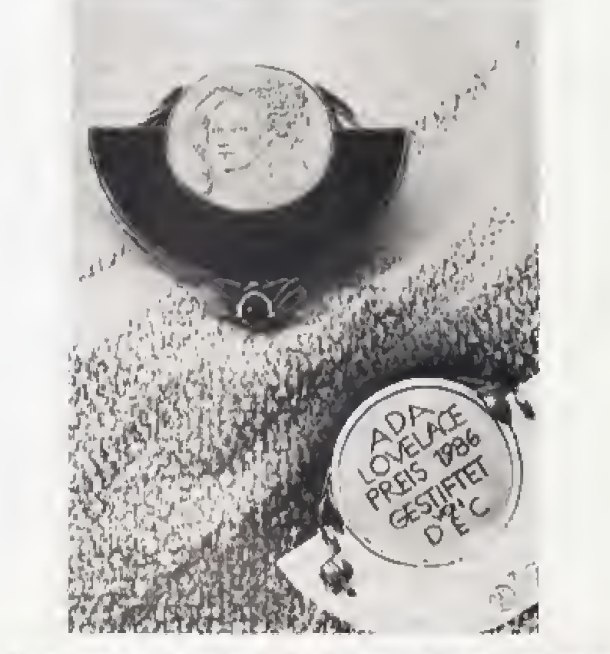

Der Ada-Lovelace-Preis wird jährlich von DEC an die Frauengruppe vergeben, die sich besonders um das Thema »Frau und Computer« verdient macht

# Der erste Programmierer der Welt war eine Frau

Als junge Dame lernt Ada Augusta Gräfin Lovelace 1833 den damals 42jährigen Charles Babbage kennen. Auf einer seiner in Londons gehobenen Gesellschaft so beliebten »Evening-Parties«. Hier stellt Babbage den Gästen seine erste Rechenmaschine vor, die »Difference Engine«, Völlig im Gegensatz zu den Frauen ihrer Zeit interessiert sich Ada für die Maschine. Sie will deren Funktionsweise verstehen. Zwischen Babbage und Ada Lovelace entsteht eine lebenslange Freundschaft. Charles Babbage ist besessen von der Idee, eine universell verwendbare Rechenmaschine, eine »Analytic Engine« zu entwickeln. Im Sommer des Jahres 1840 veröffentlichte der junge italienische Ingenieur Menebrea die Vorträge, die Babbage an der Universität in Turin gehalten hatte. Ada übersetzt diese Vorträge ins Englische. Und fügt Anmerkungen zur Programmierung der ge-<br>planten Analytic Engine bei, Die Anmerkungen werden dreimal so lang wie die eigentlichen Vorträge. Sie erscheinen 1843 in »Taylor's<br>Scientific Memories», gezeichnet mit den initialen A.A.L.« Adas Übersetzung und Anmerkungen sind nicht nur eine vollständige Beschreibung der Maschine. sondern enthalten zum ersten Mal Grundzüge der Programmierung moderner Computer. Ada will mit der Maschine Pferdewetten berechnen und vorhersagen, um die Schulden abzutragen, die beim Bau der Analytic Engine entstehen. Denn Babbages Geldnot ist chronisch, weil sich die britische Regierung nicht für sein Projekt interessiert. Die »Analytic Engine wird deshalb auch nie vollendet.

Bei ihren Programmbeispielen erfindet Ada Lovelace die Unterroutine, analysiert den Wert von Schleifen und erträumt den bedingten Programmsprung,

Erst hundertzwanzig fahre nach ihrem Tod wurde ihr von den Militärelektronikern des Pentagon ein Denkmal gesetzt: 1979 wird mit »ADA« die offizielle Programmiersprache der NATO nach ihr benannt.  $(i\alpha)$ 

# **Amiga: Softwarewogen** an der Pazifik-Küste

Erwartungsvolle Spannung liegt in der heißen Luft Kaliforniens, wenn sich traditionsgemäß einmal im Jahr die Amiga-Entwickler aus berühmten Softwarehäusern und Hardwareschmieden in Monterey treffen, um Ideen auszutauschen und neue Produkte zu präsentieren.

orsicht, wenn heute immer noch jemand behauptet, es gäbe angeblich keine Software für Commodores Traumcomputer Amiga! Solche Aussagen beruhen meist auf mangelnder Information, Während der jüngsten »Amiga Developers Conference« in Monterey an Kaliforniens Pazifik-Küste kursierte eine 26 Seiten starke Software-Liste mit insgesamt 320 unterschiedlichen Amiga-Pro-<br>grammen - zirka 500 Public-Domain-Programme auf den Fred Fish-Disketten nicht mitgerechnet. Bereits ein Jahr nach der Markteinführung dieses Computers findet sich Software für alle erdenklichen professionellen und privaten Anwendungen.

Diese Software-Liste räumt auf mit dem, was die Amerikaner treffend als «rumors» bezeichnen - also mit Gerüchten. Bereits jetzt sind Programme für Büro- und Schulanwendungen, wie zum Beispiel Management-Programme, Datenbanken, Textverarbeitung, Telekommunikation oder Lernprogramme in den Sparten Mathematik, Sprachen, Geographie, Geschichte oder Politik verfügbar. Nicht zu vergessen die überwältigende Menge an Software für die speziellen Amiga-Applikationen wie Grafik, Animation, Musik und Sprache. Und natürlich jede Menge Spiele, Programmiersprachen (Basic, C, Fortran, Forth, Lisp, Pascal, Modula und anderes mehr in diversen Versionen) sowie Programmierhilfen.

# **Gut Ding** will Weile haben

Auch lange angekündigte Programme kommen jetzt in den Handel, darunter das Grafik-Programm Deluxe Paint II von Electronic Arts mit Fähigkeiten, die das Herz eines jeden Amiga-Fans höher schlagen lassen:<br>Perspektiv-Modus, Umschalten der Bildauflösung während das Programm läuft, leichtere Veränderungen der Farben und grafischen Formen. Einen ausführlichen Test finden Sie in der Februar-Ausgabe unseres 68000er-Magazins. Auch Deluxe  $Music - lance$  erwartet  $-$  ist jetzt endlich fertiggestellt. Es wird in den USA bereits jetzt und in wenigen Wochen auch in Deutschland ausgeliefert. Herausragend aus der Softwarewelle sind zwei weitere Programme. die endlich professionelle Amiga-Anwendungen erschlie-Ben: das Datenbankprogramm Superbase und das Textprogramm Vizawrite, beide erstaunlich out an die Amiga-Fähigkeiten angepaßt und auch in deutscher Sprache verfügbar.

Besonders wichtig für deutsche Anwender: die Betriebssystem-Software Version 1.2 (Kickstart und Workbench), die deutsche und fremdsprachige Tastaturen unterstützt und eine Vielzahl weiterer Verbesserungen wie beispielsweise eine höhere Auflösung bringt. Version 1.2 gehört in Europa zur Standard-Konfiguration des Amiga.

Auch wenn Commodore den Amiga ab sofort mit 512 KByle RAM ausliefert, sind für deutsche Anwender sicherlich einige Hardware-Erweiterungen interessant, die auf der Messe in Monterey vorgestellt wurden: gleich mehrere Firmen bieten Speichererweiterungen in unterschiedlichen Größenordnungen zu erstaunlichen Preisen an (zum Beispiel eine 2-MByte-Erweiterung für rund 1700 Mark). Daneben sah man - und das ist<br>noch erfreulicher - 20-MByte-Festplatten für umgerechnet unter 2000 Mark, die demnächst sicherlich auch in Deutschland die Schaufenster der Computerläden zieren werden. Schließlich: lang nachleuchtende Farbmonitore, ideal für den interlace (flimmer) Modus des Amiga, Farbdrucker, Plotter, der »Framegrab-Video-Digitizer ber« und das Genlock-Interface (beides in Amerika ab Dezemher im Handel).

Lieblingsprodukt der Amiga-Entwickler war ein hochgerüsteter iTurbo Amiga« der kalifornischen Firma Computer Systems Associates. Der mit stolzen 14

MHz getaktete Amiga arbeitet mit dem Motorola 32-Bit-Mikroprozessor 68020 und wird unterstützt vom MC 68881 Floating-Point-Coprozessor, seines Zeichens Spezialist für mathematische Berechnungen aller Art. Dieser 32-Bit-Amiga mit 2 MByte RAM und integrierter 20-MByte-Winchester-Festplatte leistet nach Herstellerangaben etwa 40mal mehr als ein PC/AT. Diese Maschine wartet zum Beispiel im Grafikbereich und in bezug auf Geschwindigkeit mit einer derart unglaublichen Leistung auf. wie man sie noch nie vorher bei einem Computer dieser Grö-Benordnung (Preis in der Grundversion rund 12000 Mark) gesehen hat.

# Gerüchteküche geschlossen

Und um schließlich noch mit einem weiteren Gerücht aufzuräumen: vergessen Sie alles. was bislang über den neuen MS-DOS-Amiga zu lesen und zu hören war. Das neue Modell, der Amiga 2500, wird in Braunschweig entwickelt und von Commodore noch dieses Jahr auf den Markt gebracht. Der A2500 verfügt über 1 MByte RAM. zwei integrierte Laufwerke (wahlweise ein Laufwerk plus Festplatte), verwendet den MC 68000-Mikroprozessor und erlaubt es, in dieser integrierten Version sowohl Amiga-Programme als auch MS-DOS-Software zu verarbeiten.

Am Rande der Konferenz in Monterey wurden auch die besten Amiga-Produkte des lahres 1986 ausgezeichnet. Den ersten Preis in der Software-Kategorie erhielt das Grafikprogramm Deluxe Paint von Electronic-Arts-Mitarbeiter Dan Silva. Der Hardwarepreis ging an NewTek für den Video-Digitizer DigiView. Verdient haben sie es sicherlich. doch im nächsten Jahr werden es bei der rasanten Entwicklung im Amiga-Bereich ganz andere Produkte sein, die eine Auszeichnung erhalten. Man darf gespannt seinl

(Jens A. Hertwig/ts)

# Standard für outische **Speicherplatte**

Im Bereich der optischen Speicherplatte ist es zwischen Sony und Philips zu einer Einigung über technische Basisspezifikationen gekommen. Philips USA mit Control Data und Du Pont sowie Sony und Alcatel-Thompson haben sich auf eine optische Speicherplatte mit den Abmessungen von 130 mm (5 % Zoll) geeinigt. Es ist anzunehmen. daß die Industrie diesen Standard übernehmen wird.  $(zu)$ 

Sony, Hugo-Echener-Str. 20, 5000 Köln 30, Tel. (0221) 59681

### Achtung. **Veranstalter!**

Alle Veranstalter von Messen und Ausstellungen, die das Thema Computer betreffen sowie Organisatoren von Computerbörsen und -tagen möchten wir hiermit bitten, uns die Termine für kommende Aktivitäten mitzuteilen. Nur so sind wir in der Lage, unsere Leser umfassend zu informieren, wann und wo Veranstaltungen welche stattfinden. Richten Sie Ihre Zuschrift bitte an:

**Redaktion Happy-Computer** Terminkalender« Hans-Pinsel-Str. 2  $(m<sub>a</sub>)$ 8013 Haar

# **Für Computerbesitzer** und Bastler

Vom 18, bis 22. Februar 1987 werden in Dortmund auf der 10. Hobby-tronic und der 3. Computer-Schau Elektronikbauteile,<br>Computer, Software und Zubehör ausgestellt. Die Veranstaltungen finden gleichzeitig statt und können mit einer einzigen Eintrittskarte besucht werden.

Da es sich um Verkaufsausstellungen handelt, können Besucher die Gelegenheit ergreifen, auch exotische Bauteile und Geräte, die nur schwierig zu beschaffen sind, zu erwerben und gleich mitzunehmen.

Das Rahmenprogramm mit Vorträgen und Diskussionen ist für den Profi interessant, doch auch Anfänger kommen auf ihre Kosten: Im «Actions-Center« und in der «Computer-Straße« können sie sich von Spezialisten informieren und Fragen beantworten lassen.  $(ma)$ Info: Presse und Information Ausstellungen, Rheinlanddamm 200, 4600 Dortmund<br>1, Tel. (02.31) 1 2045 21

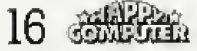

# Aktuelles

# Datex-P wird NEC bringt Drucker einheitlich und teuer auf Touren

Ab dem <sup>L</sup> April <sup>1987</sup> wird der Telefonzugang zum Datex-P urn fast das Zehnfache teurer. Gait für die Bewohner einer Stadt, in der ein Paketrechner der Post stationiert war, bislang der nor male 8-Minuten-Takt, so wird ab April die Zeit fur 23 Pfennig auf 55 Sekunden (nachts; 75 Sekunden) gesenkt. Der Zugang erfolgt über eine bundeseinheitliche Telefonnummer. Die eigentlichen Gebühren für Teilnehmerkennung, Segment- und Zeitgebiihren werden jedoch nicht erhöht. (jg),

# Preissenkung bei **Philips**

Wie una die Philips GmbH milteilte, wurden kiirzlich die Prei se für den Familien-Computer VG 8235 gesenkt. Statt 1499 Mark kostet dieses Modell jetzt nurnoch <sup>1199</sup> Mark (unverbindliche Preisempfehlung).

(Matthias Rosin/Ig) Philipa GmbH. Neue Medien, Alexanderstr. I, 2000 Hamburg I, Tel.; 040/2811

Mit einer beeindruckenden Vorführung macht NEC auf seine Drucker aufmerksam. In ei nem mehrwOchigen Dauertest liefern 25 Drucker, die an Commodore Personal Computer an geschlossen sind, mehr als <sup>18</sup> Ki lometer bedrucktes Papier. Darunter befinden sich sowohl Amiga- und Alari-Grafiken als auch exzellente Schriftproben.<br>Mit den Demo-Ausdrucken den Demo-Ausdrucken durch die Pinwriter-Drucker- Serie werden mehr als 2000 Ordner zu je 33 Originalausdruckan fur die NEC-Fachhandler zusammengestellt, Der Drucker-Marathon kostet nicht nur Zeit sondern auch mehr als 70QQ Farbbander und mehr als lOO'OOO Blatt Papier.

NEC schaffte es ktirzlich mit seiner Pinwriter-Serie OEM-Lieferant (Original Equipment Manufacturer) für die neuen Commodore MPS-Drucker zu werden.

NEC. Klausenburger Straße 4, 8000 München 80, Tel. (089) 9099930

# Aber bitte mit Gefühl

Fur 49 Mark gibt es einen Joystick, an dem nichis mehr abbrechen kann. Der «Senso-Stick« wird über berührungsempfind-Itche Kontakte gesteuert. Das neue, verbeaserte Modell ist \*sensibler« als sein Vorgänger und schaltet deahalb schnell

und präzise. Auch der Anfälligkeit gegen Handschweiß wurde<br>entgegengewirkt. Besonders entgegengewirkt. geeignei ist das Steuergeral fur Sportspiele und andere »Rüttelprogramme«. (ne) Meinterbetrieb Nowak, Sack 24, 3300

Braunschweig, 0931/3431 32

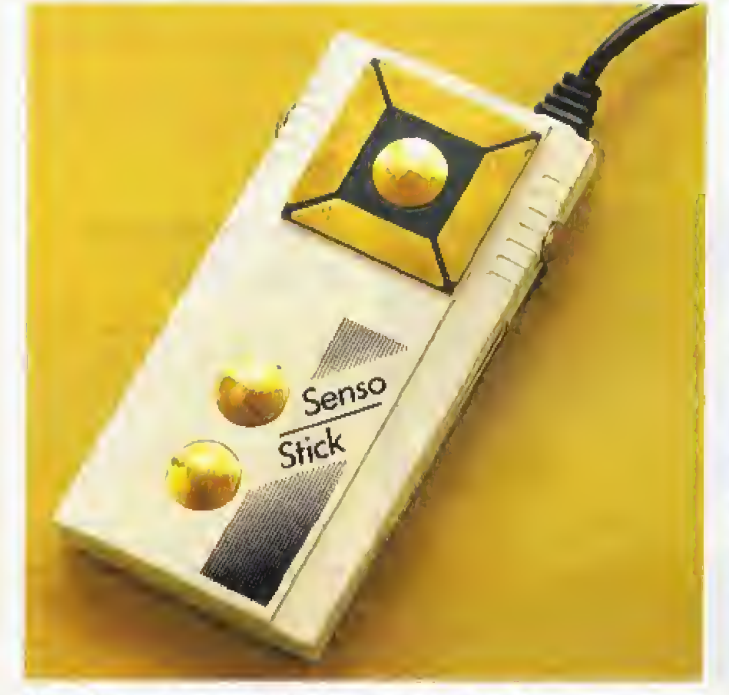

Senso-Stick, der Joystick für höchste High-Score

# Philosoft TEXTVERARBEITUNG<br>MODEMPROGRAMM **IEBSSYSTEM ASSESTER**

Voll ausgebaute Philosoft-Erweiterung mit Handbüchern

# Universal-Erweiterung firr Schneider CPC

Eine Erweiterung, die mehrere interessante Funktionen auf einer einzigen Platine bietet. hat Philosoft entwickelt. Die höchste Ausbaustufe enthalt 32 KByte lei stungsfähige Software, eine serielle Schnittstelle und ein EPROM-Programmiergerat fur die EPROM-Typen 2716 bis 27256 mit interner Programmierspannungs-Erzeugung; zwei Handbucher dienen zur Dokumentation.

In der Grundausstattung zum Preis von 270 Mark ist die Platine miteinem 32-KByte-EPROM. das ein eigenes Betriebssystem und mehrere Anwendungsprogrem me enthält, vier ICs und einigen anderen Kleinteilen bestückt. Für die Nachrüstung der<br>seriellen Schnittstelle und Schnittstelle des EPROM-Programmiergerates sind bereits alle Leiterbahnen. Anschlüsse und Bohrungen vorhanden.

Ober ein Flachbandkabel wird die Schaltung mil dem Er weiierungsanschluS des CPC verbunden. Alle Leitungen des Erweiterungsanschlusses sind durchgeschleift, so daB zusatzli che Peripherie (Laufwerk. Digilaiisierer, etc) an die Platine an geschlossen werden kann.

Der Aufruf des EPROM erfolgt aus dem Basic des CPG heraus uber einen kurzen RSX-Befehl. Hierdurch gelangt man in eine CP/M-ahnliche ebene. In dieser Ebene stehen dem Programmierer <sup>24</sup> teiiwei se BasiC'kompatible Befehle zur Verfugung. Beim AnschluB si nes Disketten-Laufwerks k6n nen zusatzlich <sup>13</sup> Befehle des Amsdos genutzt werden.

Neben den Systembefehlen enthält das EPROM vier leistungsfahige Anwendungsprogramme:

Textverarbeitungspro-

gramm EDIT isl zu »Wordstar\* weitgehend kompatibel, Auch das Format, das Wordstar beim Speichern von Texten benutzt. wird verwendet. Dadurch lassen sich Texte zwischen beiden Progammen austauschen.

Wenn Sie in Maschinensprache programmieren, unterstützt Sie der Assembler bei der Arbeit. Der Befehlssatz is! zum As sembler •Macro-Son von Microsoft kompatibel, nur Makros werden nicht verarbeitet.

Der ZSQ-Teaterarbeitet wie ein komfortabler Maschinenaprache-Monitor. Zusatzliche Befehle erlauben die Kommunikation mit Speicher und Ports fibre zu Erweiterungen) und bieten soft waremäßig die Grundlagen zur Programmierung von EPROMs. Die Nachrüstung eines EPROM-Programmiergeräts wird damit unterstützt.

Ein kompaktes Terminalprogramm sorgt für die serielle Dateniibertragung. Dieses Pro gramm ist kompatibel zu » Modem?\* sowie tXModem\* und erlaubt bei Nachrtlatung der aeriellen Schnittstelle RS232C die Kommunikation mil Mailboxen und anderen Computern.

Der Hersteller betont, daß die Software nur <sup>24</sup> Byte im RAM des CPC belegt, so daß der Arbeilsspeicher nioht weaemlich verkleinert wird.

Pur jeweils <sup>1</sup><sup>10</sup> Mark rusiet Philosoft daa EPROM-Programmiergerat beziehungsweise die serielle Schnittstelle nach. In der Dokumentaiion zu der Er weiterung wird jedoch be-<br>schrieben, wie der Anwender die Schaltung selbst auabauen kann. Die Garantie erlischt aller-<br>dings beim Selbstbau. (ma) dings beim Selbstbau.

Info: Philosoft, Pariser Piatz 2, 8000 Mün-<br>cheo 80 Tel (080) 448280t

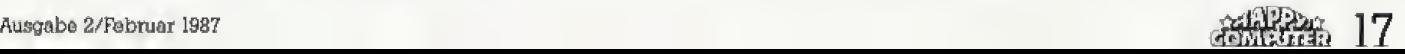

# Apple verdoppelt **Konzern-Gewinn**

Aufgrund der starken Position der Apple II-Serie im Ausbildungssektor und dem zunehmenden Absatz der Macintosh-Produkte im Business-Bereich konnte Apple 1986 seinen Konzern-Gewinn mehr als verdoppeln  $(2u)$ 

Apple Computer, Ingolstädter Str. 20, 8000 München 45, Tel. (089) 350340

# **3M** sponsert Olympia 1988

Für die nächsten Olympischen Spiele in Calgary, Kanada (Winterspiele) und Seoul, Südkorea (Sommerspiele) wird 3M weltweit mit seinen Produkten als Sponsor auftreten.  $(zu)$ 3M, Carl-Schurz-Str. 1, 4040 Neuss 1, Tel. (02) 00 14 24 57

# **Das Star-Kontor**

Acht Programme für MS-DOS-Computer machen die tägliche Arbeit mit dem neuen Schneider-PC (und nicht nur mit dem) Adreßverwaltung. einfacher. Artikel- und Lagerverwaltung, Fakturierung, Lohn- und Gehaltsabrechnung, Finanzbuchhaltung, Textverazbeitung, Dateiverwaltung und DOS-Manager heißen die Themen, der 75 bis 350 Mark teuren Programme. Je größer der Markt für ein Produkt scheint, desto preiswerter ist die Software.

Die Textverarbeitung und der DOS-Manager sind sicherlich die im Heimbereich interessantesten Produkte. Menüsteuerung und einfache Bedienung machen die Arbeit auch für Laien sehr einfach, Viele Druckformate, wie beispielsweise Fettdruck, Unterstreichen und so weiter, werden schon auf dem Bildschirm angezeigt und erleichtern damit eine optimale Textgestaltung.

Der DOS-Manager verwaltet das Diskettenverzeichnis und zeigt alle Dateien (einschließlich versteckter Informationen) an. Sortieren, Kopieren, Löschen, Datum und Uhrzeit und viele andere, oft nur kompliziert aufzurufende, Routinen werden leicht angesprochen.

Alle acht Programme ergänzen sich zu einem interessanten Paket. In einem späteren Test in der Happy-Computer werden wir Sie ausführlich über dieses  $(hq)$ neue Paket informieren. Sybex-Verlag, Vogelsanger Weg III, 4000<br>Düsseldorf 30, Tel. 02 | 1/61 8020

# **Textverarbeitung** mit Grafik

Textverarbeitung, Adreßver-<br>waltung, Grafik und DFÜ sind die vier Einsatzgebiete für den Star Writer-PC Die Textverarbeitung kann bis zu sieben Dateien gleichzeitig am Bildschirm (in unterschiedlichen Fenstern) bearbeiten. Wie bei Wordstar (zu dem das Programm aufwärtskompatibel ist) gibt es einen Textmodus und einen Programmiermodus, der reine ASCII-Dateien erzeugt, Das mentigesteuerle Programm kennt verschiedene Schrifttypen (für zirka 50 Drucker wird die Anpassung gleich mitgeliefert), besitzt 26 Tasten, die mit bis zu 66 Zeichen langen Texten belegt werden können, und hat einen Taschenrechner integriert.

Die ebenfalls menügesteuerte Adreßverwaltung kennt zwei verschiedene Anreden, zwei Namensgruppen und bis hin zur Telex-Nummer alle Informationen, die man zur Ordnung seiner Adressen braucht.

Nachdem sich der Z-148 Colle-

ge-PC zu einem echten Renner

unter den IBM-Kompatiblen ent-

wickelte, wartet nun Zenith mit

einer kompletten College-Fami-

lie auf. Mit konsequent niedri-

gen Preisen möchte man weiter-

hin Schülern, Studenten und

Azubis den Einstieg in die pro-

fessionelle Datenverarbeitung

erleichtern. Gleichzeitig sollen

aber auch Anwender, wie bei-

waltungsbehörden, mit erwei-

terten Geräten angesprochen

werden. Die Zenith PC-College-

ZF-148 (mit Laufwerk) 2995 Mark

Z-158 (mit Farbgrafik) 3295 Mark

4495 Mark

Familie umfaßt:

ZW-148 (mit Festplatte)

Das Grafik-Programm ist der eigentliche Höhepunkt des Pakets. Punkte. Linien, Strahlen, Kreise, Ellipsen, Rechtecke, Füllen in 20 verschiedenen Mustern... Der Grafik-Befehlssatz teilt sich in drei verschiedenen Typen auf. Aktionen, Optionen und Objekte, Unter den Aktionen versteht man die normalen Anweisungen, wie das Zeichnen von Kreisen, Strahlen und so weiter. Mit Optionen werden Anweisungen verschiedene kombiniert, beispielsweise die Spraydose mit Texteingabe. Die Objekte stellen Zusatzfunktionen (beispielsweise Drehen, Spiegeln und Kopieren einzelner Bereiche) zur Verfügung. Es gibt nichts, was Sie nicht malen können.

Alle Teilprogramme arbeiten ungewöhnlich schnell und werden mit der Maus gesteuert. Für 298 Mark bekommt man ein Programmpaket für MS-DOS, das nahezu alle Wünsche erfüllt. (hc)

Star Division, Uelzener Str, 12, 2120 Lüneburg, Tel. 04131/402950

Z-158 (hochauflösende Grafik

Alle Computer (außer denen

mit Festplatte) verfügen über

zwei 5%-Zoll-Diskettenlaufwer-

ke. 256 KByte RAM, einen seriel-

len und einen parallelen An-

schluß, ein deutsches Hand-

buch, das Betriebssystem MS-

DOS 3.1 und natürlich eine deut-

Für jedes Bedürfnis den richti-

gen Computer; ein richtungs-

3495 Mark

3995 Mark

4150 Mark

und Monitor)

Reiselasche)

2-171 (Portable)

Z-171 (Portable mit

sche DIN-Tastatur.

waisendes Konzept.

# Joyce-Anwendungen leicht gemacht

Mit dem Programmgenerator Mac Lin« bietel Falco ein altbekanntes, an das Mallard Basic des Joyce angepaßtes, Programm, das die Kenntnisse der Programmiersprache überflüssig macht.

In interaktiver, Dialog-gesteuerter Form, definiert der Benutzer seine Probleme, aus denen Mac Lin anschließend ein passendes Basic-Programm, Dabei reicht es vollkommen aus, daß der Benutzer mit seinem Problem, beispielsweise einer Fakturierung oder Lagerverwaltung, vertraut ist. Dieses Problem bringt er mit Hilfe der mitgelieferten Planungsblätter in eine Form, die dann dem Generator eingegeben wird. Alle Standardfunktionen einer Dateiverwaltung lassen sich so »programmleren«, ohne jedoch die Sprache erlernen zu müssen.

Für 475 Mark erhält der Käufer ein umfangreiches Handbuch und drei beidseitig bespielte Programm-Disketten (aufgrund der geringen Kapazität des oberen Joyce-Laufwerks), die das Werkzeug zum Generieren und Arbeiten darstellen. Eine qute Idee des Herstellers war es, dem Handbuch ein komplettes Anwendungsbeispiel in Form von Hardcopies beizulegen. Bearbeitet man dieses Beispiel, sind auch eigene Exkursionen von Erfolg gekrönt.

Nicht nur für den Manager, der ohne Programmierkenntnisse seine Routinearbeit dem Computer überlassen möchte, ist Mac Lin eine Alternative. Auch für Programmentwickler ist es ein ernstzunehmendes Handwerkzeug, um sich Ausliüge in komplizierteste Systemroutinen zu orsparen.

(Jörg Höhnerbach/hg) Info: SFK Elektroinstalistions, Delaterner Str. 23, 5600 Hagga 1

### Info: Zenith Data Systems, Robert-Bosch-Str. 32-38 6072 Dreieich-Sprendl

(jörg Höhnerbach/hg)

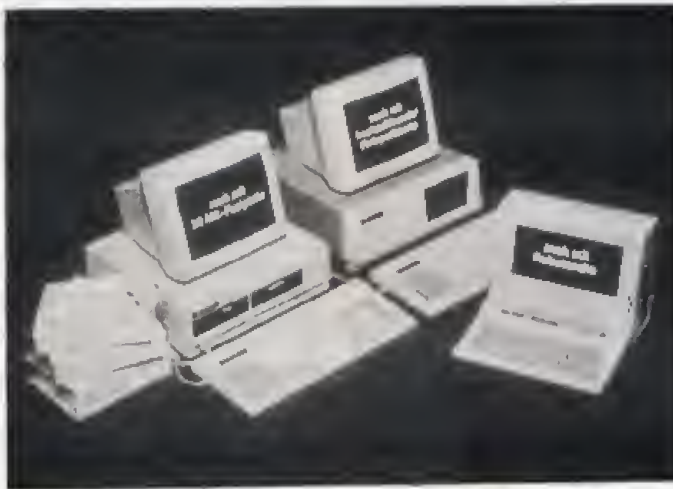

**Neues von Zenith** 

Die Zenith-PC-College-Familie

12-Volt-Umrüstung für den C 64

Aufgrund der großen Resonanz der 12-Volt-Betrieb-Umrüstung für den C 64 gibt es den Umbausatz ab sofort auch zum Selbsteinbau für 50 Mark. Der Prais für den Umbau bei der Firma Drust bleibt weiterhin bei 68 Mark.

Zusätzlich wird brandheiß auch der Umbau des 1541-Laufwerks auf 12 Volt als Bausatz zum Preis von 35 Mark angeboten. Damit kann man das komplette System mit jeder Autobatterie  $(zu)$ betreiben. Immo Drust, Darmstädter Str. 77, 6103 Griesheim, Tel. (06) 65) 2263

# am Drucker-Himmel heißt NG-10.

Serieller 9-Nadel-Dot-Matrix-Drucker, 120 Zeichen/Sek. in EDV-Qualität, 27 Zeichen in Brief-Qualität, 5 KB Druckspeicher, Farbbandkassette

Der neue Star

11 internationale Zeichensätze plus ASCII, Proportional-Schrift, Download-Charakter (Mode), Grafik-Mode

Walzenvorschub und Traktorführung, Einzelblatt-Einzug Commodore 64/128, IBM-PC und Kompatible, Schneider,

Atari, Apple, etc.

STAR NG-10

STAR NG-10STAR NG-

Schriftwahl über Tastenfeld, halbautomatischer Papiereinzug, Schönschreibqualität (NLQ), Interfaces als Steckmodule, auffüllbare Farbbandkassetten

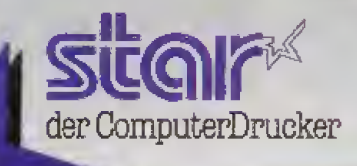

Zu beziehen über Fachabteilungen der führenden Warenhäuser, Star-Fachhandel.<br>SB-Warenhäuser, Radio/TV-Fachgeschäfte und dem autorisierten Star-Fachhandel. Star Micronics Deutschland GmbH · Mergenthalerallee 1-3 · D-6236 Eschborn

# Sternschnuppe mit Farbband

Reichhaltige Schriftvarianz, zahlreiche Sonderfunktionen und voxziigliche Leistung zu oinem angemessenen Preis, bietet der Star NG-10.

Aus der Masse der Drucker Modelle durch besondere fallen immer wieder einige Leistungen auf. Der Star NG-10 gehört dazu. Bereits mit dem Star NL-10, dem Zwillingsbruder des NG-10. wurde ein Drucker angeboten, dessen modulare Schnittstellentechnik — mit der damit verbunde nen Auslagerung der spezifischen Intelligenz und der Zeichensätze<br>des Druckers in ein externes Modul  $-$  richtungsweisend für die Zukunft war. Auch der Star NG-10 baut auf diese Technik auf.

Urn gleich bei den Modulen zu bleiben; Der NG-10 ist anschluBfertig für Apple-, Atari-, Commodore – ! 64/128-, Schneider- und Personal Computer erhaltlich, Dabei werden die besonderen Anschlüsse und Zeichensatze beriicksichtigt. So bedient der Drucker beispielsweise auch Computer, die nicht die her-<br>kömmliche 8-Bit-Parallelübertra-8-Bit-Parallelübertragung benutzen und nur mit 7 Bit ar beiten (Schneider beispielsweise).

Als eine beachtenswerte Sonderfunktion kann man Zeichen in doppelter oder vierfacher Größe ausdrucken Lassen. Dabei sind auch bei dieser Druckform verschiedene Schriftarten wahlbar.

Mit dem übersichtlichen Tastenfeld wird nicht nur die Papierbewegung (Form Feed, Line Feed) gesteuert, es lassen sich auch viele Sonderfunktionen einstellen. Verschiedene Schriftarten (80, 96 oder 136 Zeichen pro Zeile), Draft- (Normalschrift), Bold- (doppelter Druck, horizontal versetzt), NLO-Schrift (doppelter Druck, horizontal und vertikal versetzt) und/oder Kursivdruck sind kinderleicht eingestellt Als weitere Sonderfunktion läßt sich beim Einschalten der Hex-Dump-Modus einstellen, Alle an den Drucker gesendeten Zeichen wer den als Hexadezimai-Werte ausgegeben und zusatzlich die entsprechenden ASCII-Zeichen wie bei ei-

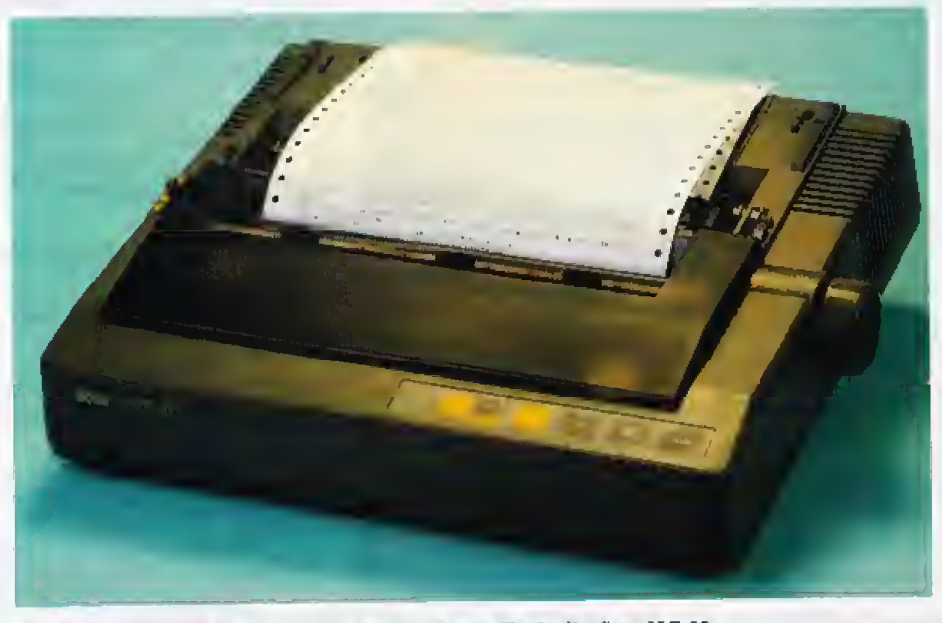

Ein anspruchsvolles Design und durchdachte Technik: Star NG-10

nem Monitor mit ausgedruckt. Ein ideales Instrument zur Fehlerfindung bei der Software-Ansteuerung des Druckers.

Eine Besonderheit ist der sogenannte Panel-Betrieb. In diesem, ebenfalls ttber das Tastenfeld einstellbaren Modus, unterdrückt der<br>Drucker Software-Befehle zur Software-Befehle Schriftarten-Wahl oder zum Drukker-Reset und reagiert bei diesen Befehlen nur auf die Eingabe durch die Druckertasten, Damit l&flt sich die Software-Steuerung von jedem Programm iiberlistem

# Module <sup>f</sup>iir den richtigen AnschluB

Ober das Tastenfeld kann man au ßerdem den linken und rechten Rand des Druckkopfes einstellen sowie die obere und untere Blattlan ge festsetzen, Alle diese Funktionen erleichtern den Umgang mit dem Drucker beträchtlich, mehrere komplizierte ESC-Sequenzen wer den für den Benutzer überflüssig.

Der Star NG-10 besitzt nicht nur Sonderfunktionen, sondern auch ei nen soliden Aufbau. Der 9-Nadel-Druckkopf wird mit zwei Stahlschie-

Happy-Computer Test Proportiorialschrift NLQ-Schrift: Schön! Pica Elite Breit<br>Schmall <sup>Super</sup> subscript<sup>HAP</sup>er Schrif t-Varianten des Star NG-10 C

Sonderfunktionen bereichern die Schriflart&n-Vielfalt enorm

nen exakt geführt. Für den Papiertransport steht ein Schubtraktor und der Friktionstransport zur Verfügung, Über einen seitlich angebrachten Hebel lassen sich die ver schiedenen Papiertransporte (manueller Einzug, automatischer Einzug, Traktor- oder Friktionstransport) bequem einstellen. Die hintere Papierseparation läßt sich in Sekundenschnelle zur Einzelblatt-Stiitze umwandeln. Die vordere Abdeckhaube verringert nicht nur das Ar beitsgeräusch, sie dient auch dem Schutz des Anwenders und verhindert das Einstauben der mechanischen Teile. Die DIP-Schalter befinden sich an der Rückseite und sind gut zuganglich,

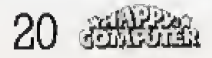

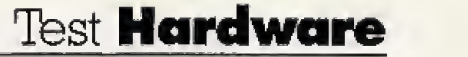

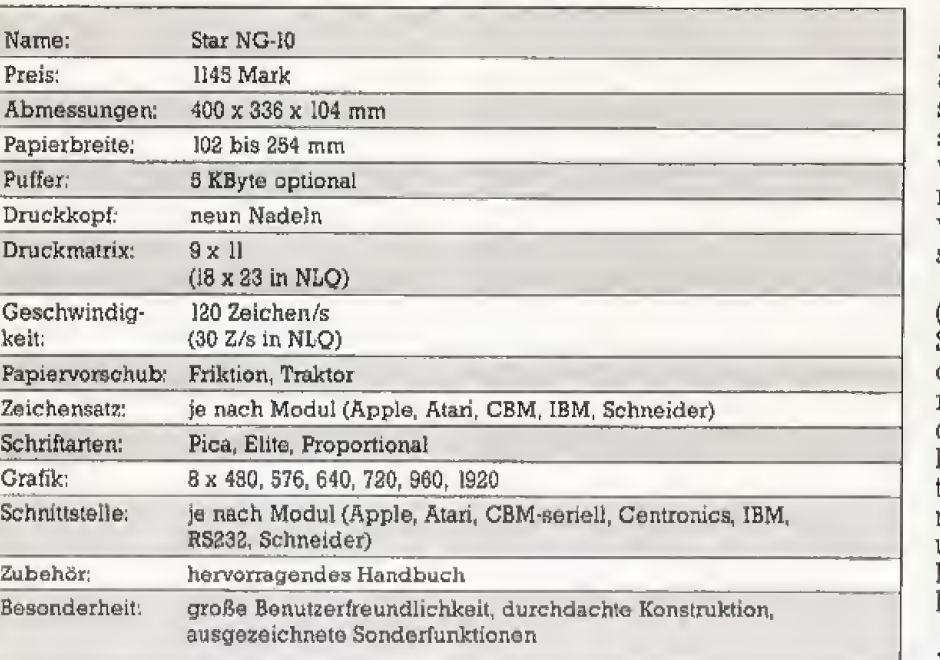

Ein ganz dickes Lob verdient das sehr gut gemachte Handbuch. das alie Funktionen erklart und mit Beispielen besehreibt Selbst die Zu sammensetzung eigener NLQ- oder von Proportional-Zeichen geht damit problemlos vonstatten, Zu den verschiedenen Modulen gibt es stets eigene Handblicher,

Der Star NG-10 kostet <sup>1145</sup> Mark (Listenpreis) inklusive einem Schnittstellen modul nach WahL Auf dem freien Markt dürften günstigere Angebote (wie auch beim NL-10, der bereits für 600 bis 700 Mark erhaltlich 1st) nicht iange auf sich waren lassen. Gerade die Modularität macht diesen Drucker zu einem universal einsetzbaren Computer-Partner. Ein rundum gelungener Drucker. (zu)

4 Der Star NG-IO auf einen Blick

# Bibomon — der Wolf im Schafspelz

eder, der einen Atari-8-Bit-<br>Computer sein eigen nennt, hatte bislang alien Grund, die C 64-Besitzer um die Reichhaltigkeit der angebotenen Hardware-Erweiterungen zu beneiden, Dabei existiert in den USA eigentlich schon seit Jahren ein vielfaltiges Erweiterungsprogramm — nur waren diese Produkte auf dem deutschen Markt bislang entweder gar nicht oder nur zu abenteuerlichen Preisen zu bekommen,

Diese Situation hat sich in den ver~ gangenen Monaten durch das Auftauchen deutscher Produkte erheblich gebessert, Nachdem wir erst kurzlich ilber die »1050 Turbo\*- Erweiterung berichtet haben (ein Floppy-Speeder mit parallelem Druckerinterface, siehe Happy-Computer Ausgabe 8/86), wollen wir diesmal eine besonders aufwendige und leistungsfähige Komplettlösung, den 16K-Bibomon, unter die Lupe nehmen.

Beim 16K-Bibomon handelt es sich um eine Hardware-Erweiterung, die sich anschickt, gleich alle Wunsche eines Atari-Fans zu befriedigen: ei ne parallele Schnittstelle für Drucker mit Centronics-Anschluß, ein Betriebssystem-Umschalter fur

16K Bibomon nennt sich eine Hardware-Erweiterung, die aus den spartanisch ausgestatteten Atari XL/XE-Modellen Luxus-Computer mit alien Hard- und Softwareschmankerln macht, die sich ein Atari-Fan wunscht.

das »alte\* Betriebssystem der Atari 400/800-Serie (»Oidrunner-Chip«), eine Hardware-Uhr. ein eingebau-tes DOS im ROM (Festwertspeicher), eine Bildschirmausdruck-Routine wie beim Atari STund vieles mehr.

Als Testgerät stand uns ein auf 320 KByte und mit dem 16K-Bibomon aufgerusteter Atari 800 XL zur Verfugung, der in dieser Ausstattung mit 798 Mark zu Buche schl^gt, Ohne Speicheraufrüstung zum Einbau in den eigenen 800 XL oder <sup>130</sup> XE kcstet der 16K-Bibomon 448 Mark, Der Selbsteinbau ist aufgrund des Umfangs der Erweiterung nur echten K&nnem am L6tkolben zu empfehlen. Fur basteltechnisch weniger versierte Atarianer Ubernimrnt auch der Hersteller den Umbau, Selbstverstandlich kann auch die Speicheraufrüstung nachträglich vorgenommen werden.

Dem auf diese Art und Weise ausstaffierten Gerät sieht man die Kräfte, die in ihm schlummern, auf den ersten Blick iiberhaupt nicht an. Lediglich vier Kippschalter am hinte ren Gehäuserand und die zusätzli-<br>che parallele Schnittstelle nebst einem weiteren Reset-Taster an der GehauserUckseite zeugen von dem neuen Innenleben. Die vier Kippschalter haben folgende Bedeurung:

Schalter 1: Umschaltung 320 KByte RAM/64 KByte RAM

Schalter 2: eingebautes Basic ein/aus (im Oldrunner-Modus)

Schalter 3; Bibomon/2. Zeichensatz (im Oldrunner-Modus)

Schalter 4: Oldrunner/XL-Betriebssystem

Wie man sieht, sind samtliche Funktionserweiterungen nur im Oldrunner-Modus, also bei Verwendung des Betriebssystems der Atari-400/8Q0-Computer zuganglich, doch dazu spater mehr, Kommen wii nun zu den einzelnen Bestandteilen des 16K-Bibomon:

Beim Monitor handelt es sich um<br>einen - residenten - Maschinen-Maschinen-

sprache-Monitor, der von jedem laufenden Programm aus aufgerufen werden kann, Er belegt den Speicherbereich zwischen \$C0OO und \$CFFF, hat aber eigentlich einen Umfang von <sup>16</sup> KByte, der durch Bank-Switching auf ein Viertel reduziert wird, Letzteres erklart auch, warum er nur im Oldrunner-Modus verfügbar ist; beim Betriebssystem – lade:<br>des 800 XI, oder 130 XE ist dieser – die des 800 XL Oder <sup>130</sup> XE ist dieser Speicherbereich bereits belegt. In der Praxis bedeutet das, daB man den Bibomon nicht in Verbindung mit Programmen benutzen kann, die nux auf 64-KByte-Geraten laufen (beispielsweise Turbo-Basic).

Die wichtigste Anwendung eines residenten Monitors ist sicherlich, Programme zu jedem Zeitpunkt un terbrechen und disassemblieren zu können, was einem gerade bei der Anders als !<br>Programmentwicklung so manche eingebauten Programmentwicklung so manche Stunde verzweifelter Fehlersuche erspart. Nicht ganz so einfach gestaltet sich dies bei vielen kommerziellen Programmen, die nur auf dem Atari-Grundgerät laufen.

Das Spektrum des Bibomon-Befehlssatzes reicht von so selbstverstandlichen Dingen wie Disassemblieren, Suchen von Byte-Folgen und Speicherverschiebungen uber einen einfachen Zeilenassembler, Umrechenfunktionen fiir verschiedene Zahlenbasen bis bin zu Funktionen. urn Dateien oder auch Sekto ren direkt von Diskette zu lesen, oh ne ein DOS im Speicher zu haben.

Kurzum, der Maschinensprachmonitor im 16K-Bibomon bietet nicht nur alls Standard-Debugger-Funktionen, sondern auch eine Fulle von sehr guten Detaillösungen, auf die wir hier aus Platzgründen nicht eingehen können.

Ein anderer Teil der Software im lbK-Bibomon, der aber nicht zum ei-

gentlichen Monitor gehört, ist das integrierte Disketten-Betriebssystem, das zu DOS XL (von OSS) und Atari-DOS 2.5 voll kompatibel ist und daher Disketten in einfacher (90 KByte), mittlerer (130 KByte) und doppelter Schreibdichte (180 KByte) problemlos liest. In der Praxis bedeutet dies, daß man kein DOS mehr zu laden braucht, wenn man einmal<br>die Tastenkombination <START Tastenkombination RESET > gedriickt hat, urn das DOS zu initialisieren, Bis auf das Kopieren von Dateien kann man alle gewohnten DOS-Operationen dann vom Bi bomon aus durchfiihren. Besitzer der Fbppy-Erweiterung »Speedy 1050« des gleichen Herstellers diir fen sich freuen, da das DOS im Bibomon auch mit der erhohten Obertragungsgeschwindigkeit arbeitet.

Anders als bei der m »10S0 Turbo\* Druckerschnittstelle handelt es sich bei der parallelen Schnittstelle des ISK-Bibomon urn ei ne Hardwarelösung, die zusätzlicher Softwaretreiber bedarf. Dies ist insofem kein Problem, als der benotigte Druckertreiber in den Bibomon eingebaut ist und damit immer zur Verfiigung steht — wenn man nicht mit dem XL-Betriebssystern arbeitet, Eine an den Druckertreiber angepaBte Version des XL-Betriebssystems kann man allerdings zusätzlich erwerben und statt des normalen ROMs einbauen.

Ein besonderer Leckerbissen ist die Hardcopy-Routine, die man jederzeit mit einem Tastendruck auf rufen kann. Angepaßt ist diese Routine an Epson- und Okidata-Drucker und erlaubt Ausdrucke in vier ver schiedenen Breiten sowie zwei ver schiedenen Hohen, Die Hardcopy-Routine arbeitet zwar in den meisten Fallen klaglos, versagt aber bei Pro grammen mit besoriders aufwendi-

ger Grafik. Dies liegt daran, daB man auf dem Atari die Grafik dermaBen komplex programmieren kann, daB ein Programm uberhaupt nicht mehr in der Lage ist, festzustellen, was denn nun konkret auf dem Bildschirm dargestellt wird,

Bei der Hardware-Uhr handelt es sich um eine Akku-gepufferte Quarz-Uhr, die man nur ein einziges Mai stellen muB, Wiederum ist es mit einem Tastendruck möglich, uber der obersten Bildschirmzeile eine Statuszeile mit Zeitanzeige ein zublenden.

Die (zusätzlich zu erwerbende) Speichererweiterung auf 320 KByte RAM ist voll kompatibel zum Atari 130 XE. so daB auch die RAM-Disk von DOS 2.5 problemlos funktioniert. Viel interessanter ist eigentlich das im Preis enthaltene DOS XL 2.3, das eine RAM-Disk mit sage und schreibe 931 Sektoren in doppelter<br>Schreibdichte – (insgesamt – also Schreibdichte 238336 Bytes) anbietet.

Das mitgelieferte deutschsprachige Handbuch verdient ein dickes Lob, da es nicht nur eine ausfuhrliche Einfuhrung in die Bedienung gibt, sondern auch anhand von Beispielprogrammen in Basic zeigt, wie man beispielsweise selbst die Uhrzeit abfragen oder die Hardcopy-Routine einstellen kann.

Eine Beurteilung des 16K-Bibomon fallt aufgrund des zwar votl und ganz berechtigten. dennoch aber hohen Preises nicht leicht. Wer noch kein Interface fur Drucker mit Centronics-Schnittstelle hat und der Meinung ist, das voile Potential des Bibomon wirklich nutzen zu können, sollte den Kauf dieser Erweiterung auf jederi Fall in Betracht Ziehen, zu mal es zur Zeit nichts Vergleichbares auf dem Markt gibt,

(Julian Reschke/ts)

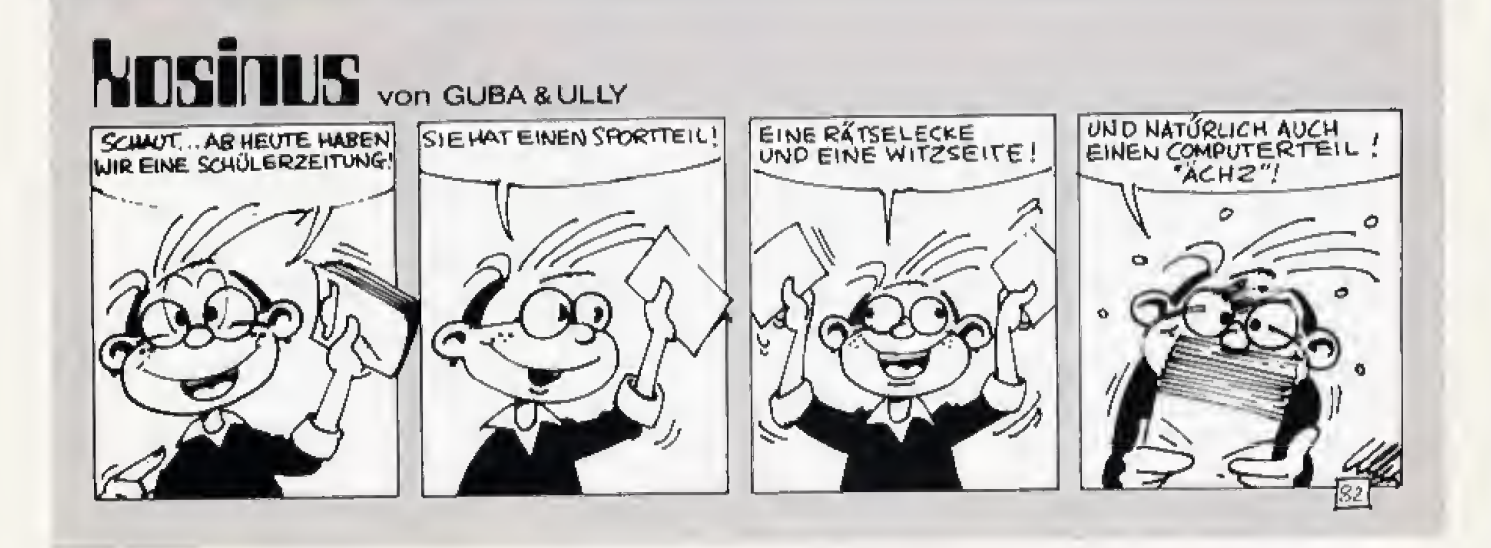

Wie sieht sie aus?

# **Die ideale Diskette**

**Beim Kauf unbespielter Disketten** haben Sie die Qual der Wahl. Das vielfältige **Angebot dieser Speichermedien ist** kaum noch zu überschauen. Doch wie sollte Ihre ideale Diskette aussehen? Welche Eigenschaften sind Ihnen besonders wichtig?

iemand kann über die Qualität von Computerzubehör besser Auskunft geben als Sie, unsere Leser. Ihre täglichen Erfahrungen mit Hard- und Software können durch kein Testverfahren ersetzt werden. So können Probleme mit einem bestimmten Gerätetyp oder einer bestimmten Marke Einzelfälle sein, aber unter Umständen auch helfen, Schwächen in der Fabrikation oder im Service aufzudecken.

Produzenten und Distributoren sind sicherlich bemüht, ausschließlich qute Produkte anzubieten. In Märkten, in denen das Angebot größer ist als die Nachfrage, wo sich also viele Anbieter um die Gunst des Käufers bemühen, sind Qualität und Preis

besonders wichtige Größen. Mangelhafte Produkte können sich, zumindest langfristig betrachtet, nicht durchsetzen und werden auf natürliche Weise vom Markt verdrängt. Dies zählt auch für schlechte Disketten.

Happy-Computer und ihre Schwesterzeitschriften 64'er und Computer persönlich haben es sich zur Aufgabe gemacht, die Wünsche und Probleme ihrer Leser bei den Herstellern und Vertreibern vorzutragen. Auch für die Produzenten von Disketten ist es wichtig, die Wünsche des Verbrauchers, das Ideal-<br>produkt, und die Schwächen der eigenen Produkte zu kennen. Ihre Meinung als fachlich versierte Leser und Käufer wird deshalb auch in der Industrie

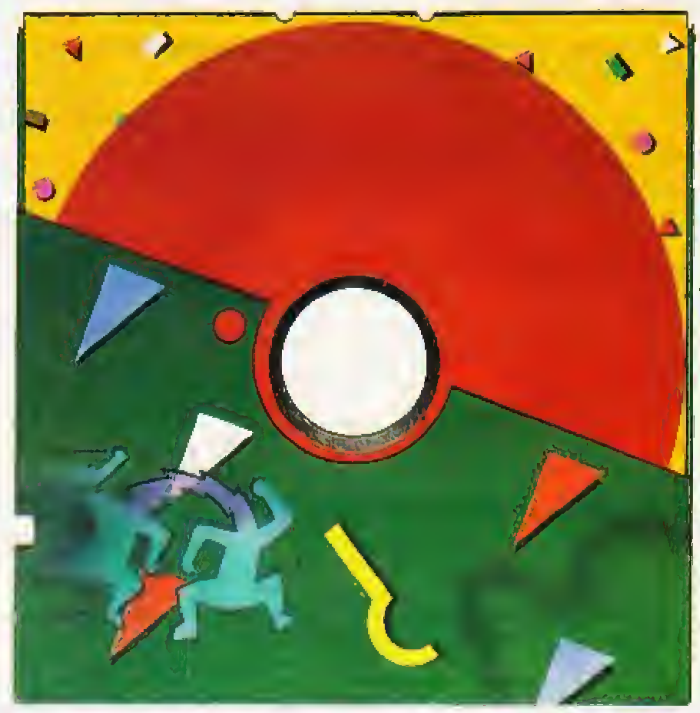

sehr hoch eingeschätzt. Wenn Sie also Benutzer von Disketten sind, teilen Sie uns Ihre persönlichen Erfahrungen mit. So wird Ihr Wunschprodukt vielleicht eines Tages tatsächlich produziert.

Zu gewinnen gibt es selbstverständlich auch etwas, Unter allen Einsendungen, die uns erreichen, verlosen wir insgesamt 1500 Disketten in 10er Packungen.

Wenn Sie an der Verlosung teilnehmen möchten, schicken Sie bitte Ihren ausgefüllten Fragebogen bis zum 16. Februar 1987 (Poststempel) an:

#### Markt&Technik Verlag **Aktiengesellschaft Redaktion Happy-Computer** - Disketten-Umfrage -Hans-Pinsel-Str. 2 8013 Haar bei München

Wir danken Ihnen für Ihre Mitarbeit und wünschen Ihnen viel Glück bei der Verlosung. (N. Jungmann/A. Wängler/(Ig)

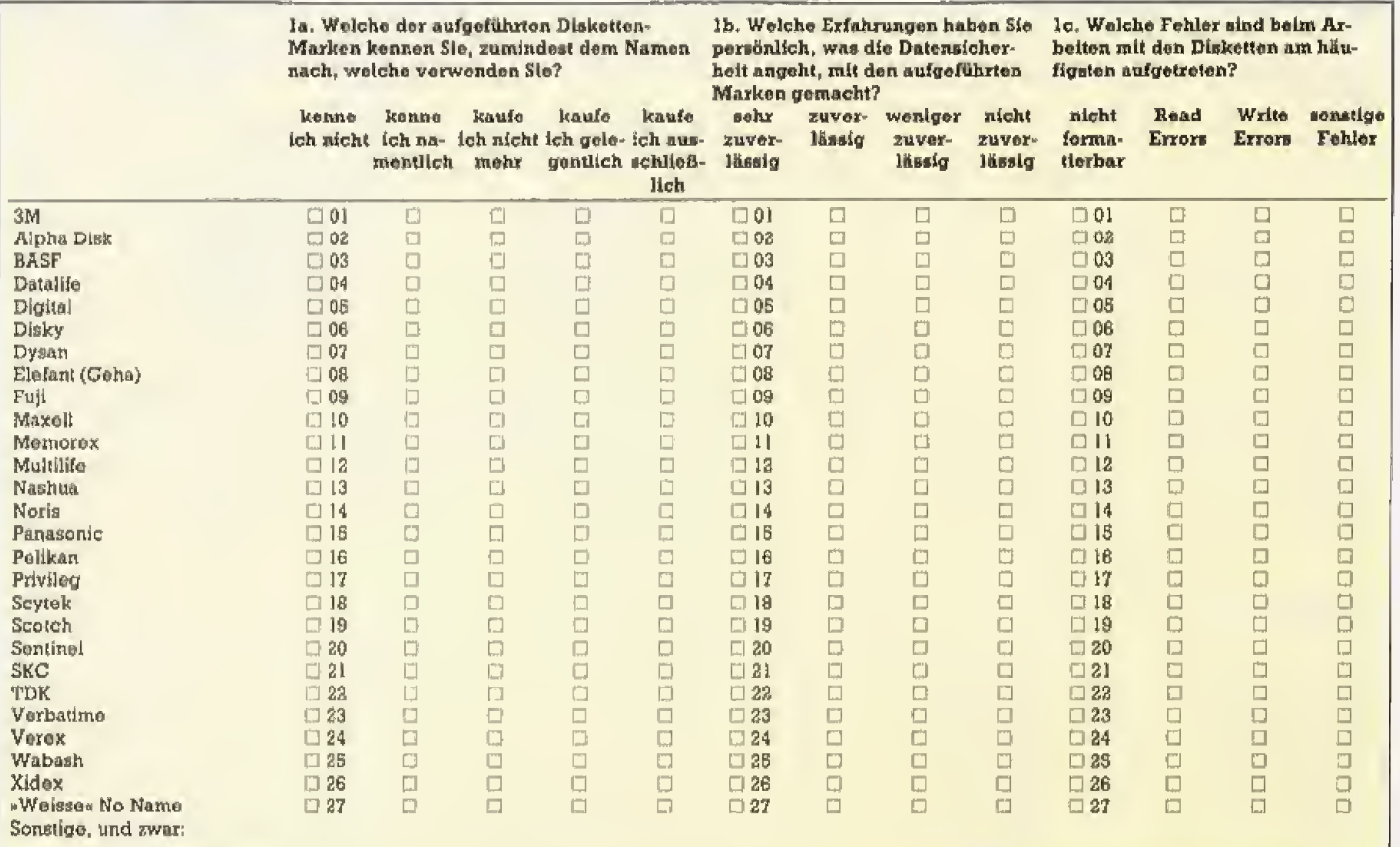

 $\Box$ 

 $\Box$ 

 $\Box$ 

 $\Box$ 

 $\Box$ 

 $\Box$ 

 $\Box$ 

n.

 $\Box$ 

 $\Box$ 

 $\Box$ 

 $\Box$ 

 $\Box$ 

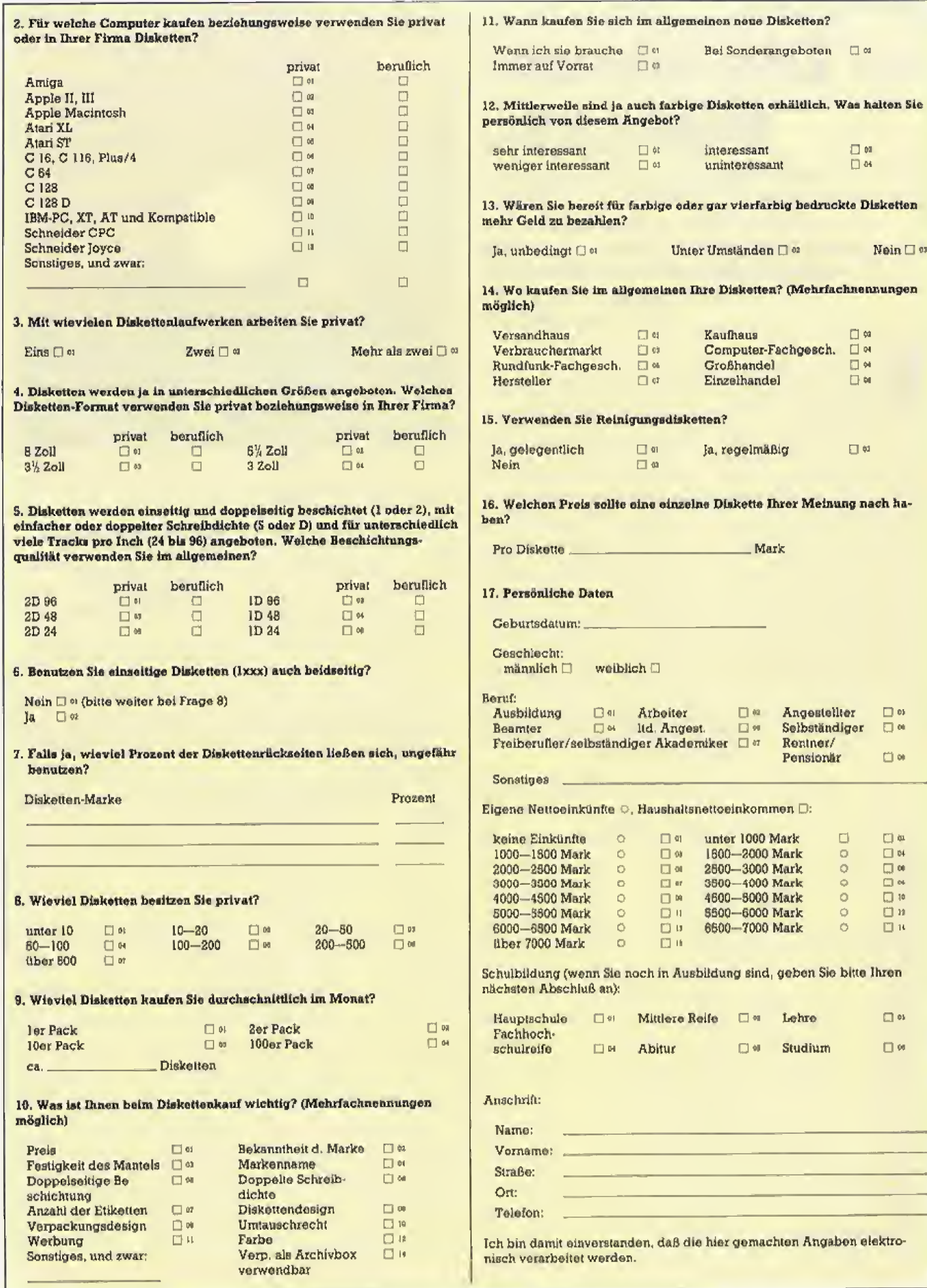

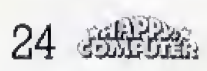

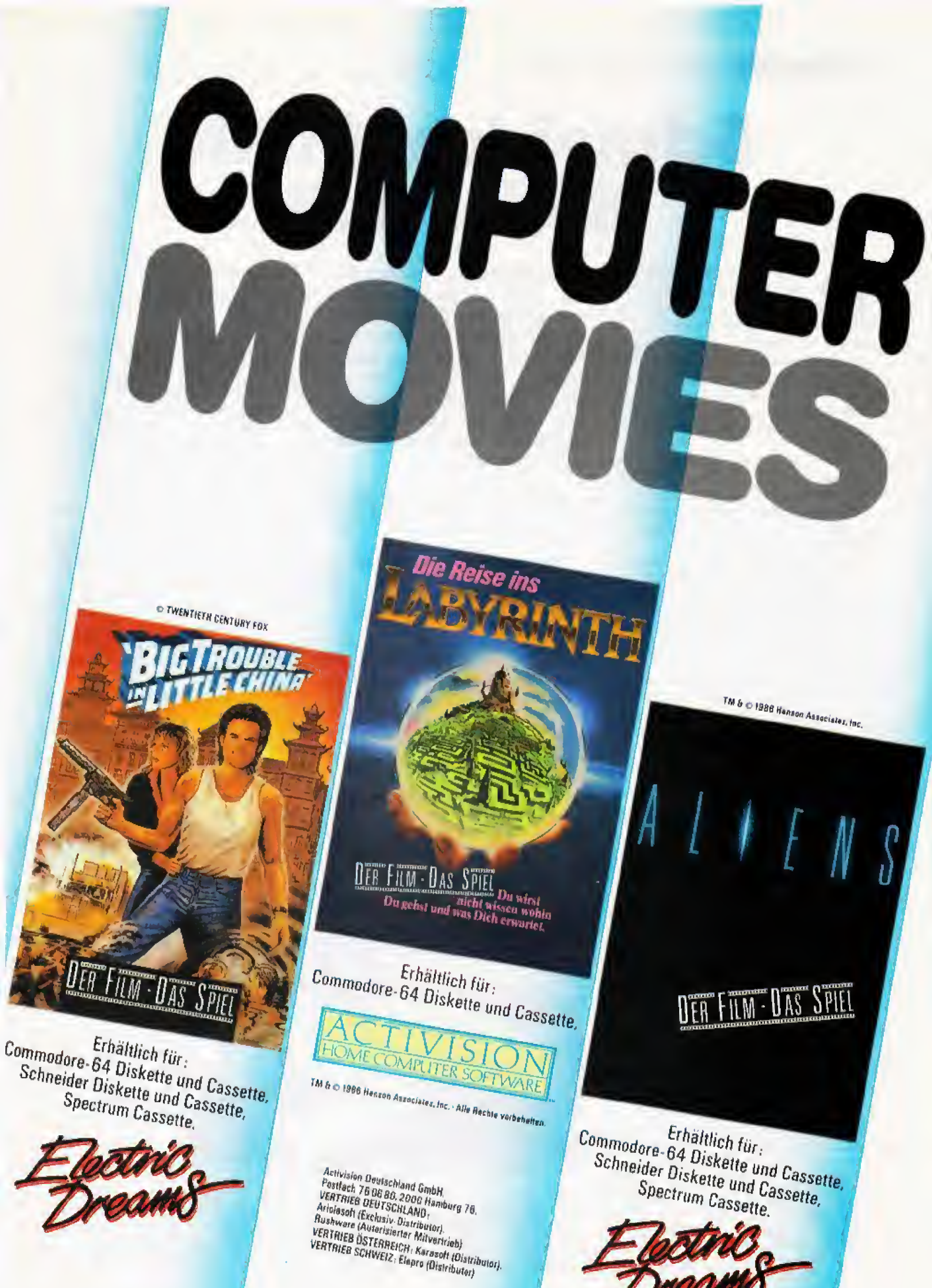

# Schneiders bunte **Bilderwelt**

as Thema Video-Digitalisierung beschäftigt neuerdings<br>viele Computerbesitzer Computerbesitzer. Doch wer hat wirklich einen Digitalisierer zu Hause? »Zu teuer« sagen die einen, »keinen praktischen Nutzen« die anderen. Wir testen für Sie einen erschwinglichen Farb-Digitalisierer fur den CPC <sup>6128</sup> undzeigen Ihnen, was Sie damit anfangen können,

Der F.E.T Farh-Digitizer kostet mit Zubehör 369 Mark. Das Gerät wird mit der für den Betrieb notwendigen Software, einigen Demonstrationsprograrnmen und einer kurzen Anleitung geliefert (Bild 1),

Die Elektronik des Farb-Digitaliaierers steckt in einem schlichten, beigefarbenen Kunststoffgehause, Ein SOpoliger Stecker erlaubt die direkte Verbindung mit dem ErweiterungsanschluB des CPC 6128. Die Leitungen des Computers sind im Digitalisierer jedoch nicht durchgeschleift, so daB Sie keine weitere Peripherie anschließen können.

# Geduld für bewegte Objekte

In der Anleitung wird ausdrucklich darauf hingewiesen, daB der Digitalisierer nur im ausgeschalteten Zustand des Computers aufgesteckt und abgenommen werden darf, weilsonst die Gefahr besteht, daBer besch&digt wird. Wenn das Risiko der Beschadigung tatsachlich so groß ist, wäre es sinnvoll gewesen, auch das Gehause des Digitalisierers mit dieser Information zu beschriften, da nicht alie Kaufer die Anleitung vor der Inbetriebnahme eines Gerätes lesen.

DieSpannungsversorgungdes Digitalisierers erfolgt über die + 5-Volt-Leitung des Erweiterungsanschlusses, eine externe Versorgungsspannung ist damit nicht erforderlich. An einer Seite des Digitalisierers sind zwei kleine Drehknöpfe zum Einstellen von Helligkeit und Kontrast angebracht.

Ubereine BNC-Buchse schlieBen Sie eine VHS-Kamera, einen Videorecorder oder ein Fernsehgerät mit AV-Buchse an. Entgegen einer weit verbreiteten Meinungist sum Video-

Die realistisch wirkenden Bilder von Grafik-Adventures und ähnlichen Programmen, die die Grafik der CPC voU ausnutzen, reizen zum Nachmachen. Aber wie? Mit einem Video-Digitalisierer können auch Sie solche Bilder problemlos auf Ehrem Computer erzeugen.

Digitalisieren keine Video-Kamera erforderlich, man kann auch Bildsignale von anderen Quellen ver wenden.

Der Farb-Digitalisierer arbeitet aus Kostengriinden nicht in Echtzeit, sondern bendtigt knapp 3,5 Sekunden für einen Digitalisiervorgang. Somit darf sich das Videobild in die ser Zeit nicht wesentlich verändern, gramm hinzu, so daß das Motiv aus

Beim Fernsehgerat bieten sich fur eine Digitalisierung neben den Testbildern (zugegebenermaßen ziemlich eintönig) alle länger sichtbaren Logos (die »l«, »heute« etc.), beschauliche Szenen und Stilleben an. FUr Videobander gilt das gleiche, nur kommt beim Recorder hinzu, daS man die Standbild-Funktion benut zen kann, In der Kegel milssen Sie bei dieser Funktion aber Abstriche in der Qualitat machen, weil die Elektronik der Recorder zwar für menschliehe Augen akzeptable Bil der liefert, beim Digitalisieren jedoch Storstreifen sichtbar werden.

Veranderungen ansprechende Resultate erzielen lassen. Bild 2 zeigt als Beispiel den Ausschnitt aus einer gefilmten Szene,

Die im lieferumfang des Digitalisierers enthaltene Software besteht aus dem Programm »Bankmam zur Nutzung des vollen 128-KByte-Speicherbereichs, dem Digitalisierer-Betriebsprogramm »Fetdigit« (Basic mit RSX-Befehlen und Maschinencode-Routinen) sowie fünf Demonstrationen in Form von digitalisierten Motiven aus der Disney-Welt.

Der DigitalisierungsprozeB wird durch Druck auf die Leertaste gestartet. Der Benutzer sieht direkt, wie das digitalisierte Bild vor seinen Augen entsteht. Mit »S« kann er das Bild in zwei Formaten speichern. Das erste Format mit der Extension »SDS« fugt zum Bild ein kleines Prodem Basic heraus mit »run"namesds "« aufgerufen werden kann. Die Einbindung in eigene Programme ist damit problemlos durchzuführen. So kann der Anwender auch<br>digitalisierte – Bilder – mit – Maldigitalisierte Bilder Progxammen (zum Beispiel Happy-Painter) weiterverarbeiten.

Das zweite Format speichert ein digitalisiertes Bild in erweiterter Form mit Angabe der 27 Originalfarben des CPC fur jeden Bildpunkt. So erhait man die Gelegenheit, mit geeigneter Software auch Bilder in 27 Farben zu verarbeiten und auf ei nen Farbdrucker auszugeben-

> BUd 1. Unscheinbar: der F.E.T.-Farb-Digitizer mit Zubehör

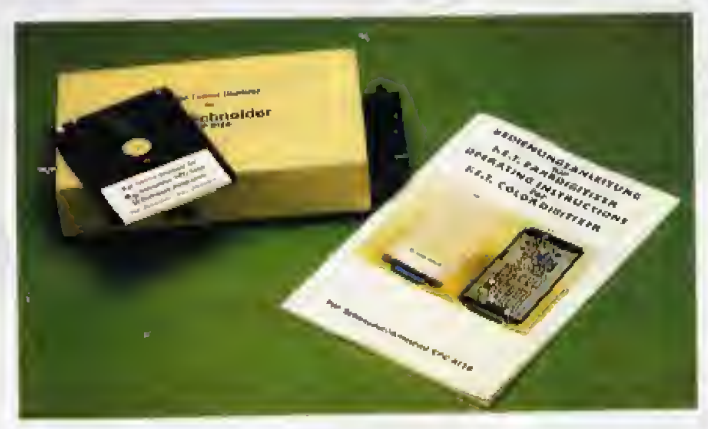

Wir haben die Probe aufs Exempel gemacht und einige bewegte Motive digitalisiert. Dabei hat sich gezeigt, daB sich mit etwas Geduld auch von Bildern mit geringfugigen

Ober »P« laSt sich von jedem digitalisierten Bild eine farbige Hardcopy erzeugen. Ein Anpassungsprogramm fiir den Okimate 20 ist auf der Diskette zum Farb-Digitalisierer

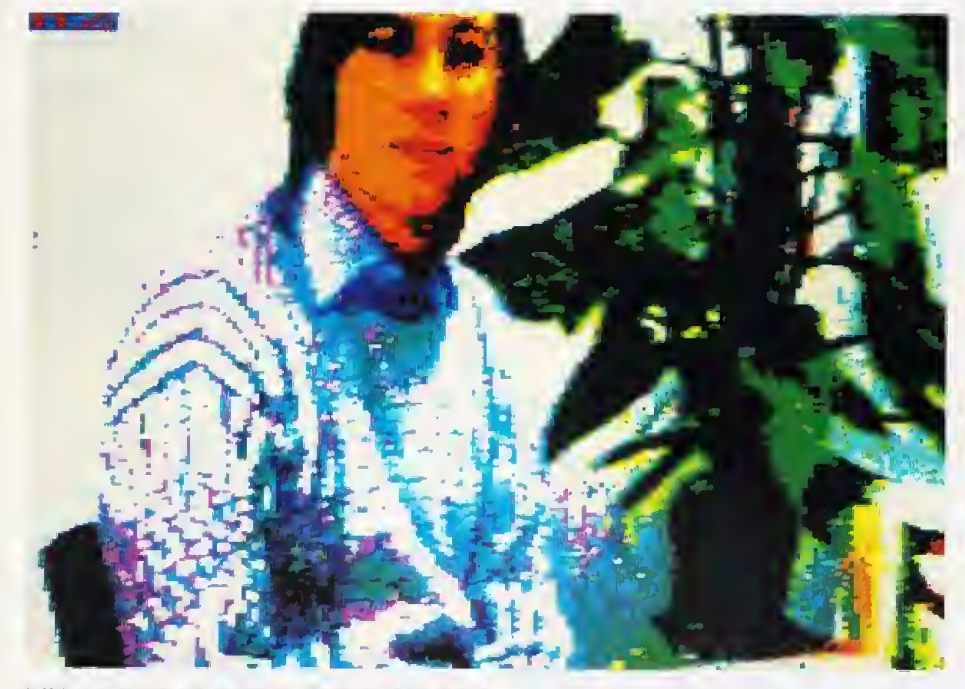

Bild 2. Hektische Naturen geraten unscharf

vorhanden, Anpassungen für andere Drucker muß der Anwender sich jedoch selbst schreiben.

Die Dokumentation ist mit 24 Seiten recht dürftig. Zudem sind mehrere Seiten unbedruckt und die Anleitung ist zweisprachig (deutsch und englisch), so daß der Käufer netto nur zehn Seiten an Informationen erhält. Hinweise zum Weißabgleich der Video-Kamera und zu Beleuchtungsfragen wären hilfreich

gewesen. So hatten wir in der Redaktion anfangs Probleme, vernünftige Farbbilder zu erhalten. Die Motive waren zwar zu erkennen, aber alles grau in grau. Erst das Einschalten der Raumbeleuchtung und einige zusätzliche Scheinwerfer brachten vernünftige Ergebnisse.

Auch Beispiele für Anwendungsbereiche von Video-Digitalisierern dürfen in einer vernünftigen Anleitung nicht fehlen. Der Leser erfährt zwar, auf welche Weise Bilder prinzipiell in ein Basic-Programm eingebunden werden, doch konkrete Einsatzgebiete wie Verfremdung mit Mal-Programmen. Titelbilder für eigene Programme oder Bildmaterial für professionelle Software fehlen völlig.

Zusammenfassend gesagt ist der F.E.T.-Farb-Digitizer ein nützliches Hilfsmittel, um Bilder auf dem Computer umzusetzen, und nicht nur als Spielzeug für Computer-Besitzer geeignet, die schon alles haben. Die Dokumentation zum Gerät ist jedoch sehr spärlich und bietet keinerlei Hinweise zum praktischen Einsatz eines Video-Digitalisierers.

 $(ma)$ 

**新闻篇 27** 

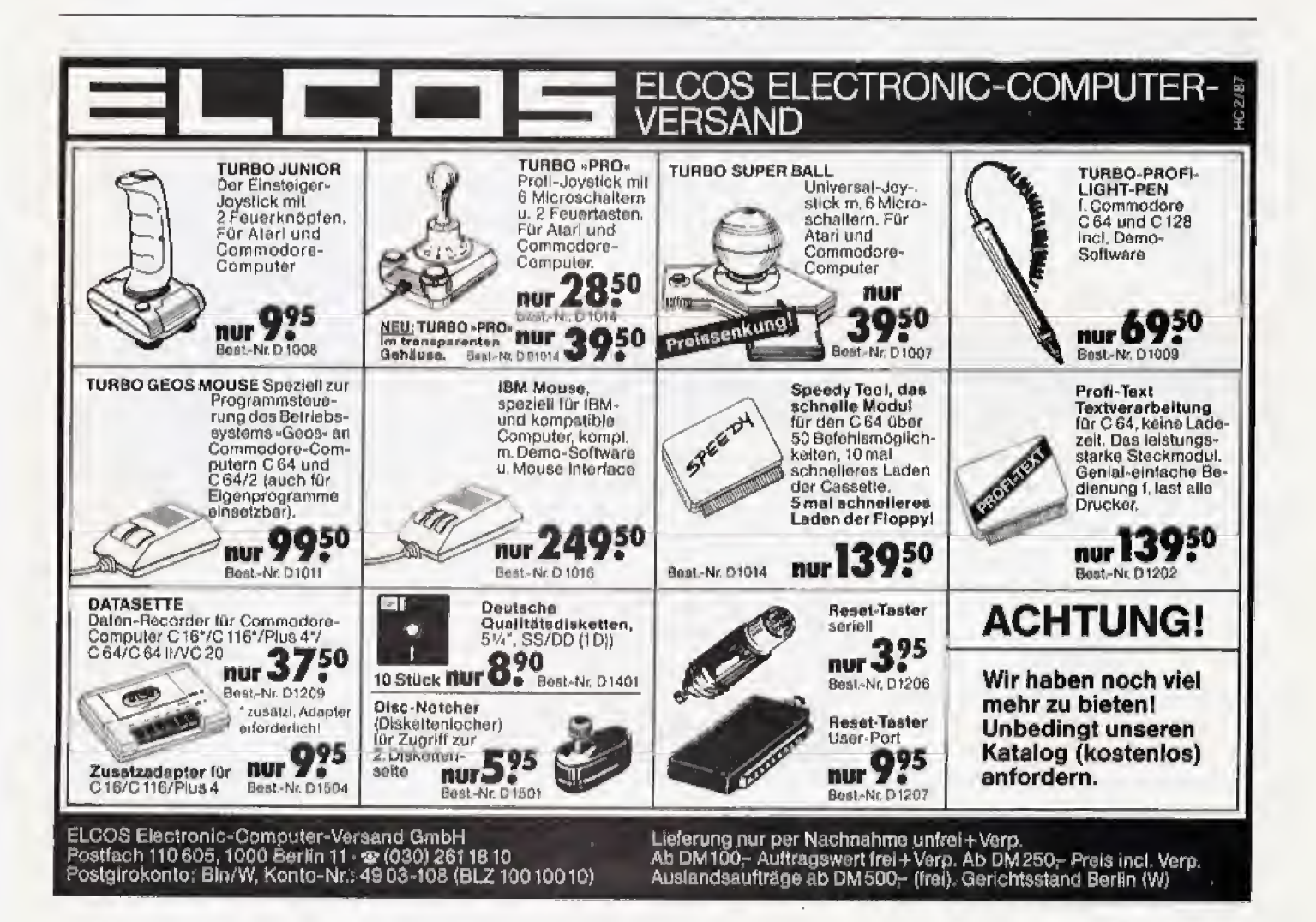

# $\star \star \star \star \star \star \mathcal{Q}$ PIONEER  $\star \star \star \star \star$

Für HiFi-Fans, die sich ihre Anlage lieber nach ganz persönlichen Kriterien<br>zusammenstellen bietet PIONEER eine breite Auswahl an Systembausteinen. Alle Systembausteine haben eines gemeinsam: ein extrem günstiges Preis-Leistungs-Verhältnis. Standard-Breite 420 mm, mit bestehenden Anlagen kombinierbari

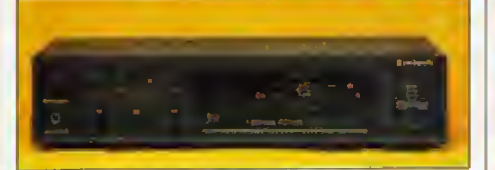

#### Verstärker SA-570 BK: 2×40 Watt Sinusleistung

Tape-Überspielmöglichkeiten, Loudness-Korrektur,<br>Baß- und Höhenregler, 2×40 W Dauerleistung an a Ohm, Phonosingang mit Entzerr-Vorverstärker.<br>20–20000 Hz, Tuner/Tape/Universal 20–70000 Hz, Klirrf. 0,05 %. BXHXT: 420×98×223 mm, schwarz. 

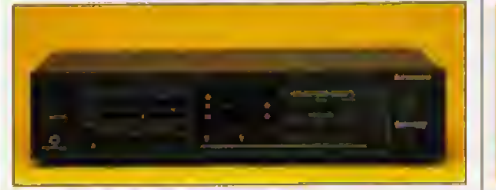

#### Verstärker SA-970 BK: 2×87 Watt Sinusleistung

Der leistungsstärkste Verstärker dieser Reihe, NON-Switching-AMP-Schaltungstechnik. BXHXT: 420X 98×273 mm. schwarz. Best. Nr. 0802563 . . . . . . . . . . . . . . . . . . 498,- DM

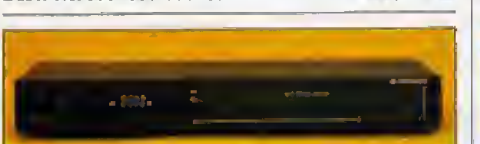

#### **Digital-Synthesizer-Tuner TX-970 BK:**

Je 8 Stationatasten für UKW und MW. Digital-Anzeige, Abstimmhilfe und Stereoanzelge, Senderwahl per Tipptasten + und -, Quarz-PLL-Prinzip. Empiration (14 % bei 1 kHz, Trennecharle 67 dB, S/N 80 dB, B×H×T; 420×60×155 mente 215 mm. schwarz.

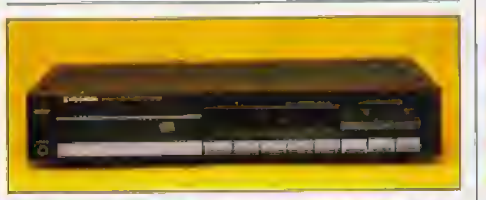

### Compact-Disc-Player PD-5030 BK:

In Flachbauweise und Standardbreite, Schubladen-In risemme, digitals una standardineita, senuoraleen-<br>strandare, digitals Spuranzeige, Linear-Server-<br>System, Disc-Stabilizer, Suchlauf 27/99 Schritte,<br>Frequenzbereich 2-20000 Hz  $\pm$  0,5 dB, S/N 96 dB,<br>Dynamik 95 dB, Kli Dynamik 95 dB, Klinfakt<br>420×80×290 mm, schwarz. Best. Nr. 0802643  $...748 - DM$ 

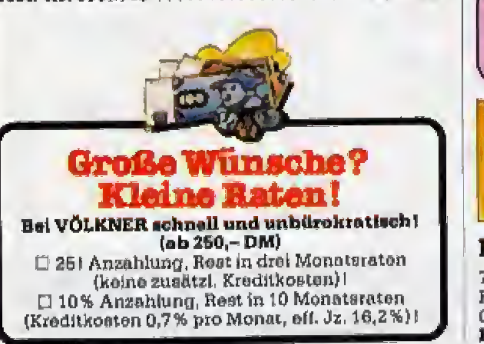

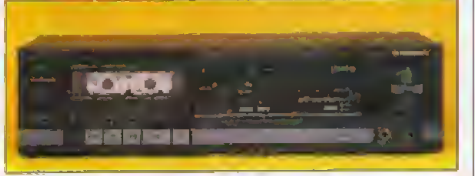

### **Cassettendeck CT-670 BK:**

Dolby-B-Rauschunterdrückung, Tipptastensteuerung, LED-Aussteuerunzeige, Timer-Anschluß für Aufnahme und Windergabe. Gleichkauf 0.07 % MWMS bzw. 0.19% DIN WEREN band, S/W 7 30. DE MEDERY 10 dB mehr. B×H×T: 420×109×222 mm, s

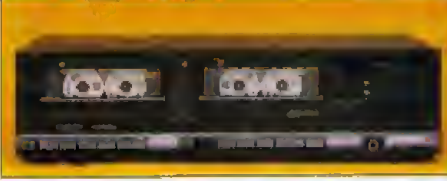

#### Doppelcassettendeck CT-1170 BK:

Dolby B+C, elektron, Steuerung, Kurzhubtasten, Geräuschep. 56 dB LED-Ausstauerung, Hard-Permai-<br>loy-Köpfe, 30–15000 Hz (Metal) Gleichl. 0,19 % DIN.  $B \times H \times T$ :  $420 \times 113 \times 250$  mm.

Best.-Nr. 0803483 ...................... 498,-DM

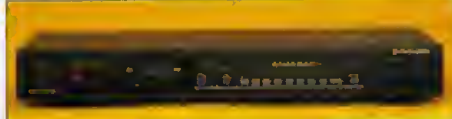

#### Quarz-PLL-Digital-Synthesizer-**Tuner TX-1070:**

Je 16 Stationstasten für UKW und MW, Digital-An-Je 15 Stationstands and Digmonton Scholars, Lighter Anzalge, autom. und manueller Sendersuchlauf, LED-<br>Anzaigen für Stereo und Ratio-Mitte. Senderwahl per<br>Tipptasten, Empf. UKW 0,9  $\mu$ V, Klirriaktor 0,35 % bei<br>1 kHz, Tro 420×60×219 mm, schwarz.

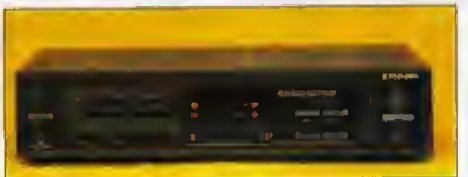

Verstärker SA-770 BK: 2×62 Watt Sinusleistung Zusätzlicher Eingang für CD/Video und Flachbahn-

regier, kraftvolle NON-SWITCHING-AMP-Endstufe.<br>BXHXT: 420×98×273 mm. schwerz. 

Weitere PIONEER-Bausteine finden Sie in<br>unserem kostenlosen ELEKTRONIK-Katalog<br>86/87, Stammkunden erhalten ihn wie immer unaufgefordert!

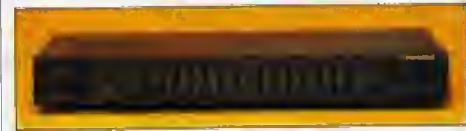

#### **Equalizer GR-470 BK:**

7 Frequenzbänder mit ± 10 dB, Regelber, 60/150/400 

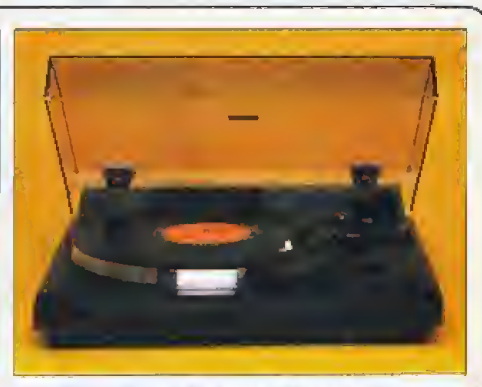

#### Direkt-Drive-Plattenspieler PL-770 BK:

Quarz-Direktantrieb, gerader Tonarm, Halbautomat Quarz-Direktantrieb, gerader Tonarm, Halbautemat<br>mit Rückführung und Abschaltfunktion, dynami-<br>scher Resonanzabeorber. Gleichlauf 0,025 % WRMS<br>bzw. 0,035 % DIN, 33 u. 45 UpM, S/N 78 dB, eingebautes<br>Magnetsystem, B×R×T mit 365 mm.

Bost,-Nr. 0802652 ...................... 348,-DM

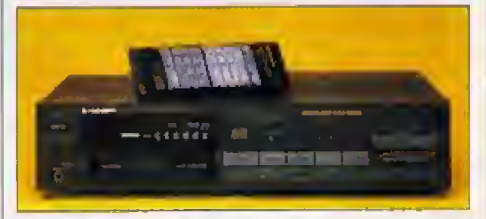

#### **Compact-Disc-Wechsler** PD-M6 BK:

Ein Knüller, spielt 6 CD's ununterbrochen und in beliebiger Reihenfolge, Ideal für Gaststätten und Bars.<br>Freq.-Bereich 4–20 000 Hz, S/N 98 dB, Dynamik Klirrf. 0.005% BXHXT: 420X99X315mm. 

Und die passenden Soxen!<br>Abnehmbare schwarze Stoffbespannung, silborne Zierblenden.

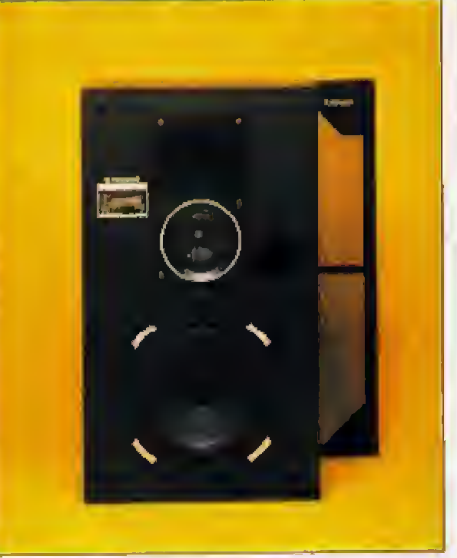

#### 3-Wege-HiFi-Box "CS-770":

Baß-Reflex, 120 W Musik, 40-20000 Hz, Tiefton 200 mm  $\varnothing$ , Mittelton 77 mm  $\varnothing$ , Hochton 66 mm  $\varnothing$ , Gehause schwarz, B×H×T: 320×560×252 mm.  $-DBI$ Best.-Nr. 0703467 . Stück 198,-

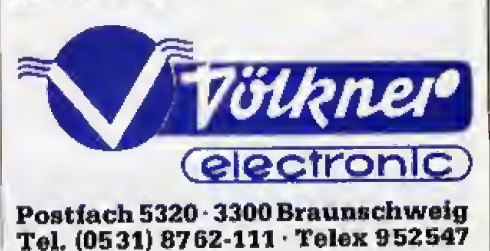

# **BESTELLEN SIE PER KARTE!**

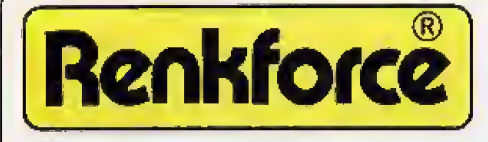

Wir stellen Ihnen die neue Uhrengeneration vor:<br>atomgenaue Zeit – per Sendesignal im eigenen Harrel

#### Das RENKFORCE<sup>®</sup> "ACS-77" **ATOMIC-CLOCK-SYSTEM**

brauchen Sie nie wieder zu stellen! Uhrzeit und<br>Datum – egal ob Winter oder Sommer – immer asakt.

- 12stellige Anzeige für Zeit und Datum
- 
- taristig,<br>Anschlußmöglichkeit ASCII-Steuerung für<br>Mikrocomputer, Eingebaute V24-Schnittstelle,

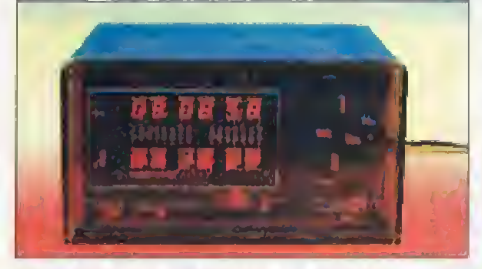

Die Physikalisch-Technische Bundesenstalt Diamschweid gibt über den Sander Mahflingen (bei<br>Brannschweig gibt über den Sande Mahflingen (bei<br>Frankfurt) das amtliche Zeitzeichen in der Bundesre-<br>publik. Das ATOMIC-CLOCK-SYSTEM "ACS-??"<br>empfängt – mit hochwertigen – Signale. "Ahweichung" von nur 1 Sekunde in 200000 Jahren (i), 10-12 Volte, 1 A, Uhrzeit im 24-Std.-Rhythmus.

Fertigbaustein "ACS-77" komplett mit Netzplatine (o. Trafo), Fetritantenne und Anieltung. Durchkontaktiorte Uhrenplatine 104×198 mm. **Bust.-Nr. 0902394**<br>Bust.-Nr. 0902394<br>Bust.-Nr. 0310470 Trafo Relais für Schalt-Termine, 1 × UM, 16 A (2 × bestellen)

#### Clock-Gehäuse: ... subr dekorativi

U-förmiges Rauchglasgehäuse mit anschraubberem<br>Bodenteil, L×H×T: 220×125×150 mm.

 $\cdots$  . . . . . . . . . . . . . . 99,50 DM Best.-Nr. 0316009 .... SIEMENS "SAB-0601": IC für elektronischen Geng, Verdrahtung I. d. Bannappe d. Guidtes beschrieben.<br>Best.-Nr. 0109493

Die eensationelle Elektronik der ACS-77 ist jetzt<br>in einem schicken Rauchgias-Softlinegehäuse sichtbar

#### Fertiggerät (ACS-77):

Betriebsfortig mit Steckdosen im Rauchglas-Softline-

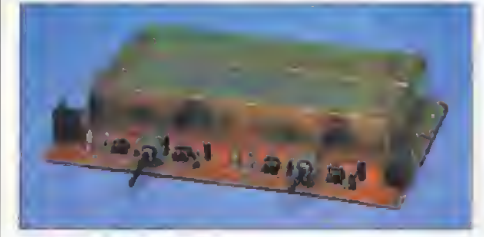

#### RENKFORCE<sup>®</sup> Stereo-Nachhall-BAUSATZ:

Kompaktes Einbauchassis mit 2 großen Hallspiralen Kompaktes Einbauchassls mit 2 großen Halbspiralen<br>
zum Nachridaten In jeder Sterao-Andagel – Pro-<br>
blemloner Anschluß über Spol. Diedenbuchsen<br>
(Öberspleikabel) zwischen Tuner/Recorder/Platten-<br>
spieler (hur mit Ververstär wird der wichtige Bereich bis 3000 Hz. Deppelfeder-<br>system (jo 150 mm) getrennt für jeden Kanel.

Komplett-BS, mit Platine, Anleitung und Schaltbild; 

Passende Batterie (9 V) Best.-Nr. 0311630

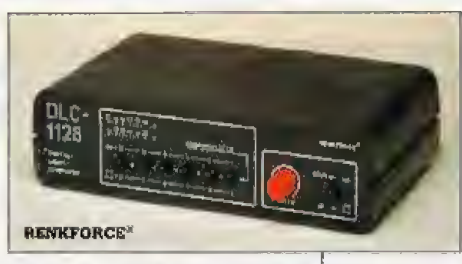

#### Digital-Light-Computer:

8 getrennte Ausgänge, die mit je 300 VA belastet werden können. Anschluß der Lempen (220 V) an Kontaktstiften oder über Lüsterklemmen (nicht enthalten), Auswahl der Lichteffekte über Schalter. Jedes Programm kann beliebig oft wiederholt werden!<br>Tektgeschwindigkeit ist stufenlos einstellbar, Fest<br>geschwindigkeit ist stufenlos einstellbar, Fest<br>gespeichert sind 64 Variationen mit den 8 Ausgän-<br>gen, durch Laufrichtun verschiedene Programmel Durch Nullspannungs-Steuerung der Thynstoren arbeitet die Schaltung<br>sehr sicher und störungsarm.

Betriebsfertiger Light-Computer im schwarzen Soft-<br>line-Gehäuse, B×H×T (225×60×150 mm) 

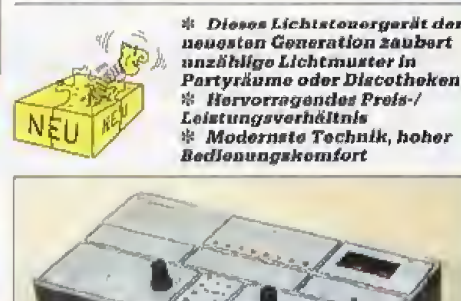

**RENNFORCE**<sup>®</sup>

#### Digital-Light-Computer "DLC-2080":

8 Ausgänge für eine oder mehrere Lampen (220 V.<br>max, 100 Watt), Issges, 2200 Watt. Max. 36 Betriebsarten mit 100 verschiedenen Programmen ("durch-<br>arten mit 100 verschiedenen Programmen ("durch-<br>fahrbar"), orgibt mehr als 3000 (!) Lichtmuster,<br>Automatische oder manuelle Variation, Große Digi-<br>talanzeige (20 mm rot), Lan talanzeige (20 mm rot), Langsamer oder schneiler<br>Duchlauf (stufenles einstellbar), Kentroll-Genter mit<br>B roten LED's zur Infermation und Überwachung im<br>Bilckfeld. Programmatwahl durch Taste "NEXT<br>PROGRAM", Betriebaartenau 

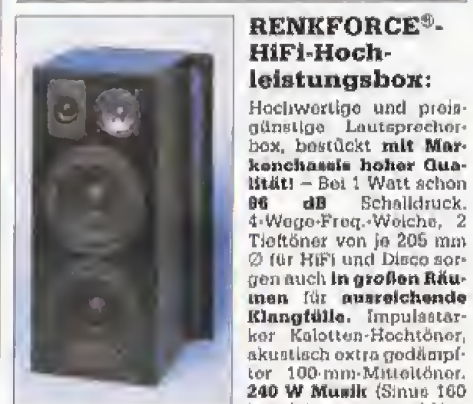

Watt), Imp.; 4 Ghm, 26 bis<br>22 000 Hz, Betr.- Loistung: 1,26 Watt, Solidos und Juft-22000 Ftz, Betr. - Loistung: 1,26 Watt, Schoos und Juft-dichten<br>Boschichtung, Anthr.-farbige Front, schwarzo Stoff-Boschichtung, Anthr.-farbige Front, schwarzo Stoff-<br>bespannung ist abnohmbar.<br> $B\times H\times T$ : 270×630×256 mm, 3

Kalotten-Hochtöner,

Lautsprecher-Stecker: pro Box 250. DM Bant Nr. 0700307

Für optimale Raumakustik (auch in Partyräumen, Discotheken u. ä.)

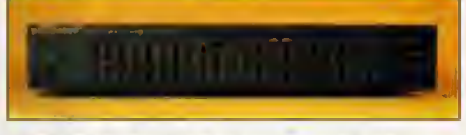

#### HiFi-Stereo-Graphic-Equalizer  $,$ HVE-2020":

Je 10 Regler zur Frequenzregelung (± 10 dB). Je 10 Regier zur Frequenzregeung († 10 de).<br>Frequenzberich 5–150000 Hz, Klirtf, 0,009%,<br>Rauschabst, 105 dB, 20 Schieberegler für 32/634125/<br>250/500 Hz, 1/2/4/8/16 kHz. Schsiter für Monitor,<br>Defeat und Record. Front schwarz 422×75×200 mm. 

- 
- \* Der HIFI-Bolide mit kraftvollen 600 Watt zum Traumpreis!
- **\* Professional für Disco, Party, HIFI-Anlagen** und Studio<br>\* Universeller Eingang für Mischpulte
- oder Vorverstärker

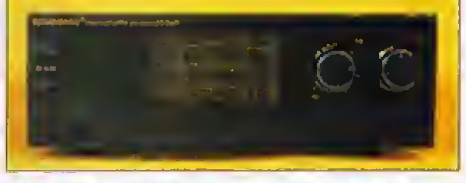

#### 600-Watt-HiFi-Stereo-Endstufe "HVA-6060":

 $\begin{tabular}{ll} \textbf{Überlasts} \textbf{Chutzs} \textbf{chaity} & \textbf{und} & \textbf{Einstchaltvorzõgevung, } 2 \times 300 \text{ Watt, Spitzonleistung, } 2 \times 120 \text{ Watt DIN} \\ \textbf{an 8 Ohm. Klirrfaktor unter 0,015%, Frequenzbereleh } 5-100000 \text{ Hz, } S/N \text{ Ratio } 110 \text{ dB. Elngungisempfind} \end{tabular}$ lichkeit 1 Volt bei 80 Watt/8 Ohm, 33 kÖhm. Lautsprecher A, B/ und A+B, Metallgehäuse mit schwarzer Alu-Frontplatte. BXHXT: 422X140X318 mm.<br>220 V/50 Hz, inkl. Anieltung und Schaltplan. Best.-Nr. 0803624 ....................... 298,-DM

\* Für Disco, Party, Bars, HiFi-Aniagen oder Studio

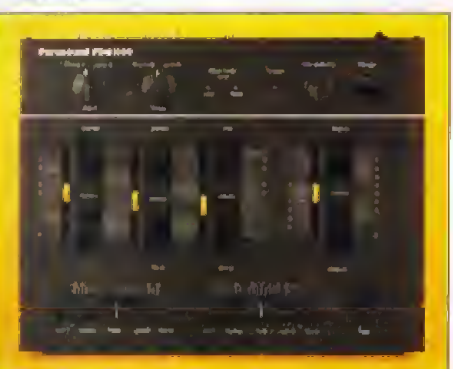

#### HiFi-Stereo-Studio-Mischpult "HVM-5040":

Verhörkentrolle får beide Stereo-Kanäle (per<br>Schieberegler) und Überblendregler zwischen beiden Stereo-Kanälen. Talktaster für Momentabsenkung (16 dB), prefessionalle Schieberegier mit<br>Einstellmarkierung. Aufbaugewinde für Schwanenhals, Anschluß von Endstafen mit 1-2 Volt möglich.<br>Eingänge 2× Sterso, Phono-Magnet oder 2× Tape change of the machalither and magnitudichkeit<br>
von 100 mV auf 3 V sowie Mikrofon 70 mV, Ausgang:<br>
0,7 V (-3 dB) 600 Ohm (alles Cynch) Freq.-Ber.20-<br>
20000 Hz, Klirtfektor 0,1%, B×H×T: 320×65×245 mm, Notz 220 V/50 Hz, Mit Anleitung und Schaltplan,<br>Best.-Nr. 0803633 ...................... 149,50 DM

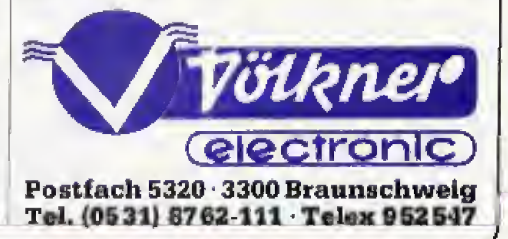

# SIE FINDEN SIE AUF SEITE 3/4!

# **Bücher**

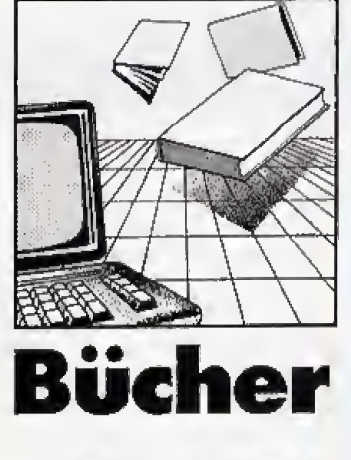

iele Computerbücher sind<br>ebenso schwer zu begreifen, wie die Vorgänge <mark>i</mark> im Computer selbst. Vier Engländer sind daher einen<br>ganzneuen Weggegangen um dem Laien den Computer »begreiflich« zu machen, Bei »Inside the Personal Computer« (deutscher Titel: Der Computer von Inn en) sieht man alles plaatisch und kann sogar mil vielen Din gen spielen und probieren. Wenn man eine Seite aufschlägt. klappi gleichzeitig ein nachgebildeter Computer auf Oder es erscheinen Laschen zum Zie hen, die den Druckkopf beim Drucker bewegen.

Auf der ersten Seite sieht man einen Computer, der den Leser auffordert, die Diskette ins Laufwerk zu schieben. Und tats&chlich findet man in der Laufwerkoffnung eine Diskette, die man bewegen kann. Sobald die Klappe geschlossen ist, erschemt ein Begrüßungssatz auf dem Bildschirm, Da allesmechanisch ablaufl klappt nicht immer alles perfekt, aber es macht SpaS. sich eine Weile damit zu besch&fligen, Um den Computer aus Pappe herurn stehen viele kurze Texte. die den Computer im ailgemeinen erklaren,

Die folgende Seite beschäftigt sich naher mit den Eingabegeräten, besonders mit der Tastatur. Hier kann man nachvollzie hen, was geschieht, wenn man eine Taste drtickt. Die Autoren gehen auch auf Bit und Byte ein, und erklaren sie fantastisch kurz, verständlich und präzise. Mit einer einfachen Drehscheibe lernt man binar von Null bia Siebzehn zu zahlen. Das Buch schafft es sogar, »ASCII« für jeden verstandlich zu machen.

Der dritteTeil beschaftigt sich mil dem Innexen des Computers, und bringt dem Leser die Begriffe RAM, ROM und Bussysteme näher. Hier fällt besonders auf, wie sehr sich die Auto ren um eine einfache, verständliche, aber korrekte Sprache bemüht haben. Auf der folgenden Seite findet der Leser alles, was man über das Disketten-Laufwerk und die Disketten selbst

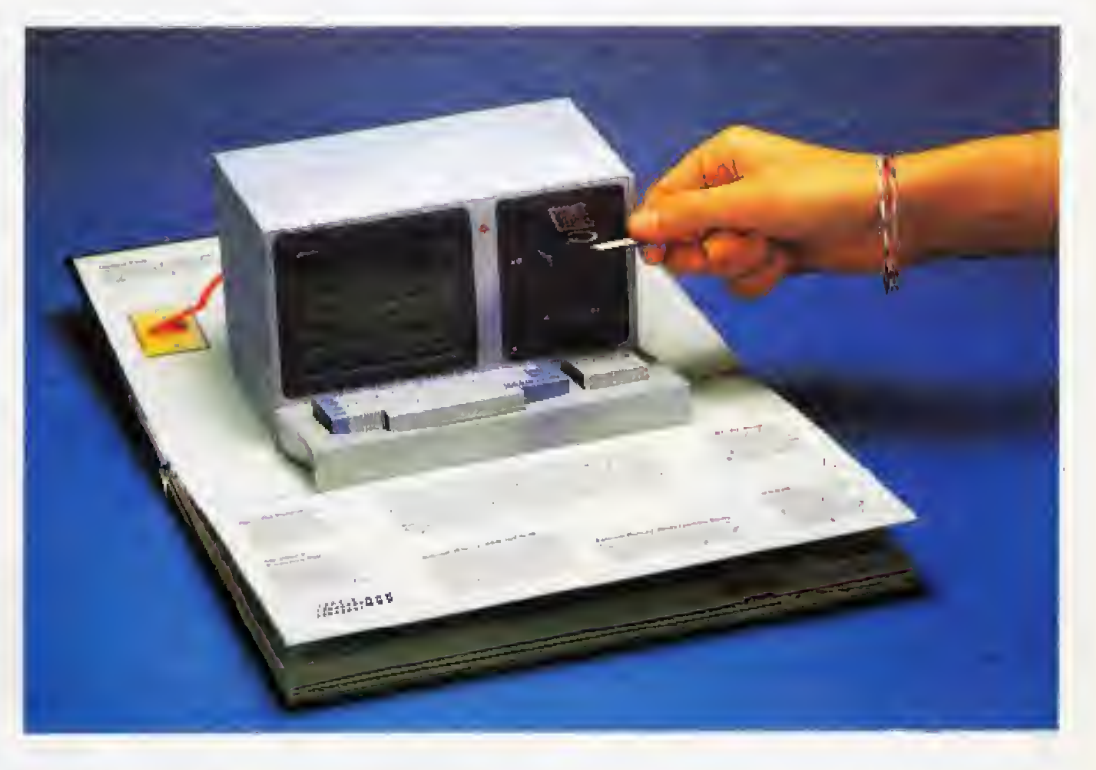

# Ein Buch zum **Anfasser Sender Sexten Sexten Defender Sexten Defender Reserved Space And Space And Spiele werden mil**

#### Suchen Sie ein leichtvexstandliches Buch zum Thema Computer? Bei diesem Buch können Sie alles gleich ausprobieren.

wissen muB. Besonders gut ist hier das Laufwerk zum Aufklappen gelungen, bei dam man sich durch eine Klappe ansehen kann, wie es ausaieht, wenn man eine Diskette ins Laufwerk schiebt. AuBerdem kann man

den Schreib-/Lese-Kopf über die Diskette bewegen, und man hat auch an eine Diskette zum Aufklappen gedacht.

Die vorletzte Seite geht auf den Monitor ein und zeigt, wie er arbeitet, Wenn man an einer La-

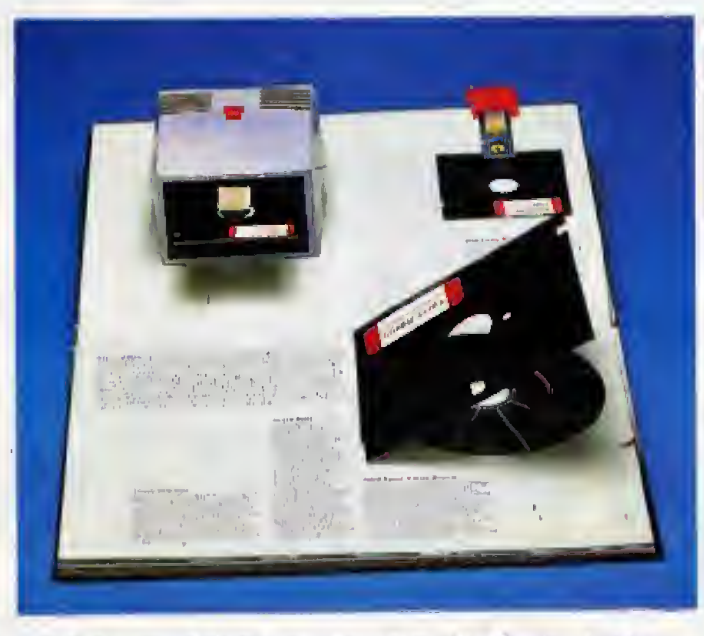

Disketten und Laufwerk zum Probieren. Verständlicher kann man es nicht erklären!

sche zieht, bewegt sich der Elek tronenstrahl und schreibt die Zeile fertig, Neben dem Monitor zeigt diese Seite auch Beispiele für Programme. Textverarbeitung, Tabellenkalkulation, Daeinem Bild und einem erklärenden Text vorgestellt,

Die letzte Seite stent im Zei chen dea Druckers. Auch hier kann man wieder praktisch aus probieren, wie alles vor sich geht, und den Druckkopf bewegen, Begleitet wird dieser Vor gang durch ein sanftes »Ratsch«, denn die gezackte Verbindung aorgt fur ein s&gendes Geräusch, das an einen Matrixdrucker erinnert.

Bei diesem Buch spürt man formhch, mil wieviel Liebe und Begeisterung die Autoren die ses Buch gestaltel haben, Es ist voll von Details und hervorra gend erklarenden Texten, Die Erkl&rungen im Buch sind zwar in Englisch, dem Buch liegt aber die deutsche Obersetzung bei. Die Anordnung der Texte im Handbuch entsprechen sogar denen im Buch, so daß man nicht nach der Obersetzung suchen mu& Dieses Buch ist die ideate Einführung in die Welt des Computers für alle, die bisher keine verstandliche Erklarung gefunden haben. Es empfiehlt sich be sonders für Kinder, die hier spielerisch an den Computer herangeftlhrt warden. Das Besondere an diesem Buch ist, daft es auch der Computerprofi noch mit Be geisterung lesen kann, Bei una in der Redaktion war es ein Ren-<br>ner (cn) ner. (gn)

»Inside the Personal Computer« von Penguin Bokk ist in allen -2001- Buchläden erhältlich, Preis 18 Mark

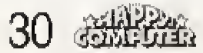

# **SCHNEIDER EXTRABLATT SCHNEIDER EXTRABLATT SCHN**

Das Schneider-Extrablatt bietet geballte Informationen für alle Besitzer eines CPCs. Jeden Monat finden Sie auf zwei Seiten alles, was Sie über Ihren Schneider wissen müssen. Dabei handelt es sich nicht um einen Kurs. sondern um ein Nachschlagewerk für all diejenigen, die ihren Computer besser kennenlernen wollen.

Die beiden Seiten sind zum Heraustrennen und Sammeln konzipiert. In eine Klarsichthülle gesteckt und griffbereit neben den Schneider gelegt, bieten sie eine unentbehrliche Hilfe, besonders beim Programmieren.

Wer sein wertvolles Heft aber nicht zerstören will, der kann sich das Extrablatt auch fotokopieren. Selbst in einem teuren

 $\frac{30}{31}$ Mit d aboe Regi

Fotokopiergeschäft kostet die Programmierhilfe auf einen Blick nicht mehr als 50 Pfennige.

Der Start erfolgt mit Grafik. Farbbelegung, Zeichensatz, alle wichtigen Firmware-Routinen und Speicheradressen - Grafik aufeinen Blick. Blättern in Handbüchern oder anderen Nachschlagewerken ist damit übernüssig.

**Adresse** beim

CPC 484

**BE4/B12R** 

Für den nächsten Monat haben wir das Thema »Sound« gewählt. In einer Tabelle finden Sie die Parameter für die Noten der wichtigsten Oktaven. Ob mehrstimmig, im Kanon oder superschnell in Maschinensprachedie Soundprogrammierung wird mit dem Schneider-Extrablatt bedeutend leichter.  $(hg)$ 

**Rafgabe** 

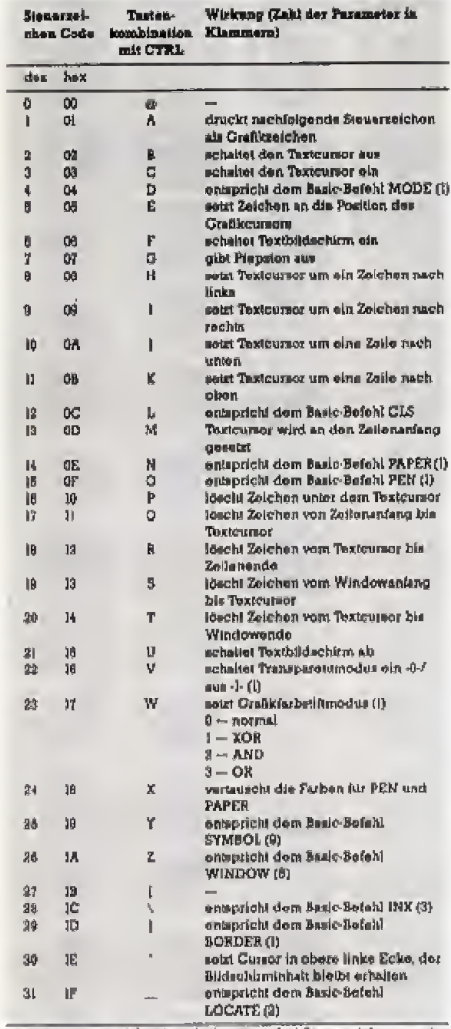

Beim Schnolder CPC 464 sind die ersten drol Steuerzeichen um eine verschoben. Die Paremeter worden immer MOD-c erlaubte Anzahl der<br>Warte > bestimmt.

#### Tabelle 1. Steuercodes für die Bildschirmgestaltung

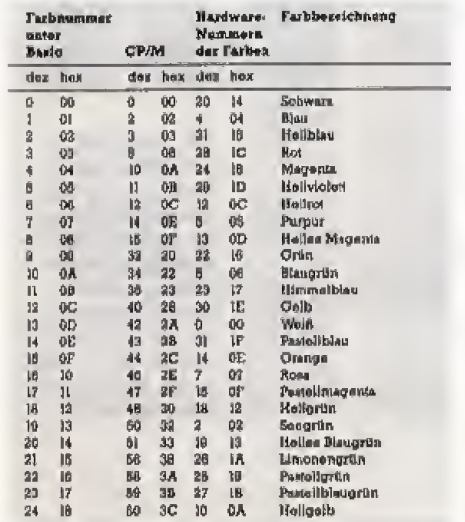

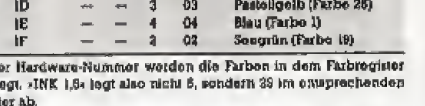

Pastollooth

Louchtondweiß<br>Welß (Farbe 13)

Purpur (Farbo T)

#### Tabelle 2. Die Farben des Schneider CPC

 $63$ 

SE.  $\overline{3}$ 

 $\frac{3}{2}$ 

Ē.

 $\begin{bmatrix} 1 \\ 0 \end{bmatrix}$ **OB** OB O

62<br>63

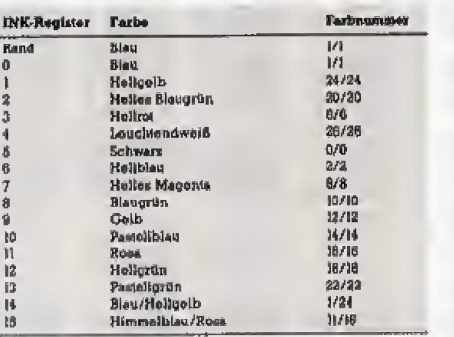

Die letzien beiden INK-Register sind mit blinkenden Farben gefüllt Tabelle 3. Belegung der Farbtöpfe (INKs)

beim Einschalten

ē

n<br>D

**B**<br>B<br>B<br>B h

h.

 $\overline{B}$  $\mathbf{B}$ 

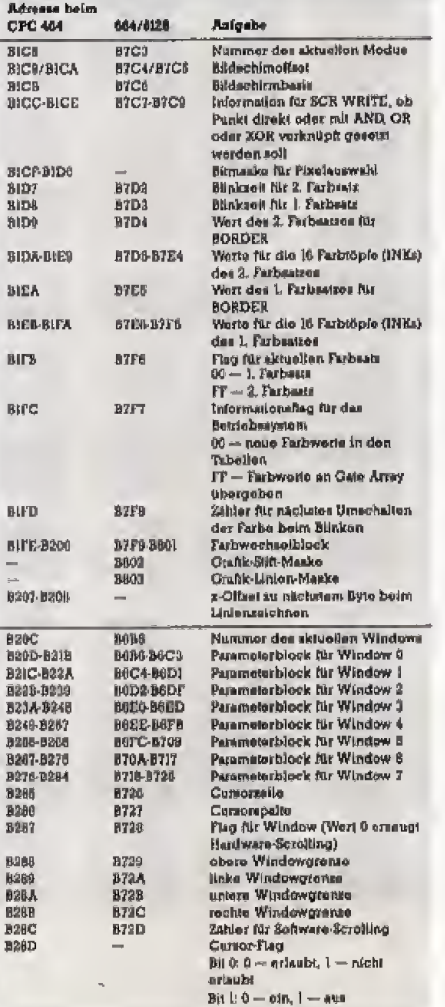

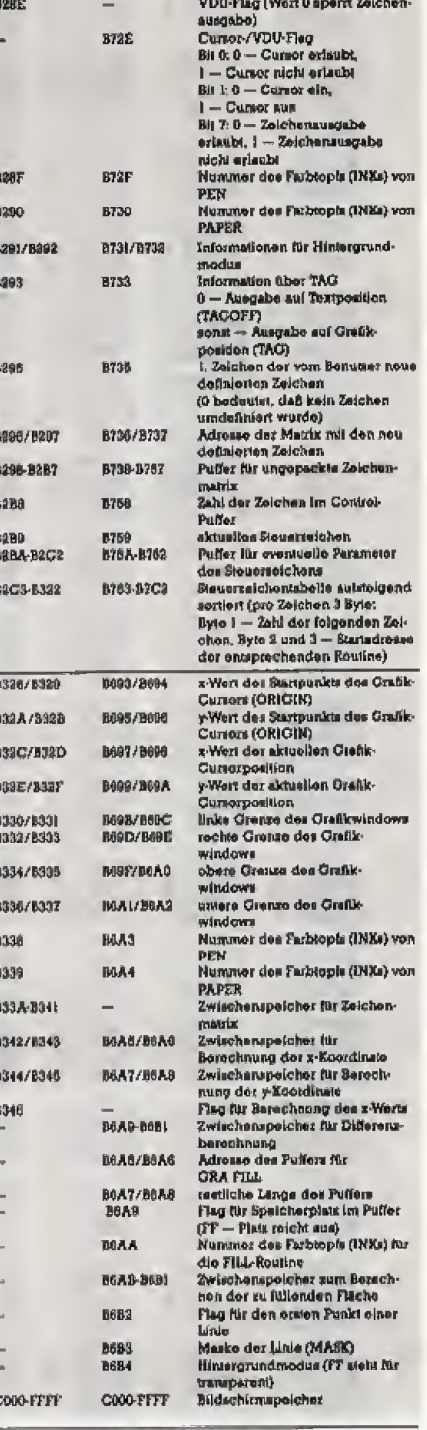

Die Adressen swischen 8209 und 8292 hex (beim 604/6128 B728 bis Die rezerseen entstehen zurücht aus nach auf der Arten vor vier Parameter-<br>Brock der Windows ab 2000 hex (beim 60476136 ab B026 hav) ist<br>block der Windows ab 2000 hex (beim 60476136 ab B026 hav) ist<br>genaues aufgebaut. Beim **Genetict** 

Tabelle 4. Diese Adressen steuern den Bildschirm (alle Werte sind hexadezimale Zahlen)

SCHNEIDER EXTRABLATT SCHNEIDER EXTRABLATT SCHNEI

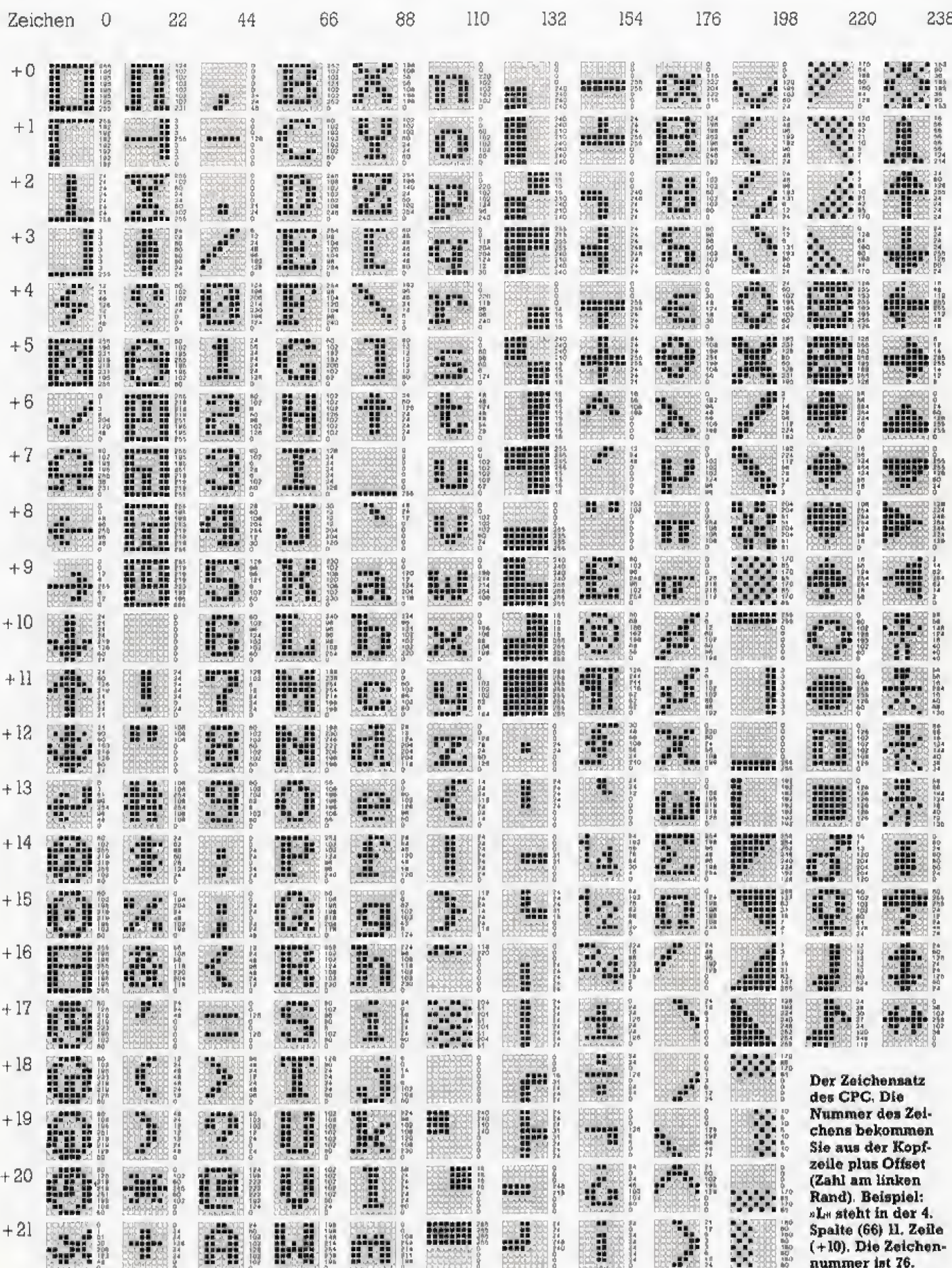

ATARI 1040 ST. Spitzentechnologie, um mehr zu leisten.

**AFTABL** 

**SM124** 

**1250Em** 

**ATARI** 

Der ATARI 1040 ST hat alle Merkmale, die Sie heute von einem 16/32-bit Computer erwarten können - sei es die Speicherkapazität, die hohe Arbeitsgeschwindigkeit, die bestechende Grafik, die Schnittstellen ...

In dieser Leistungsklasse hat ATARI die Maßstäbe gesetzt. Auch beim Preis!

Und Computerleistung zu solch niedrigen Preisen kann Ihnen nur bieten, wer modernste Technologie einsetzt.

ATARI. Das ist Computertechnologie von heute fiir Menschen, die mit mehr Leistung mehr leisten wollen.

ATAR1 1040 ST - bei Ihrem Fachhandier und in den Fachabteilungen der Warenhauser.

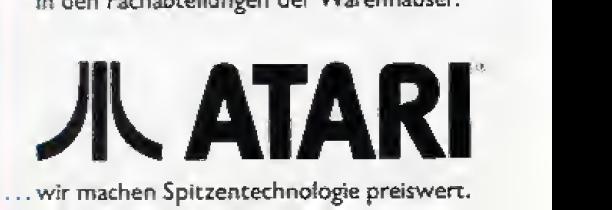

# **Firmware: Perlen im ROM**

Mehr Computerpower unter Basic, einfachere Programmierung in Maschinensprache und nicht zuletzt Kompatibilität zwischen den drei verschiedenen Modellen bringt die leistungsfähige Firmware der CPC-Serie. Vorausgesetzt, man weiß sie zu nutzen.

er sich ausschließlich mit der Basic-Programmierung auf seinem CPC beschäftigt, hat normalerweise kaum einen Anlaß, sich mit dem Betriebssystem seines Computers auseinanderzusetzen. Und doch gibt es genügend Gründe, darüber mehr zu erfahren. Der Umgang mit darin enthaltenen Routinen ist jedenfalls lohnend, wie wir weiter unten noch sehen werden. Noch viel interessanter ist die Thematik der sogenannten »Firmware«-Routinen natürlich für Maschinensprach-Programmierer. Für diesen Anwenderkreis steht geradezu eine Unmenge an hilfreichen Aufrufen bereit, die den Programmieraufwand auf ein Minimum reduzieren. Beiden Benutzergruppen gemein ist der Vorteil, daß die Nutzung der Firmware-Vektoren Kompatibilitätsprobleme zwischen den drei unterschiedlichen Computer-Modellen zu vermeiden hilft. Diese Vektoren stehen im RAM und sind bei allen drei CPC-Modellen an den gleichen Adressen zu finden. Aber diese Sprungleisten führen dann erst die eigentlichen Aufrufe ins ROM, ohne daß der Benutzer die dort verschiedenen Adressen kennen und berücksichtigen muß.

In diesem ersten Teil und in der nächsten Ausgabe wollen wir uns

auf Routinen beschränken, die unter Basic sinnvoll einzusetzen sind. Wie Ihnen sicher bekannt ist, gibt es im Locomotive-Basic 1.1 der Modelle CPC 664 und 6128 neue Befehle gegenüber der Version 1.0 im CPC 464. Einige dieser Kommandos sind jedoch - zumindest latent - auch im 464 vorhanden. Oft sind sie durch einen einfachen CALL-Befehl zu ersetzen. Andere wiederum erfordern Parameter-Übergaben die ohne eine geeignete Maschinencode-Routine vom Basic aus nicht zu übergeben sind. Deshalb finden Sie im Listing einen Basic-Lader, der einen neuen RSX-Befehl erzeugt. Mit dessen Hilfe können Sie dann alle Aufrufe bequem nachvollziehen. Da sowohl diese Befehlserweiterung als auch die beschriebenen Firmware-Routinen auf allen CPCs arbeiten, sollte man seine Programme bevorzugt damit schreiben, um die Austauschbarkeit sicherzustellen.

Bevor wir uns an das »Eingemachte« heranwagen, geben Sie bitte zuerst den Basic-Lader aus Listing 1 ein. Vor dem ersten Start speichern Sie ihn sicherheitshalber. Er erzeugt den RSX-Befehl CALL. Fügen Sie ihn entweder als Unterroutine in eigene Programme ein und lassen Sie es dort einmal aufrufen, um den Befehl zu installieren, oder Sie starten das

Programm einzeln und speichern den Maschinencode mit SAVE "NAME", B, &A610, &5A als Binärdatei. Um ihn später zu laden, benutzen Sie dann die Befehlsfolge MEMORY &A6OF LOAD "NAME"

CALL &A610

CALL beginnt  $-$  wie alle RSX-Befehle — mit dem senkrechten Strich, der durch gleichzeitigen Druck der Tasten <SHIFT> und < $@>$  entsteht. Als Parameter erlaubt er Werte für die Prozessor-Register A, BC, DE und HL. Der generelle Aufruf lautet deshalb

| CALL, adresse, a, bc, de, hl

Natürlich dürfen Sie als Parameter beliebige Variablennamen einsetzen. Diese müssen jedoch vor dem ersten Befehlsaufruf definiert sein, also in unserem Beispiel: 10 a=0:bc=0:de=0:hl=0 20

1030

1040 ICALL, adresse, a, bc, de, hl

Aus Gründen der Übersicht verwenden wir in den Beispielen unten zur Übergabe Variablennamen, die den Verwendungszweck charakterisieren. Die verbleibenden Register-Bezeichnungen sind für den jeweiligen Aufruf nicht von Bedeutung. Listing 2 zeigt als Beispiel, wie sie den CALL-Befehl in eigene Programme einbinden. Erfolgen durch die Firmware-Routinen Rückgaben, sind diese Werte wie in den Zeilen 1010 bis 1040 zu übernehmen. Dazu muß die Datei »CALLBIN« fertig zum Nachladen vorliegen.

Wer lieber in Assembler programmiert, findet die Parameter-Übergaben gesammelt in der Tabelle. Sie zeigt außerdem neben einer Kurzbeschreibung der Funk-

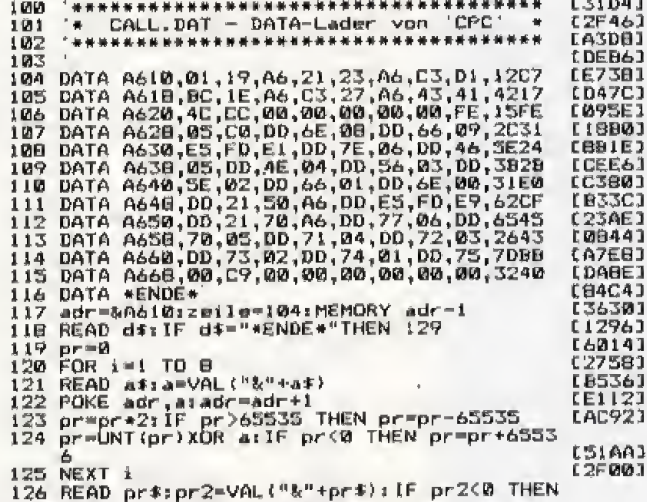

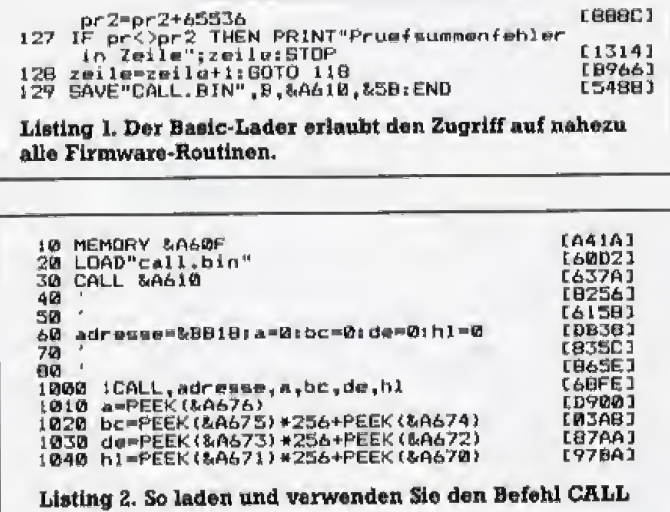

reeac1

tion, auch die durch die jeweilige Routine beeinflußten Flags. Im Verlauf dieses Kurses lernen Sie Schritt für Schritt alle wichtigen RAM-Vektoren kennen. Durch deren Nutzung vermeiden Sie direkte Aufrufe von ROM-Routinen, was ihre Programme transportabel macht.

Wir beginnen unseren Exkurs mit den Routinen, die Basic-Befehle simulieren und gehen dabei in alphabetischer Reihenfolge dieser Kommandos vor.

#### **COPYCHRS**

BB60 hex (TXT-RD-CHAR)

Dieser Befehl dient zur Abfrage des Bildschirminhalts auf einzelne Zeichen, gibt also beispielsweise aus, ob auf der Position 10.5 ein »A« oder ein anderer Buchstabe steht. Zur Nutzung der Firmware-Routine unter Basic müssen Sie vor dem Aufruf den Text-Cursor auf der Stelle zur Abfrage positionieren (bei-<br>spielsweise »LOCATE 1,1«). Darauf folgt der Befehl

I CALL, &BB60, zeichen, bc, de, hl

Die Variable <zeichen> (Register A) enthält dann das gelesene Zeichen als ASCII-Wert. Zwei Voraussetzungen müssen jedoch erfüllt sein, damit das Betriebssystem das Zeichen erkennt: Es muß ein Zeichen des Standard- oder eines Zeichensatzes selbstdefinierten sein. Und auf der Character-Position darf kein anderes Zeichen (beispielsweise im Transparentmodus) oder kein Punkt durch Grafikbefehle gesetzt sein, da das Betriebssystem bitweise vergleicht und dabei höchstens noch eine inverse Darstellung toleriert.

#### **CURSOR**

BB7B hex (TXT-CUR-ENABLE), BB7E hex (TXT-CUR-DISABLE). BB81 hex (TXT-CUR-ON) und BB84 hex (TXT-CUR-OFF)

Damit läßt sich die Ausgabe des Cursors unterdrücken beziehungsweise wiederherstellen. Die ersten beiden Aufrufe betreffen den »Benutzer«-Cursor, das zweite Befehlspaar den »System«-Cursor. So erscheint beispielsweise beim Befehl »INKEY\$« automatisch ein Cursor auf dem Bildschirm, wenn Sie vorher mit

CALL &BB81

den Systemcursor aktiviert haben. Alle vier Aufrufe benötigen keinerlei Übergaben.

#### **FRAME**

BD19 hex (MC-WAIT-FLYBACK)

Bei Programmen, die bewegte Grafik auf dem Monitor darstellen (wandernde Zeichen etc.), ist es sinnvoll, die Zeichenausgabe mit dem Strahlrücklauf des Bildschirms

# Alle erklärten Routinen auf einen Blick

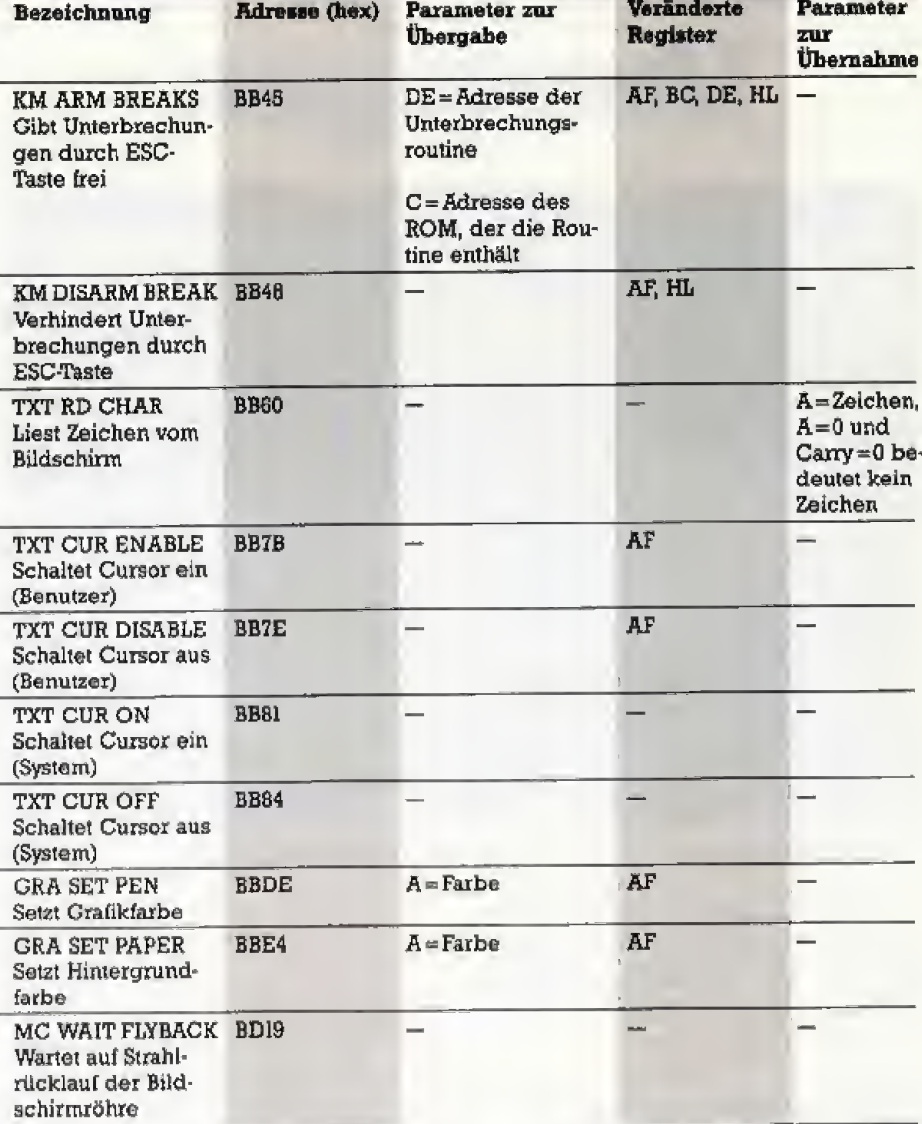

zu synchronisieren, um eine flackerfreie »Bewegung« zu erreichen. Dazu fügen Sie vor jedem PRINT-Befehl einen

#### CALL &BD19

ein. Probieren Sie einmal das folgende kleine Beispielprogramm, nacheinander mit und ohne den **CALL:** 

10 MODE 2

20 FOR I=2 TO 79

30 LOCATE I-1, 10: PRINT

40 CALL &BD19

50 LOCATE I, 10: PRINT "A"

60 NEXT I

#### **GRAPHICS PAPER**

BBE4 hex (GRA-SET-PAPER)

Legt die Hintergrundfarbe für Grafikbefehle fest. Beim CPC 464 lassen sich sonst die gewünschten Farben nur beim jeweiligen Grafik-Befehl als Parameter mit angeben. Der Aufruf lautet

I CALL, &BBE4, farbe, bc, de, hl

Die Farbe übergeben Sie mit dem ersten Parameter.

#### **GRAPHICS PEN**

**BBDE hex (GRA-SET-PEN)** Arbeitet wie GRAPHICS PAPER, beeinflußt jedoch die Vordergrund-(Stift-) Farbe.

#### **ON BREAK CONT**

BB48 hex (KM-DISARM-BREAK) Wenn Sie mit

CALL &BB48

die ESC-Taste im Programm sperren, ist ein Abbruch nicht mehr möglich. Auch hier ist keine Parameter-Übergabe nötig. Die Aufhebung existiert nicht als Basic-Befehl, ist aber über die Firmware zu realisieren: CALL &BB45

Über diese »neuen« Befehle für den CPC 464 hinaus gibt es eine Flut nützlicher Routinen, die allen CPC-Besitzern neue Perspektiven zur Programmierung unter Basic eröffnen. Die neuen Fähigkeiten betreffen ganz unterschiedliche Anwendungsbereiche. Sie werden sie in der nächsten Ausgabe kennen und schätzen lernen.  $(ia)$ 

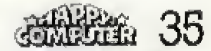

# Abenteuer auf Umwegen

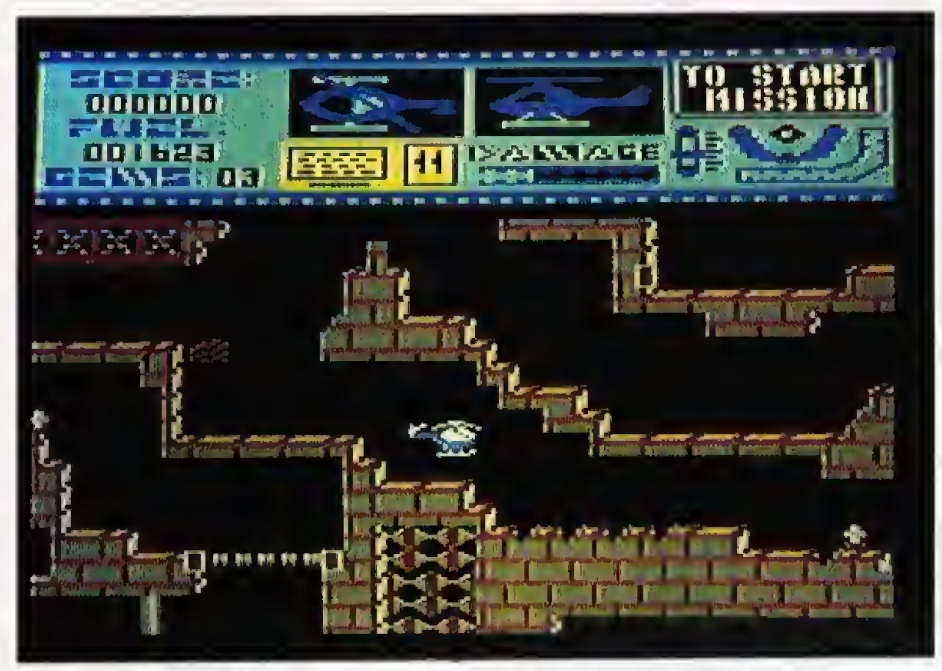

Starke Grafik, weiches Scrolling und ein schweres Spiel auf dem C 64

Im Schulunterricht kommen einem manchmal die besten Ideen. So entstand »Underground Zone«, unser neues Listing des Monats.

Inderground Zone ist ein unheimlich schweres Geschicklichkeitsspiel, das alle<br>Merkmale eines hervorragenden nderground Zone ist ein unheimlich schweres Geschicklichkeitsspiel, das alls Spiels aufweist. Es verfügt über eine famose Hintergrandmusik, ein butterweiches Scrolling, eine realistische Grafik und einen komfortablen Editor, Bis das Spiel aber so weit wax, hat es lange gedauert. Die Gesehichte von Underground Zone beginnt im Sp&tsommer 1985.

Zu dieser Zeit experimentierte Helmut Melcher, einer der zwei Programrnautoren, gerade an einer Softscrollroutine, die er fiir eines sei ner Spiele verwenden wollte. Das erste Spiel, in dem sie zum Einsatz kam, zeigte Helmut seinem Freund Andreas Janetschek, Das Spiel konnte aber nur durch das Scrolling iiberzeugen. Andreas hatte spontan die Idee, mehr daraus zu machen, W&hrend des Biologieunterrichts versuchte er, dem Spiel eine bessere Grafik zu verpassen. Parallel dazu versuchte er, Helmut fiir ein gemeinsames Projekt zu gewinnen.

Wie Andreas dabei dem Unterricht folgen konnte, bleibt sein Geheimnis.

Helmuts Einwilligung war schnell erreicht, aber mit der Grafik gab es noch Schwierigkeiten. So ähnelte das Hubschrauber-Sprite eher ei nem bekannten deutschen Kleinwagen, als dem gewiinschten fliegenden Gerat. Mit Hilfe eines weiteren bunt und dreidimensional AuBerdem erschienen die ersten bewegten Hindernisse, Aber auch bei der Programmierung waren sie nicht unt&tig und hatten bis dahin das Grundgerüst für das Programm fertig. Selbst die rockige Hintergrundmusik stand schon in den Grundziigen, Die Grafik war fertig, der Spielverlauf festgelegt und die Musik war in Ordnung, jetzt muBten nur noch die kleinen Fehler, die Sprites und die Gesamtgrafik, etwas ver bessert werden, dann war das Pro gramm reif zum Einsenden. Das»nur noch« dauerte etwa ein halbes Jahr, und im August war es dann endlich soweit.

So vielzur Entstehungsgeschichte. Programmiert haben Underground Zone zwei Schüler aus Rheinstetten: Helmut Melcher und Andreas Janetschek. Sie sind <sup>17</sup> Jahre alt und sie verbindet das gemeinsame Hobby: der Computer. Daneben haben die beiden aber noch andere Interes sen und Hobbies. Andreas kann sich für viele sportliche Aktivitäten begeistern, Er liebt besonders Volleyball, Tennis und Skifahren,

Helmut bevorzugt alles, was mit Musik zu tun hat. Er spielt gerne Orgel und Synthesizer, und unterstützt am Keyboard tatkraftig die Schulband. So verwundert es keineswegs, daß er die Musik zu Underground Zone geschrieben hat. Das<br>Original-Stück – heißt – übrigens Original-Stück ^Weekend Fever\*.

Die fast zwangsläufige Frage nach ihrem Traumcomputer beantworteten die beiden auf hochst unter schiedliche Weise Helmut wurde sich einen Amiga zulegen, Andreas

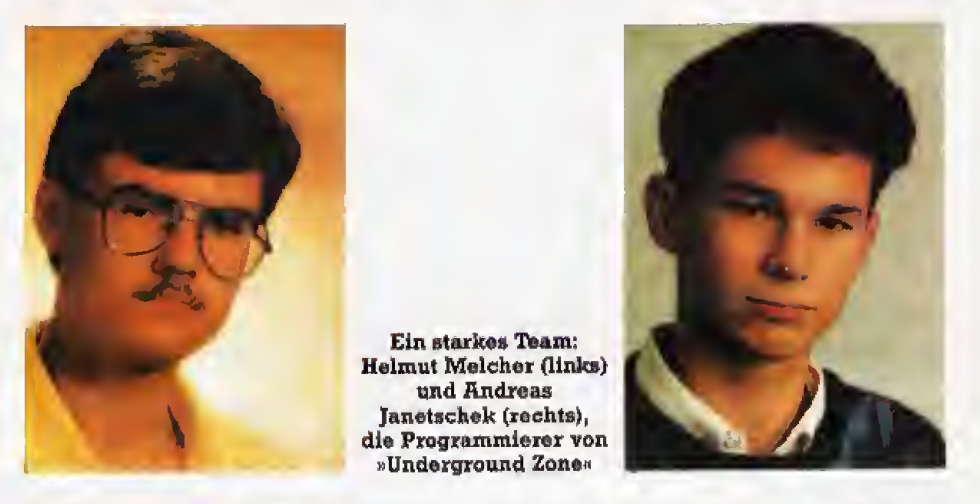

Freundes wurde das Sprite dann langsam immer originalgetreuer.

Im Laufe der 2eit, es war bereits 1986, bekamen Andreas und Helmut auch die restliche Grafik in den Griff. Die Höhle verlor ihr einfarbiges Erscheinungsbild und wurde ist der Amiga aber schon eine Nummer zu klein, und er bezeichnet die Cray II als seinen Traumcomputer. Das Listing des Monats bringt Andreas und Helmut zwar 3000 Mark, fur die Cray diirfte das aber noch nicht relchen. (gn)

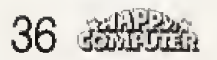
#### MAGIC-FORMEL IST EIN STECKIMODIL

**Elizabeth Andrews** 

 $\ddot{\mathbf{0}}$ 

.<br>Iur de Rivenes C 64, SV-64, C 128 und C 12813 MAGic-<br>FORMEL, beatri fine Kipiurilat van 14 KB ROM und 8:10<br>RAM. Dijs Mond witt im Gehänen geleërd, MAGC-FOR.<br>Mit au d'in son Expediationsport den Rechnen empeticiek.<br>Initia epsperos, iza veruorskone prailum<br>sieru svedės Abdunės (soch Floppy<br>ij. **Das belšt: kels Garantkovrdust**<br>ykojt *silo* tyle aufgellästen Furiktov ut komplert, alfo tým aufgellátí<br>vidégyést und atehért rultti de

#### MAGIC-FORMEL IST EIN FLOPPY-SPEEDER!

MACAC-FORMEL, enthua mnes- 8-RB-RAM-Bausto<br>Karri durin tritz der Datentiberträgung über das önge

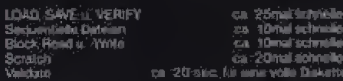

o MAGIC-FÖRMELheroporfur dese Vierra kon ar

nkoped weden!<br>FORMEL-aibesch mit den Lautwerker 1541, 1570<br>1. näsmmer jauchmit der neden 1541), dass Laut .<br>1541 und sine 1523 (ohre Eescholari werzen z.B.<br>1541 und sine 1523 (ohre Eescholakung der Ge

tengerongra<br>h zwei lakuwerison sitwon ausiatzlichen Füßell

mormy<br>Mies Flasov-Goe

schnieben Formauerungs-Routine (mur.<sup>1</sup>11 usea)<br>schneite BACKUP Furi-bottisingebast, tezur 40 antie Diskette kopiert<br>en mit der FJLECOPr Eure ton kopi

#### MAGIC-FORMEL IST EIN KASSETTENSPEEDER!

Bezugsaaiesse

.<br>Italian zu den gangen Kataetterköendern, beschie<br>I MAGIC-FORMEL des Lieben und Speichern mit der Data<br>In Ikuf das 165eche: Unt normal singwichschefte Prodom

**GREWE COMPUTERTECHNIK GmbH** Richard-Wagner-Str. 73, D-4350 Recklinghausen

#### MAGIC-FORMEL IST EINE VÖLLIG NEUE BENUTZER-<br>GBERFLACHE

MAGIC

#### Ma MAGIC-FORMELWINDOW wird, ein Bedienung ori al-

Násam kötök<br>- RALLSDOWN MENUS - und. Videologika - kötöktu.<br>1944: Funklonken judgikulén und selektrott veltöktu.<br>1944: Von MAGOD, FOHMEL-Wistfüller vilar Teil del.<br>1944: Von MAGOD, FOHMEL-Wistfüller varjastell. tréi wasana<br>Kabupatén

MAGK .<br>Ád Áler Feuerknapf odér Maussutist inndusel wird, at

armarman<br>¦a<mark>a</mark>l:Lack in und Stark an other Thirds The

#### MAGIC-FORMEL (ST EIN SUPER-MALPROGRAMM)

unikti<mark>mne</mark><br>soristiere **or 16 Factors** 5

der Knistenin Amtaltierklete Koordindeminsieheit et

MAGIC-FORMEL IST EIN HARDCOPKMODUL

MAGIC-FORMEX-stratight<br>there elem Hindicupy de na<br>5. Desgît t www.composition<br>Inf Jim Senti-sele

#### **INFORMATIONSMATERIAL**

Testbericht in Happy-Computer 12 -

MAGIC-FORMEL IST EINE<br>CENTRONICS-SCHMITTSTELLE

MARIC FORMEL IST MOCHCOMPATISES

IN VORBERESTIJNG: MAGNOFORMEZ-(28)

MAGIC (FÜFBAÄL-12/8 att maye subezunde Vers

anélynindöv<br>11 Miliotepad

und Photos-M

.<br>Serbindung mit einem der uplichen USERPORT-Co.<br>co-Kabel sömen alle Diuceur inf (Diuterrum Scienter

27 E A 5 Hai 70 Miles

Grau

#### MAGIC-PORMEL IST FIN FREEZER

... Zaubert auf Ihrem Commodore

iztoni:Pisaggiamis well<br>rasileitik, kasin grozbit

a sa

#### MAGIC-FORMEL IST EINE RIESEN-BASIC-ERWEITERDNG a Balania atau MAFAD-RENAKÉL SIASIÉ

d ebes 30 DOS und Toobit-Bidehin, des das An rioppy and said Emade<br>In Alber 20 achraile Gr **Le Grainzy** .<br>Grain pehinte annog<br>seri Grafiken ann Pr in linn közirile

.<br>Anionination and Anion and Anion and Anion.<br>Anionination and Anional Desar Manter Annual 72

**VERSANDK ONDITIONEN** 

Februar, Auch für MAGIC-FORMEL-128 wird es ei

**OWAL** 

198. — OM<br>39. — DM

w Un

PREISE MAGIC-FORMEL:<br>Centronics-Drucker-Kabel:

**ITI GRITILDE** 

Tel.: (02361) 181354 **Tachnoche Anderunärei vorbehalten** 

FORMEL

MAGIC-FORMEL 25T EIN ENTWICKLUNGSPAKET FÜR<br>MASCHINENSPRACHE-PROGRAMMERER

linght auf alle Specifier.<br>Linght auf Allah sind

# INSTANT CURE

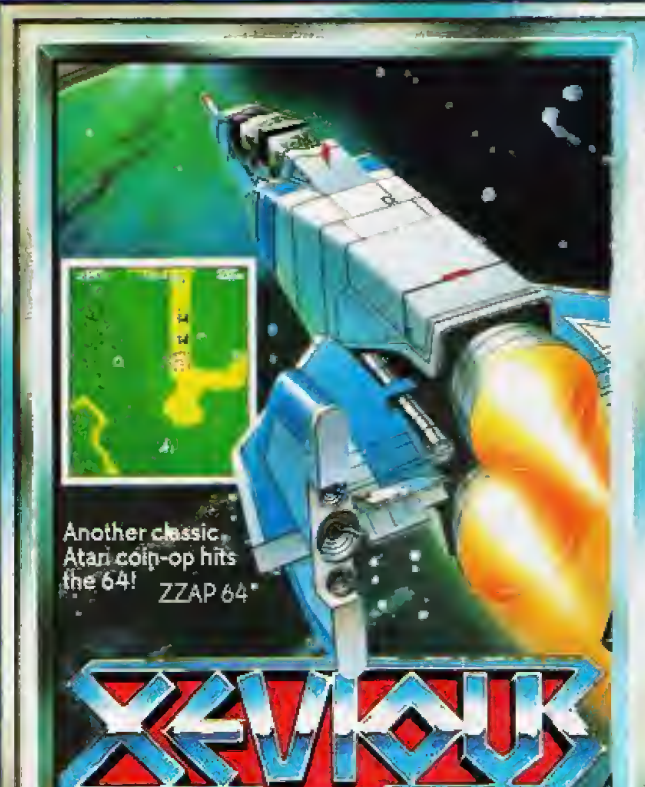

**XEVIOUS** 

Vor vielen Aonen zwang die bevorstehende Eiszeit eine technlozisch hochstehende Zivilisation, die Erde fluchtartig zu verlassen. Nach all dieser Zeit ist dieses Volk nun zur Rückkehr entschlossen, in der Absicht, sein Erbe mit Gewalt an sich zu reißen. Vom Instrumentenbrett Ihres Solvain Superraumschiffs<br>müssen Sie die Welt gegen die eindringenden Xevianer verteidigen und die drohende CBM 64/128 Kassette Diskette

SPECTRUM 48K Kassette

100x

ein Gedränge, kein Anstehen im Trubel Järmgefülfter, glitzernder Spielhallen.<br>Erreichen Sie dann endlich Ihr Ziel, diesen langerschnten Test, dann ist ca....schnell vorüber....Geld ausgegeben invon gierigen Spielmaschinen in<br>Sekunden verschluckt. Sie werden wohl nie Ihren Traum verwirklichen ein Super-Held zu werden! Sie brauchen aber wirklich nicht länger verzweifeln - U.S. Gold bietet vier ausgezeichnete Klassiker zusammen mit der Aufregung und dem Realismus der originalen Ausführung, in der gemütlichen Umgebung Ihres rigenen Heimes.

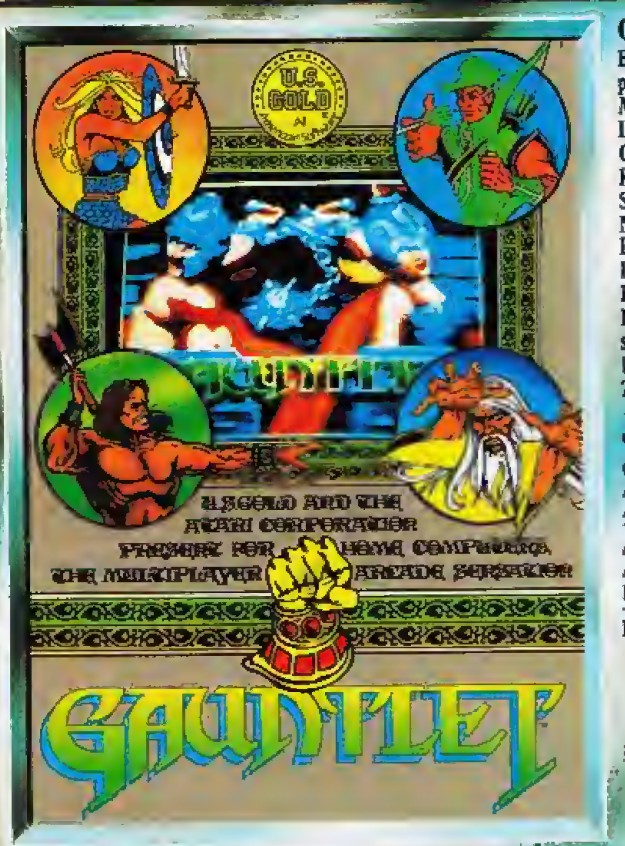

**GAUNTLET** Es öffnet sich die phantastische Welt der Monster und der finsteren Labyrinthe, ein Weg voller Geheimnisse, erbarmungsloser Kännpfe und der ständigen Suche nach magischer Nahrung als Quelle neuer Lebensenergie. Monster, Feindlicher Kreaturen machen Ihnen das Laben schwer, und sie sind nicht die einzigen, die Ihnen Nahrung, Schätze und Zaubertränke streitig machen - Ihre Mitspieler haben es ebenfalls darauf abgesehen.

СВМ 64/128 Kassette Diskette **AMSTRAD ATARI** 

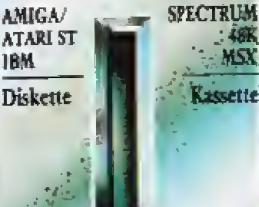

U.S. Gold Computerspiele GmbH, An der Gümpgesbrücke 24, 4044 Kaarst 2

# FOR ARCADE

#### **BREAKTHRU**

Ihre Mission - PK430 befreien, den revolutionären Kämpfer... Ort - 400 Meilen hinter den feindlichen Linien... vermutliche Kampfansnästung der Feinde - Flammenwerter, Helikopter, Tanks, Jeeps, Landminen... Ihre eigene Ausrüstung - das Kamplfahrzeug der Welt...<br>Feindliche Befestigungen -Frarien, Städte, Berge,<br>Frarien, Städte, Berge, Ziel des Ein satzes - Sie müssen...

CBM 64/128 Kassette Diskette

SPECTRUM 48K Kassette

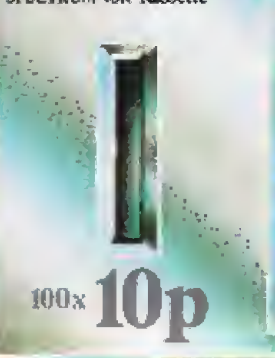

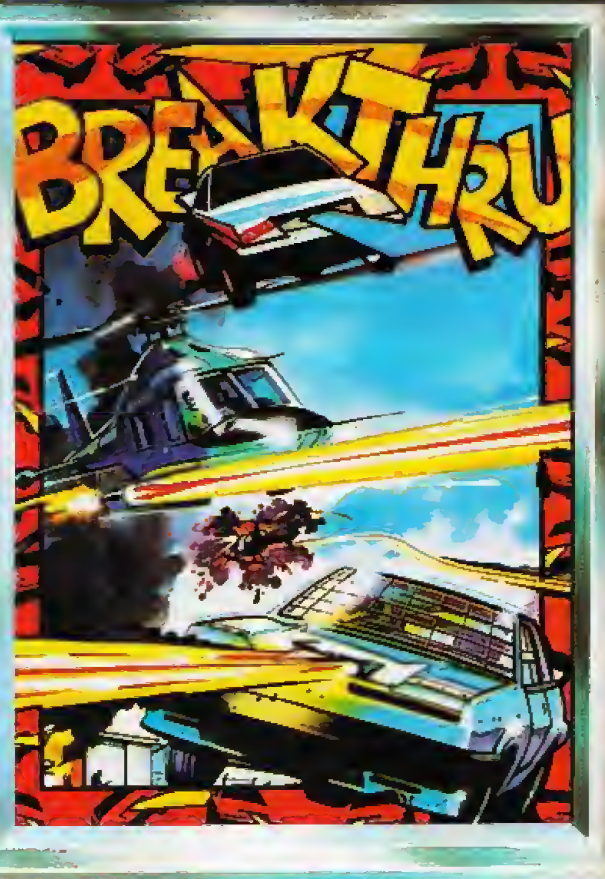

#### **CRYSTAL CASTLES**

Crystal Castles ist eine Chance, wie sie sich nur cinmal im Leben bietet, die Chance, eine Soltware-Legende am eigenen Leib zu erleben. Eine Legende, die auch weiterhin eine bleiben. wird, da nur eine limitierte Auflage vorgeseben ist. Die<br>wenigen Privilegierten, die davon wissen, sollten keine Zeit verstreichen lassen, in den einmaligen Genuß dieses<br>100%igen Software-Erlebnisses zu kommen. CBM 64/128 AMSTRAD Kassette Diskette BBC.

SPECTRUM 48K Kassette

100x 10p

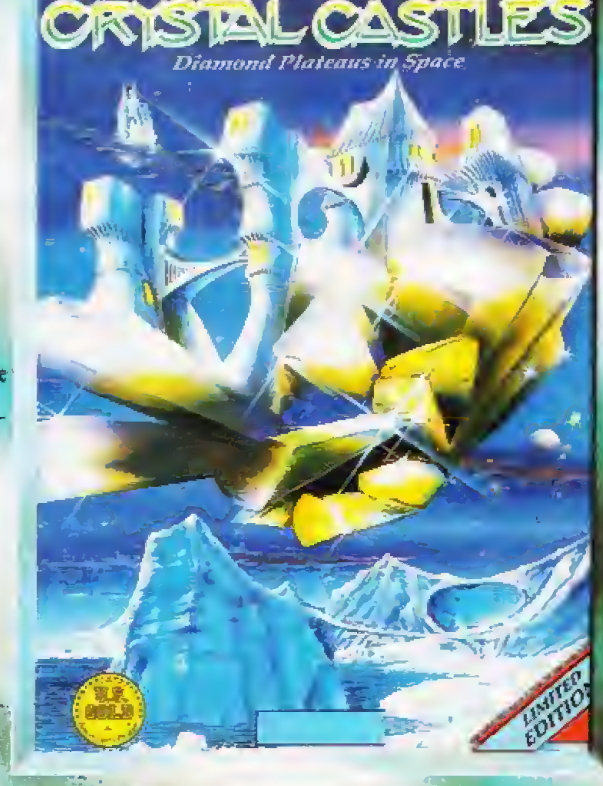

Vorsicht vor Grauimporten!

Bitte prüfen Sie schon beim Kauf, ob dieses Programm wirklich eine deutsche Anleitung enthält. Spätere Reklamationen können leider nicht berücksichtigt werden.

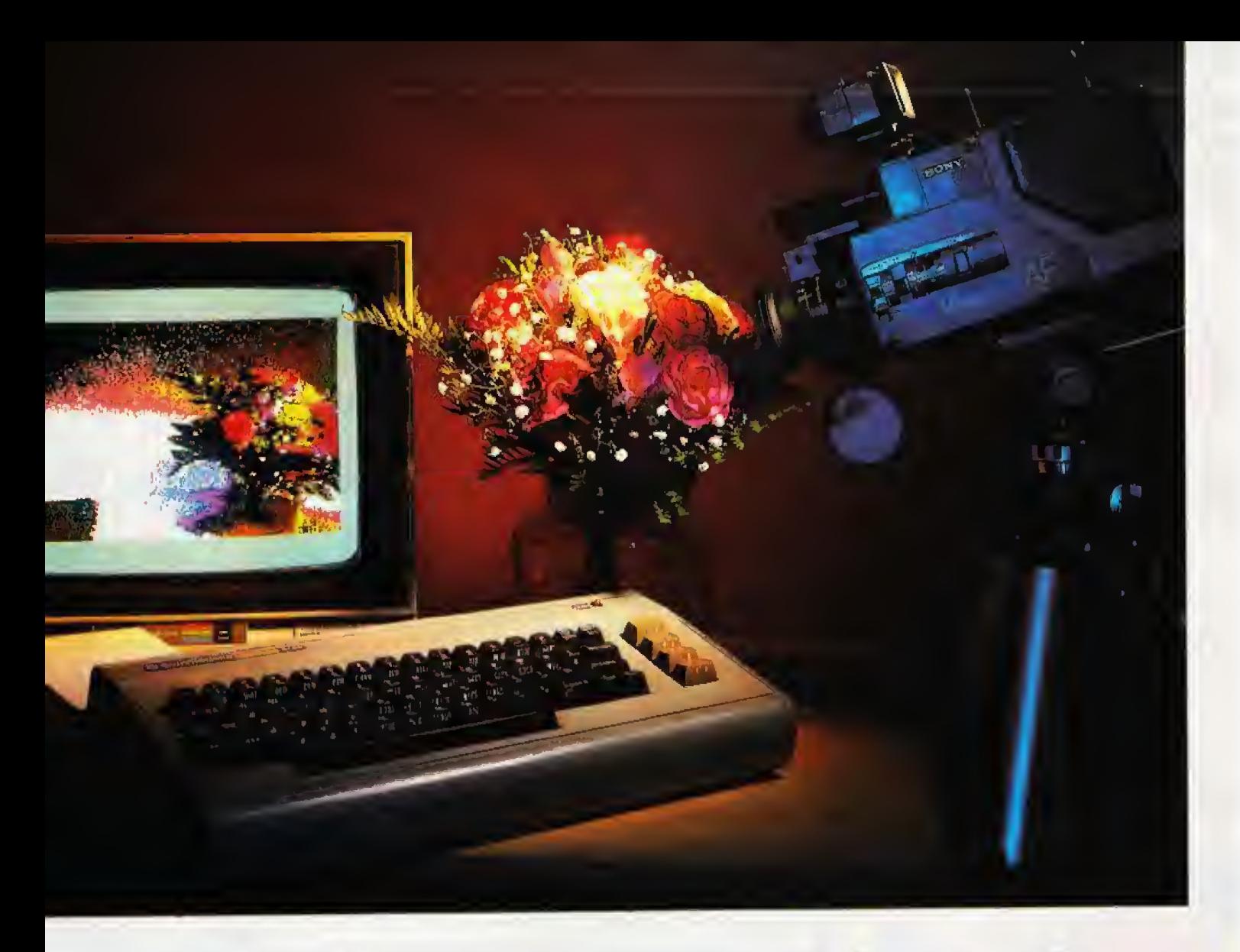

# Kolossal, so digital

Digitalisierer erlauben eine direkte Einspeisung von Bilddaten iiber eine Kamera oder einen Videorecorder in den Computer. Damit eröffnet sich eine vollig neue und faszinierende Computerwelt.

it wenig Aufwand schöne Bilder zu erzeugen, ist der \_\_j Wunsch von so manchem Computer-Besitzer. Zwar gibt es sehr komfortable Mai- und Zeichenprogramme, letztendlich aber scheitert der Anwender oft an den eige nen Fahigkeiten, die Mr Computer-Kunstwerke einfach nicht ausreichen, Als ungewohnliches Hilfsmittel bieten sich Video-Digitizer an. Mit ihrer Hilfe lassen sich Standbilder vora Videorecorder oder iiber eine Videokamera in den Computer einspeisen- Die so gewonnenen Zeichenvorlagen kann man anschtie-Bend mit einem Malprogramm ver ändern.

Der Fantasie sind bei der Motivsuche keine Grenze gesetzt. Was sich mit einer Videokamera einfangen läßt, kann man als Motiv verwenden. Allerdings muß man darauf achten, da6 das Objekt groG genug ist, da die Auflösung des Computers wesentlich kleiner ist als die des Video-Bildes. Daran sind nicht die Digitizer schuld, die das Video-Signal in ein für den Computer verständliches Format umwandeln, sondern die Bilddarstellungs-Fähigkeiten Computer.

Der Commodore 64 kann Bilder in einer maximalen Auflösung von 320 x £00 Punkten wiedergeben. Will man die Bilder in Farbe auf den BEdschirm zaubern, und dabei bis zu <sup>16</sup> Farben gleichzeitig benutzen, verringert sich die Auflösung auf 160 x 200 Punkte. In dieser Darstellung ist das Bildraster sehr deutlich zu er kennen.

Ein alter und bewahrter Bekannter unter diesen Ger&ten ist der Print-Technik-Digitizer. Das überarbeitete Modell wird direkt in den User-Port eingesteckt. Die zum Betrieb notwendige Software umfaBt das Digitizer-Programm, ein Druckprogramm sowie einige Hilfsprogramme. Der Print-Technik-Digitizer stellt auf dem C <sup>64</sup> Bilder in einer Auflosung von 256 <sup>x</sup> 256 Punkten dar. Bei dieser Auflösung werden 16 verschiedene Graustufen gespeichert auf dem C <sup>64</sup> sind allerdings nur vier verschiedene Graustufen sichtbar. Durch das ungewohnliche (quadratische) Bildformat haben diese digitalisierten Bilder in der oberen Bildschirmh^lfte einen Rand und sind in der Horizontalen noch einmal ein Viertel größer als das Computerbild. Mit Hilfe der Funktionstasten kann man das Bild auf dem Bildschirm nach links und rechts verschieben und mit vier ver schiedenen Farben einfarben, Urn ein Bild zu digitalisieren, braucht der Print-Technik-Dlgitizer zirka 2,5 Sekunden. Sein Preis betragt 348 Mark.

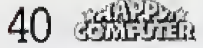

Mit einem Preis von 57S Mark ist der Köhler-Digitizer zwar wesentlich teurer, dafur bietet er aber mehr Leistung. Er kann zwei Bilder pro Sekunde digitalisieren, ist also enorm schnell Daher wird nicht un bedmgt ein Standbild als Vorlage benötigt. Im Differenzmodus wird der Bildinhalt von zwei aufeinanderfolgenden Bildern subtrahiert. Bewegte Objekte treten in diesem Fall besonders klar hervor. Bei einer Bildauflösung von 160 x 200 Punkten werden vier Graustufen oder vier Farben auf dem Bildschirm verwendet. Auch bei diesem Digitizer sind uber die Funktionstasten die aktuellen Farben des Bildes veränderbar. Auf der Diskette mit der Betriebssoftware findet sich auch ein Pro gramm zum Ausdruck der Grafiken.

Eine Ausnahmeerscheinung stellt der Fiile-Colour-Digitizer dar. Er kann als einziger Digitizer fiir den nem digitalisierten Bild auf dem Bildschirm anzeigen. Bei einer Auf-16sung von 160 x 200 Punkten ist die Rastemng des Bildes allerdings ent sprechend grob, so daB die Farbenvielfalt manchmal verwirrend und somit unter Umständen ein vierfar-

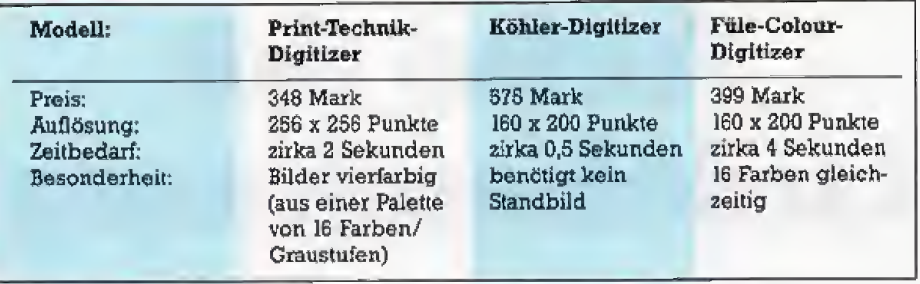

Die wichtigsten Daten der Video-Digitalisierer für den C 64 im Vergleich

biges oder schwarzweifes Bild ei nen größeren Wiedererkennungswert besitzt Der Fule-Colour-Digitizer benötigt ungefähr vier Sekunden, um ein Videobild zu digitalisieren und braucht daher eine ruhige Vorlage (Standbild).

Alle drei Digitizer werden an den User-Port angeschlossen. Die auf Diskette gespeicherten Bilder las sen sich mit bekannten Mal-Programmen verändern. Einfärbungen, Retuschierungen oder Anderungen des digitalen Bildes sind so mit vdllig problemlos. Von der Bildqualitat war der Print-Technik-Digitizer am tiberzeugendsten. Allerdings sind die Bilder zunächst nur in vier Graustufen eingefarbt, Der Faie-Colour-Digiti2er bietet die beste Farbenwiedergabe. Mit sei ner fantastischen Geschwindigkeit eignet sich der Kohler-Digitizer filr alle problematischen Aufnahmen mit Bewegungen im Bild,

Ein Digitizer ist nicht nur ein kreatives Spielzeug, er läßt sich auch für ernsthafte Anwendungen einsetzen. Beispielsweise fur eine private Wetterbeobachtung und -vorhersage mit Hilfe von digitalen Satellitenfotos oder fiir eine computerisierte Personenerkennung. Oder um eine eige ne Computerkunst-Sammlung anzufertigen. Wer mit der Auflösung des C <sup>64</sup> unzufrieden ist, findet auch Digitalisierer ftir Personal Computer, den Amiga, Atari oder fiir die Schneider CPC, die bei weitem bes sere Aufldsungen bieten. (zu)

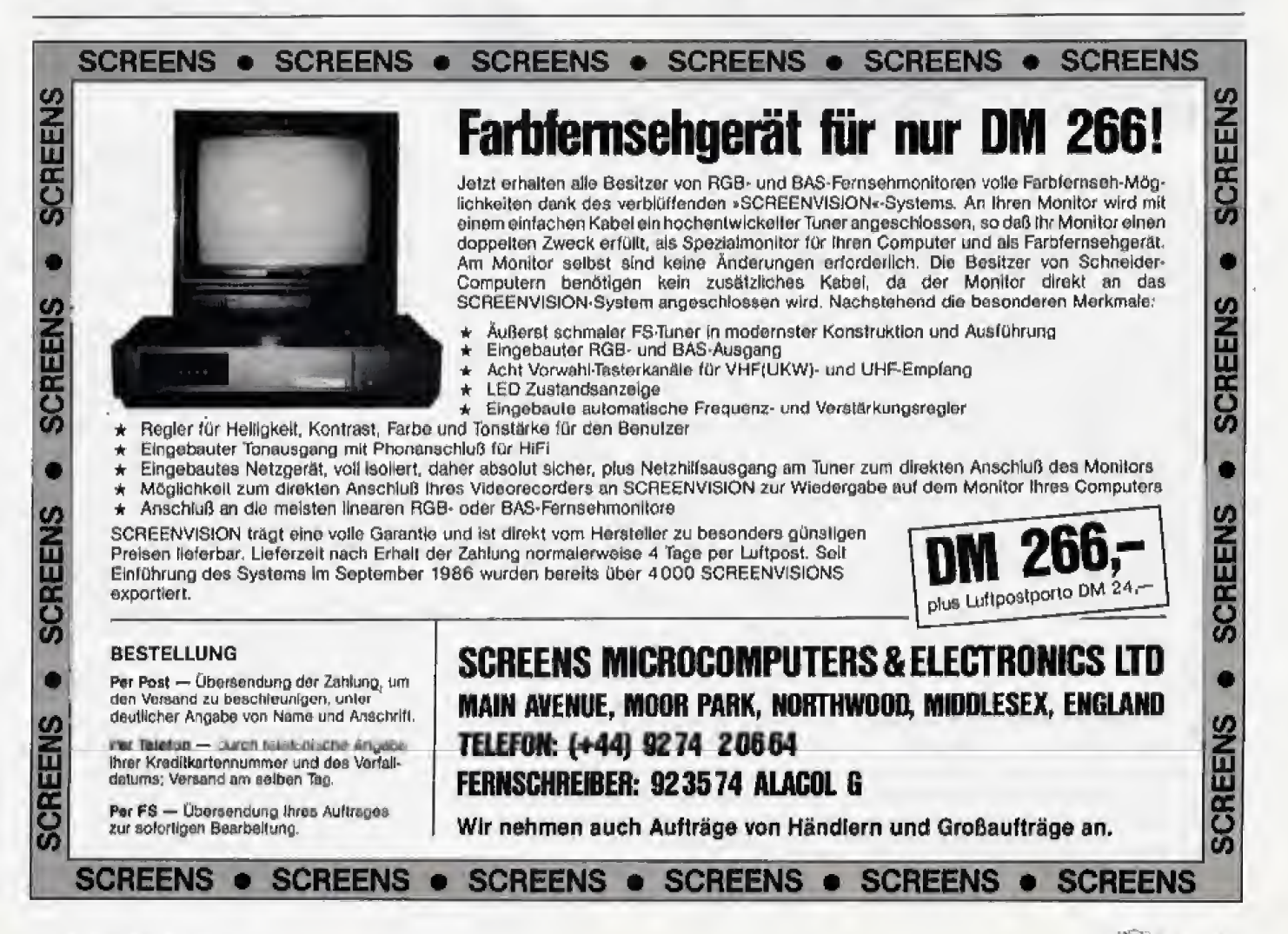

# Turbo mit Ladehemmung

Ruf dem C <sup>64</sup> kommen Module wieder in Mode. Die Turbo-Serie bietet dem Benutzer ein Toolkit mit einigen Extras, die das Programmieren erleichtern.

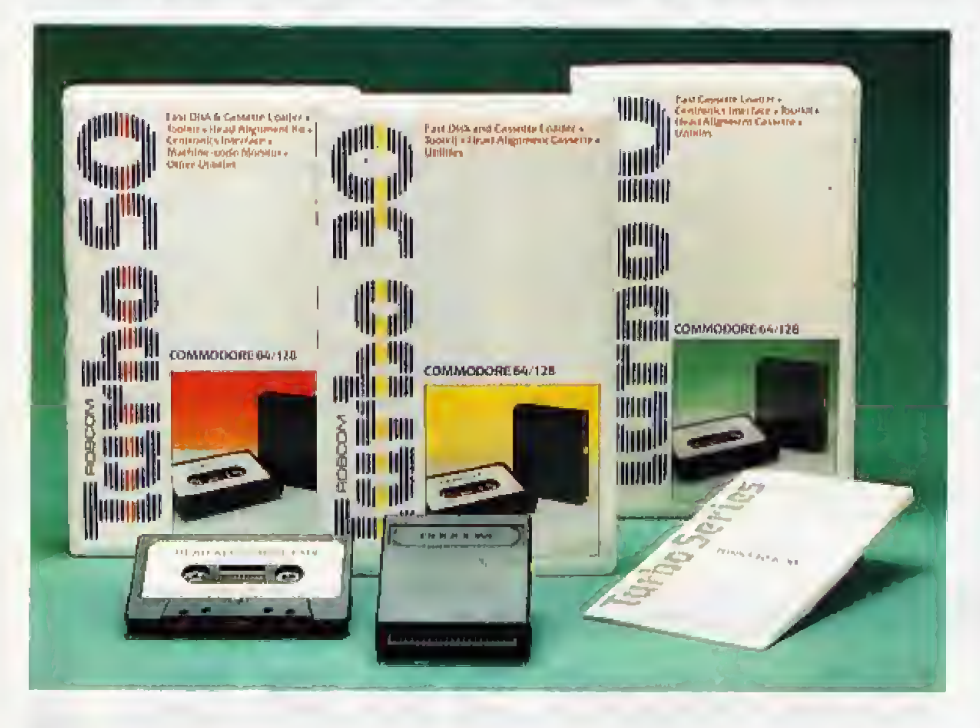

ange Zeit war es still um die ROM-Module auf dem C 64. nem Expansionport geradezu ideale Bedingungen für Erweiterungen, die nicht langwierig geladen wer den miissen, sondern sofort nach dem Anschalten zur Verfiigung ste hen. Nachdemesinder Anfangszeit einige Erweiterungsmodule gab, von denen das legendäre »Simons Basic« das bekannteste ist, geriet dieser Sektor in Vergessenheit. Die Entwickler gingen zu reinen Softwarelösungen oder zum Auswechseln der ROM-Bausteine über, Seit Mitte 1986 erleben die ROM-Module aber eine Renaissance,

Ein Produkt der Modulwellen ist auch die »Turbo«-Serie. Es gibt fünf verschiedene Module, die unter schiedliche Funktionen besitzen. Alle fiinf enthalten ein Basic-Tbolkit, das das Schreiben von Programmen vereinfacht Die neuen Befehle umfassen vereinfachte Diskettenoperationen, wie das Anzeigen des Directories ohne Programmverlust. Nützlich ist auch, dab man Befehle an das Laufwerk ohne das aufwendige Off-

nen des Befehlskanals senden kann, Alles in allem bieten die Turbo-Module aber nur Befehle, die in alien anderen Toolkits auch zu finden sind,

Interessanter sind die Module fiir Kassetten-Benutzer. Fiir sie gibt es bei alien Modulen einen Fastloader, der zu den gebräuchlichsten Programmen, wie Turbo Tape, kompatibel ist. AuBerdem existiert ein Ko pierbefehl. der Programme von Rassette oder Diskette auf das spezielle Turbo-Format umkopiert, Es sind aber auch Backups von Kassette auf Diskette möglich, Damit man keine Probleme mit falsch eingestellten Kassetten hat, liegen den Modulen Referenz-Kassetten bei, an Hand derer man selbst seinen Tbnkopf einstellen kann. Leider ist das genaue Einstellen etwas schwierig, da in der Beschreibung von breiten und dünnen Balken die Rede ist, was bei einem bewegten Bild schwer zu unterscheiden ist. Bilder hatten die Beschreibung sicherlich verstandlicher gemacht,

Neben dem Toolkit besitzt jedes Modul noch einen Reset-Schalter. Damit haben die Gemeinsamkeiten aber schon ihr Ende gefunden, und der Kaufer muB sich fragen, welche Funktionen er braucht und welche nicht, Es gibt leider kein Modul, das alle Erweiterungen und Funktionen der Serie besitzt, Am umfangreichsten ist Turbo 50, bei dem nur das DUMP-Kommando zur Auflistung der Variablen fehlt. Es ist aber auch das teuerste der Module.

Die Module Turbo 40 und Turbo 50 enthalten einen integrierten Maschinensprachemonitor, Er kennt al le wichtigen Funktionen, zum As semblieren, Disassemblieren, zum Suchen von Bytefolgen und zum Ver schieben von Speicherbereichen mit Adressenumrechnung. Leider offenbart der Monitor eine groBe Schwache der Module. Sie belegen den Speicherbereich ab \$C000, was zur Inkompatibilitat mit vielen Pro grammen fuhrt, weil dieser Bereich häufig für Maschinenprogramme genutzt wird. Es bleibt dann nichts anderes ubrig, als das Modul mit dem QUIT-Befehl auszuschalten, wodurch einige wertvolle Befehle und auch der Monitor nicht mehr verwendba<sup>r</sup> sind, Eine weitere Schwache des Moduls sind die Funktionstasten. Sie sind zwar mit wichtigen Befehlen, wie zum Beispiel DLOAD und COPY belegt, die Belegung läßt sich aber nicht ändern.

Die Module Turbo 30 und 50 besit zen zusatzlich zum Kassetten-Fast loader auch ein Schnelladesystem für das Diskettenlaufwerk. Er lädt zirka fünfmal schneller und schaltet dabei das Bild ab. Er ist aber ohne Ubertreibung als technisch veraitet zu bezeichnen,

Wesentlich besser gelungen ist die Centronics-Schnittstelle, die es erlaubt, einen Drucker über ein Centronics-Kabel an den User-Port anzuschlieften. Die Obertragungssoftware kann ubrigens alle Steuerzeichen in Klartext umwandeln, was der Lesbarkeit zugute kommt. Im Handbuch ist auch beschrieben, wie man dieses hilfreiche Extra mit einem Drucker am seriellen Bus benutzen kann, Die Centronics-Schnittstelle ist bei den Modulen Turbo 20 und 30 nicht enthalten.

Die Module kosten von 89 Mark fiir Turbo <sup>10</sup> und Turbo 20, uber 109 Mark für Turbo 30 und 129 Mark für das Modul Turbo 40 bis zu <sup>149</sup> Mark fiir das Modul Turbo 50, Sie sind fur Kassettenbesitzer interessant, die noch kein Toolkit besitzen , Wer aber mit Diskette arbeitet, findet weitaus bessere Programme oder Module für seine Zwecke.

# Grafik mit dem C 16/116 und Plus/4 (Teil 2)

Kreise, Ellipsen, Hasten und Vielecke sind mit den sehr guten Grafik-Befehlen des Basic 3.0 audi von Einsteigem einfach und schnell progranuniert und gezeichnet.

AmEnde der letzten Folge ha-ben wir bereits den Circle-Befehl kennengelernt und eifrig Kreise gezogen, Damit sind wir noch lange nicht am Ende. Man kann auch mit Anfangs- und Endwinkel (in Grad) arbeiten. Der folgende Befehl »CIRCLE ,160,100,100,100,0, 180« zeichnet beispielsweise einen Halbkreis von 0 bis 180 Grad. Übrigens braucht man Parameter, die man nicht extra setzen möchte, nicht mit anzugeben. So hatte die Anweisung »CIRCLE , 160, 100, 100, 0, 180\* das gleiche Ergebnis gebracht.

Kommen wir nun zu einem weite ren Parameter des Ciicle-Befehls, der es erlaubt, die gezeichnete Ellipse um den Kreismittelpunkt zu drehen. Logischerweise werden nur Ellipsen gedreht, was ja auch bei einem Kreis wenig Sinn hatte, da dieser in der Kegel sowteso rund ist. Das Listing 6 arbeitet mit eben diedem Grafik-Effekt überraschen und vor allem: Probieren Sie selbst, klei ne Grafik-Programme zu schreiben!

Wer nun gedacht hatte, daBdasalle Parameter gewesen waren, der hat sich getäuscht. Es gibt noch einen weiteren, letzten Parameter des Circle-Befehls, Dieser gibt die Schrittweite der Kreiswandberechnungen in Grad an. So kann man mit dem Befehl »CIRCLE ,160,100,100..., 120« ein gleichseitiges Dreieck auf den Bildschirm bringen, das ja bekanntllch Winkel von <sup>120</sup> Grad besitzt. Allgemein laBt sich sagen. daA sich die Anzahl der Ecken eines sol chen Vielecks, in der Fachsprache auch Polygon genannt, durch die Formel

 $Winkel = 360/Anzahl der Ecken$ berechnen läßt.

Ein schönes Anwendungsbeispiel filr den DRAW-Befehl lm Polarkoor-

```
100 REM ' »••*•«*«»•*•*•*
110 REM ELUPSEN-DENO 2 120 BEH .*p**i-*****i**"i'«"**"**'
130 i<br>130 i<br>140 GRAPHIC 1,1<br>150 i
150 <sub>i</sub><br>160 FOR W-0 TO 160 STEP 6
\frac{170}{180}CIRCLE ,160,100,100,50... W
190 i<br>200 NEXT W
```
Listing 6. EUipsen aus otn/achon Graflkbefehlen

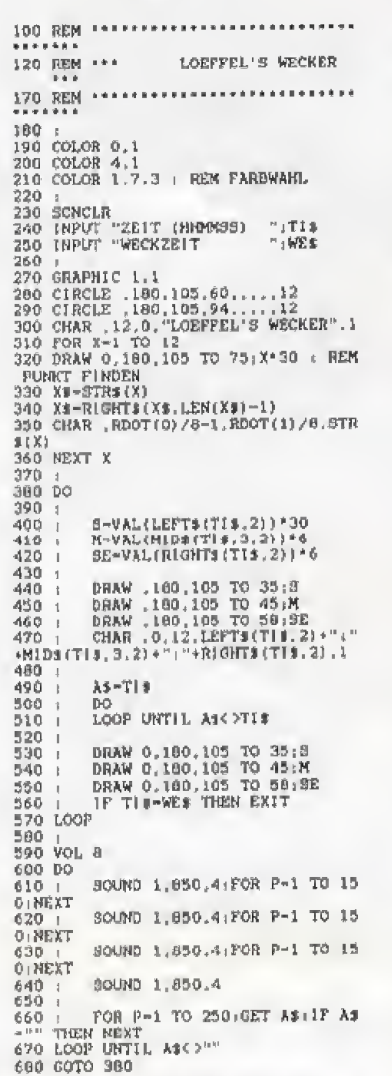

Listing 7. Ein Wecker, der nicht ganz ernst zu nehmen ist

dinatensystem und fur den Circle-Befehl ist das Listing 7, Es ist wahrscheinlich der teuerste Wecker. den Sie in Ihrem Haushalt finden können; doch sehen Sie selbst.

Das Scherzprogramm ist nicht sonderiich schwer zu verstehen. Zunachst <sup>e</sup>inmal werden mit zwei CIRCLE-Befehlen die Umrisse der Uhr gezeichnet, AnschlieBend wird eine nicht sichtbare Linie vom Uhrenmittelpunkt zu den Randern des Punktes gesetzt. Das hat den Sinn, daß ein Koordinatenzeiger, der sogenannte Grafikcursor. auf den Endpunkt einer jeden gezeichneten Linie zeigt. Der Endpunkt wird nun mit der RDOT-Funktion errnitteit und auf die Textkoordinaten, die nur ei nen Bereich von 0 bis 39 in X-, und 0 bis 24 in Y-Richtung haben, umgerechnet. Jetzt wird jede einzelne Zahl auf das Ziffemblatt in der er rechneten Position aufgetragen. dann ist unsere Uhr fertig. Die Anzeige der Uhrzeit verlauft in folgender Weise:

Der C 16/C 116/Plus/4 verfügt Uber eine eingebaute Uhr, die man durch die Funktion Tl\$ abfragen kana Die Funktion von Tl\$ ist im Handbuch erklärt. Das Programm berechnet nun aus den Stunden, Minuten und Sekunden die entsprechenden Werte in Grad, und setzt dann durch den »DRAW .. TO ..«-Befehl die Zeiger der Uhr

Jedesmal. wenn die zuvor eingegebene Weckzeit mit der Uhrzeit übereinstimmt, fängt der Computer an zu piepsen, was man aber durch den Druck auf eine beliebige Taste unterbinden kann.

#### Mit BOX ins **Reckteck**

Genug geweckert, Es gibt noch ei nen weiteren, machtigen Grafik\* Befehl. den wir erklaren wollen. Der BOX-Befehl zeichnet auf einfache Art und Weise Rechtecke, Die Parameterlibergabe des BOX-Befehls lautet:

»BOX mm,xl,yl,x2,y2,dw,amflag«

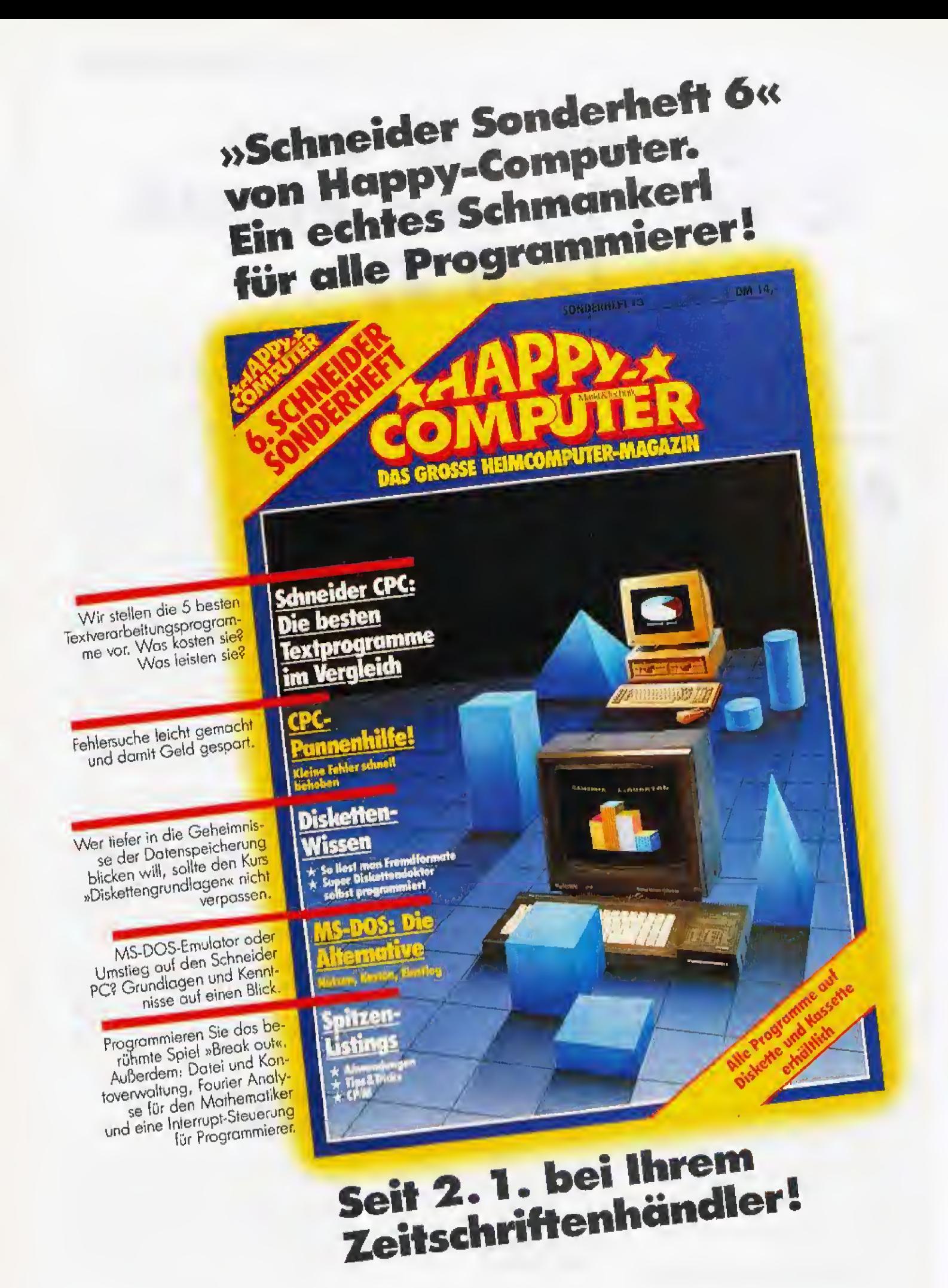

Die Variable mm ist für den Farb-Grafikmodus von Bedeutung und wird später erklärt. Mit dem BOX-Befehl wird grundsätzlich ein Rechteck gezeichnet, dessen linke, obere Ecke bei xlyl und dessen rechte, untere Ecke bei x2,y2 liegt. Zusätzlich kann noch ein Drehwinkel (dw) angegeben werden, der das Rechteck (in Grad) um die Mitte des Rechtecks dreht, Klingt kompliziert, ist aber kinderleicht. Die Variable amflag, die wahlweise mit angegeben wird, bestimmt, ob das Rechteck ausgefüllt wird oder leer bleibt.

Auch hierfür gibt es ein recht hübsches Anwendungsbeispiel. Wer kennt nicht die qutaussehenden Balkengrafiken von diversen Landtagsoder Bundestagswahlen, mit denen die Fernsehanstalten die Wahlergebnisse den Zuschauern an den heimischen Bildschirmen näherbringen möchten. Unser Listing 8 ist eine ebensolche Balkengrafik (ein- $3D$ schließlich hochtrabendem Effekt).

Zur Erklärung dieses Programms: Noch während der Eingabe der Werte sucht das Programm den höchsten Wert heraus. Daraus wird ein Faktor bestimmt, der die Höhe eines einzelnen Wertes auf das Bildschirmformat (in die Höhe eines einzelnen Balkens) umrechnen kann. Beim anschließenden Zeichnen der Balken wird nun noch eine Koordinatenumdrehung der Y-Koordinate vorgenommen, da ja der Punkt 0,0 oben liegt. Würden wir dieses unterlassen, so hätten wir herabhängende Balken, was nicht gerade zum guten und übersichtlichen Aussehen unseres Diagrammes beiträgt.

Danach wird noch eine Beschriftung vorgenommen, und schließlich strahlt Ihnen die Balkengrafik in vollendeter Form entgegen. Wie bei al-

100 REN \*\*\*\*\*\*\*\*\*\*\*\*\*\*\*  $120$ 160 !<br>SCNCLR 170 180  $\frac{190}{200}$ COLOR 0,1 : REM HINTERGRUNDFARBE<br>COLOR 1,6,3 : REM TEXTFARBE<br>COLOR 2,7,2 : REM MULTICOLORFARBE 1<br>COLOR 3,3,2 : REM MULTICOLORFARBE 2  $210$ 220 230 COLOR 4.1 : REM RAHMENFARBE 250 REN \*\*\*\*\*\*\*\*\*\*\*\*\*\*\*\*\*\*\*\*\*\*\*\*\*\* REM \*\*\* EINGABE DER WERTE \*\*\*<br>REM \*\*\* EINGABE DER WERTE \*\*\*  $\frac{260}{270}$ 280 200 :<br>290 GRAPHIC O : REM AUF TEXT 2''.JECKSCHA EVEN<br>300 :<br>310 INPUT "UEBERSCHRIFT :":T3 320 SCNCLR 330 CHAR , 10, 0, "EINGABE DER WERTE" 340 PRINT: PRINT: PRINT: PRINT 350 360 INDIT "WIRVIELE WERTE " - 21  $370$ <br> $380$ IF AW>12 OR AW<1 THEN 32"  $390$ 400 DIN ME(AW)  $410$ 410 :<br>420 FOR Z-1 TO AW<br>430 PRINT CHR\$(147)+"WERT NR, :";Z<br>460 FRINT CHR\$(147)+"WERT NR, :";Z<br>460 IF WE(Z)>MAX THEN NAX-WE(Z) ; REM NA<br>X)MUM SUCHEN XIMUM SUCHI 480 )<br>500 REM \*\*\*\* GRAPIK ZEICHNEN \*\*\*\*\*\*<br>500 REM \*\*\* GRAPIK ZEICHNEN \*\*\*\*\*\*<br>520 :<br>520 GRAPHIC 1.1 480<br>490 540 :<br>550 BB-290/AW : REM BREITE DER BALKEN<br>560 XB-35: REM DER ANFANG<br>570 F-170/MAX : REM FAKTOR PRO WERT IN Y 540 -RICHTUNG  $\begin{array}{c} 580 \\ 1890 \\ 22-1:23-2 \end{array}$ 390 22-1:23-2<br>610 708 2-1:20 AW<br>610 72-199-(WE(Z) P)<br>620 BOX 1,XB,199,XB+BB-16,Y2,0,1<br>620 DRAW,XB,Y2 TO XB+B,Y2-8 TO XB+BB-8,<br>Y2-9 TO XB+BB-16,Y2<br>Y2-9 TO XB+BB-16,Y2 1470 IRA ARPHR-10.72<br>640 DRAW (XB+BB-16,199 TO XB+BB-8,191 TO<br>KB+8B-B.Y2-8<br>650 XB-XB+BB 000 xg=xp+BB<br>660 COLOR 1,23,2<br>670 23=23+1<br>680 NFXT 2<br>690 NEXT 2<br>700 NEXT 2000 PERSON HEXT Z<br>FA=MAX/22 : REM SCHRITTWEITE<br>FQR X-0 TO 22 STEP 2<br>A\$=STR\$(INT(X"FA)) 700 710  $590$ 730<br>730<br>740<br>750 AS-BIGHTHRIAS<br>
AS-RIGHTHRAS, LENIAS)-1)<br>
CHAR , 0, 24-X, AS<br>
DRAW , 20, 195-X\*6 TO 25, 195-X\*6<br>
NEXT X<br>
-760 NEXT X<br>770 CHAR , 20-LEN(T\$)/2,0,T\$<br>780 DRAW , 25, 22 TO 25,199<br>790 DRAW , 25, 22 TO 319, 22

Listing 8. Für Balkendiagramme ist der **BOX-Befehl hervorragend geeignet** 

len Grafik-Befehlen lernt man auch den Umgang mit BOX am besten, wenn man damit herumspielt.

Damit wären alle Grundbefehle Grafikprogrammierung geder klärt. Was jetzt noch interessiert, ist die Programmierung der sogenannten Multicolor-Grafik. In dieser halbiert sich die Auflösung in X-Richtung (Horizontale), dafür können Sie aber insgesamt vier Farben in der Grafik verwenden. Eingeschaltet wird die Multicolor-Grafik mit dem Befehl »GRAPHIC 3.1«. Der nun angezeigte Bildschirm zeigt 160 Punkte in X- und 200 Punkte in Y-Richtung. Jetzt kommt auch die bereits erwähnte Variable mm (Malmodus) ins Gespräch, die folgende Bedeutung hat:

0 - Punkt wird gleich Hintergrundfarbe (also gelöscht)

1 - Punktfarbe ist gleich normale Zeichenfarbe

2 — Punktfarbe ist gleich Multicolorfarbe 1

3 - Punktfarbe ist gleich Multicolorfarbe 2

Gesetzt werden die einzelnen Farben und Helligkeitswerte mit dem Colorbefehl. Auch hier gibt man zunächst wieder den Malmodus an. dessen Farben gesetzt werden sollen, und anschließend die Farbzahl (1 bis 16) und die Helligkeitswerte. In Worten ausdrücken kann man eigentlich diese Vielzahl an Farben schon nicht mehr. Es wird wahrscheinlich das Beste sein, wenn Sie einfach alle Farben durchprobieren. Ein abschließendes Beispiel: Wenn man die Zeichenfarbe Helldefinieren möchten, blau SO. schreibt man »COLOR 1,7,7«.

Wer Spaß an der Grafik gefunden hat, kann seine eigenen, besonders schönen Grafiken an Happy-Computer einsenden. Wir würden uns (Klaus Löffelmann/zu) freuen.

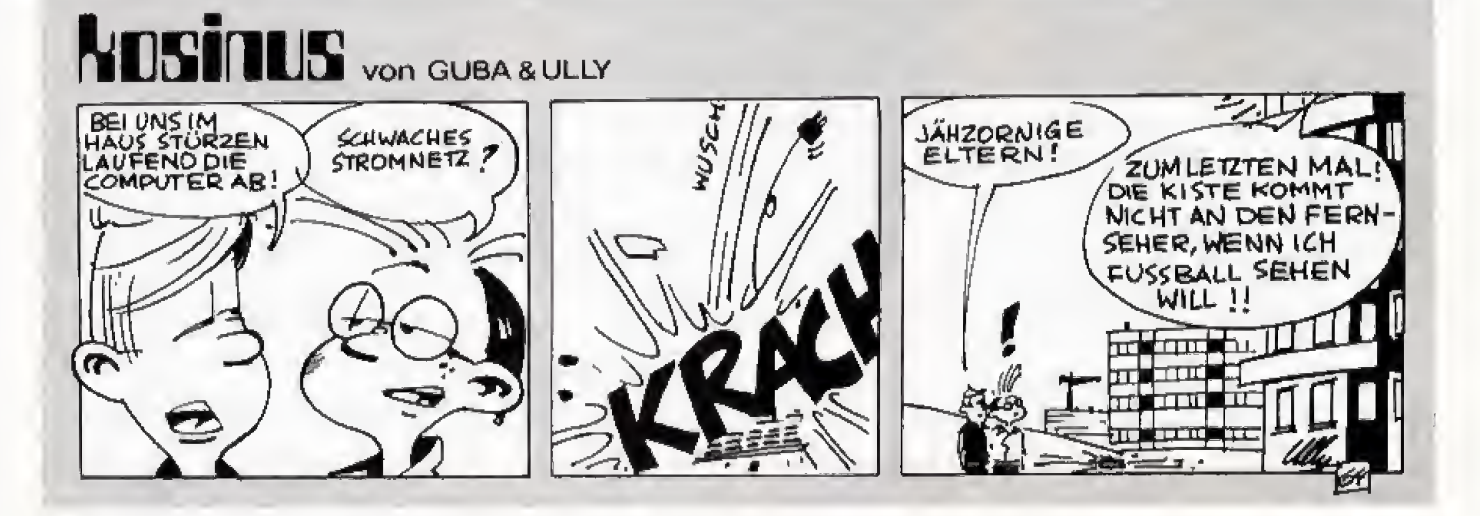

### **Commodore** Problemseite

# Zahlenspielereien

#### Wer mit Zahlen im Computer jonglieren will, muß zumindest das kleine Computer-Einmaleins beherrschen.

eder, der sich intensiv mit seinem Computer beschäftigen möchte, braucht das Wissen um die Zahlendarstellung im Computer. Wenn es darum geht, Sprites zu programmieren, den Speicher neu zu organisieren oder direkt mit Maschinensprache zu arbeiten, muß man sich in der Welt der Bits und Bytes, der Binär- und Hexadezimalzahlen auskennen. Früh übt sich, wer später ein Zahlenzauberer oder Speichermagier sein will. Wenn Sie sich für diese fremde, teilweise exotische Welt interessieren, dann machen Sie doch bei unserem kleinen Lehrgang für angehende Computer-Hexer mit.

Eine grundsätzliche Frage vorweg. Was ist denn so geheimnisvoll an den Zahlen im Computer? Nicht viel. Der Computer benutzt nur einige für uns ungewöhnliche Darstellungsformen, die sich zum Teil aus der Struktur der verwendeten elektronischen Bauteile ergeben. Wir müssen seine Methoden und Formen begreifen, um ihn zu programmieren. Wenn wir dieses Neuland zum ersten Mal betreten, erscheint vieles merkwürdig und unwahrscheinlich. Bleiben wir aber erst einmal bei uns bekannten Gefilden. und sehen uns unser eigenes Zahlensystem genauer an.

Wir rechnen normalerweise mit dem Dezimalsystem, das die Zahl 10 als Grundlage hat. Alle Zahlen setzen sich aus 10 Ziffern, von »0« bis »9« zusammen. Die auf »9« folgende Zahl ist »10«, die durch die Ziffern »1« und »0« dargestellt wird. Wenn wir an die Grenze einer Einheit gekommen sind, hängen wir also vorne eine weitere Stelle an. »9« hat nur eine Stelle, während »10« schon zwei hat und »100« drei. Wir sprechen in diesem Zusammenhang auch von »Einern«, »Zehnern« und »Hundertern«. Die unterschiedliche Höhe der Werte ergibt sich aus der Anzahl der Stellen. Je länger die Ziffernfolge einer Zahl ist, desto größer ist sie auch.

Die Stellen haben auch einen direkten Zusammenhang mit der Zahl »10«, Man kann sie nämlich als Zehnerpotenzen darstellen. Die Hunderter als 10<sup>2</sup>, die Zehner als 10<sup>1</sup>, und die Einer als 10°. Das letzte scheint auf den ersten Blick nicht einsichtig, aber eine Zahl mit Null potenziert ergibt eins.

Das zeigt schon, daß man schnell an Grenzen stößt, die schwer vorstellbar sind. Damit. liebe Zahlenzauberer, muß man sich abfinden, sofern man nicht im Mathematikunterricht die entsprechenden Beweise durchgeführt hat. Wir werden im Laufe der Zeit einigen Tatsachen begegnen, die schwer zu durchschauen sind. Aber keine Angst, wenn man eine Weile damit gearbeitet hat, sieht man auch schnell die Vorteile dieser scheinbar schwierigen Methoden. Also Augen zu und durch.

Kehren wir zu den Vorteilen unserer Zahlendarstellung zurück. Mit der Zahl »10« läßt sich nämlich wunderbar multiplizieren und dividieren. Für 1234 x 5678 muß man ein Weilchen rechnen, aber die Aufgabe »1234 x 1000« ist schnell gelöst. Wir hängen einfach die Nullen der Zehnerpotenz hinter die erste Zahl. und schon haben wir das Ergebnis! 1000 ist eine Zehnerpotenz, nämlich  $10<sup>3</sup>$ . Also kommen drei Nullen hinter die »1234«. Wenn wir mit eins multiplizieren wird keine Null angehängt, denn eins ist ja 10<sup>0</sup>.

#### **Ohne Tricks und** doppelten Boden

Ganz offenbar ist das Zehnersystem in sich schlüssig, selbst wenn die ungewohnte Potenzschreibweise benutzt wird (denn wer denkt bei 1 x 1 schon an 1 x 10<sup>o</sup>?). Eines erklärt sich aus dem anderen. Hier ist keine Magie im Spiel, wie man das bei ei-Zahlenzauberer vermuten nem könnte. Das alles funktioniert auch nicht so gut, weil wir die Zahl »10« als Grundlage haben, sondern weil wir uns in einem Zahlensystem bewegen. Wir haben uns auf die Basiszahl »10« geeinigt (schließlich haben wir 10 Finger, 10 Zehen) und rechnen ganz hervorragend damit. Dieselben Gesetzmäßigkeiten finden wir aber auch bei jeder anderen Basis- $2ahll$ 

Folgen Sie mir, verehrte Zahlenzauberer, in das Reich der Binärzahlen. Probieren wir es mit der Basiszahl 2, die die Grundlage für das Binärsystem bildet. Im Dezimalsystem haben wir zehn verschiedene Ziffern, also kennt das Binärsystem nur

zwei. Wir könnten sie irgendwie bezeichnen, bleiben wir aber bei den ersten zwei Ziffern des gewohnten Dezimalsystems, »0« und »l«. Wir müssen alle Zahlen durch diese Ziffern darstellen. Wie gehen wir dabei vor? Im Dezimalsystem benutzen wir Zehnerpotenzen, also liegt es nahe. Zweierpotenzen zu verwenden. Wenn in einer Stelle die höchste Ziffer, also »l« steht, dann hat die folgende Zahl eine Stelle mehr. Zählen wir doch einmal bis fünf:

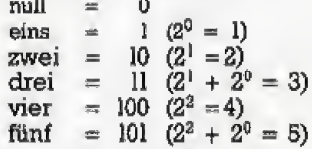

Genau wie im Dezimalsystem ergibt sich der Gesamtwert aus der Addition der Werte, die die einzelnen Stellen repräsentieren. Im Binärsystem sprechen wir also von Einern, Zweiern, Vierern und Achtern. Aber nicht nur beim Aufbau des Systems gelten die gleichen Gesetzmäßigkeiten. Wie wir gesehen haben, kann man im Dezimalsystem gut mit Zehnerpotenzen multiplizieren und dividieren, also geht es im Binärsystem gut mit Zweierpotenzen. Die Angabe »17 x 8« wird im Binärsystem folgendermaßen gerechnet:

 $10001 \times 1000 = 10001000$ 

Das Ergebnis ist 136  $(2^7 + 2^3 =$ 136). Auch Addition und Subtraktion bereiten keine Probleme, denn  $*27+13*$  rechnet man:

- $11011$
- $+ 1101$
- $10100$

Da »1+1« binär »10« (sprich eins null) ergibt, muß man mit Überträgen arbeiten. Man kann mit Binärzahlen also ganz normal rechnen, sofern man sich an die Spielregeln hält. Die meisten Fehler entstehen dadurch, daß man nicht bedenkt, in welchem System man arbeitet. Die bekannten Ziffern verführen auch dazu, weil eine Binärzahl auf den ersten Blick nicht von einer Dezimalzahl zu unterscheiden ist. Das passiert auch erfahrenen Programmierem, also keine Panik wenn anfangs so manches schiefgeht. Als Übung empfiehlt der erfahrene Magier fleißig zählen und üben. Schließlich kann man im Binärsystem mit zehn Fingern viel weiter zählen, als im Dezimalsystem, Jeder Finger repräsentiert eine Stelle und die Finger-

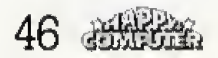

haltung die Ziffer \*1« oder &0«. Was ist dann die groBte Zahl, die ein Zahlenzauberer mit 10 Fingern darstellen kann? Probieren Sie es aus!

Binarzahlen haben viele Vorteile, sie sind nur wegen ihrer Länge sehr unpraktiseh. Wenn man grdBere Zahlen darstellen mochte, ver schreibt man sich leicht. Man wiinscht sich demnach eine einfachere Schreibweisezu finden, Bevor wir aber diesem Ratsel auf die Spur kommen, machen wir lieber einen Ausflug in das Innenleben des Computers-

#### Sightseeing im **Computer**

Die Frage, die es zu klären gilt, heiBt: Was bedeutet eigentlich 8-Bit- Computer? Nun, jeder Computer hat einen Mikroprozessor, der auf einen Schlag nur Zahlen in einer bestimmten GroBe verarbeiten kann, Der Computer besitzt als &Rechenwerk« elektronische »Schalter«, Halbleiterelemente. Viele tausend nem Mikroprozessor zusammengefaBt, Diese Schaltelemente kennen nur die beiden Zustände »leitend«, »nicht leitend« oder »ein« und »aus«. Dementsprechend kennen die kleinsten damit dargestellten Infor mationseinheiten, die sogenannten Bits, nur zwei Zustande: an oder aus, wahr oder unwahr, <sup>1</sup> oder 0. Im Bi närsystem haben wir auch nur zwei Ziffern (Zustände), die man wie schon gesagt auf verschiedene Weise bezeichnen kann, Stellen wir uns nun vor, daB wir verschiedene Bits nebeneinander stellen. Dann erhal ten wir eine Kette von lauter Nuilen und Einsen, die wir als Binarzahl auffassen konnen, Hier schlieBt sich der Kreis. Der Computer benutzt in tern Binarzahlen. Deshalb ist es auch so wichtig, daB sich ein Zahlenzauberer auf dem Computer gut mit ihnen auskennt. Viele Vorgange las sen sich namlich nur durch bestimmte Bitkombinationen steuern. Als Bitkombination bezeichnet man die Abfolge von Nuilen und Einsen, Aus wie vielen Stellen die Binarzahl bestehendarf, gibt die Bezeichnung der CPU an. Ein 8-Bit-Computer kann also acht Stellen verarbeiten, wodurch die gr6Bte Zahl fur ihn »Hillilili« (dezimal 255) ist. Eine Zahl aus acht Bit nennt man in der Computerwelt'ein Byte.

Nachdem wir jetzt die Begriffe Bit und Byte kennen, kehren wir zu un serer Frage zurück, wie man Binärzahlen ubersichtlicher darstellen

Wenn Sie probieren wollen, ob Sie alies richtig verstanden haben, dann konnen Sie in unsere Beispiele die entsprechenden Zahlen einsetzen. Die Lösungen finden Sie am Ende des Beitrags!

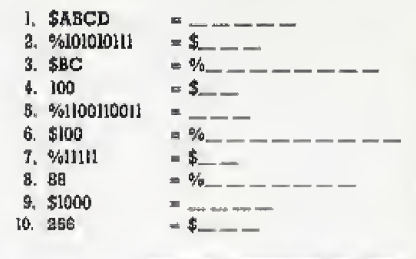

kann. Eine Möglichkeit ist, sie in das Dezimalsystem umzurechnem Da die Zurtickwandlung einer Dezimalzahl in eine Binarzahl aber recht aufwendig ist, suchen wir nach einer einfacheren Methode. Ein Byte im Computer besteht aus acht Bit, Spalten wir das Byte doch in zwei Teile auf und betrachten wir jedes Einzelteil als eigenstandige Zahl. Wir er halten dann zwei handliche Werte, die nicht größer als 16 sein können (1111 (binär) = 15 (dezimal). Der geübte Zahlenzauberer zögert jetzt nicht mehr lange. Wir brauchen ein Zahlensystem mit 16 verschiedenen Ziffern (1 bis <sup>15</sup> und die Null nicht vergessen), Also nehmen wir die Zahl 18 als neue Basiszahl und k6n nen dann ein Byte durch zwei Ziffern ausdrucken, Diese Zahlen nennt man Hexadezimalzahlen. Jetzt ste hen wir aber vor einem Problem, Welche Ziffern verwenden wir fur die dezimalen Werte 11, 12, 13, <sup>14</sup> und 15? Wenn uns die herkommlichen Ziffern ausgehen, dann benut zen wir eben die Buchstaben \* A« bis »F«. Der dezimale Wert <sup>16</sup> entspricht dann nach unseren Regeln dem hexadezimalen Wert 10, Aufmerksame Magier haben schon lange festgestellt, daB die Basiszahl bei alien drei Systemen, die wir kennengelernt haben, als »10a dargestellt wird. Bei alien Potenzen der Basiszahl ste hen soviele Nuilen, wie es ihrer Stu fe entspricht. Bei den Dezimalzahlen haben wir es schon gesehen, aber es gilt auch fur Binar- und Hexadezimalaahlen.

Wie wandelt man nun Bin&r- in Hexadezimalzahlen um? Sehen wir es des: Wenn Sie mit einem C 64 arbei-<br>uns an einem Beispiel an. Nehmen ten, tippen Sie »POKE 53280,266 + uns an einem Beispiel an, Nehrnen wir die Zahl 159. Binar sieht sie fol gendermaBen aus: 10011111. Jetzt

spalten wir sie auf in » 1001« und »lllk Wir betrachten nun den ersten Teil als erste Binarzahl. Die Binarzahl hat dezimal den Wert 2 <sup>3</sup> + 2° = 9. Die Ziffern für den Wert »9« sind dezimal wie hexadezimal gleich. Also ist die vordere, »höherwertige« Stelle in unserer Hexadezimalzahl »9«. Nehmen wir nun den zweiten Teil unter die Lupe. Er hat den dezimalen Wert 15, den man hexadezimal »F« schreibt. Die gesamte Zahl heiBt also »9F«, Der gezeigte Weg ist natürlich umstandlich, weil wir erst in unser Dezimalsystem umrechnen mussen, Er ist aber wesentlich sicherer als die direkte Umrechnung.

Unser Beispiel hat aber noch et was anderes gezeigt. Es ist sehr schwer, die verschiedenen Zahlensysteme auseinanderzuhalten, Deshalb setzt man tiblicherweise zur Unterscheidung ein Zeichen vor die Zahl. Das Dollarzeichen »\$« kennzeichnet alle Hexadezimalzahlen, wahrend man Binarzahlen am Pro zentzeichen »%« erkennt. Bei den Dezimalzahlen scheiden sich die Geister. In der Regel sind sie nicht gekennzeichnet, was im Gegensatz zuden markierten Zahlen schon Unterscheidung genug ist, Einige Auto ren von Handbiichem bestehen auf eine Kennzeichnung und verwen den dann oft das Ausrufezeichen »!«.

Eine letzte Zahlenkennung sollte jeder Zahlenzauberer kennen, Esist das Und-Symbol »&«, mit dem Oktalzahlen versehen werden. Oktalzahlen haben die Basis 8 und sollen uns in diesem Zusammenhang nicht weiter beschäftigen. Wen es näher interessiert, der soli sich ruhig selbst damit befassen, SchlieBlich haben wir jetzt das notige Wissen, um uns in der Welt der Zahlen zurechtzufinden.

#### Teile und recline

Starten wir statt dessen einen weiteren Ausflug in den Computer, um auch den letzten Geheimnissen der Zahlendarstellung im Computer auf die Spur zu kommen, Wie wir inzwischen wissen, verwendet der Computer intern Binarzahlen, die wir am zweckmäßigsten als Hexadezimalzahlen schreiben Eine 8-Bit-CPU kann maximal ein Byte auf einmal verarbeiten, wodurch die groBte Zahl eigentlich 255 ist. Wie soil der Computer aber größere Werte verarbeiten, wozu er bekanntlich auch in der Lage ist, Probieren wir folgendes: Wenn Sie mit einem C <sup>64</sup> arbei-RETURN«, Daraufhin wird der Rahmen grau. Wenn Sie aber &POKE

25553280+ RETURN\* eingeben, erscheint ein » ILLEGAL QUANTITY ERROR«. Was geht da vor sich?

Bei einem POKE-Befehl steht vor dem Komma die Speicheradresse, in die der Wert hinter dem Komma geschrieben werden soil. Damit der Computer Adressen größer als 255 ansprechen kann, benutzt er zwei mit POKE-Bei<br>Bute statt nur einem wie bei den derfolgende Byte, statt nur einem, wie bei den Werten. Die Speicheradresse steht dann aufgeteilt in zwei aufeinanderfolgenden Speicherstellen. Eine ahnliche Methode haben wir schon bei der Umrechnung einer Binar- in eine Hexadezimalzahl kennengelernt, In der Theorie klingt das wie immer sehr trocken und unverständ-Lich. Deshalb auf in die Praxis. Nehmen wir an, wir wollen die Zahl 53280 in den Speicher schreiben. Wie wir gesehen haben, geht das mit einem POKE-Befehl nicht. Rechnen wir die Zahl also in eine Binarzahlum: 53280 = %1101000000100000. Jetzt spalten wir die lange Binarzahl in zwei Byte auf. und berechnen die

Hexadezimalzahl der zwei Taile:  $\%11010000 = SD0; \%00100000 = 20.$ Der hexadezimale Wert von 53280 ist also \$D020. Um den Wert noch in den Speicher schreiben zu konnen, miissen wir lhn wieder auf dezimale Werte zurückrechnen: \$20 = 32; \$D0 = 208. Wenn wir diese Werte mit POKE-Befehlen in zwei aufeinan-Speicherstellen schreiben, haben wir die Zahl im Speicher untergebracht. Nur in welcher Reihenfolge soil man die Zahlen schreiben? Man hat sich auf fol gendes geeinigt: erst der hintere (niederwertige). dann der vordere (höherwertige) Teil. Im Fachchinesisch nennt man das Lowbyte-Highbyte-Format.

Das Umrechnen einer Adresse in dieses Format ist relativ umständlich, wie wir gesehen haben. Das Zusammenfügen ist dafür um so leichter. Folgende Basic-Zeile berechnet aus zwei Speicherstellen die Zahl; PRINT PEEK(AD) + PEEK(AD+1)\*256

Das Highbyte muß 256mal größer

sein, da es die dritte und vierte Stelle der Hexadezimalzahl enthalt. Es ist um zwei Stellen weiter als das Lowbyte, und  $16^2$  = 256. Was hier auf den ersten Blick unlogisch erscheint, erklärt sich dadurch, daß das Byte immer zwei Stellen der Hexadezimalzahl zusammenfaBt

Damit lassen wir es bewenden, Auf unserem Streifzug durch die Mathematik im Computer haben wir Dezimal- Binar- und Hexadezimalzahlen kennengelemt, AuBerdem wurden die Begxiffe Bit und Byte, so wie Low- und Highbyte geklärt. Mit diesem Rustzeug sind alle Zahlenzauberer bereit für weitere Abenteuer im Computer. Auf den nachsten Problemseiten setzen wir uns mit der Computerlogik auseinander.

 $(qn)$ 

OOlt '01 9&3H 50001101% SJIS £ OOOOOQOOm '9 E19 'S +9\$ '+ 00111101% '£ ZG1\$ 'Z IB60+ 'T

# Checksummer und MSE — Alles O.K.!

m Commodore-Teil der Happy-Computer drucken wir in jeder I Ausgabe Listings ab. Jeder, der schon einmal ein langeres Listing abgetippt hat, weiB, wie schnell sich ein Tippfehler einschleicht, der dann zu einer umstandlichen Fehlersuche fiihrt. Damit Sie es bei der Eingabe leichter haben. verwenden wir den Checksummer für Basic-Programme, und den MSE filr Listings in Maschinensprache, Beide Programme berechnen aus Ihren Eingaben Pruisummen, durch die Sie feststellen konnen, ob Sie einen Fehler beim Abtippen gemacht haben, oder nicht. Dadurch brauchen Sie keine Angst vor Schreibfehlern zu haben, die sowohl Einsteigern als auch Profis unterlaufen. Checksummer und MSE befinden sich auch auf jeder Commodore-Leserservice-Diskette, Beide Programme laufen nur auf dem C 64.

Bitte geben Sie den Checksummer (Listing 1) sorgfaltig ein, und speichern ihn zur Vorsicht auf DisDer Checksummer V3 und der MSE sind unentbehrliche Hilfen beim Abtippen unserer Programme, denn sie verhindern die lastige Fehlersuche.

kette oder Kassette. Danach starten Sie ihn mit  $\langle$  RUN + RETURN $\rangle$ . Sollte Ihnen in den DATA-Zeilen ein Schreibfehler unterlaufen sein, gibt das Programm die Zeilennummer an, ab der Sie suchen miissen, Wenn alles in Ordnung ist meldet er sich mit »Checksummer aktiv ... «, Wenn Sie noch einen Fehler korrigiert haben, speichern Sie bitte jetzt die endgultige Version. Das war dann das letzte Mai, daB Sie ein Basic-Programm ohne Eingabehilfe abgetippt haben.

Um den Checksummer zu testen, geben Sie dann <NEW <sup>+</sup> RE^ TURN> ein. Der Checksummer wird dadurch weder zerstört noch gebrauchsunfahig. Geben Sie jetzt folgende Zeile ein:

<sup>1</sup> REM < RETURN >

In der linken oberen Ecke erscheint daraufhin in reverser Schrift <63>. Diese Zahl ist die Pnifsumme der Zeile. Es ist iibrigens egal, ob Sie »1 REM" oder \*1REM\* schreiben, da der Checksummer Leerzeichen zwischen den Befehlen ignoriert Nur innerhalb von PRINT-Befehlen sollten Sie sich genau an die angegebene Anzahl halten. Sie dtlrfen auch Befehle abkurzen, zum Beispiel PRINT durch «?». Bei einigen Programmzeilen ist das sogar notwendig. damit sie vollstandig in die Zeile passen!

Nachdem Sie eine Zeile abgetippt haben, konnen Sie die Prufsumme auf dem Bildschirm mit der im Heft vergleichen. Wenn wir Listings abdrucken, stehen die Checksummen In spitzen Klammem hinter der Programmzeile. Diese Klammemdiirfen Sie nicht mit abtippen. Wenn die Checksummen nicht Ubereinstimmen, sollten Sie die Zeile nochmals iiberpriifen,

### Grundlagen Commodore

Neben den Checksummen wei sen unsere Listings noch eine weite re Besonderheit auf; Wir haben alle Cursorbewegungen und Grafikzeichen übersetzt. Statt der schwer zu unterscheidenden Zeichen stehen alle Cursor-Kommandos im Klartext da, Wenn Sie zum Beispiel folgende Zeile lesen:

10 PRINT "{DOWN}"

bedeutet das, daß Sie die Cursor-Down-Taste drücken müssen. Auf dem Bildschirm erscheint ein reverses »Q«, Allgemein gilt, daß Sie alles in geschweiften Klammern nicht di rekt abtippen diirfen. In der Tabelle finden Sie alle Texte und was sie bedeuten.

Auch Grafikzeichen sind nur schwer zuentziffern, daher stehen in unseren Listings nur die Taslen, die Sie tatsächlich drücken müssen. Wenn das Zeichen unterstrichen ist, miissen Sie die Taste mil der SHIFT-Taste driicken. 1st der Strich tiber den Zeichen, mussen Sie die Commodore-Taste verwenden, Wenn Sie also in einem Listing folgendes fin den:

#### 10 PRINT \*\*\*\*\*\*

müssen Sie viermal  $\langle$  SHIFT +  $\star$   $>$ driicken. Auf dem Bildschirm sieht es dann so aus: <sup>10</sup> PRINT \* "

#### Alle Programme sind hinterher ohne den Checksummer lauffähig. Er dient nur als Eingabehilfe.

In fruheren Ausgaben haben wir noch die Checksummer VI und V2 verwendet, die nicht vollkommen kompatibel zum Checksummer V3 sind, Wenn Sie also Programme aus den Ausgaben vor Dezember 1985 abtippen wollen, können Sie den neuen Checksummer nicht verwenden. Bei den meisten Programmen finden Sie einen Steckbrief beim Li sting, der angibt, welcher Checksummer verwendet wurde,

#### Der MSE

Der MSE (MaschinenSpracheEdi\* tor) ist ein spezielles Programm zum Eingeben von Maschinensprache-Programmen,

#### Wichtig: Bevor Sie das Listing abtippen, müssen Sie POKE 44,32:POKE 8192,0:NEW

eingeben. Erst danach diirfen Sie den Basic-Lader erneut laden und – Sie statt der Startadresse auch nur<br>Programmzeilen eingeben! Wenn »L« eingeben. Der MSE lädt das Pro-Programmzeilen eingeben] Wenn Sie das vergessen, funktioniert der MSE-Lader nicht korrekt

Nach diesen Vorbereitungen kon nen Sie das Listing 2 eingeben, Speichern Sie es bitte vor dem ersten Nach diesen vorbereitungen kon-se, wenn ein Laderenier vorliegt, Fostfach 36 02 05<br>nen Sie das Listing 2 eingeben. Spei- müssen Sie den MSE mit < RUN-<br>chern Sie es bitte vor dem ersten STOP + RESTORE > verlassen und<br>Ausga

Test. Falls Sie bei den POKEs einen Fehler gemacht haben, zerstört sich der Lader! Der Lader besitzt interne Prüfsummen, Sie können ihn aber auch mit dem Checksummer abtippen, Wenn alles in Ordnung ist, schreibt das Programm ein Maschinenspracheprogramm auf Diskette oder Kassette. Dieses Programm lauft ohne POKEs, und wird wie ein normales Basic-Programm geladen und gestartet. Das Zielgerät bestimmen Sie in der Zeile 343, Datasetten-Besitzer miissen dort »,!« statt »,8«i schreiben, Wenn Sie den Checksummer verwenden, beachten Sie, daS sich durch diese Anderung auch die Checksumme ändert!

Wie bedient man den MSE? Wenn Sie das MSE-Programm (nicht den Lader!) geladen haben und mit  $<$ RUN + RETURN $>$  starten. fragt Sie der MSE zuerst nach dem Pro grammnamen, und dann nach der Start- und Endadresse, Diese ent nehmen Sie dem Programmkopf des MSE-Listings, Danach kommen Sie in den Eingabemodus. Dort stent die aktuelle Zeilennummer mit dem Cursor daneben. Sie brauchen we der die Zeilennummer, noch die Leerzeichen einzugeben, das erledigt der MSE fur Sie. Am Ende jeder Listingzeile steht eine Prüfsumme, mit deren Hilfe das Programm priift, ob alles rich tig getippt wurde. Diese Prüfsumme müssen Sie im Gegensatz zum Checksummer mit eingeben! Wenn Ihre Eingabe mit der er rechneten Prufsumme nicht tibereinstimmt, liegt ein Fehler vor, und es ertönt ein brummender Warnton. Wenn alles richtig ist, konnen Sie die n&chste Zeile eingeben, Alle Cursorfunktionen sind ausgeschaltet. Nur die »DEL\*-Taste funktioniert noch wie gewohm

Wenn Sie die letzte Zeile eines Li stings eingegeben haben, fragt Sie der MSE nach einem Zielgerat, auf das er das Programm schreiben soil, Driicken Sie bitte »D\* fur Diskette und »1V fur Kassette. Wenn Sie das Abtippen mitten im Programm abbrechen wollen, brauchen Sie nur < CONTROL + S > zu drücken. Damit können Sie das Listing speichern, und spater mit < CONTROL + L> wieder laden, Markieren Sie sich unbedingt, welche Zeile Sie als letzte eingegeben haben, Wenn Sie den MSE neu laden, brauchen Sie statt der Startadresse auch nur gramm daraufhin und ermittelt selbsttätig Anfangs- und Endadresse, Wenn ein Ladefehler vorliegt, müssen Sie den MSE mit <RUN-STOP + RESTORE > verlassen und

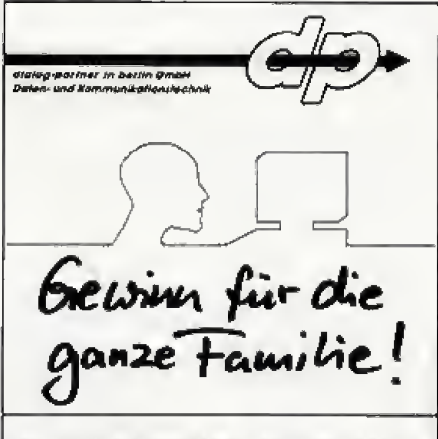

Das Lohnsteuerjahressusgleich/Einkommensteuer-Rechenprogramm für den privacen Gebrauch ist da I

PRIVAT-86 bietet Ihnen

- Un-Date Carantie - blitzschnelle Errechnung der Lohnbzw. Einkommensteuer
- Berücksichtigung aller steuerlich relevanten Faktoren (Werbungskosten stc.)
- Erweiterungsmedule PRIVAT-86 KSO und PRIVAT-86 V für die Einkommen-
- Ergebnisse über Bildachirm und Druckar
- Erweiterungsmodul PRIVAT-FORMULAR ermöglicht direkten Druck auf das SteuarfornuJAr

Version für CP/M (alle Schneider, Atari ST,<br>Commodore C 128, Enterprise 128 K) DM 69.50

Version für MS-DOS ab 2.11 für alle PC's (IBM, Kompatibel und andere) DM 125,-

PRIVAT-SOFTWARE CP/M und MS-DOS Tertverarbeitung Datenverwattun TEXT-PRIVAT, doe offens Textvararbeitungeprogramm für den BASIC-Anwender ist da KAHTRI-PRIVAT, problemlose Adressverwaltung, Etikettandruck, Telefoniistan, Schlagwortkartei, etc. 1 für Betriebssystem CP/M DM 79,50 für Betriebssystem MS-DOS<br>ab 2.11 DM  $150. -$ Bezugsquellen: NECKERMANN, Computer Cantar bei HORTEN,<br>HERTIE und über Fachhändler Pür wwitere Informationen<br>wanden Sia sich bitte an:

dialog partner in berlin GmbH<br>Postfach 36 02 05 1000 Berlin 26

### Commodore Grundlagen

mit <RUN + RETURN> emeutstar^ ten]

Wenn Sie ein Listing nach dem Laden weiter abtippen wollen, miissen Sie die Zeilennummer kennen, an der Sie aufgehört haben. Drücken Sie < CONTROL + N> und der MSB fragt. ab welcher Zeile (Adresse) Sie weiter eingeben wollen, Zum Listen des Progiamms drucken Sie <CONTROL + M>. Durch die Space-Taste listet man Zeile fur Zeile, und bricht durch RUNSTOP ah Die letzte Steuerfunktion dient zum Ausdrucken des MSE-Listings: < CONTROL + P>> Auch hier fragt der MSE zuerst nach der ersten Zei-<br>lennummer lennummer.

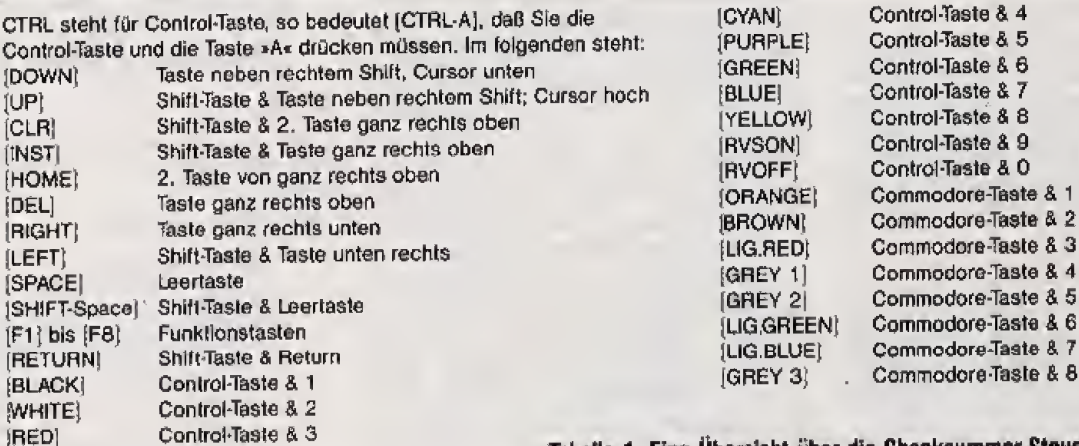

le 1. Eine Übersicht über die Checksummer-Steuerzeichen

- 10 PRINT"(CLR,11SPACE,RVSON)CHECKSUMMER 64 V3{RVDFF>
- 11 PRINT" (2DOWN, 9SPACE }EINEN MOMENT, BITTE
- <sup>12</sup> FOR' I-B2B TU B64iREAD At POKE I,AiPS«\*PS+ A+liNEXT <sup>I</sup>
- 13 IF PS<>5802 THEN PRINT"PRUEFSUMMENFEHLE R IN ZEILEN 20-22": END
- <sup>14</sup> SYS S28iPS<=0»F0R I-S0464 TO &S5B3! READ A: POKE 1, A: PS=PS+A+1: NEXT I
- 15 IF PS<>16267 THEN PRINT "PRUEFSUMMENFEHL ER IN ZEILEN 22-30" : END
- <sup>16</sup> POKE 1,533PQKE 42289 ,96\* POKE 42290, 22B <sup>17</sup> PRINT " <sup>&</sup>lt; 4D0WN , 9SPACE >CHECKQUMKER AKT <sup>I</sup> <sup>V</sup> IE
- $RT.$ "
- IS PRINT" C2DUNNJ AUSSCHAUTEN <sup>I</sup> PGKE1,S5" PRINT" (DOWN) ANSCHALTEN (ZSPACE): POKE1,5
- 3" <sup>i</sup> NEW
- 20 DATA 169,0.133,254, 162,1 ,199,93,3,133,2 £3,160,0,177,254 <sup>23</sup> DA <sup>I</sup> A 14&, 254, 136,208,249,230,255, 165,25
- 5,221,93,3,208,238,202 22 DATA 16,230,96,160,224, 192,0, 162,2,169,
- 0,170, 133,254,177
- 23 DATA 93, 240, 40, 201, 32, 208,3, 200,200,243 ,133,253,139,41,7
- 24 DATA 170,240, 14,72,165, 235, 24, 42, 105,0, 202,208,249,133,255<br>25 DATA 104,170,232,165,255,24,101,254,133
- ,254,76,111,228,192,4 26 DHIA t8,2i9, 198,214,165,214,72, 162,3, 16
- 9,32,157,1,4,189 27 DATA 212,228,32,210,255,208,12,0,92,72,
- 32,201,253,170, 104
- 28 DATA 144,1,138,96,202,16,229,166,234,16
- 9, 0,32, 205, 189, 169 29 DATA 62,32,210,255,104,133,214,32,108,2 29, 169, 141 ,32,210,235
- 30 DATA 76,128,164,9,60,18,19

#### Der Checksummer hilft bei Basic-Programmen

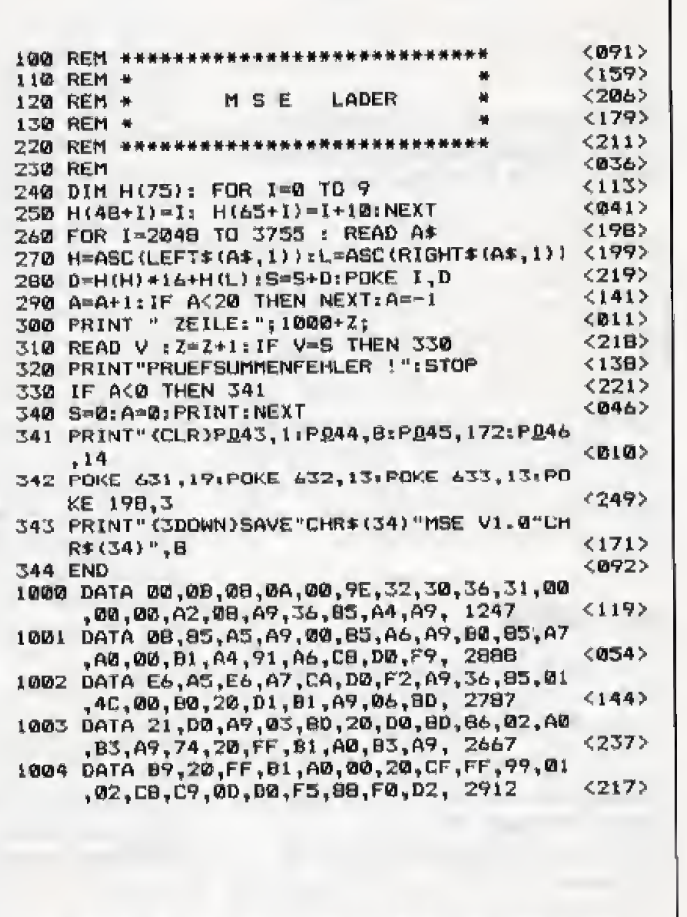

Der »MSE-LADER« macht das Eingeben von Maschinensprache-Programmen einfach

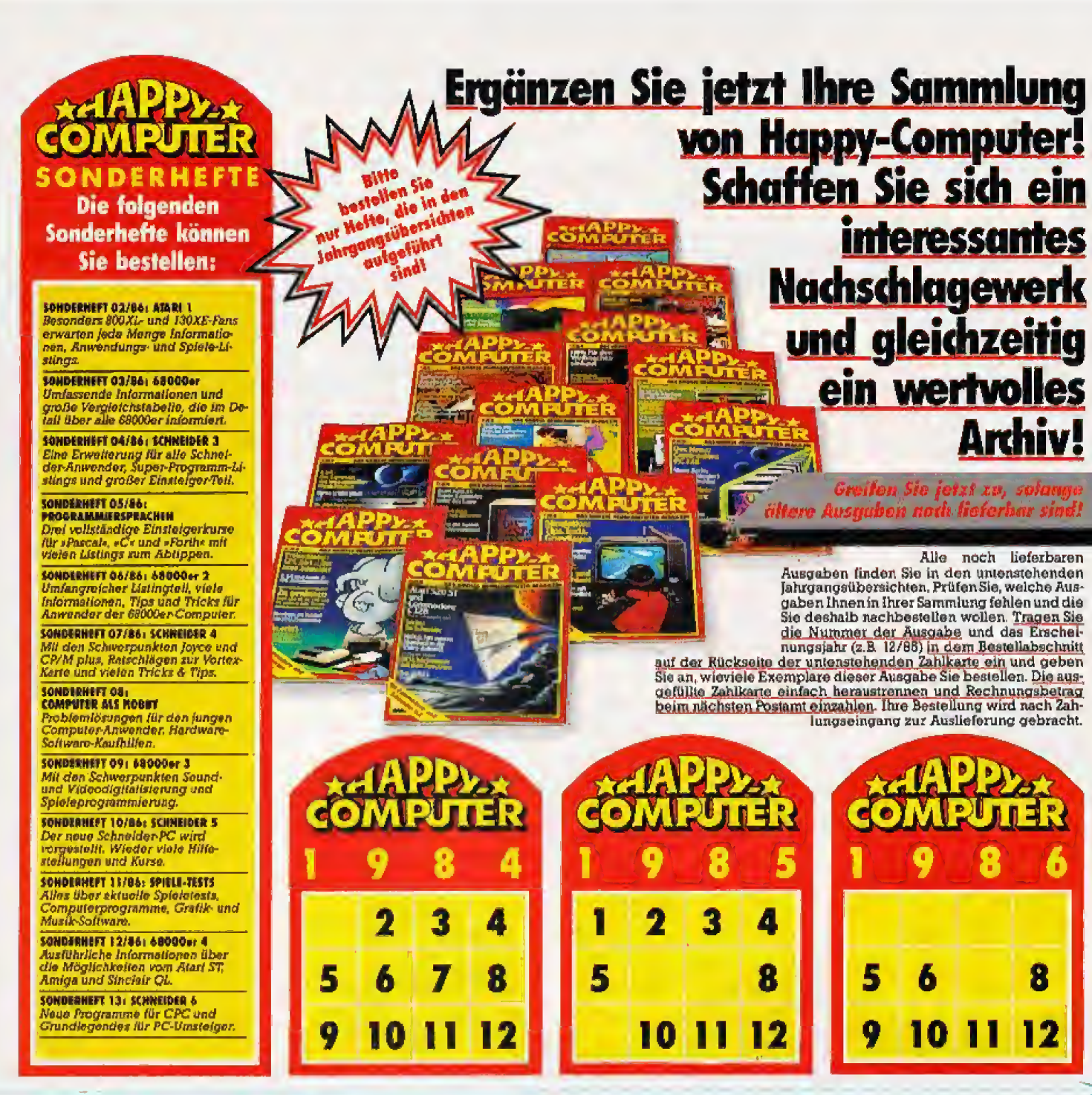

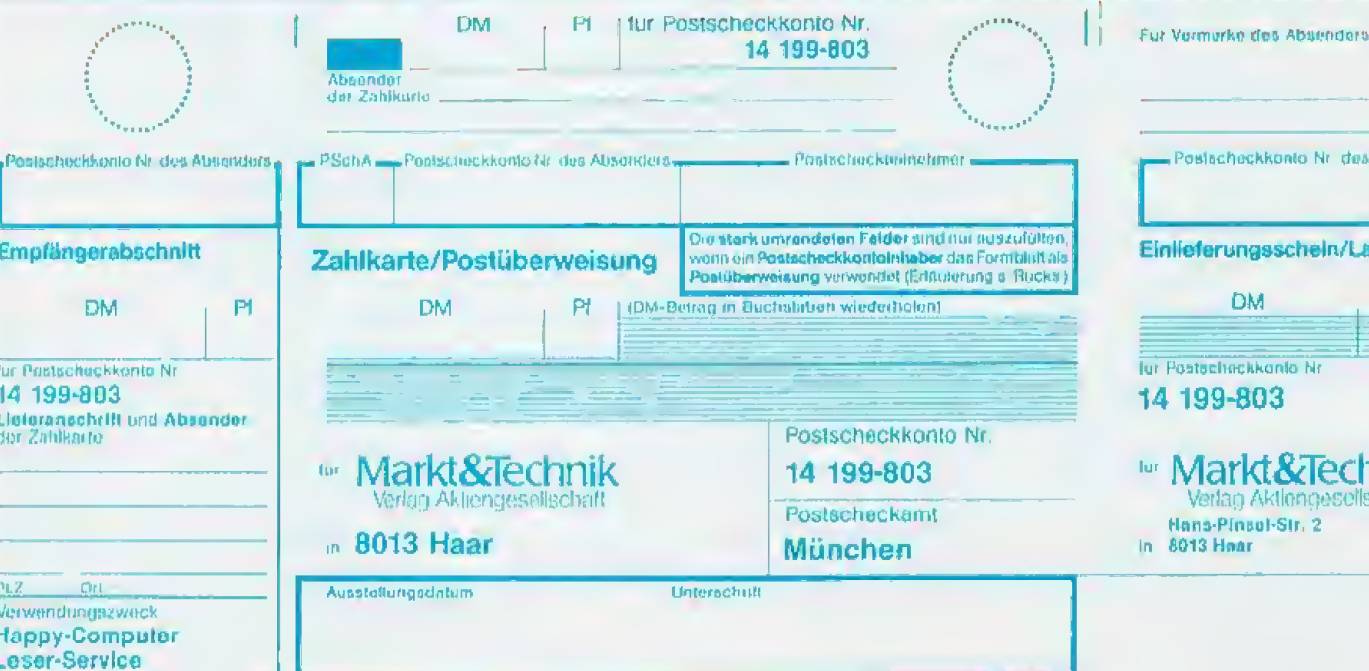

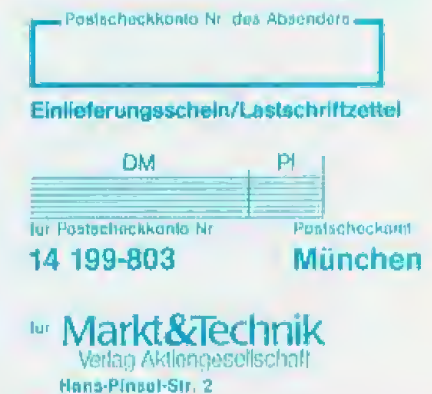

### Jetzt sind sie da: die praktischen **boxen für »Happy** Т  $\mathbf 7$

Für alle Leser, die »Happy Computer« regelmäßig kaufen, sammeln oder im Abonnement beziehen, gibt es jetzt ein interessantes Service-Angebot: Die Happy-Computer-Sammel-Box!

Mit dieser Sammel-Box bringen Sie nicht nur Ordnung in Ihre wertvollen Hefte, sondern schaffen sich gleichzeitig ein interessantes und attraktives Nachschlagewerk.

Übrigens: Die Sammel-Box ist nicht nur ein praktisches Aufbewahrungsmittel: Sie eignet sich auch hervorragend als Geschenk für Freunde und Bekannte zu vielen Anlässen.

#### Und so kommen Sie einfach und schnell zu ihrer Sammelbox:

Vorbereitete Zahlkarte auf dieser Seite ausfüllen. Anzahl der gewünschten Sammel-Boxen angeben, Zahlkarte heraustrennen und Rechnungsbetrag beim nächsten<br>Postamt einzahlen. Lieferung erfolgt nach Zahlungseingang.

Wichtig: Es werden ausschließlich Bestellungen gegen Vorauszahlung mit Zahlkarte ausgeliefert. **Thre Bestellung wird nach** Zahlungseingang zur Auslieferung gebracht!

 $1874$ 

ā

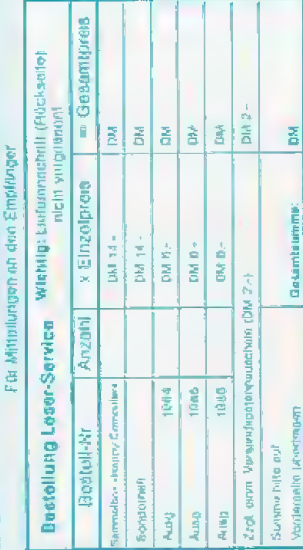

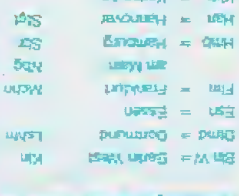

Abkörzungen für die Ortswamen der PGiros-

**LESTING** 

COORLEY-

**UNIDUTIVI** 

**Listy** up **EUREUM ENTIS** 

**LEOS** 

**USE A DELIVERED** 

- negektoariu nathiri noon lettestümtaatest
- nsmmlariensch sonnathateristel natgeneind<br>nab stind imsongizall asb ne grubnesraß is 3.5 3. De Unierschritt muß ihr der heine Resignation eggenesvaum
	- S fu Leig + principalment deuth na **Nation adeja** (Adsig<sup>4</sup>)

www.duiaced as double international constants of a double international constants of the constant of the constants of the constant of the constant of the constant of the constant of the constant of the constant of the con

Himels (ii) Postgitoveniphelonist

**Manager Nenber edeli jedes Posland** eigenen Postgirokontos

der Vorteile eines Bedienen zie alcu

**Смеске** 

boardienstitche

 $101$ 

plag

deprimentier Bei Verwenbung als Postbeemeeurg UDGL 10 DW (weapsetern) WO OL Jedin  $---$  MO OI sid  $4d06$ (MARINE SINGHAME DE GELECAN) Gebühr für die Zahlkarte (nazymed 100umdura uso te uačameguy na upru)

Einlieferungsschein/Lastschriftzettel

Grundlagen **Commodore** 

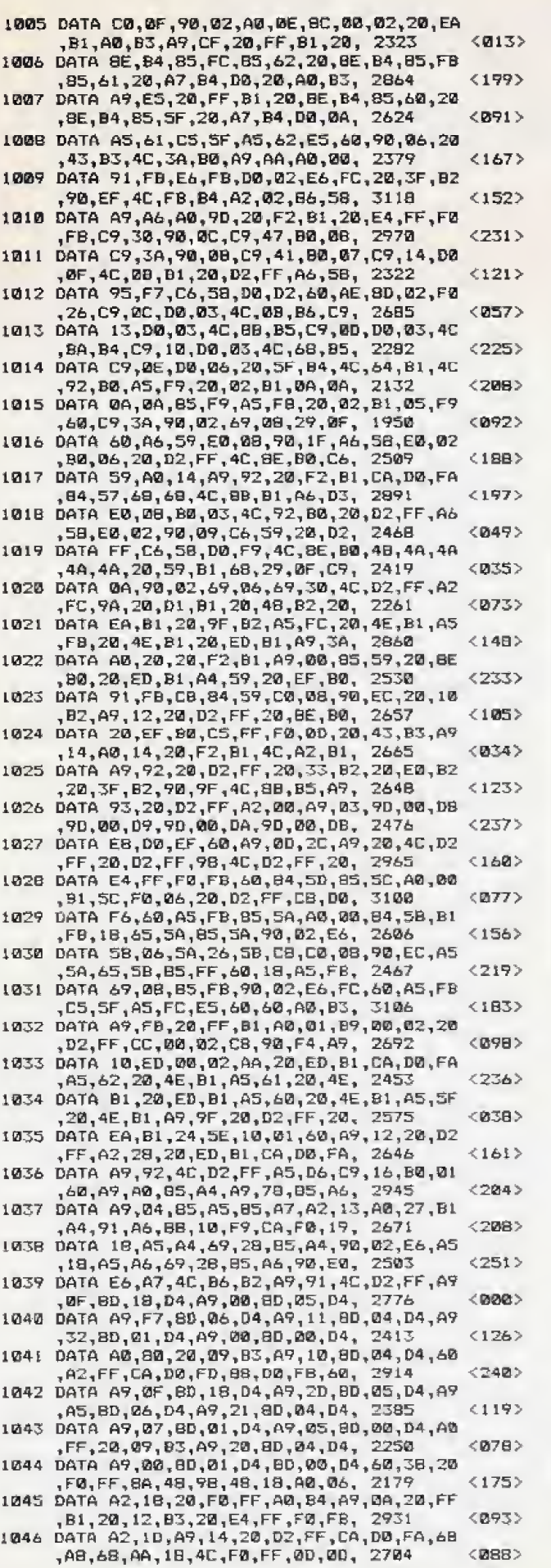

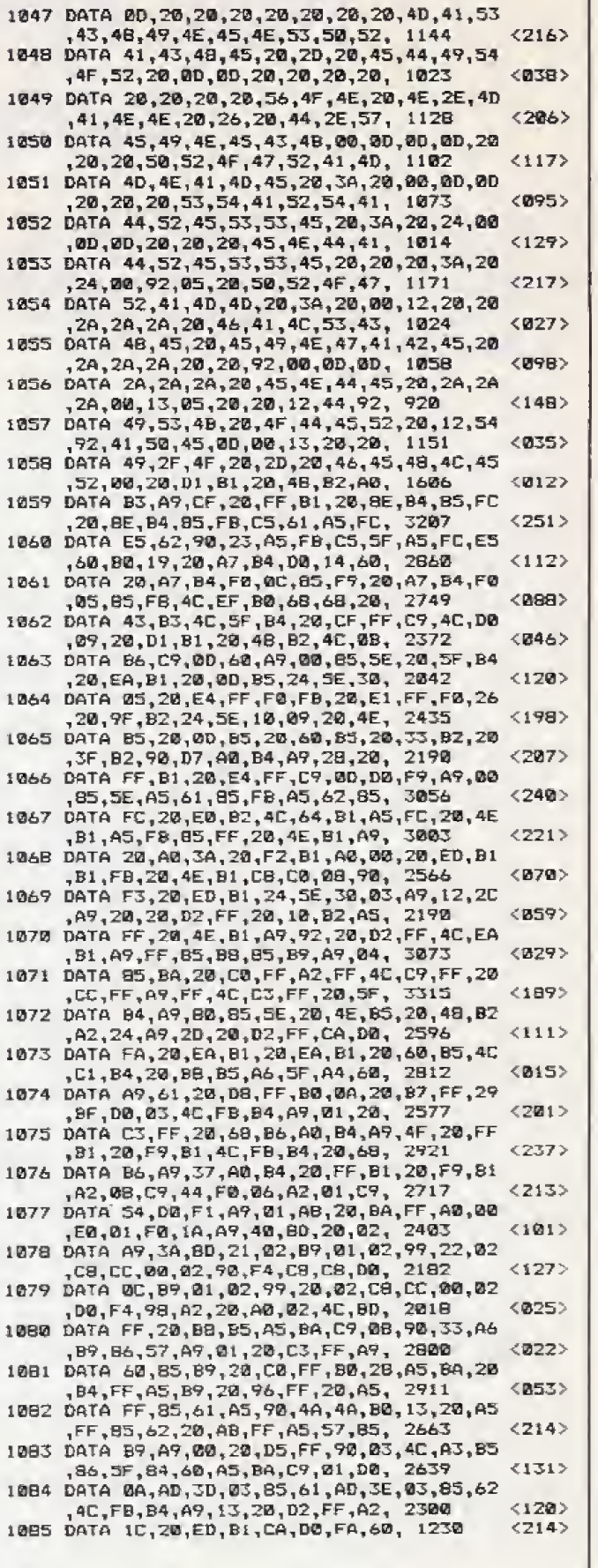

Listing »MSE-LADER« (Schluß)

# Nur Fliegen 1st schöner

Mogen Sie Hubschrauber? Unser Listing des Monats fur den C <sup>64</sup> gibt Ihnen die Chance, Ihr Konnen als Fliegeras zu beweisen. Retten Sie die Besatzung einer Forschungsstation vor dem Strahlentod.

In mit kristallinem Uran wurden nach einem Experin einem Versuchslabor ist ein Unfall passiert, Fässer ment versehentlich in die Hohlen uber den Labors gebracht, start in die Abfallbeseitigungsanlage, Das Material droht jetzt die wichtigen Gewolbe zu verstrahlen, und für die nächsten 10 000 Jahre unbenutzbar zu machen. Außerdem ist die gesamte Besatzung der Labors gefangen, da man die Fasser nicht mehr beseitigen kann. Ein Mensch ohne Schutzanzug würde keine 10 Sekunden uberleben, Was also tun? 2S6 Menschen warten auf den Tod, oder? Nein! Sie sind dieletzte Hoffnungfiir die Forschungsstation, denn Ihr Hubschrauber besitzt einen neuartigen Minireaktor, der das Uran sofort ver brauchen und so unschadlich machen kann, Tiickischerweise mussen Sie auch unbedingt Uranfasser fin den, denn der Reaktor hat einen sehr hohen Treibstoffverbrauch, und Ihr Hubschrauber stürzt ohne neues Uran nach einer Weile ah Ihr Ausflug in die Gewolbe wird also in zweifacher Hinsicht ein Wettlauf gegen die Uhr. Einerseits mussen Sie das Uran so schnell wie moglich beseitigen, da die Gewölbe sonst hoffnungslos verstrahlt wurden. Andererseits mussen Sie immer wieder Uran aufsammeln, urn nicht selbst den vorzeitigen Heldentod zu sterben.

In der «Underground Zone«, die dem Spiel den Namen gab, erwarten Sie Aufzlige, Barrieren und wan dernde Sperren, Die Hindernisse beschadigen den Hubschrauber, der sich aber bei der Uranaufnahme teilweise selbst repariert. Einige Barrieren können Sie mit Ihren Raketen auch zerstören und sich so den Weg freischieBen. Die Barrieren sind aber nur ein Hindemis im weitverzweigten Hohlenlabyrinth. Die hohe Gravitation wird Ihnen in den engen Gewdlben zusetzen, Sie müssen den Hubschrauber ständig lenken und seine Position korrigieren. damit Sie nicht anstoBen, Zum Gliick ist Ihr Hubschrauber gut genug gepanzert, um ei nige Karambolagen mit dem harten Gestein auszuhalten. Aber auch der beste Schutz halt nicht ewig, besonders, wenn man sich in einem beweglichen Hindemis verfängt. Fingerspitzengefühl ist alles bei dieser anspruchsvollen Mission,

#### Der Editor macht's moglich

Vor das Spielen haben die Computergötter aber das Abtippen gesetzt. Verwenden Sie dazu bitte den MSE. Nach dem Laden und Starten mit <RUN + RETURN> meldet sich Underground Zone mit dem Hauptmeml Dort finden Sie alle wichtigen Funktionen zum Spielen, Laden, Speichern, Editieren und Beenden. Allgemein gilt, daS man durch die RUN-STOP-Taste aus alien Funktionen und Mentis wieder zum Hauptmenii kommt. Nur

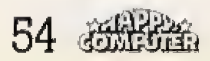

zum Verlassen des Programms miissen Sie im Hauptmenu <v> driicken. Aber bitte niemals die RUN-STOP und die RESTORE-Taste gleichzeitig betatigen!

Gesteuert wird der Hubschrauber durch den Joystick in Port 2< Alle wichtigen Anweisungen erscheinen im rechten oberen Anzeigefeld. Schrag darunter befindet sich die Anzeige fiir den Beschadigungsgrad des Hubschraubers und links auBen die wichtige Treibstoffanzeige. Beide sollten Sie stets im Auge behalten. Geht Ihnen die Musik nach einer Weile auf die Nerven, driicken Sie die Control-Taste zum Abschalten, Die < - >~Taste schaltet sie wieder ein. Wenn Sie sine klei ne Pause benötigen, brauchen Sie nur die Commodore-Taste driicken. Dabei werden aber Ihre gesamten Punkte gelöscht, damit Sie nicht einfach vor den Hindernissen warten- Im Pause-Modus wird namlich nur die Gravitation abgeschaltet,

Wenn Ihnen die Hdhle zu schwer ist, oder Sie das Interieur nach einer Weile langweilig finden, können Sie sich Ihre eigene H6hle mit dem Editor gestalten. Im Editor wird der Cursor entweder mit den Cursor-Tasten gesteuert oder iiber den Joystick. AuBerdem haben Sie die

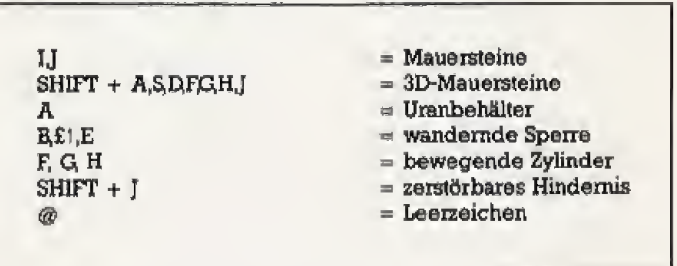

Wahl zwischen zwei Cursorformen. Mit »-« erscheint der Hubschrauber und mit » + \* ein Kreuz. Wenn Sie den Joystick verwenden, können Sie weiterhin Hindernisse abschießen und so den Höhlenaufbau testen. Die HOME-Taste brinqt aber alle abqeschossenen Barrieren wieder zuriick, so daB die Hohle nicht zerstort wird. Wenn Sie mit dem Joystick arbeiten, weil sich der Cursor damit schneller bewegen läßt, läßt dieser sich mit der SPACE-Taste positionieren, um die Zeichen richtig zu setzen. Der Editor kennt folgende Elemente:

Um den Editor zu verlassen, gentigt ein Druck auf die RUN-STOP-Taste, und Sie kehren in das Hauptmenii zuriick. Dort konnen Sie dann die Ebene speichern.

An den Namen hangt das Programm automatisch den Zusatz »,EBN« an, um ihn im Directory kenntlich zu machen. Beim Laden brauchen Sie den Zusatz ebenfalls nicht selbst eingeben. (gn)

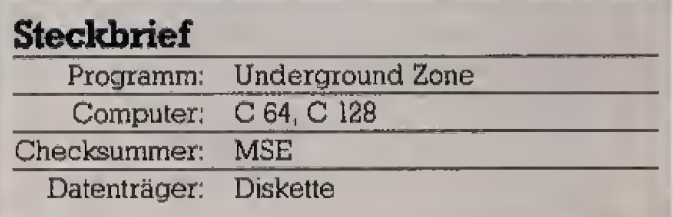

### Listing des Monats Commodore

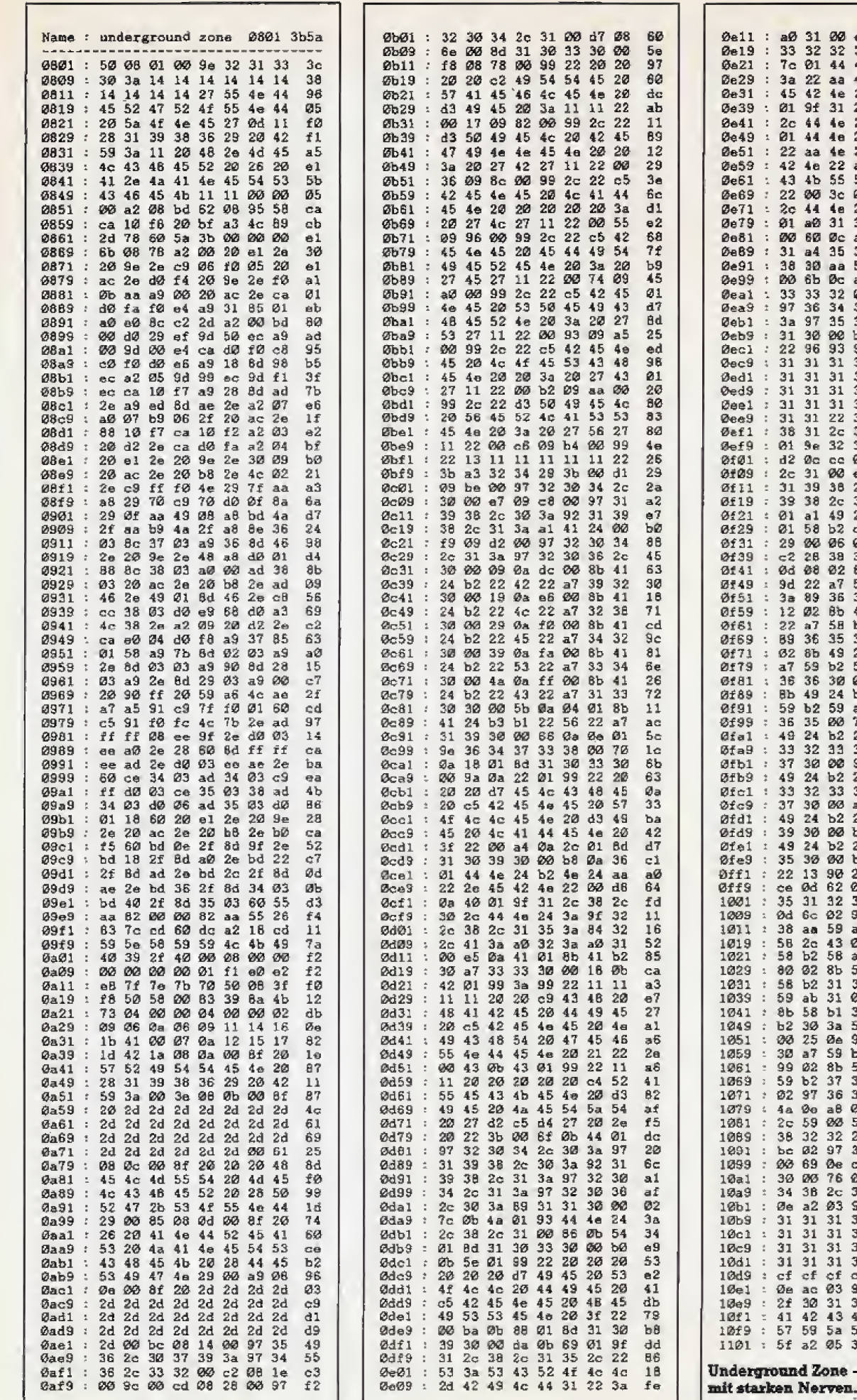

**APPA** 55

ein Spiel für Leute

e

 800060467d35f7a3f034e652d33d19a7f7bf54949b2370865ab6bd0\$54f1037d4c6c5d39554f103076d4f159b2e76dddf9ed3

## **Commodore** Listing des Monats

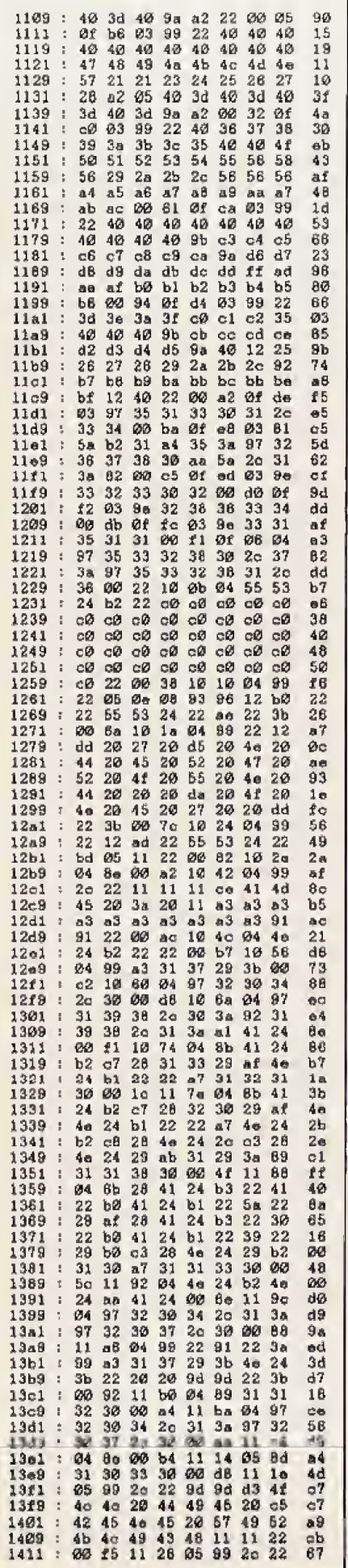

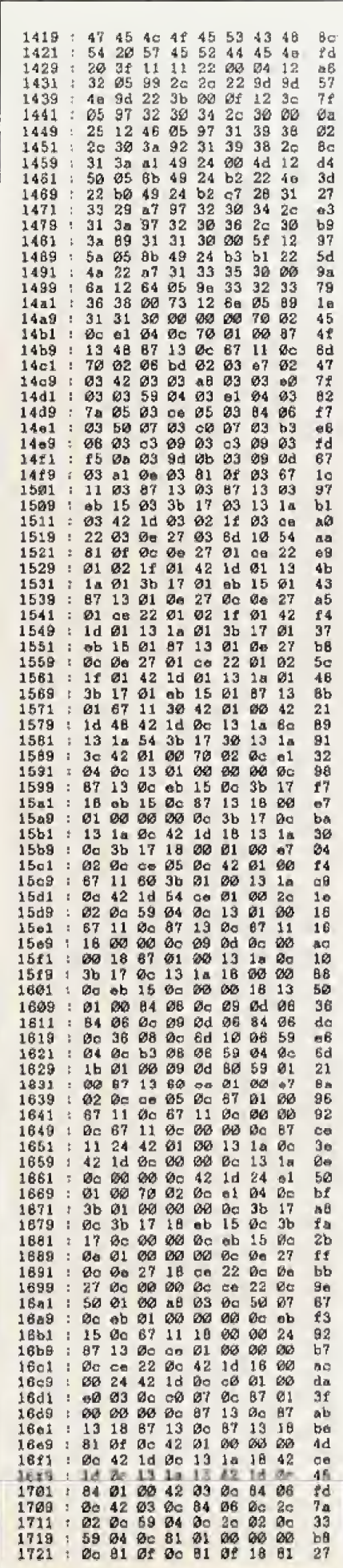

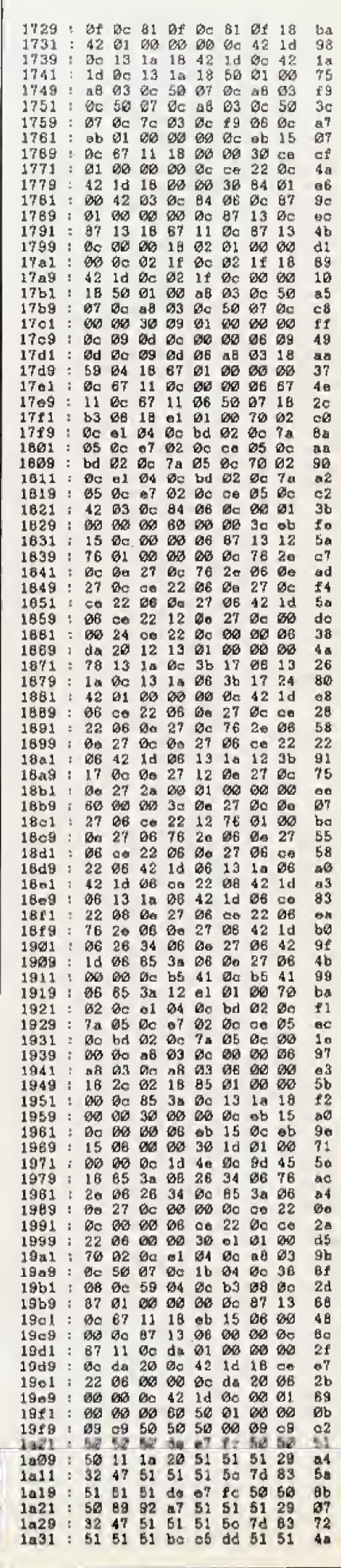

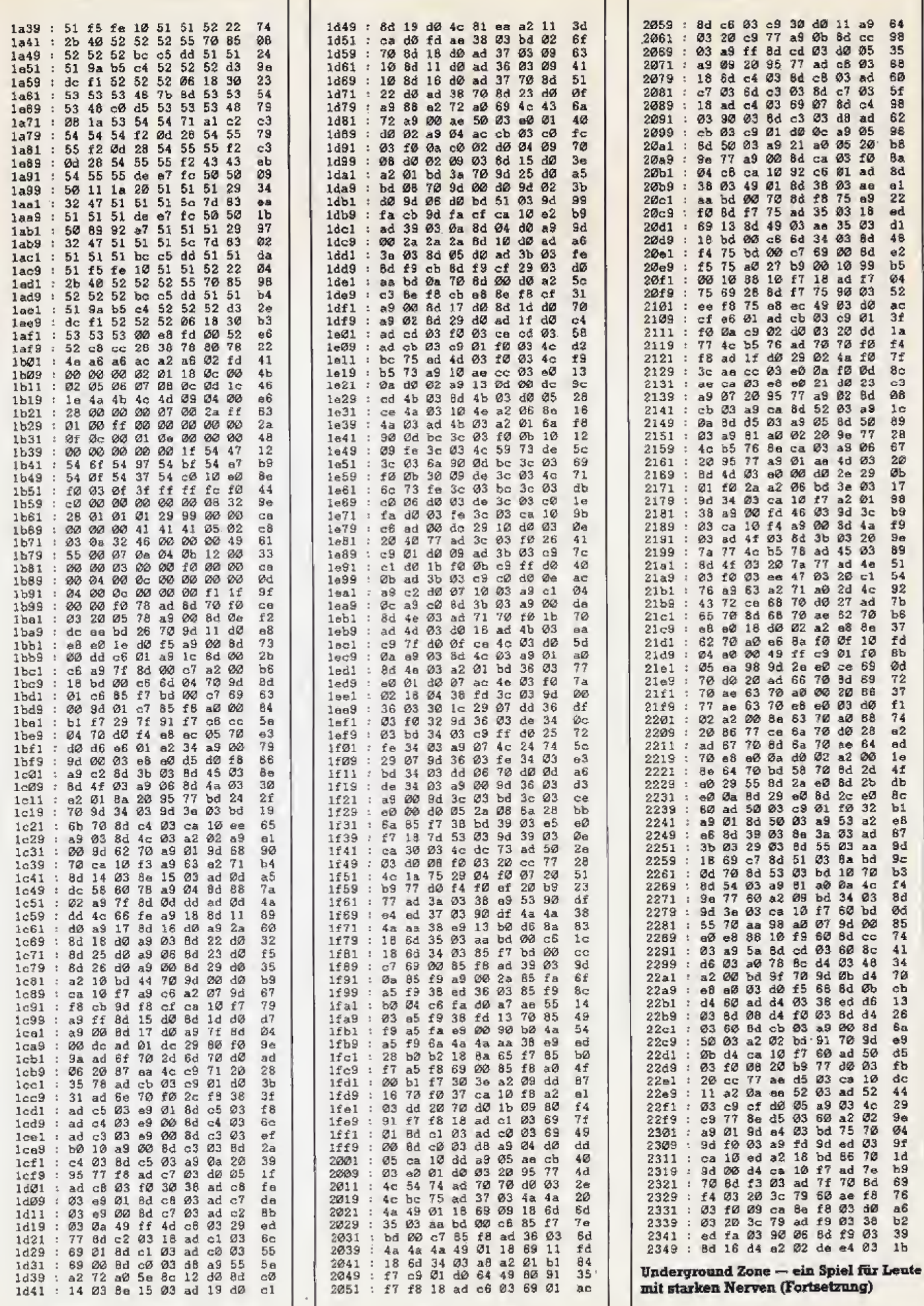

## **Commodore** Listing des Monats

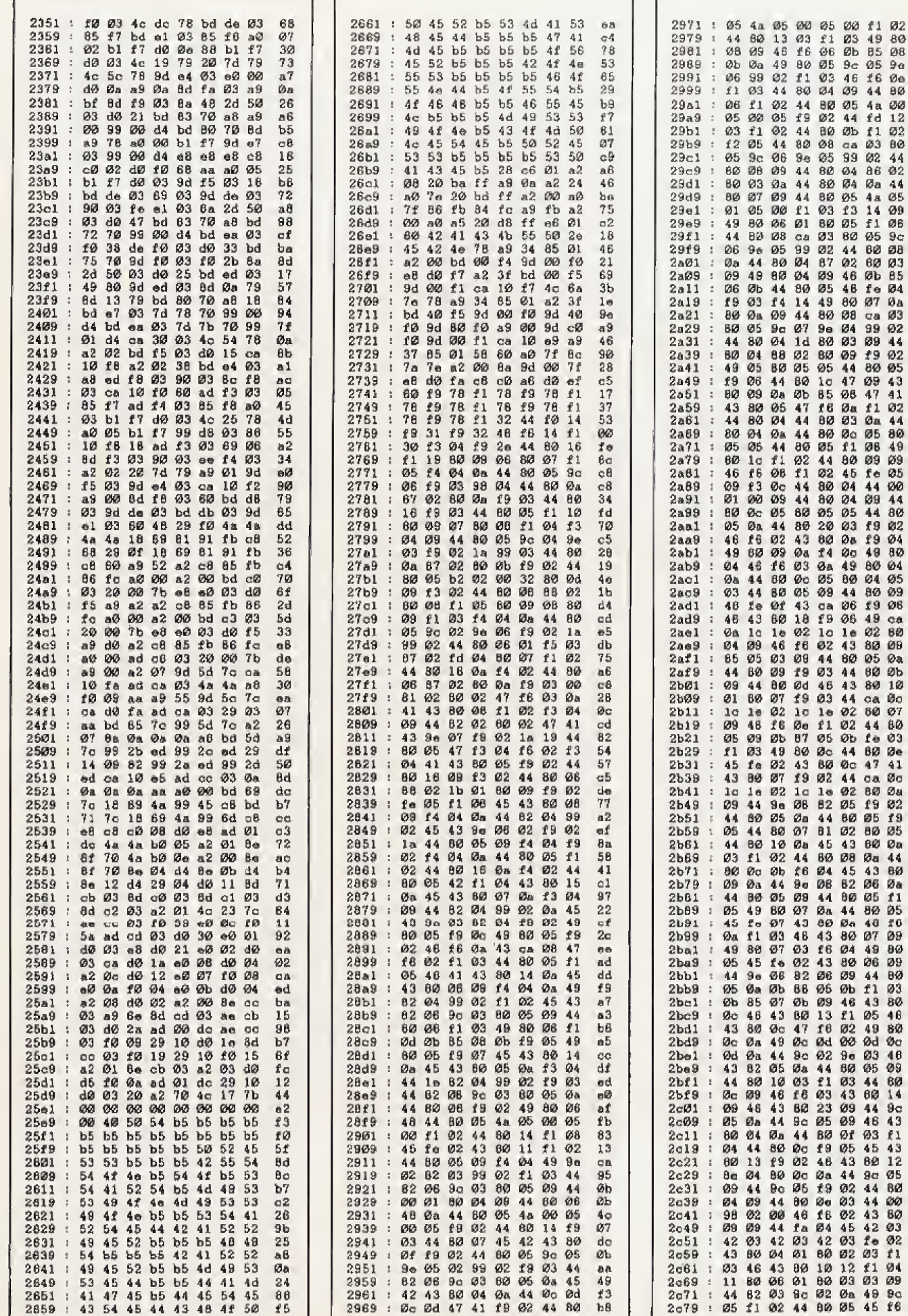

t8587c0086315bD5d15515551e825407947a4d53fd984f7946734681269f6471aba6104023dd452638df30f4980d2d82d82d82d837e7b58527f1d687f84526389886f6389886f71d683fc0231c023d45b6bae3f30f4e83f30f4e83f30f4e83f30f4e83f30f4e83f30f4e83f30f4e83

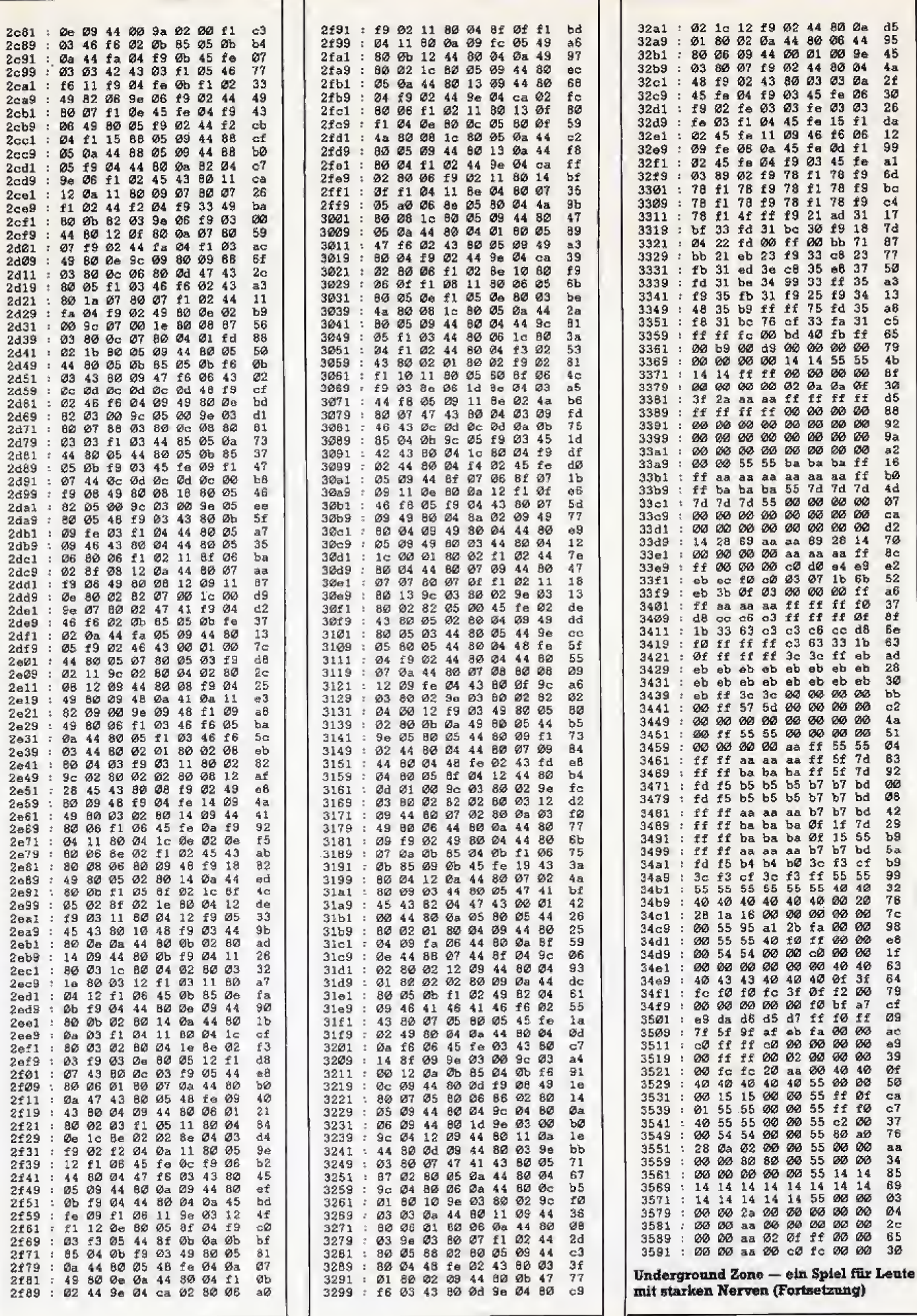

### **Commodore** Listing des Monats

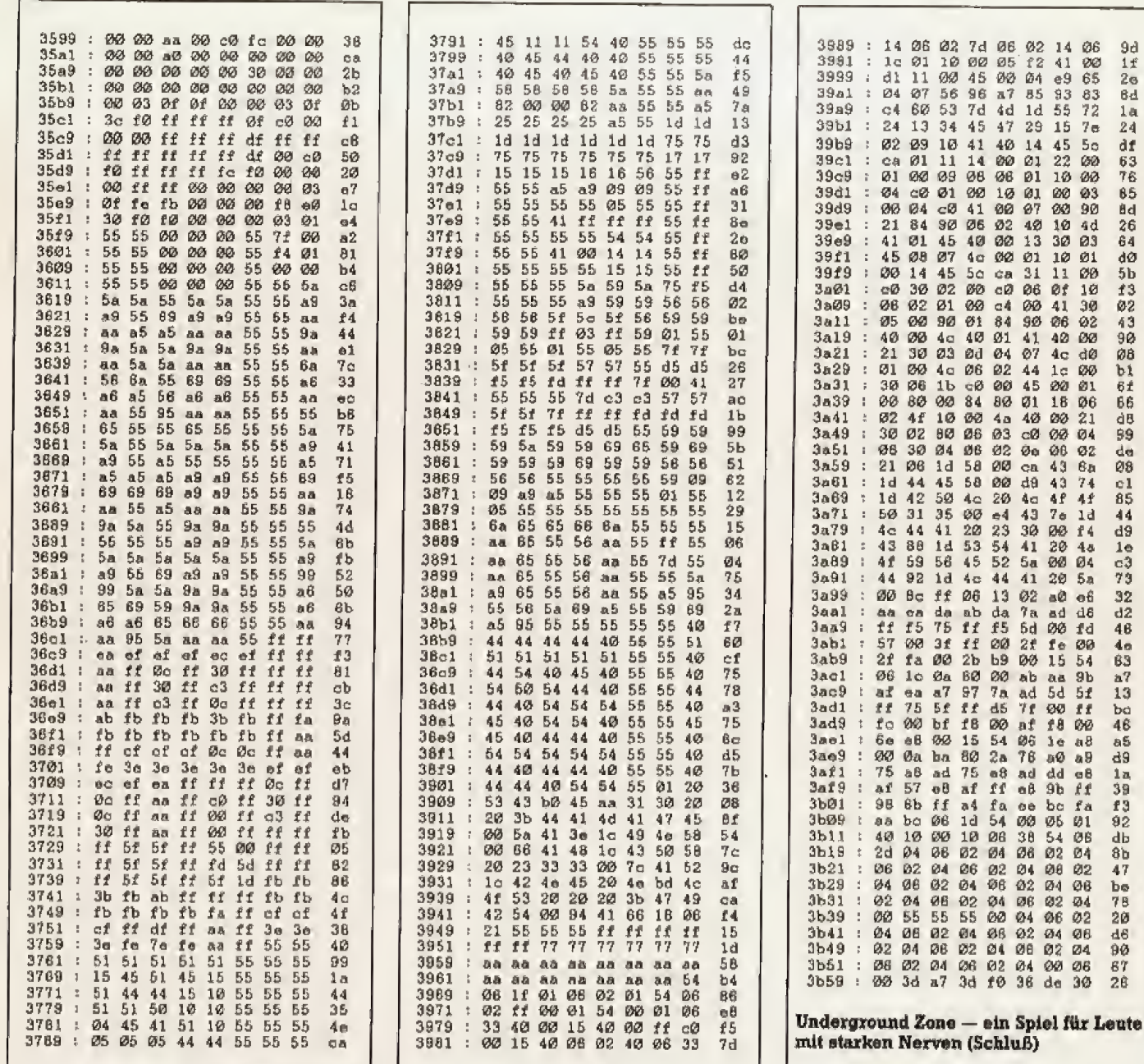

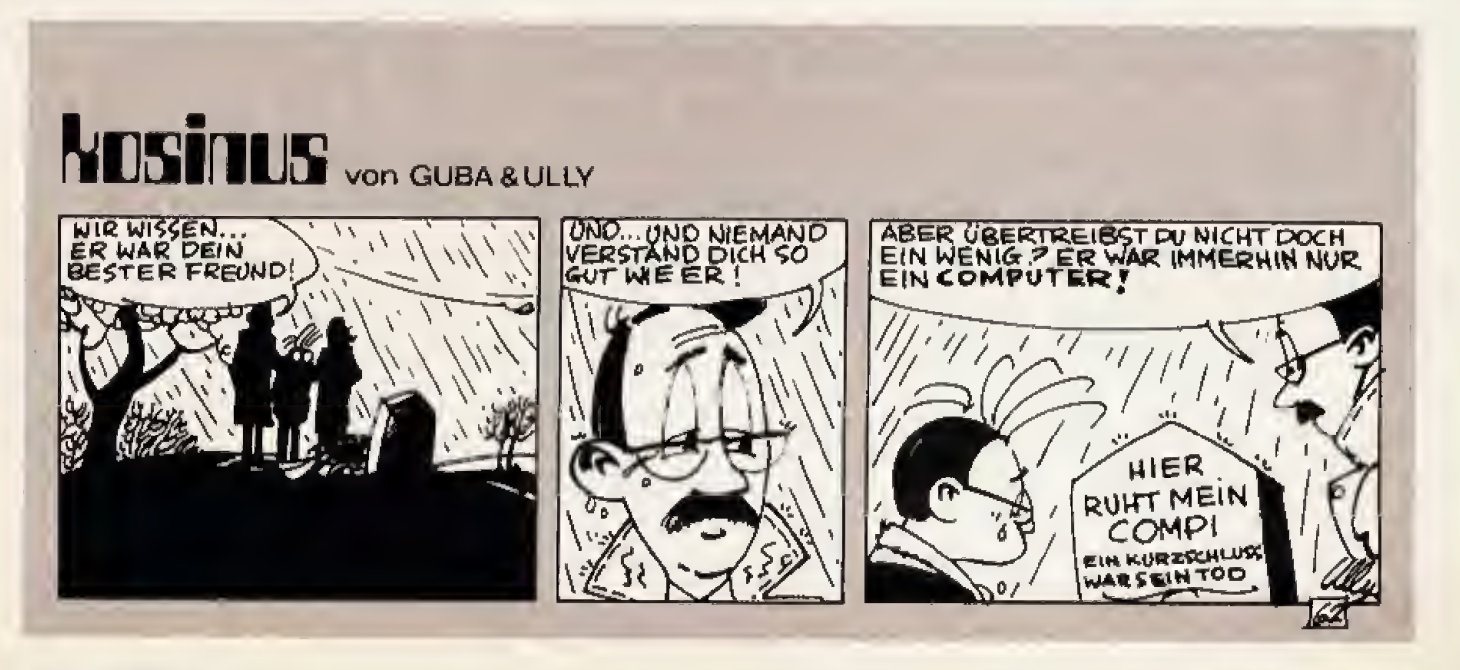

60 我說強

Ausgabe 2/Februar 1987

91%81245768464645184986166659481549404373266693332666938340454768866785146444198654664652338651465594815494932266

# Die Rechenhilfe

Das Umrechnen von Zahlen in verschiedene Zahlensysteme ist meistens sehr beschwerlich. Ein kleines Programm, der »Zahlenwandler«, nimmt Ihnen die Arbeit ab.

er eifrige Programmierer kommt oft an den Punkt, an dem er Zahlen von einem Zahlensystem in ein anderes umrechnen muß. Hier bleibt oft nur das Wälzen von Tabellen oder das umständliche Rechnen auf einem Schmierblatt. Selbst mit einiger Übung ist das sehr kompliziert, und es kostet Zeit und Nerven. Wenn Sie Zeit sparen und Ihre Nerven schonen wollen, sollten Sie unser kleines Listing »Zahlenwandler« abtippen. Es ermittelt den Dezimal-, Binär- und Hexadezimalwert, das Low- und das Highbyte, sowie den ASCII-Wert des Lowbytes einer beliebigen Zahl. Außerdem gibt es noch den Inhalt der entsprechenden Speicheradresse aus. Eine Besonderheit hat das Programm bei Dezimalzahlen. Hier gibt es nicht nur den positiven Wert an, sondern auch die Differenz zu 65536. Der zweite Wert wird negativ dargestellt.

Um Zahlen zu konvertieren, müssen Sie folgendes eingeben:

SYS 52500, zahl«

Die Variable »zahl« darf Werte von 0 bis 65535 annehmen. Wenn Sie eine Hexadezimalzahl umrechnen wollen, muß diese mit dem Dollarzeichen »\$« beginnen. Binärzahlen haben die Kennung »%«. Zum Umwandeln der Hexadezimalzahl \$ABCD müssen Sie also eingeben:

 $\ast$ <SYS 52500. \$ABCD + RETURN> $\ast$ 

(A. Meißner/cm)

#### Steckbrief

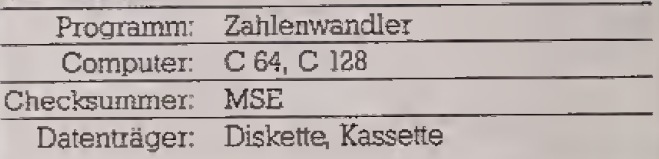

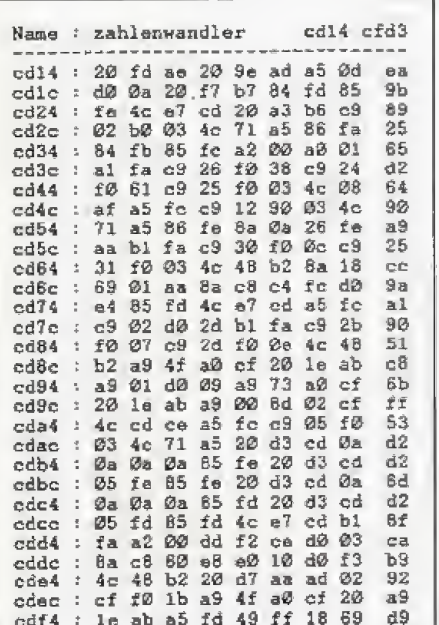

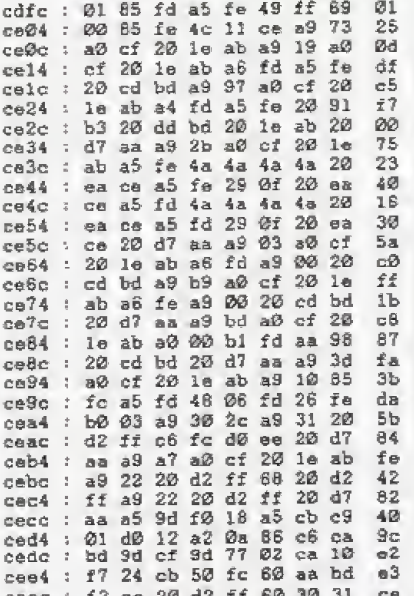

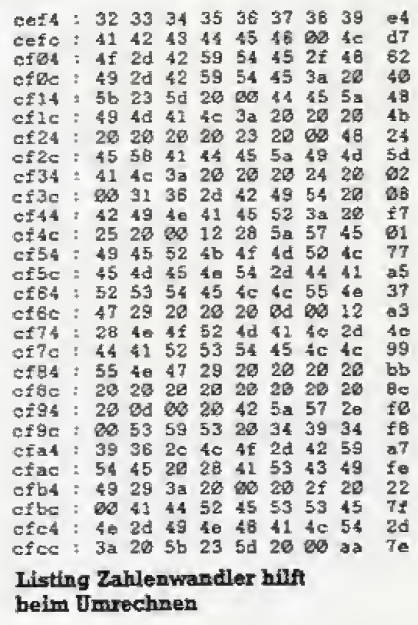

# Die kleinen Geheimnisse

#### Im ROM des C 128 steckt ein Geheimnis ganz besonderer Art. Die Entwickler haben nämlich ihren Fingerabdruck hinterlassen.

er C 128 hat ein sehr komplexes Betriebssystem, und ein ebenso umfangreiches wie schwer zu durchschauendes Basic-ROM. Daß die Wüste von Sprüngen, Adressen, Zeigern und kleinen Routinen nur von den Programmierern vollständig zu durchschauen ist, hat sich das C 128-Entwicklungsteam zunutze gemacht. Von (fast) allen unbemerkt, haben sie sich einen kleinen Scherz erlaubt, und ihre Namen in allen C 128-ROMs der Welt verewigt.

Um an die Namen der sechs zu kommen, muß man ei-

nen merkwürdigen SYS-Befehl eingeben, nämlich: SYS32800.123.45.6

Der Bildschirm wird daraufhin gelöscht und folgendes erscheint:

Brought to you by... Software: Fred Boyen **Terry Ryan** von Ertwine Herdware by: Bil Herd Dave Haynie Frank Palaia Link arms, don't make them.

 $\mathbb{R}$   $\mathbb{R}$   $\mathbb{$ 

# Brüche sind kein Beinbruch

#### Berechnungen mit echten Brüchen sind nicht jedermanns Sache. Jetzt zeigt Ihnen Ihr CPC den Lösungsweg.

omputer können normalerweise nur mit Dezimalbrüchen rechnen — und auch das nur dank eines intelligenten Betriebssystems. Mit Aufgaben wie dem Kürzen, der Multiplikation oder auch nur der Addition zweier echter Brüche sind sie indes überfordert. Wer sich aber mit diesen Berechnungen befassen muß. hat dafür nun endlich mit »Bruch« ein wertvolles Hilfsmittel zur Verfügung. Dank der übersichtlichen Darstellung der Lösungswege einschließlich Kürzen und Erweitern eignet sich das Programm auch vorzüglich für Schüler zum Lernen und Verstehen der Rechnungen. Das Hauptmenü bietet die sechs Punkte »Addition«, »Subtraktion«, »Multiplikation«, »Division«, »Kürzen« und »Erweitern«. Wählen Sie eines dieser Unterprogramme. erreichen Sie automatisch die selbsterklärende Eingabe-Maske (siehe Bild). Da das Programm Bruch ausschließlich mit Integerzahlen arbeitet, führen Werte über 32767 und unter -32768 zum Programmabbruch mit<br>der Fehlermeldung »Overflow«. Das gilt sowohl für die eingegebenen Daten als auch für die berechneten Ergebnisse. (Fred Lange/ja)

#### **Steckbrief**

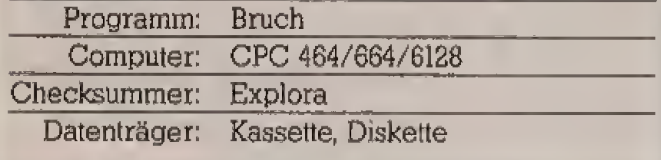

i u u

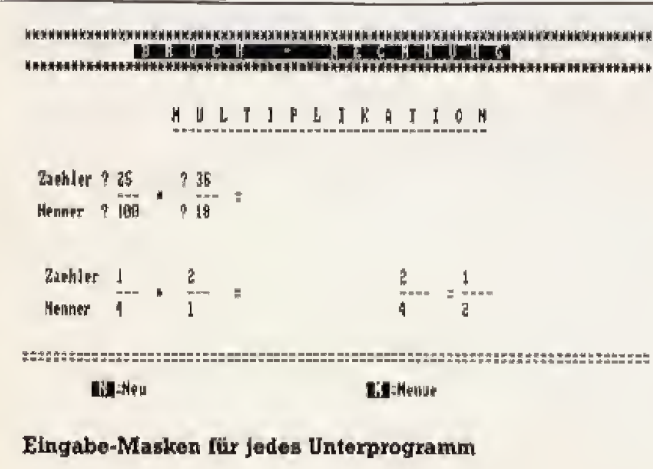

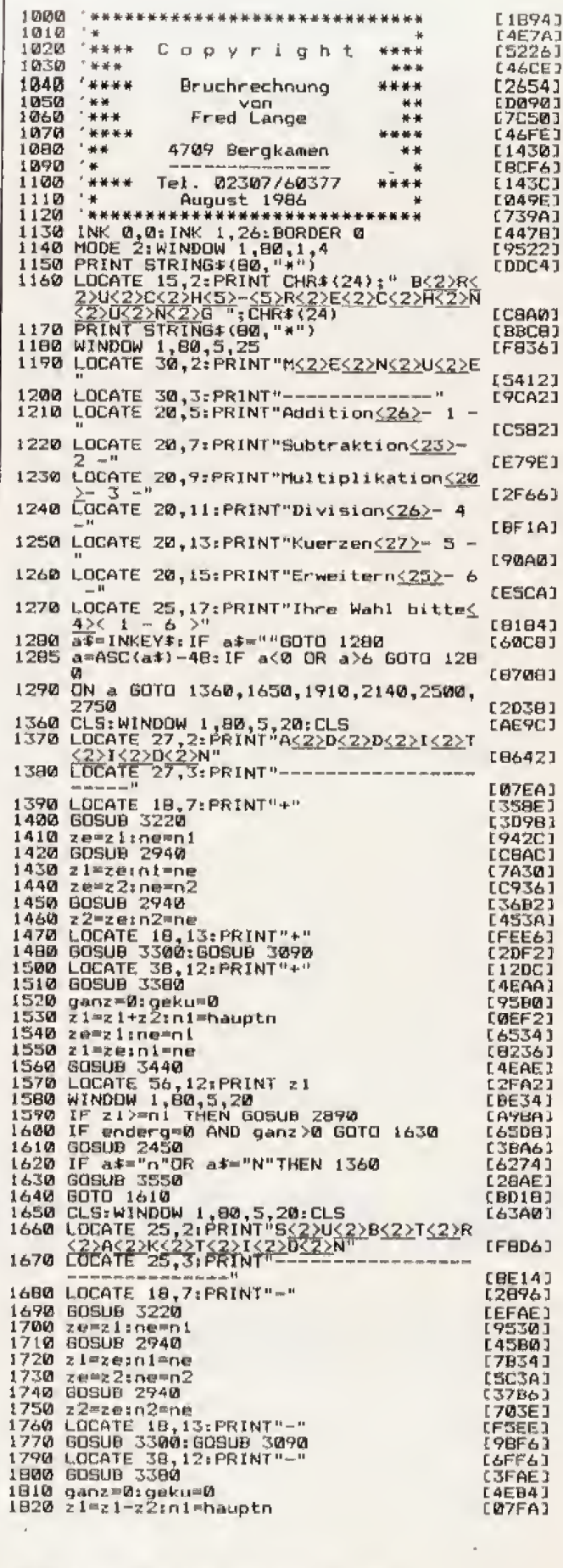

Bruchrechnung so einfach wie noch nie

1830 GOSUB 3440<br>1840 WINDOW 1,80,5,20<br>1850 IF 21>=n1 THEN GOSUB 2890<br>1860 IF enderg=0 AND ganz>0 THEN 1890<br>1890 IF UPPER:14\$)="N"THEN 1650<br>1880 IF UPPER:181TD 1870 [3FAE]<br>[C132]  $(2999)$ **CA3F41** (C586) 1880 IF UPPER\$(a\$)="N"THEN 1650<br>1890 606UB 3550:60T0 1870<br>1910 CLS:WINDDW 1,80,5,20:CLS<br>1920 LOCATE 20,2:PRINT"M<2>U<2>L<2>T<2>T<2>1<br>1920 CLCATE 20,2:PRINT"M<2>U<2>T<2>T<2>T<2>T<2<br>T<2>T<2  $(72201$ {C684} [769E3 [7B0A] 1930 LODATE 20, 3: PRINT"----------**[@A321** 1940 LOCATE 18,7:PRINT"\*" (3A9E) [3BAC]<br>[3F40] 1960 ze=zi:ne=n<br>1970 GDSUB 2940  $zez1:ne=01$ [D7C0] 1770 80800 2740<br>1980 ze=z2:ne=n2<br>2000 GOSUB 2940 1980 [5944] **{CA4A}**  $174021$ 2000 GOSUB 2940<br>2020 GOSUB 3300<br>2020 GOSUB 3300<br>2030 LOCATE 18,13:PRINT"\*"<br>2040 ganz=01:geku=0<br>2050 z1=z1\*z2:nien1\*n2<br>2040 GUSUB 3440<br>2040 GUSUB 11 táb2A1 [A194]  $i$ **Dansi FEFAC1 LØ79EJ** [5186]<br>[F72A] 2000 BUSUB 3440<br>2070 WINDOW 1,80,5,20<br>2000 IF 21>=ni THEN GOSUB 2890<br>2090 IF enderg=0 AND ganz>0 THEN 2120<br>2100 GOSUB 2450 (8880) **LAFC21** t309Ci  $FA<sub>1</sub>MA<sub>1</sub>$ 13501 LCA961 EDE701 2170 LOCATE 18,7:PRINT":"<br>2180 GDSUB 3220<br>2190 GDSUB 3220  $r = 45.1$ L3AA61  $CDRA4J$ 2190 ze=zi:ne=n1<br>2200 60SUB 2940 **FISE SALL**  $L42A6J$  $2210$  $z1 = ze \cdot n1 = ne$ E902A1 [8230]  $2220$ <br> $2230$ ze=z2:ne=n2<br>GBSUB 2940 ECCAC) 2230 GBSUB 2940<br>2230 GBSUB 2940<br>2230 LOCATE 18,13:PRINT":"<br>2230 LOCATE 18,13:PRINT 21<br>2240 GBSUB 3300<br>2270 LOCATE 31,13:PRINT"-"<br>2290 LOCATE 37,13:PRINT"+"<br>2350 LOCATE 39,12:PRINT"+2<br>2330 LOCATE 39,12:PRINT"-"2"<br>2330 LOCAT EB&FE1 [EFA0]  $10901$ **LØ596]** [2080] [3108]  $[6280]$ L&CBA1 **CCAA01** 2340 LOCATE 45, 13: PRINT"-"<br>2350 ganz=0: geku=0<br>2360 z1=z1\*n2: n1=n1\*z2<br>2370 GOSUB 3440<br>2370 GOSUB 3440<br>2390 WINDOW 1, 80,5,20<br>2490 IF enderg=0 AND ganz>0 THEN 2430<br>2420 IF UPPER: (a\$)="N"THEN 2140<br>2420 BOSUB 250: 00TO 24 ECAM41 [2D84]  $10061$ **ECCAE: LE2321 CSA883 CØECØ3** L3FA41 **FRAM4** [AF60] CD6241 2460 LOCATE 10, 3: PRINT CHR\$(24); " N "; CH

2460 LOCATE 10,3:PRINT CHR\$(24);" N ";CHR\$(24);"=Neu";COCATE 45,3:PRINT CHR\$(24);" M ";CHR\$(24);" M ";CHR\$(24);" M ";CHR\$(24);" M ";CHR\$(24);" M ";CHR\$(24);" M ";CHR\$(24);" M ";CHR\$(24);" M ";CHR\$(24);" M ";CHR\$(24);" M ";

2530 LOCATE 17,6:1NPUT"Zaebler ":z1<br>2540 LOCATE 27,7:PRINT"---"<br>2550 LOCATE 17,8:1NPUT"Nenner<u><2></u>";n1<br>2560 ganz-0:geku=0:ze=z1:ne=n1

2560 qanz=0:geku=0:ze=zl:ne=n1<br>2560 g626Ub 2940<br>2560 sCalif 2940<br>2560 LOCATE 32,7:PRINT"="<br>2600 LOCATE 36,6:PRINT"="<br>2640 LOCATE 36,8:PRINT n1<br>2630 UDCATE 36,8:PRINT n1<br>2630 WINDOW 1,80,5,20<br>2650 IF analysis (Hen GOSUS 289

2670 IF UPPER#(a\$)="N"THEN 2500

**CASA1** I92BC1  $142721$ **[C696] FDE6C1 L1ADA1** 

[49D6] [5942] **LEEBEJ** 

**C715A1** EBC3E1 **LBEEM1**  $[693A]$ 180983 L732A3 **CODPET**  $CDF641$ [7700]<br>[5182]

FA2121

# Anwendungs-Listing Schneider

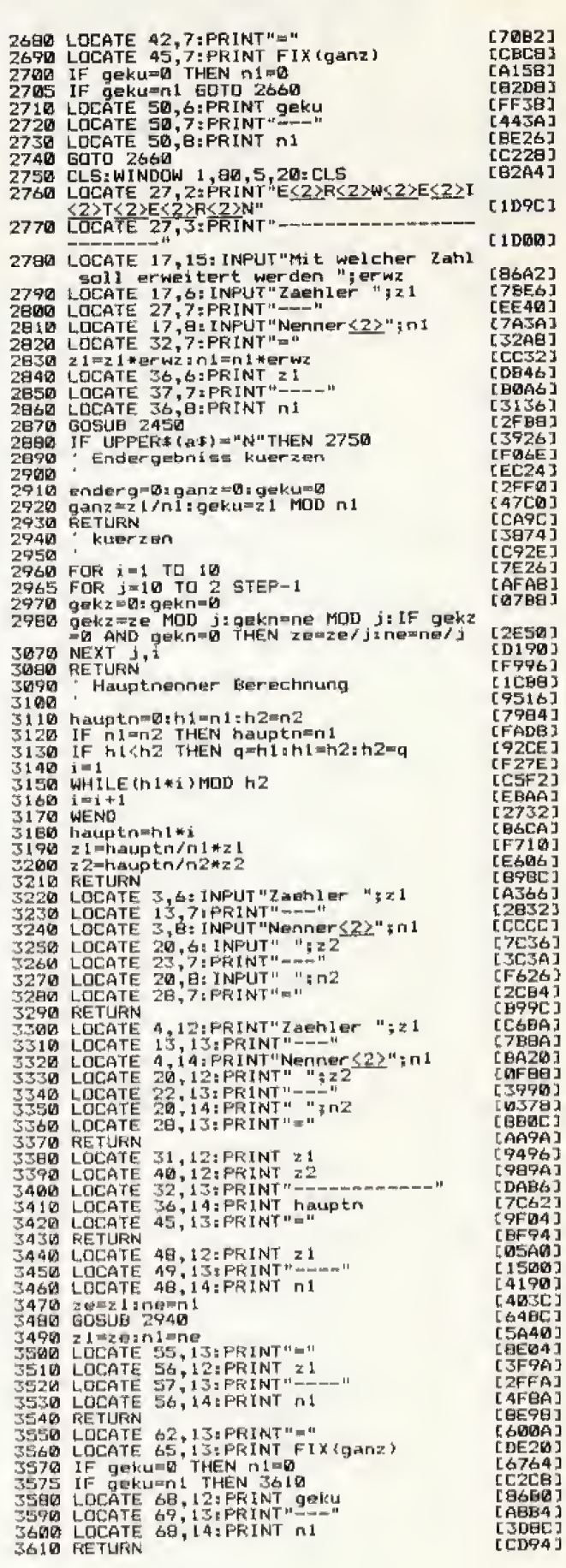

# Orientierungshilfe

#### Wenn Sie Hilfen zur besseren Ubersicht in Basic-Progzammen suchen, sind Sie mit »Remfind« bestens bedient.

Werkender Betries Betries.<br>
Ter an Programmen etwas verändern will,<br>
muß sich der Mühe unterziehen, deren Strukturen zu erkennen. Wie gut, wenn diese Li stings dann REMarks enthalten. Wenn man aber eine bestimmte Routine sucht, muB man normalerweise das gesamte Programm an sich »vorbeirauschen« lassen, Damit macht \*Remfind« jetzt Schlufi Es sucht aus jedem Programm sämtliche Bemerkungen heraus und zeigt sie mit ihrer Zeilennummer an. Remfind ist eine Maschinencode-Routine und als RSX in das Basic eingebunden. Nach der Eingabe des Basic-Laders (Listing 1) speichem Sie ihn sicherheitshalber. Beim Start erzeugt

#### DISCCOPY verbessert

Aufmerksame Leser haben uns auf einen Fehler im Listing »Disccopy« (Happy-Computer 1/87, Seite 69) aufmerksam gemacht. In Zeile 430 fehlt vor der Zahl 1010 der Text » DISKETTE einlegen !":CALL &BBG6; GOTO (ma) dieser DATA-Lader automatisch die Binardatei »REM-FINDBIN\*. Zur Aktivierung des neuen Befehls REM-FIND gehen Sie wie folgt vor:

MEMORY" &9FFF: LOAD "REMFINU.BIN": CALL &A0QQ

Der Aufruf erfolgt mit dem fur RSX-Befehle typischen senkrechten Strich, den Sie durch Druck der Tasten  $\langle$  SHIFT > und  $\langle$  @ > erhalten. Übergeben Sie als Parameter den Wert 8 (»IREMFIND, 8«), leitet Remfind die Ausgabe auf den Drucker. Nach jeweils 25 Zeilen halt das Programm die Anzeige an und erwartet Ihren Ta~ stendruck, um die nächste Bildschirmseite aufzurufen, bis alle Bemerkungen verarbeitet sind. Drticken Sie an dieser Stelle < ENTER> , brechen Sie die Auflistung ab. Jede andere Taste fiihrt weiter.

Freunde der Assembler-Sprache finden den Quellco-(Thomas Kowalski/ja)

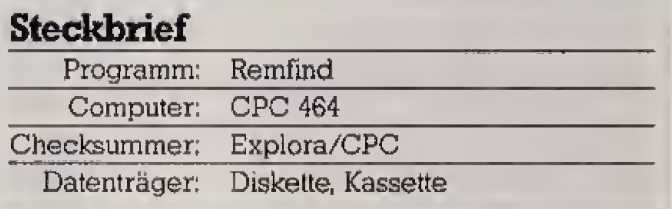

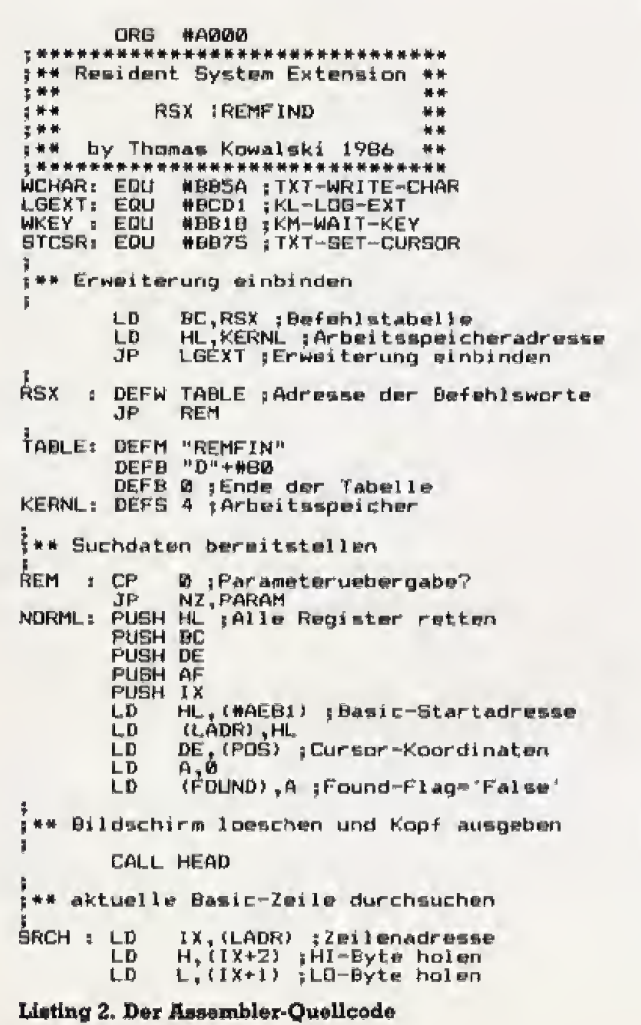

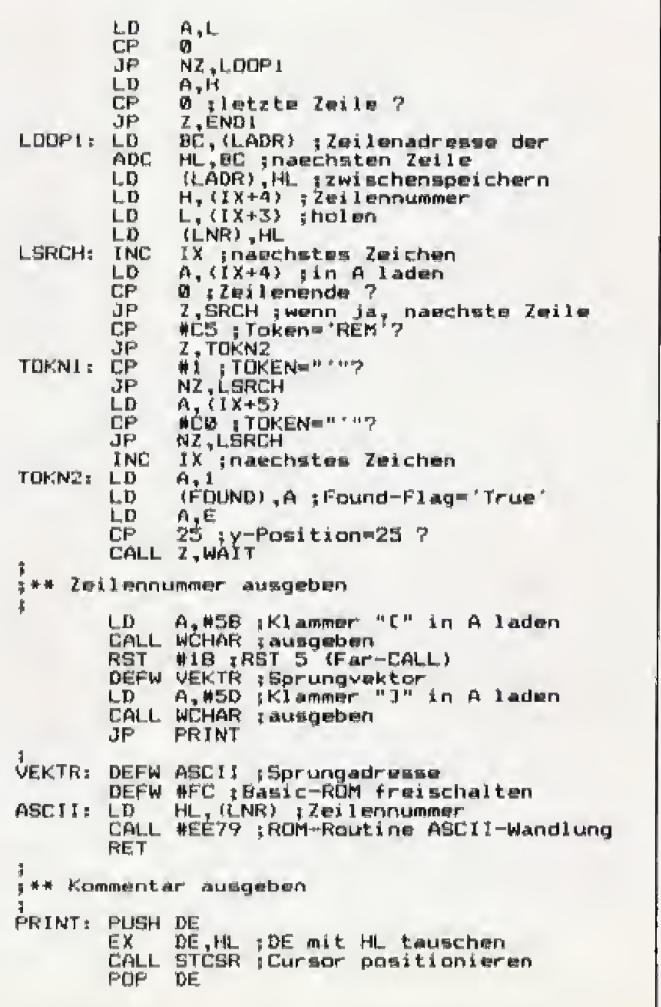

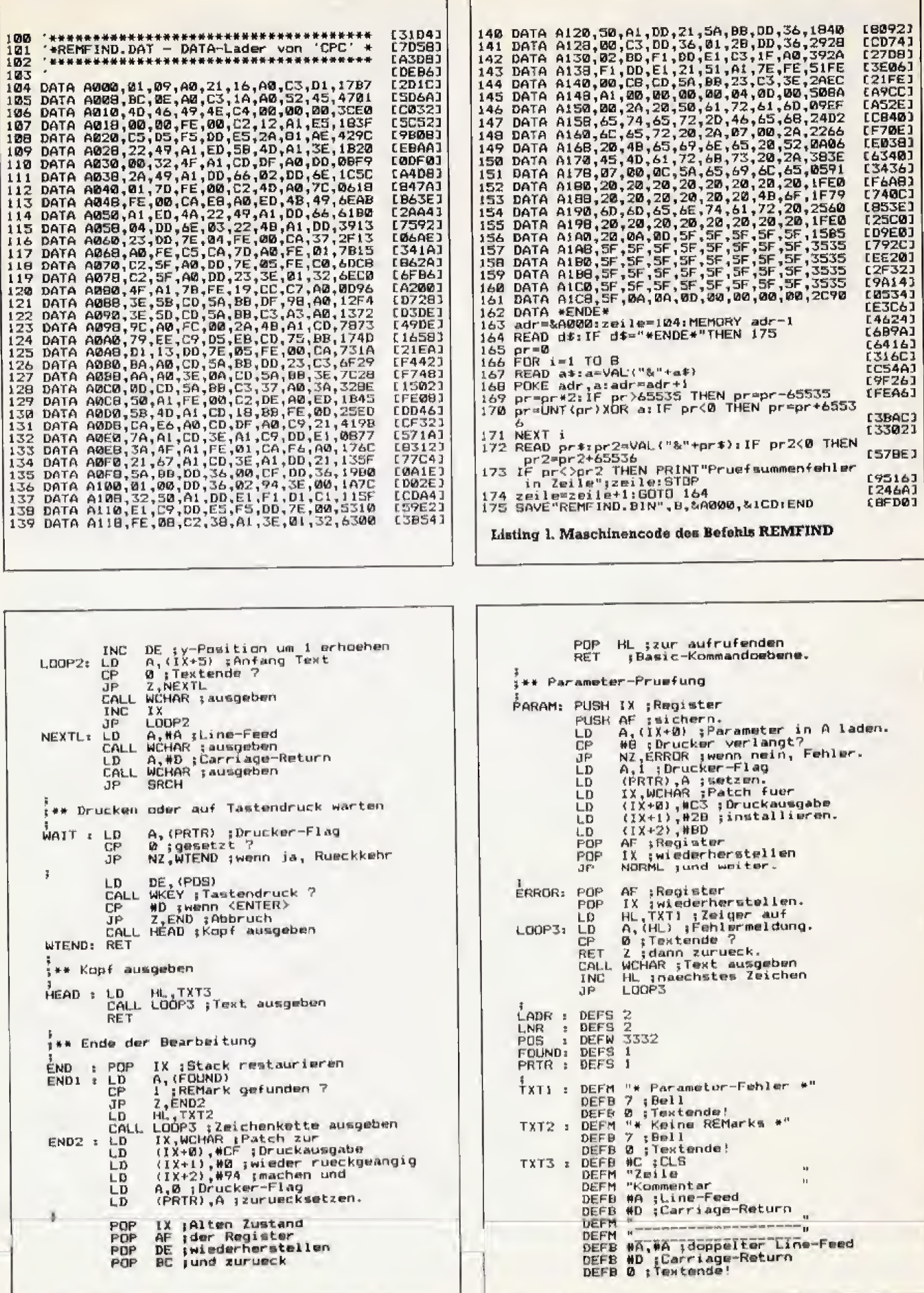

# Geheimniskrämerei

#### Schützen Sie Ihre persönlichen Daten vor den Augen Unbefugter. Mit »Crypt« stehen Sie professionellen Datenschützern nicht nach.

ehmen wir mal an. Sie sind olücklich verheiratet. Nun haben Sie aber, um mit Ihren »Nebenfrauen« nicht durcheinander zu geraten, deren Adressen auf Diskette gespeichert. Was passiert wohl, wenn Ihre Gemahlin auf diesen Datenbestand stößt?

Dem läßt sich vorbeugen, indem Sie Ihre Daten so verschlüsseln, daß niemand außer Ihnen sie zu lesen vermag. Einfache Codewort-Abfragen innerhalb eines Basic-Programms sind nicht dazu geeignet. Also fahren wir schwerere Geschütze auf: »Crypt« verschlüsselt Texte durch zeichenweises XOR mit einem Codewort unter Verknüpfung mit einem nichttrivialen Polynom dritten Grades. Wenn Sie sich nun als Codewort eines heraussuchen, das niemand leicht errät, können Sie den Computer für jedermann zugänglich aufbewahren. Das Listing läßt sich in eigene Programme einbinden. Diesem brauchen Sie nur die Strings < dat\$ > und < cry\$ > mit den Daten und dem Codewort zu übergeben. Wollen Sie die Daten wieder in eine lesbare Form bringen, benötigen Sie selbstverständlich denselben Begriff, der Ihnen schon zur Verschlüsselung diente. Deshalb sollten Sie doch kein zu ausgefallenes Wort gebrauchen.

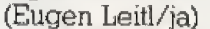

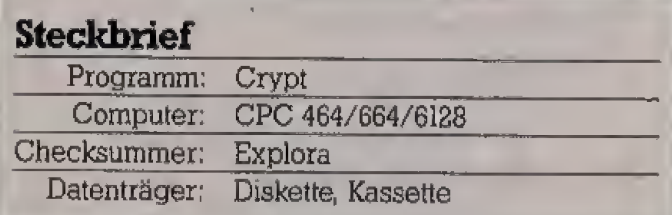

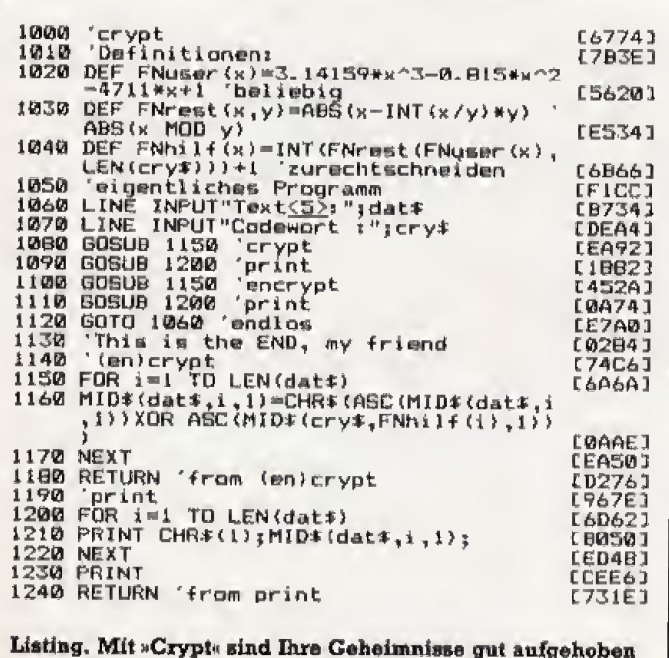

# **VDOS oder AMSDOS?**

Um Diskettenprogramme kompatibel zu halten, muß man wissen, welches DOS angeschlossen beziehungsweise aktiv ist.

ieses kleine Basic-Programm stellt fest, ob VDOS (Vortex-DOS) oder Amsdos (Amstrad-DOS) eingeschaltet ist. Oft ist es recht nützlich das zu wissen, denn es gibt RSX-Befehle, die in beiden Disketten-Betriebssystemen vorhanden sind, aber jeweils andere Namen haben. Beispiel: »ICAS« und »ITA-PE« Jetzt können Sie Programme schreiben, die sowohl unter Amsdos als auch unter VDOS laufen.

(Martin Kotulla/ja)

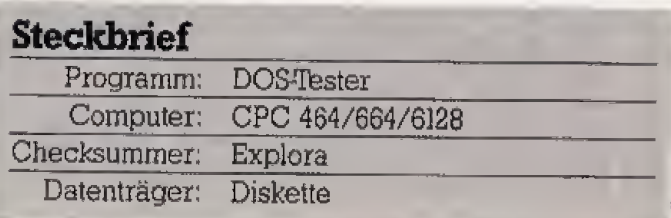

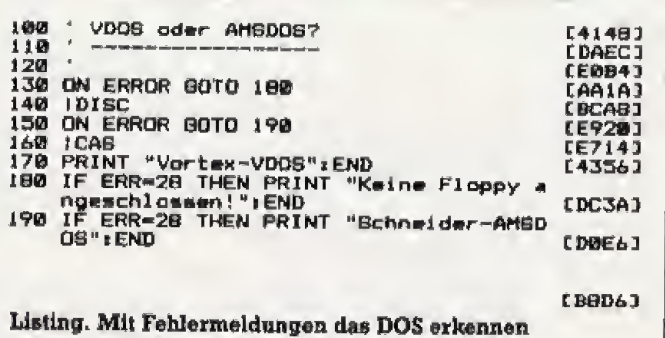

## **Unterstreichen** ganz einfach

Um die Bildschirmgestaltung aufzulockern, eignet sich die Inversdarstellung von Texten. Doch gerade im Modus 2 leidet beim CPC die Lesbarkeit sehr darunter. »Unterstreichen statt Invertieren« lautet hier die Devise!

nterstrichene Texte heben sich sehr deutlich vom übrigen Text ab, sind aber erheblich besser lesbar und flimmern nicht so sehr wie die großen hellen Flächen der Inversdarstellung. Eine einfache Lösung dieser Programmieraufgabe zeigt Listing 1. Es fordert einen Text an und gibt ihn unmittelbar danach unterstrichen wieder aus. Es macht sich dabei den Transparentmodus der Text-VDU zunutze. Nach »PRINT CHR\$(22);CHR\$(1)« werden Zeichen beim Überschreiben nämlich nicht mehr gelöscht, sondern mit den neuen Symbolen verknüpft. Mit der Befehlssequenz »Buchstabe/Cursor links/Unterstrich« entsteht so ein unterstrichener Buchstabe. Wesentlich eleganter und in der Anwendung leichter ist die Lösung in Listing 2. Dieses Programm definiert zwei Funktionen:

PRINT FN uline\$("Dies ist ein unterstrichener Text")

Bei diesem Funktionsaufruf wird der Text unterstrichen ausgegeben. Vorher kann man natürlich den Cursor positionieren oder auch Farben festlegen.

PRINT FN color.uline\$("Beispieltext", Schriftfarbe, Strichfarbe)

Diese Funktion erzeugt besonders hervorstechende Unterstreichungen. Listing 2 enthält eine kleine Demonstration der verschiedenen Darstellungen. Wollen Sie uline\$ und color.uline\$ in Ihren eigenen Programmen unterbringen, lassen Sie die Demo selbstverständlich einfach weg. Die zu unterstreichenden Texte sollten bei jedem Funktionsaufruf 80 Zeichen Länge nicht über-(Martin Kotulla/ja) schreiten sollen.

#### Stockhrigf

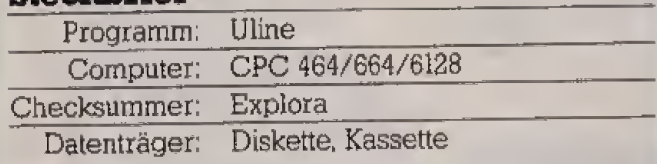

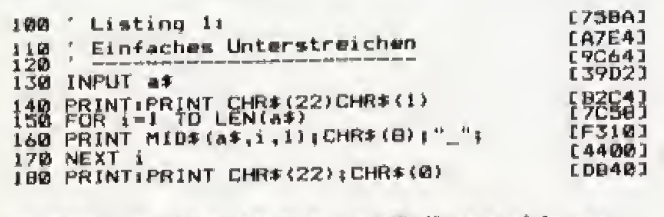

Listing I. Fünf Basic-Zeilen sorgen für Unterstreichungen auf dem Bildschirm

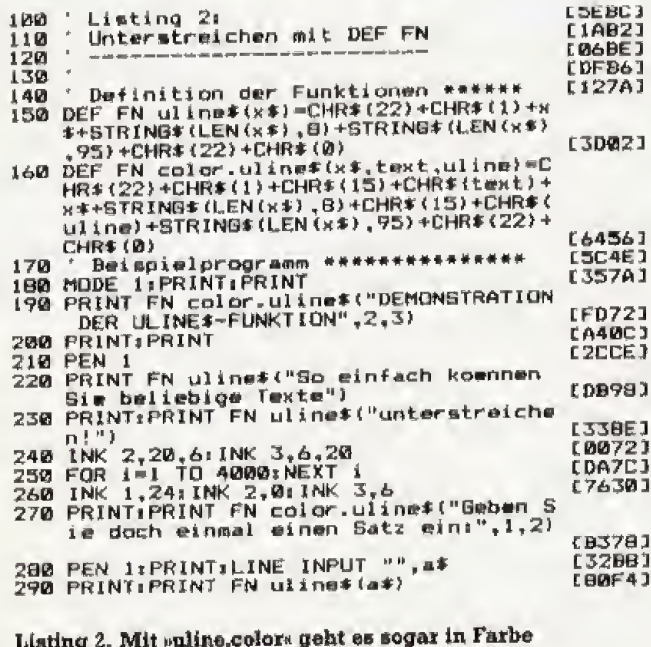

# **Schutzengel**

#### Wie schützt man Maschinencode vor Kopierversuchen?

peichert man Dateien auf Kassette, ruft der Basic-Interpreter die Betriebssystemroutine CAS OUT DIRECT auf. Die Register des Z80 enthalten bei dieser Routine die Angaben für den Header (HL = Startadresse, DE = Länge, BC = Einsprungadresse). Register A enthält den File-Type (ungeschütztes Basic-Programm: »=«, geschütztes: »1«). Das Programm »Schutz« bringt nun (durch POKEn in die dafür zuständigen Speicherzellen) den Wert für ein geschütztes Binärfeld in dieses Register. Auf solche Weise geschützte Programme sind bei dem Befehl CAT durch ein » ' « ge-(Heinz Goldbach/hg) kennzeichnet.

#### **Steckbrief**

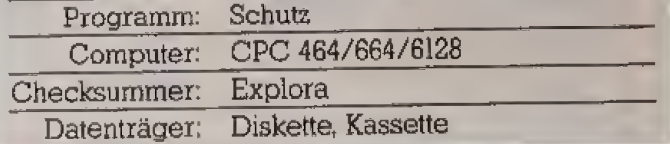

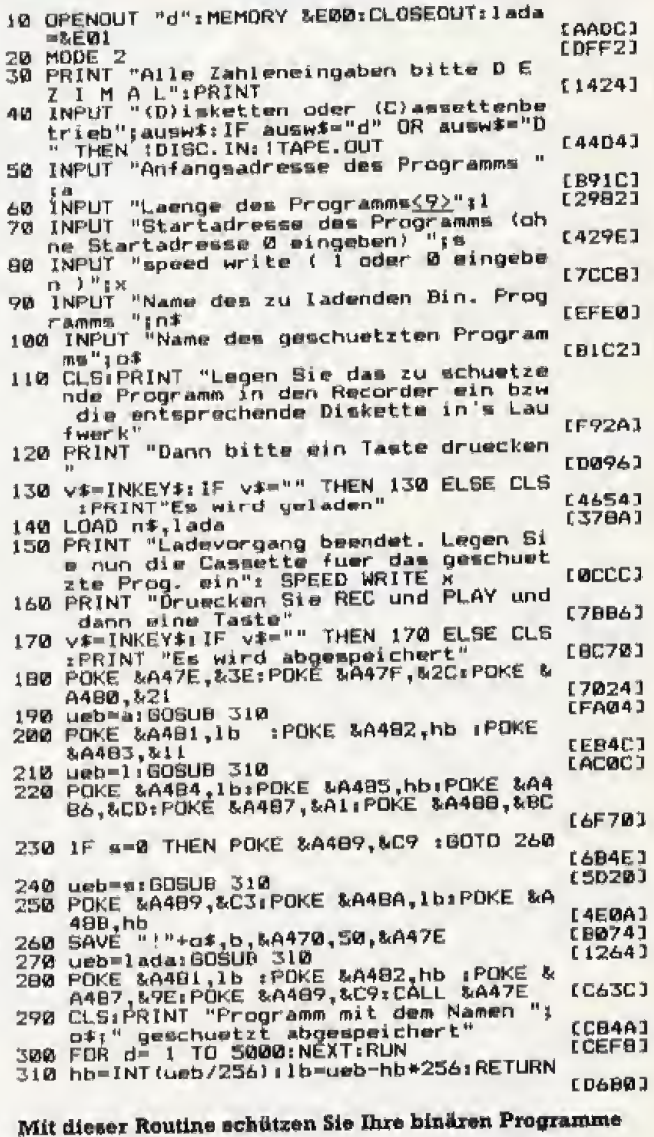

## **Einkaufsführer**

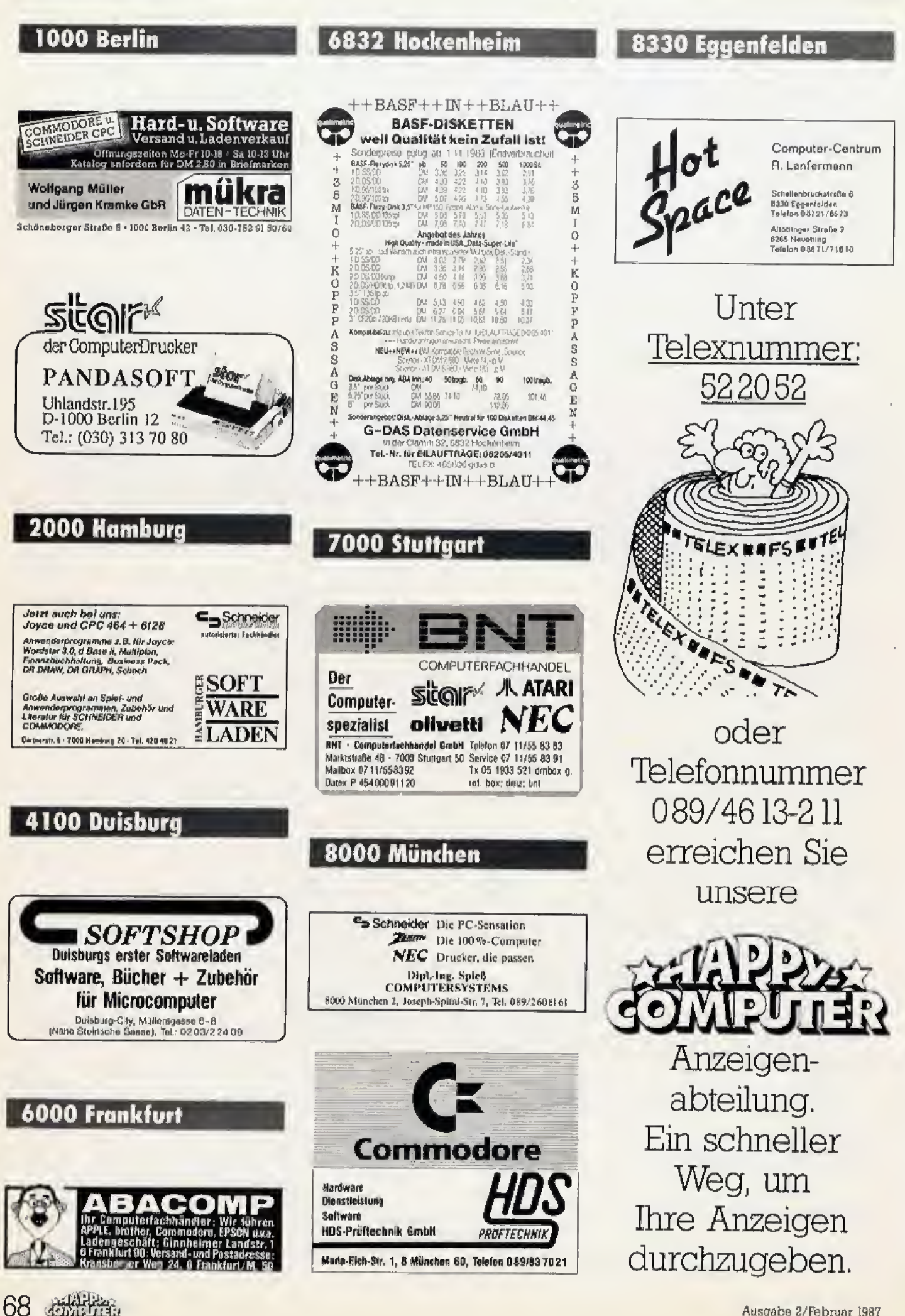

### **DFÜ-News**

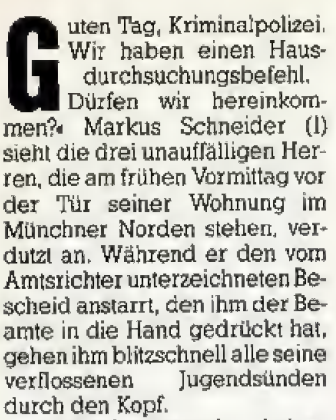

Doch seine Besucher haben mit diesen nichts im Sinn, denn sie streben zielsicher an ihm vorbei auf seinen Schreibtisch zu. Halb begraben unter Unmengen von Zeitschriften, Ausdrucken, Disketten und zerlegten Platinen steht dort der C 64, mit dem Markus seit einigen Monaten seine Mailbox betreibt. Eine quie Stunde später sind die Beamten wieder verschwunden. Und mit ihnen sämtliche Programm- und Datendisketten der Mailbox. Markus Vergehen, so hatte der Kriminalkommissar erklärt, sei eine Nachricht gewesen, die einer der Mailboxanrufer in das Brett »Suche und Biete« geschrieben hatte: Ein Verkaufsangebot eines indizierten Videofilms. Daß die Beamlen darüber hinaus noch das - nicht postzugelassene - Modem mitgenommen haben, schmerzt Markus zusätzlich.

#### »... liegt es am Betreiber, nachzuweisen, daß er seine Mailbox regelmäßig überprüft...«

Denn: «Jeder Betreiber einer Mailbox muß sich im Rahmen der Cesetze halten«, begründet Kriminalkommissar Karl-Heinz Moewes, verantwortlich für die Bekämpfung der Computerkriminalität bei der Münchner Kriminalpolizei, warum in letzter Zeit immer mehr Mailboxen in das Visier der Strafverfolgungsbehörden geraten. Dadurch, daß sich Gesetze und Postvorschriften in den letzten Monaten zum Teil gravierend geändert haben, wissen Betreiber und Benutzer der rund vierhundert nichtkommerziellen Mailboxen in der Bundesrepublik Deutschland oft nicht, was erlaubt ist und was nicht.

Eine Mailbox wird von einem unbestimmten Personenkreis genutzt und ist deshalb nach Auffassung von Polizei und Staatsanwaltschaft vergleichbar mit einem schwarzen Brett in einem großen Supermarkt. Genauso wie der Supermarkt für die Nachrichten verantwortlich ist, die seine Kunden an die auf-

# **Mailboxen legal betrieben:**

# Keinen Ärger mit

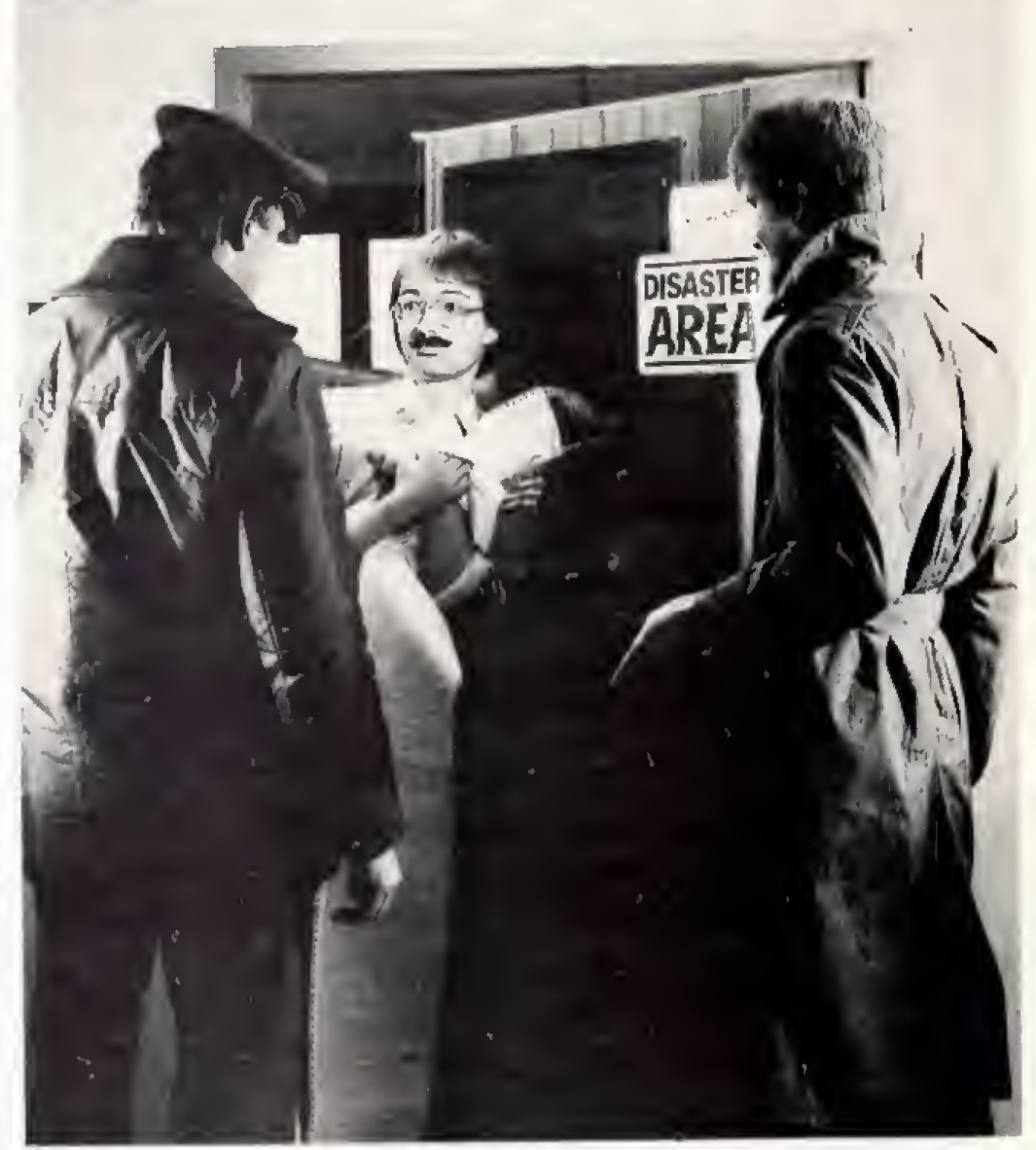

Hausdurchsuchungen und Beschlagnahmungen von Disketten und Computern von Mailboxbetreibern werden seit dem Inkrafttreten des sogenannten »Hackergesetzes« am 1. August 1986 immer häufiger. Happy-Computer sagt, was Sie als Sysop beachten müssen, um sich unnötigen Ärger zu ersparen.

gestellte Wand pinnen, muß der Systembetreiber (der Sysop)<br>darauf achten, was die User in seine Mailbox schreiben, da er für ihren Inhalt verantwortlich

ist. Markus hatte sich als Sysop strafbar gemacht, weil Werbung für indizierte Filme (oder Programme) gegen den Paragra-<br>phen 184 des Strafgesetzbuches

verstößt. Ebenfalls verboten sind die »Aufforderung zu Straftaten«, die Werherrlichung von Gewalt« und das Verbreiten von faschistischem Gedankengut.

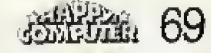

### **DFÜ-News**

# **Mailboxen legal betrieben:**

Ob Hakenkreuze in der »Allgemeinen Mail«, ein Verkaufsangebot von »Raid over Moscow« oder die Veröffentlichung einer NUI (DATEX-PTeilnehmerkennung): Sobald eine Strafanzeige vorliegt (und nur dann) kann die Staatsanwaltschaft vom zuständigen Amtsrichter eine Hausdurchsuchung genehmigt bekommen. Was für den Sysop neben der Schließung seiner Box unter Umständen auch hohe Geldstrafen bedeuten kann. Wesentlich schlimmer sind jedoch die zivilrechtlichen Folgen, beispielsweise bei NUI-Mißbrauch. In einem Fall entstand in zwei Tagen nur im Bereich München ein Schaden von 67000 Mark, Der Besitzer dieser NUI kann, wenn die Post das Geld von ihm einfordert, dieses im Extremfall vom Mailboxbetreiber zurückfordern. Schließlich war es sein System, in dem die Teilnehmerkennung veröffentlicht wurde. Karl-Heinz Moewes: »Es liegt am Betreiber, nachzuweisen, daß er seine Mailbox regelmäßig überprüft.« Der Kriminalkommissar schlägt den Lesern von Happy vor, ihre Mailbox mindestens einmal täglich zu überprüfen, besser aber die Nachrichten erst nach Prüfung freizugeben. Viele Sysops wollen dies jedoch aus prinzipiellen Erwägungen heraus nicht tun: »Wenn ich so Zensur ausübe, kann ich meine Box nach zwei Wochen zumachen« begründet »Mossie«, Systembetreiber der Münchner »ACM-Box« seine Weigerung, Nachrichten seiner User erst nach Kontrolle freizugeben. Für ihn empfiehlt Moewes ein sogenanntes »Logfile«. Ein Programm, das alle Editierungen des Sysops in seiner Box mitprotokolliert und mit Datum und Uhrzeit speichert. Damit könne, so Moewes, vom Systembetreiber der Nachweis der regelmä-Bigen Kontrolle erbracht werden, »Und damit ist er in der Regel aus dem Schneider « Eine zusätzliche Möglichkeit ist es, in die Einschaltmeldung der Mailbox den Hinweis unterzubringen. daß Mitteilungen, die gegen bestehende Gesetze verstoßen, vom Sysop sofort gelöscht werden.

Jedoch wenn die Polizei durchsucht, dann geschieht das gründlich: »Nach Raubkopien schauen wir natürlich auch« erklärt mir der Kriminalkommissar mit einem leisen Lächeln. Prinzipiell würden alle Disketten, die nicht nach Orginalen aussehen, die also keine Orginallabel haben, mitgenommen. Wobei jedoch »nach dem Grundsatz der Verhältnismäßigkeit« vorgegangen werde.

Daß Hausdurchsuchungen bei Mailboxbetreibern erst in der letzten Zeit so zahlreich geschahen, erklärt sich Moewes damit, daß die »Sensibilisierung für den Themenkreis EDV erst durch die Vermarktung der Heimcomputer aufgekommen« sei. Früher seien die Mailboxen. die über Datex erreichbar gewesen sind, nur etwas für Insider gewesen, »heute ist das Medium Mailbox jedoch für viele Leute zugänglich«.

#### Datenschutz für **Mailboxen**

Was tun, wenn die Polizei bei einer Haussuchung die Adressen der eingetragenen Benutzer mitnimmt und man befürchten muß, daß mit diesen Schindluder getrieben wird? Der Sysop der Box kann (und sollte) dann den jeweils zuständigen Landesbeauftragten für den Datenschutz einschalten. Dieser wird dann dafür sorgen, daß die Polizei, die personenbezogenen Unterlagen nach Auswertung wieder löscht oder zurückgibt. Sofern die Adressen nicht als Beweismittel benötigt werden, wird vom Landesbeauftragten auch gewährleistet, daß diese Adressen auf jeden Fall nicht weitergegeben werden (2).

#### Die »Geheimwissenschaft« der Postvorschriften

Um eine Mailbox postalisch (das heißt: den Verordnungen der Post gemäß) zu betreiben. muß jedes beteiligte Gerät (Computer und Akustikkoppler oder Modem) eine Zulassung der ZZF (»Zentralamt für Zulassungen im Fernmeldewesen«) haben. Das Schild, auf der die Zulassungsnummer steht, muß auf dem Gerät gut sichtbar angebracht sein. Es gibt zwei Arten von Nummern. Die ältere Art beginnt mit »FTZ« gefolgt von einer fünfstelligen Zahl, bei der am Anfang eine Null und am Schluß ein »D. steht, also bespielsweise »FTZ 01234 D«, Seit April '86 besteht die ZZF-Nummer aus einem »A«, gefolgt von einer sechsstelligen Zahl und dem lahreskennbuchstaben. Ein 1986 zugelassenes Gerät hätte beispielsweise »A 123456 U« wobei der Buchstaben »U« für

das Jahr 1986 steht (und »V« für 1987.

Das Verbindungskabel zwischen Koppler und Computer muß der V.24-Verordnung entsprechen. Nach dieser CCITT-Norm müssen mindestens die Leitungen 1 bis 3, 5 bis 8, 12, 20 und 22 an der seriellen Schnittstelle durchgeführt werden. Wobei wvir die Anzahl der Drähte nicht nachzählen«, wie mir in der Münchner Oberpostdirektion bedeutet wurde.

Schwieriger festzustellen war es, ob die bei den Mailboxen so beliebten automatischen Abheber postalisch sind oder nicht. Von »toll, was es alles gibt« bis zu der Erklärung »am besten, sie fragen die Post da nicht, denn wir stehen in einem benutzungsrechtlichen Umbruch« lauteten die offiziellen Aussagen verschiedener Postdienststellen. Erst Walter Arndt, zuständiger Referarsleiter bei der ZZF, stellte unmißverständlich fest; «Nach Postvorschrift sind Abhebereinrichtungen Geräte, die elektrisch oder mechanisch in das Geschehen eingreifen, was prinzipiell nicht zulassungsfähig ist.« Die einzige Möglichkeit zur Zeit, eine 300-Baud-Mailbox legal zu verwirklichen, sei die Steckkarte »MDB 1200/03«. die es für 18 Mark im Monat bei der

Post gibt. Da diese Karte weder eine Stromversorqung noch eine Schnittstelle hat, kommt zusätzlich noch eine sogenannte Modembox dazu. Als \*D 1200 S06\* ist die Komplettlösung für 50 Mark im Monat bei der Post zu haben. Jedoch in den ersten Monaten 1987 soll es die ersten Zulassungen für 300-Baud-Modems von anderen Herstellern als der Post geben. Wodurch in absehbarer Zeit postzugelassene Moderns nicht mehr viel teurer sein werden, als postalische Akustikkoppler.

Ein Verstoß gegen das Fernmeldeanlagengesetz ist nach Ansicht der Post kein Kavaliersdelikt: »Es gibt scharfe Polizisten und weniger scharfe« antwortet-Walter Arndt jedoch vieldeutig auf meine Frage, inwieweit solche Delikte verfolgt werden. Bei den schnurlosen Telefonen gäbe es von seiten der Post kein Pardon, well diese lebenswichtige Funkdienste stören würden. Bei den Fischertechnik-Telefonabhebern list die Bandbreite der Verfolgungen sicher grö-Ber- - so kann man es auch ausdriicken  $(jg)$ 

(t) Name von der Redaktion geändert (2) Die Anschniten der Landesbeauftragten für den Datenschutz bekommt man (kostenles) beim Bundesbeauftragten für den Datenschutz, Dr. Reinhold Baumann, Stephan-Lochner-Straße 2, \$300 Bonn 2

#### **Die Mallboxen des Monats**

#### Kultur. Katzen. Kurzwelle

Nicht weniger als 16 Mailboxbretter hat die »ICB-Mailbox« aus Berlin (030/416 68 32, 8/N/2, 24 h online). Die «Insider Challenger Box« hat ihren Namen von Insider, dem Sysop und den Astronauten der Raumfähre Challenger, die »wegen der

Sparmaßnahmen der NASA ihr Leben lassen mußten«, wie Insider in seiner Eröffnungsmeldung schreibt.

Ein Hobby von Insider: Er ist Hobbyfunker. Deshalb findet man in seiner Box auch viele interessante Tips und Hinweise zum CB-Funk. Außerdem gibt es aktuelle Hitparaden, ein Katzenbrett und eine Kulturecke. (jg)

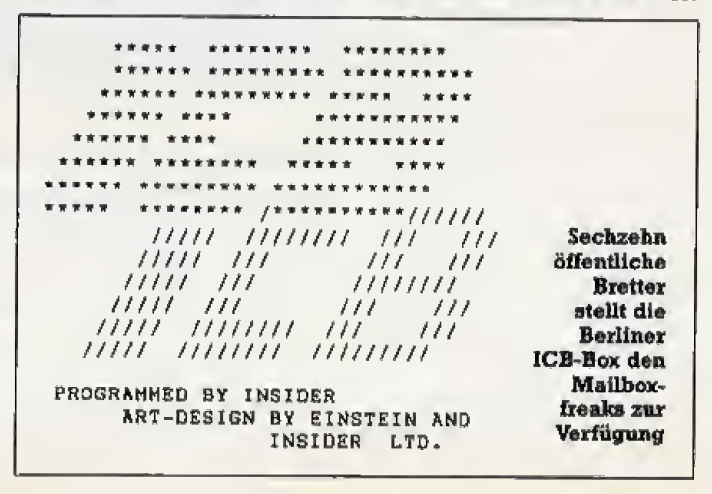

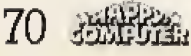

### DFÜ-News

#### Die Sysopecke

Der iTimeout« ist die Zeit, die ein User (Mailboxbenutzer) hat, um eine Taste zu drücken, bevor ihn die Mailbox rausschmeißt. Wenn ein User das Telefon einfach auflegt, anstatt sich vernünftig auszuloggen, wäre es für den Mailboxcomputer unmöglich zu erkennen, daß er die Verbindung trennen soll.

Neulinge werden aber durch diese Programmfunktion oft zu Unrecht verschreckt. Nichts Böses ahnend, bekommen sie nach einer kurzen Zeit der Orientierung nur noch die lapidare Meldung »Auf Wiedersehen« auf den Bildschirm. Um ihrer Verärgerung vorzubeugen, dient unsere Warnroutine. Sie verzweigt

nach einer bestimmten Zeit (bei uns 60 Sekunden), in der vom User keine Taste gedrückt wurde, in eine Mahnungs-Routine. Diese gibt einen »Biep« und die Frage Bist Du noch da? auf den Bildschirm des Anrufers aus. Erst nach einiger Zeit wird in die Timeoutroutine gesprungen und die Verbindung gelöst. Um diese Routine zu verwirklichen, müssen nur wenige Zeilen aus unserem Beispiel ins eigene übernom-Mailboxprogramm men werden. Es sind die Zeilen 110 und 120 und die Unterroutine zwischen den Zeilen 190 und 220. Der Rest unseres Beispielprogramms dient nur der Illu-(Frank Deneke/jg) stration.

#### **Schlaue Sysops** gesucht

In unsere Sysop-Ecke gehören zum Beispiel Mailboxprogrammroutinen, Filehandlings, Hardwarebasteleien, juristische Tips und Texte zum Downloaden für die User, Kurz, alles, was ein engagierter Sysop für seine<br>Mailbox braucht, damit sie noch besser wird. Haben Sie eine intelligente Datumrouti-

ne geschrieben? Oder einen narrensicheren Abheber entwickelt? Oder urgendetwas ganz anderes? Dann schreiben Sie uns. Wenn wir Ihr Programm oder Ihren Artikel verwenden, dann gibt es natürlich Autorenhonorar.

#### Die Anschrift: Redaktion Happy-Computer z. Hd. Joachim Graf Hans-Pinsel-Str. 2 8013 Haar b. München

```
10 REM **************
   REM * EINGABE-ROUTINE *
2030
   REM ******************
dØ.
   ÷,
50 : TI$="000000":BB$=""
60 : GET#2, B#: IF B#=""THEN IID: REM ABFRAGE
     TERMINAL
      BI##CHR#(T%(ASC(B#))):PRINT#2,B#;:REM
701WANDLUNG DER ADCII-ZEICHEN
80 : IF BI##CHR#(13)THEN RETURN:REM SPRUNG
     ZUM HAUPTPROGRAMM
90: IF BI=CHR$(20)THEN L=LEN(BBF): BBF=LEF
    T#(BB#,L-1):PRINT#2,B#;:GOTO 60:REM DEL
   ETE.
100 : BE:F-BB$+E1$<br>110 : IF VAL(TI$)>60 AND A=0 THEN GOSUS 15<br>D:REM ZEITABFRAGE UND SPRUNG ZUR MAHNU
     NGS-ROUTINE
120 : IF VAL (TI#) >120 AND A=1 THEN GOTO 24<br>0:REM ZEITABFRAGE UND SPRUNG ZU TIMEOU
130 : GOTO 60: REM ABFRAGE TERMINAL
14011150 REM ********************
150 REM * MAHNUNGS-ROUTINE *
十字码 飛冠門 哥哥哥哥哥哥哥哥哥哥
100:190 A=1: PRINT#2, CHR# (7)
200 PRINTER, "MALLO, ";USERNAME:," BIST AU
210PRINTEZ, "BOER KANN ICH AUFLEGEN ?"
220 RETURN
230
240 REN ########
250 REM * TIMEOUT *<br>260 REM ***********
27011280 PRINT#2,"IN#COUT !!!"<br>290 PRINT#2,"IYE IYE ":USERNAME:;" !"<br>300 CLOSE 2:REM RS232 SCHLIESSEN
310 GOTO (HAUPTPROGRAMM)
```
Eine Mahn-Routine zum Einbau in die eigene Mailbox

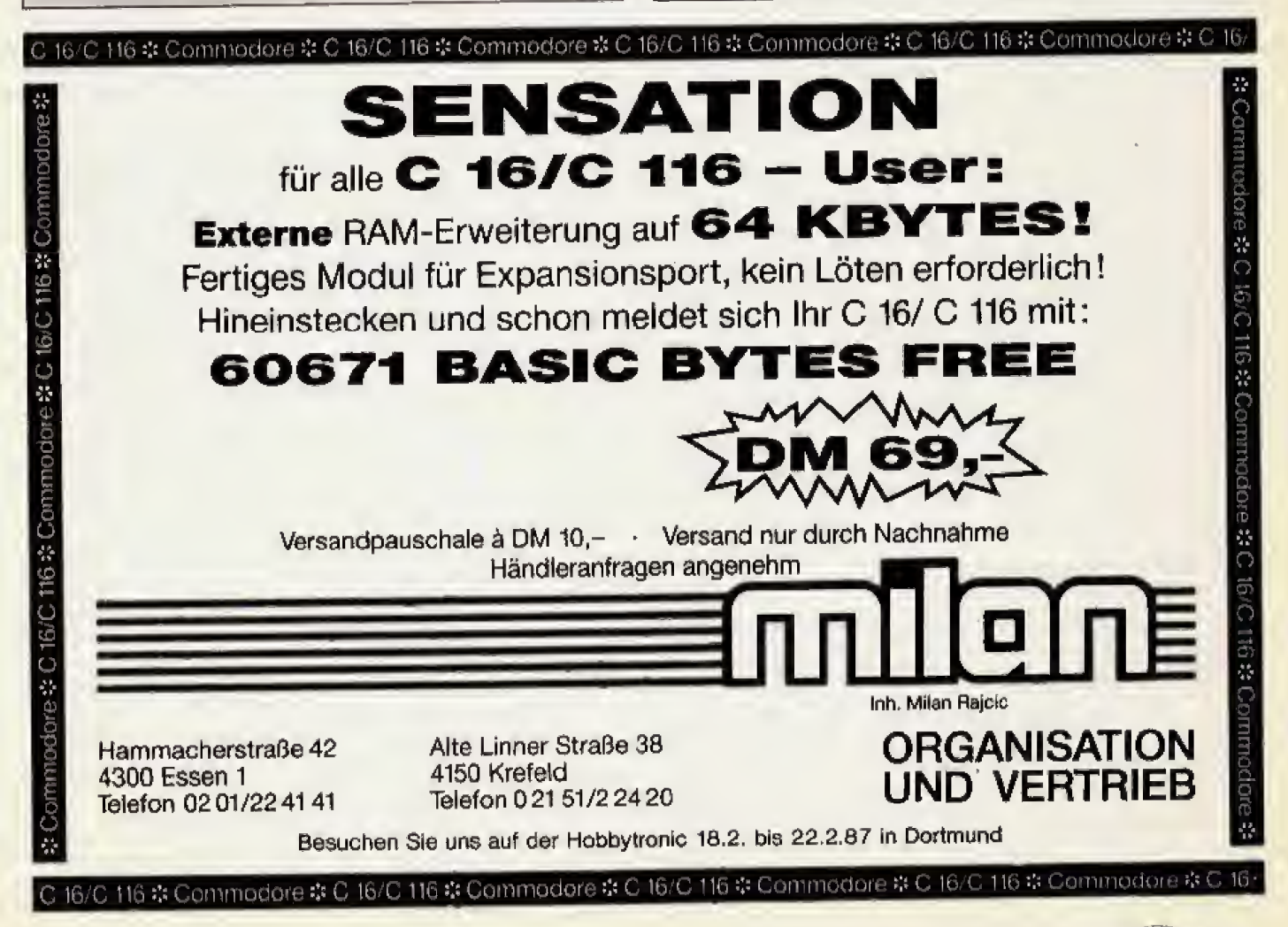

### **Clubs**

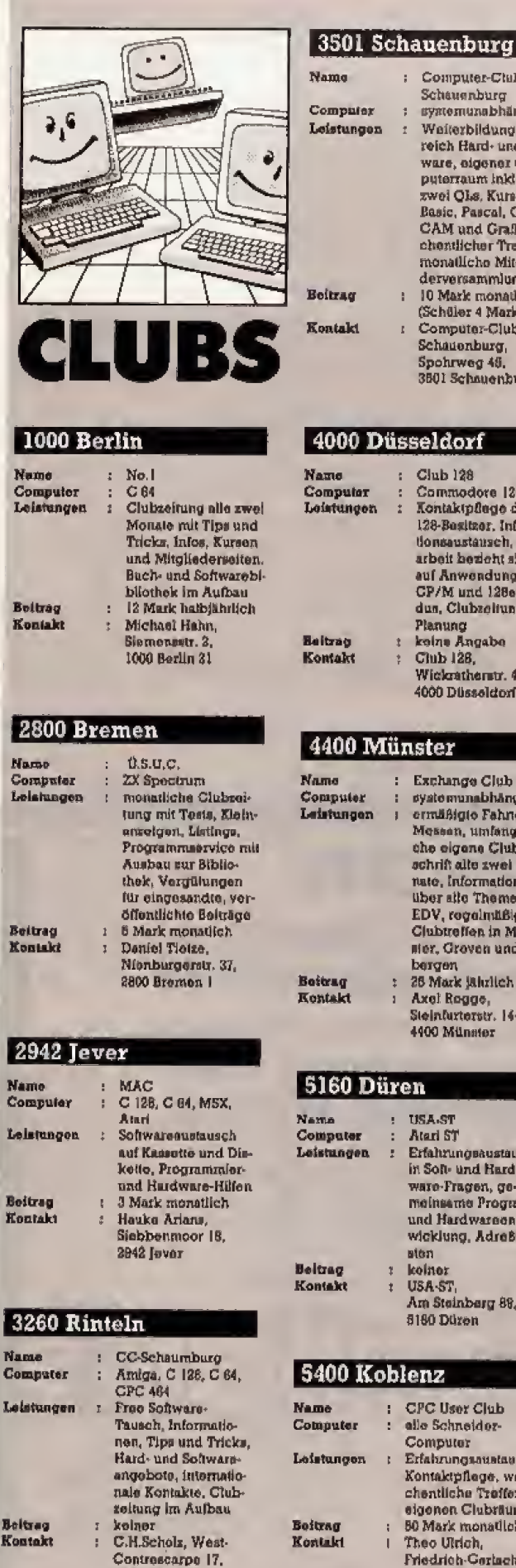

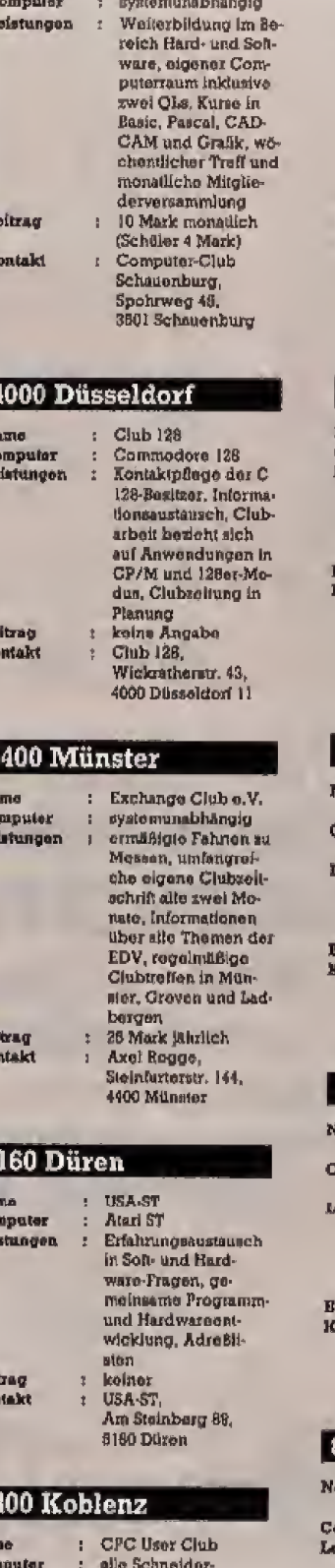

Computer-Club

Schauenburg

t.

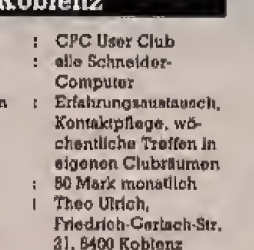

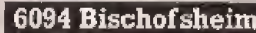

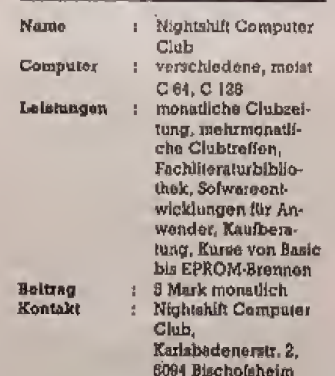

#### 6470 Steinau

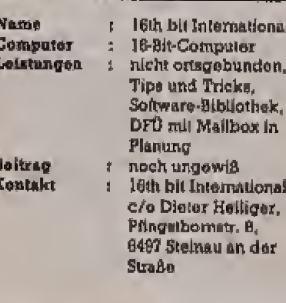

#### **7100 Heilbronn**

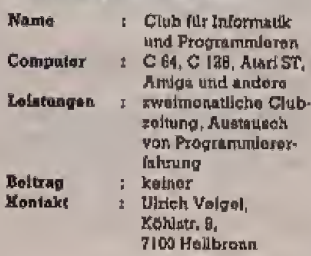

#### 7144 Asperg

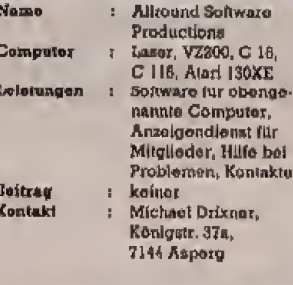

#### 8216 Reit im Winkl

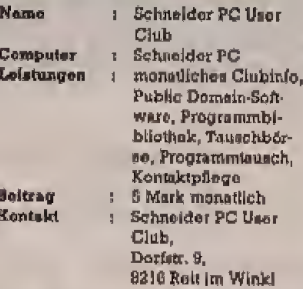

#### 8483 Vohenstrauß

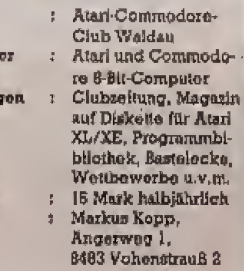

#### Polen

**Name** 

Compu

Leistur

Boitrag

Kontakı

Nam Comp<br>Loiste

Boitra

Konts

Name Comp Leich

*neitra* 

Konta

idk

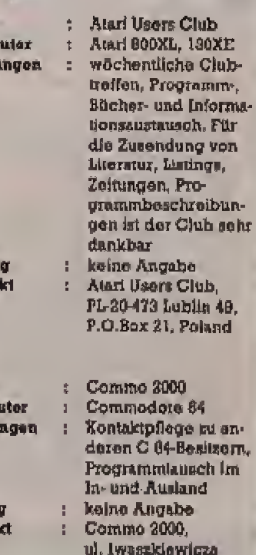

 $1/71$ 

VAC

PL-Crestochowa<br>43-200

#### **Österreich**

Name Computer<br>Leistangen ģ.

**Esitrag** 

Kyalaki

Atari XL/XE, ST Jeden sveiten Monat grammen, monatiiche<br>Clubseitschrift, regionaler Treff, Schwaretausch 200 öS halbjährlich

Thomas Kogoj,<br>Garsilla 412, A-6822 Saftpins/Vorarlberg

Wir vom ersten Computerclub Untermain 1983 veranstalten am Sonntag den 18. Januar 1987 im Martinushaus in Aschaffenburg unseren 1. Computertag und möchten alle Interessierten herzlichst dazu einladen, ob Commodore-, Atari- oder PC-Besitzer.

Veranstaltungsadresse: Martinushaus Treibgasse 28 8720 Aschaffenburg

**72 Jan 200** 

3260 Rintoln
# DER GROSSE SPIELE-SONDERTEIL

74

80

83

# **Aliens**

Kino-Schocker als Computerspiel

**Gauntlet** Monster, Schätze, **Abenteuer** 

»The Pawn« enträtselt

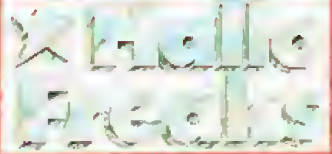

Leserbriefe

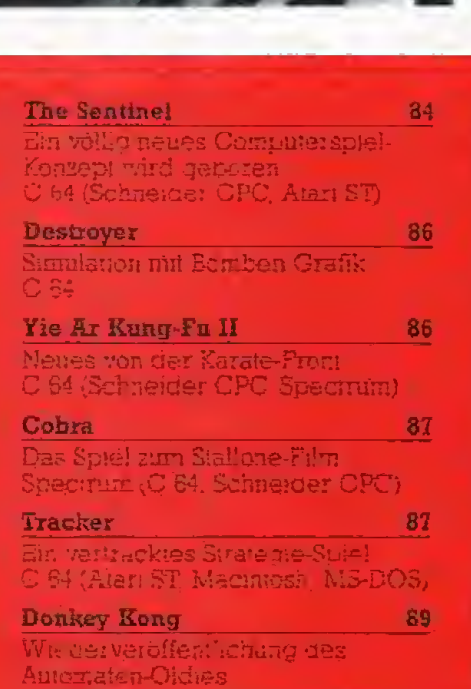

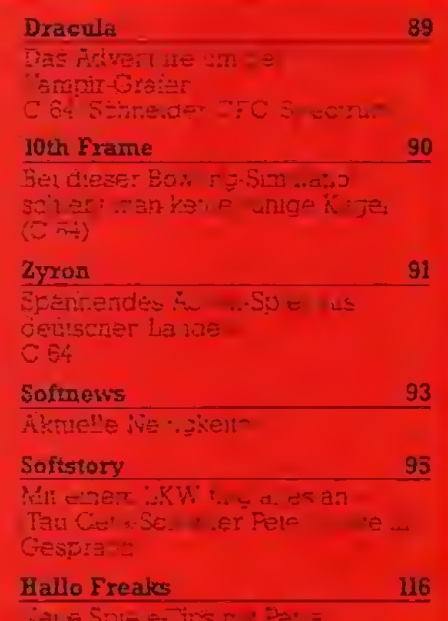

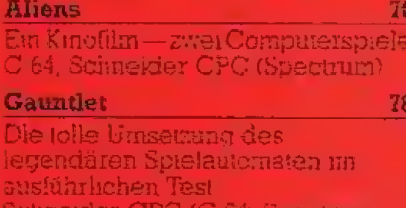

Fragen Antworten Kommentare

Atari XL/XE/3T, MSX

**Gunship** 3D-Grafik C 64 (Atari XL/XE/ST, Arngs)<br>MS-DOS, Apple II)

Championship Wrestling Eine neue Sport-Simulanon für harté Burschen<br>C 64 (Atari ST-Apple Ii)

Markt & Technik

Februar 2/87

Schneider CPC ' Spectrun

#### Spiele Leserbriefe

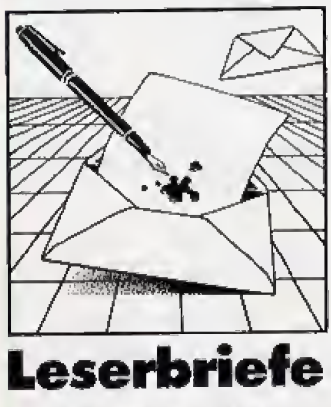

#### Wo bleibt der Test?

Manchmal erhalien wir in der Redaktion Anrufe, in denen man uns vorwirft, nicht aktuell genug zu sein. Schreiben wir beispielsweise in einem Messebericht,<br>daß wir vorab und exklusiv die C 64-Version von »Marble Madness« gesehen haben, klingelt schon bald das Telefon. Ein aufmarksamer Leser teiil uns dann mil, das Programm schon seit ei nigen Tagen zu besitzen.

Nattirlich haben wir unsere Leser nicht für dumm verkauft. denn zu dom Zeitpunkt, an dem wir das Programm sahen, war das noch »vorab und exklusiv«. Wenn das Heft jedoch am Kiosk erscheint. ist manchmal schon das Programm im Handel, so dafi unsere Aussage inzwischen liberholt wurde.

Hier atellt uns die lange Pre  $du$ ktionsphase  $-$  vom Manuskript big zur fertigen Seite — ein Bein. Die vielen verschiedenen Arbeitsschritle der Produktion führen dazu, daß vom geschriebenen Artikel bis zum gedruckten Heft etwa vier bis sechs Wochen vergehen.

Wir werden zumindesl alles Menschenmogliche tun und auch ma] einen Terrnin ilberzie hen (und damit die gesamte Re daktion und Produktion in Panik vsrselzen), urn Euch den Test ei nes Produkts so schnell wie möglich zu servieren.

Abschiiefiend noch ein klei ner Nachhall su unserer Loserbriefeeile in Auagabe 12/86, in der wir vor importierten Spielen ohne deutsche Anleitung warnten. Einige Importeure fühlten sich durch den Begriff »Grauimport« verunglimpft, was naturlich nicht unsere Absicht war, ViaJe Firmen kaufen Program me direkt im Ausland ein, urn be sonders schnell zu sein oder sie besonders gUnsiig anbieten zu können, was absolut legal und im Sinne des Anwenders ist. Den Käufern, die keinen Wert auf deutsche Anleitungen legen weil sie gute Englischkenntmsse besilzen, kann daa nur recht sein. Aber denjenigen, die eine tibersetzte Dokumentationbrauchen, empfehlen wir auch weiterhin, sich vor einem Kauf da-<br>nach zu erkundigen. (bs/hl) nach zu erkundigen.

74 恶恶流

#### Copyright oder nicht?

Da ich seit einiger Zeit das Kopier-Modul »Freeze Frame Mark II<sup>a</sup> besitze, habe ich mir .schon einige \*Backups« angelegt. Nun möchte ich meine Spiele auch tauschen, aber die Originate behalten und die »Backups« tauschen. Ist dies möglich oder wird dadurch das Urheberrechtsgesetz verletzt? (Arno Vomebeger, A-Wels)

Gut, daß Sie uns geschrieben haben, bevor Sie mil dem Sofi wareiausch anfingen, Sie verstoßen mit dem Tausch von Backups namlich gegen das Urheberrechtsgesetz! Wenn man ein Programm kauft, dann darf man for sich alleine beliebig vieie Ko pien machen, Sobald man aber eine dieser Kopien weitergibt, ist das schlicht und einfach eine Raubkopia

GanzSchlaue konnten jetzt auf die Idee kommen, das Original weiterzugeben und selbst nur eine Kopie zu behalten, Doch in dem Augenblick, wo man selbst kein Original mehr hat, halt man autornatisch eine Raubkopie in seinen Handen, die beispielsweise polizeilich beschlagnahmt werden kann,

Also Vorsichtl Module wie urireeze Frame\* oder »Ice Machine- dUrfen nur benulzt wer den, wenn man Sicherheilskc pien für den eigenen Bedarf anlegt, sonst kann man enorme Schwierigkeilen und empfmdliche Geldstrafen aufgebrummt<br>hekommen (bs) bekommen, (bs)

#### Ein Platz fur Umsetzungen

Hallo Dungeon Master, Freaks & Co.!

Hier ein Verbesserungsvor-

schlag für den neuen Spiele-Teil: Unter der Rubrik Softnews sollte auch eine »Umsetzungsspalte« sein. Gerade für den ST oder Amiga werden zor Zeit vieie Spiele adaptiert. Aber auch Versionen, dia bai den Tests in Klammem atehen, aind sicherlich eine kurze Beurteilung wert. Man könnte Beson-<br>derheiten, Verbesserungen Verbesserungen und/oder Verschlechterungen gegenüber dem Original erwahnen, also einen direkten Vergleich zur ausführlich getesteten Version geben.

#### [Norbert Heydemann, Erlangon)

Norberi hai voilkommen recht, es gibt teilweise ganz er he bliche Unterschiede <sup>z</sup>wi schen den verschiedenen Ver sions eines Spiels, Sein Brief ist nur stellvertretend für viele andere Zuschriften, die eine Umsetzungs^Ecke fordern, Ab der nächsten Ausgabe gibt es deshalbdiese Rubrik, in der wir Adaptionen von bereits getesteten Spielen vorslellen und vergleichen, Habt dann bitte Verständnis dafür, daß wir nicht das Software-Angebot eines ganzen Monats besprechen und aus Platzgründen nicht alle Umsetzungen berUcksichtigen kon-nen, M

#### Die Guten und die Rösen

Lelder stalle ich oimnal mehr fest, daß ihr in euren Test-Teilen nur den C 64 berücksichtigt. Selbst wenn ein Programm fdr C 64, CPC, Atari ST, Spec trum etc. vorliegt, testet ihr die Versionen für den veralteten C 64. Ich bin der Molnung, daS ihr die Programme, die auch

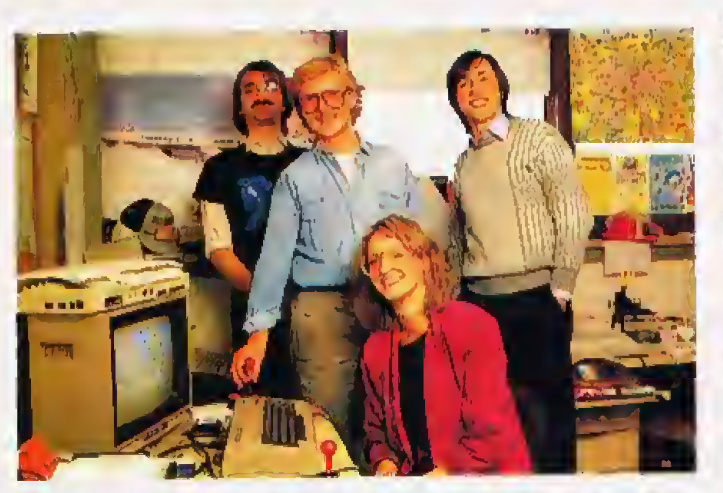

Die Belegschaft von Activision Deutschland ließ es sich nicht nehmen, die Urkunden für die von Happy-Computer ausgezeichneten Spiele »Alter Ego«, «Spindizzy« und »Leather Godesses of Phobos« persönlich in unserer Redaktion abzuholen, Unser Bild dokumontiert dieses Cipfeltroffen, Eingeweihte erkennen von links nach rechts Heinrich Lenhardt (Happy), Winrich »Winnie« Derlien und Kathrln Ewaldsen (betde Activlalon) sowte Boris Schneider (Happy).

für andere Computer vorliegen, nicht in der C 64-Version testen eolltat, denn im Verqlcich zu den C 64-Bositzorn mussen wir die Programme bezahlen. Die C 64-Besitzer können ja die vorhandene Raubkopie zu Hause selber testen und dann entscheiden, ob sie das Programm behalten oder wertvollen Diskettenplatz sparen.

#### (Swan Orlowski, Duisburg)

DaB 100 Prozent aller C 64-Besitaer nur Raubkopien besitzen ist ebenso falsch wie die Annahme, dafl es unter den Besitzern von anderen Computern keine schwarzen Schafe gibt. Ganz im Gegenteil: Für den C 64 werden wesentlich mehr Spiele verkault als beispielsweise für den Schneider CPC. Die Aufforderung, keine Commodore-Versionen mehr zu testen, entbehrt also jeglicher logischer Grundlage. Und wer sagt denn, daß wir nur C 64-Versionen testen? Wenn wir ein Spiel erst fur einen anderen Computer erhalten, testen wir selbstverständlich diese Version. Drei Beispiele aus der leizien Ausgabe; Starglider (Atari 5T), Airline (Atari XL/XE) und lkari Warriors (Schneider). Und ob der C <sup>64</sup> angesichts seines anhaltenden Erfolgs wirklich so veraltet ist, wage ich leise zu be-<br>zweifeln. (bl) zweifeln.

#### Einer fiir alle?

Wenn man die Spiele-Teile der letzten Ausgaben von Happy-Computer durchblättert, so kann man unter beinahe jo dem Teat die Inltlalien «hl« finden. Geht man davon aus, daß etwa 95 Prozent aller Softwarekäufer Ihr Magazin lesen und sich beim Kauf nach der Bewertung in diesem Heft richten, bo erkennt man, daB Ihro Bubjekiive Meinung oft aua schlaggebend dafür ist, ob ein Spiel ein Renner wird oder ein Flop, Denn da fast alle Tests von ihnen sind, kauft also ganz<br>Software-Deutschland die Software-Deutschland Spielo, die dem Ceschmack von Heinrich Lenhardt entsprechen und vielleicht weniger dem eigenen.

#### (Stefan Weckesser, Lauda)

Prinzipiell hat Stefan mit seiner kritischen Meinung recht, Doch zum einen bemtiht sich ein Tester, ein Spiel moglichst objektiv beurteilen und fair mil Konkurrenz-Produkten zu vergleichen, Zum anderen sehrei ben jetzt Boris »bs« Schneider und Gregor »gn« Neumann auch Spiele-Tests, Und zu guter betzl ist kein Test-Fazil eine Alieinent scheidung: Der Tester diskutiert seine Meinung mil anderen Re dakteuren durch, die sich ebenfalls mit dem Programm be-<br>schäftigthaben (hl) schäftigt haben.

# **Jeue MEISTERWERKE DEUTSCHER AUTOREN**

# **ZYRON**

von Henrik Wening

Nach seinen international erfolgreichen Programmen SPACE PILOT (Nr. 1 in England) und ZAGA präsentiert Henrik Wening hier sein neuestes Weltraumepos.

Auf einem fremden Planeten haben Invasoren das Verteidigungssystem zerstört und ein eigenes installiert.

Ihre Aufgabe ist es, das aus mehreren Schalen aufgebaute, intelligente System zu durchbrechen. Bei diesem packenden Actionprogramm mit butterweichem, schnellem Scrolling und hervorragend detailliertem Hintergrund sind zahlreiche Strategie-Elemente eingebaut, so daß Sie nicht nur genau zielen, sondern auch gut kombinieren müssen.

Erhältlich auf Kassette/Diskette für C-64, C-128.

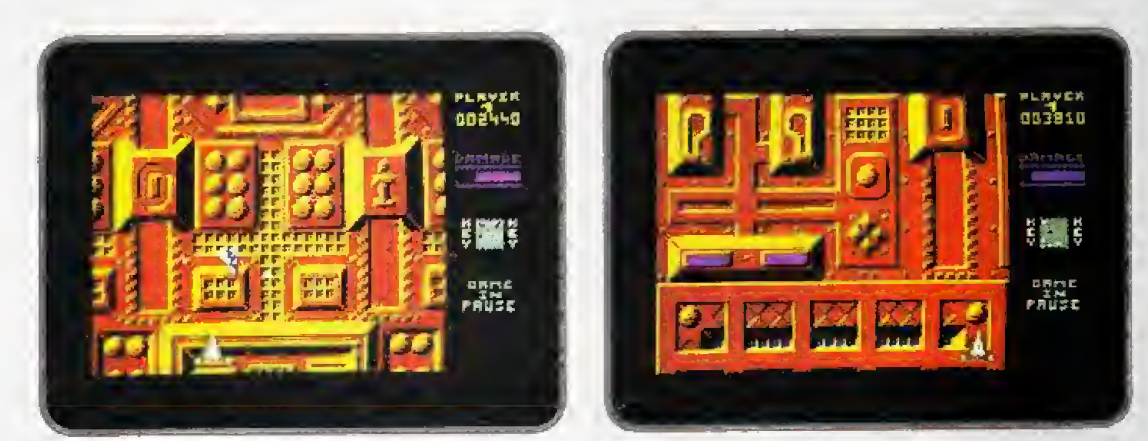

**Quelle** KARSTADT Sie erhalten die Spiele **KAUFTIOF** in den Fachabteilungen von sowie in allen gutsortierten Computershops und im guten Versandhandel Vertrieb: RUSHWARE und MICRO HÄNDLER. in Österreich: KARASOFT

**ACHTUNG!** Wir suchen standig Programmierer für fast alle Computer-Typen, die gegen erstklassige Bezahlung Spiele von internationalem Niveau schreiben. Wenn Sie Interesse hoben, wenden Sie sich noch heute on uns.

(CNO)31  $\mathcal{S}(\mathbf{p}^k)$ Spitzensoftware Seit 1983 **Made in Germany** F. Schäfer, Schnackebusch 4,<br>D-5106 Roetgen, Telefon (0 24 08) 51-19

# **Spiele Test**

Die Aliens kefuen zurtick] Dei Film um die gefraBigen Tierchen einer unbekannten Welt hat mittlerweile auch in deutschen Kinos die Besucher begeisiert. Die trickreiche Mischung aus Science-fiction und Horror bietet Freunden dieser Genres beste Unterhaltung mil jeder Menge haarsträubenden Einfällen und atemberaubenden Effekten,

Die Handlung beginnl da, wo der erste Alien-Film aulhdrte. Die Heldin Ripley konnte sich als einzige vor einem auBerirdi schen Beißer retten, der die gesamte Besatzung des Raumschiffes Nostromo vernascht hat. Ri pley verbringt einige Jahrzehnte im Kalte-Tiefschlaf in einer im Weltraum treibenden Rettungskapsel, bis sie von einem Schiff der Menschen geortet wird. Sie wird zur Erde zuriickgebracht, wo man ihrem Bericht keinen Glauben schenken will, Ripleys Schilderungen uber den Ahen-Planeten und dessen furchtbarer Einwohner werden ungläubig aufgenornmen. Der Grund is! ebenso plausibel wie er schreckend: Wahrend Ripley im Tiefschlaflag, wurde der Alien- Planet von menschlichen Kolonisten besiedelt, die bisher noch nichts von den kleinen Qualgeistern mitbekommen habenl

Wenig später wird die von Alptraumen geplagte Ripley mil einer alamierenen Nachricht konfrontiert: Der Kontakt zum Stützpunkt auf dem Alien-Planeten ist urplötzlich abgebrochen, Nach langem Zögern erklart sich Ripley bereit. mit an Bord sines Eaumschiffes zu ge hen, das den Planeten anfliegen und die Lage klären soll.

Der Zuschauer ahnt schon Böses, doch zunächst ist von den Aliens nichts zu sehen. Bei der Landung auf dem Planeten sto- Sen die Menschen auf zeistorte Gebäude, aber weder von den Kolonisten noch von den sagenhaften Ungeheuem ist etwas zu sehen. Diese Lage soll sich aber schlagartig ändern...

#### Strategischer Grusel-**Trip: Aliens**

Ab dieser Stelie geht es dann im Kino noch her. denn ein ra santer Spannungsbogen wird aufgezogen. Und wenn's so richtig losgeht. darf der Computerspieler ins Geschehen eingreifen. Spiele zu Kino-Hits sind wirklich nichts Neues mehr, aber bei Aliens gibt es gleich zwei Programme zum gleichen Filml Ein Spiel stammt aus England, das andere aus Amenka, Im interkontinentalen Vergleich wollen wir uns zuerst den euro paischen Bewerber ansehen.

# Aliens

Die bissigen Einwohner des Planeten am an dexen Ende der Galaxis sind wieder da! Nachdem Sie uns schon zum zweiten Mai im Kino heimsuchten, rücken die Aliens jetzt mit zwei neuen Computerspielen an.

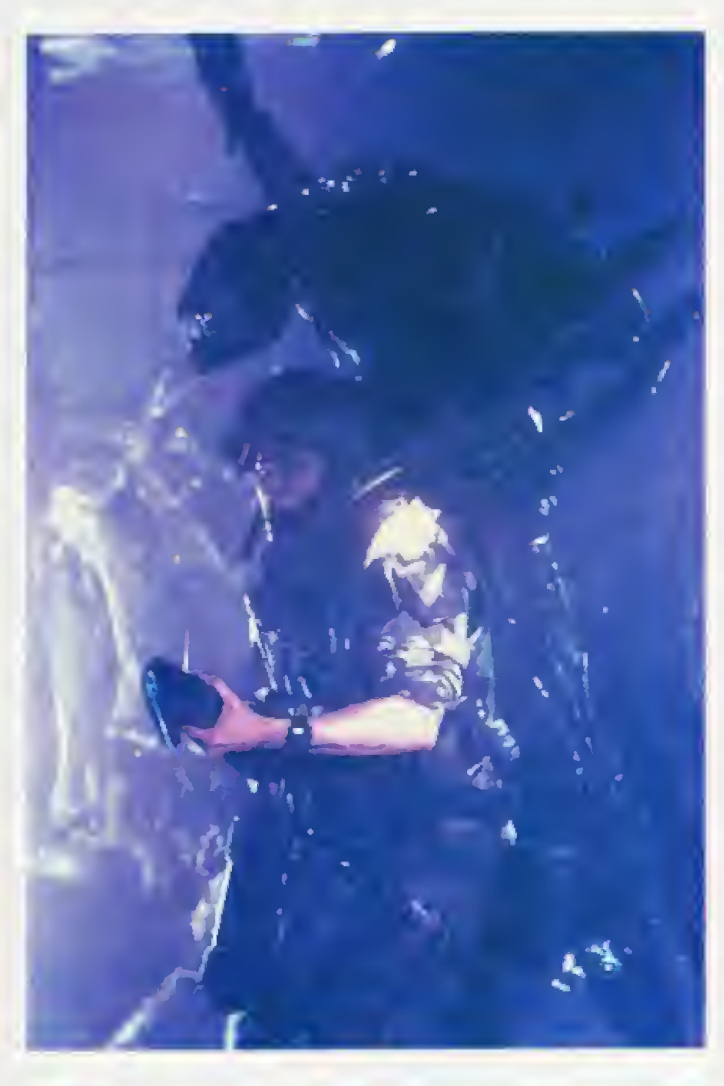

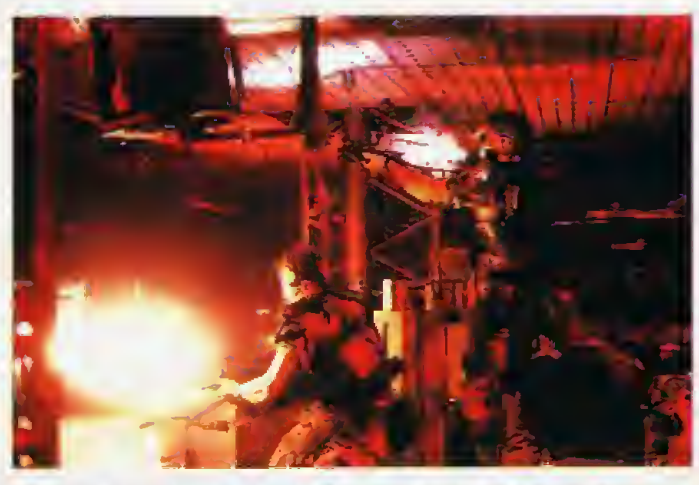

Da fliegen die Fetzen: Dauer-Action aus dem Aliens-Film

Im englischen \*Aliens\* schlüpfen Sie nicht in die Rolle einer. sondern aller sechs Hauptfiguren. Ripley, Gorman, Hicks, Bishop, Vasquez und Burke k6n nen sich von der Gruppe tren nen und voneinander unabhangig agierea- Durch Tastendruck schaltet man zwischen den Personen urn.

Zu Beginn befinden sich alle sechs SpieHiguren im gleichen Raum. Das Ziel ist, das gesamie Gebäude zurückzuerobern. Dazu müssen alle Aliens, die herumtappen, vernichtet werden. Neben den Standard-Aliens, de- Ten Angriffe meist todlich en den, drohen weitere Gefahren. In einigen Räumen haben sich<br>sogenannte »biomechanoide »biomechanoide Wucherungen« an den Wänden breit gemacht, die ebenfalls ab geschossen werden sollten, Nach einer gewissen Zeit begin nen sich Räume mit diesem<br>merkwürdigen Wandbelag merkwürdigen namlich mil Eiem (mit dem Alien-Nachwuchs) und garstigen Mini Biestem (Face Huggers) zu füllen. Wenn eine Spiel-6gur von einem Alien angegrif fen wurde, kann ein anderer Spiel-Charakter noch schnell versuchen. den Kollegen zu ret ten

#### Mini-Monster

Das schaurige Spielchen wird zu einem Vergnügen für Kartografen, denn man sollte sich angesichtsder vieien Raumeemen Lageplan zeichnen. Zur besse ren Ubersicht wird stets angezeigt, in welchem Raum (Nummerjsich jede Spielfigur gerade befindet Die Grafik der geteste ten Schneider-Version ist recht ordentlich, wenn auch nicht weltbewegend. Fur jede Person erscheint ein kleines Bild, an dem man die Filmschausnieler mit etwas gutem Willen wiedererkennen kann. Wenn man sich in einem Raum umsieht, hat das Hauruck-Scrolling allerdings or dentlich zu kämpfen. Von der Aliens-Grafik wird wohl kaum jemand schiaflose Nachte be kommen, aber die Burschen tappsen recht grirnmig uber den Monitor.

Der Sound ist eine angenehme (Jberraschung. Zu Beginn und wanrend der Spiel-Pausen erklingt eine letzige Disco- Mtschung des Hauptthemas aus dem Film, Wahrend sich die sechs wackeren Epielfiguren durch die Gänge schleichen, ertönen ausgesprochen unheimliche Hintergrundgeräusche. Da piept. sunt und rattert es, daB man gespannt und nervös auf den Monitor blickt, Schon hinter der nachsten Tiir konnte sich schlieBlich ein Alien verbergen. das noch nicht gefrühstückt hat. ,

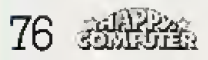

# Test Spiele

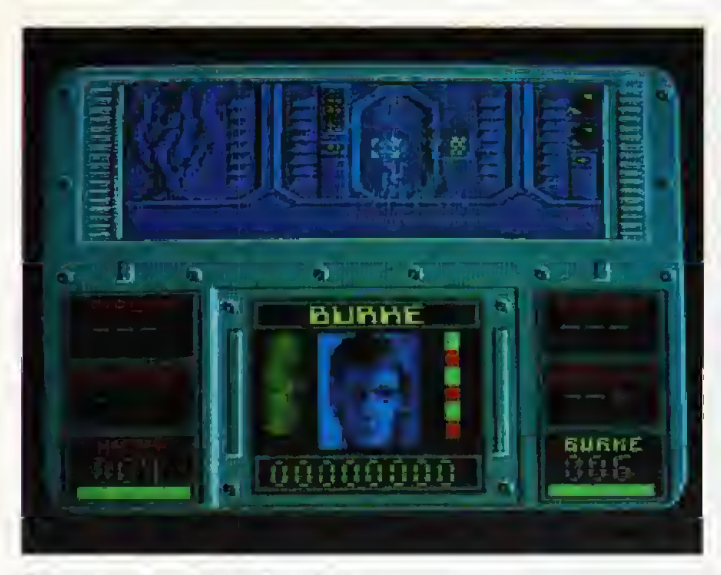

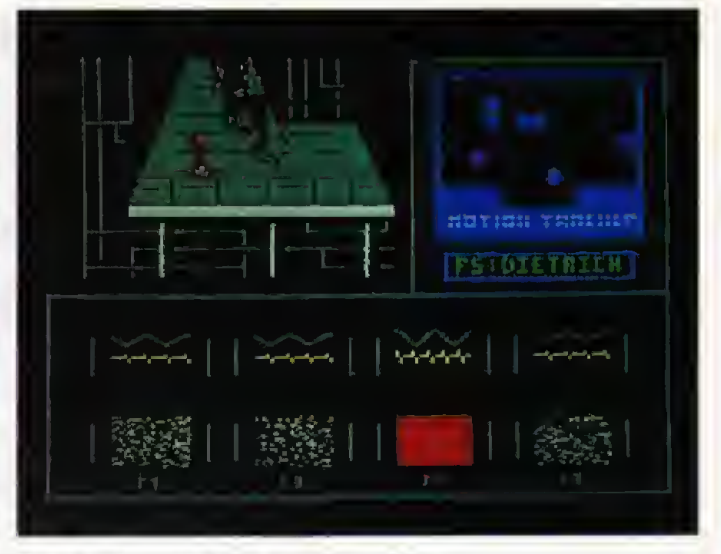

Burke auf Wanderschaft: Aliens Angriff der Grusel-Viecher: Super Aliens

Das Programm bringt eine or dentliche Portion Film- Stimmung und dürfte Aliens-Fans gefallen. Das darf aber nicht darüber hinwegtäuschen. da& das Spiel prinzip weder neu noch sonderlich abwechslungsreich isi, Man erforschl und kar tografiert Raum für Raum, muß schnell und treffsicher schießen und seine Mannen möglichst lange gegen die Aliens verteidi gen. Es kann schon recht hektisch zugehen, wenn man mil Burke gerade Raum <sup>A</sup> erforschl, w&hrend Ripley gerade in Raum 6 angegriffen wird.

Kein Spiel von schlechten ELtern, wenn auch die ganz groBe Klasse fehlt. Angesichts kata-<br>strophaler Film-Spiele wie Film-Spiele ^Highlander\* ist Aliens ein Lichtblick, bei dem die Kino-Atmosphäre nicht allzusehr gelitten hat.

#### Action-Mix: »Super Aliens«

Das amerikanische Aliens-Spiel wurdezur besseren Unter schsidung mil dem Titel »Super Aliens\* ausgestattet. Das Pro gramm ist ganz offensichtlich ein SchnellschuB Hier wurden Elememe von anderen altbekannten Spielen miteinander ver mischt.

Zu Beginn fällt die gute Aufmachung auf. Das Programm lädt ordentlich von Diskette nach und bringt einige Dialoge aus dem Drehbuch auf dem Bild schirm — komplell mil Grafik und Sprechblasen in Comic-Manier. Das Spiel ist in mehrere Abschnitte unterteilt. Am Anfang steht das Landemandver, das merklich beim Oldie »Master of the Lamps« abgeguckt ist. Man muß nämlich durch eine ganze Reihe von Kreisen steu ern, ohne zu hefiig anzuecken, Grafisch hubsch anzusehen, aber leider rein gar nichts Neues.

Nach dem mageren Lande-Mandver verlaufen sich prompt vier Crew-Mitglieder auf dem Planeten in einem Gebaude. Da lessen die Aliens nicht lange auf sich wartenl Sie steuern alle vier Spielfiguren und kdnnen durch Tastendruck zwischen ihnen hin und her schalten. Wenn Aliens auftauchen, muß man mit dem Maschinengewehr urn sein Le ben kämpfen. Spielerisch und grafisch tut sich auch hier mchts Weltbewegendes, Vor allem die

Menschen-Sprites sind recht schwach geraten und die Aliens sind eher fur einen Lacher als für gepflegtes Gruseln gut.

Auf diesem Niveau geht eslei der weiter. Es folgen noch ein paar spielensch und grafisch eher dürftige Sequenzen und dann ist das Programm auch schon gelaufen, Wenn man ei nen Teil geschafft hat, bekommt<br>man einen Code verraten. Tippt man diesen ein, kann man bei einem Neubeginn sofort an die Stelle springen, an der man zuletzt gescheitert ist.

#### Mittelmaß ohne Spaß

Die Spielmotivation ist anfangs rechl hoch. denn man will ja alle Abschruttekennenlernen. Wenn man einmal komplett durchgekommen ist, hat man aber wenig Verlangen, die gesammelten Werke nochmats durchzuspielen. Super Aliens hält leider nicht, was der pompöse Titel versprichi, Hinter der Masse der Spiel-Szenen verbirgt sich wenig Klasse. Mittelmaß statt Aliens-Spaß für Action-Fans das mehr strategiebetonte enghsche Aliens-Programm hat uns<br>besser gefallen. (hl) besser gefallen.

#### Aliens — Der Wettbewerb

Unsere Aliens-Experten bei Activision Deutschland haben einige schone Preise in unser Sonnensystem ein fliegen lassen, die Ihr gewin nen k5nnt.

Schreibt uns einfach eine Posrkarte. auf der der Name irgendeiner Person aus dem Aliens-Film oder einem der beiden Spiele sleht — Bei spiele findet man ja im Test bericht und auf den Bild schirm-Fotos. Gebt bitte un bedingt noch Euren Compuler an und schreibt auch, ob Ehr im Falle eines Gewinns ein Spiel lieber auf Kassette oder Diskette wollt

Esgibt jezehnmal die Pro gramme Aliens und Super Aliens sowie drei kuschelige<br>Activision-Sweatshirts – und Activision-Sweatshirts fünf Aliens-Poster zu gewinnen. Unsere Adresse: Re daktion Happy-Computer,<br>Kennwort: Aliens, Hans-Kennwort: Pinsel-Str. 3, 3013 Haar. EinsendeschluB ist der 20. Februar 1987 und der Rechts weg wie immer ausgeschlossen, (hi)

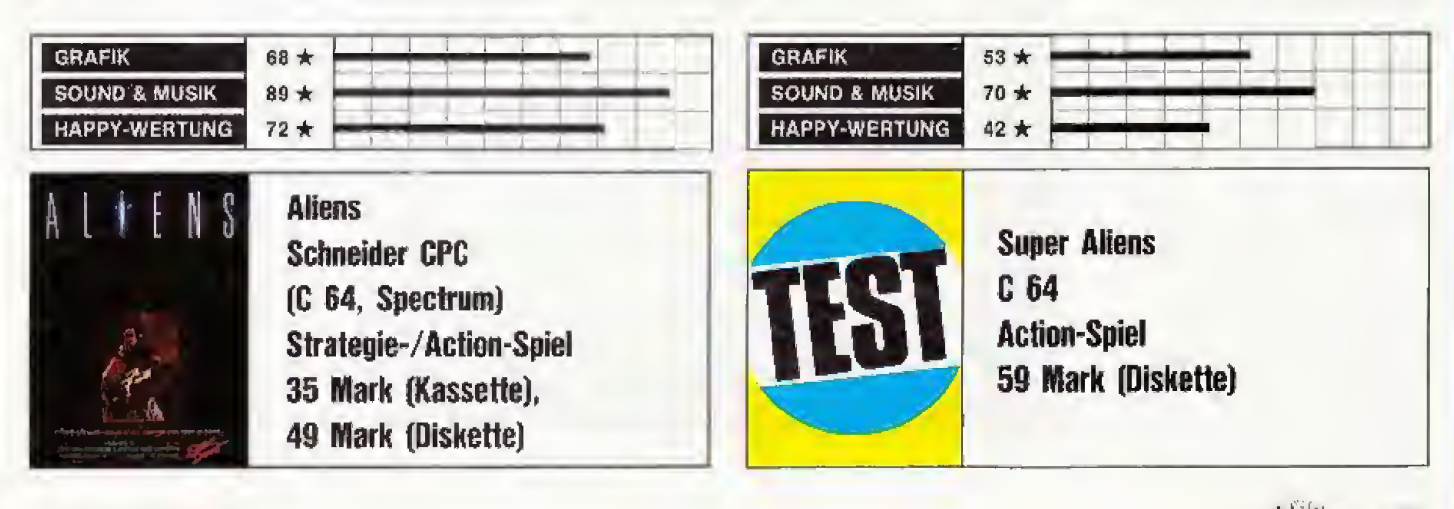

# **Spiele Test**

# Gauntlet

Im Dungeon ist der Teufel los: Die Umset zung des erfolgreichsten Spielautomaten des Jahres ist jetzt endlich da!

Spielautomaten wurden in den letzten Monaten rei henweise umgesetzt, Da war leider auch oft mal ei ne graue Maus dabei oder ein Titel, der als Spielautomat hervorragend ankam, verlor bei der Adaption viel von seinem Reiz. Bei »Gauntlet« waren die Erwartungen besonders hoch, denn dieaea Programm gilt als einer der erfolgreichsten Titel der gesatnten Spielautomaten-Gesehichte! Docn bei der Umselzung des Superlative-Auto maten ging der Spielspaß zum Glück nicht baden.

Gauntlet ist ein Action-Spiel fur ein oder zwei Helden, die gleichzeilig antreten, wenn sie wollen. Beim Automaten können sogar vier Personen gleichzeitig spielen. was aber auf einem Heimcompuier mit nur zwei Joystick-Forls sehlecht geht.

Gauntlet ist die Geschichte von vier Helden, die ausziehen, urn in unterizdischen Labyrinthen (Dungeons) nach Schätzen zu suchen. Jede der vier Personen hat bestimmte Slarken und Schwächen. Thor ist ein Krieger, der sowohl im Umgang mit der Waffe als auch mil der Faust sehr stark ist. Seine magischen Fahigkeilen sind dafur sehr schwach. Die Valkyre Thyria isl besonders gut gegen gegnerische Angriffe geschiilzt. Ihr magisches Talent ist mitielma-Big und ihre Spezialität der Nahkampf. Merlin nennt sich ein Zauberer, der natürlich ausgezeichnete magische Fahigkeilen hat. Quesior ist ein Elf, der ganz gut geschutzt ist und auch recht stark im Umgang mil Magie ist. Zu Beginn kann sich jeder Spieler eine der vier Figuren aussuchen. Es wird sogar filr jeden Spiel-Charakler eine eigene High Score- Lisle gefuhrt, die bei den Disketten-Versionen auch gespeichett wird.

Fur Abwechslung ist gesorgt, denn es gibt sage und schreibe <sup>512</sup> Level — das sind sogar tnehr als beim Spielautomaten, der laut Hersteller »nuri 163 hat, Die passen natürlich nicht alle gleichzeitig in den Arbeitsspeicher. Das Nachladen der Spielfelder geht aber erfreulieh schnelL Es dauert sowohl von Kassetle als auch von Diskette nur wenige Sekunden und hemmt den Spielfluß so gut wie

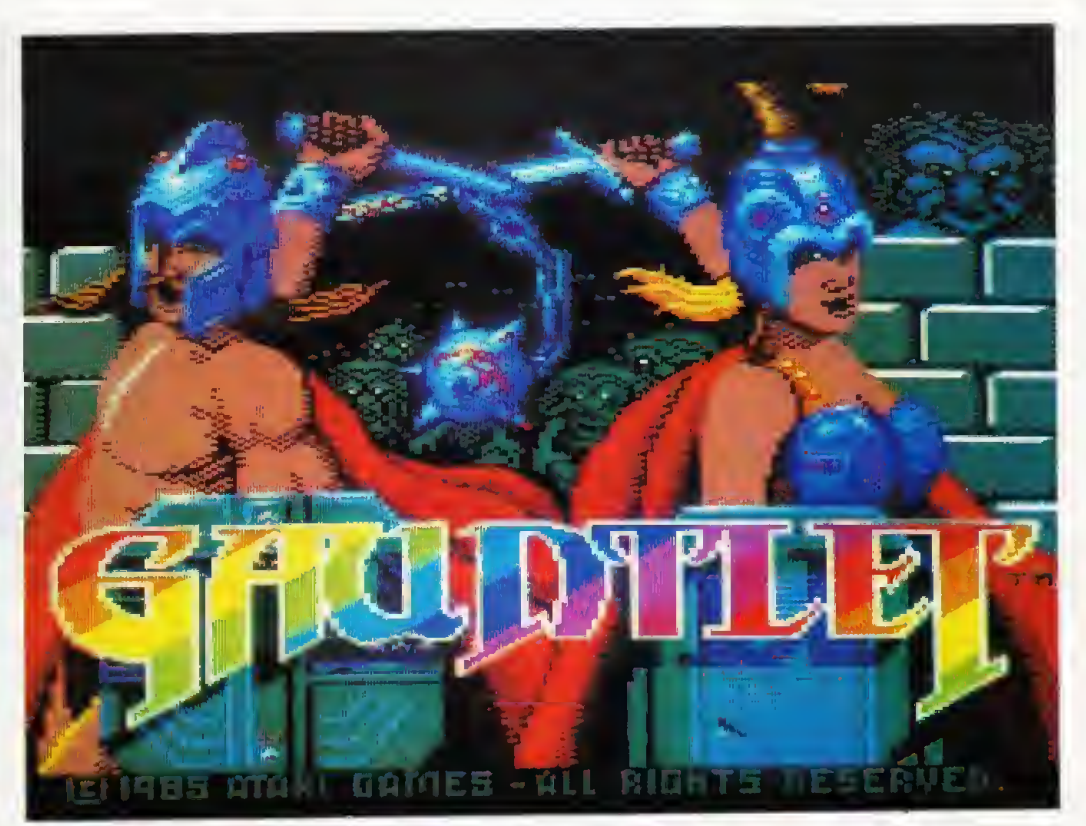

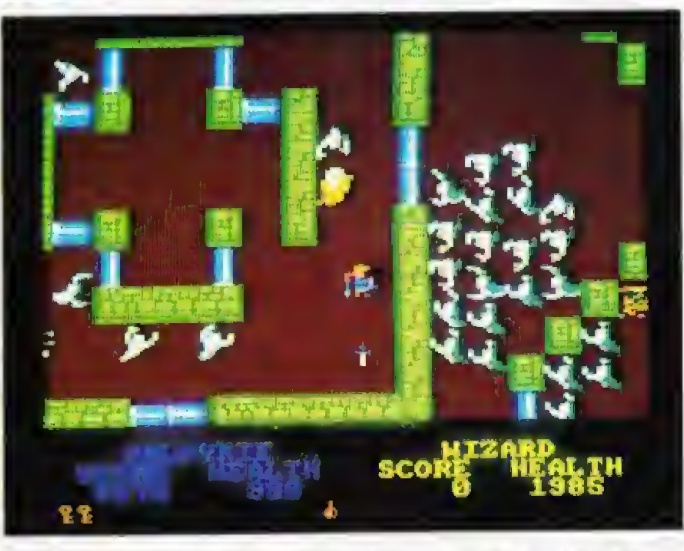

Die Helden Thyria und Merlin worden von Ceistern umzingelt

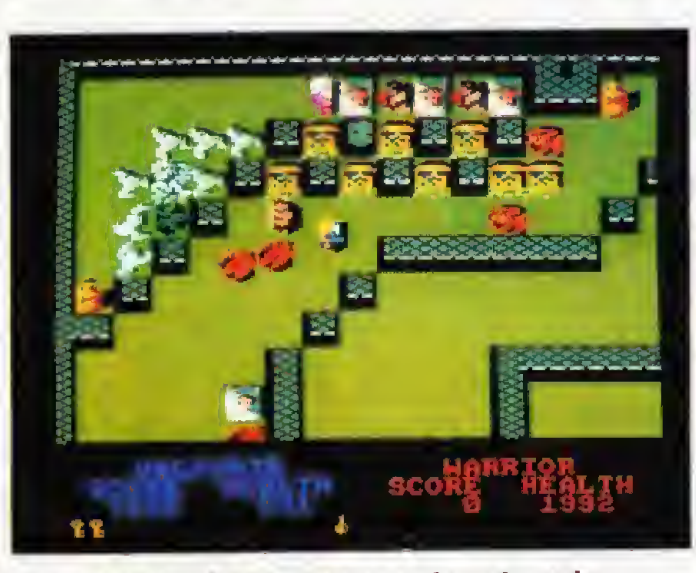

Oben warten acht Schatze, die aber gut bewacht warden

gar nicht. Wer sowohl einen Kassetten-Recorder als auch ein Diskettenlaufwerk besilzt, sollte sich aber trotzdem die etwas teurere Disketten-Version zulegen, Man spart beim Laden doch einiges an Zeit und die ge speicherten High Scores sind ftlr Freaks sowieso ein Leckarbis-

Zu Beginn hat jede Spielfigur 3OQ0 Health Foinls{Gesundheits-Punkle), Das Herumwandern in den Dungeons und die Angriffe von Monstern zehren an diesem Vorrat, Sind alle Health Points verbraucht, verliert die Spielfigur ihr einziges Leben, Dureh das Aufsammeln von Flaschen und Lebensmitlelnkann man die Anzahl der Health Points wieder aufstocken.

Von Speis und Trank abgesehen, wimmelt es nur so von an deren Gegenständen. Durch das Aufsammeln von bestimmten Dingen wird man widerstandsfahiger gegen Angritfe, erhält bessere magische Fähigkeiten, kann schneller und durchschlagkräftiger schießen und kämpfen, sowie mehr Gegenstande mit sich tragen, Ea gibt auch Amulette, die eine Spielfigur eine Weile lang unsichtbar machen, Teleporter-Felder. Schiussel und natiirlich Ausgänge, um den nächsten Level zu erreichen oder gar einige Spielslufen zu überspringen.

Das Herumschlendem und Schätze-Sammeln in diversen Labyrmthen ware eine sehr ge mUtliche Angelegenheil, wenn danichldie Monster waren. Und bei Gauntlet gibt es viele Monster. Sogar sehr viele Monster. Geister, Dämonen, Zauberer

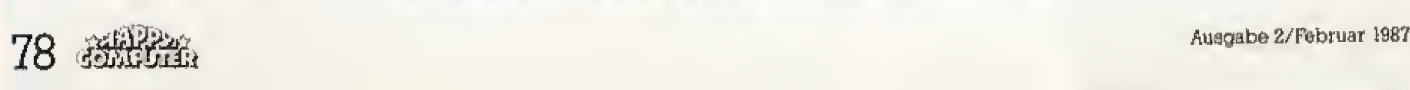

und Gevatter Tod persönlich tieihen ihr Unwesen. Die meiste Zeit des Spiels ist man damit beschaftigi, sich der Gegner zu er wehren, die ein Labyrinth durch viereckige Generator-Kastchen betreten, Vemichtei man so ei nen Generator, wird der Nachschub an Monstern gestoppi. Es gibt zwei Kampfarten; Im Nahkampf berührt eine Spielfigur einfach ein Monster und durch Feuerknopfdruck karm man auch ein GeschoS schleudern,

Beirn Beireten von einigen Leveln erhalten Sie am Eingang eine Aufgabe wie etwa; »Finde den Zaubertrank« Kann man diese Aufgabe erledigen, winkt nach dem Ausgang erst einmal ein Bonus-Level, Innerhalb von dreiBig Sekunden karm man Schätze gleich schubkarrenweise einsacken. 1st man aber nichl rechtzeitig im Ziel, gibt es dafiir keinen einzigen Punkt.

Der zweite Spieler kann jederzeit, also auch nachträglich, ins Spiel einsteigen. Sollte eine der beiden Spielfiguren sterben, kann der Oberiebende al!e Besitztümer des Verschiedenen, mit Ausnahme der Piraktzahl. aufsammeln, Nachdem der Ver storbene sich ordnungsgemäß in die High Score-Liste eingetragen hat. darf er vom Spieler wie dererweckt werden. Ohne irgendwelche Reichtumer, aber

GRAFIK SOUND & MUSIK HAPPY-WERTUNG 79\* 34\*  $84 *$ Schneider CPG (C 64, Spectrum, Atari XL/XE/ST. MSXI Action-Spiel 39 Mark (Kassette), 59 bis 79 Marie (Diskette)

immerhin wieder mit 2000 Gesundheits-Punkten, geht die Jagd nach den Schätzen weiter. So k5nnen zwei Spieler in einem Gauntlet-Marathon von einigen Stunden durch alie Level jagen. Die Spiel-Motivation sinkt dadurch nicht, weil man ja immer noch nach neuen Hochstpunktzahlen streben kann.

Gelestet wurde die Schneider CPC-Version, die durchschnittli che Sound-Eftekte hat. Die Grafik ist dafür recht detail reich, farbenfroh und flott. Lediglich wenn einige Dutzend Monster auf dem Schirm sind, wird sie recht langsam und der Spielfluß ziemlich zah. Zu Redaktions-

schluB lag die Commodore 64Version noch nicht vor. Sie soli zusätzlich eine gut verständliche Sprachausgabe enthalten. Unsere Wertungen beziehen sich aber alle auf die Schneider CPG-Version.

Umsetzung des Spielautomaten

Den Programmierern ist die Umsetzung der Spielautomaten-Legende glänzend gelungen. Wer den Automaten mochte, kann seine Markstücke ab sofort wieder in andere Dinge investie ren. Bis auf den Vier-Spieler-Modus ist in den Heimcomputer-Versionen jedes Detail des Auto maten vorhanden. Und wer von Gauntlet immer noch nicht ge nugbekommen kann, spitze jetzi

die Ohren: Für den Frühling 1987 hat der Hersteller noch ein Erweiterungs-Programm angekündigt, mit dem man einige hundert neue Level in das Pro gramm laden kann. Die Kaufer von Gauntlet werden sogar aufgefordert, ihre Ideen für neue Levels einzusenden. Wenn eine Einsendung in diesem Gauntlet- Zusatzspiel (Arbeitstitel: The deeper Dungeons«) berücksichtigt wird, winken dem geistigen Vater em TShirt und eine Kopie vom Erweiterungs-Programm.

**Test Spiele** 

Der Spieiwert von Gauntlet ist ausgesprochen hoch. Vor allem zu zweit machen Schatzsuche und Monsterkampf ungeheuer viel Spaß. Wir kommen nicht drumherum, den Programmierem mal ein ganz dickes Lob auszusprechen. Die haben namlich an so ziemlich alle wicbiigen Details gedachi (High Score-Listen, Wiederbelebung etc.} und nichts verschludert, was bei vielen anderen Spielen ja den Gesamteindruck grlindlich minisrt Gauntlet ist das ernoffle prachtvolle Action-Spiel mil Fantasy^Ibucb geworden, das kaum einen kalt läßt, der gerne am Joystick wirbelt. Wir können das komplexe Spiei warrnstens empfehlen und mir einen guten Rat geben: Schwerter gewetzt und rein in die Dungeons!

(hl/bs)

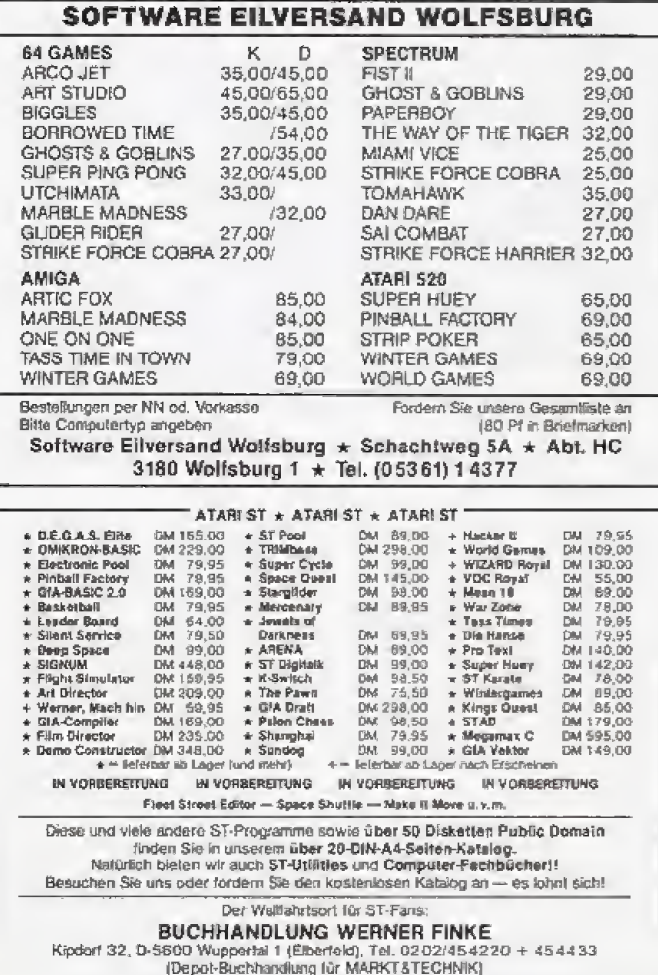

 $\rightarrow$  ATARI ST  $\star$  ATARI ST  $\star$  ATARI ST.

 $C<sub>AB</sub>$ 1942malll **25,- 39,-**<br>Ace of Aces **29,- 46,-**Ace of Aces<br>Airline Airline 35,- 55,-Aliens 35,-<br>Alley Kat 25,-Alley Kat 25,-Antinad 26,-<br>Avenger 29,-Avenger<br>Breakthru  $29, -45, -$ Boulder Dash Constr. 29,-Captured **29,-**Champ, Wrestling 29,-Gystal Castas 29^ Destroyer Fist II 29,-Highlander 29,-Highway Encounter 29,-Hyperbail Infiltrator 29,-<br>Labyrinth 35,-Labyrinth 35,- 53,- Marble Madness 29,-<br>Mercenary Comp. 39,-Mercenary Comp. Mermaid Madness Movie Monsters Phantasie (deutsch) R.M.S. Titanic<br>Sanxion Sanxion **29,-45,-** 1<br>Shanghai **35,-55,-** 1 Shanghai Silicon Dreams  $45, -$ <br>Spin Dizzy  $19.9$ Dizzy **19,90 49,-** 2 Thai Boxing  $25 - 34 - 1$ The Sentine 29,-<br>Transformers 25,-<br>World Games 29,-**Transformers** World Games 29,–<br>Yie Ar Kuns Fu II 29.– Yie Ar Kung Fu II Cass. Disk  $25 - 39 -$ 55,-  $35 -$ 33,- 39,-  $42 -$ \*5,- 45,-  $45 -$ 49,- 43,- 43,-  $45 -$ 49,- 43,-  $29 - 39 -$ 49,- 19,90 49,- $29 - 39 -$ 59,-  $19,90$   $49,-$ 55,- 49,- 55,- | V<br>39,- | V Schneider CPC Avenger Camelot Warrior Coin Op Hits Druid Dafvan Hijack **Ikan Warriors** Tempest Atari XL/XE Domain of Undead 25,-<br>Intern. Karate 19,-Intern. Karate Laser Hawk Leaderboard Mercenary Comp. 39,- 49,- Rocked Repair Man  $9,90$  19,-Space Gunner Starauake Touchdown Football 6B000cr Arena Leaderboard Mercenary Comp.  $P$ hantasie (deutsch) **75,-** -Shanghai Tass Times Terrestial Encoun Two on Two Bask.  $69 - -$ Cass. Disk  $29, -39, -29$  $29 29 - 45$  $26,- 45,-$ <br> $29,- 45, 45, 29 - 49 - 26 - 45$  $26, 33 - 49$ Cass- Disk  $25 - 29$  $19, -39, -25$  $25 - 29$ ,-<br>33,- 49,- $49,-$ <br> $49, 9,90,19, 24,-35,-$ <br> $-49,-$ **ST** Amiga  $85 - 85 -$ <br>69.-79.-69,- 79,-  $69 69, -69, -$ <br> $69, -69, -$ 69,- 69,- 49. Leerdisketten 10 Stk. Quickshot li Weiteres Zubehör auf Anrrage  $12,-$ <br>19,-

PREISSENKUNG ! ! !

#### Liste Antoniers - ex lot or sicht fhine Come ter-Tyn assehes)

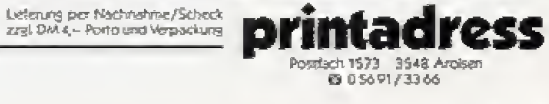

# **Spiele Test**

# **Gunship**

Fliegen auch Sie mit Ihrem C 64 den, laut führenden Waffenexgefährlichperten. sten Hubschrauber der Welt, den »AH-64  $\overline{A}$ Apache«, Spitzname: Gunship.

er »AH-64 A Apache«, ist ein moderner amerikanischer Militär-Hubschrauber. Der Gunship, wie er auch genannt wird, wird zur bodennahen Unterstützung von Truppen eingesetzt, also etwa gegen gepanzerte Fahrzeuge und Raketen-Werfer des Feindes. Mit der Produktion dieses Hubschraubers wurde erst 1982 begonnen. Allein die Herstellungskosten betragen 7,3 Millionen Dollar pro Hubschrauber, die hohen Entwicklungskosten kommen noch dazu.

Mit dem Simulations-Prooramm Gunship caben sich die Programmierer alle erdenkliche Mühe, die potentiellen Einsätze des echten Gunship so naturgetreu wie möglich zu simulieren. Dies beweist schon eine stattliche Zahl von grafisch sehr ansprechenden Menüs, durch die man sich kämpfen muß, bevor man im Hubschrauber sitzt.

Als erstes können Sie sich in vier verschiedene Krisengebiete der Welt versetzen. Diese sind (in ansteigendem Schwierigkeitsgrad): Südost-Asien. Zentral-Amerika, der Mittlere Osten und die Bundesrepublik Deutschland (bei einem Vorstoß kommunistischer Truppen aus der DDR). Es werden aber keine konkreten Missionen aus dieseu Gebieten gespielt! Die vier Ortsangaben dienen nur dazu, die Stärke und die Bewaffnung des Feindes festzulegen. Die Kampfhandlungen finden auf fiktiven Geländen statt, Ortsangaben erfolgen nur über Koordinaten auf einer frei erfundenen Landkarte. Außerdem gibt es noch für Anfänger ein Trainingsgelände in den USA, auf dem nur mit Platzpatronen geschossen wird.

Zusätzlich legen Sie fest, wie gut Ihr Feind trainiert sein soll und welche Art von Mission (Standard, Freiwillig, Selbstmord-Kommando) Sie fliegen wollen. Daraufhin erhalten Sie von Ihrem kommandierenden Offizier einen konkreten Auftrag (Beispiele: »Unterstützen Sie die Truppen am Ort XX.YY. oder »Zerstören Sie das feindliche Waffendepot und die SAM-Basen im Bereich QO.PP.). Ist Ihnen

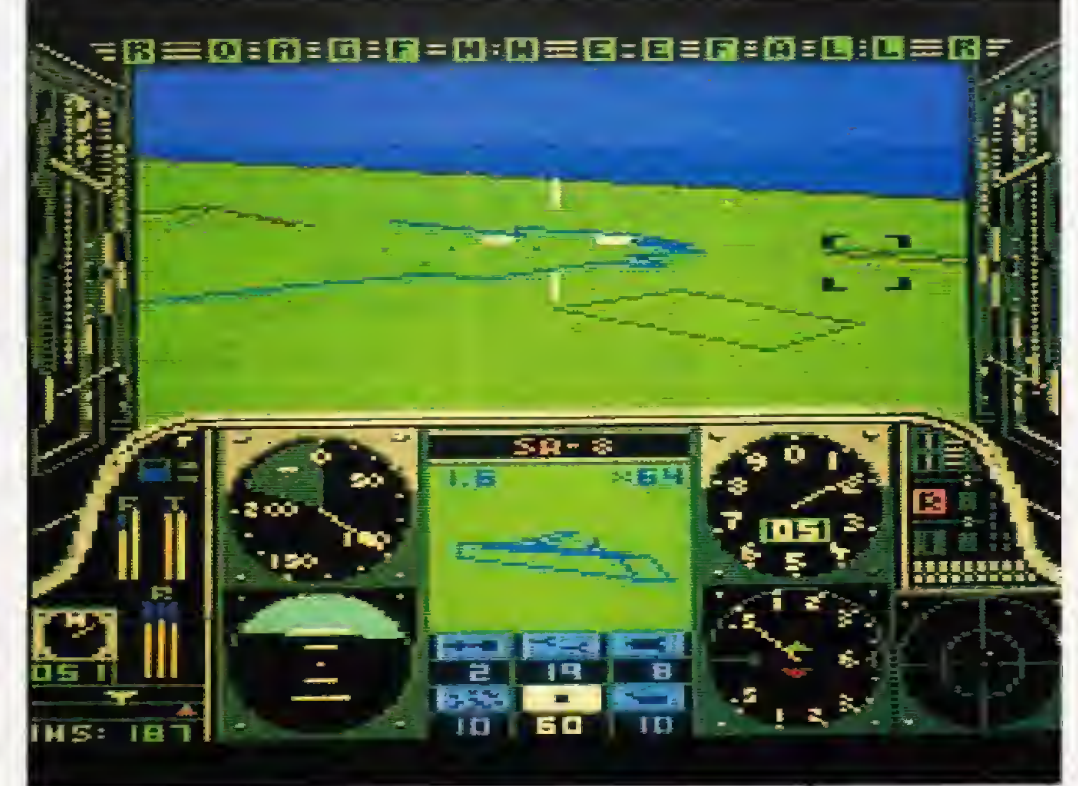

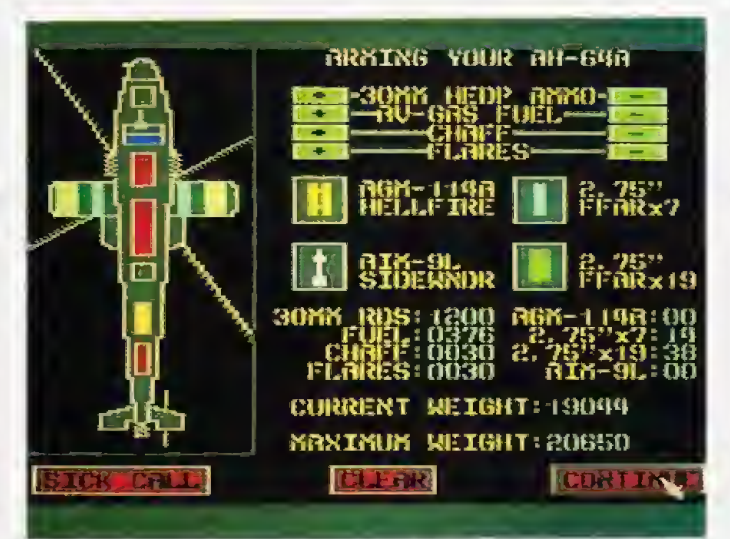

Was darf's denn sein? Große Auswahl im Waffen-Menu.

der Auftrag zu gefährlich, dürfen Sie sich immer noch vom Sanitäts-Offizier krankschreiben lassen

Nachdem Sie sich über die Mission im klaren sind, rüsten Sie Ihren Hubschrauber aus. Sie entscheiden, welche Waffensysterne Sie benötigen und wieviel Sprit Sie mitnehmen. Der Computer stellt Ihnen zwar eine optimale Ausrüstung für die Mission zusammen, Sie dürfen diese aber nach eigenem Bedarf verändern.

Nachdem Sie all diese Angaben gemacht haben, können Sie endlich Ihren Hubschrauber besteigen. Halt, eines bleibt noch zu tun: Da viele Funktionen des Gunship über die Tastatur gesteuert werden, sollten Sie die mitgelieferte Tastaturschablone

auf Ihren Computer legen. So müssen Sie nicht die Belegung der knapp 30 Tasten-Funktionen auswendig lernen.

Sie schalten die beiden Motoren an. koppeln den Rotor ein und heben ab. Ein loystick ist für die Richtungs-Steuerung (links, rechts, vorwärts, rückwärts) zuständig, die Höhe wird per Tastatur geregelt. Das Flugverhalten scheint dem des echten Gunshio aufs Haar zu gleichen; zwar hat keiner unserer Redakteure je einen Hubschrauber geflogen, um dies zu bestätigen, jedoch enthält das Handbuch derart detaillierte Angaben über Flugverhalten und Aerodynamik, daß wir den Programmautoren vertrauen Zusätzlich hatten wir beim Fliegen einfach das Gefühl, daß alles stimmt.

Die ausgefeilten Waffensysteme des echten Gunship sind Computer-kontrolliert. Der C 64 simuliert nun diesen Bordcomputer. Für den Piloten ist die Steuerung genial einfach: Sollte ein Ziel durch das Cockpit-Fenster erkennbar sein, wird es vom Target-Computer erfaßt. Unter dem Cockpit befindet sich nun eine dreh- und schwenkbare Apparatur mit einer Video-Kamera, einem Nachtsichtgerät, einer 30-mm-Kanone und einem Laser, Solange das Ziel sichtbar ist, richtet der Target-Computer dieses System au: das Ziel, egal welche Bewegungen der Hubschrauber macht. Im Cockpit kaan der Pilot auf einem kleinen. Bildschirm das bis zu 64fach vergrößerte Bild der Video-Kamera ansehen und das Ziel identifizieren. Zusätzlich wird per Head-Up-Projektion ein Zielkreuz in das Cockpit-Fenster eingeblendet. Dieses Zielkreuz gibt durch seine Farbe die Wahrscheinlichkeit eines Treffers an.

Wofür man eine 30-mm-Kanone verwendet, dürfte klar sein. Der Laser ist dagegen keine Waffe. sondern wiederum nur Ziel-Svstem: Eine vom Hubschrauber abgefeuerte Rakete sucht sich automatisch den Gegenstand heraus, an dem der Laserstrahl reflektiert wird, und fliegt darauf zu. Zieje in bis zu sechs Kilometer Entfernung werden zentimetergenau getroffen.

Neben den Waffensystemen gibt es ein ebenso hoch entwickeltes Navigationssystem. Im Navigations-Computer ist eine detaillierte Landkarte des Gebiets enthalten, die sämtliche ei-

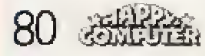

genen Stellungen und die bekannten Stellungen des Feindes enthält. Diese Landkarte wird aufgrund der eingehenden Daten ständig aktualisiert. Natürlich hilft der Navigations-Computer auch beim optimalen Anfliegen feindlicher Stellungen und der schnellen Rückkehr zur Heimat-Basis.

Sobald Sie gelandet und beide Motoren abgeschaltet sind, erhalten Sie einen Zwischenbericht zu Ihrer Mission. Danach können Sie weiterfliegen, aus Sicherheitscründen abbrechen oder, sofern Sie bei einer eigenen Basis sind, neuen Sprit tanken und nachladen.

Haben Sie die Mission beendet oder abgebrochen, erhalten Sie eine Punkt-Abrechnung für diese Mission. Die Punkte werden Ihrem Piloten-Konto gutgeschrieben. Für eine erfüllte Mission winken oft Orden und Beförderungen. Sollten Sie einmal abgeschossen werden, können Sie sogar posthum ausgezeichnet werden - Ihre Pilotenkarriere ist dann aber verständlicherweise zu Ende.

Auf der Programmdiskette ist Platz für maximal acht Piloten mitsamt deren kompletter Karriere, in der alle Missionen, Auszeichnungen und die Gesamtpunktzahl enthalten sind. Sie

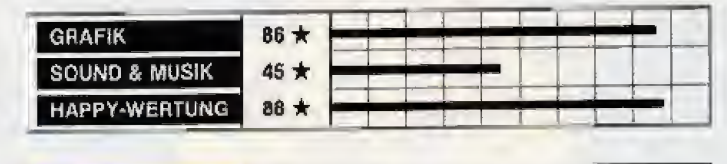

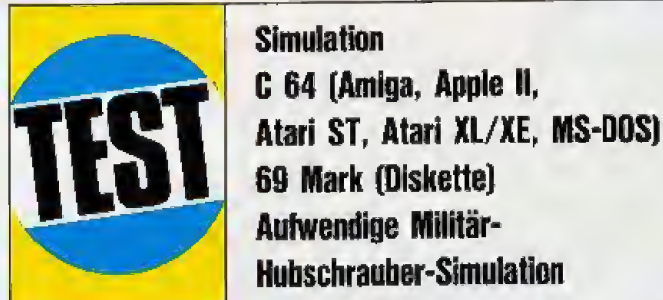

können also auch zwischendurch eine Pause einlegen und erst einige Tage später weitermachen, ohne Ihren Dienstgrad und Ihre Orden zu verlieren. Au-Berdem zeigt eine High-Score-Liste die besten Finzel-Missionen an.

Trotz vieler Menüs und einer Tastaturbeleumfangreichen gung ist die Bedienung von Gunship leicht zu erlernen. Hier nochmals ein Lob an den Hersteller, der umsonst eine Tastaturschablone beilegt. Auch das knapp einhundertseitige Handbuch ist sehr leicht zu lesen und bietet viele Hintergrundinformationen. Zum Test lag uns nur eine englische Version vor.

Am Punkt Grafik ist ganz deutlich zu sehen, welche Mühe man sich mit Gunship gab. Die Programmierer stellten einen beinahe optimalen Kompromiß zwischen Detailtreue und Geschwindigkeit her. Der 3D-Effekt der Landschaft mit den Bergen und den einzelnen Gebäuden ist gut gelungen, da verdeckte Flächen nicht gezeichnet werden. Bei allen beweglichen Dingen hat man dagegen die Grafik sehr simpel ausgelegt. Ähnlich anderen 3D-Spielen wie »Mercenary« sieht

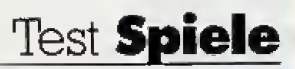

man von den Fahr- und Flugzeugen nur ein Drahtgitter-Modell. Dadurch ergibt sich eine schnelle 3D-Grafik, die selbst bei vielen dargestellten Objekten noch eine fließende Bildfolge mit etwa fünf Bildern pro Sekunde auf den Monitor zaubert. Ganz nebenbei wurden auch die vielen Menus und der Vorspann grafisch exzellent gestaltet. Sogar der Sound, sonst Mauerblümchen bei Simulationen, wurde nicht im Stich gelassen. Neben dem »Ritt der Walküren« als Titelmelodie glänzen Motor-Rotor- und Explosionseffekte.

Wenn man den Angaben des Herstellers trauen darf, ist die Simulation »Gunship« eines der Unternehmen aufwendigsten der Software-Branche. Vier Programmierer und einige Assistenten waren knapp drei Jahre lang beschäftigt; die Entwicklung verschlang angeblich eine ganze Million Dollar. Herausgekommen ist ein Hubschrauber-Simulator, der Maßstäbe setzen Realitätsnähe. hohe wird: schnelle Grafik, abwechslungsreiche Missionen und viel Action

Erhältlich ist zur Zeit nur die C 64-Version. Die Umsetzungen für die angegebenen Computer werden in den nächsten Monaten folgen. (bs)

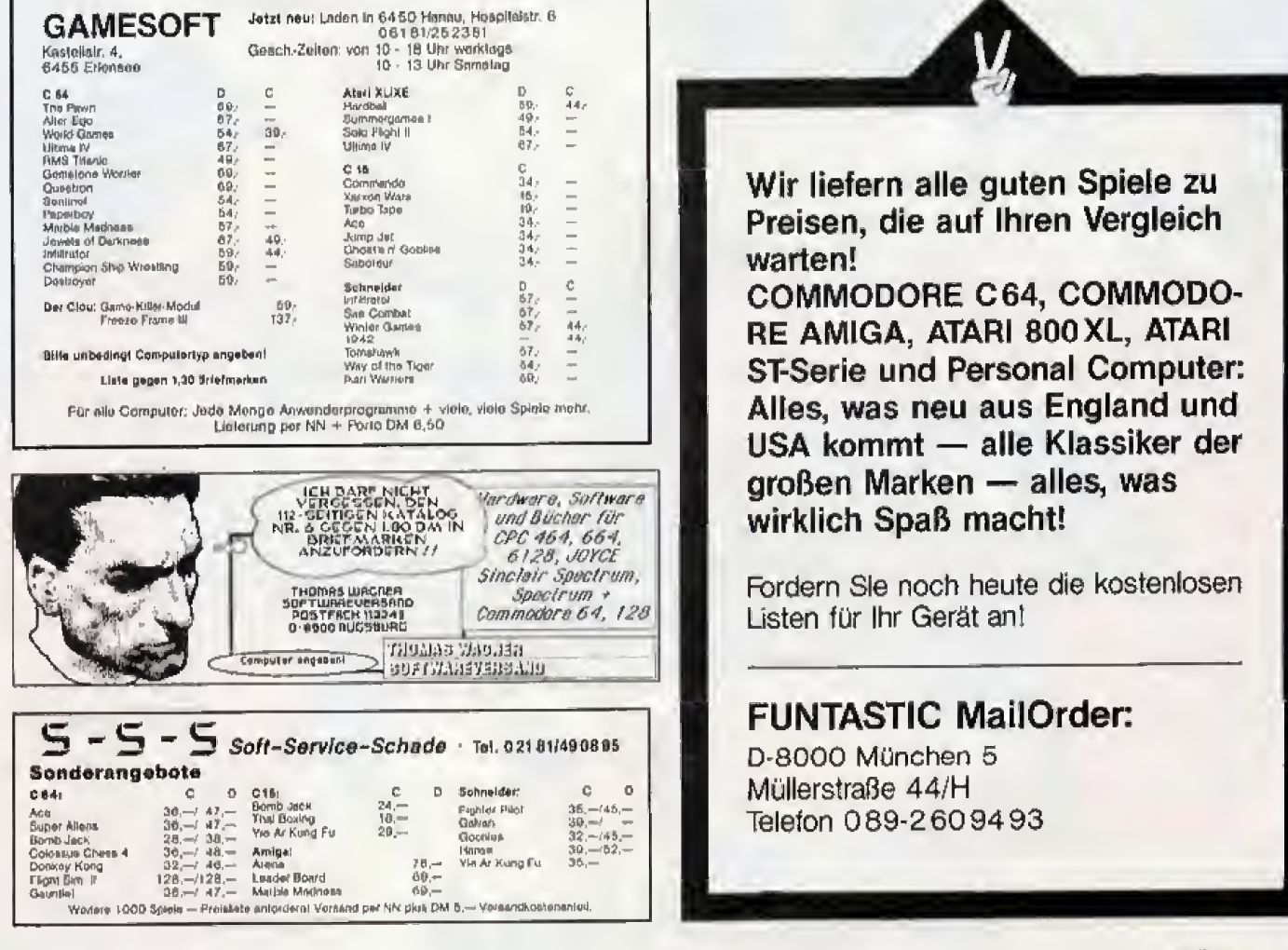

DE FIRMA MIT<br>DER ÜBERRAGENDEN<br>C16 SOFTWARE

THE WAY OF THE TIGER<br>FUTURE KNIGHT<br>XCELLOR 8<br>BOUNDER/PLANET SEARCH<br>FOOTBALLER OF THE YEAR<br>TRAILBLAZER C16 CLASSICs **MAGICIANS CURSE** 

#### THE WAY OF THE TIGER

Krieger mit den um a, yasaan E gleich genesen zu napen, wa<br>ale geführte Abeneuer auf Sie

#### **TOTURE KNIGHT**

h éi direction of

THE WAY OF THE TIGER

#### **CELOR**

**PLANET SEARCH** Verkoren in den Autenbezirken erher liender<br>Geboren, histori Sie nur eine europy liberleperadiance.<br>Kampier Se i i fi durch er til fendliche Poi yna<br>Syllenie und Sp<br>: Payae komme **ROUNDER** 

#### **Vorsicht vor Graulmporten!**

Bitte prüfen Sie schon beim Kauf, ob dieses Programm wirklich eine deutsche An-<br>leitung enthält. Spätere Reklamationen können felder nicht berücksichtigt werden.

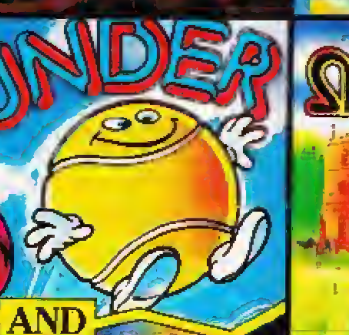

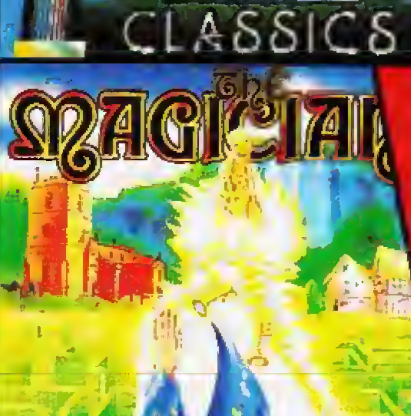

# FOOTBALLER DECTRE TEAR

m

**Raines!** 

**COX STAYS** AT ROVERS

**CILBERT** 

**TRAS BLAZES** 

edictister Wakung **Threm Was hide** Aug schnelle  $0 = 2m$ 

**IK ET LOOPS** 

#### MACICIANS CORSE

- 
- 
- Grammer Software

in der Gumpigesbrucke 24 4044 Kaarst 2 ertreb: Pushware<br>Mitvertneb, friit - O-Hänzue-

buton in Östermich, Karasch

Interna Grander a Satta Escantelesger van Entwicke van Entwickel<br>Land (China) zawie in deel getrangerijk

**Test Spiele** 

ieh' die Tigerhose an und ab in den Ring! Vom gleichen Softwarehaus, das mit »Winter Games« und Sportspiel-»World Games Maßstäbe setzte, erscheint jetzt gewitzte Ringkampfeine «Championship Simulation. Wrestling« bietet »Catch as Catch cans in bester Freistil-Manier mit rauhen Burschen, ruppigen Griffen, großen Sprüchen und einer doppelten Portion Humor.

Das Ziel des turbulenten Sportspiels ist es, die begehrte Trophäe »World Wrestling Belt« und damit den Weltmeistertitel zu ergattern. Bis zu acht Spieler können im wahrsten Sinne des Wortes um diese Trophäe ringen. Das Programm bietet nämlich acht Catcher-Typen an, die alle ihre Besonderheiten haben.

Die witzig geschriebene Anleitung verrät interessante Details. Der Lieblingsgriff eines gewissen Purple Hays nennt sich beisoielsweise »Ghetto Blaster«. Das Motto, das er seinem Gegner vor dem Kampf zuraunt, lautet »Deine Oma kämpft besser als duk. Die anderen sieben Jungs sparen auch nicht mit Macken. Da gibt es Prince Vicious (der Lokalmatador von Silicon Valley), den Berserker (halb Mensch - halb Bestie) und den furchtbaren Zantoklaw. Letzterer trägt immer eine Maske, sein Motto auch weshalb Mmmmmph Fffaph mmmmm phuff ffupmm« lautet. Mit einer Maske über den Kiefern tut man sich mit der Aussprache nun einmal sehr schwer.

Wenn man alleine spielt, pickt man sich zunächst den Catcher seines Vertrauens und steigt dann gegen die Computergegner in den Ring. Für technische Vielfalt ist gesorgt. Nicht weniger als 19 Griffe, Würfe und<br>Knüffe stehen zur Verfügung. Darunter befinden sich vielversprechende Spezialitäten wie »Atomic Drop« und »Body Slam«. Technisch ist das recht geschickt gelöst; je nachdem, welche Körperhaltung ein Catcher gerade hat, sind bestimmte Criffe anwendbar. Man kann sogar aus dem Ring geworfen werden und läuft dann Gefahr, Prügel vom aggressiven Publikum zu beziehen. Die lieben Zuschauer machen sich ohnehin stets bemerkbar. Je wilder der Kampi ist, desto begeisterter jubeln sie. Findet im Ring hingegen nur ein müder Schlagabtausch statt, wird auch mal gebuht und ein Transparent mit der Aufschrift »Sucht euch einen anderen Job!« geschwenkt.

Wer seinen Gegner verhaut, bekommt je nach Schwierigkeit des Angriffs Punkte gutgeschrieben. Die besten Leistungen werden in einer Weltrekord-Liste vermerkt, die bei der Disketten-

# **Championship Wrestling**

Die Happy-Redaktion präsentiert den Kampf des Jahrhunderts. Acht grimmige Catcher ringen um den Weltmeister-Titel!

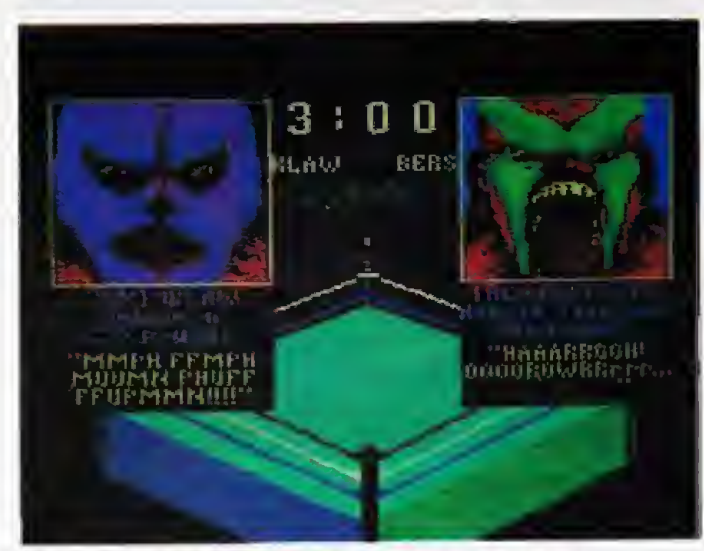

Vor dem Kampf ziehen die Catcher noch ihre Show ab...

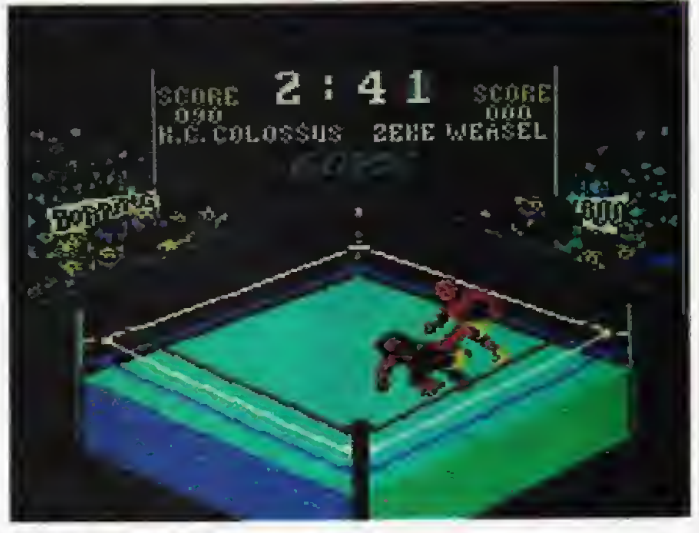

... doch dann geht es rund im Ring

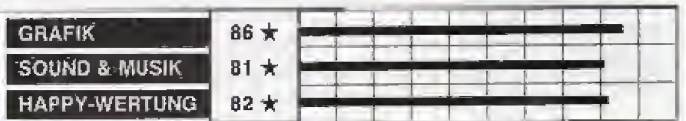

C 64 (Atari ST, Apple II) **Kampfsportspiel** 39 Mark (Kassette), 49 bis 79 Mark (Diskette) **Witzige Catch-Simulation** 

Version nicht gespeichert wird. Man muß auch mit seiner Kraft haushalten. Jeder Angriif verbraucht Energie und wer sich völlig verausgabt, wird zur leichten Beute für den Gegner.

Wenn mehrere Spieler mitmachen, findet ein regelrechtes Turnier statt. Finden sich weniger als acht Teilnehmer zusammen, springt der Computer für die restlichen Catcher ein. Ab jetzt wird nämlich im KO-System um den Titel gerungen. Das heißt, daß der Sieger eines Kampfes eine Runde weiter kommt, während der Verlierer ausscheidet. Über Viertel- und Halbfinale kann man so den großen Endkampf erreichen und vielleicht den World Wrestling Belt erkämpfen.

Da nachgeladen wird, dürfte der Spielfluß bei der Kassettenleiden Version erheblich Englisch-Kenntnisse sind zum Spielen nicht erforderlich, denn dem Programm liegt eine deutsche Anleitung bei. Die Kampf-Sprüche der Catcher sind auf dem Bildschirm nicht übersetzt, aber nur schmückendes Beiwerk und für das eigentliche Spiel unwesentlich.

Ringkampf-Simulation Eine. auf dem C 64, die Championship Wrestling grafisch überbietet. kann man sich nur schwer vorstellen. Die im Gegensatz zum Konkurrenz-Spiel »Rock'n Wrestle« sehr guten und schön animierten Sprites überzeugen ebenso, wie die witzigen animierten Gesichter der Kämpfer zu Beginn eines Duells. Ein alter Sportspiel-Effekt macht sich allerdings ganz besonders bemerkbar: Wenn man gegen den Computer spielt, leidet der Unterhaltungswert doch ganz beträchtlich. Man hat zwar viele Freiheiten, kann sich den eigenen Catcher und im Übungs-Modus sogar den Gegner heraussuchen, aber der Spielspaß wird merklich gedämpft.

Sobald man aber mindestens einen menschlichen Partner hat, geht die Post voll ab. Es gibt kaum ein größeres Lustgefühl, als einen guten Freund mal ordentlich in der Luft herumzuwirbeln und ihn dann auf die Matte zu donnern. Am besten trommelt man ein komplettes Teilnehmer-Feld mit acht Spielern zusammen; Bombenstimmung garantiertl

Im Bereich Ringkampf- und Catch-Simulationen gibt es momentan kein Programm, das Championship Wrestling das Wasser reichen kann. Sowohl technisch als auch grafisch gehört es zur Oberklasse. Über den etwas langweiligen Ein-Spieler-Modus und die schwache Bestenliste werden die Sportspiel-Fans gerne hinwegsehen.

 $(h)$ 

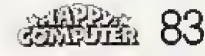

# **Spiele Test**

ine hügelige Landschaft.<br>Auf einer Anhöhe steht ein Wächter, ein »Sentinel«. Plotzlich materialisiert ein Roboter-ahnliches Gebilde, ein Synthoide Der Sentinel beginnt, sich langsam um die eigene Achse zu diehen,

Der Synthoide «denkt«. Energie fließt durch den Raum, einige Meter welter entsteht ein Fel sen avis dem Nichts, Auf dem Pel sen rnaterialisiert ein zweiter, lebloser Synthoide. Plotziich beginnt dieser zu »denken\*. der an dere »stirbt«. Der erste Synthoide löst sich auf und verwandelt sich in Energie, die in den zwei ten Synthoiden fließt. Weitere Felsen entstehen, ein dritter Synthoide materialisiert, auf den wiedenm die «Gedanken« ubertragen werden.

Der Sentinel hat inzwischen den dritten Synthoiden geortet und beginnt, ihm Energie zu stehlen. Doch der dritte Synthoide kann den Sentinel uberlisten, denn er hat sich inzwischen auf eine andere Anhohe in der Landschaft heraufgearbeitet. Von dort aus absorbiert er die Energie des Sentinels, der sich dabei in Luft auflöst. Dann verschwindet der Synthoide ins Nichts, aus dem er kam.

Nachdem uns die Softwarefirmen seit einigen Wochen mil Spielhallen-Umsetrungen. Film spieien und Action-Adventures uberschwemmen, gibt es endlich mal wieder ein Computerspiel mit einer völlig neuen Idee. rfThe Sentineli ist kein AufguS aus alten Spielen und ist deswegen auch kaum in irgendwelche Genres einzuordnen.

#### Bizzare Spielidee

Die Sentinels haben insge samt 10000 »Ebenen« eingenom men. Jede Ebene wird von einem Oder mehreren Sentinels bewacht. Jede Ebene kann man sich als uberdimensionales Schachbrett vorstellen. Das<br>Brett ist aber nicht flach, sondern mit Hügeln. Tälern und Plateaus ausgestattet. Die Sentinels befinden sich auf einigen der Hiigel , wahrend der Spieler stets in einem der Taler materialisiert

Die Anhohen sind der Senilis selzum Erfolg. Denn Sie konnen ein Feld nur manipulieren, wenn Sie aufdas Feld hinabsehen können, Ihr Synthoide also auf der gleichen Höhe oder gar höher alsdieses Feld steht. Die gleiche Regel gilt fur die Sentinels. Deraus folgt, daß Sie zu Anfang einer Runde sehr verwundbar sind. da Sie viel tiefer als alle Sentinels stehen.

Wenn Sie auf ein Feld herabsehen, so gibt es zwei Wege, die ses zu mamputieren, Entweder Sie absorbieren den Gegen-

# **The Sentinel**

Wer sich heotzutage nach neuen Ideen bei Computerspielen umsieht, mufi oft lange su chen, »Sentinel« basiert auf einer völlig neuen und noch dazu sehr bizarren Idee.

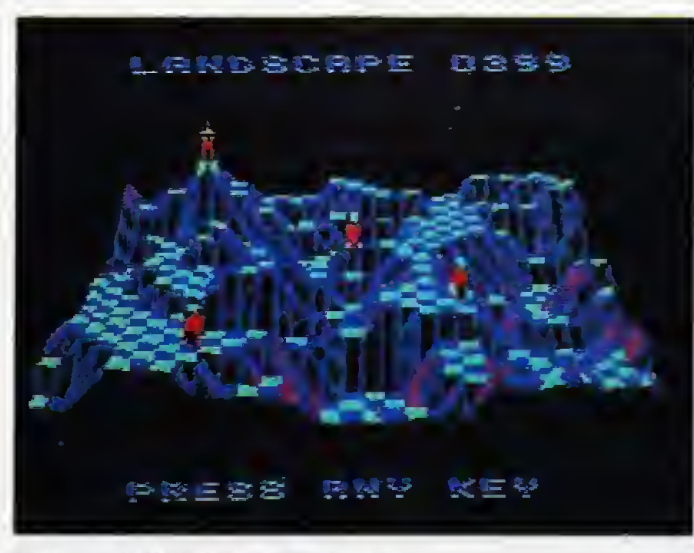

Eine der 10000 Ebenen im Überblick

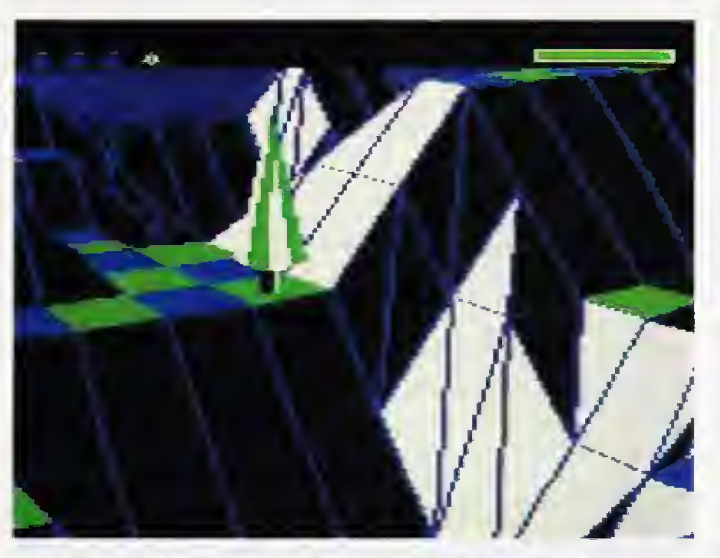

Wahrend des Spiels sieht man die Ebene in 3D-Grafik

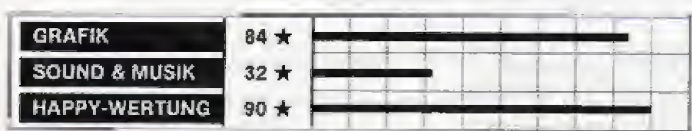

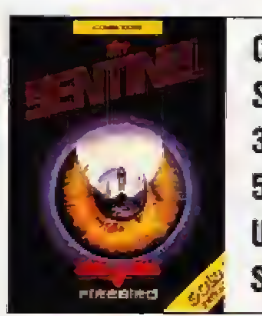

C 64 (Schneider CPG, Atari ST) Strategiespiel 39 Mark (Kassettej 59 Mark (Diskette) Ungewöhnliches Denk- und **Strategiespiel** 

stand, der dort steht, und erhöhen so Ihre eigene Energie, oder Sie materialisieren dort einen neuen Gegenstand, verlie ren dabei aber Energie, Sollte Ihnen die Energie ausgehen. ha ben Sie verloren, Der Sentinel zapft Ihnen bei Entdeckung bestandig Energie ab, umSie an Ih rem Weiterkommen zu hindern.

Weder Synthoiden noch Sendnels konnen sich auf der Ebene bewegen. Damit sich der Synthoide auf der Ebene hochsrbeiten kann, muß er neue Synthoiden erschaffen und seine Existenz, eben die »Gedanken«, auf diese übertragen.

Wuide eine Ebene von alien Sentinels bereinigt, geht es auf einer der nachsten welter. Wie weit der Spieler nach vorne geschickt wird, hangt von der ge sammelten Energie ab. Bevor Sie aber auf die nachste Ebene geschickt werden, erhalten Sie noch einen Code, mit dem Sie beim nächsten Mal direkt bei dieser Ebene beginnen konnen.

#### 3D-Scrolling

Das Spielprinzip hängt vollstandig vom dreidimensionalen Aufbau der Ebenen ab. Deswegen sieht der Spieler in 3D-DaTstellung die Ebene aus dem Blickfeld des gerade aktivterten Synthoiden, Da das Sichtfeld begrenzt ist, läßt sich das dreidimensionale Bild nach links, rechts, oben und unten scrollen.

Per Tastendruck erscheint ein Cursor, den Sie auf das zu mampulierende Feld lenken. Ein weiterer Tastendruck leitet dann Ei re gewuaschte Aktion ein. Der Joystick kann fiir dieses Spiel in der Schublade bleiben, da er nicht benotigt wird. Soundeffekte gibt es nur wenige, die tech nisch dann auch nur Durchschnitt sind. Allerdings ist gera de der Sound bei diesem Spiel absolut unwichtig, Grafik und Epielwitz aUein zahlen.

Sentinel laBt sich mit Sicherheit als ein sehr ungewohnliches Programm bezeichnen. Das Spielprinzip ist zwai recht einfach. doch das Spiel martert je de einzelne Gehirnzelle, da man unter Zeitdruck dreidunensional denken muB. Somit wird es eine Reihe von Leuten geben. die sich fur Sentinel iiberhaupt nicht begeistern werden. Wer allerdings so flexibel ist, ein völlig neues Spiel zu probieren, undsich auch nicht scheut, seine Inteiligenz unter Beweis zu stellen, erhalt mit Sentinel ein exzei lentes Programm. von dessen Klasse es nur wenige gibt.

Im Augenblick Ist nur die C 64-Version von Sentinel verfiig bar. die Schneider CPC- und Atari STVersionen solien irn Fruhsomrner 1987 folgen.

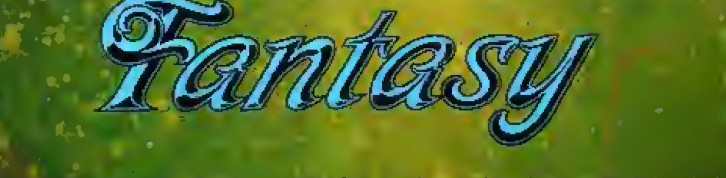

Porest of Fascinatin

 $A$ the high die Dunkelheit, ein Pfad voll abgrundtiefer Geheimnisse und Intrigen, voller Schrecknisse und Panik, listiger Nat finterhalte. Eine Reihe von Abenteuern und phantastischen Fahrten, eine Herausförderung und ein Szenario, das auch den gewieftesten Abenteurer mit Beschlag belegen wird.

#### REBEL PLANET letzt, wa das Imperi

 $00$ 

三十

Isaac Asimov's

u and feal an Griff **ATION** 

# KAVLETH

60

TI S GOI.JI Al

óб

# **TEMPLE OF TERROR**

t düstere, persone Machi des<br>Kat ihren Halchi des<br>Kat ihren Halcpagki di Wassharp **PLACKS GALL** urbra-trorfator, die seit in der verlarence

4712 Noveme & Disk kay po.

 $\mathbf{0}$ 

00

loo

U.S. Gold Computerspiele GmbH, An der Gümpgesbrücke 24, 4044 Kaarst 2 Vertrieb: Rushware Mitvertrieb: micho-with bien Distribution in Österreich: Karasoft ILS Gold Computerspiele erhalten Sie in den Fachabinhungen von KATATADT auch auf Deutsche Sparie in allen automäerten Computershare ned in guten Mesandhande

SWORD OF THE SWORD OF THE SAMURAL Dem Reich des Hachiman drohr eine Schogunen is angekratet, Bandien<br>durchziehen plündernd das Land, und sunariara punderiu das Laut, und<br>burbardeche Valler dringen ungehindert<br>über die Grenzen ein. Und davalles ant,<br>weil das große Schwerr – Dzi-Kattaa, der<br>Singende Tod – dem Schagunen taj mdet worden im

SIE übernehmen die Rolle eines Jungen<br>Samural, auf den der Schigun all seine<br>Hollowig setzt, Er soll das Schwert een, welches Heni, der its Meister des Schatteneriches, sief in im Abgrund der Dämonen in Besttrehat. **SMEGAT AT A ACTINGERY & Disch**<br>College

**Tim Play** 

### **Spiele Test**

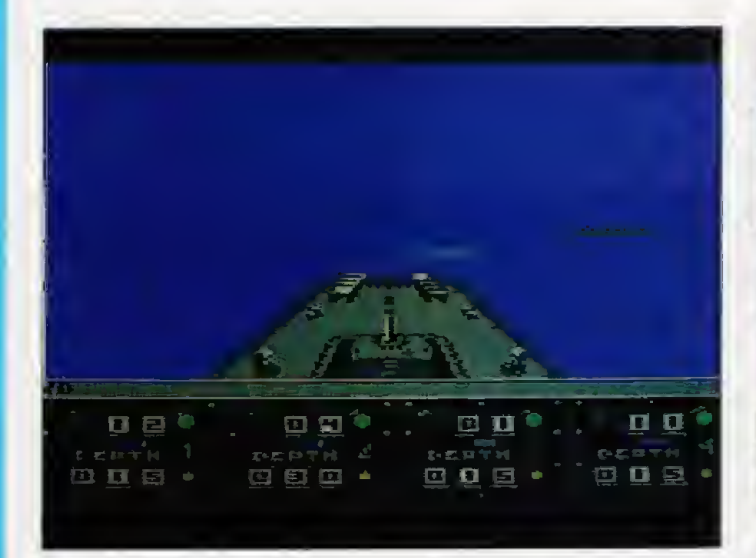

gation.

# **Destroyer**

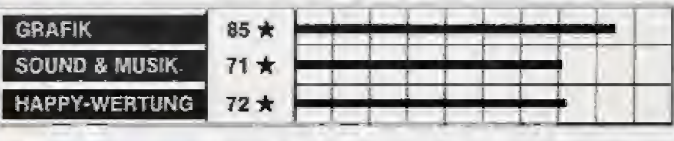

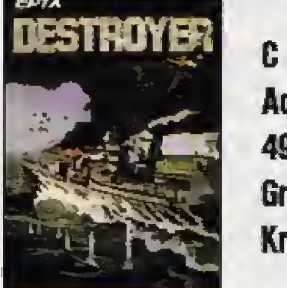

C<sub>64</sub> **Action-Simulation** 49 Mark (Diskette) **Grafisch grandioses Kriegsschiff-Opus** 

konnte sich auf eine Insel retten und ein Signalfeuer entfachen. das aber langsam erlischt. Sie haben nun die ehrenvolle Aufgabe, sich mitten ins Feindesgebiet zu stürzen, um Ihren Kollegen zu lokalisieren und zu retten.

Die Grafik ist überall sehr opulent ausgefallen und nutzt den Commodore 64 ausgezeichnet aus. Da ist es kein Wunder, daß die ganze Pracht nicht mehr in den Arbeitsspeicher paßt. Bei iedem Stationswechsel muß kurz nachgeladen werden, was aber dank des blitzschnellen Fast Loaders ausgesprochen

PLAYER

疔

flott geht. Leider hält das Spielprinzip nicht ganz, was die detailreiche und animierte Grafik verspricht. Destroyer ist keine so anspruchsvolle Simulation wie Silent Service, sondern eher ein Action-Spiel der Luxus-Klasse mit strategischen Elementen: Werdas verschmerzen kann, erhält ein toll aufgemachtes Programm zu einem fairen Preis, das viele Spiel-Variationen bietet. Eine Kassetten-Version ist wegen des ständigen Nachladens leider technisch nicht machbar.  $(h)$ 

R00ND-01

# Yie Ar Kung-Fu II

er Pazifische Ozean wäh-

rend des 2. Weltkriegs -

sonderlich ruhig ging es

seinerzeit nicht gerade

auf diesem Gewässer zu. Dieses

kriegerische Szenario simuliert

nach »Silent Service« jetzt noch

ein weiteres Programm. Bei »De-

stroyer« steuern Sie gleich ein

ausgewachsenes Kriegsschiff.

auf dem Sie an zehn Stationen in

Aktion treten können. Das ist

auch bitter nötig, denn Angriffe

erfolgen sowohl aus der Luft

(Flugzeuge) als auch aus dem

Wasser (U-Boote und Zerstörer).

Die zehn Gefechts-Stationen des

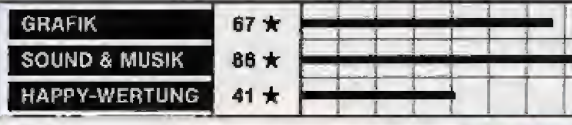

So

C 64 (Schneider, Snectrum) **Kampfsportspiel** 39 Mark (Kassette). 59 Mark (Diskette) Nachfolger zu Yie Ar Kung-Fu

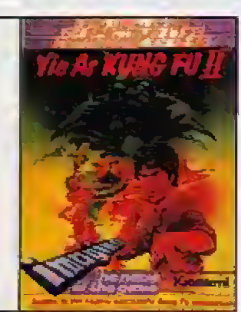

Kriegsschiffs sind Brücke, Navi-

Radar, Sonar, Kanonen, Maschi-

nengewehre, Torpedos und

Wasserbomben-Geschütze so-

Es gibt sieben Missionen mit je

drei Schwierigkeitsgraden. Das

Niveau der Einsätze steigert sich

von »Subhunter« (feindliche

U-Boote müssen aufgespürt und

mit Wasserbomben zerstört wer-

den) bis hin zu »Rescue«. Bei dieser komplexen Aufgabe muß ein

Pilot gerettet werden, der hinter

den feindlichen Linien abge-

schossen wurde. Der gute Mann

wie Schadensmeldungen.

Beobachtungs-Posten,

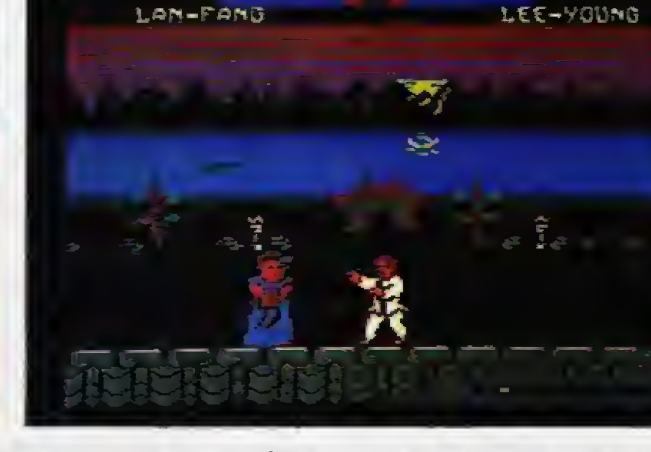

1–SCOR<br>050000

ň

iedersehn macht Freude« lautet eines der beliebtesten Mottos der Spiele-Branche.

kehrt auch ein höchst erfolgreiches Spiel des letzten Jahres in Form einer Fortsetzung zurück: Yie Ar Kung-Fu II. ist natürlich der Nachfolger zu Yie Ar Kung-Fu«. Im Vergleich zum Vorgänger hat sich einiges getan. Seit der Held Lee dank seiner Kung-Fu-Künste der Chop Suey-Bande im ersten Spiel die Leviten las, sind 20 Jahre vergangen. Ein gewisser Schurke namens Yen Pei entkam damals und nennt sich

jetzt Yie Gah. Er hat zusammen mit seinen sieben Kriegsherren ein neues Reich des Bösen aufgebaut. Doch die nächste Helden-Generation ist schon unterwegs: Der Spieler schlüpft in die Rolle von Lee Young, dem Sohn von Lee Senior.

Unbewaffnet, aber mit Kung-Fu-Kenntnissen ausgestattet. knöpft er sich die acht Gegner der Reihe nach vor, von denen jeder einen speziellen Kampf-Trick beherrscht. Das kommt einem doch alles sehr bekannt vor: Beim Vorgängerspiel bekam man es ebenfalls mit Schur-

ken zu tun, die fiese Tricks anwenden. Doch neben den exotischen Namen und den Hintergrundgrafiken haben sich bei Yie Ar Kung-Fu II auch die Angriffsmaschen geändert. Mal<br>bekommt man Bumerangs entgegengeworfen oder der Gegner spuckt gar Feuer.

Sowohl Hintergrundgrafiken als auch Kämpfer-Sprites sind besser als beim ersten Yie Ar Kung-Fu. Der Sound ist sogar fantastisch. Martin Galway hat sich mal wieder selbst übertroffen und einige Melodien beigesteuert, die sowohl technisch als

auch von der Komposition her brillant sind, Lichtblick Nummer zwei ist die witzige High Score-Liste, bei der ein Kämpfer die Buchstaben regelrecht in die Liste hineinschlägt. Spielerisch ist das Programm allerdings genauso mäßig wie sein Vorgänger. Wer ein gutes Prügelspiel sucht, ist meiner Meinung nach mit »International Karate« noch am besten bedient. Wer das erste Yie Ar Kung-Fu allerdings immer noch spielt, wird vom Nachfolger angetan sein, da dieser einige Fortschritte bietet.

 $(b)$ 

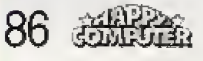

# **Test Spiele**

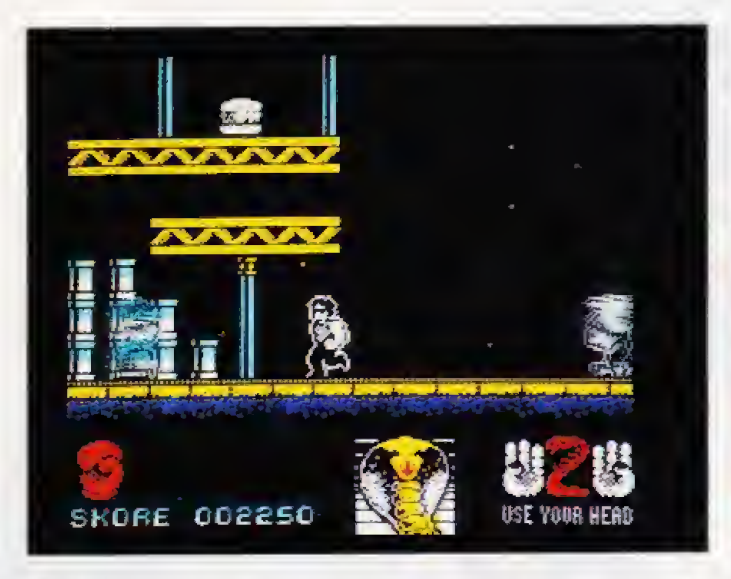

enn es ein Spiel zu einem Film gibt, in dem Sylvester Stallone einen brutalen Spezial-Polizisten darstellt, kann man sich schon denken, was dabei herauskommt: Action satt! In dem Kino-Streifen »Cobra« verkörpert Stallone Mario Cobretti, einen Super-Bullen für heikle Aufgaben. Wenn konventionelle Fahndungsmethoden versagen, taucht Cobra Cobretti auf und läßt seinen Ballermann sprechen.

Im gleichnamigen Computerspiel hat eine Bande psychopa-

thischer Killer (reizende Handlung) das Fotomodell Ingrid Knutsen entführt. Die grausamen Halunken haben nichts besseres im Sinn, als das Mädel ein bißchen zu quälen, doch da taucht der strahlende Held mit der Sonnenbrille und dem Stoppelbart auf.

Sie schlüpfen in die Rolle von Stallone alias Cobretti alias Cobra und müssen in drei Levels jeweils nach Ingrid suchen. Das hat aber gewaltige Tücken, denn Cobra ist zu Beginn unbewaffnet und wird von allen Ecken und Enden angegriffen. Cobra

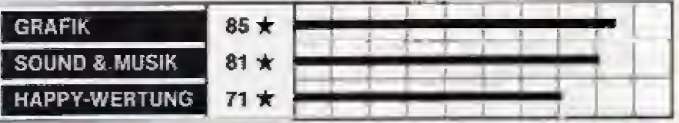

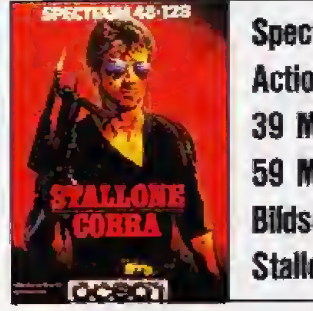

Spectrum (C 64, Schneider CPC) **Action-Spiel** 39 Mark (Kassette), 59 Mark (Diskette) Bildschirm-Ballerei zum letzten **Stallone-Film** 

Durch Laufen und Springen muß man den Feinden ausweichen, sonst sind die drei Leben sehr schnell aufgebraucht. In jedem Level gibt es aber vier Waffen. die aufgesammelt werden können: Unsichtbarkeits-Pille, Messer, Pistole und Laser-MG. Sie sind in Hamburgern (!) versteckt, die über das scrollende Spielfeld verteilt sind.

Spielerisch ist Cobra eigentlich nur ein weiterer Vertreter des Action-Päng-Päng-Genres, der aber recht schwierig und technisch hervorragend procrammiert ist. Die getestete

 $0|0|$ 

Spectrum-Version kitzelt Erstaunliches aus dem Computer heraus: Gut animierte Sprites und ausgezeichnetes Scrolling sowie tolle Musik- und Sound-Effekte von Martin Galway, der als C 64-Musik-Experte schon bekannt ist.

Wer ein neues, extra-hartes Action-Spiel sucht, wird von Cobra bestimmt nicht enttäuscht sein; man darf allerdings keine allzuoroßen Ansprüche an die Originalität der Spielidee stellen. Und ungeschickte Naturen seien gewarnt: Cobra ist alles andere als einfach.  $f<sub>h</sub>$  $\uparrow$ 

**Tracker** 

**SQUND & MUSIK** 

HAPPY-WERTUNG

**GRAFIK** 

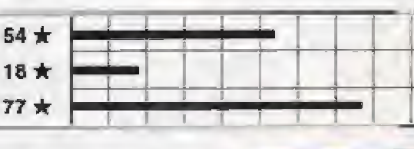

C 64 (Atari ST. Macintosh. **MS-DOS)** 49 Mark (Kassette). 69 bis 89 Mark (Diskette) **Strategie-Spiel Kniffige Denk-Aufgabe** 

 $18$ 

 $\overline{72}$ 

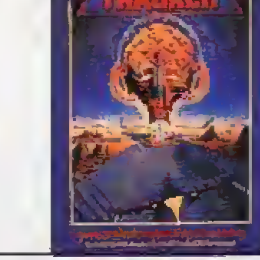

uf dem Vergnügungsplaneten Zeugma IV hat der Zentralcomputer die Herrschaft übernommen. Er befindet sich im sogenannten Centerpoint und kontrolliert den Planeten mit seinen Cycloids. Das sind raumschiffähnliche Fahrzeuge, die sich auf Trackbahnen bewegen, die den Planeten überziehen. Sie sollen für Ihre Regierung Zeugma IV zurückerobern, denn schließlich steckt eine Menge Geld in diesem Projekt.

Sie fliegen also los und treten den Kampf um Zeugma an. Mit Ihrem Raumschiff lenken Sie die Äktionen aus dem Orbit. So können Sie Ihre unbemannten Kampfilieger, Skimmer genannt, richtig einsetzen und in die richtigen Bahnen lenken. Das geschieht problemlos mit dem Joystick und einer Übersichtskarte mit vier Vergrößerungsstufen.

Ihre Aufgabe lautet, zum Centerpoint zu gelangen und ihn durch eine Ionenbombe zu zerstören. Da es aber ein langer Weg bis dorthin ist, ist es ratsam. zuerst einige der 22 Sektoren des Planeten zurückzuerobern.

Dazu müssen Sie die Kommunikationszentren, von denen aus der Zentralcomputer seine Cyclons steuert, zerstören. Wie man sich leicht vorstellen kann, behagt das dem Computer im Centerpoint wenig, und er hetzt Ihnen seine Jäger auf den Hals. In einer grafisch wenig berau-3D-Actionsequenz schenden kann man gegen die Kampfflieger antreten, wenn man sich in einer Röhre begegnet. Der Computer agiert mit erstaunlicher Intelligenz, und nutzt voll aus, daß er mehrere Aktionen gleichzeitig koordinieren kann.

Zum Glück hat man unbegrenzt Schiffe zur Verfügung, und sobald man sich in einem Kreuzungspunkt (einer sogenannten Node) befindet, kann man sich bis zu acht Schiffe als Verstärkung herunterbeamen lassen.

Insgesamt überzeugt Tracker als komplexes Programm, das Freunden von Strategie-Spielen Wochen und Monate lang ansoruchsvolle Unterhaltung verspricht, bevor man das erste Mal den Centerpoint erreicht. Nichts für Action-Fans, sondern eine ungewöhnliche Herausforderung für kühle Denker.  $(m)$ 

**高温温 87** 

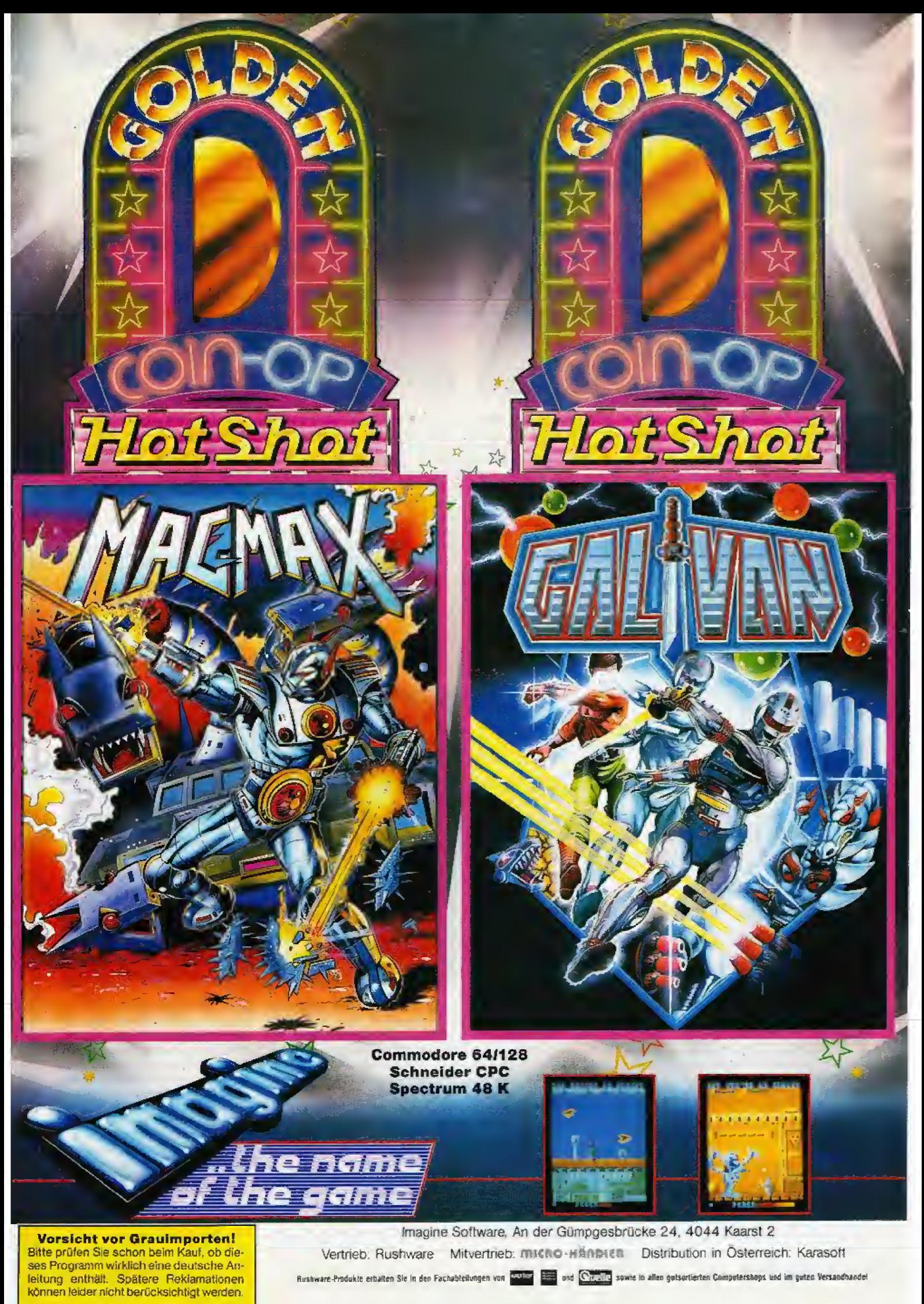

# **Test Spiele**

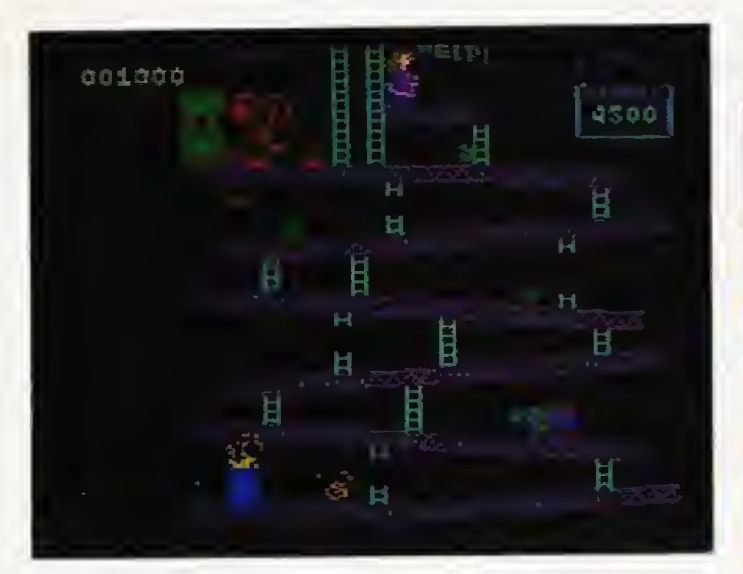

#### jeser Test ist weder ein Scherz noch der erste Beitrag für eine neue Oldie-Rubrik. Der fünf Jahre alte Spielautomat »Donkey Kong« wurde jetzt tatsächlich erneut für C 64 (und erstmals auch für Schneider und Spectrum) adaptiert.

Dafür gibt es sogar einen Grund: Das kleine Jubiläum (1981 - 1986) soll mit dieser Neuveröffentlichung des Klassikers gefeiert werden (außerdem sind Automaten-Umsetzungen zur Zeit groß in Mode).

Begeben wir uns also in die

**Dracula** 

Pionierzeit der Videospiele 2urück und nehmen wieder an folgender dramatischen Beziehungskiste teil: Der Zimmermann Mario hat ein delikates Problem. Der Titelheld des Spiels, ein rüpelhafter Affe namens Donkey Kong, hat seine Freundin entführt. Nun beginnt eine jagd über vier verschiedene Spielfelder, die sich dann bei steigendem Schwierigkeitsgrad wiederholen.

Mario muß Gerüste erklimmen, über Hindernisse wie Fässer und Feuerbälle springen und kann auch Bonus-Gegen**Donkey Kong** 

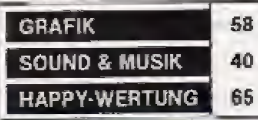

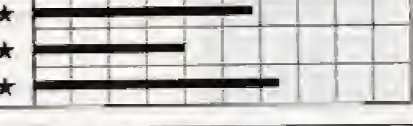

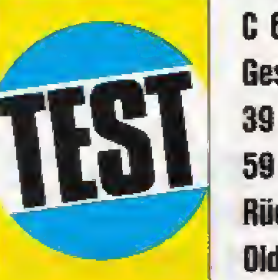

C 64 (Schneider, Spectrum) **Geschicklichkeits-Spiel** 39 Mark (Kassette), 59 Mark (Diskette) Rückkehr des Spielautomaten-**Oldie** 

stände aufsammeln. Erreicht er jedoch seine Herzdame, greift der Gorilla mit seiner behaarten Pranke zu und entführt das Mädel ins nächste Bild.

Donkey Kong ist eine sehr des sorgfältige Umsetzung Spielautomaten, dem man die fünf Jahre, die er auf dem Buckel hat, allerdings deutlich ansieht. Die Grafik ist für heutige Verhältnisse eher mäßig und der Sound ausgesprochen düritig. Der Spielwitz hat nicht so sehr gelitten. Man ist von modernen Computerspielen zwar ganz schön verwöhnt, aber Donkey Kong hat immer noch einen gewissen Unterhaltungswert.

Wenn diese Neuauflage eines Super-Oldies nur 10, 20 Mark kosten würde, wäre sie eine originelle Bereicherung, die in keinem Software-Schrank fehlen sollte.

Leider wird Donkey Kong aber zu einem höheren Preis verkauft, für den man wesentlich modernere (und auch bessere) Programme bekommen kann. Schade, daß so eine an und für sich quie Idee zu teuer (und damit unter Wert) verkauft wurde.  $f<sub>h</sub>$ 

**GRAFIK**  $32 +$ **SOUND & MUSIK**  $35 +$ **HAPPY-WERTUNG**  $27 *$ C 64 (Schneider CPC. Spectrum) **Grafik-Adventure** 32 Mark (Kassette). 49 Mark (Diskette) Spiel zum Buch-Klassiker

ei diesem Grusel-Adventure hat sich das Software-Haus viel vorgenommen. Das Spiel zu Bram Stokers Grusel-Klassiker »Dracula« sollte sich eng an die literarische Vorlage halten und mit ausführlichen Texten nicht sparen, die an düsterer Atmosphäre dem Buch das Wasser reichen können. Dazu kamen etwas Musik, digitalisierte Bilder und ein Werbeqaq, In England ist nämlich im Gegensatz zu Deutschland noch kein Computerspiel indiziert worden. Doch im Fall von Dracula legte das Software-Haus das Programm der zuständigen Behörde vor, das prompt wegen seiner schauderhaften Texte in England nur an Personen verkauft werden darf, die mindestens 15 Jahre alt sind. Was tut man nicht alles für etwas Publicity. Soviel Aufwand stimmt verdächtig: Da wird man doch nicht spielerische Schwächen übertünchen wollen?

Die sattsam bekannte Handlung entführt uns in die Karpaten, wo der blutschlürfende Vampir-Graf Dracula sein Unwesen treibt. Das Gruseligste und Furchterregendste an dem gan-

zen Programm ist allerdings der Parser, der sich als mittlere Katastrophe entpuppt. Er versteht nur simple zwei Wort-Kommandos und sein Vokabular ist erschreckend mager. Daß es auch bei Kassetten-Adventures wesentlich besser gehen kann, beweisen Programme wie »Red Moon- und Price of Magick-. Bei Dracula wurde der Speicherolatz mit Mätzchen wie den sporadisch auftauchenden Grafiken vergeudet, die in spielerischer Hinsicht herzlich wenig bringen und für Gegrinse statt Grusel sorgen.

Zwei Pluspunkte seien nicht unerwähnt: Fürs Geld bekommt man gleich drei Adventures, deren Handlung aufeinander aufbaut und die ausführlichen Texte sorgen für eine quie Atmosphäre. Doch wer gut genug Englisch kann, um mit dem Prooramm zurecht zu kommen, hat vom Original-Dracula-Buch wesentlich mehr als von diesem leicht mißratenen Abenteuerspiel. Im Buch hat man nämlich Textdie ganze ungekürzte Pracht, ohne sich mit dem Spar-Parser herumärgern zu müssen.  $(h)$ 

深光深, 89

# **Spiele Test**

# 10th Frame

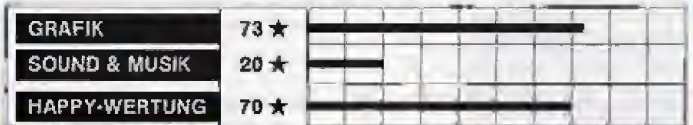

10th Frame Sport-Spiel C<sub>64</sub> 39 Mark (Kassette), 59 Mark (Diskette) Technisch gute Bowling-Simulation

Eine Bowling-Simulation fiir Heimcomputer ist acher-Iich keine neue Idee. Trotzdem nahmen sich die Pro grammierer des Golf-Spiels Leader Board\* dieses Themas  $nR$ 

Bis zu acht Personsn kormen bei \*10th Prame« mitbowlen. Die Spielregeln sind einfach. In einer von insgesamt zehn Runden darf jeder Spieler zweimal die Bowling-Kugel rollen. Die Anzahl der umgeworfenen Kegel ist gleichzeitig die Punktzahl fiir diese Runde. Fiir das Abraumen

aller zehn Kegel gibt es Bonus-Punkte,

Damit auch möglichst viele Kegel fallen, können Sie den Laufder Kugel vielfaltig manipulieren. Neben der Position des Keglers uad der Richtang des Wurfs konnen Sie die Geschwindigkeit und den Drall der Kugel einstellen. Hier verwendeten die Programmierer übrigens fast die gleiche Steuerung wie bei Leader Board.

Zwischen den vier Parametern der Steuerung herrschen komplizierte Beztehungen: 1st

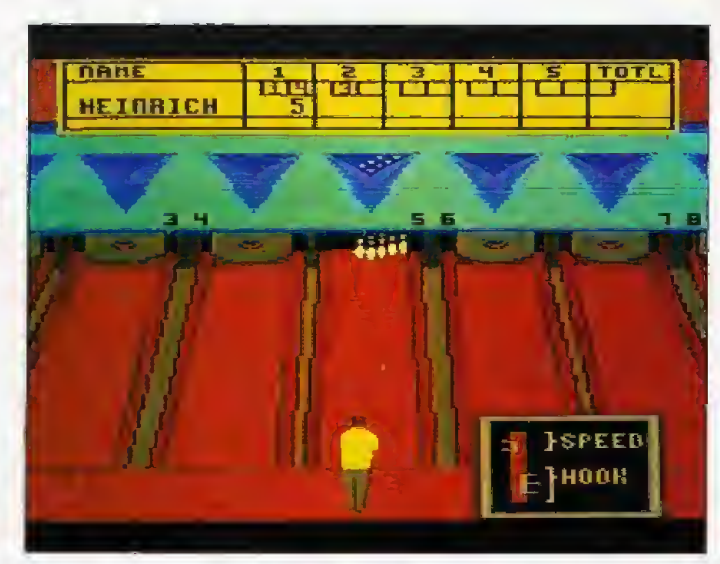

beispielsweise die Kugel zu schnell, wirken Drall und Richrung nur noch sehr ungleichmi-Big. Da kann es schon mal pas-, sieren, daß die Kugel nach dem ersten Meier in der »Ablaufrin ne« landet.

Graflsch bietel 10th Frame ge lungene Animation des werfenden Spielers und der fallenden Kegel. Ansonsten ist die Grafik aber eintönig, da sich sonst nichts auf der Bahn bewegt.

Einen besonderen grafischen Gag lieS man sich fur das Aufstellen der Kegel einfallen: Diesen Job übernimmt eine Maschine, wie man sie auf echten Bowlingbahnen findet. Allerdings dauert dieser Vorgang immer emige Sekunden,

Die Soundeffekte beschränken sich zwar nur auf das Roilen der Kugel und das Krachen der Kegel, diese sind dafur aber technisch gut gelungen.

Wer ein gutes Computer-Bowling sucht, erhält mit 10th Frame eine telle Simulation dieses Freizeit-Sports. Die Kiasse von Leader Board erreicht es aber nicht ganz.

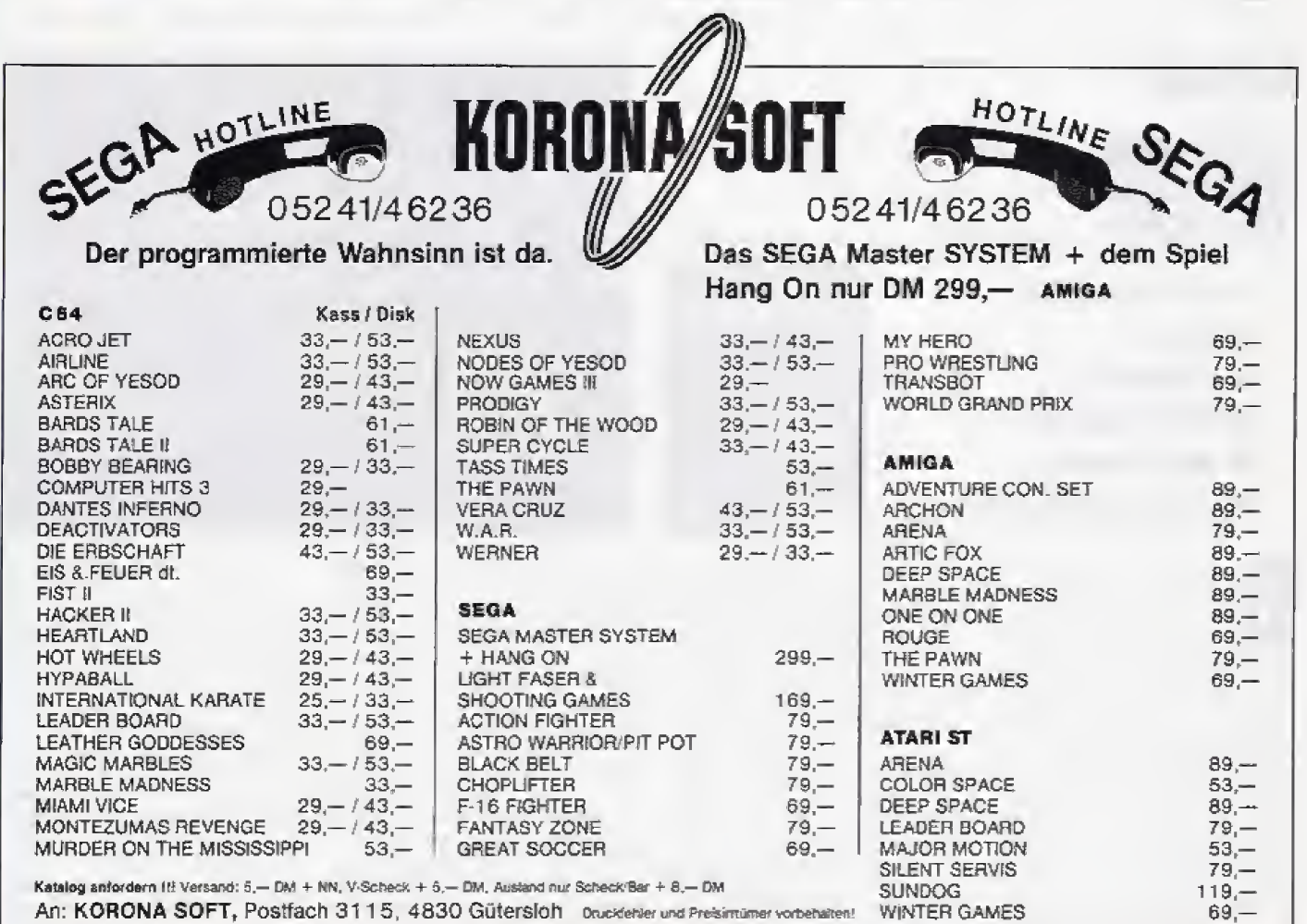

# **Test Spiele**

PLAVER<br>BOIEIB

# Zyron

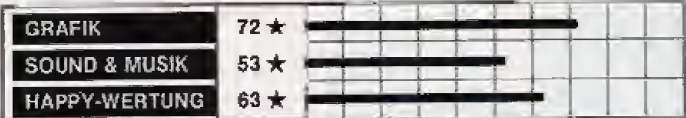

 $C<sub>64</sub>$ Action-Spiel 29 Mark (Kassette und Diskette) freiswertes Actionspie! von deutschem Programmierer

as neueste Action-Spiel<br>aus der Serie »Scrollender Hintergrund mit dar-<br>I der fliegendem Raum-<br>Sprites kommt aus schiff-Sprite« Deutschland und heiBt \*Zyronc Die Handlung klingt zu Anfang recht vertraut: Die bosen Invaso ren haben einen Planeten überfallen. Sie, der letzte Überlebende. wollen nun aus dem Planeten-Inneren fliehen. Zu diesem Zweck müssen Sie insgesamt vier Ebenen durchfliegen. Am Ends jeder Ebene findeu Sie vier Bunker, von denen nur einer in die nächste Ebene führt.<br>Jeder dieser Zielbunker ist mit einem Symbol beschriftet. Auf der Ebene befinden sich wie derum zehn Informations-Bunker, die beim Durchfliegen jeweils einen Teil des Symbols des richtigen Bunkers preisgeben. Die Invasoren wollen Sie aber nicht so einfach gehen lassen und so schicken sie Ihnen gleich stapelweise Raketen. Raumschiff-Verbände und Panzer entgegen. Lasex-Vorhange und Geschütze auf der Oberfläche bilden weitere Hindernisse.

Wenn Sie einen Treffer einstecken müssen, erhöht sich der Schaden an Ihrem Schiff, bis dieses nach einigen Treifern explodiert. Die Detonation läßt sich vexhindern, indem Sie vorher schnell einen Reparatur-Bunfeer durchfliegen. So eine ScnneB-Reparatur hat weiterhin den Vorteil, daß Sie, wenn Sie abgeschossen werden, nicht ganz von voxne anfangen mussen. Das nächste Raumschiff steht dann am zuletzt besuchten Reparatur-Bunker bereit

Von der grafiscben Gestahung

her erinnert Zyron an den<br>Action-Klassiker - Hridiuma Action-Klassiker doch glucklicherweise hat der Programmierer einige neue Ideen in das Spiel eingebaut. Die vier verschiedenen Ebenen unterscheiden sich aber kaum voneinander, AuBerdem such ten wir vergebens nach einer High-Score-Liste,

**FFFF** 

**The Second Property** 

'n

Im großen und ganzen ist Zyron ein recht gutes Action-Spiel mit ein paar kleinen Mängeln. das bei dem erfreulich ruedri gen Preis aber sicherlich viele<br>Freunde gewinnen wird. (bs) Freunde gewinnen wird.

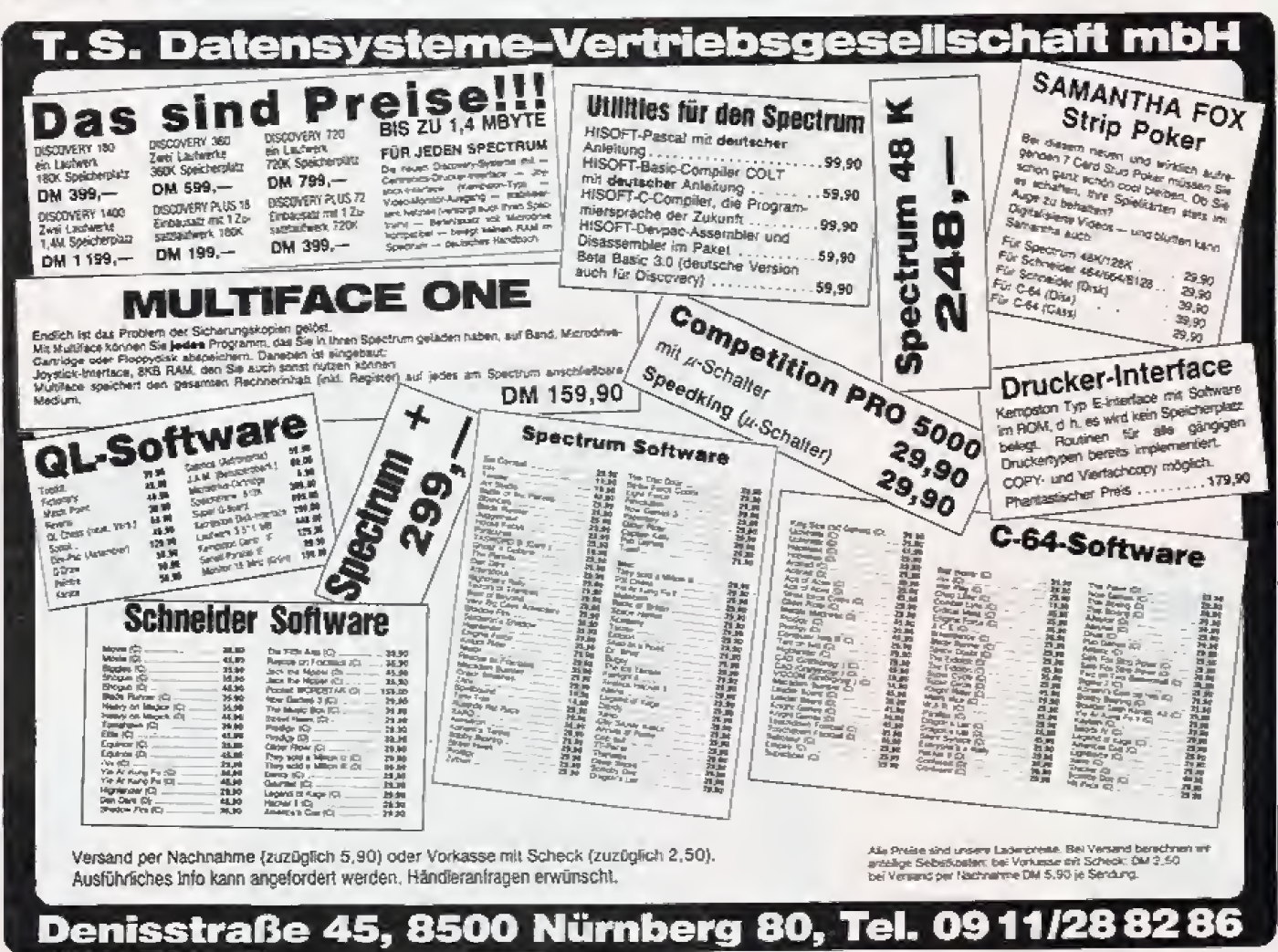

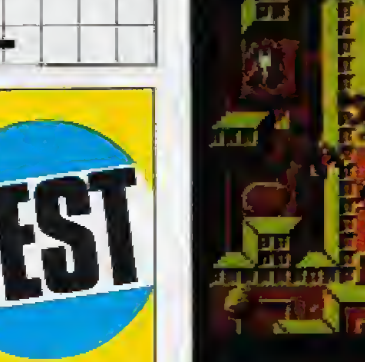

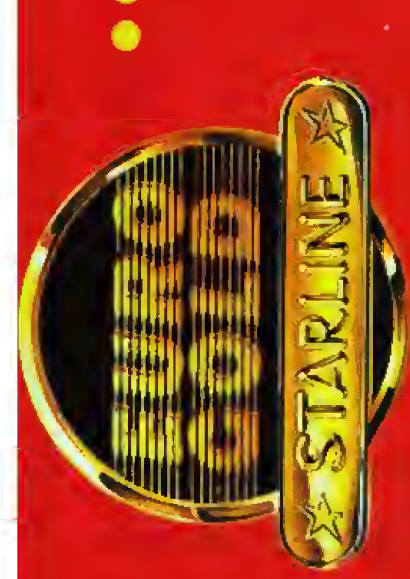

# **MISSION X-14**

Das preiswerte deutsche Text/Grafik-Adventure Gesucht wird das geheimnisvolle X-14. Erhältlich für Commodore C64 (Diskette). für Einstelger.

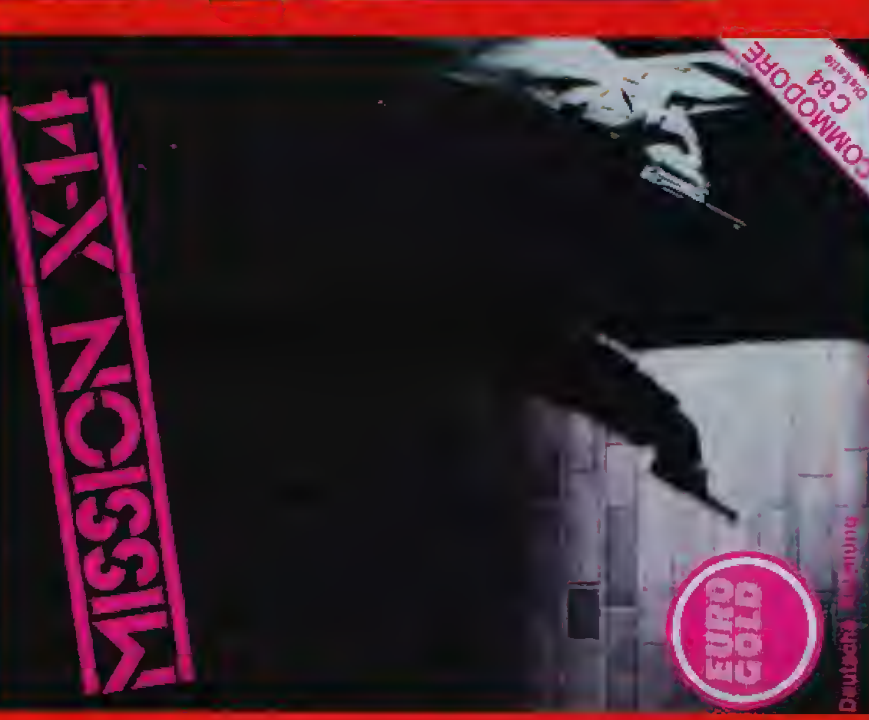

# ...zeigt, was Software heißt? brandneue Spiele - "Made in Germany" **Drei**

# **NUCLEAR EMBARGO:**

Für Commodore C64 (Kassette/Diskette), In Vorbereitung für Atari ST, Saturnmonden, aber lassen Sie sich nicht erwischen... dolen Sie die lebenswichtigen Rohstoffe von den Energiekrise auf der Erde.

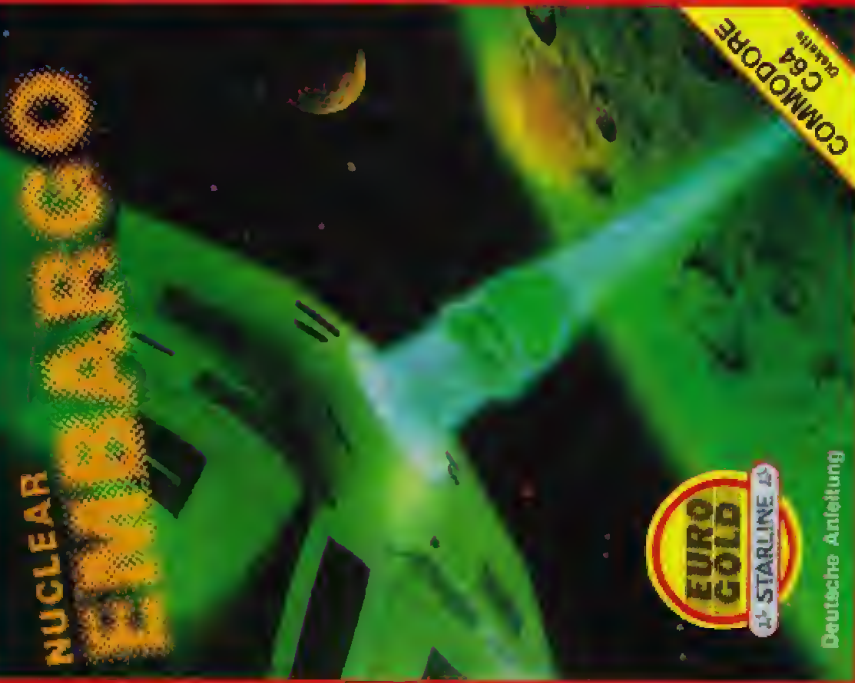

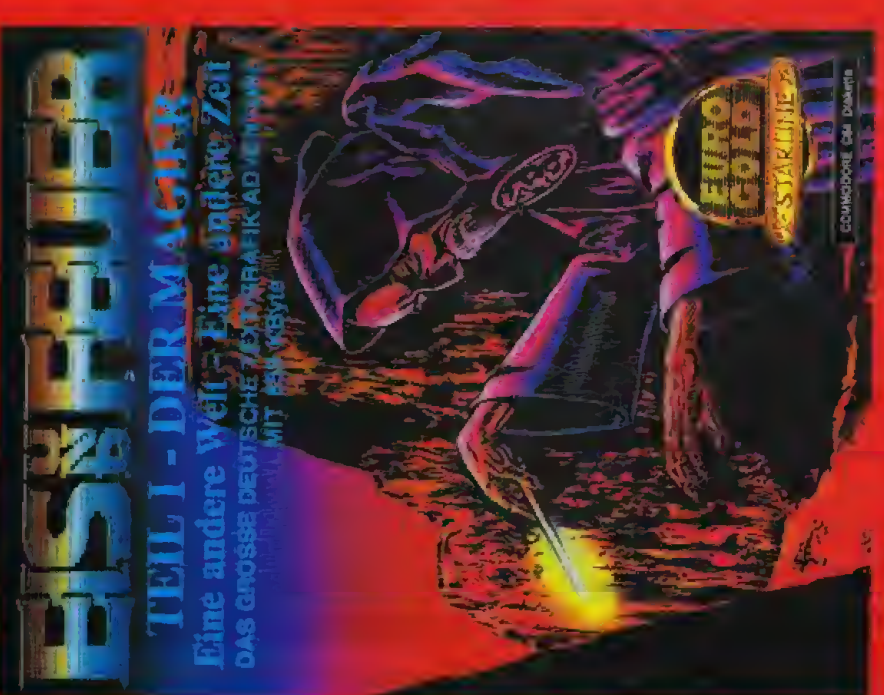

EIS & FEUER:

Das große deutsche Text/Grafik-Adventure mit 850 KByte Für Commodole C64 (Diskette). In Vorbereitung für Atari ST Eine andere Welt - Eine andere Zeit Abenteuer und Geheimnis.

EUROGOLD Produkte erhalten **Higter KAUFTIOF GUIDELE KARSTADT**<br>Sie in den Fachabteilungen von Hoter KAUFTIOF GUIDELE KARSTADT sowie in allen gutsortierten Computershops und im guten Versandhandel

Ventrieb: RUSHWARE - Mitvertrieb: Micro-Handler - Distribution in Osterreich: Karasoft

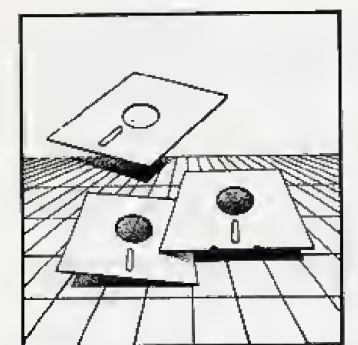

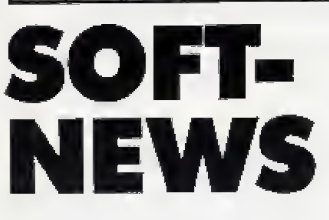

#### Spiele für einen guten Zweck

Eine sehr lobenswerte Initiative der britischen Software- Branche wind jetzt auch in Deutschland verwirklicht. Rush ware isl es gelungen, das englische Projekt »Off the Hook\* bet

uns zu starten. Hinter diesem Titel verbergen sich zwei Spiele-Sammlungen für C 64 und Schneider CPC. die fur je <sup>19</sup> Mark auf Kassette erhältlich sind. Die Einnahmen des GroG und Einzelhandeb werden der deutschen Drogenhilfe zugeführt.

Bei der G 64-Version findet man folgende Programme: »Pitfall\* (Activision), »Space Pilot II\* (Anirog), »Psytron\* (Beyond), »Death Star Interceptor\* (System 3), >TaJladega« (US. Gold). >BIack Thunder« (Quicksilva), »Kong strikes back\* (Ocean), »Sheep in Space\* (Llamasoft), \*Fall Guy\* (Elite) und »Demons of Topaz« (Firebird). Die Kassette ftir den Schneider bieiet »Chuckie Egg  $II$ « (A'N'F), »Master of the Lamps« (Activision), »Binky« (Software<br>Projects), »Project Future» »Project (Gremlin). "Don't panic\* (Firebird), Tales of the Arabian Nights« (Interceptor), »Death Wake« (Quicksilva), \*Kong strikes back\* (Ocean) und »Death Pit« (Durell),

Hoffentlich unterstützen viele unaerer Leser diese Initiative. (hi)

an die Redaction Happy-Computer, Kennwort *J*Top 10\*., Hans-Pinsel-Str. 2, S013 Haar. VergeSt birte nicht, Absender, Computer-Typ und gewunschten Datemrager im Falle eines Gewinns anzugeben. Der Einsendeschluß ist jeweils am Ersten eines Monats, Der Rechtsweg ist aus-

Jeden Monat werden unter alien Einsendungen 22 Com-

geschlossen.

GroAbritannien

#### Electric Dreams-Spiele preiswerter

Frohe Kunde für alle Spiele-Fans: Ab sofort werden die Prei se fur alle Programme von Electric Dreams gesenkt, Die Kassetten kosten jetzt 35 Mark (vorher 39 Mark) und die Disketten 49<br>Mark (vorber 59 Mark) – (bl) Mark (vorher 59 Mark).

#### Die Silver Range-Gewinner

Unser Silver Range-Wettbewerb in Zusammenarbeit mit Firebird ist abgelaufen. Der erste Preis, ein ganzer Koffer mit Computerspielen, geht an Matthias Sporrler aus Dachau. Herzlichen Gliickwurisch!

Die 20 Trostpreise — jeweils 3 Silver Range-Kassetten — gehen an folgende Leser: Manfred Biehl. Neunkirchen Rainer Borowsky, Donnern Dons Borreck, Easaum Chrisoph Camper, A-Wten Mike Oottlebe. Grevenbroich Andreas Grun. SoJingen Danny Humphreys, Dreielchenhain Gunnar Jung, Neuenkirchen Peter Krieger, Aurich

Oliver Maroa, A-Baumgarten Kerstin Metzger, Dillenburg Matthias Möbius. Saal an der Donau Mario Mössmer, Roi Stefan Müller. Waldstetten Alexander Scheibl, Töging<br>Michael Schmitz, Wuldemann Thomas Sontag, Koblenz Peter Schwab, Würzburg Walter Schub, Saarburg KarL-Hemz Weber, Karisrulie

Wir bedanken uns fur die au- Sergewohnlich rege Beteili gung, richten schone GriiBe von Firebird aus und wünschen al-<br>len Gewinnern viel Spaß – (hl) len Gewinnern viel Spaß.

#### Hier gibt es den Companion

Vor einigen Ausgaben testeten wir den Print Shop Companion\*, eine umfangreiche Erweitening fiir den ^Print Shop«. Jetzt konnen wir einen deutschen Anbieter melden, der den Companion in Deutschland verkaufl. Bei Softline sind Versionen fiir C 64, Apple und MS-DOS für je 139<br>Mark erhältlich: die Atari Mark erhältlich; die XL/XE-Umsetzung soil bald er scheinen. Softline, Schwarzwaldsir. Ba, 7602 Oberkirch. Tel. (07802) 3707

Die deutsche Verkaufs-Hit parade basiert auf Befragungen von Ariolasofl, Mastertronic, Peter West Records und Bushware. Die Happy-Hits werden von unseren Le sem gewahlt.

Bei der Leser-Hitparade kann jeder alle vier Wochen mitmachen; Schreibt uns ein fach jeden Monat eine Post karte mil Euren drei Lieb lingsspielen und schickt sie

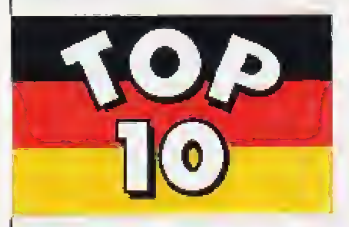

Deutschland (Laser-Hits) L (1) Ghosts'n Goblins (Elite Systems) 2.  $(-)$  World Games (Epyx) 3. (S) Elite (Firebird) 4. (6) Leader Board (Access/US. Goldj 5. (Z) Mission Elevator OEurogold) 6. <3) The Bard's Tale (Electronic Arts) 7. (10) Silent Service (Microprose/U.S Gold) 8. (4) Winter Games (Epyx) 9. (—) Spindizzy (Electric Dreams) 10. (—) International Karate

L (—) World Games (Epyx/U.S. Gold) 2, (2) Trivial Pursuit (Domark)  $3. (-)$  Computer Hits 10 Vol. 3 (Beaujolly) **4. (—) Infiltrator** (U.S. Gold) 5. (—) 1B0 (Mastertronic)

- €. (10) Olli and Lissa (Firebird)
- 7. (4) Thrust (Firebird)
- 8. (-) Uridium (Hewson)
- 9. (5) Ninja Master (Firebird)
- 10. (1) Paperboy (Elite Systems)

puterspiele verlost. Diesmal stiftete Rushware Kassetten und Disketten mit •Infiltrator«. Die Gewinner sind:

Die Spiele-Hitparaden Januar 1987

Boris Abe]. Freising Matthias Andert, Barlin Torsten Budesheim, Hoh-'Augbach Thoisien Groß, Essen Ebe] Henning. Bad Homburg Alexander Heuk^ufer. Alsdorf Heiko jacket, Lauterbach Holger Koschinski, Düsseldorf Bodo Langer, Dinslaken Andrea Löw, Hagen

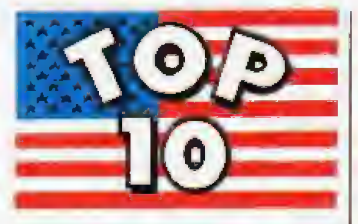

U.S.A. 1. (2) Silent Service (Microprose) 2.(1) Leader Board (Access) 3.(5) Hardball (Accolade) 4. (3) The Bard's Tale (Electronic Arts) 5. (9) Mean IS (Accolade) 6. (-) Hacker II (Activision) 7.(7) Two-On-Two-Basketball (Gamestar/Activision) 8.(4) Rock'n Wrestle (Melbourne House/ Mindscape) 9.(10) World Championship Golf (Gamestar/Activision) 1Q.(—) Infiltrator (Mindscape)

Bernd MUtler. Eppingen Markus Müller, Wemding Klaus Mie^en, Koln Karsten Lotz. Essiingen Michael Rabanstein, Halstenbek Prank Ruefl, Erbach Prank Schuck. &er!in .<br>Tirich Steppberger, Mering<br>W. Stonitsch, Ludwigsburg Chrisilan Theuser, Münster Achim Thürwächter. Wörth/Rhem Stefan Willitsch, A-Feistritz/Drau

Abschließend wieder der Spiele-Tip der Redaktion: «The Sentinel».

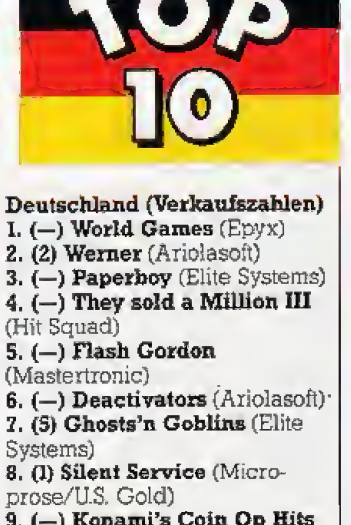

9. (—) Konami's Coin Op Hits (Ocean) 10. (-) Fist II (Melbourne

House)

(System 3)

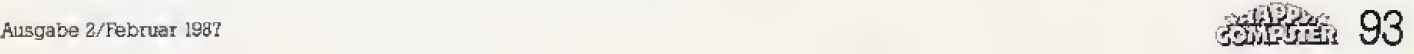

# **Spiele SoftNews**

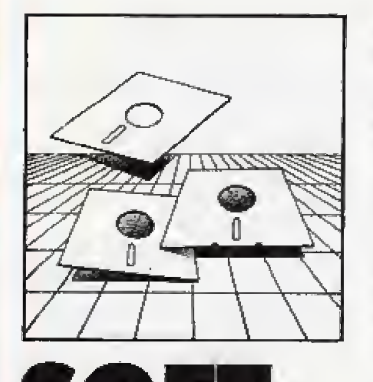

# SOFT-**NEWS**

#### Software-Spezialitäten (III)

Spiele, die sich von selbst spielen, gehören zu den noch relativ unbekannten Phänomenen der Branche. Ein schönes Beispiel ist veröffentlichte das jüngst Action-Spiel»LCU.P.S.« von Odin. Das Programm besteht aus zwei Teilen, einer Raumschiff-Päng-Päng-Sequenz und einer Art Plattform-Spiel. Natürlich muß man den ersten Teil schaffen, um den zweiten zu erreichen. Die Spiel-Motivation wird aber dadurch nicht sonderlich erhöht. Man besorge sich einfach einen Joystick mit Dauerfeuer, lehne sich entspannt zurück und genieße das Geschehen. Ihr Raumschiff schießt sich jetzt von alleine den Weg in den zweiten Abschnitt frei. So kommt auch der schlechteste Spieler zu einem Erfolgserlebnis und gewinnt etwas Zeit, um eine Tasse Kaffee zu brauen oder ein paar Seiten Happy-Computer zu lesen. (hl)

#### **Deutscher** Programmierer ausgezeichnet

Und da sage mal einer, die Deutschen könnten keine guten Spiele programmieren: Die eng-Computer-Zeitschrift lische •Commodore Computing International« zeichnete bei ihrer Jahres-Wahl für C 16-Programme Winter-Olympiade« zweimal (Kingsoft) von Udo Gertz aus. Die Sport-Simulation erhielt Software-Oscars in den Sparten Programm des Jahres und »Grafik des Jahres«.

Udo Gertz wurde außerdem als »Programmierer des Jahres« ausgezeichnet. Dieser Titel gilt für alle Commodore-Computer, also sowohl C 16 als auch C 64!  $(b)$ 

#### **Anleitung des Monats**

**Flight II fliegt** 

Die Atari ST- und Amiga-Ver-

sionen des »Flicht Simulator II.

sind endlich fertig. Einen aus-

führlichen Test finden Sie in Ausgabe 1/87 unserer Schwester-

zeitschrift 68000er. Softline bie-

tet das Programm übrigens mit einer deutschen Anleitung für

Softline, Schwarzwaldstr. 8a, 7602 Ober-

Alle reden davon, was für ein

toller Grafik- und Sound-Com-

puter der Amiga sei. Mindscape

hat die Theorie jetzt in die Praxis

umgesetzt und den Computer

mit einem Programm sehr gut

ausgenutzt. Das Ergebnis heißt

»Defender of the Crown« und ist

ein Strategie-Spiel mit Action-

Das Programm benötigt 512

KByte Arbeitsspeicher und bie-

tet dafür Musik und animierte

wieder

198 Mark an.

kirch, Tel. (07802) 3707

Amiga-Spiel mit

Mega-Grafik

Elementen.

Diesmal haben wir die deutsche Anleitung des neuen Martech-Spiels Tarzan« als originellste Dokumentation des Monats auserkoren. Die Übersetzung ist zwar im großen und ganzen recht ordentlich, aber stilistisch ausgesprochen schwillstig, Dieses Meisterwerk an Urwald-Prosa wollen wir Euch in unserer Sammlung unfreiwillig komischer Anleitungen nicht vorenthalten.

 $(h)$ 

Er wurde an der haarigen Brust von Kala der Âffin genährt. Dieses<br>Waisenkind erlemte die Wege des Dschungels und die Sprache der Tiere,<br>Wiele Jahre später, als er sein Erbe als John Clayton, Lord Greystoke, Mitglied<br>des Ho

Dort wo das Tierleben auf den feuchten Pflanzen kroch, oder auf den hohen<br>Baumdächern flog oder schwenkte, dort regierte der Tarzan allein, der Herr des Dschungels.

Und wieder einmal war es ihm nötig geworden, seine dünne<br>Zivilisationshaut abzuschütteln und sich den Gefahren des Urwaldes<br>auszusetzen, Die Lady-Jane Greystoke die er-durch-die-stählerne Stärke seiner Arme gewonnen hatte war in Gefahr.<br>Seiner Arme gewonnen hatte war in Gefahr.<br>Sie wurde von Usenga, dem Übersten des Wernabostammes gefangen

gehalten und sollte den scharfen Klauen von Ska, dem Geier, ausgesetzt<br>werden, wenn nicht der Tarzan die sieben vom Stammaltar gestehlenen Juwelen wieder bringen sollte.

weren werden wingen sometischen zusammen, seine Muskeln weren gespennt.<br>und aus seiner Brust entkam der gefolterte Schrei des Affenältesten.

Die deutsche Anleitung zu «Tarzan«

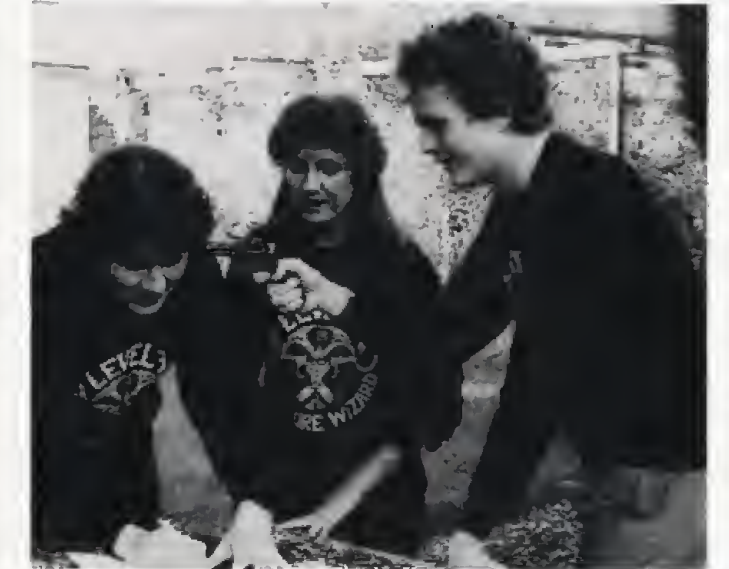

Die rauhen Sitten im Software-Business: Mike Austin von Level 9 (rechts, mit Revolver) überredet Fergus McNeill und Stephanie Stranger von Delta 4 zur Vertragsunterzeichnung

 $(h)$ 

#### Adventure-Mafia

Zwei wichtige englische Programmier-Teams haben sich zu einem gemeinsamen Projekt zusammengeschlossen. Level 9 (»Price of Magick«) und Delta 4 (»Bored of the Rings«) haben einen Vertrag über ein gemeinsames Adventure unterschrieben (unser Bild zeigt den feierlichen Moment der Unterzeichnung). Die beiden Softwarefirmen wollen ein ausgesprochen witziges Abenteuerspiel zusammen schreiben, das Ostern erscheinen soll.

Rainbird hat nach »Jewels of Darkness« eine weitere Level 9-Trilogie als Adventure-Paket veröffentlicht. Silicon Dreamse enthält »Snowball«, »Return to Eden« und »Worm in Paradise«. Je nach Datenträger und Computertyp muß man etwa zwischen 50 und 90 Mark ausgeben. **ChI** 

### George g Longswond Leadership:<br>Jourling Ruenga **Rycna** Suordpl ag: **Strong** Pour income is 3 **Your treasure is** October 1149

Amiga-Grafik der Spitzenklasse: »Defender of the Crown«

Grafik vom Feinsten. Das Spiel dreht sich um das mittelalterliche England zur Zeit Robin Hoods. Durch Kriegsgeschick müssen Sie versuchen, das ganze Land unter Ihre Kontrolle zu bringen - Ritterturniere und schöne Hofdamen inklusive. Einen ausführlichen Test des 149 Mark teuren Programms gibt es in Ausgabe 2/87 unserer Schwesterzeitschrift 68000er.  $(h)$ Softime, Schwarzwaldstr, 8a. 7602 Oberkirch. Tel. (07802) 3707

94 新兴奖

# SoftStory Spiele

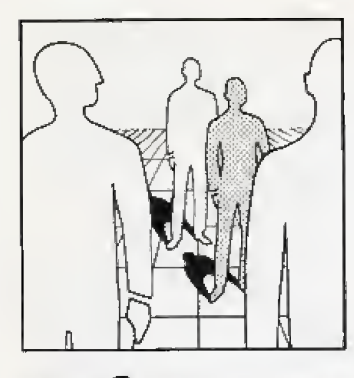

Soft Story Pete Cooke

# Mit einem LKW fing alles an

Zu den Stars unter den Programmierern zählt Pete Cooke, auf dessen Konto die Spiele <sup>&</sup>gt;Juggernaut\*, »Room Ten« und der Riesen-Hit »Tau Ceti« gehen. In einem Interview erzahite Pete unter anderem von seiner Arbeitsweise.

ieht man sich den monatli-<br>chen Ausstoß von Programmen an, dann be merkt man schnell . daG es Hunderte von eifrig arbeitenden Programmierern gibl, Aber viele dieser Programmierer sind anonym\*, kaum jernand kennl ihre Namen. Einer der wenigen, der es geschafft hat. seinen Na men unter den Spiele-Fans be kannt zu machen, ist Pete Cooke.

In unserem ausfuhrJichen In terview mit Pete ging es aus nahmsweise ziemlich technisch zu: Pete erzahite uns einiges ttber seinen Programmierstil, tlber die Unterschiede zwischen den Computern und uber seine Plane fur die Zukunft.

Happy: Pete, du bist ja mehr Oder minder <sup>a</sup> us dem Nichts auf getaucht. Als flau Ceti« erschien, war dein Name auf einmal in aller Munde. Was hast du eigentlich vorher gemacht?

Pete: Oh, das ist eine lange Geschichte. Denn Tau Ceti war ja nicht mein erstes Programm. Als der Spectrum erschien, war ich einer der ersten, der sich so ei nen Compuier kaufle, weil ich mich für die Technik und das Programmieren interessierte. Nach einiger Zeit kam ich darauf, daß ich mit dem Programmieren ein wenig Geld nebenbei verdienen konnte. Also schrieb ich vier nicht allzu schwere Adventures, die auch alle erschienen sind und sich ganz brauchbar verkauft haben-

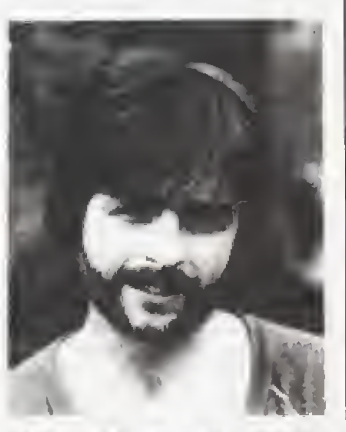

Pete Cooke, der Programmierer von »Tau-Ceti«

Zu meinem ersten •richtigen« Spiel kam ich Uber Umwege. Ein Freund von mir war ein echter Trucker. Er brachte mil in seiner Freizeit ein wenig das Lastwa gen-Fahren auf einem uralten Morris <sup>1000</sup> bei. So ein LKW ist das ideale Versuchsobjekt. urn die Grenzen der Computer-Simulation abzusiecken, Ich ent wickelte also die Forrneln, mit denen ich einen Lastwagen im<br>Computer simulieren und auf dem Bildschirm darstellen konnte. Das fuhrte ich meinem Freund vor, und der war begeistert. Am besten gefiel ihm das Fahrverhalten beim Rückwärtsfahren — der Anhänger bricht dabei ja leich! aus. Da dachte ich dann, diese Routinen, die ich

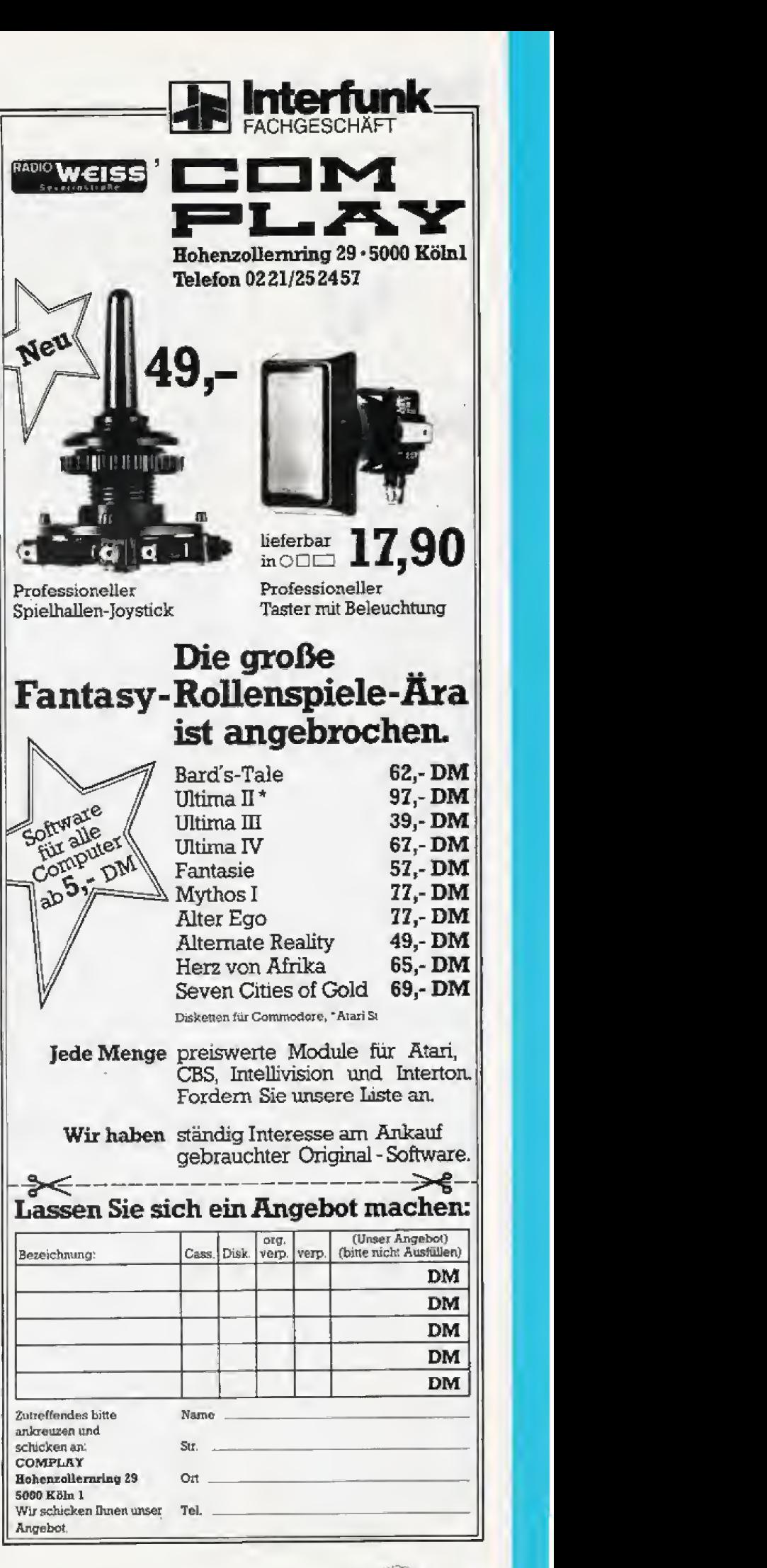

# **Spiele** SoftStory

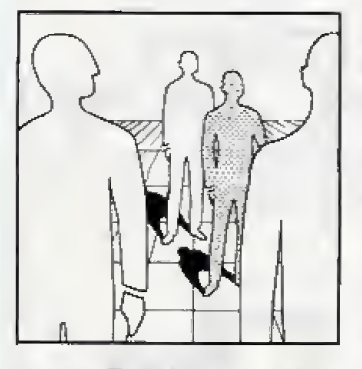

# SoftStory

nur so zum SpaB geschrieben hatte, als Grundlage für ein Simulations-Spiel zu verwenden<br>- so entstand »Juggernaut«.

Happy; War das jelzt nur so em Zufall, daß sich das eine zum anderen ergab, oder ist das dein üblicher Arbeitsstil?

Pete: Da es mit »Juggernaut« so gut geklappt hatte. habe ich mir diese Methode als Arbeitsstil angeeignet. Das heifli im Klartext: Wenn ich anfange mit Pro grammieren, dann weiß ich nicht, was am Ende herauskom men wird.

Happy: Erzähl uns doch mal, wie Tau Ceti entstanden ist,

Pete: Auch Tau Ceti fing mit einem recht allgemeinen Pro gramm an. Ich fragte mich eines Tages, wie schnell wohl eine 3D-Routine auf dem Spectrum sein könnte, die den Lichteinfall berücksichtigt, Gegenstände also mit Schatten zeichnet. Um die notige Geschwindigkeit zu be kommen. muBte ich immer weitere Vereinfachungen vorneh men. Zum SchluB hatte ich eine Routine, die nicht viel Freiraum in der Bewegung des Betrachters zulieB, dafiir abet wahnsinnig schnell war. Daraus entstand die Idee, daß die 3D-Routine Gebaude auf einer Planeten- Oberflache zeichnet und der Spieler mit einer Art Gleiter herumfliegt. der sich aber nur auf der Oberfläche bewegen kann.

Das nächste Problem ergab sich sofort: Wenn ich einige hun den Objekte auf dem Bild~ schirm haben woilte. dann brauchte meine 3D-Routine eine sehr grofie Tabelle. Anders aus gedruckt: Fur die Tabelle der rund vierhundert Gebaude in Tau Ceti hatte ich eiwa SO Kilobyte gebraucht — der Spectrum hat aber nur 48! Da kam mir der Geistesblitz, die Gebäude auf viele Stadte aufzuteilen. Im Computer brauche ich dann im mer nur die Daten einer Stadt gleichzeitig in der Tabelle zu halten, Die Daten der anderen Stadte sind in einem speicherplatzsparenden Code abgelegt, Sobald du per "Jump\* die Stadt wechselst, rechnet der Computer die Daten für die nächste Stadt aus diesem Code aus.

Wie du siehst. ergibi sich die Handlung bei mir eigentlich aus technischen Nofwendigkeitem Ich programmiere drauflos, und wenn ich an die Grenzen stoße, lasse ich mir in der Handlung ei nen Trick einfallen, damit das Ganze plausibel wirkt. Umgekehrt könnte ich nicht so gut ar-<br>beiten: Erst die Handlung auf dem Papier entwickeln und dann krampfhaft versuchen, das<br>alles in den Speicher zu bekomalles in den Speicher zu bekom- dem mag ich die 6502 (im C 64 men — das geht mit Sicherheit – und Atari XL/XE) nicht so sehr. nicht gut.

Happy; Wie bist dudann auf den Namen Tau Ceti gekommen?

Pete: Das hat weder etwas Mysteriöses noch eine versteckte Bedeutung: Als ich fast fertig war und nach einem Namen suchie, schaute ich in ein Astronorme-Buch, wie die na hergelegenen Fixsterne heißen. Tau Ceti gefiel mir auf Anhieb und so bekam das Spiel seinen Namen.

Happy: Und wie lange hast du für Tau Ceti gebraucht?

Pete; An Tau Ceti habe ich etwas mehr als sechs Monate gesessen, darin ist die Zeit für die Umsetzung auf den Schneider-Computer mit eingeschlossen. Danach war mir dann nach ei nem SchnellschuB zumute. Also habe ich innerhalb von knapp funf Wochen »Room Ten« geschrieben. Das ging recht flott, weil dasSpiel sehr simpel ist. Es war mehr ein Erholungsurlaub fur mich.

Happy: Du programmierst ja gerade fleiBig die Fortsetzung zu Tau Ceti namens \*Academy«. Könntest du uns etwas über das neue Programm erzählen?

Pete; Ja, gerne. Academy hat 20 verschiedene Missionen. Tau Ceti hatte nur eine einzjge! KJar, daB das nicht mehr in den Speicher paSt. Academy wird aus vier Piogrammteilen, jeder mit funfneuenMissionen, bestehen. Da werdet ihr reine Action-Mission im Stil Vernichte alls Aliens« finden, aber auch Rätsel oder Navigations-Training.

AuGerdem ist eine Art \*Construction Set« eingebaut, bei dem man sich sein eigenes Fahr zeug zusammenstellen kamu Nicht nur das: Auch das Armaturenbrett kannst du selber bauen. Es gibt viel mehr und größere Instrumente als bei Tau Ceti Die passen nicht alle gemeinsam auf den Schirm. Du mußt entscheiden. welche Instrumente auf dieser Mission besonders wichtig sind und an welchen Stellen auf dem Armaturenbrett du sie plaseren willst

Academy ist noch nicht ganz fertig. das heißt, die 48 Kilobyte Speicher des Spectrum sind noch nicht ganz voll, Ich werde so lange noch Sachen einbauen und das Spiel andern. bis ich den Spectrum bis aufs ietzte genutzt habe.

Happy: Du arbeitest ia nur mit Z80-Computem. also dem Schneider CPC und dem Spectrum- Was haltst du eigendich von den anderen Computem? Interessierst du dich vielleichi für den 68000-Prozessor?

Pete: Da ich nun mal seit einiger Zeit in Z80-Assembler programmiere, ist es nur natiirlich, daB ich mich nicht mit anderen Pio zessoren beschäftige. Außerund Atari XL/XE) nicht so sehr, ich fmde sie zu langsam. Ich ha be nie so richtig geglaubt, daß Tau Ceti auf dem C <sup>64</sup> machbar ware, Doch mein Kollege John Twiddy hat dann ia eine tolle Version fur diesen Computer abgehefert.

Im übrigen gefällt mir der Spectrum wesentlich besser als der Schneider. Der Schneider hatnamlich eine zu hohe Grafik- Auflosung. Die Aiiflosung des Spectrum ist wesentlich gerin ger. deswegen braucht eine Spectrurn-Grafjk viel weniger Speicherplatz als eine Schneider-Grafik. Und wenn eine Gra-<br>fik weniger Speicherplatz Speicherplatz braucht, dann kann sie vom Pro-<br>gramm auch schneller bearbeitet werden. Im Endeffekt heißt das: Auf einem Spectrum kann ich schneilere Spiele schreiben als auf einem Schneider.

Ich wttrde geme mit dem €8000 arbeiten, weil das ein recht fahiger Prozessor ist, Aber auch hier sehe ich eine ganz grc- Be Gefahr: Die Bildschirmauflösung des Atari ST ist wiederum hoher als beim Schneider. Also sollte man sich vom ST nicht die Wunderdinge erwarten. die vie le Leute inuner versprechen. Du kannst zwar um einiges schneller sein als ein C <sup>64</sup> oder em Spectrum, die Qualität eines neuen Spielhallenautomaten oder gar von professioneller Computerorafik in Filmen wirst du mit diesem Gerat aber auch nicht erreichen können.

Happy: Kommi also vielleicht mal Tau Ceti fur den ST?

Pete: Vielleicht. Aber dann muß sich der Aufwand auch lohnen, sprich, es müssen genug Computer verkauft sein. Im Augenblick gibt es hier in England aber zu wenig STs.

Happy: Spielst du eigentlich sel ber Ptogramme von anderen Leuten oder bist du ein reiner Programmierer?

Pete: Nein, ich spiele sehr gerne, solange die Spiele einige Grundvoraussetsungen erful len. Eine ist zum BeispieL daS das Programm em gewisses Maß an Intelligenz besitzen<br>muß, Reine Zufallssteuerung Reine Zufallssteuerung lehne ich grundsätzlich ab. So manches SchieBspiei hat den •Pete-CookeTest\* nicht uberlebt. Nehmen wir an, ein feindli ches Sprite ist am linken Bild schirmrand. Ich gehe schnell

nach rechts. damit das Sprite nach links aus dem Bild scrollt, dann wieder nach links. Und wenndann das Sprite nicht mehr da ist, weil das Programm nur duich einen Zufallsgenerator gesteuen wild, dann ist das Spiel fur mich gestorben.

Ein Spiel sollte immer eine kleine Welt simulieren. Das kann ganz beschränkt sein, beispielsweise sechs Gegner und der Spieler, die aufeinander schieBen. Aber da mussen Re geln und Gesetze in dieser Welt herrschen, an die sich der Pro grammierer halt. Wenn Sprites aus dem Nichts auftauchen und ins Nichts verschwinden, dann hat sich der Programmierer nicht genug Gedanken ge macht.

Happy: Gibt es noch etwas, was du in der Software-Branche nichl magst?

Pete: Da fällt mir spontan eine Sache ein. Ich mag zum Beispiel Kopierschutz bei Utilities uber haupt nicht. Ich axbeite mit ei nem recht einfachen Assembler, der aber den Vorteil hat. daB ich ihn auf meine Arbeitsdisketten kopieren kann. Es gabe da ein oder zwei bessere Assembler, aber die sind kopiergeschützt und deswegen sind sie fur mich nutzlos.

Etwas ganz Schlimmes ist mir passiert. als ich mir ein Grafik- Programm namens »OCP Art Studio« für den Spectrum gekauft habe, das allgemein als das beste gilt, was es fur diesen Computer gibt. Ich nehm das Ding mit nach Hause, packs es aus undwasfmde ich ; Eine komische Plastiklinse als Kopierschutz, den Lenslok. Ich habe eine Stunde lang ohne Erfolg damit rumprobiert, bis ich zurück ins Geschäft ging und mir das Ding von dem Verkaufer erkla ren lie& Seitdem habe ich das Programm nicht mehr angeriihrt. Die besten Programme haben immer don biodeaton Ko pierschutz und das macht mich wirklich wütend.

Happy: Hast du noch einen be sonderen Wunsch fur die Zukunft, ein Spiel, das du gerne schreiben würdest?

Pete: Ich hätte irgendwie Lust, ein Spiel zu einem meiner Lieb lingsbücher zu schreiben. Das ist »Ringweit« von Larry Niven. Ich bin allgemein ein großer Science-fiction-Fan und werde auch weiterhin sehr futuristisch technische Spiele prcgrammieren

Happy: Vielen Dank für die vielen Informationen über deine Person.

Nach dem *voffiziellen* « Teil des Interviews tauschten wir mit Pete ubrigens noch viele Buch- und Film-Tips aus. da wir einen ge meinsamen Geschmsck in Sa chen Science-fiction entdeck-<br>ten. (bs) ten. (bs)

# tiuli The Doomsday Papers

Wir warten auf Dich...

ACTIVISION<br>Entertainment solt wari:

Auf dem Bildschirn<br>Auf dem Bildschirn

## **Schöne Grüße von** der Regierung der Vereinigten Staaten...

Keine Angst, eingezogen wurden Sie noch nicht, Die Nation bittet Sie lediglich um einen kleinen Gefallen. Sie sollen die westliche Zivilisation retten, Die CIA zählt auf<br>Sie! Die Russen sind in Besitz einiger Notizen, die nur als "The Doomsday Papers" bekannt sind.

# **Und hier kommen Sie** ins Spiel!

Sie brauchen Ihren ganzen Agenten-Inslinkt, um an einen Ortvorzudringen, den man nicht gerade als touristisch geprägt bezeichnen kann. Es ist vielmehr eine streng geheime Sicherheitszone irgendwo in Sibirien. Das Gute jedoch ist, daß Sie keinen Paß brauchen. Die Zentrale leiht ihnen ihren Satelliten, damit Sie mit Ihrem Computer in das sowjetische Computersystem eindringen können. Die CIA hat es sogar fertiggebracht, einige Mobile Remote Units (MRUs) in den sowielischen Hochsicherheitstrakt einzuschleusen.

# Hier fangen Sie an.

Wenn Sie erst einmal in den Sicherheitsbereich vorgedrungen sind, sight alles elgentlich ganz leicht aus. Sie schicken nur die MRUs von Raum zu Raum, Finden Sie die Safekombination und nehmen Sie die 'Dokumente an sich. Aber so einfach wie dies klingt, ist es natürlich nicht. Es ist sogar ziemlich getährlich. Es gibt dort Überwachungskameras und Monitore, die umgangen werden müssen. Wachtposten, Und etwas Merkwürdiges, was "Der Annihilator"<br>genannt wird. Und, die einzige<br>Orientierungshilfe ist eine Karte, die Sie zu allem Überfluß auch noch selbst anfertigen müssen. Ohne dabel enideckt zu werden. Das ist der Grund, warum die Regierung gerade Sie will.

thr guter Ruf hat Sie in diesen Schlamassel gebracht. Bleibt ihnen nur, sich an den eigenen Haaren wieder herauszuziehen, Viel Glück und Waidmanns Heil!

ERHÄLTLICH IN DEUTSCH

C-64 ALS CASSETTE UND DISKETTE.<br>ATARI ST ALS DISKETTE.<br>AMSTRAD ALS CASSETTE UND DISKETTE ERHÄLTLICH IN ENGLISCH

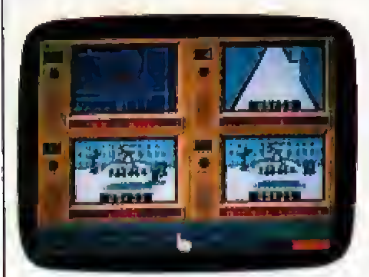

Activision Deutschland GrubH Postfach 76 06 80, 2000 Hamburg 76. **VERTRIEB DEUTSCHLAND:** Ariolasoft (Exclusiv-Distributor) Rustware<br>(Autonsiertor Mitvertrieb) VERTRIEB ÖSTERREICH: Karasoft (Exclusiv-Orticbutar)<br>VERTRIEB SCHWEIZ: HILCU (Exclusiv-Orstributar)

#### Spiele Tips

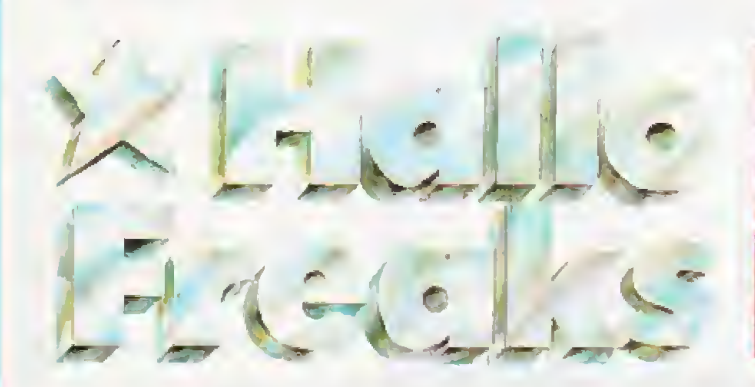

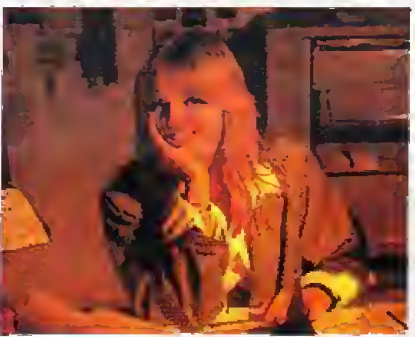

The Pawn

Endlich kommen auch mal Antworten und Tips zum Super-Grafik-Adventure *I*The Pawn«, Frank Muller aus Dohr beschreibt das Spiel von Anfang an, aber keme Angst, auch Frank hat das Abenteuer noch nicht geldsl.

Der Guru lacht mich wegen meines Armbandes aus Deshalb: Hemd ausziehen und urn das Armband wickeln. Dann re det er vernünftig mit mir und verlangt, das wichtigste Lebensele ment zu bringen und gibt mir die Schale. Anschließend geht man zum SchloS und holt aus dem Schuppen alle Dinge, Im Schubkarren findet man eine Schaufel, unter der Werkbank einen Blumentopf und diauBen im Brun nen eine Miinze, Unter der Matte liegt ein Holzschlüssel.

Man vermeide mogliehsi den Kontakt mit dem bosen Zauberer Kronos. und zwar sowohi auf dem Hinweg zum SchloB als auch wenn man es wieder verläßt.

Jetzt geht man zum Felsen. Man bindet mit dem Hemd die Harke und den Rechen zusam men (tie hoe and rake with shirt together). Nun hebelt man den Felsen mit den beiden Stangen hoch (lever boulder) und der Weg ist frei.

Auf dem Plateau angelangt, fullt man die Senate mit Schnee. Bringt man die Schale zum Guru, ist der Schnee inzwischen geschmolzen und der Guru mit

dem Wasser zufrieden. Er sagt dir, daS etwasLicht im Wald weiterhelfen wiirde im Wald findet man nun im Baumstumpf einen Beutel mit drei Steinen — Tot, grtin und blau, Oben im Baumhaus angeiangt, bewegt man die Bodenbretter, nachdem man die Tiir geschlossen hat: Eine Hohle wird freigelegt, Hier gibt man den Befehl »mix reg and green and bluet und so entsteht Licht. Jetzt runter in die Höhle.

Dort findet man in der kleinen Wohnung einen Helm und eine weitere Munze unter dem Kis sen. Den Helm setzt man auf und geht zur Mine Im Fahrstuhl fin det man ein Tau. In der Mine angekommen, fallt einem erstmal die Decke auf den Kopf, aber der Helm schützt vor Schaden.

**J** Das Listing für Spindizzy in Ausgabe 11/86 hat groBes Aufsehen erregt, und zwar unter den Schneiderfans die damit nichts anfangen konnten, Wer schreibt das<br>Listing für die Listing Schneider-Version um?  $\blacksquare$ 

Mit der Schaufel sammelt man die Metallklumpen. Jetzt raus aus der Hohle und zu Honest John. Dort mil der Munze Whisky kaufen. Und vielleicht Reis, wenn man sich den vom Gum noch nicht gehott haf

Nun zum Eisturm auf dem Pla teau . der von einem dicken Schneemann bewacht wird. Doch wir werfen den weißen Stein auf ihn. dann schmilzt er und wir konnen in den Eisturm. Im Vorratsraum findet man ein Prisma und Stiefel. Die Stiefel anziehen ; den weiBen Stein nicht vergessen.

Nun in die Hohle, die auf dem Weg zum Plateau liegt. Dort zum Labor der Chemiker, die nach Essen fragen und nach Slei . Also gibt man ihnen den Reis und die

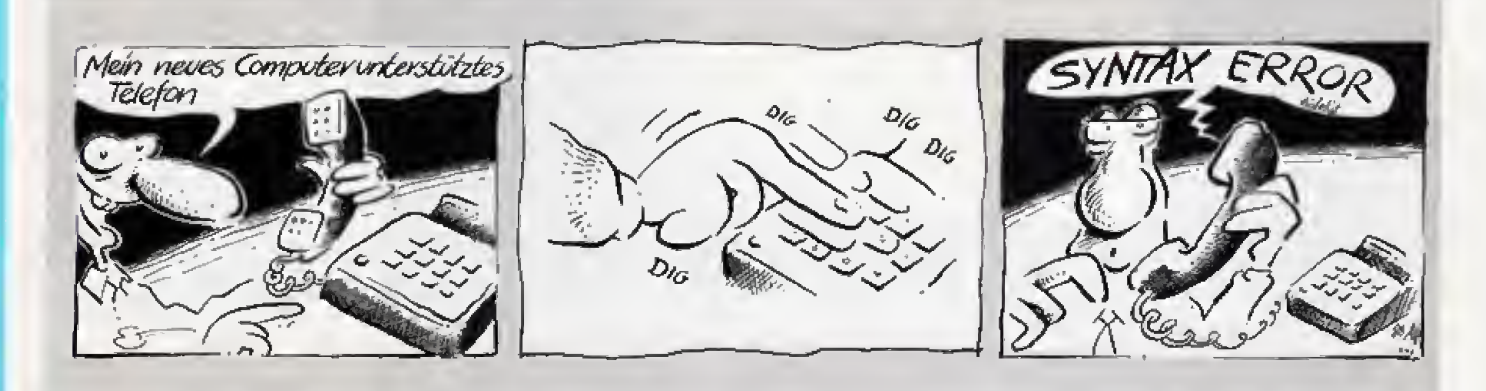

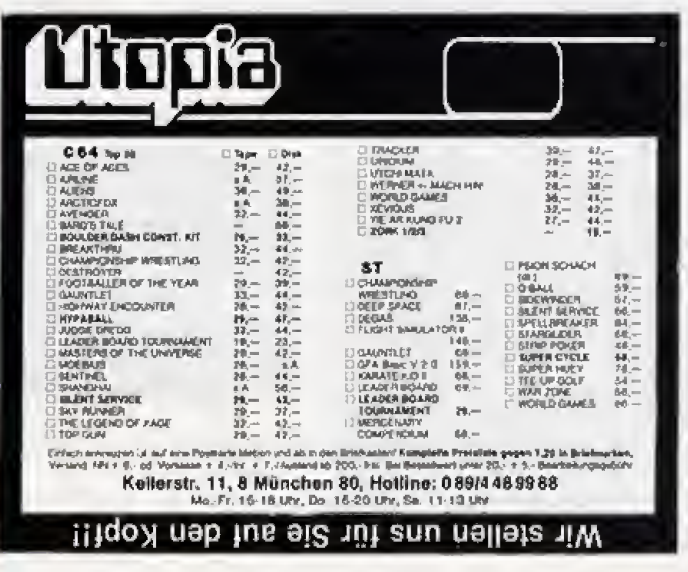

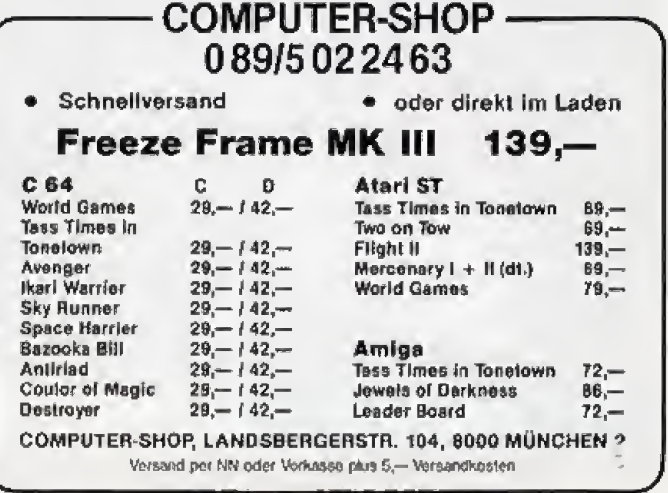

# Tips Spiele

Metallklumpen und sie sind zufiieden. Im Raum< der an das La bor anschließt, findet man ein Doch auch Markus hat Fragen: »Aerosoul«. Die dicken Wälzer offnet man mit »cast spell\*.

Nun geht man weiter durch das Labor nach Norden fiber die Hangebriicke. Dann entschei det man sich am besten fur die richtige Hohle, denn in der fal schen ist ein böser Drache. In der Höhle kommt man nach einem Stollen in ein frisch tapeziertes Zimmer mit einer dünnen Papierwand. Im Schrank befindet sich ein Haken, an dem man das Tau befestigt. Nun schneidet man die Papierwand mit den Spiky boots, also den Stiefeln. Durch das Loch gelangt man hinunter, Dort nach Suden und wir kommen an das Höllentor. Hier so oft klopfen, bis der<br>schon etwas angetrunkene schon etwas angetrunkene Pförtner öffnet. Damit auch dieser zufrieden ist, bekommt er den Whisky. Es wird immer hei-Ber. In der Hölle treffen wir auch Jerry Lee Lewis, der dort wegen chieren. unzüchtiger Dinge mit kleinen Madchen schmort.

Durch den Gang nach Osten gelangt man nur, wenn man alle metallenen und leuchtenden Gegenstande in den Beutel legt. Nun nach Norden, wo sich eini ge Damonen mit menschenahnlichen Extremitäten die Hälse stopfen, Deswegen schnell nach Osten, zum Teufel. Redet ein wenig mit ihm. Er gibt Euch schlieSlich den Auftrag, Kronos zu töten lich den Auftrag, Kronos zu töten Sperre am Backyard ist blind.<br>und verspricht dafür, Euch vom — In den Clown-Wagon gelang Armband zu befreien und teleportiert Euch darm mit einer kleinen Flasche auf die Hangebrücke. Dorthin gehen, wo sonst Kronos ist und ihm einfach die Flasche an den Kopf werfen. Sei-Flasche an den Kopf werfen. Sei- – Asche untersuchen.<br>ne Seele saugt man mit dem – – Den Abfall unter Aerosoul auf.

Jetzt zuriick zum Teufel und ihm das Aerosoul geben. Das Armband fällt ab. Im Raum hinter der Cream Coulored Door fragt nach dem Klopfen jemand, ob ich em Armband anhatte, Im Raum stehen viele Computer, von denen ich als einfacher Abenteurer allerdings keine Ahnung habe. Die Programmierer driicken mir ein Listing in die Hand.

Hier hängt auch Frank fest. Er will jetzt von Euch wissen, was es mit dem Listing, mit der Tut im Eisturm oder mit dem Safe unten im Baumstumpf auf hinterherja<br>sich hat. Schließen. sich hat.

Markus Klose aus Osnabrück<br>hat zwei Tips für Sonderpunkte: Wenn man Jeery Lee Lewis (in der Holle am Klavier) ein Bier bei Honest John kauft, gibt es

- Im Schuppen unter dem Arbeitstisch stent ein Ibpf und eine Pflanze Auf die elegante Eingabe »use the trowel to plant pot plant in plant pot\* erhall man die Anrwort »The plant seems much

happier now« und einige Sonderpunkte

— Was bedeutet die Inschrift in<br>den Tomes?

- Wie komme ich ohne den toten Abenteurer am Brachen vorbei?

Der Drache macht auch Gerd Bischoff aus Freudenstadt schwer zu schaffen. Selbst die Antwort der Cypheric Help Section hat ihn nicht weitergebracht.

#### Ballyhoo

Infocom-Adventures sind ganz schön knifflig. Wer sich bisher am Zirkus-Abenteuer >Ballyhoo« die Zähne ausgebissen hat, für den kommt die Lösung von Dr. Frank Deimnger aus Wurzburg gerade recht. Die Karte zeigt ei-

- Dem kleinen Thumb helfen. denn er wird sich daliir revan-

 $-$ Im Prop Tent die Unterhaltung belauschen. — Die Clownsim Backyard beim

Passieren der Sperre beobach-

ten.<br>— Mit Hilfe des Stabes kann man mühelos über das Drahtseil ba-<br>Jancieren

– Der Ballon ist mit Helium gefiilll. Durch Einatmen von Heli um erhalt man eine hellere Stim me. Beachte: der Wachter der

In den Clown-Wagon gelangt man. wenn man Chuckles als Clown verkleidet gegeniiber tritt.<br>— In der Clown Alley unbedingt

den Aschenbecher und die

Den Abfall unter den Tribünen untersuchen. Das gefunde ne Ticket entsprechend Handbuch praparieren (punch out blue dot). Es bffnet die Schranke

an der Connection. — Den Universalschliissel (L6 wenkafig. Affenkafig, Fach an Katzenjammers Wagon) findet man im Kafig am Menagerie Nook. Man muB ihn mil dem Stab

herausfischen. —Im LowenkSfig den glatten Lo- we<sup>n</sup> dreimal peitschen. Wenn man den Hocker bei sich tragt, kann man das Gitter zur Passage offhen und darauihin das Fleisch hineinwerfen. Wenn die Lowen hinterherjagen, das Fallgitter

- Den Löwenstand untersuchen. Das Zigarettenetui Harry geben. Nun kann man Unfrie den zwischen Jennifer und An drew stiften, wenn man Jennifer das Etui zeigt und von dem Etui

Tinas Aufmerksamkeit ist nur durch EBbares zu erlangen. Man muB auf der Seite stehen, auf der sie nichi das Radio im Ohr hat.

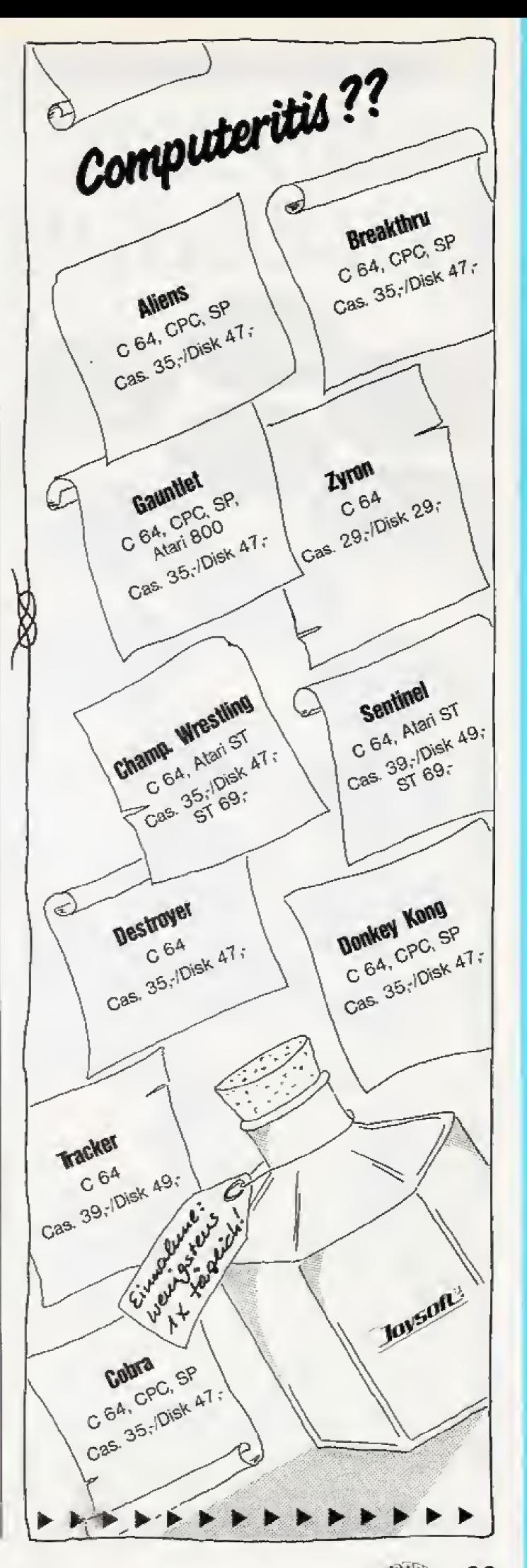

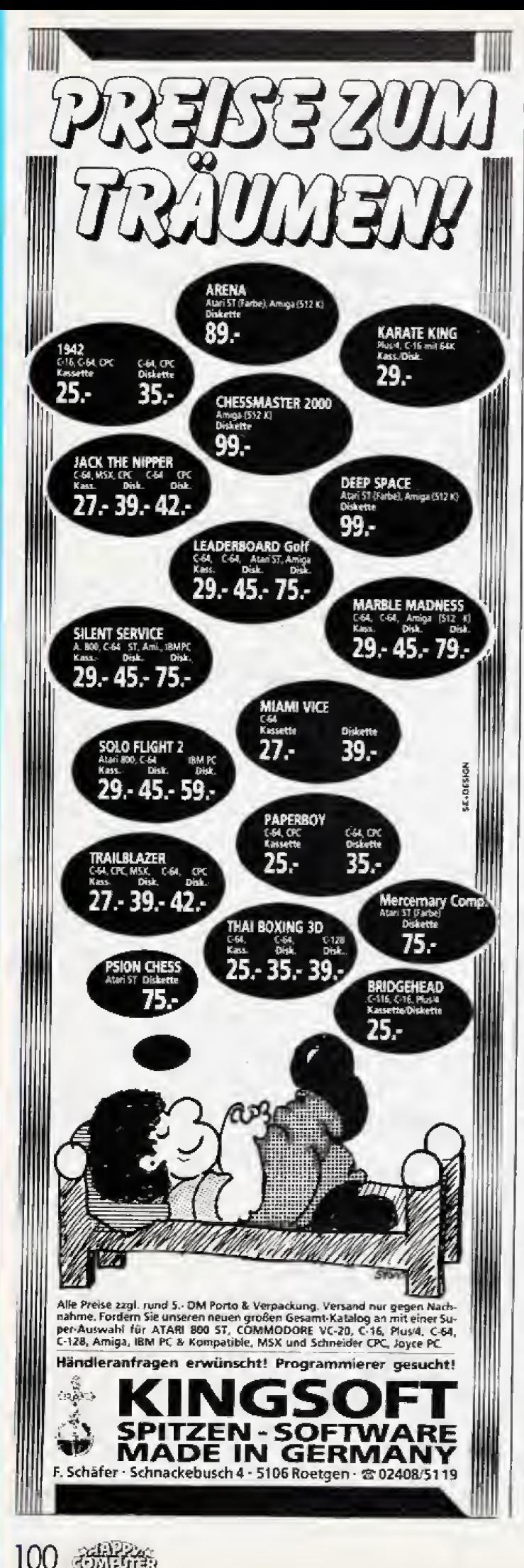

# **Spiele Tips**

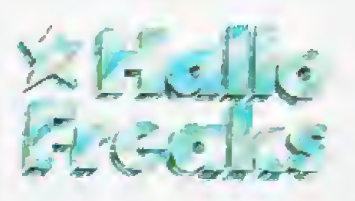

Eßbares, das Tina auch annimmt, findet man nur, wenn man sich von Rimshaw hypnotisieren läßt. Beim Verkäufer im Standing Room Only bestellt man etwas Sußes. Keine Angst, wenn er mit dem Geld verschwindet. Gehen Sie zur Connection. Stellen Sie sich an. Ungeduldig? Wechseln Sie in die kürzere Nachbarschlange. Plötzlich ist die erste Schlange wieder kürzer. Treten Sie aus Ihrer nun langen Schlange aus und treten Sie sofort in die lange Schlange ein. So trickst man die Menge aus.

- Den Affen auf der Schulter wird man mit der am Stand erworbenen Banane los. Vorher ein Stück abbeißen!

- Wenn Sie den Verkäufer wieder treffen, fragen Sie ihn, was aus dem bezahlten Essen geworden ist.

Gehen Sie zu dem Platz, an dem Sie den Verkäufer das erste Mal gesehen haben.

- Wenn Sie aus der Hypnose erwacht sind, gehen Sie wieder unter die Tribünen (canvas big top, vom Midway entrance aus). Dort finden Sie nun unter dem Abfall einen Granola bar.

Tinas Aufmerksamkeit durch den Granola bar wecken. Tinas Hände schütteln. Dann sofort das Radio auf der gegenüberliegenden Seite holen.

- Mit klassischer Musik kann man Mahler besänftigen. Der entsprechende Sender -ist WPDL, 1170 AM. Um guten Empfang zu haben, muß man auf das Zelt klettern. Kassette zurückspulen, Band anhören, dann klassische Musik mit dem Banduerăt aufzeichnen.

- Unter dem Stroh in Mahlers Käfig ist eine Falltür versteckt. Darunter findet sich ein wichtices Indiz

- Hannibal, den Elefanten, kann man nur mit einer lebenden Maus verjagen. Man darf die Mausefalle also nicht scharf machen. Käse auslegen (im Prop Tent), Zelt verlassen und wieder betreten, Maus mit leerem Eimer fangen.

Hannibal stampft den Weg zum weißen Wagon frei. Auf den Wagon klettern und Luke öffnen. Vom Dach des Wagons aus an die Türe klopfen und Munrab nach draußen locken. Jetzt inden Wagon hineinklettern und die Tür verriegeln. Das dritte Indiz vom Schreibtisch nehmen und über den verschobenen Schreibtisch hinausklettern. Harry über Eddie Smaldone fragen.

- Ticket unter side front im Menagerie Nook schieben. Im Blue Room können Sie Blackiack spielen, müssen aber nicht, um das Spiel zu beenden. Thumb hilft, wenn Sie zuviel verlieren.

Wenn Sie Thumb erneut treffen und er aufgeregt gestikuliert, müssen Sie zurück in den Blue Room. Dort finden Sie unter dem Tisch einen Koffer.

- Billy Monday verfolgen. Auf dem Zelt den Angriffen mit dem Stachelstock in irgendeine Richtung ausweichen. Den Schaft des Stockes ergreifen und am Stock ziehen.

Den betrunkenen Detektiv mit einem Eimer Wasser wecken. Erpresserbrief und Reklamekarte (Bild von Chelsea) geben lassen

Vor Katzenjammers Wagon steht Chuckles alias Eddie Smaldone Schmiere. Ihn vertreibt man durch das Vorzeigen der Indizien (Haarband, Zeitungsschnipsel, Erpresserbrief, Bild von Chelsea, Verdienstaufzeich-

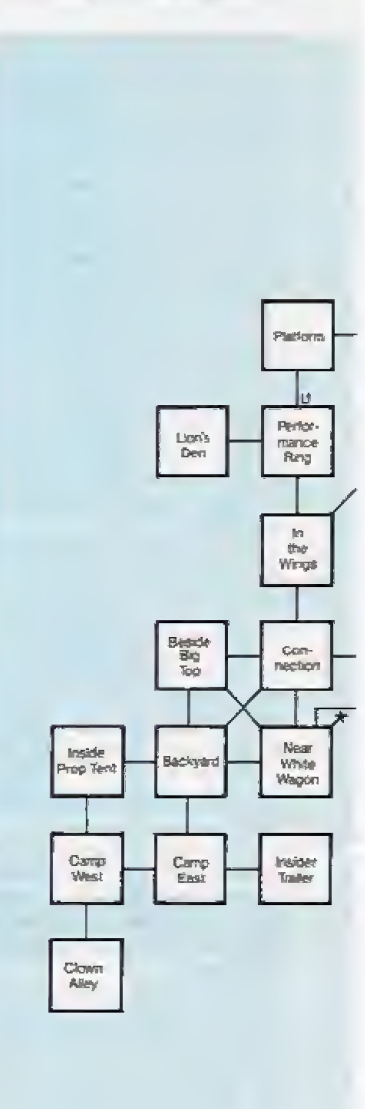

burch Hannibals Flucht geebreter Weg

# **Tips Spiele**

nungen aus Büro) und Ansprechen mit Eddie

Katzeniammer durch Verkleidung täuschen. Dazu die Maske und beide Kleidungsstücke aus **Jennifer/Andrews** Kleiderschrank anziehen.

- Hinter dem Mauskopf in Katzenjammers Wagon befindet sich ein Loch. Nur Thumb ist klein genug, dort hineinzusteigen und Chelsea zu befreien. Thumb holen. Clown-Wagon mit Hilfe des Werkzeugs, das hinter der Tür in Katzenjammers Wagon versteckt ist, aufbrechen. Thumb hochheben, ins Loch setzen und warten.

Mit Chelsea zu Munrab gehen. Wenn Mahler Chelsea entführt, Verfolgung aufnehmen.

- Durch Händeklatschen den Arbeiter hypnotisieren. Er soll ein Netz holen. Auf den Löwenstand steigen, Leiter ergreifen und mit Hilfe des Stabes balancieren.

Wenn die Radioansagerin um Spenden bittet, ins Office gehen und von dort aus den Radiosender anrufen (call WPDL). - Nun mit dem Radio erneut zur Nachbarolattform hinüberbalancieren

#### **A Mind Forever** Voyaging

Oliver Weber aus Heddesheim beantwortet die Frage zum Infocom-Adventure »A Mind Forever Voyaging: Nachdem man die Beschimpfungen des Richard Ryder gegenüber Dr. Perelman aufgezeichnet hat, muß man im Interface-Mode (über den HVAC-Controller) die Ventilation für den Delta-Sektor abschalten. Wenn nun die Saboteure kommen, ersticken sie im<br>Maintenance Core Danach muß man nur wieder die Ventilation einschalten und die Aufnahmen über den WNN Feeder ins World News Network einspeisen

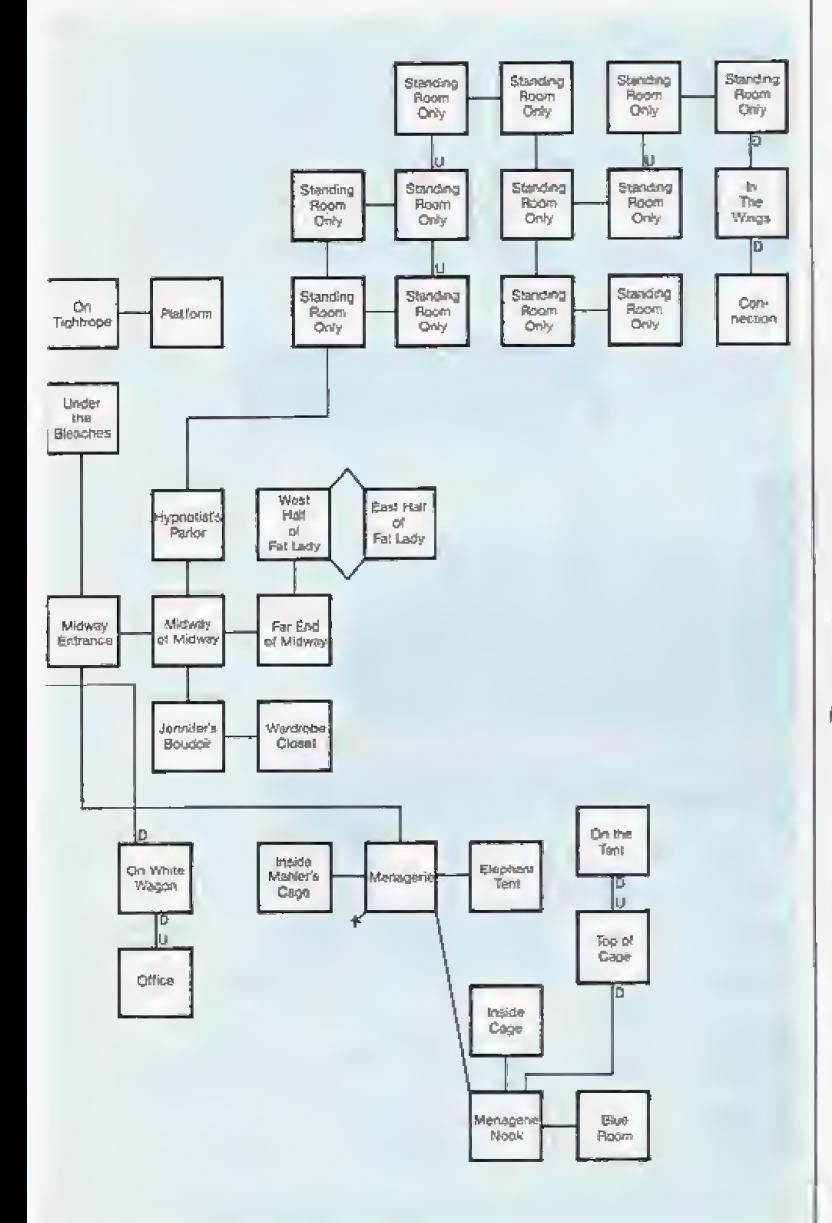

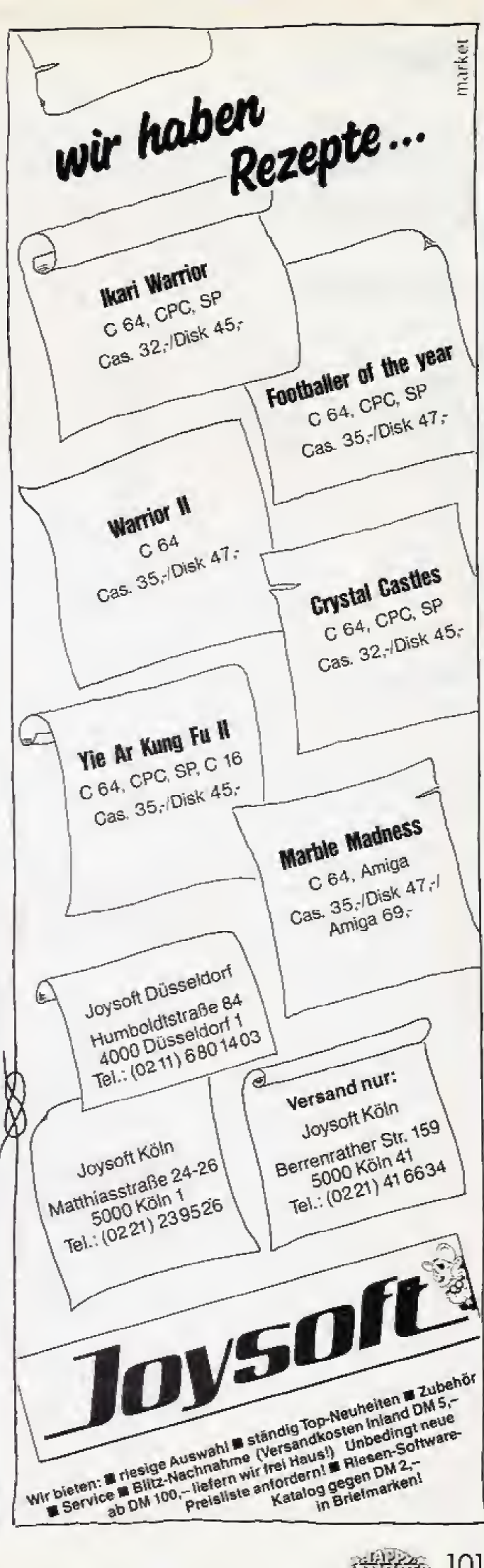

**精神論 101** 

# **Spiele Tips**

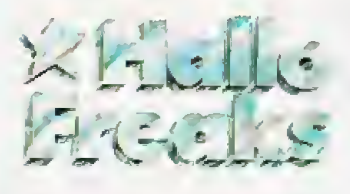

Frank Gerhard aus Itzehoe hat eine Liste aufgestellt, welche Bonus-Teile bei »Split Personalities« zusammengehören und wieviel Punkte es fur die Paare gibt. Frank hat die englische Version; das betrifft aber nur die ersten drei Paare, der Rest ist gleich.

#### Split Personalities

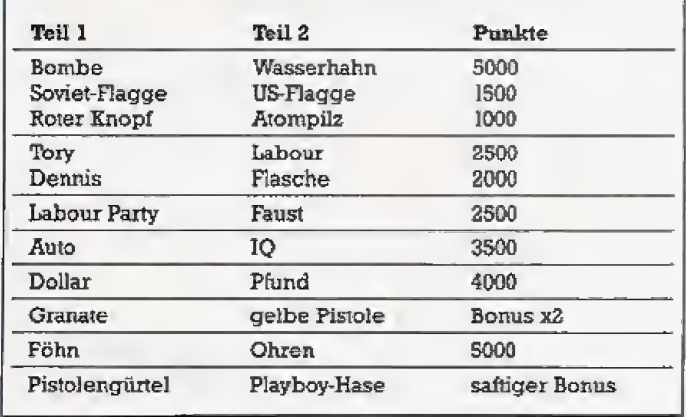

#### Ghost'n Goblins

Nachdem in der letzen Ausgabe eine Karte zu diesem Spiel war, habe ich jetzt die nchtigen POKEs für Euch. Sie laufen übngens garantiert mit allen Originalen. Ihr braucht aber auf alle Fälle einen Reset-Taster, um das Programm zu unterbrechen. Dann gebi Ihr den POKE ein. und startet »Ghost'n Goblins« (C 64-Version) mit: SYS 2128

Emiges sieht wirklich sehr lustig aus, und ich rate Euch. es ma] auszupiobieren! POKE 7086,13 laBt die Zombies fliegen POKE 7086.10 genügt, und die Zombies springen durch die Gegend POKE 7086.12 Die Zombies tragen den Rirter dann, ohne inn zu toten. POKE 7086.15 Verwandelt alle Zombies in

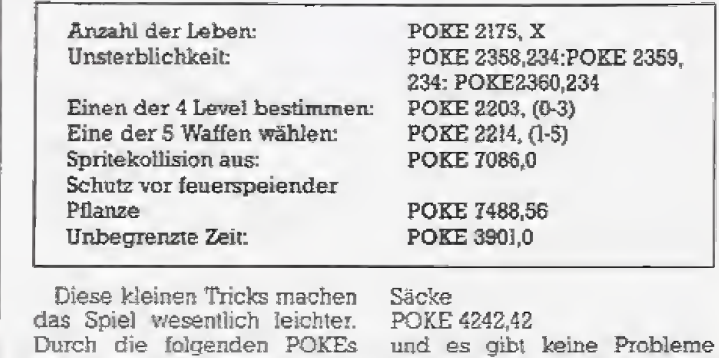

POKE 4242,42 und es gibt keine Probleme beim Treffen der Monster mehr.

#### Murder on the **Mississippi**

Karen Radner aus Hallein in Osterieich hat die schdne Karte zu «Murder on the Mississippi» geschickt. Hier ihre Tips:

In die versperrten Kabinen kommt man. indem man den Kapitän zu der Tür führt. Dieser geht dann zu Henry und erlaubi ihm, die Kabinen zu offnen.

Hinter den versperrten Kabinentiiren verbergen sich oft heimtückische Fallen: Kabine 1: Loses Brett Kabine 10: Loses Brett Kabine 13: Loses Brett Kabine 14: Falltür Kabine 16: Messer

Die Zeugen kann man erst<br>dann richtig befragen, wenn man das Opfer identifiziert hat. Deshalb holt man sich Henry, bringt ihn zur Leiche und laBt sich uberraschen.

Mit dem Gaffel (Stange mit Haken) aus dem Maschinenraum kommt man an das Ding am Geländer heran.

Beim Kapitan im Ruderhaus kann man in der Passagierliste die Daten aller Porsoncn lesen. die sich an Bord befinden.

Weitere Tips kommen von Thomas Nies aus Dotzheim.

In Raum <sup>15</sup> liegt im Schrank ein Revolver, In Raum 20 findet man hinter dem Nachttisch einen Ro senholzkasien. der sich mil dem Schlüssel aus Kabine 1 öffnen läßt. In Raum 16 befindet sich ein Teil eines Geschosses, aller dings fliegt es einem entgegen und man muB nach unten aus weichen. In Raum 27 liegt ein Wattebausch.

Um an den Tresor im Ruder-

haus zu kommen. muB man erst zur Witwe in Kabine 33 und sie iiber den Kapitan ausfragen. Sie sagt dann, daß ihre Juwelen im Tresor liegen. Diesen Satz spei chert man und geht dann zum Kapitan und schreibt; »Share notes with...«. Jetzt sucht man den eben gespeicherten Satz wieder heraus und zeigt ihn dem Kapitän. Dieser öffnet den Tresor, in<br>dem die Juwelen und eine Fahrkarte (mitnehmen) nach Virginia City liegen.

wird Ghost'n Goblins spaBiger.

Beim Hereingehen in Kabine <sup>1</sup> so lange den Steuerknuppel zu ruckziehen, bis man den Balken fallen sieht; Vorsicht Falltür. Am Rand entlanggehen, bis man beim Bud mit dem Scruff ist.

dann etwas hoher und die ganze Zeit »Inspect« drücken, bis ein Schlüssel fällt. Geht man jetzt in Kabine 3 und drückt »Inspect«, wird ein Koffer geöffnet und man kann die Jndizien nahex untersu chen, Jetzt sollte man den Rosenholzkasten und den Schlussel auf die Platte legen und »Examine« drücken.

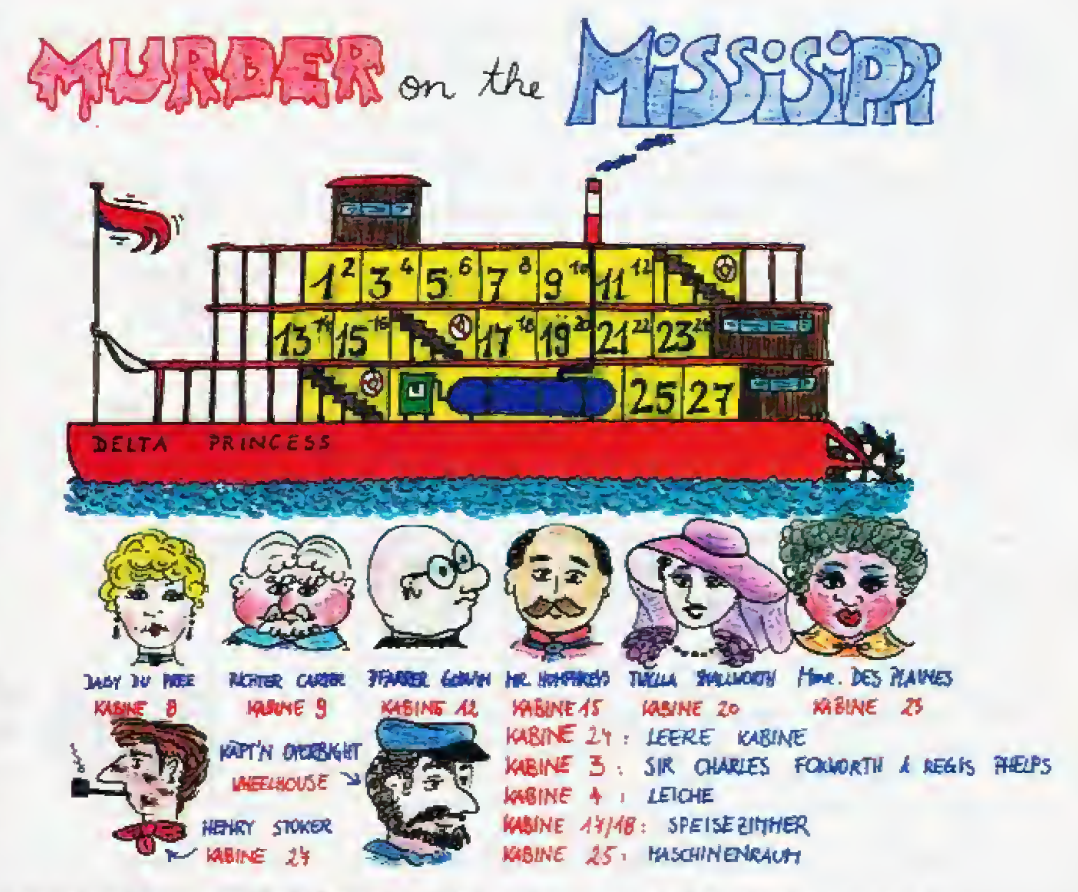

Karte von »Murder on the Mississippi«; die großen Zahlen sind die Kabinennummern auf der sichtbaren Seite des Dampfers, die kleinen Zahlen bezeichnen die Kabinen auf der Rückseite

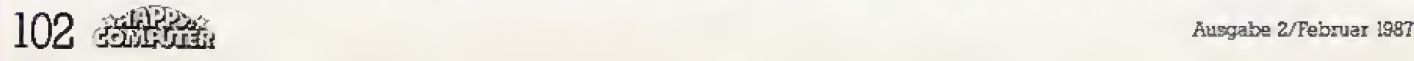

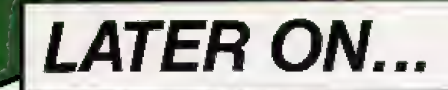

THE END

OH LANE, YOU GOT THE LAST COPY OF LEATHER GODDESSES OF PHOBOS. CAN'T I PLAY WITH YOU?

# ...UNTIL YOU GET TO PLAY... LEATHER GODDESSES of PHO280S

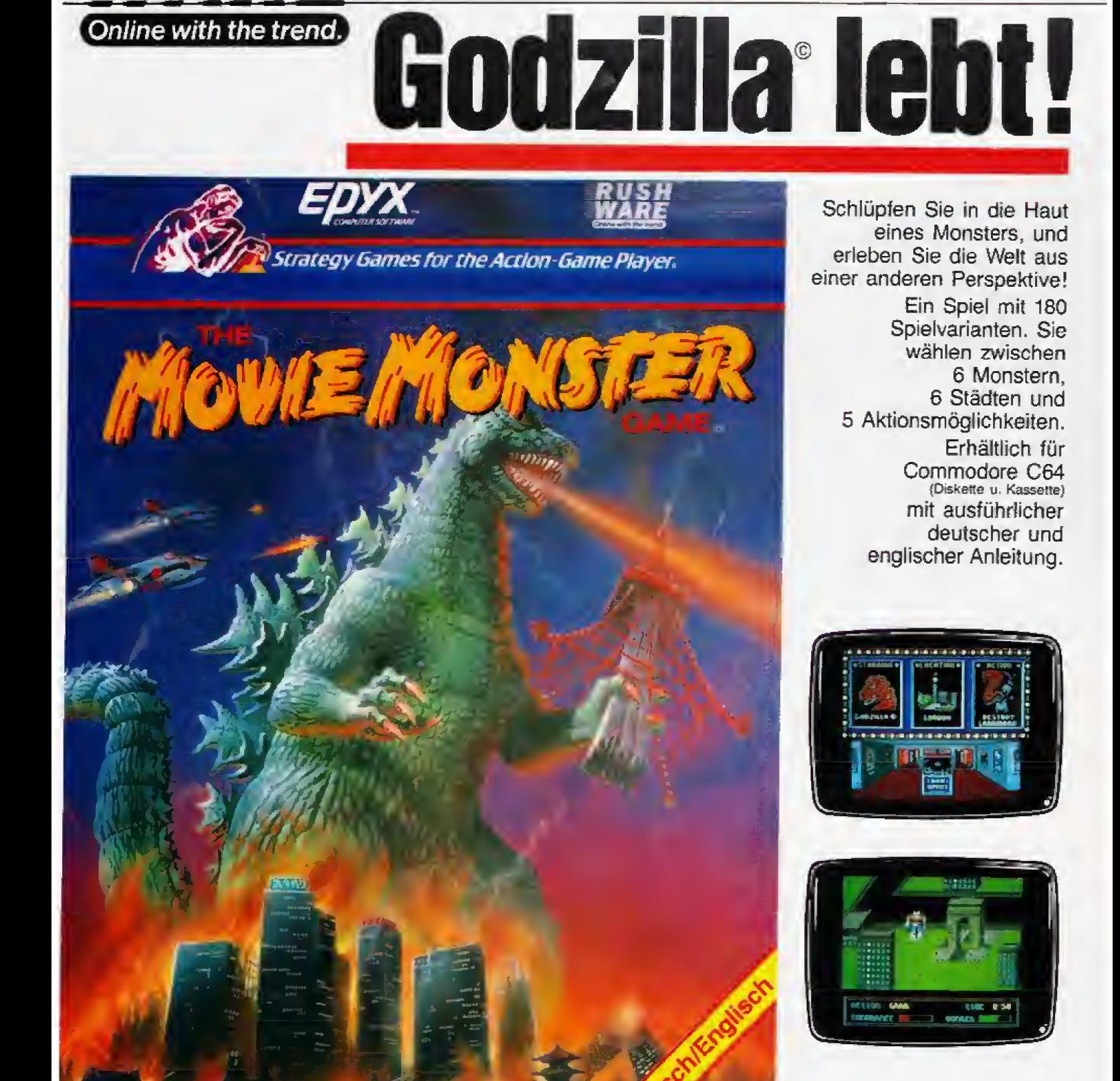

Commodore C64

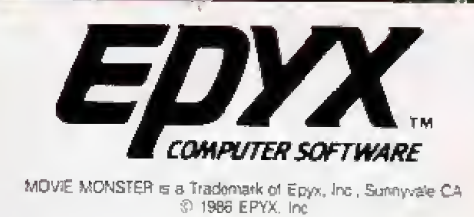

**RUSHWARE Produkte erhalten** Sie in den Fachabteilungen von die KAUFTOF sowie in allen gutsortierten Computershops und im guten Versandhandel. Vertrieb: RUSHWARE · Mitvertrieb: Micro-Händler · Distribution in Österreich: Karasoft Vorsicht vor Grauimporten! Bete prüfen Sie schon beim Kauf, ob dieses Programm eine deutsche Anterlung

Wonster-Fan

# Drucker-Kosmetik

#### Unser Atari-XL/XE-Listing beweist, dafl Besitzer des 1029-Matrixdruckers nicht auf deutsche Umlaute and echte Unterlangen ver zichten müssen.

er Atari-Drucker »1029« erfreut sich bei den Käu-<br>fern großer Beliebtheit. Dies kann eigentlich nur am besonders günstigen Preis und der Grafikfahigkeit liegen, triiben doch einige Mankos den ansonsten positiven Gesaniteindruck: Das Schriftbild, dem die Unterlängen fehlen, ist nicht sehr ansehnlich, wegen der außergewöhnlichen Grafiksteuerung gibt es nur<br>wenig Grafik-Software und die Anzahl der Schriftarten kann man problemlos an einer Hand abzahlen,

Diesmal wollen wir wieder einem dieser Nachteile zu Leibe rücken: das Programm »Unterlängen« erlaubt den Ausdruck von ATASCH-lextdateien mit echten Unterlängen und allen deutschen Umlauten sowie dem \*8\*. Eine solche Textdatei laBt sich beispielsweise mit dem »Atari-Schreiber« erzeugen. Das Druckprogramm versteht übrigens auch die spezifischen Sonderzeichen

dieses Textverarbeitungsprogramms (ä.ö.ü. A.O.U.B). Die Kopfzeile mit den Kontrollzeichen rnuS allerdings vor her gelöscht werden.

Da aber nicht jeder mit dem Atari-Schreiber arbeitet, lassen sich die Sonderzeichen auch durch Verwendimg des »Klammeraffens« (@) erzeugen: Ein \*A\* erhalt man beispielsweise durch die Zeichenfolge »@A\* im Text, ein »u« durch »@u«, ein »B\* durch >@s\* Unterstreichungen leitet die Zeichenfolge »@B\* ein und »@E\* beendet sia Genau wie beim Atari-Schreiber werden auch inver se Zeichen unterstrichen ausgedruckt. Will man ein \*@« drucken, muß man im Text die Zeichenfolge  $\mathscr{B}(\mathscr{Q})$ « einsetzen.

Die Eingabe und Bedienung des Unterlängen-Programms gestaltet sich wie folgt: Geben Sie zunächst unter Turbo-Basic Listing <sup>1</sup> ein und speichern Sie es unter dem Namen »UNTERLAE.TUR« auf Diskette, Nun Listing 2 eintippen, zur Sicherheit speichem und mit »RUN« starten. ist alles in Oidnung, so schxeibt dieses Programm die Datei »UNTERLAEOBJ\* auf Disketta

Nach dem Laden und Starten von »UNTERLAE.TUR«

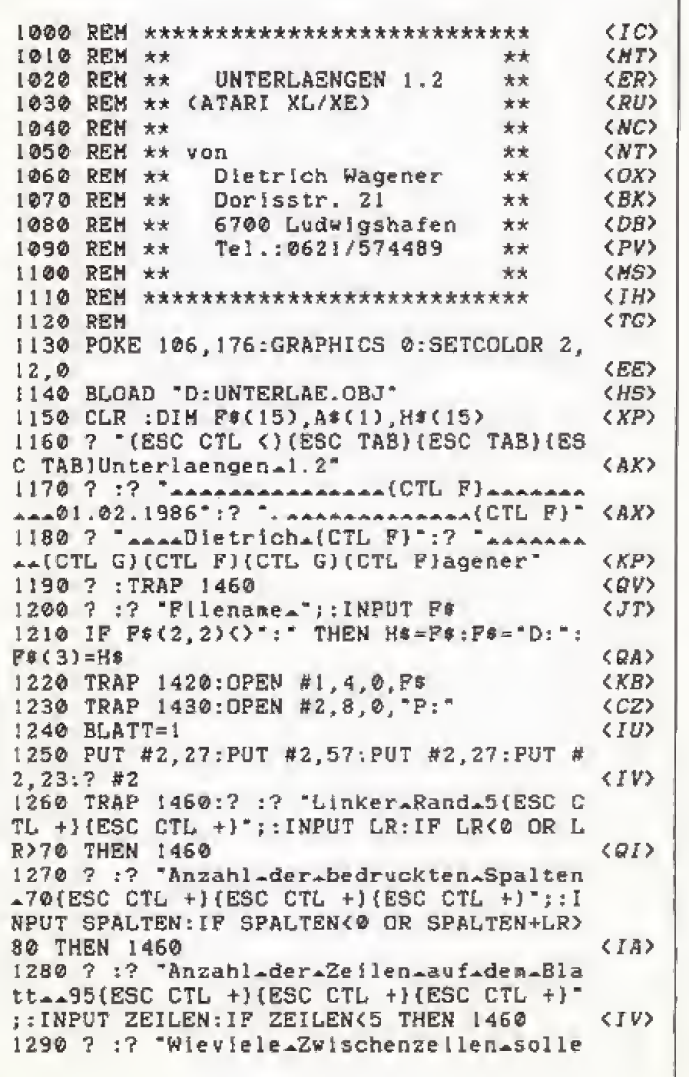

n\_gemachtwerden\_\_0(ESC CTL +}(ESC CTL +)<br>"::INPUT RETURN:IF RETURN<0 THEN 1460 (XZ)  $\sim$ ;:INPUT RETURN:IF RETURN<0 THEN 1450 < XZ> 1300 ? :? "Blaetter∡numerieren∡(J/N)∡";:<br>INPUT A\$:IF A\$="N" THEN FL=1  $IPUT$  As: IF As= "N" THEN  $FL=1$  (AW)<br>1310 POKE 1698 LR (AC) 1310 POKE 1698, LR<br>1320 POKE 1699. SPALTEN (UP) 1320 POKE 1699, SPALTEN 1330 POKE 1713, ZEILEN-5-(ZEILEN/9)\*RETUR<br>N:POKE 1714.RETURN (PG) N:POKE 1714, RETURN (PG)<br>1340 POKE 1708 0:POKE 1710 0 (ZS) 1340 POKE 1708, 0: POKE 1710, 0 1350 POKE 764,255;? ;? \*IESC CTL 2}Bltte \*naechstes\*Blatt\*e instellen\*und\*\*<u>RETURN</u>\*<br>druecken!":GET HI druecken!":GET HI <KN> 1360 IF FL=1 THEM ? #2:? #2:? #2:7 #2:7 #2:? #2:GOTO 1380 <0K> 1370 ? #2:7 #2; +~ ; BLATT ;"-":? #2:? #2:? #  $2 \left( \text{F} \right)$ 1380 POKE 1712,0:BLATT=BLATT+1 (WW)<br>1390 HT=HSR(177+256):IR HT=1 THEN 1350 (ULI) 1390 HI=USR(177\*256):IF HI=1 THEN 1350 <UJ><br>1400 IF HI=3 THEN 1440 < UR> 1400 IF HI=3 THEN 1440 1410? :? "Ausdruck^abgeschlossen. ":? "A lles\_in\_Ordnung.":CLOSE #1:CLOSE #2: GOTO  $(WA)$ 1470 <WA> 1420 ? :? "(ESC CTL 2)(ESC CTL 2)Disk+-Error\*Nr.\*";PEEK(185); "\*aufgetreten!":GO<br>TO 1470 (YZ) TO 1470 (YZ) 1430 ? ;? " {ESC CTL 2) {ESC CTL 21BItte\*d en.Drucker.pruefen!":GOTO 1470 < KH> 1440 ? :? "(ESC CTL 2) (ESC CTL 2) Im.ausz udruckenden.Text.war.e in.Wort, ":? "das . ehr\_Spal ten\_brauchte\_al s\_von\_\_\_\_\_Ihnen\_v<br>orgesehen." orgesehen. 1450 ? "Also.noch.mal.von.vorne!" :GOTO I 47® <MK> 1460 ? :? "(ESC CTL 2HESC CTL 2)Eingabe fehler!":GOTO 1470<br>1470 ? :? "---> Weiter ait (CTL Y)RETURN 1470 ? :? "--->\_Weiter\_mit\_[CTL Y)RETURN  $(CHL Y)^*$  (HB) 1480 CLOSE #1: CLOSE #2 1490 TRAP 1490: POKE 764, 255: GET KEY: IF K<br>EY=155 THEN 1150 (HZ)  $EY = 155$  THEN  $1150$  (HZ)  $\langle HZ \rangle$ 1500 GOTO 1490 Listing I. Unterlängen und Umlaute mit dem Atari 1029

# Atari XL/XE Tips & Tricks

(auf der gleichen Diskette muB sich auch &UNTER-LAE.OBJ« befinden) wird zunächst der Dateiname der auszudruckenden Dateierfragt. Dann gibt man die Breite des linken Randes sowie die Textbreite ein. Zuletzt fragt das Programm noch nach der Seitenlange, der Anzahl von Leerzeilen zwischen zwei Druckzeilen und nach einer evenruellen Seitennumerierung. Ubrigens wird bei alien Eingaben (Ausnahme: Dateiname) ein Standardwert vorgegeben.

Schließlich wird man aufgefordert, das nächste Blatt einzulegen. Bei Endlospapier sollte man das Blatt so weit einziehen, daß der Druckkopf direkt unter der Perforation steht.

Zur Funktionsweise: Beim Ausdmck einer Zeiie druckt der 1029 samtliche Zeiehen mit Unterlangen (gj,p,q,y) als Grafik aus. Diese Grafik bildet dann den oberen Tfeil des Zeichens. Unter jede Dmckzeile war den anschließend noch die unteren Teile der Zeichen mit Unterlängen gedruckt.

Der USR-Aufnif im Basic-Programm startet den Ausdruck des Textes. Dabei erhalt man als Funktionswert eine 1, wenn ein Blatt vollgedruckt ist, eine 2, wenn das Dateiende erreicht ist, und eine 3, wenn ein Wort im Text die maximale Zeilenlänge überschreitet.

Das Programm gliedert sich in zwei Telle: Das eigentliche Basic-Programm »UNTERLAETUR« (Listing 1) in Turbo-Basic und den Maschinensprachteil \*UNTER-LAE.OB]«, den der Basic-Lader (Listing 2) generiert Letzterer uberpruft ubrigens die DATA-Zeilen nochmals, bevor er die Masehinensprach-Datei auf die Diskette schreibt

(Dietrich Wagener/Julian Reschke/ts)

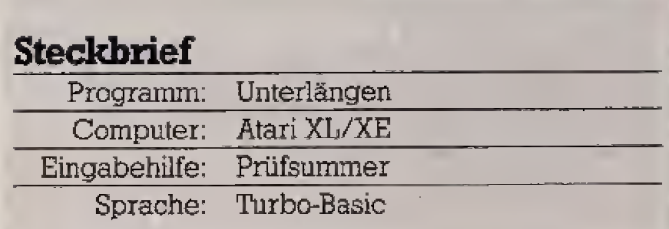

Ludwisshafen

Ludwigshafen

Unterlaensen

Unterlängen

Spalten

Spa <sup>I</sup> ten

In Vergleich: 1029-Ausdrucke oben ohne, unten jeweils mit Unterlängen

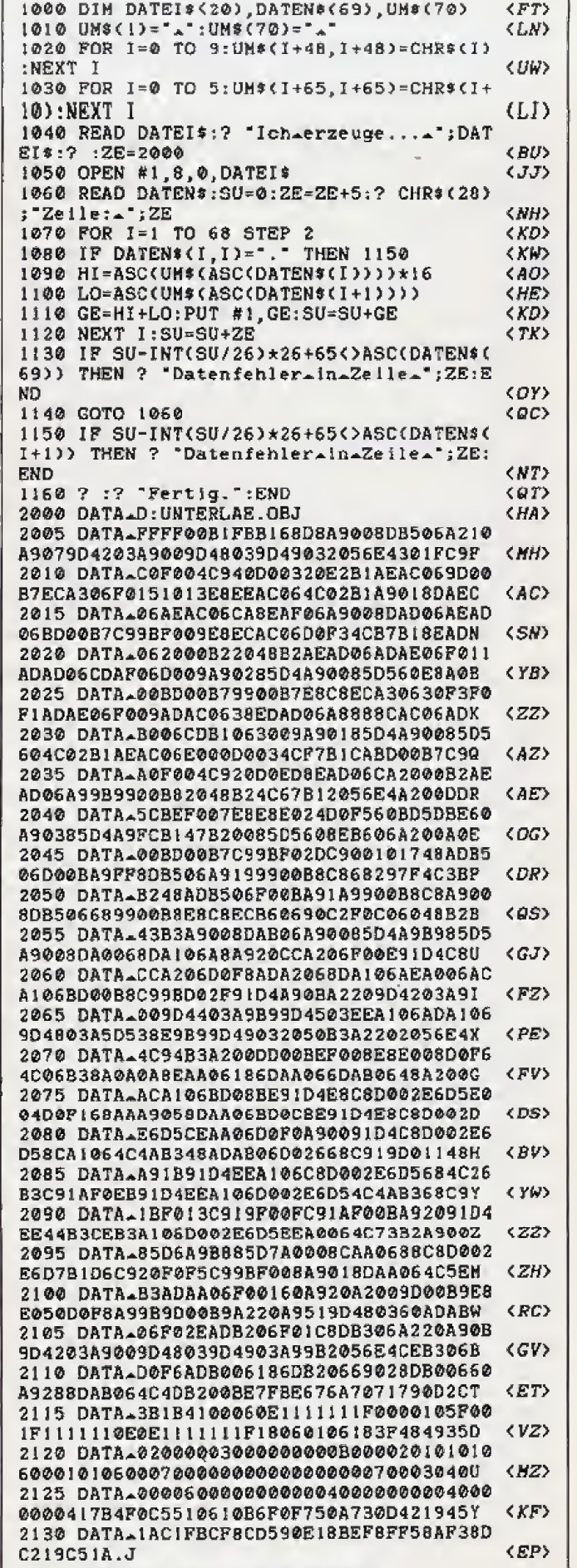

Listing 2, Dieses Programm erzeugt die Maschinensprach-Datei \* UNTERLAE.OBJ«

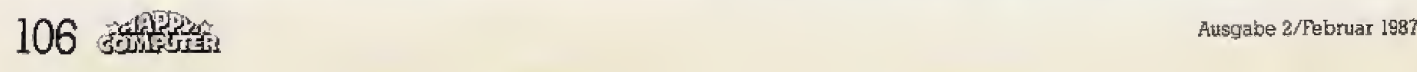

# **Print-Shop-Grafiken** wohlsortie

**Unser** Turbo-Basic-Programm für Atari XL/XE bringt Ordnung in Ihre Print-Shop-Datendisketten, indem es alle Grafiken in einer übersichtlichen Tabelle auf Papier bannt.

ei den zusätzlich zum Print-Shop erhältlichen  $\blacksquare$ Bilder-Disketten werden zwar Übersichtstabellen mitgeliefert, bei selbst zusammengestellten Grafik-Bibliotheken ist es jedoch oftmals schwierig, alle selbstdefinierten Bilder im Kopf zu haben. Leider fehlt beim Print-Shop eine Funktion zum Drucken einer eigenen Übersichtstabelle. Da der Print-Shop kein Standard-DOS-Format einsetzt.

sondern die Diskette nach eigenem Gusto verwaltet, ist es mit normalen Mitteln nicht möglich, den Inhalt einer Datendiskette zu überblicken.

Wie speichert der Print-Shop eigentlich Bilder auf einer Datendiskette? In den Sektoren ab Nummer 362 wird ein eigenes Inhaltsverzeichnis geführt. Jeder Eintrag belegt 32 Byte, in denen der Name des Bildes (Byte

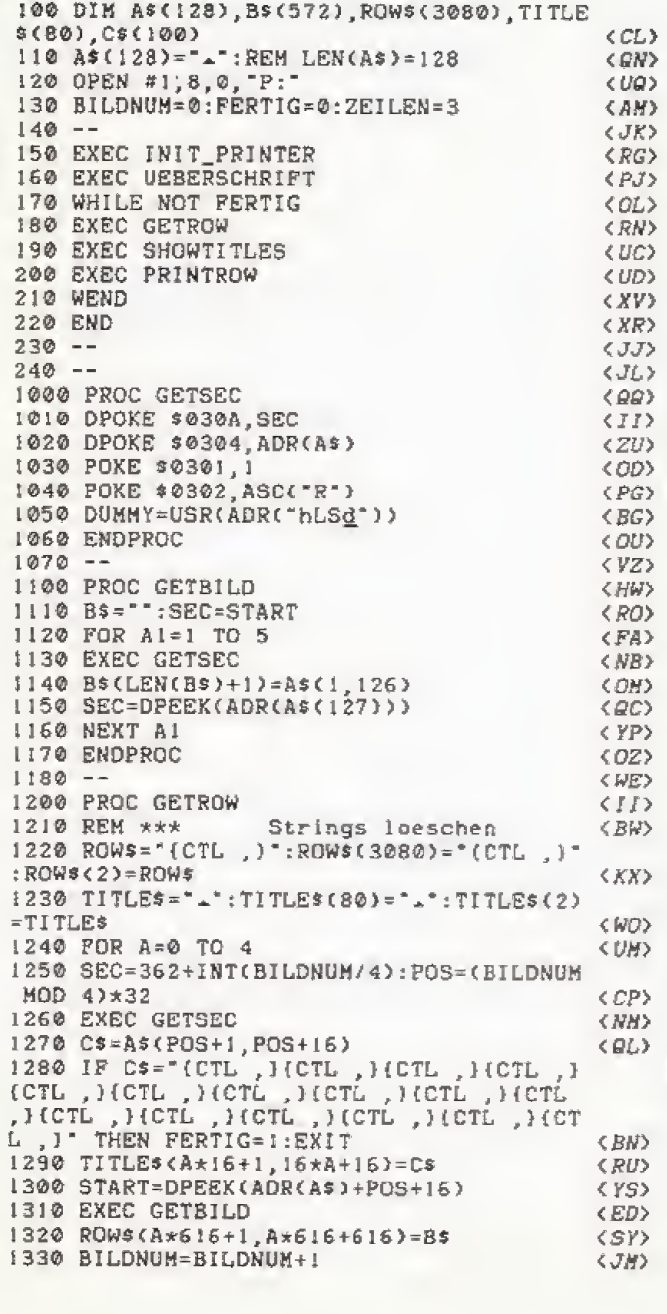

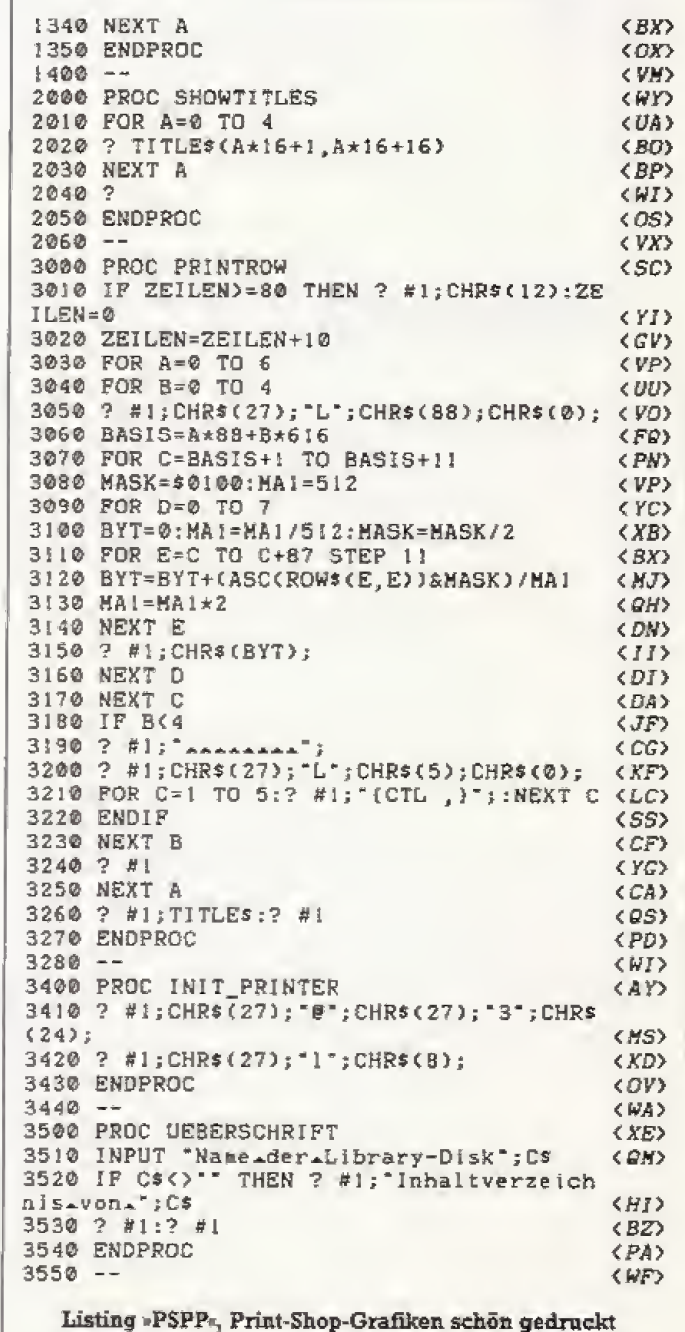

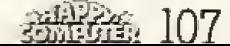

CP/M Tips & Tricks

halten sind< Die Bilder selbst sind einfach als Bit Image, PSPP mit Epsonkompatiblen Druckern zusammen. Fiir ähnlich wie bei den bekannten 62-Sektor-Bilddateien, andere Drucker muß man die interprogrammen die Unterprogrammen scheiden einer Ryte eines Sektors weisen »Init abgelegt. Die beiden letzten Byte eines Sektors weisen<br>dabei immer auf den Folgesektor.

dem Namen der Diskette, um ihn als Überschrift zu Basic-Compiler (1. Atari-Sonderheft) beschleunigt,<br>drucken Daraufhin beginnt der Ausdruck der Bilder in (Wolfgang Kern/Julian Reschke/ts) drucken. Daraufhin beginnt der Ausdruck der Bilder in

Null bis 15) und der Startsektor (Byte 16 und 17) festge- Fünfer-Reihen. In der abgedruckten Form arbeitet<br>halten sind. Die Bilder selbst sind einfach als Bit-Image. PSPP mit Epson-kompatiblen Druckern zusammen. Für

Eine Tücke soll jedoch nicht verschwiegen werden:<br>bis der Ausdruck fertiggestellt ist, können Stunden ver-Unser in Turbo-Basic geschriebenes Programm bis der Ausdruck fertiggestellt ist, können Stunden ver-<br>»PSPP« (Print-Shop-Picture-Printer) fragt zunächst nach gehen — wenn man das Programm nicht mit dem Turbo-

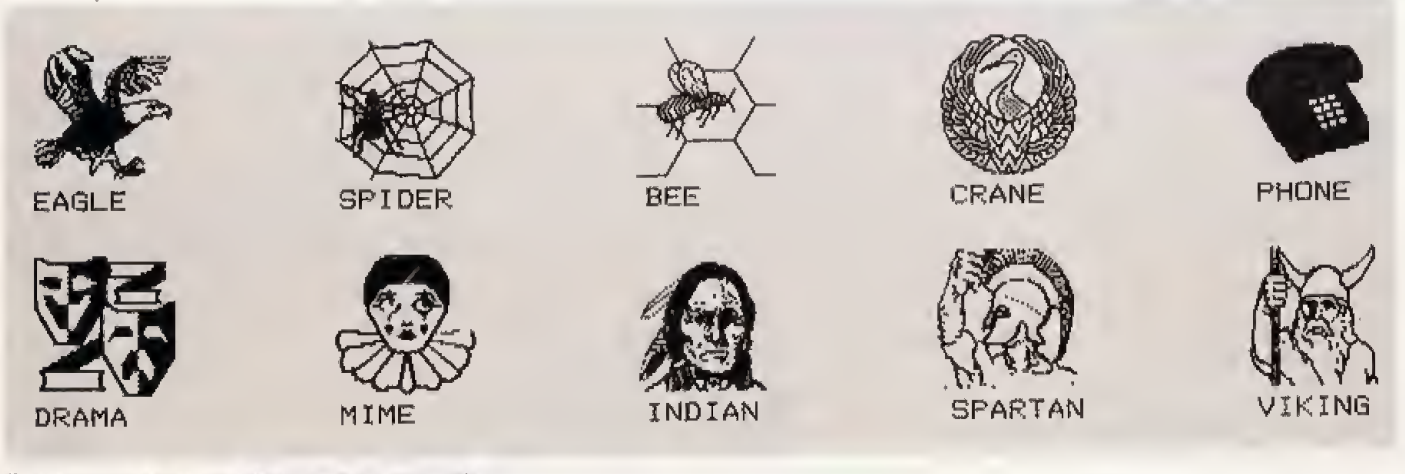

tibereicht 1st alles: Grafiken in Reih und Glied

# Wordstar lernt Graf

#### Bisher war Wordstar unfahig, Grafiken oder Sonderzeichen zu Papier zu bringen. Unser kleines Programm behebt diesen Mangel.

as hier vorgestellte Programm und ein Epsonkompatibler Drucker hilft auch Wordstar in puncto Grafik auf die Beine. Der Drucker muß<br>allerdings folgende Steuercodes beherrschen:

- 
- ESC L Grafik in doppelter Dichte<br>— ESC j Papier n/216 Zoll zurücktransportieren<br>— ESC 1 linken Rand setzen<br>— ESC 1 Papier n/216 Zoll vorwärtstransportieren
- 

Im sogenannten Bit Image Mode lassen sich Zeichen

aus einzelnen Punkten zusarnmensetzen- Und genau diese Methode verwendet unsere Erweiterung. Die Fahigkeit von Wordstar, einige Druckersteuerzeichen frei zu belegen, unterstützt dieses Verhalten.

Es wird so lange Text ausgegeben, bis Wordstar auf den Steuercode <CTRL-P> <E> stoGt. Eine kleine Routine erkennt dies und löst den im Flußdiagramm {Bild 1) dargestellten Abtauf aus, Nach dem Bearbeiten der Grafikzeilen kehrt der Drucker wieder in den Ausgangszustand zurück (Bild 2).

Wit bauen unsere kleine Routine nun folgenderma-Ben in Wordstar ein: Sie legen als erstes eine Kopie auf einer neuen Diskette an Darauf kopieren Sie jetzt noch

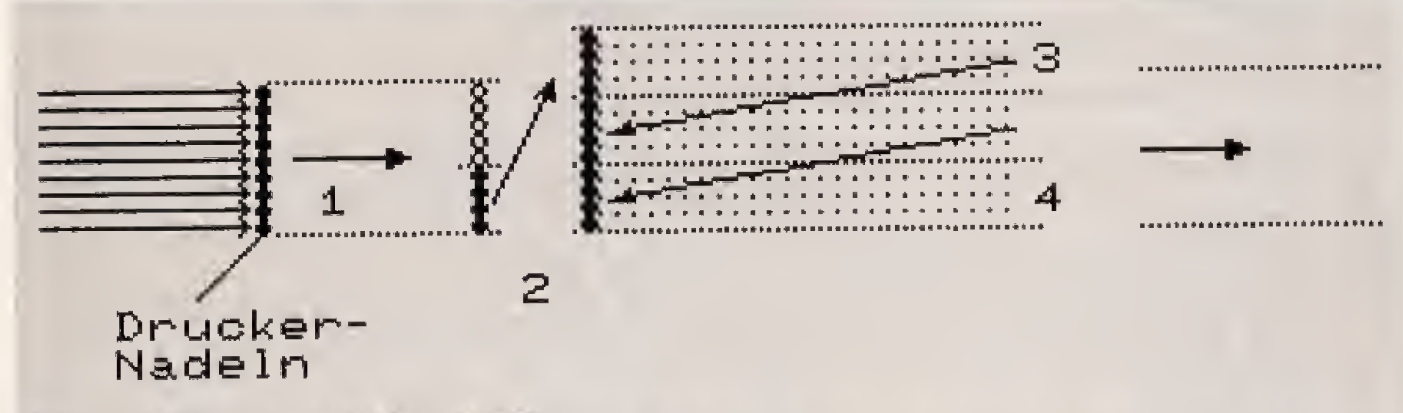

- Bild 2. 1 Drucker druckt normale ASCII-Zeichen<br>2 Druckkopf rückt nach oben, Drucker wird auf Grafik-Modus geschaltet; die unteren vier Nadeln drucken den ersten Teil der Grafikzeile<br>3 Kopf rückt nach unten und kehrt zum Anfang der Grafikzeile zurück (wird in der nächsten Zeile wiederholt)
	-
	- 4 Drucker wird wieder in den Textmodus geschaltet
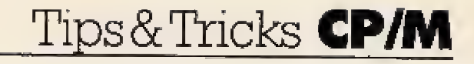

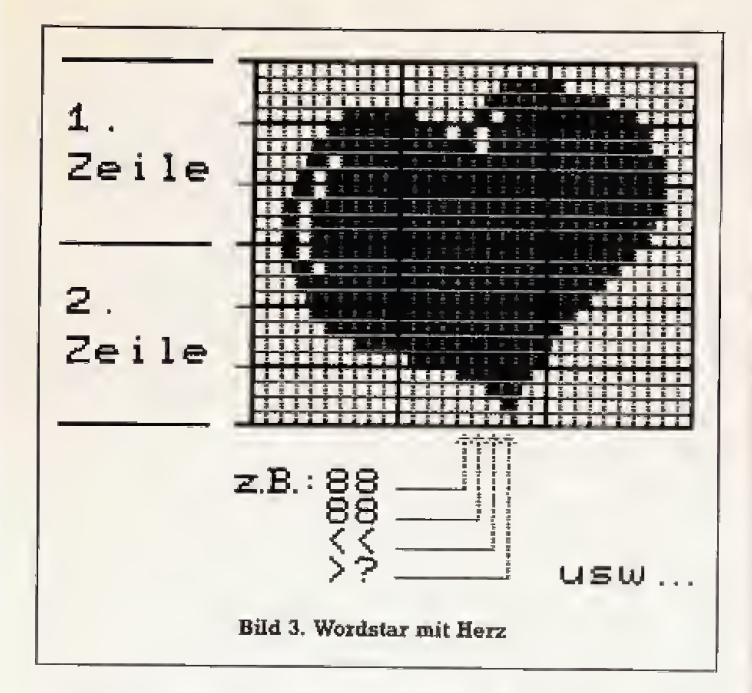

»DDTCOM« von der Systemdiskette Damit haben Sie Ih re Arbeitsdiskette vorbereitet. Nach dem Aufruf von »DDT WS.COM« erscheint die Meldung »NEXT <sup>4100</sup> PC 0100«. Sie gibt den Start und die Lange der Datei an. Nun listen Sie mit »D 02EG,035B« den Speicherbereich. Sie diirfen an dieser Stelle nur Nullen vorfmden. Stent ir gend etwas anderes dort, so hat unsere Erweiterung lei der keinen Plate, Das gleiche gilt fur die beiden Speicherbereiche 06EC bis 06F7 hex und 06FB bis 0708 hex. Sind die Speicherbereiche abernicht belegt, so können<br>Sie mit dem Befehl S < Adresse > die Objektcodes aus dem Assemblerlisting eingeben. Achten Sie bei der Ein-<br>gabe auf die sich ändernden Adressen (markiert mit einem Sternchen). Nach der Eingabe vergleichen Sie den eingegebenen Code mit dem Listing. Stimmt alles, so verlassen Sie mit <CTRL-C> den DDT und speichern mit »SAVE 64 WSX.COM« Ihr bearbeitetes File. Kopieren Sie dieses Feld nun auf die Wordstar-Diskette.

Nun starten Sie das gepatchte Wordstar und geben folgende Zeile em:

^E140:00112244881U1224488111122448811"R«

("E steht für die Tastenfolge <CTRL-P> <E>).

Ein Ausdruck sollte drei kleme parallele Lmien aufs Papier bringen. Sehen wir uns den String einmal näher an: »\*E« schaltet den Grafikmodus ein. »14« gibt die Start daß die Zahlen 0 bis 9 mit Ziffern dargestellt werden. Dagegen mu6 man A bis F durch die Zeichen »:«, >:< »<«, »=«, \*>« und jh ersetzen Die Zahi CF hex sieht demnach so aus: »<?«. Eine Umcodierung konnte mangels Plate im Programm nicht mehr vorgenommen werden. Das Schneider-Handbuch leistet jedoch mit seiner Zeichensatztabelle Hilfestellung bei der Ubersetzung.

Beim Codieren einer Grafik zeigen sich das abgebildete Schema (Bild 3) und die kleinen Beispiele (Bild 5) sehr hilfreich. Bild 4 stellt dar, welche Zeichen welche Punkte erzeugen.

Die Gesamtlänge einer Zeile ist auf 240 Zeichen begrenzt. Breitere Grafiken und Eindrucke in den Text las sen sich mit <CTRL-P> <RETURN> erzielen (siehe auch im Handbuch Ȇberdrucken«). Auf jeden Fall ergeben sich jetzt viele neue Anwend ungsgebiete fur den Star unter den Tbxtverarbeitungen, Wer seinen Wordstar unter CP/M plus patchen will muB das Programm mit SID bearbeiten. Der Ablauf ist der gleiche wie bei (G. Kalter/Udo Reetz/hg)

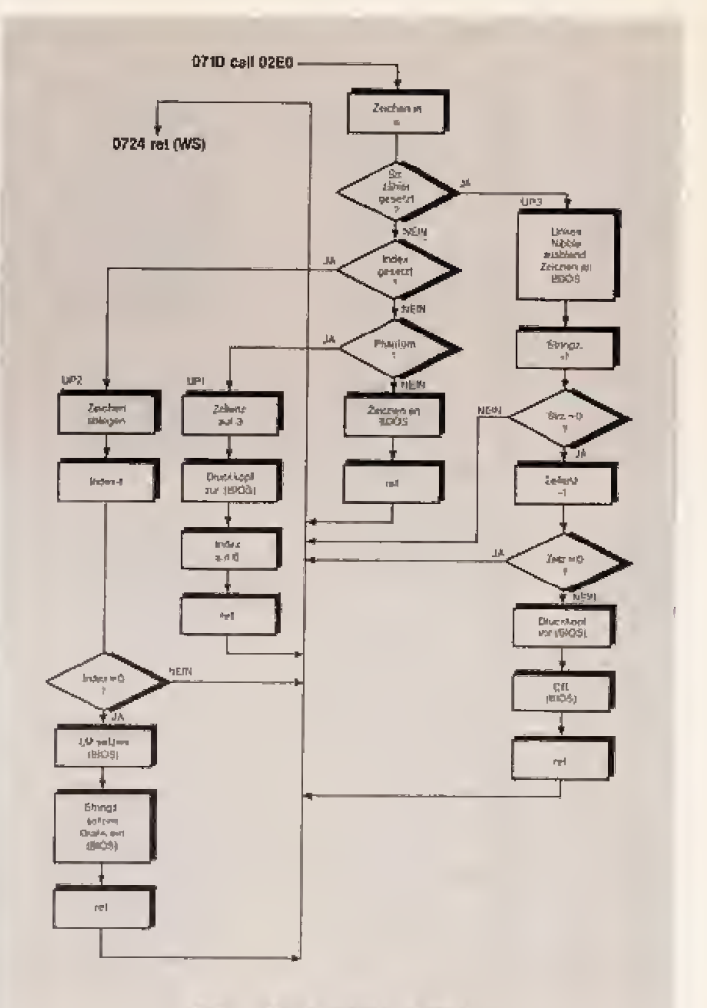

Bild 1, Arbeiten nach Plan

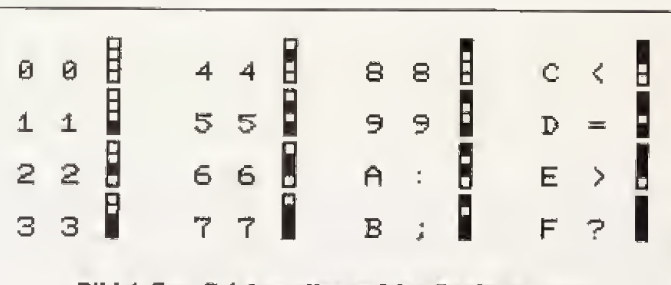

Bild 4. Zum Zeichen alles auf den Punkt bringen

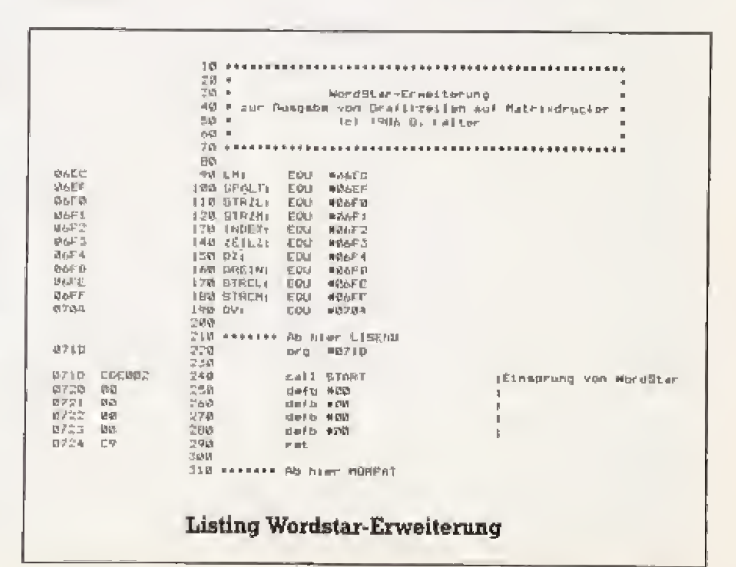

### **CP/M** Tips&Tricks

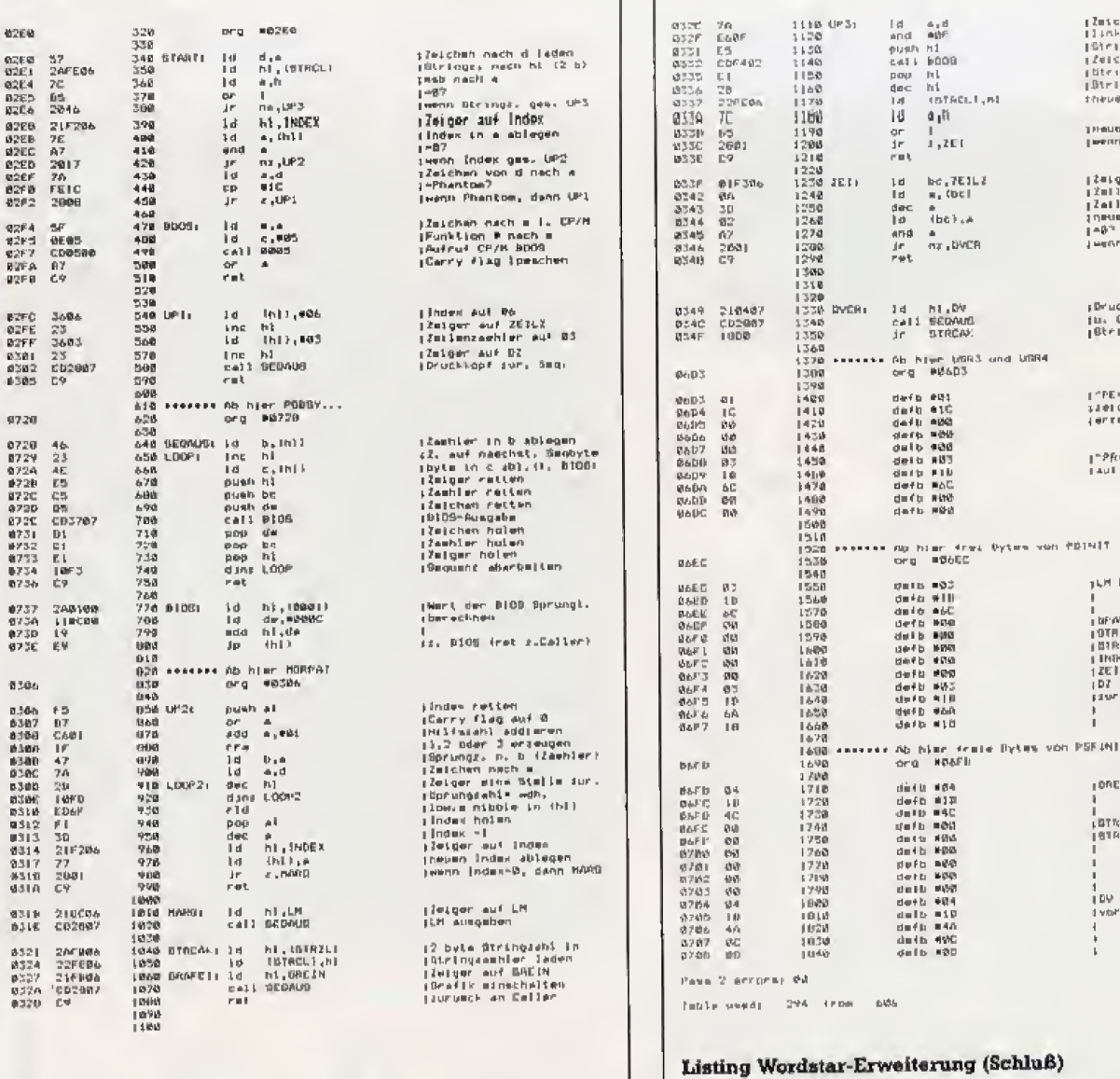

#### Herz

 $0000000000000000000000000008883<17<8000000000000000000000007$ 

Bleistift

 $0000000000000000000000000000000000113264=9:24488000011337>>4$  $00000000000000000000000000113264=9:244880000113376$   $\times$ <br/>8800000^R  $\sim$ E143<000000000000000000000000077<B<466;91000113376><<8800000000000000 

Bild 5. Beachten Sie beim Eintippen, daß alles zwischen "E und "R (<CTRL+P> <E> und <CTRL+P> <R>) in eine einzige Zeile geschrieben werden muß. Es entstehen also zwei Zeilen mit 187 Zeichen (rechten Rand auf 187 setzen).

|Zmicheh nech a lader<br>|linkes nibble avecl.<br>|Siring:amhiris: relium<br>|Siring:amhiris: relium<br>|Siring:amhiris: noten<br>|Siring:amhiris: noten<br>|Siring:amhiris theuen diringe, abla ineuer Stringr.≈0?<br>Iwenn, dann nach ZEI

 $\begin{array}{ll} \text{[2a1qer and TRIL2]}\\ \text{[2a1imisedeler nach a]}\\ \text{[2a1]emisagblier =1} \\ \text{[2a1]emisagblier =1} \\ \text{[2a2]em: Zedlem, adl.} \\ \text{[2b]}\\ \text{[2b]}\\ \text{[2b]}\\ \text{[2b]}\\ \text{[2b]}\\ \text{[2b]}\\ \text{[2b]}\\ \text{[2c]}\\ \text{[2c]}\\ \text{[2c]}\\ \text{[2c]}\\ \text{[2c]}\\ \text{[2c]}\\ \text{[2c]}\\ \text{[2c]}\\ \text{[2c]}\\ \text$ lews<br>jewshi >0 d≡nh DVCR

iBruckkopf vor<br>Ius CA Seguanz<br>|Btringzie: u Grafik ∉in

i^PE=Phantomateu#r-<br>sielchen ≡iC<br>{erreugen

|"PR=L≡ft mergin<br>|aul d'amtimé

LH Left margin auf

I<br>|BFALT Bealtacrach|<br>|BFAL Stringrab||185,<br>|BR2H Stringrab||285<br>|HREL 20108: |A-1709<br>|HRELL 251487218 |C1<br>|DI Druglis, 28/218 |C1<br>|HRELL 25148218 |C1

onein Seattes, winsch. ,<br>ETREL Stringsachler inb.<br>ENGER Otringsachler mun

.<br>|DV Druckk= 1872î4 Zp||<br>|vbf und CR

## Cursorpositionierung mit Pascal/MT +

Mit dem Compiler Pascal /MT+ den Cursor in Programmen zu positionieren, ist nur mit Tricks zu schaffen.

urbo-Pascal kennt die Standard-Prozedur GOTOXY. Damit steuert man während des Programmablaufs den Cursor an eine beslimmte Bildschirmposition. In Pascal/MT+ läßt sich so etwas nur mit Schwierigkeiten realisieren.

Der erste Einfall. diesen »Fehler« zu beheben, ist si cher mit dem Bildschirm-Steuerzeichen <sup>31</sup> die Cursorsteuerbefehle direkt mit WRITE auszugeben. Listing <sup>i</sup> zeigt, wie das aussehen kann. Doch der Probelauf beschreibt den kompletten Bildschirm mit Pluszeichen und fördert damit eine nur wenig bekannte Eigenschaft von Pascal/MT + zu Tage Wichtige Steuerzeichen wie beispielsweise 8, 9 oder 13 laBt die Laufzeitbibliothek nicht an das CP/M-Betriebssystem durch, sondern interpretiert sie auf ihre eigene Weise.

Wie man Pascal/MT + dermoch tiberlisten kann, zeigt das Listing 2> Es benutzt statt der Prozedur WRITE den direkten Aufruf des BDOS von CP/M. Hierzu bietet sich die BDOS-Funktion <sup>6</sup> an — die »direkte Konsoleneingabe und Bildschirmausgabe«, Sie bietet gegenuber der BDOS-Funktion <sup>2</sup> den Vorteil, daS sie keine Steuerzeichen filtert.

Unter Pascal/MT+ rufen Sie normalerweise BDOS-Routinen mit Hilfe von INLINE aul Einfacher ist aber wohl, die externe Prozedur @BDOS zu »importieren«. Das Programm aus Listing 2 zeigt, wie das funktioniert Die Prozedur GOTOXY greift dann iiber diesen BDOS-Aufruf auf das CP/M und damit indirekt auf den BUdschirm zu. Das Hauptprogramm beweist, daB die Positionierung des Cursors mit GOTOXY jetzt problemlos funktioniert.

(Martin Kotulla/hg)

Program NotGotoXY; (\* So geht's nicht \*) Var i, J: Integer; Procedure GotoXY(Spalte,Zeile:Integer); Begin  $Write(Chr(31));$ Write(Chr{Spalte)); Write(Chr(Zeile)); End; Begin For i;=l lb 25 Do Begin For <sup>j</sup> :=1 To SO Do Begin  $GotoXY(j,1);$  $Write(+<sup>t</sup>)$ ; End;  $(*$  For  $j$  \*) End; (\* For i \*) End. **Listing 1. So geht es nicht** Program DemoGotoXY; (\* So funktioniert es: GOTOXY (Spalte, Zeile) \*)<br>(\* Spalte  $1-25$  \*) Spalte 1-25 (\* Zeile 1-80 \*.) Var i, j: Integer; External Function @BD0S(Func: Integer; Paraui: Integer); Integer; Procedure OutChar(Zeichen:Char); Var Dimm^y: Integer; Begin Dummy:=@BDOS(6,0rd(Zeichen)); End; Procedure GotoXY(Spalte,Zeile:Integer); Begin OutChar(Chr(31)); DutChar(Chr(Spaite)); OutChar(Chr(£eile)); End; Begin For i:=l Tb 25 Do Begin For  $j:=1$  To 80 Do Begin  $GotoXY(j,1);$  $Write(+')$ ; End; (\* For <sup>j</sup> ») End; (\* For i \*) End. Listing 2. Der Trick besteht in der Funktion @BDOS

## Auto-Start für Hisoft-Pasca

#### Das leidige Eintippen von Lade- und Startbefehl fiix Hisoft-Pascal-Programme beim Benutzen von Microdrives hat ein Ende.

Viele Speetrum-Besitzer, die haufig selbst programmieren, haben sich den Pascal-Compiler von Hisoft zugelegt. Die neueren Versionen die ses ursprunglich fur den Betrieb mit dem Kassettenrecorder konzipierten Compilers untersttitzen die Microdrives, aber auch altere Varianten konnen auf Cartridge gespeichert werden,

Allen Compiler-Versionen ist gememsam, daB sie ab der Adresse 24598 beginnen, Diese Adresse ist so gew&hit, dafi beim Kassettenrecorderbetrieb noch ausreichend Platz zwischen der letzten Systemvariable und dem Anfangdes Compilers verbleibt. Beim Betrieb von Microdrives wird dieser Speicherbereich jedoch von den zusatzlichen Systemdaten und dem Datenpuffer belegt, so daß der Anwender den Lade- und Startbefehl jedesmal direkt eingeben muB.

Das Programm »Autostart« (Listing 1) macht die Eingabe des Lade- und Startbefehls uberflussig. Nach dem Start erzeugt Autostart zunachst eine Arbeitskopie des Compilers (eine Kopie ist erlaubt). Dazu wird der Maschinencode von der Originalkassette gelesen (Zeile 180) und unter dem Namen »pas.code« auf Cartridge geschrieben. Darauf speichert sich Autostart selbständig mit dem Namen »pas« und der Startzeile 1000. Von nun an können Sie Autostart mit dem Befehl L0AD\*"m\*;l, 'pas'

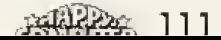

aufrufen. Danach fragt Autostart nach dem Programm, das Sie laden möchten. Das kann der Compiler sein (dann genügt ENTER als Eingabe) oder ein mit "T" ranslate gespeichertes Pascal-Programm. In diesem Fall müssen Sie den Namen eingeben, wenn Sie das Programm vom Kassettenrecorder laden wollen, oder die Laufwerknummer mit Namen, wenn das Programm auf Cartridge gespeichert ist.

Die Lösung des beschriebenen Platzproblems erfolgt durch ein Maschinensprache-Unterprogramm in Autostart (Listing 2). Es löscht das Basic-Programm, verschiebt den geladenen Maschinencode an seine Originaladresse und ruft ihn auf. (Klaus Arnold/ma)

#### Stackhrief

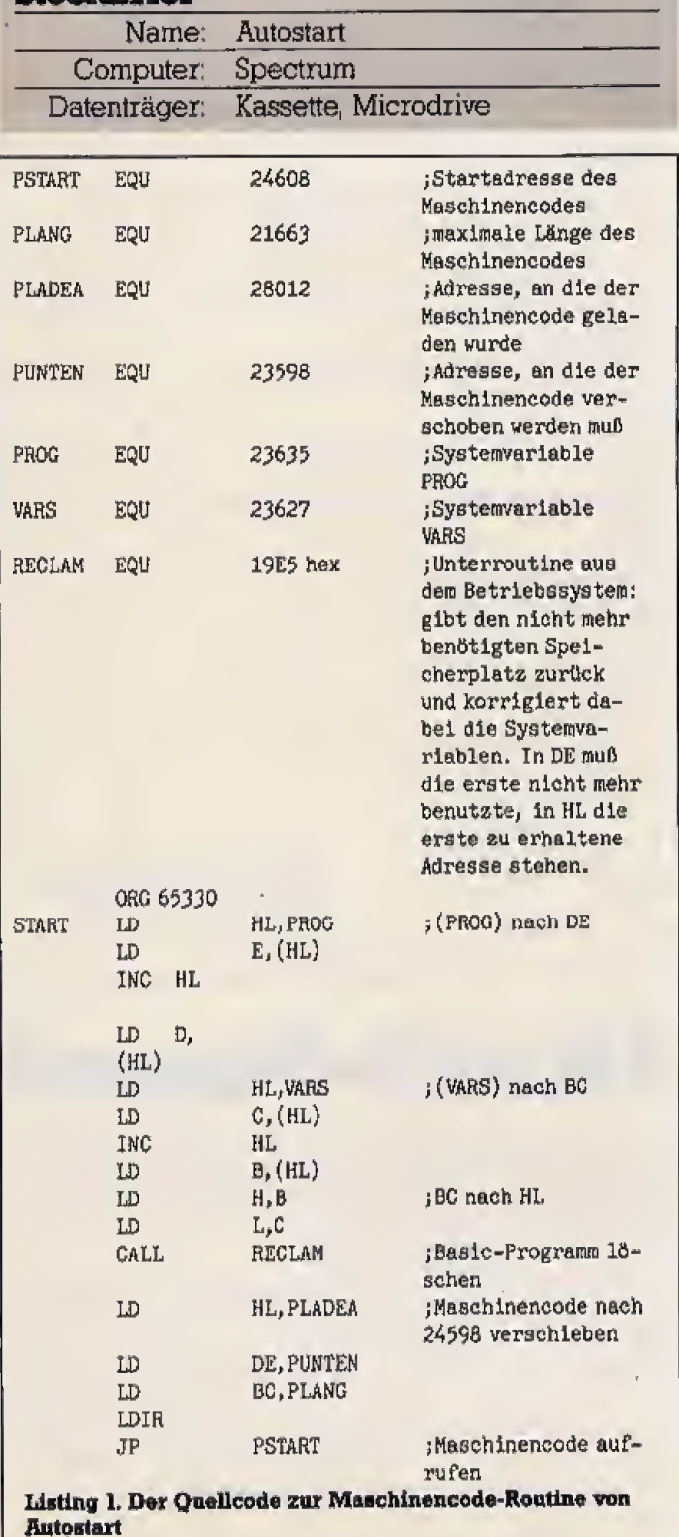

```
\lambda = \mathcal{O}(\mathbf{P}_\mathrm{e}^{\mathrm{t}} \mathbf{P})PEACHE AULO SEARE
            교<br>그 REM - RI Islaus 'Aconesid
            4 REM
                                            bindingues
            S NEN
                                             3000 Hannover 72
                  REM
                                     Handesce
                                              SPECTRUM 46K
            6 REM
                                      SPECTRUM 4<br>Microprive
                 REH
         10<sup>7</sup>\begin{array}{c} 11 \text{ REM} \\ 12 \text{ REM} \\ 13 \text{ REM} \end{array}Letzte Renderung<br>24.10.1966
      100 REM Erstellen der Arbeitsko
  PL4<br>110 GO SUB 8880
      120 PRINT AT 6,0; "Erstellen ein<br>120 PRINT AT 6,0; "Erstellen ein<br>6 Arbeilskopie" "auf MICROORIUE
er Hrbst (Skopie" "Bur HICROORIUS")<br>
"<br>
130 PRINT "Hippess" "HICROORIUS"<br>
"INVERSE 1: BRIGHT (""Won"" "<br>
INVERSE 0; "Kopie!"<br>
BRIGHT 0: INVERSE 0;" Kopie!"<br>
140 PRINT ""Bestaatigan Sie mit<br>
"(CHRS 127)" !"<br>
"SO INDUT LINE 
 1988 CO SUB 8088<br>
210 CO SUB 8088<br>
210 PRINT AT 8,0;"Der Compiler<br>
Und det Ladder",""Werden Jalzt mil<br>
den Namen","" PRS.","(Ophpiler)"<br>
""" PRS.CODE ","(Ophpiler)"<br>
""" Deive 1943 CODE ","(Ophpiler)"<br>
""" Deive 1943 Chri
  ngsten Version<br>200 CLEAR : SAVÉ +"m";1;"PAS" L<br>200 VERIFY +"m";1;"PAS.CODE "CO<br>200 VERIFY +"m";1;"PAS"<br>DE : VERIFY +"m";1;"PAS"<br>000 GO SUB 8000<br>000 GO SUB 8000<br>000 GO SUB 8000
  DE
 -<br>- S20 PRINT "Solt der Compiter au<br>- Marcycen" "Senden (J/n) ?"<br>- S30 INPUT LINE (#: IF (#="J" TH<br>EN RUN 1000<br>- S40 STOP
      3900.96500-999<br>1008 REH Hier Autostart<br>1008 CLEAR 65329: REM derr Alcht<br>1016 CLEAR 65329: REM derr Alcht<br>1020 REM AT 4,0: Willitommen zu<br>1030 REM Die Laderoutine hinzuru<br>1030 REM Die Laderoutine hinzuru
  1030 REN DIE LASSIONALE HINDER<br>1040 RESTORE<br>1063 LET 0770 30: REND JI POKE<br>1063 LET 0771 RENT L<br>1063 LET 0771 ("Rice (EHTER fuer Co<br>1060 THEN THEN COTO 1200<br>1075 IF LET 0771 STREN GO TO 1200<br>1075 IF LEN 1940 THEN GO TO 120
   00.<br>1890 REH Laden Von Hicfodfive<br>1100 LET (NeVAL (161): LET (166)*
   1150 FOUR PARTICULE SODE SODISTO<br>1710 IL FEN 14170 AMEN PEL FOUR<br>1710 IL FEN 14170 AMEN PEL FOUR<br>1750 FOUR PARTICULE SODE SODISTO
          \frac{1}{2} et L
   1125 CLEAR : REM PACE NIAC DICht<br>| Cantani
  ENGINE I MEN PER PER SERVIT AT 6.0)"<br>
(Shien) 00 SUB 8000: PRINT AT 6.0)"<br>
Standardsingsben fuer Compiter!"<br>
"TOP OF AGH!",""65557 ( mit U<br>
DQ:"","S5555 (ohne UQG!""" TABL<br>
E SIZE!",""2189 (maximative"" TABL<br>
defenitive(t 
   1999
   39991<br>4000 DATA 00,00,02,94,95,829,25.<br>5,92,76,35,70,96,105,205,229,25.<br>33,100,109,17,22,06,1,100,142,23
       .176,195,32.96<br>080 PAPER 0: I
                                                      INH 7: CLS : BORDE
   R O
   R W<br>8010 PRINT<br>PASCAL AUTO START 1.0"
   6020 RETURN
```
Listing 2. Autostart für Pascal-Programme

## **Maus für** Wordstar

Auf dem Schneider PC läuft Wordstar auch unter GEM und damit unter DOS Plus. Sogar die Mans wird unterstiitzt.

eim Schneider PC läuft Wordstar nicht nur unter MS-DOS, sondern auch unter GEM. Dazu wird MS-DOS, sondern auch unter GEM. Dazu wird das Programm durch Anklicken des Symbols wWSCOMfl einfach aus dem GEM-Desktop heraus auf gerufen. Als nächstes markieren Sie bei »Anwendung Öffnen« »Ok«.

Als besonders angenehm bei der Arbeit mit Wordstar erweist sich die Maus. Ihre Bewegung entspricht nämlich vollständig der der Cursortasten. Damit können Sie einzelne Textpassagen sehr schnell durch einfache Mausbewegungen »anfahren\*. Durch den Text kann man den Cursor mit Hilfe der Maus scrollen. Sie diirfen das nur nicht zu schnell machen. denn sonst kommt Wordstar nicht mehr mit und gibt eine Vielzahl von Ausrufezeichen aus

(Martin Kotulla/hg)

## Mehr Speicherplatz unter Basic 2

Basic <sup>2</sup> auf dem Schneider PC ist ein sehr leistungsfahiger Interpreter, fiber der verfugbare Speicherplatz von etwa 45 KByte fur eigene Programme ist doch eine Enttäuschung. Das ist kaum mehr als bei 8-Bit-Computern wie dem Schneider CPC iiblich ist.

asic 2 ist eine sehr gute Programmiersprache. Der Interpreter hesirzt Befehle, die sonst nur un**ter anderen Hochsprachen, wie beispielsweiser der anderen Hochsprachen, wie beispielsweise** Pascal, zur Verfligung stehen. Es gibt nur wemg, was man vermißt. Mit zirka 45 KByte ist der Speicherbereich fiir selbst geschriebene Software allerdings sehr klein.

Mit einem kleinen Trick eneicht man aber — ohne Inem Speicherplatz. Sie müssen nur auf die Schreibtisch-Accessoires Taschenrechner und Uhr verzichten. Fin det GEM wahrend des Bootens diese beiden Utilities nicht, so läßt es den Anwendungsprogrammen entsprechend mehr Platz.

Und so kommen Sie zu dem kostenlosen Speicherzuwachs. Booten Sie MS-DOS oder DOS Plus und legen Sie dann die GEM-Startup-Diskette ins Laufwerk A, Mil CD GEHB0OT

schalten Sie in das entsprechende Subdirectory um, wo Sie dann mit

REN CALCLOCK.ACC CALCLOCK

die Uhr und den Taschenrechner fiir GEM unsichtbar machen. Nach dem nächsten Booten von GEM ist der groBe Speicherbereich verfiigbar.

(Martin Kotulla/hg)

## GEM und MS-DOS

GEM auf dem Schneider PC arbeitet normalerweise mit DOS Plus. Mit einem Trick akzeptiert GEM aber auch MS-DOS,

GEM ist beim Schneider PC auf DOS Plus »aufgesetzfo Dieses Betnebssystem ist zwar weitgehend kompatibel zu MS-DOS 2.11. emuliert die ses aber nicht vollständig.

Jeder Besitzer eines Schneider PC hat auf den Systemdisketten auch MS-DOS 3,2. Und dieses arbeitet ohne Schwierigkeiten mit GEM zusammen. Schneider hat so gar eine Batch-Datei (»GEM.BAT«) auf System-Diskette 1 gepackt, die GEM lädt und startet.

Booten Sie MS-DOS 3.2 und geben Sie dann A) GEM

ein, Auf dem Bildschirm bekomrnen Sie einige Hinweise, welche Beschränkungen bei der Zusammenarbeit von GEM und MS-DOS zu beachten sind. Noch die Disketten mit GEM-Startup und GEM-Desktop einlegen —<br>fertig ist die Anpassung. (Martin Kotulla/hg) fertig ist die Anpassung.

## DELETE mit Sinn

Sehr ungewohnlich fiir eine PC-Tastatur ist die < DEL> -Taste beim Schneider PC Sie liefert den gleichen Steuer-Code wie <CTRL G>.

Aufder Tastatur des Schneider PC finden Sie eine Taste, die in der PC-Klasse nicht ubtich ist, Mit  $\lambda$  <DEL $\rightarrow$  löschen Sie das Zeichen rechts vom Cursor. Wahrend unter MS-DOS die Taste korrekt belegt ist, funktioniert sie nicht im Editiermodus des Basic-Interpreters.

Wer aber die zwei Löschtasten vom Schneider CPC oder Joyce nicht missen will, muS sich mit dem Hilfsprogramm »NVR.EXE\* (auf der GEM-Desktop-Diskette) die Tastatur »ma3schneidern«,

NVR wird entweder vom GEM-Desktop oder in der Betriebssystemebene von MS-DOS beziehungsweise von DOS Plus gestartet. Wählen Sie die Menüpunkte »DEL-Taste Übersetzungswert« und dann »Übersetzung der Taste eingebem. Sobald die Meldung »Driicken Sie die Taste jetzt\* aufdem Bildschirm stent, drucken Sie die < DEL > -Taste im Zehnerblock, Driicken Sie nun zweimal <ESC> und zweimal die linke Maustaste Danach ist wieder »COMMANDCGMa oder GEM aktiv.

(Martin Kotulla/hg)

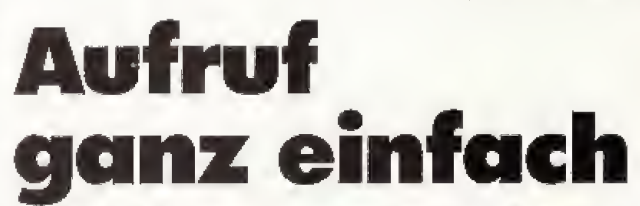

#### MS-DOS-Programme unter GEM aufzurufen ist sehr umständlich. Das muß nicht sein!

nter GEM können Sie auch Software aufrufen, die unter MS-DOS geschrieben wurde Allerdings erscheint als erstes immer ein Bildschirmfenster, in dem die (Jbergabeparameter eingegeben **GEM** Tips & Tricks

werden miissen. Viele MS-DOS-Programme brauchen

Um sich die Eingabe der Kommandozeile zu ersparen, muB die GEM-Punktion »Anwendung konfigurie^ ren\* aufgerufen werden. Dazu klicken Sie das Bildsymbol des Programms einmal an, zeigen dann mit dem Imüssen Sie ohne Punkt angeben.<br>Mauspfeil auf den Punkt »Optionen« und wählen aus III Sofern ein Programm den gesan dem sich aufrollenden Menü »Anwendung konfigurie-<br>ren«

Ein zweites größeres Fenster wird aufgebaut. Hier haben Sie die Wahl zwischen »DOS« und »DOS mit Parameters, je nachdem, ob dem spateren Programm Parameter mitgegeben werden mussen Oder nicht. Bei dieser Gelegenheit sollten Sie sich auch gleich ein geeignetes Symbol aussuchen, zum Beispiel die »Schreibmaschine« für eine Textverarbeitung.

Falls ein Programm eigene Dateien erzeugt — bei-

aber keine Parameter in der Kommandozeile, so daß so sollen diese auch erkennbar zusammengehören. Dadiese Abfrage überflüssig ist. zu dient das Eingabefeld »Dokument-Typ«. Hier will spielsweise Textdateien bei einer Textverarbeitung so soilen diese auch erkennbar zusammengehoren. Da-GEM die Extensions der Dateien wissen. Bei einem As-<br>sembler sind beispielsweise ». ASM« und ». OBJ« und bei Wordstar »,WS« und »,TXT« sinnvoll. Diese Extensions

Sofem ein Programm den gesamten Speicher belegt, muß GEM natürlich nach Programmende von der Diskette nachgeladen werden. Ansonsten bleibt GEM im Speicher stehen und ist entsprechend schneller verfilgbar. Ob ein Programm den Gesamtspeicher belegt, steht normalerweise im Handbuch.

Ist die Software nach Ihren Wiinschen konfiguriert, wahlen Sie »Install« und schon ist das Desktop wieder aktiv. Mit der Option ^Desktop sichernw legen Sie die geänderte Version auf Diskette ab.

(Martin Kotulla/hg)

# Freie Wahl für freie Tasten

#### Nut ein kleines Programm und schon kann man die Tastatur seines Atari ST endlich voll nutzen, denn nicht nur auf die Funktionstasten lassen sich Strings ablegen.

eim Atari ST werden die Funktionstasten nur we-<br>hig vom Betriebssystem unterstützt. Mit dem Programm »PFSTART,PRG« kann man diese Tasten mit frei wahlbaren Strings belegen Diese Belegungen sind fur alle Programme gultig, bis sie wieder verandert oder gelöscht werden. Dabei ergibt das Drücken einer so belegten Taste den gleichen Effekt, als ware der zu geordnete String uber die Tastatur eingegeben worden,

Es können nicht nur die Funktionstasten belegt werden, sondern auch alle Tasten mit Scan-Codes größer als \$3B. Dazu gehören der Cursortastenblock, der Zifferntastenblock, sowie zusatziich die Funktionstasten mit Shift, So kann man zum Beispiel dem rechten Tasta turblock (der ja mit dem eines VT52/VT100-Terminals identisch ist) die ANSI-Escape-Sequenzen fur eine voll standige VT52-Emulation suordnon,

Das Programm gliedert sich in zwei Teile.

Teil 1 definiert die Tastenzuordnungen, Die Belegung erfolgt durch »Escape«-Sequenzen, die über BIOS oder <\$3c> <\$00> <\$1F><br>GEMDOS einmal ausgegeben werden müssen. Dabei ordnet der Help-Taste die Folge < Fl > A < Fl > zu. GEMDOS einmal ausgegeben werden miissen Dabei wird die BIOS-Routine BCONOUT (\$3) umgeleitet Er kennt das Programm die Sequenz \*ESCAPE Zu, so ver wendet es die definierte Tastenbelegung als Ausgabe. Teil 2 ist fur die zusatzliche Auswertung der gedrtickten Tasten zuständig.

Jeder Tastendruck erzeugt einen Interrupt, der dazu fiihrt. daB das BIOS den ASCII-und-Scan-Code der gedrückten Taste in einen Ringpuffer einträgt. Im AnschluB an die Bearbeitung des Interrupts durch das BIOS kann das Programm in diesen Ringpuffer einen zu vor definierten String eintragen (auch GEM-Programme beniitzen diesen Ringpuffer),

Die »Escape«-Sequenzen zur Definition der Tasten sind folgendermaBen aufgebaut:

»£scape« Z ifTastennummer\* >iModus« String »Endezeichen\*

 $*E$ scape $* = ASCII*E$ scape $* = $IB$  (Hex) oder 27 (Dez)

 $\sqrt{n}$ Tastennummer« = Scancode (\$3B bis \$7B) »Modus« = »A« oder »S« (ASCII- oder Scan-Modus) »Eridezeichen« = \$1F (Hex) oder <sup>31</sup> (Dez)

Im ASCII-Modus kann man den Tasten beliebige ASCII-Strings zuordnen. Beispiele fur ASCII-Modus:

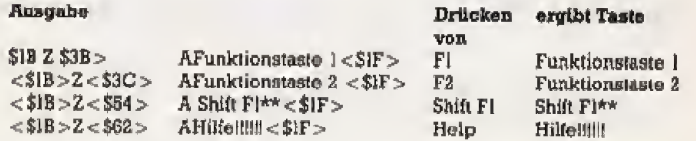

Emigen Tasten ist kein ASCII-Code zugeordnet, zum Beispiel den Cursor-Tasten, Help, UNDO. Uber den ASCII-Modus kann der Druck einer Cursortaste nicht si muliert werden. Deshalb gibt esnoch einen zweiten Modus, den Scan-Modus.

Im Scan-Modus kann den Tasten ein String aus voll standigen Tastenbeschreibungen (Scan- und ASCII-Code) zugeordnet werden, Der String besteht dann je zu geordnetem Zeichen aus Gruppen mit zwei Byte. Das ©rate Byte enth31t den Scan-, das zweite den ASCII-Code des zugeordneten Zeichens, Beispiele:

 $<$ \$IB>Z $<$ \$62>S $<$ \$3C> $<$ \$00> $<$ \$IE> $<$ \$41>  $<$ \$3c $>$  < \$00 $>$  < \$1F $>$ 

Da die Ausgabe von <\$00> problematisch ist (String-Endezeichen), gibt es folgende Abkürzung für den gleichen String:

 $<$ \$1B>Z $<$ \$62>S $<$ \$BC> $<$ \$1E> $<$ \$41> $<$ \$bc>  $<$  $$$ lf $>$ 

Wenn der Taste kein ASCII-Code zugeordnet sein soll, muß das erste Bit des Scan-Codes den Wert 1 haben, Es hat normalerweise Wert 0, da alle Scan-Codes kleiner als \$80 sind.

 $<$ \$1B>Z $<$ \$73>S $<$ \$CB> $<$ \$CB> $<$ \$CB> $<$ \$CB>  $<$  \$1F $>$ 

ordnet der Taste < Control > < Pfeil\_links > vier mal den <Pfeil\_links> zu,

Das Rucksetzen einer Tastendefinition geschieht durch Setzen eines leeren Strings.

Beispiel:  $\langle $1B > Z \langle $62 > S1F > s$ etzt die Definition der HELPTaste zuriick

Jetzt noch ein Beispiel für verschiedene Programmiersprachen:

Ausgabe von  $\langle$ \$1B>Z $\langle$ \$62>AHilfe!!!!!! $\langle$ \$1F>

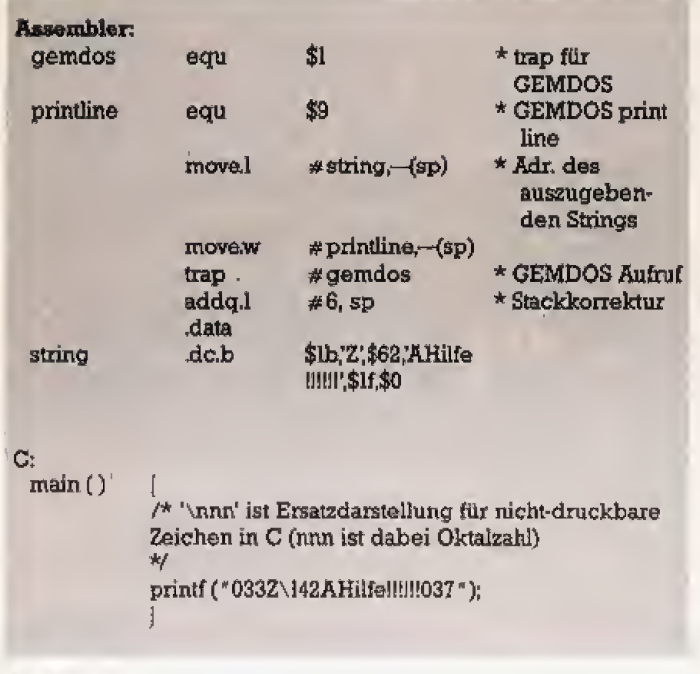

#### Basic:

In Basic kann die Ausgabe des Definitionsstrings nicht über das Basic-Statement PRINT erfolgen, da PRINT über GEM ausgibt, nicht über BIOS/GEMDOS. Deshalb muß das Basic-Statement OUT verwendet werden: »OUT 2,i« gibt ein Zeichen mit dem ASCII-Wert i über BIOS auf dem Bildschirm aus.

10 ausgabe\$=CHR\$(27)+"Z"+CHR\$(98)+"AHilfe!!!!!!"  $+CHR$(31)$ 

- 20 for  $i=1$  to len(ausgabe\$)
- $30$  out  $2$ , asc(mid\$(ausgabe\$, 1, 1))

 $40$  next i

Die Größe des internen Puffers für Tastenbelegungen ist auf I KByte eingestellt. Jede belegte Taste benötigt 2 Byte zusätzlich. Die Länge eines Tastendefinitionsstrings ist nur durch die Puffergröße begrenzt.

Das Programm PFSTART.PRG darf nur einmal nach dem Booten gestartet werden.

(W. Wiest/J. Schindler/hb)

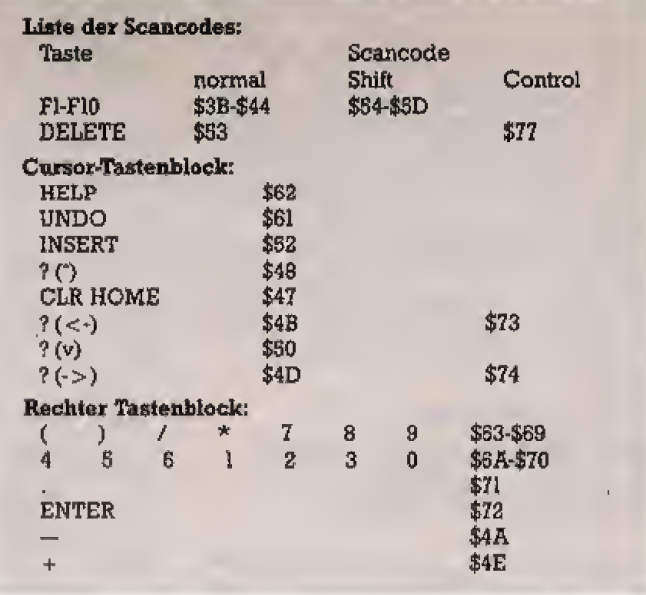

# Entwicklungshilfe für **Turbo-Pascal**

Immer mehr Firmen bieten »Toolboxen« an, die das Schreiben von Programmen mit Turbo-Pascal vereinfachen. Hält die Software, was die Hersteller versprechen?

oolbox<sup>®</sup> heißt auf deutsch nichts anderes als »Werkzeugkasten«, Toolboxen werden in vielen unterschiedlichen Ausführungen angeboten. Sieht man sich aber die Prospekte und Zeitschriftenanzeigen genauer an, muß man mit Bedauern feststellen, daß fast alle Toolboxen ausschließlich für den IBM-PC und Kompatible entwickelt wurden. Im Endeffekt bleiben noch ganze zwei Anbieter übrig, die Toolboxen auch für CP/M, sprich den

Schneider CPC, Joyce und Commodore 128, liefern.

Auf den Disketten der Programmpakete finden Sie Dateien, die die Pascal-Programme im Quellcode enthalten. Diese Pascal-Programme bestehen aus einer Vielzahl von Funktionen und Prozeduren. Zugegriffen wird auf diese Dateien über den Include-Befehl: (\*\$I TOOLLINC\*).

#### **Grafik für Turbo-Pascal**

Die erste der hier besprochenen Toolboxen ist Ihnen vielleicht noch gar nicht als solche aufgefallen. Turbo-Pascal in der Version 3.0 wird nämlich gegen Aufpreis für den Schneider CPC mit einer Grafiker-

weiterung angeboten. Diese wird sowohl für CP/M 2.2 auf dem Schneider CPC 464 und CPC 664 als auch in einer Anpassung für den CPC 6128 unter CP/M Plus geliefert. Hier sind Funktionen und Prozeduren definiert, die Basic-Befehlen recht ähnlich sind. So finden sich Prozeduren zur Auswahl der Farben wie BORDER, GRAFPAPER, GRAFPEN. INK, PAPER und PEN. Die üblichen Grafikfunktionen lassen sich mit<br>CLG DRAW GRAFMOVE ORIGIN,<br>PLOT, TEST, XPOS und YPOS ansprechen. MODE wählt den Bildschirmmodus aus, während GET-MODE die Nummer des aktuellen MODEs an das aufrufende Programm meldet. CIRCLE zeichnet einen Kreis, FILLCIRCLE füllt die Kreisfläche gleich mit aus. Mit FILL-PATTERN lassen sich rechteckige

Flächen auf dem Bildschirm füllen.<br>Dabei kann man vorher mit PAT-TERN ähnlich einer Symbol-Definition das gewimschte Muster festle gen. Neben den Grafikbefehlen wurden auch noch Prozeduren zur Sound-Wiedergabe und zur Tasta tursteuerung in die Toolbox integriert. Erweitert wird dieses Basispaket durch die Include-Files TURTLE1, TURTLES und TURTLE3. Damit bietet der Schneider CPC ei ne Turtle-Grafik. Mit einfachen Befehlen wie >Gehe 10 Schritte vor wärts, drehe dich dann um 30 Grad nach rechts und gehe 20 Schritte zu ruck« steuert man eine durch einen Pfeil symbolisierte Schildkrote iiber den Bildschirm, Wahlweise hinterlaBt dabei die »Schildkrote« eine Spur, also eine Linie, oder sie bewegt sich, ohne eine Gerade zu ziehen. Die Turtle-Grafik ist nahezu identisch mit der in der IBM-Version von Turbo-Pascal gebolenen Grafik in der Include-Datei GRAPH.R

#### Turbo-Tutor: fiir Einsfeiger und Fortgeschrittene

Der Turbo-Tutor ist primar gar kei ne Toolbox- Vorrangig stellt das Handbuch einen Lehrgang fur Pas cal-Neulinge dar. Die wichtigsten Beispielprogramme sind auf der dem Buch beiliegenden Diskette gespeichert. Die Beispielprogramme sind aber so aufgebaut, daB man sie leicht mit einigen geringfugigen Abanderungen in eigene Programme ubernehmen kann. Etwas ungeschickt war es aber, auch diejenigen Programme, die nur auf IBMkompatiblen Computem unter MS-DOS funktionieren, auf der CP/M-Diskette mitzuliefern. Speziell filr CP/M sind die Routinen zur Ausgabe des Inhaltsverzeichnisses der Diskette und der Anzeige des Sy~ stemzustands. Das letztgenannte Programm, CPMSTAT.PAS, zeigt die angemeldete Diskette, den User-Bereich, die Diskettenkapazitat, die Zahl der Directory-Einträge und die Größe des CP/M-Programmspeichers sowie die Einsprungadressen des BDOS und BIOS und die Versionsnummer des verwendeten CP/M-Systems, Alles in allem ahnelt die Struktur sehr dem bekannten Public-Domain-Programm SURVEY. COM, Ein weiteres Prograrnm. das zum Turbo-Tutor gehört, ist der Turbo-Lister. Er hat die Aufgabe, Pascal-Programme in iibersichtli cher Form auf dem Drucker auszu geben.

#### Turbo Database-Toolbox: fiir Profis

Die Turbo Database-Toolbox wurdefriiher, alses nochkeineanderen Ibolboxen gab, als »Turbo-Toclbox« bezeichnet. Sie besteht aus drei von einander relativ unabhangigen Teilen. Zur Toolbox gehören das Turbo-Access-System, Turbo-Sort und das Installationssystem G1NST Wie man an der Auswahl schon sehen kann, richtet sich diese Ibolbox an die Autoren professioneller Software. Turbo-Access bietet Prozeduren und Funktionen zur effizienten Verwaltung groBer Datenmengen auf Disketten und Festplatten. Wahrend bei Direktzugriffsdateien die Datensätze anhand einer Nummer adressiert werden, geschieht dies bei Turbo-Access iiber einen Schlusseltext. Die Datensatze werden dann in einem Datenfile gespeichert, die Schlussel in einer Indexdatei.

Dadurch, daB die Daten in einem B-Tree (Baier-Baum) gespeichert werden, erfolgt die Suche nach den Datensätzen mit dem geringstmöglichem Zugriff auf die langsamen ex ternen Speicher, Zu Turbo-Access gehoren Prozeduren mit den Namen AddRec, DeleteRec, GetRec und PutRec sowie AddKey und DeleteKey, Die Suche in der Indexdatei erfolgt mit FindKey, SearchKey, NextKey und PrevKey.

Das zweite Programmsegment Turbo-Sort, sortiert beliebige Daten nach dem bewährten Quicksort-Al-<br>gorithmus. Dieser ist äußerst gorithmus. schnell. Sofern der Platz im Hauptspeicher ausreicht, erfolgt das Sortieren im Speicher. Hieraus ergibt sich natürlich eine hohe Arbeitsgeschwindigkeit. Wird der Speicherplatz zu eng, lagert Turbo-Sort auto matisch die gerade nicht benötigten Daten auf Diskette, Festplatte oder RAM-Disk aus. Das Sortieren wird dadurch zwar erheblich Langsamer, diese »virtuelle\* Speicherverwaltung ist aber unter Umständen der einzige Weg, groBer Datenmengen Herr zu werden. Ein ganz besonderes Problem fur Programmautoren sind die Bildschirm-Steuerzeichen. Nahezu jeder Computer nimmt mit einer anderen Escape-Sequenz das Löschen des Bildschirms oder die Positionierung des Cursors vor< Eine Lösung für dieses Problem böte ein allgemein anwendbares Installa tionsprogramm. das den Benutzer den Typ seines Terminals auswahlen lafit, Aber so ein Prograrnm sel berschreiben? Nicht nötig, denn die Zeichnen Database-Toolbox enthält das Pro-

grarnm GINST.COM, Es wird einfach durch Eingabe seines Namens gestartet und fordert dann noch zwei Dateinamen an; den Namen des zu installierenden Programme und den Namen, den das entstehende Installationsprogramm erhalten soli, Beispielsweise ist das Install- Programm fur Turbo-Pascal, »TINST COM«, mit der Database-Tbolbox entstanden. Starlet der Benutzer Ih res Programms dann das Installa tionsmenü, kann er aus einer Vielzahl verschiedener Terminals sein eigenes auswahlen oder auch die Steuerzeichen von Hand eingeben. Das Programm paßt dann automatisch die Laufzeitbibliothek des zu installierenden Programms an die Escape-Sequenzen an,

#### Gute Optik mit Turbo»Graphix

Turbo-Graphix ist, wie der Name schon andeutet, eine Befehlserweiterung zur Grafikausgabe. Diese Ibolbox wurde zuerst fur den IBM-PC veröffentlicht. Wenig später erfolgte die Anpassung an den CPC 6128 Ganz neu ist die Version fiir den CPC <sup>464</sup> und CPC <sup>664</sup> mit Vor tex-Speichererweiterung. Graphix ist eines der besten Grafikprogramme, das Sie zur Zeit filr den Schneider CPC bekommen. Wer das Demonstrationsprogramm TGDEMO, PAS compiliert ansieht, ist von Turbo-Graphix restlos begeistert. Die Graphix-Toolbox stellt alle Grafiken ausschlieBlich im MODE <sup>2</sup> dar, Ailerdings beschrankt sich die Farbgebung auf eine Schrift- eine Hintergrund- und eine Rahmenfarbe. Turbo-Graphix arbeitet wahlweise mit realen Bildschirmkoordinaten oder mit einem imaginären Koordinatensystem. den sogenannten »Weltkoordinatem, Hier legen Sie sich das Koordinatensystem mit der Prozedur DefineWorld fest. Der Programmterer arbeitet so mit Stan dardkoordinaten, die erst von den Tbolbox-Routinen selbst auf die tat sachlichen Bildschirmkoordinaten umgesetzt werden,

Das mitgelieferte Handbuch teilt die bei Turbo-Graphix vorhande nen Befehle in mehrere Sachgruppen auf, Die erste Gruppe umfaBt einfache Grafikfunktionen wie das Setzen von Punkten (DrawPoint) und das Ziehen von Linien (DrawLine), Kreisen und Ellipsen (DrawCircle). Von diesen Prozeduren existieren Abwandlungen, zum Beispiel zum<br>Zeichnen – von – Kreissegmenten Kreissegmenten (DrawCircleSegment) und zur Be-

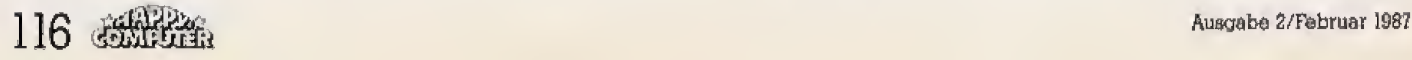

handlung von Linien, die die aktuellen Fenstergrenzen verlassen wur den (DrawLineClipped), Auch die Ausgabe von Rechtecken wird wahlweise mit verschiedenen Linienmustem unterstiitzt. Komplexere Funktionen umfassen das Zeichnen von Kuchen- und Balkendiagrammen, die sich mit verschiedenen Mustern füllen lassen.

Auch Spezialitaten, wie die Glattung von Kurven durch die Spline-Interpolation, die Berechming von Bezier-Polynomen und die Darstellung von Polygonen (Vielecken) fehlen nicht. Koordinatenachsen lassen sich einfach mit DrawAxis darstellen, Besonders interessant wird es bei den vordefinierten Prozeduren zur Verwaltung von Bildschirrnfenstern, Diese Fenster miissen nicht wie im Schneider-Basic an Buchstabengrenzen beginnen, sondern an jeder beliebigen Pixelgrenze. Sobald ein definiertes Fenster gelöscht wird, erscheint der darunter liegende Bildschirminhalt unversehrt wieder. Mit den Prozeduren MoveVer und MoveHor können Fenster uber den ganzen Bildschixm hin und her verschoben werden, ohne daß die darunter liegenden Texte oder Grafiken davon beelnfluBt war-

den. Fenster erhalten — wie beim Atari-ST und beim Apple Macintosh unter GEM — einen Namen, der als Uberschrift uber das eigentliche Fenster gestellt wird. Dazu dient die Prozedur DefineHeader, Hier ver wendet die Turbo Graphix-Toolbox aber nicht den normalen Zeichensatz, sondern eine verkleinerte Schrift mit der Auflösung 4 mal 6 Pixel. Dieser Miniaturzeichensatz ist zwar platzsparend, bei Benutzung des Farbmonitors muß man sich jedoch stark anstrengen. urn die Schrift noch zu entziffern. Mit dem Grünmonitor geht es noch leidlich. AllerdingslaBt sich diese 4\*6-Punkt-Schrift auch vergroBern.

Einzelne Fenster oder komplette Biidschirme lassen sich auf Diskette speichern und spater bei Bedarf nachladen Auf Epson- und kompatiblen Druckern erzeugt die Prozedur Hardcopy einen Ausdruck des Bildschirms. Die Turbo Graphix-Toolbox reizt den Schneider CPC bis an sei ne hard- und softwaretechnischen Grenzen aus. AllerdingsmuBten die Programmierei der Toolbox bei der Ubertragung des Programms auf den Schneider CPC auch Kompromisse eingehen. So ist beim CPC 6128 nicht geniigend Speicher vor-

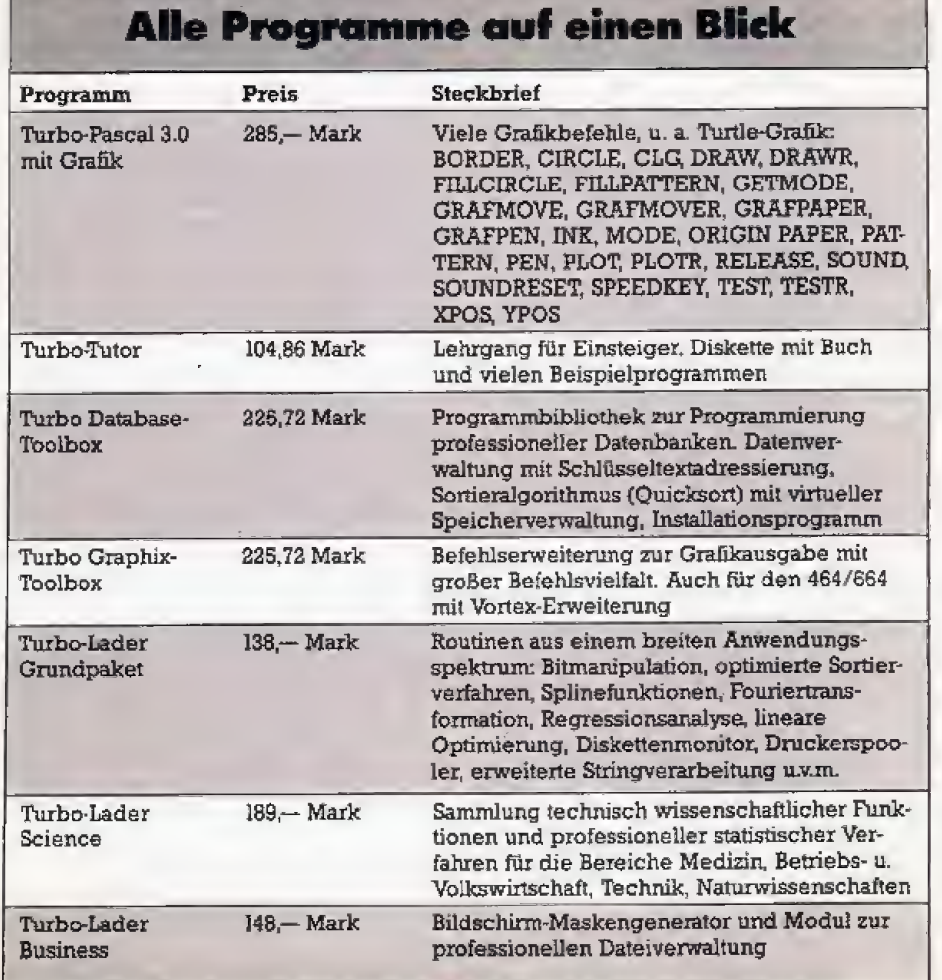

handen, um mit zwei Bildschirmen im RAM arbeiten zu können. Deshalb wird der zweite Bildschiminhalt in einer Diskettendatei unter dem Namen SAVSCR,\$\$\$ abgelegt. Von blitzschnellem Wechsel zwischen den Bildschirmen kann da naturlich keine Rede mehr sein. Auf die Arbeit mit getrennten BUdschirmen sollte man also besser verzichten. Der mangelnde Speicherplatz macht sich auch beim Ubersetzen von Programmen bemerkbar, die Tbolbox-Routinen enthalten. Solche Programme sind stets nur im COM-File-Modus compilierbar. Reicht die Diskettenkapazitat nicht mehr aus, muB der Doppellaufwerk-Simulator von CP/M Plus eingesetzt werden. Das bringt aber ein ständiges Wechsein der Disketten mit sich,

Bei der Anpassung der Graphix-Tbolbox an den CPC <sup>464</sup> und CPC 664 wurde ganz anders verfahren. Die Programme arbeiten grundsatzlich nur mit der Vortex-Speichererweiterung, Diese sollte moglichst vollstandig bestuckt sein. So halten Sie TURBOCOM, die Toolbox-Routinen. das Quellcode-Programm und den Objektcode zusammen in der RAM-Disk C. AuBerdem nutzen die Routinen, die die Diskettendatei en als Zwischenspeicher verwen den, automatisch die RAM-Disk, so daB kaum ein Geschwindigkeitsverlust gegeniiber dem IBM-PC bemerkbar ist.

#### Turbo-Lader ist die Basis

»TurboLader\* ist das Gnrndpaket der Ibolbox-Seria Im »Turbc-Lader« wurden sehr unterschiedliche Fachgebiete zusammengefaBt.

Die Bibliothek CPM80.TLD enthalt Funktionen, die direkt mit den BDOS-Funktionen des CP/M korrespondieren. Dazu gehören Aufrufe wie SET\_\_DMA\_ADDRESS, RESET

\_DISKS, SET\_JO\_^BYTE und CPM \_VERSION. Hier werden viele Pro zeduren nachgeliefert, die eigentlich ständig benötigt werden und deshalb eigentlich schon in der Laufeeitbibliothek des Compilers vorhanden sein sollten. Mit MENU TLD lassen sich Menus auf dem Bildschirm auibauen, Dazu gehoren einfache Menülisten, deren Menüpunkte man durch Tastendruck anwahlt oder bei denen man mit der Leertaste einen inversen Balken uber die Meniipunkte hinwegbewegt- Aber auch komplexere Menustrukturen lassen sich aufbauen, wie zumBeispiel das Tabellenkalkulationsprograrnm Multiplan sie bie-

tet. Eine sehr interessante Library stellt REDEFTLD dar. Werden zwei Redefinitionsroutinen fängt die Turbo-Lader-Bibliothek die Bildschirm- und Druckerausgabe ab, Anhand einer Obersetzungstabelle gibt REDEF dann andere Zeichen an den Bildschirm oder Drucker. So lassen sich zum Beispiel nicht normgerechte Drucker anpas sen, die nicht den kompletten ASCIJ-Zeichensatz verarbeiten.

SORTTLD bietet verschiedene Sortierroutinen nach dem Quicksort- und dem Heap-Sort-Verfahren, Sie konnen sowohl Zahlen- als auch Stringfelder ordnen, sind aber nicht so leistungsfahig wie die Routinen der Turbo Database-1bolbox. Die Feldgröße ist hier begrenzt, denn sie sortieren nur im Hauptspeicher.

Sehr ungewöhnlich für eine Hochsprache wie Turbo-Pascal ist die Li brary SPOOL.TLD die einen voll <sup>f</sup>unktionsfahigen Druckerspooler bereitstellt, Dieser fangt alle Ausgaben an den Drucker ab und speichert sie in einem reservierten Speicherbereich, der zwischen 128 und 32767 Byte groB sein mufi, Immer wenn der Computer dann nicht beschaftigt ist, sendet der Spooler eine Zeile an den Drucker.

Pascal ist dafur bekannt, daB die Verwaltung von Zeichenketten nicht optimal ist. Turbo-Pascal ist im Ver gleich zum Standard-Pascal bereits sehr fortschrittlich, aber noch nicht perfekt. Turbo-Lader erweitert den Sprachumfang mit der Bibliothek STRINGS.TLD um Basic-ähnliche<br>Prozeduren wie Left String Left\_String, Mid\_String und Right\_String. Au-Berdem erlaubt STRINGSTLD das Suchen nach bestimmten Zeichenketten in Stringarrays, das Austauschen von Zeichen in Strings sowie in der Datei VALUE.TLD die Umwandlung von Strings in Integer-Zahienwerte, Die arithmetischen Funktionen von Turbo-Pascal erweitert ARITHTLD mit der Berechnung von Potenzen, Polynomen, Ableitungen von Polynomen und mit der Suche von kleinsten und grbBten Werten in Zahlenlisten, Sehr mathematisch wird es dann schon bei Differentialgleichungen (DGLTLD), der Integration, Differentiation und Glattung (DIFFINT.TLD), der Fouriertransformation (FOURIER.TLD) und<br>der Matrizenberechnung (IO-Matrizenberechnung (IO-MAT.TLD und MAT.TLD) sowie bei der linearen Optimierung (OPT, TLD), Regression, bei den Spline-Funktionen (SPLINETLD) und der Bibliothek fur statistische Berechnung. Mit letzterer lassen sich unter anderem arithmetische, geornetrische und harmonische Mittel sowie die Varianz, Faltung und Korrelation berechnen.

#### Turbo-Lader Science ohne fiction

Wern diese mathematischen Prozeduren und Funktionen noch nicht ausreichen, der sollte das Paket »Turbo-Lader Science« naher ansehen, Hier wird es hochwissenschaftlich, Die Bibliotheken des >Turbo-Lader Science« gruppieren sich um zwei Hauptthemen: Berechnungen mit komplexen Zahlen und statisti sche Berechnungen. Eines gilt es zu beachten: Verschiedene Prozeduren benötigen Routinen aus dem<br>Turbo-Lader-Grundpaket. Wenn Turbo-Lader-Grundpaket. Sie also den Turbo-Lader Science voll nutzen wollen, kommen Sie um die Anschaffung des Grundpakets nicht herum.

Das Programm-Modul COMPLEX gestattet die Arbeit mit komplexen<br>Zahlen, Vektoren und Matrizen, In ARITHCPL sind die Routinen für die Grundrechenarten bei komplexen Zahlen sowie den Absolutbetrag und die Konjugation enthalten. FUNCTCPL definiert trigonometnsche und andere Funktionen für komplexe Zahlen, wie sinh, cosh, ar cos, arsin, ln\_c, exp\_c, sin\_c, cos c, die Wurzelberechnung und Potenzen. In MATCPL wurden Pro zeduren für die Berechnung von Matrizen und Vektoren bei komple xen Zahlen integriert, IOCPL übernimmtdie Ein- und Ausgabe von Matrizen, Vektoren und Feldern. Das Programm-Modul STATISTIC gliedert sich in die Unterabteilungen DESCRIPTTLS (deskriptive Statistik) mit Verteilungsfunktionen, Mittelwert, Varianz und Standardfehler sowie TESTTLS, das verschiedene Testverfahren zur Verfügung stellt, etwa Kolmogorow, Fisher, Woolf und Wilcoxon.

REGRESSTLS erlaubt die Regressionsanalyse, CORRELTLS die Korrelationsanalyse, VARIANCETLS bietet die sogenannten »kovarianzanalytischen Testverfahrem, wahrend FACTORTLS die Faktorenanalyse durchführt. Zumindest ein kleiner Fehler hat sich in eines der Beispielprogramme eingeschlichen: In der ersten Zeile der Datei FAC-TOR.BSP (Diskettenseite 2) muB die offhende runde Klammer durch ei ne geschweifte Klammer ersetzt werden, Sonst kommt es bei der Compilierung zur Fehlermeldung 12, \*BEGIN erwartet\*.

Mehr fur den Einsatz im AUtag ist der »Turbo-Lader Business« ge-

dacht, Hier wurden zwei wichtige Problernstellungen bei Programmen für den kommerziellen Einsatz zu einer Toolbox zusammengefaßt.

#### Turbo-Lader Business auf Praxis getrimmt

Da ist zuerst einmal ein Maskengenerator fiir den Bildschirm enthal ten und auGerdem eine Bibliothek von Pascal-Prozeduren zur Dateiverwaltung mit Indexdateien und Schltisseln, Was ist die Aufgabe ei nes Maskengenerators? NormaJerweise ist es äußerst mühsam, eine saubere Bildschirmmaske mit WriteLn und ReadLn aufeubauen. Sol che Masken werden beispielsweise in einfachen Anwendungen wie AdreBverwaltungen, aber auch in komplexen Programmen wie Fi nanzbuchhaltungen benotigt. Ein Maskengenerator ist ein einfacher bildschirmorientierter Texteditor, der es dem Programmierer erlaubt, mit den Cursortasten jede Stelle auf dem Bildschirm anzufahren und ei nen Text zu schreibea So defmiert der Programmierer sich die Einund Ausgabefelder selbst. Der Maskengenerator erstellt daraufhin eine Datei, die diese Maske enthalt. Eine Anzahl von Toolbox-Routinen schafft dann die Verbindung zwischen der Maskendatei und dem Pascal-Programm, Der DISPLAY-Editor ist einfach, aber den Bediirfnissen ent sprechend aufgebaut, Er speichert in jeder Maskendatei bis zu 32 ei- Bildschirmmasken. Der Maskengenerator arbeitet ausschlieBlich textorientiert, Grafische Elemente wie Linien oder gar Bildschirmfenster sind nicht vorgesehen. Allenfalls über die Grafikzeichen im Zeichensatz des Computers läßt sich ein gewisser grafischer Effekt erreichen. Die Dateiver-<br>waltungs-Prozeduren, genannt waltungs-Prozeduren, ACCESS-ModuL stellen eine Indexund Recordverwaltung mit multiplen Schlüsseln und Indexdateien dar Das verwendete MPB2-Verfah ren ist laut Angaben des Herstellers bei großen Datenmengen dem Baier-Baum-Verfahren uberlegen, Das Besondere ist bei dieser Tbolbox, daß das ACCESS-Modul nahezu vollständig kompatibel zum Turbo-Access-System der Turbo Database-Toolbox ist. Im übrigen sollte noch erwähnt werden, daß der Turbo-Lader Business ebenso wie der Turbo-Lader Science auf dem Turbo-Lader-Grundpaket basiert,

(Martin Kotulla/Matthias Rosin/hg)

Wollen Sie einen gebrauchten Computer verkaufen oder erwerben? Suchen Sie Zubehör? Haben Sie Fourth are enter personalized the magnitude versuation of enterpret in Software anzibleten oder suchen Sie Programme oder WebIndungen? Der COMPLITER MARKT von<br>I-happy Computer-bietet allen Computerfans die Gelegenheil, für de Aufträge werden in der Mal-Ausgabe (erscheint am 6. April 87) veröffentlicht

Am besten verwenden Sie dazu die vorbereitete Auftragskarte am Anfang des Heftes.<br>Bitte beschien Sie: Ihr Anzeigentext darf maximal 4 Zeilen mit je 32 Buchstaben betragen,<br>Uberweisen Sie den Anzeigenpreis von DM 5,— auf da die entsprechend gekennzeichnet sind, oder deren Text auf eine gewerbliche Tätigkeit schließen laßt,<br>werden in der Rubrik »Gewerbliche Kleinanzeigen« zum Preis von DM 12,- je Zeite Text veröffentlicht.

### Private Kleinanzeigen

#### **AMIGA**

Amiga Schweiz Suche Amiga Kontakte, Liste an: Patrick Reyes, 1255 Veyrier (GE) Schweiz

Millellösar Schüler sucht Amiga mit 512 KB u. Monitor für 1000 DM, Udo Dreßen, Corellistr 44, 4 D'dorf 13, Tel. 0211/707983

Aber Hallo! Amica-User

Suche neue Software zum Tauschen sowie ei-<br>nen Amiga-Club. Listen oder Antworten as: Th. Bastian, Von-Müller-Str. 30, 2900 Oldenburg

Suche neueste Software und Anl. Tauschmaterial vorhandent

Achsiedlungsstr. 43, 6900 Bregenz

Maniga Maniga Maniga Maniga Maniga Maniga Maniga Maniga Maniga Maniga Maniga Maniga Systems Systems of Problem<br>Comain-Diskatten für 180 DM Stefan Ossowski, Verönikastr. 33, 4300 Essen 1

Achtung! Achtung! Achtung!<br>Tausche, kaute und verkaute Software für den<br>Amigal Anrufen bei Michael: 0871/67316! Besitze auch Software für den 64'er!

Verkeute Amiga, Monitor 1081 PAL, 256 KB Erverhearing, Software Two First, 200 NB EF-<br>Welfabrights Mouse, Maus, 20 Disks nur Kom-<br>piettabgabe möglich, Preis: 2989,— DM mit Ga-<br>rantie, Tel. 05621/71632

 $\star \star \star \text{ Amiga Amiga } \star \star \star$  Suche und tausche Soltware, Tel. 08443/725 Verkaufe Orleinal Programm Articlex für 50 DM. Tel. ab 16 Uhr 02427/261

Neustadt/Donau

Change your Amiga-Software Listen bitte an: Robert Ruth, Fritz-Litzleider-Str

\* Amiga \* Amiga \* Amiga \* <br>Suche Kontakt zu Amiga-Freaks zwecks Soft-

waretausch! Tel: 05926/661

\* Amiga \* Amiga \* Amiga \*

Software. Listen an: Thomas Krause. Jagerstr. 6. 4670 Lünen-Säd

Zwei Themen-ein Ereignis:

**False** 

Amiga-Neuling ohne Kontakte sucht Software aller Art! Nicht zu teuer, wenn's geht, bin eine ar-<br>me Kirchenmaus nach Amiga Kauf! Ruft trotzdem an: 02205/8123

Amiga-Softwaretausch, habe viel Software zum Tauschen - suche dringend Amiga Literatur<br>Deutsch, Marcel Woher, Glashuttenstr. 104,<br>2000 Hamburg 6, Tel. (040) 4398488

Searching for Amiga-Swap-Connect, Searching<br>too for Instructions under: 05621/71632 Cali: Peler

Software und Erfahrungsaustausch für Amiga<br>gesucht Listenan: Joachim Raack, Fronhofweg 29, 5000 Köln 40

Schweiz \* Amiga \* Schweiz<br>Amiga Amiga Amiga Amiga, Michael Fasler,<br>Buchhalde 22, 5015 Erlinsbach – Schweiz

Für Amiga: NEC 3,5" Zweitlaufwerk, voll kompathel, anschlußterlig für 479,--; Amiga 6 Monate<br>für nur 1800,--; Monitor dazu nur 900,-- VB,<br>Software, 02233/46739

Amiga-Team-Userclub around the world! Erfahrungsaustausch + Hard-Softwareangebote +<br>Clubzeitschrift + News! Info geg. 2 DM in<br>Briefm.bei AT-Userc., Nochbergweg 17, 1 Bl 45

Atarl-ST, Amiga, C-64, Schneider PC Suche/habe, dies & das, Annul Ichni bostimmit<br>I'm Volker 02043/55700 ab 17.00 Back

#### Achtung:

T Amiga **E** Schweiz **E** Amiga **E** 

Financial Antenna Schwarz<br>
Fausche Amiga Schwarz<br>
Peter Manz, Int Lee 44, 4144 Ariesheim<br>
(Schweiz) \_\_\_\_\_\_\_\_\_\_\_\_\_\_\_\_\_\_\_\_\_\_\_\_

Amiga — Amiga — Amiga<br>Armer Schöler sucht Amiga-Schwara (billig, nur<br>Originale), Antwort an: Markus Mahner, Dia-<br>nastr. 11, B013 Haar, 25 (089) 4604288

For the newest Amica Software (swap/sett) con-

usc.<br>Bart Tingen, Burg. Memesziaan 92b, 3022 BN<br>Rotterdam, Hölland

\*\*\*\*\*\*\*\*\*\*\*\*\*\*\*\*\*\*\*\*

Amiga's Achtung! Tel. 06035/4439<br>Amiga's Achtung! Tel. 06035/4439<br>Amiga's Achtung! Tel. 06035/4439

Amiga's Achtung) Tel. 06035/4439<br>Amiga's Achtung) Tel. 06035/4439

10.

Atari ST - Amiga - Seche Kontakt im Ausland,

Atari 31 – Aralya – John March II<br>BRD auch willkommen II<br>Write Io: Volker Bellendorf, Tunnelstraße 101,<br>D-4390 Gladbeck or: 02043/55700

## **APPLE**

Suche Apworks 1.2 für Epsondrucker mit Par epahetnialala Friedrich Lauer, Riehler Gürtel 84, 5000 Köln

60, Tel. 0221/7605844

Der Computer-Club PIL-Software sucht noch Mitglieder! Infos gegen Rückporto bel:<br>Peter Schuch, PiL-Software/Darmst., Griltparzer Str. 25, 61 Darmstadt 12

Verk. orig. Apple II +, Monitor, Floppy, 280 Card, Find Rights Card, PALGard, Joys Rich, ca. 50 Cand,<br>16 KByta Card, PALGard, Joys Rich, ca. 50 Disks,<br>2 Diskkasten, viel Literatur und Soffware aller<br>Art, Preis VS, Tel. 02575/489

Apple lie mit 2 Lautwerken, num. Tastatur,<br>80-Zeichen-Karte, Z-80-Karte (PM), Joystick, Pascal, Fortran, div, Literatur + Software, Preis:<br>VB, Tel. 04202/71068

Wichtig: Apple II+, Apple IIe, Apple IIII Verkaufe Intaktes Rollenspiel mit dem Namen Wizards.<br>Crown für 69 DM (1 Monal alt, brandneu) Tel. 02871/180974 (ab 14 Uhr)

-<br>Verkaufe Apple III mit Grünmeniter und Lautwerk<br>und Apple II-Emulations-Diskette für DM 1950<br>VBI - Bahnhofstr. - 52, - 4292 - Rhede, - Tel, 02872/4384

Apple II+ komp., 128 KB, Disk II + Controller. Repression Karte, Farbmontier, Schnittsteller<br>(80-Zeichen-Karte, Farbmontier, Schnittsteller<br>(80. – Tel. 05069/2611 bis 21.00 chritten, VB:

Suche Tauschpartner für Apple II Software im In-Ausland, Schickt Eure Listen an: Günlher Neu mann, Kindenheimer Weg 1, 6521 Wachenbelm

Hallo Apple-Preaks! nailly office the Albert Theman<br>Star Marie, Walterin L. Waadry III<br>Stevens, Tel. 05933/1680<br>Stevens, Tel. 05933/1680

## **ATARI**

Verk, Atari BOO XL + Dates, + Kass, + Garantie,<br>alles 3 Mon, alt, Preis; 400,-- DM + 2 Joysticks<br>Tel. 08806/443, Annife von 14-18 Uhr. Tausche<br>auch gegen C-64

Verkauf: Atari 600 XL, Erweiterung, Floppy, Recorder, Drucker 1020, Bücher DM 800<br>Tel. 06136/42503

Wir machen unsere inserenten darauf autmerksam, daß das Angebot, der Verkauf oder die Verbreitung von urheberrechtlich geschützter Software nur für Originalprogramme erlaubt ist

Das Herstellen, Anbieten, Verkaufen und Verbreiten von »Raubkopien« verstößt gegen das Urheberrechtsgesetz und kann straf- und zivilrechtlich verfolgt werden. Bei Ver-

Originalprogramme sind am Copyright-Hinweis und am Originalaufkleber des Daten-Unigers (Diskette oder Kassette) zu erkennen und normälerweise originalverpackt. Mit<br>Insgers (Diskette oder Kassette) zu erkennen und normälerweise originalverpackt. Mit<br>dem Kauf von Raubkopien erwirbt der Käufer auch kein ko einer jederzeitigen Beschlagnahmung ein.

Wir bitten unsere Leser in deren eigenem Interesse, Raubkopien von Original-Sottware weder anzubleten, zu verkaufen noch zu verbreiten. Erziehungsberechtigte hatten für thre Kinder

Der Verlag wird in Zukunft keine Anzeigen mehr veröffentlichen, die darauf schließen lassen, daß Raubkoolen angeboten werden.

> Die umfassende Marktübersicht für Hobby-Elektroniker und Computeranwender. klar gegliedert:

In Halle 5 das Angebot für CB- und Amateurfunker, Videospieler, DX-er, Radio-, Tonband-, Video- und TV-Amateure, für Elektro-Akustik-Bastler und Elektroniker. Mit dem Actions-Center und Laborversuchen. Experimenten, Demonstrationen und vielen Tips.

In Halle 6 das Superangebot für Computeranwender in Hobby, Beruf und Ausbildung. Dazu die "Computer-Straße" als Aktionsbereich, der Wettbewerb "Jugend programmiert" und die Stände der Computerclubs.

Ausstellungsgelände Westfalenhallen Dortmund täglich 9.00-18.00 Uhr

**高温溶, 119** 

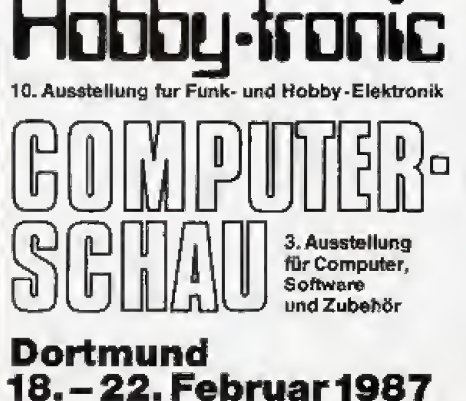

### Beratung und Auftragsannahme: Tel. 02554/1059 (Sammelnummer)

#### **GESCHÄFTSZEITEN:**

Montag bis Freitag von 9.00 - 13.00 Uhr und 14.30 - 18.00 Uhr. Samstags ist nur unser Ladengeschäft von 9.00 - 13.00 Uhr geöffnet (telefonisch sind wir an Samstagen nicht zu erreichen!).

Sie erreichen uns über die Autobahn A1 Abfahrt Münster-Nord - B54 Richtung Steinfurt/Gronau - Abfahrt Altenberge/Laer - in Laer letzte Straße vor dem Ortsausgang links (Schild "Marienhospital") - neben der Post (ca. 10 Autominuten ab Münster/Autobahn A1).

### EIN PREISVERGLEICH LOHNT SICH!

#### commodore

Fachjournalisten ∌us 7 Ländern (unter an-<br>derem ⊨CHIP∝) wählten den COMMODORE AMICA zum »Computer des Jahres» in der<br>Kategorie Home-Computer.<br>COMMODORE AMIGA 1000, PAL-Version,<br>deutsche Tastatur, 512 KRAM, CPU 58000,

Centronics- und RS232-Schnittstelle Incl.<br>
eingebauter 3% \* Floppy 880 K, Testatur,<br>
Maus, Kickstart, Workbench, BASiC usw.

-1875, COMMODORE RGB-Farbmoniter 1981 für AMIGA 1000 nur 835,-<br>COMMODORE Sidecar 250 KRAM, CPU COMMODORE Sidecar 256 KRAM, CPU<br>
8088, 1 Floppy 360 K<br>
COMMODORE PC 10-11, 512 KRAM, dt.<br>
Tastatur, 8088 CPU, Farbgrafikkarta (AGA-<br>
Karto), 2 Floppies a 360 K incl. MS-DOS<br>
2,11, BASIC und Monitor<br>
2789.<br>
COMMODORE PC-AT, 6989 -

#### **PLANTRON**

PREISSENKUNG bei vielen Artikeini<br>PLANTRON PT48 LC, Tekifrequenz 4.77<br>MH23 MHz, IBM-kompatibei, 258 KRAM,<br>CPU 3088, 3 Floppy 380 K nur 1395,<br>PLANTRON PT48 LC/20, wie oben, jedoch PLANTRUM Phis Loize, who been presented.<br>
mil 20-MByto-Fealpiste nur 2045,—<br>
PLANTRON PHIS XT Turbo, Taktfrequenz<br>
4.77 MHzi8 MHz, IGM-kompatibel, 256<br>
KRAM, CPU 6088, 2 Floppies à 360 K nur 1865.-

PLANTRON PT-16 XT/20 Turbo wie oben, je-<br>doch 2 Floppies & 360 K und 20-MB-**Festnialie DUC**  $3095$ nur 3095,--<br>PLANTRON PT 10 AT/20, IBM-AFkompati-<br>Del, 040 K RAM, mil einer Floppy 1.2 MB und<br>20-MB-Fostplatte mur 4645,--20-MB-Fostplatte nur 4845,-<br>Alle PLANTRON-Computer Incl. MS-DOS<br>3.2, GW-BASIC und Monochrom-Grafikkarto.

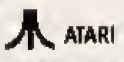

PREISSENKUNG bal violen Artikoln! ATARI-Computer well unter den unverbind-<br>REARI-Computer well unter den unverbind-<br>ATARI,

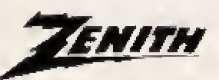

ZENITH Z 148 Collogo PC, 512 K RAM, CPU<br>8088-2 (6 MHz/4.77 MHz), IBM-kompalibel, 2 Floppies & 360 K, Centronias- und<br>V.24-Schnitistelle, Ferbgrafikkarte, Incl.<br>MS-DOS 3.1, QW-BASIC und Monochrom- $2800 -$ 

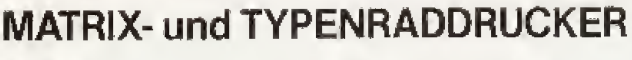

#### SILOF

**STAR NL 10 Matrix-Drucker** Incl. Cartridge nur 665,-

Commodore-Carlvidge gowtinscht.)<br>STAR NB 15 Matrix-Drucker 2348,-

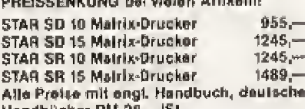

Weitere STAR-Drucker auf Anfranc.

#### SEIKOSHA

PREISSENKUNG bei vielen Arlikeln! SEIKOSHA 9- und 24-Nadal-Matrixdrucker<br>20 injeressanten Preisen.

### TAXAN

**TAXAN-Drucker und TAXAN-Monitore auf** Anfrage.

#### BROTHER

BROTHER M 1109 Malrix-Orucker 545,-<br>BROTHER M 1409 Malrix-Drucker 895,-<br>BROTHER M 1509 Malrix-Drucker 1189,-**BROTHER Twistling &**  $294B -$ PREISSENKUNG: HR-25XL Nu noch 1245,-

## **OKIDATA**

PREISSENKUNG bei vielen Artikelni<br>Wir lübren die OKI Microline Serie 1XX, die OKI Microtine Serie 2XX und OKI-kase-<br>drucker in verschiedenen Versionen zu interessanten Preisen.

### C.ITOH

PREISSENKUNG bei vieten Artikotal<br>SUPER-RITEMAN F+ (NLQ) namen 700,-<br>SUPER-RITEMAN C+ (NLQ) namen 700,-<br>C. ITOH 7PX 80 Thermo-Transfor nur noch 775,-Farbdrucker Alla Preisa Inci. di. Handbuch Wojtern C. ITOH-Drucker aul Anfrage.

#### **FUJITSU**

PREISSENKUNG! FUJITSU Drusker auf Anfrage.

Hirppy-Computer 2/87 Bitte ausschneiden und einsenden an: Microcomputer-Versand Ernst Mathes GmbH, Pohlstr. 28, 4410 Laer

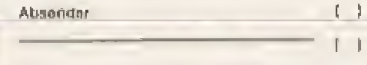

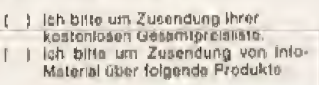

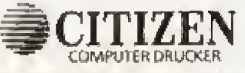

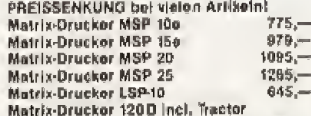

runnoch 465,-Alle Preise Incl. deutschem Handbuch.<br>Auf CITIZEN-Drucker haben Sie 2 Jah<br>Herstellorgaranije. CITIZEN-Drucker haben Sie 2 Jahre

### Panasonic

**PANASONIC KX-P 1080 Drucker**<br>PANASONIC KX-P 1091 Drucker<br>PANASONIC KX-P 1092 Drucker<br>PANASONIC KX-P 1592 Drucker<br>PANASONIC KX-P 1595 Drucker  $\frac{489,-}{679,-}$  $898 1180 1589 -$ 

#### CENTRONICS **CENTRONICS-Drucker auf Antrage.**

### **EPSON**

EPSON LX 86 Matrix-Drucker 599.<br>EPSON LX 90 für C 44, Schneider 699.<br>EPSON EX 800 Matrix-Drucker 1330. **EPSON JX 80 Farbdrucker** 1389.44 **EDSON HLAD Plotter**  $1195 -$ EPSON LD 600 Matrix-Drucker<br>EPSON LD 600 Matrix-Drucker  $\frac{1498}{1948}$ FRSON IX 800 Tintenstr-Drucker  $1589 -$ EPSON FX 800 Matrix-Orucker<br>EPSON FX 1000 Matrix-Orucker  $1176 1499 -$ 

#### NEC Projec für NEC-24-Nadel-Malrix-Drucker

aul Anirago.

#### **JILIKI**

JUKI 6100 Typenreddrugker 798. **HIKI SEAD Matrix-Drugher**  $989 -$ JUKI 5520 Farb-Matrix-Drucker 1279,nica- oder V.24-interface  $air B99 -$ 

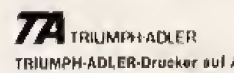

TRIUMPH-ADLER-Drucker auf Anfrego.

Fordern Sie bitte kostenlos die aktuelle Preisliste über unser gesamtes Lieferprogramm an, oder besuchen Sie uns. Selbstverständlich können Sie auch telefonisch bestellen. Preise zuzüglich Versandselbstkostati. Versand per Nachnahme, Alle Preise bazichan sich auf den volfen Lieferumfang, wie vom Hersteller angeboten. Das Angebot ist freibleibend. Liefermöglichkeiten vorbehalten. Bei großer Nachfrage ist nicht immer jeder Artikel sofort lieterbar. Preise gültig ab 12.1.87.

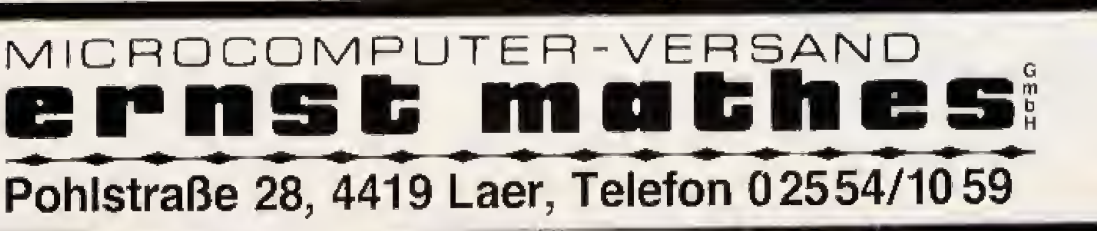

### Schneider

SCHNEIDER PC-Serie, CPU 8086, IBM-<br>kompatibel, 512 KRAM, Centronics- und<br>R\$232-Schnittstelle, Farbgrafikkarte, deut-<br>scha Tastatur, Maus, komplett mit MS-DOS 3.2. GEM und diverser Software

J.C. HERR HIGH DISTRICT COMMISSION RESERVED SCHNEIDER PC MMISS. mil elner Floppy<br>SCHNEIDER PC MMISS. mil elner 1859. & 360 K und Monochrom-Monitor 2325. SCHNEIBER<br>160 K und Farbmonitor (1992)<br>1995 - SCHNEIDER PC CAMBER<br>1995 - 1997 Sea Kund Ferbmention<br>Weltern Modelle sowie SCHNEIDER<br>JOYCE-Serie zu unseren bekannt günstoon Proison.

#### **SHARP**

SHARP PC 1800 Teachencemputer, 96<br>KROM, 16KRAM nur 689,-<br>SHARP CE 1600 P 4-Farbsn-Drucker(Pioller, A4-Format nur 689,-<br>SHARP CE 1800 F Floppy 2,5 "nur 479,-<br>Wellare SHARP Computer auf Anfrage.

#### **TANDON**

TANDON PC, 258 K, CPU 8088, ISM-PC-<br>kompalibal incl. 14"-Monochrom-Monitor,<br>dt. Tastalur, MS-DOS 2.11 und GW-BASIC mil 2 Fioppies à 360 K<br>XPC 10, 10-MB-Platte, 1 Fioppy 3735,-<br>XPC 20, 20-MB-Platte, 1 Fioppy 3755,-<br>TANDON PCA, 512 KRAM, CPU 80286, IBM-TANDON PCA, 512 KRAM, CPU 80286, IBM-AF-Rompalibol, 1 Floppy 1,2 MB Incl. 14<sup>+</sup>.<br>Monochrom-Monitor, di. Teatsutr, MS-DOS<br>3 und GW-BASIC<br>20, mil 20-MB-Platte 6899,—<br>PCA 20, mil 20-MB-Platte 68975,—<br>PCA 40, mil 40-MB-Platte

#### **PHOENIX**

PHOENIX-PC-II, 640 KRAM, IBM-kompati-<br>bei, 2 Floppys à 360 K 2195,-

### TOSHIBA

PREISSENKLING hat violen Artikelni Fachjournaliston aus 7 Ländern (unter un-Compuler zum «Compuler den Jahres» (Ka-<br>tegerie Hand-Hald-Computer und Portable-<br>Computer), Bitte Inlo anterdarp, TOSHIBA-**Drucker auf Antropoli** 

### Private Kleinanzeigen

OSS-MAC 65-Modul Tell Sucha 06403/74522 ab 20 Uhr

Wegen PC-Kaul: Atari 800 XL, 1050, XC11, Selkosha GP-500 AT, Joystick sowie viel Literal, d.<br>Programme u.a. (Turbo-Basic-XL Compiler) abzugeb. VB 800 DM, Tel, 089/5701593

1050

Verkaule 800 XL + Roppy 1050 + Datasette<br>1010 + 80 Zel. + 2 Betriebss. + Drucker KX-P<br>1080 + ca. 70 Disketten + Biborron, nur zusammen VB 1250 DM, Tel. 0201/673440, eb  $17$  Uhr

Sprachen).<br>Angebote an: Ludwig Schreyer, Molterstr. 46,<br>8500 Nürnberg 60

Suche Programme (Disk) für Atert 800 XL (Star<br>fexter, Schach, gute Spiele). Listen an Kalle Rei-Heinrichstr. 40, 8950 Kaufbeuren. neke 08341/81151

Suche Druckprogramm für den Atari Print Shop<br>zum Ausdrucken der Grafik suf dem Atari 1029<br>gegen 15 0M od. gegen Atari Haushaltebuch,<br>Tel. 07252/41211. Markus

Atari-Fans sulgapaBil Verkaufe: Action: 17 B<br>DMI Conan(O): 25 DM; Pole Position(M): 25<br>DM. Suche und tausche Programme (D). Luc Buttof, Eglentlerastr, 52, L-8227 Mamer

Vorkaufe 800 XL-Testatur + Recorder XC11 + Hacker + Begleitheite + 2 Bücher, Tal.<br>05421/4617 ab t4 Uhr bei: Schmedimann

Suche Konlakt zu St-Usern mit zuhlreichen Programmon, Mayur SS, rue de la Semola, 2533 Luxamburg

\* \* \* Neue Club-Bezirksgruppe. \* \* \* PIL-Softwere, Mähllal, Brückengaase 1, 6105<br>Ob.-Ramsid

\*\*\*\*\*\*\*\*\*\*\*\*\*\*\*\*\*\*\*\*

Tausche Aklienkursdateien auf Disketten oder Liste für »Quickchark Aktienanalysoprog. G.<br>Bruckmann, Homberger Str. 49, 4130 Moers 1 Suche Alarl Floppy, Tel. 0203/480682 - Dirk

Vatic: 130 KE + Floppy 1050 + zirks 140 0ls-Notice 14 Joysiticks zum Incherischen Preis von<br>nur 900 DM oder Floppy für 300 DM, After XE<br>300 DM, 140 Disk 400 DM, 04504/1774

Verkeute; Atari 130 XE mit Zubehör, 6 Moneto<br>alt, 250 :- VB von 18-21 Uhr: Poter, Tel 05621/71032

Verkaule 2 Atail 800 XL 1 Floppy 1050, 1 Atari<br>Matrixdruckur 1020 mit Elerratur u Software,<br>Prels 1000 DM, Tel. aur Sa. u. So.<br>06162/62621

Atari 130 Xa, nagalineu und ungabraucht, mit voller<br>Ior Garantia für DM 250,--- zu verkauten.<br>Suche: Software - auf - Disk - für - XL/XE. - Tet. 0711/651853

\* \* \* Aleri-Newcamer \* \* \* \*<br>Hey Aten-Freukst Suche Software, Schickt Euro<br>Listen an: Peter Simon, Ahomweg 10, 672 Speyer oder ruft mal an 08232/34604

Speed Copy Board nur 140,-- DM Speisherer-<br>weiterung für 800 XL auf 256 K DM 160,-- und<br>für 130 XE auf 192 K DM 89,--, Centronica-<br>Interface 176,--, Tel. 04235/8221

Sucho Alan Computer + Zubehar sowia Eprom-<br>brenner und Vldaadigitalisister.<br>Telaton: 04235/8221 (Andre)

Suche Programme und Diskeltenstation für möt-<br>nen Aftrit 800 XL auf Kasselta oder Disk. Liste<br>an Hermann Bock, Breitenwag 70, 2800 Bremen 1

Verk, 800 XL + Floppy 1050 + Rec, XC11 +<br>Orienfathmonitor + 1 Joyellck + 15 Prog, aut<br>Olek + 7 lease Dlak + 10 Bischer (Bot XL + 5<br>Data Becker + Heigey, VB, 1199,-<br>Tol, 08181/23630

Suche 1050, Abelspeakbox and Stilppoker für<br>Atari, Billigates Angebot an: Dirk Hammitcher, Specharatr.  $14.$ 6609 Hückeawngen 02192/82459

Atari 850 Interf. inkl. Druckerkabel zu verkaufen Angebote an Frank Harlenstein, Telefon<br>02233/74881, u.U. sprechen Sie bitte auf den Annulbeantworter

Suche Soltware für XE/XL (Disk), Suche ferner<br>Literatur und Anfeitungen für Startexter, Disk-<br>Pic und andere. Gerald Krauser, Rotweg 6. 8721 Poppenhausen

Verk. f. Atari XL/XE: Basic XL 120,---, Draper<br>Pascal 100,--, Print Shop 80,--, SAM-<br>Sprachsynt, 100,--, Karteikasten 35,--, Prog.<br>Bibliothek 25,--, Tel. 089/473395 ab 19.00 Lihr

Suche für Atari 800 XL:

\*\*\*\* Kyan-Pascal \*\*\*<br>Imit Anteitung), Angebote an: Christian Karpf,<br>6968 Walldom, Berlinerstr, 38

-<br>Verkaute Relaisplatine (220 V) für 600 XL und<br>Diskettenboxen (5% Zoll) oder Tausch gegen ST-Software, Suche ST-Kontakte + Software, Tel.<br>02338/2771 ab 17 Uhr

Atari 800 XL, + Floppy 1060 + Staubschutz-<br>haubon + 34 Diskatton + 10 Bücher komplett,<br>1 Jahr nil, 500 DM, N. Wasser, Konrad-Adenaugr-Str. 25, 5000 Wuppertal

**Minut** Suche Hardcopyprogramm<br>Atari 800 XL + Interface GE3-B150 + Drucker<br>GE3-B100 von General Electric\_Preis\_VHB Max 30 DM, 07254/72570 nach Marco fragent

Verkaufe Atari-800 XL + Datasette + Buch und<br>1 Kassette für 150 DM, Das Gerät ist noch kein Jahr all and knum pebraucht. Selert pritulen bet M. Casparl. 02683/43243

Verkaufe Afari 800 XL + Datas. + jede Menge Programme (bur Original) + Joystocks + Redefinition<br>+ Module + Micro-Filer, alles 1 J, alt VB 350,-<br>Tel. 09435/9690 ab 16.00 Uhr

Verkaufe Sieckmodule: Papeyo, Buok Rogers,<br>Caverne of Mars, je 15,- DM Tet.<br>06108/69610 14-19 30 b

**FEW AND AND ALL AND AND ALL AND AN**<br>Verksulo org. Ultime 3 Exposure 30 DM. Suche<br>Thuschpartner! Rult an, Tol. 07951/42445<br>ALL AND AND BEAD ALL AND ALL AND

k Alari BGD XL x ⊁<br>Ich fausche Software auf Tape. Listen an: Klaus<br>Fastehimaler, Höhenweg 15, 7320 Göppingan-Manzon

800 XL + Floppy 1060 + Recorder 1010 + 7<br>Spiele + 10 Diskotten + Joystick = 1100 DMI<br>Auch einzeln, Prelatiste von: S. Markwitz, Frit, v.<br>Rotsmannstr, 40, 3559 Allendorf/Eder

\* \* \* Atan 400/600/XL/XE \* \* \* Verk. Spiele & Anwenderprogramme auf<br>Disk/Kaas Listen/Info segen 80 Pf Rückporte<br>bei: Rainer Evertz, Venleur Str. 76, 5024 Pulfralen 1

Verkoufe: 2 Man. atjen 130 XE + 1029 Drucker<br>+ 1050 Flappy + 60 Disk + Jeysticks + 80<br>cher + Maliatial + 200 Topgemen + Druckpa-<br>pior = 1300 DM ■ Wiklemauer, Wallonatehalr,<br>7, 848 Welden

Suche einen alten 800 mit/ohne Basic-Modul \* \* \* Angebota ivi; Kay Rasmus, Wesseletrast<br>54, 2000 Hamburg 65, Tril.; 040/6021621 (sb 18 Uhri

-<br>Hillet Suche Herdcopy-Progr. 1, 1929-Drucker,<br>suche gute intakte Contronics-Schnittst., mux.<br>199,— DM. Schreibt pn: T. Drescher, Postf. 1302, 2945 Sande ■ Atari 130 XE ■

> **SCHIAOTT** SCHROTT

Kaufu dutekte Hardware eller Art, Eloesser, 05403/2812 noch houle!

Verkaute Alari-Computer + Zubehör<br>Ateri 800/48 KB VB DM 160.<br>Ateri 130 XE VB DM 296, Centr, Interf, DM 60,-, Trakball DM 40,-, Tel. 040/829002

**\*\*\*\*\*\*\*\*\*\*\*\*\*\*\*\*\*\*\*\*\*** Suche Floppy 1060, evit. mit 1050 Turbo, Tul.<br>02377/7347, Holmut

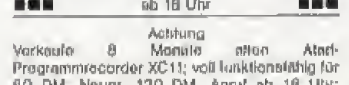

60 D.M., Neupr. 120 D.M. Annal ab 16 Uhr

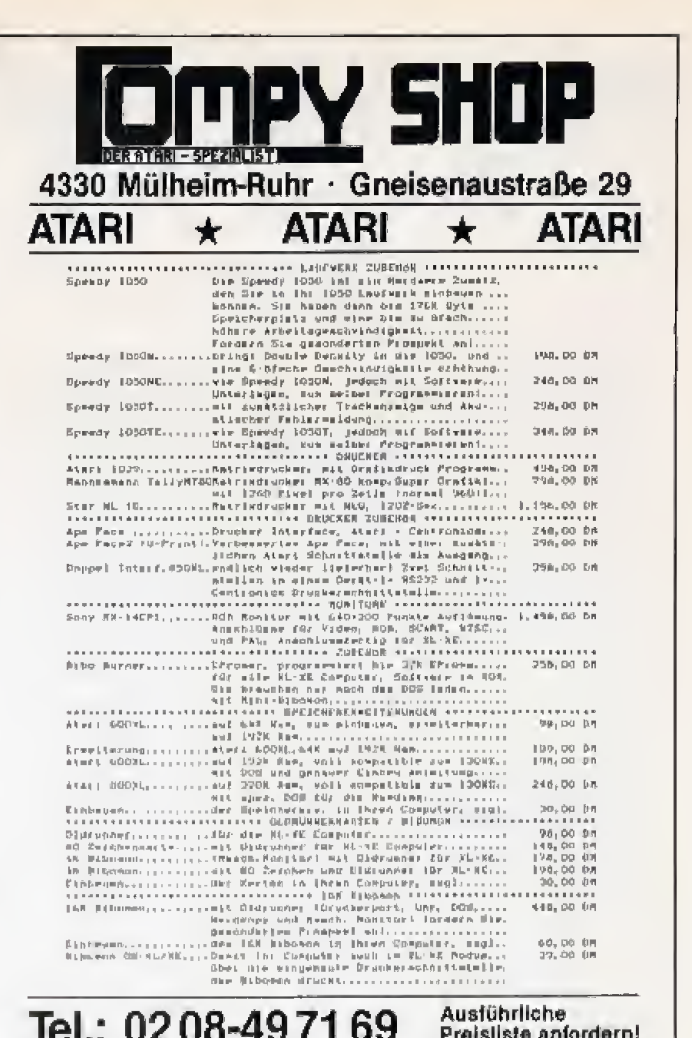

#### Tel.: 0208-497169 Preisliste anfordern!

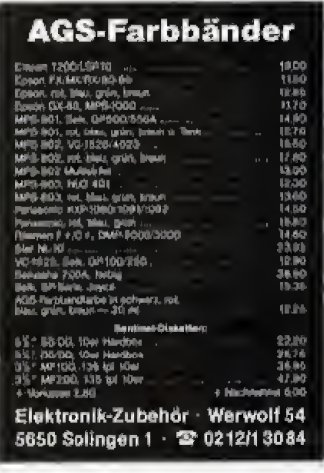

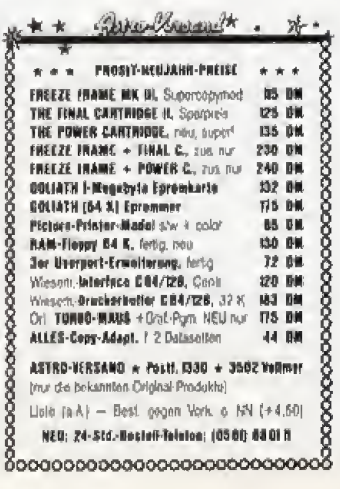

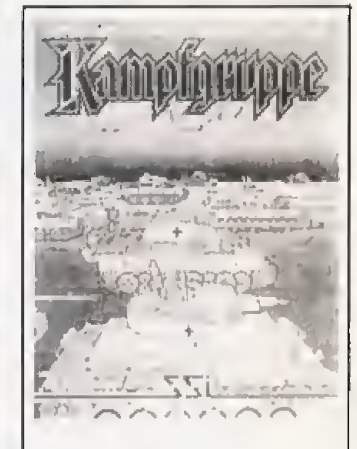

#### **KAMPFGRUPPE**

Taktische Gefechtssimulation auf einem 3600 Felder großen Spielfeld, Vier historische Scenarios mit Scenariogenerator. Tepografisches Gelände. 70 Walfensysteme aus WK II.

Apple, C 64, ATARI  $DM 179. -$ 

Farbkatalog mit 30 welteren Strategie- und Phantasie-Rollenspielen DM 1. - Bfm.

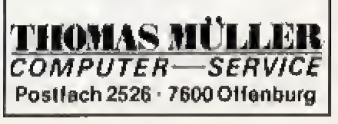

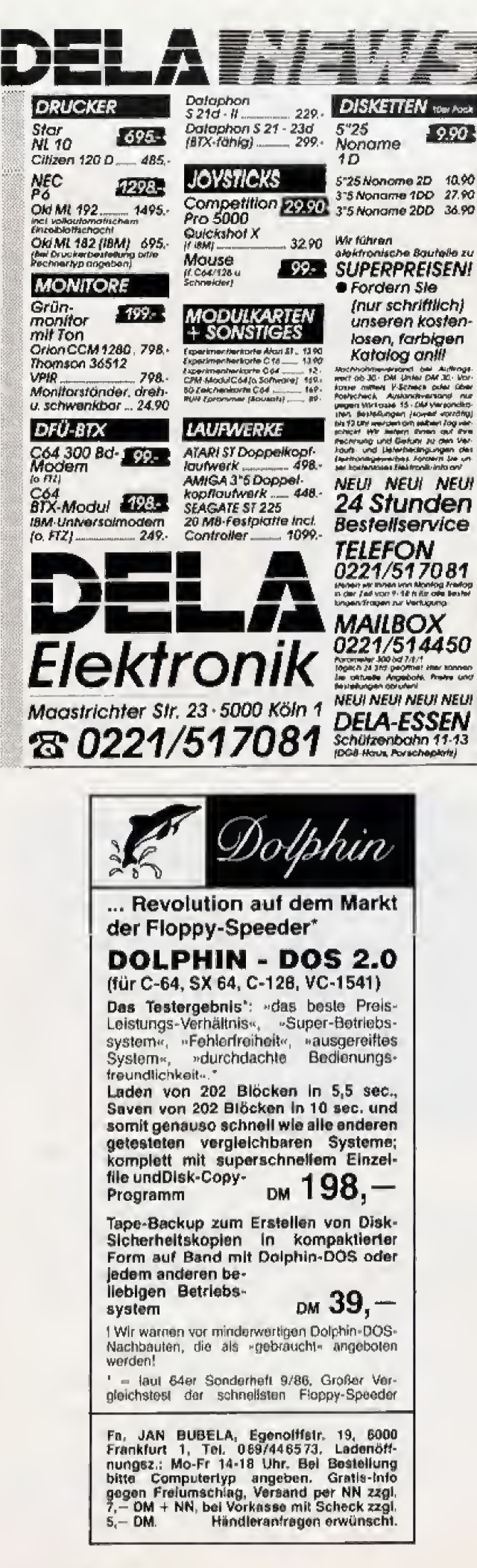

#### Private Kleinanzeigen

Österreich Suche gebrauchten Atart 800 XL Suche ouch<br>Spiel «Elite», Tel. 03612/23295

Verkaufe SF354 Kaufdatum 9/86. Also noch<br>Garantie, VB 250 DM

Joou Wuppertal 12, Mestweg 207, Tel.<br>0202/471305 ab 18 Uhr<br>Verk Arrings

Verk, Atari 260 ST + SF 354 + nachgerösteler Modulator + 2 Bücher + Maus + Scar + Kabe<br>für 1100 DM - Preis keine VB, Tel, für 1100 DM - Preis<br>02369/52496 ab 19.00 Uhr

Suche Atari 1050 Laufwerk + Touch-Tablet + Akustikkoppler, Verkaufe Atart 1027 Schön-

Verk. Ateri 800 XL mit Floppy, Kass. Interface,<br>35 Disk, Almae II Ass., Designmaster (CAD), Bü-<br>cher (Atari-Ass., Haxenküche, Sprüh. Tideen,<br>Adv. Prog.), Preis: VHS Tel. 08207/7297

Software-Sammlung (Originale) einzeln abzugeben, ab 15 DM, Liste von K. H. Hanimann, Casa<br>Graziella, CH-6518 Gorduno, Schweiz (Disk)

Hobbyaufgabe: Epson RX80 635 DM; Ale-<br>ri/Centr. Interface 150 OM; DDT Mac 65 Cartrid-<br>ge 185 DM; Liferatur für XL; Antik/Analog-Hefte<br>je 7 DM; Tel. 069/435711 Wastl, ab 15 h

Atari 800 XL: Floppy 1050, Drucker, Soltware<br>(Textverarb, Stalistik otc.) Goa, M. Kuda, Niko-<br>Inuab. wag 17, 3400 Göttingen

Suchs dringend Tolgendo Happy-Computer.<br>9/85 u, 2 + 7/86. Zable bls 4 DM für vollständige Hefte. Angeb. an: M. Ario, WelkBrenring 33.<br>3300 Braunschweig, Tel. 0531/320843

Atari-User-Club .- SCENE: hat noch Platz für neue Milglieder ★ Inlo gegen 1,- DM, A-U-C<br>-SCENE+ ± c/o M, Dristnan, Homfelder Str. 48, 2800 Bremen 44

Verkaufe Atari 130 XE mit Zubehör (ohne Flop-<br>pyl) Superbillig, Tel.: 05621/71632 Eilt

Atari 800 XL + Datasotte + Software + Quick-<br>shot li, 1 Monat alt für 250 DM zu verkaufen, Tel. 02545/530

Verkaute Seikosha-Matrixdrucker GP 100 AT<br>200,-- DM, Turbomodul für Floppy 1050 mil<br>Eprom - 50,-- DM, Mo-Fr 16-20 Uhr. 089/808404

Kaufe Wico Trackball IDr 70 bzw. Atari Trackball<br>für 50 DM: verkaufe orig, 1010 Datasotte mit<br>Software für 50 DM;<br>fel, (02563) 3139; Edgar Lansker

888

**Neue Atel-Club**<br>Neller Programmierclub für Anfänger und Fert geschrittene. Info: Steinbrink, Ringstr. 32, 5239 HiglostA

#### 800 XL 800 XL

Sucho und tausche Schware für 600 XL. Sucho<br>dringend Hardcopy-Proor, für 1029t An L. Non-<br>nonmann, Markiplatz 8, 7 541 Straubenhard! 1 Ateri 600 XL/800 XL/130 XE

Seitiware-Utillies und Spiele zu aensellenellen<br>Preisen bei Chr. Schlarmstin, Heinrich 18, 2843<br>Dinklege. Liste gg. 50 Pf. RP

Suche Software für Atari 800 XL auf Disk. Tau-<br>sche auch z.B. Hardball int Karate, Super Huey u.a, Listo A. O. Buchinger, Sudentenstr. 9, 7322 Donzdorf

Verk. Ateri 800 XL (umschaltbar auf High Chip)<br>+ Floppy 1060 (Heppy) + Literatur + Drucker<br>1029 + 200 Disk mit Sottware Tel. 02501/4374

w w w<br>Sughe Netzteil für 1060 (funkt.), 2. Kontakt zu<br>XLitleen in Brun 1060 (funkt.), 2. Kontakt zu XL-Usern im Raum Werdohl, Mathias Weppner Tel. 02392/70646

Verk. Aterl 130 XE Inkl, Floppy 1050 + Turbo-<br>mradul (schnoller, kopkert gesch. Prog.) + Centr.<br>Druckeranschl., + Lijt, + Soliw, 4. Mon. aft für<br>750 DM wegen Systw. Michael Brieden<br>0203/377887

Verkaufe: 600 XL (64 K eingebauf) + Floppy +<br>Rec. Interface + Jéystick + Software + Disk-<br>Box = 650 DM

Zuschriften; Olaf Detering, Ringstr. 6, 4993 Rahden

Verkaute: Ortginale: Flight 2 = 100 DM, Ultima<br>3 = 60 DM; Becher: Adv. = 35 DM, Spiele = 15<br>DM, Games = 10 DM, PD = 5 DM; -- Olef Dete-<br>ring, Ringstr. 6, 4993 Rahden

Verkaufe für Atari-XI,

Spy vs. Spy 2 40 DM, Morcenary 30 DM, Elcomp-Forth mit 2 Büchern 50 DM, Alles Disk 02841/21041

Suche Hefte und Programme von Anile und Ana-<br>log. Schreibt an: Klaus Tenter, Siedlerweg 38,<br>4200 Oberhausen 12

Verkaute: Riteman F+ mit Interlace für Atari<br>(Centronics), 100 % Epson Comp./9 x 9 Matrix-<br>calibsung NP; 1100,-- DM,  $\frac{V}{2}$  Jahr all, NP;<br>600,--, Tel. 02625/4612

Vorkaufe Atari-Telespiel 2600 komplett mit 1 Steuerh, und 19 Spielmodule. Auch einzeln.<br>Preis: VB Neuprels 400 DM, Andreas Lay 06825/43114

Österreich: Atari XL, XE, ST Software: Suche<br>auch User aus Deutschland, Schweiz,... Meldet<br>Euch bei Peter Längsuer, Zillehof 7, A-1130<br>Wien (0043) 0222/8464084

Spitzel Verkaufe Drucker 1027 (1/2 Jahr), Bücher (Assembler, 6502 Maschinenspr., Logo, Mein At Comp., Intern, Peek & Pokes), Bauaniel-tungen. Alles VHB, Tel. 06144/41702

Verk, Drucker Atari 1020 DM 260, Draper Pas-<br>cal DM 80,- Hotel u. Korenis Rift je DM 30,-(oria.)

 $*$ 

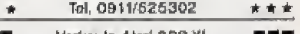

**BET Verkaule Abri 800 XL**<br>
+ Datasellu + Spiele + Joystoke + Helppy<br>
Computer for nur 250 DM, Tel. 02823/29577<br>
Ch. Schouten, Asperdencrotr, 187, 418 Goch 5 88 E

Tetal neues Atari VCS 2600 + 2 neue Joysticka + 6 napeleous Spielmodule, ca. 225 DM Guido Wornich, Peterskampwag 53, 2000 Hamburg, Tal. 040/202752 (alle Teile gerade 21 Tage atl).

Tausche Spiele & Ufilities for XLXE auf Disk/Tausche Spiele & Ufilities for XLXE auf Joseph<br>Jaures, L-4152 Luxemburg **b** Tel. 555603 zw.<br>16 und 20 Uhr **in** Atari

Achtung, Freskaf Verkaufe wegen System-<br>wegheel Farbdrucker Okimate 20 mil<br>Centronice-Schnittetelle, Wenig gebrauchi, fast<br>neuwortig! Prois VB 650 DM, Tol. 02306/105244

Verk, Speed-Card für 1050 Diskstation (Happy-kompatibel, Double Density, Beck-up-Möglichkeit, Programme schneißer laden), für 149,-- DM, Tel. 06131/509563

Verk. 260 ST + SF 354 + Maus + Druckerka-<br>bat + 25 Disketten + Anschlußkabet für<br>Schneider-Monitor, silen 6 Mon. sit WW für 950,- Ha Carsten vol.

Floopy SF 354.540,— Monitor SM 124.540,—<br>520 STM 899,— oder im Set nur 1350,— +<br>Maus ohne Monitor mit Monitor + Maus nur<br>1799,— alles m. 6 Mon. Gammile, Tel.<br>05608/1397

#### **ATARIST**

Aferi 520 ST Prg. M. Westerling Badweg 33<br>4600 Dorlmund 18 Tel. 0231/313352

Atari ST Public-Domain-Softw. (fast) ge-schenkt! Gratisinto gegen 60 PHn Briefmerken:<br>A. Hettinger, Kittlerstr. 30, 6100 Darmatedi

Suche: Arena, Bor.Time, Lead.Board, M.Metion ST Karato, Star GL., Pawa Time Ba., Trinlly, Int.<br>Karato u.a. Zahle pro Prp. 3 DMI Write Io Stüblo,<br>Unterweitien 92, 4162 Kempen

**SOFTWARFTAUSCH Contract Control Contract Contract Contract Contract Contract Contract Contract Contract Contract Contract Contract Contract Contract Contract Contract Contract Contract Contract Contract Contract Contract Contract Contra** 

Unlerweiden 82<br>4152 Kempen 1

Verknufe billig:<br>ATARF Floppy SF364 für nur VB 260,--<br>NEU und ungebraucht<br>Telelon: Q7467/1276 (Ralf)

SUCHE PROGRAMM ZUM ERSTEL VON<br>STROMLAUFPLÄNEN ELEKT-TECHNIK, SU-<br>CHE METEROIDS. AUSSERDEM USER-KON-TAKTEINI Robert 2 16 h - 08103/67197

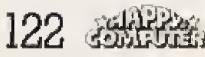

### Private Kleinanzeigen

Österreich: Suche dringend ST Software (preis-<br>wert). Schickt Eure Listen an: Haselwanter Mar-

kus, An-der-Lan-Str. 18, A-6020 Innsbruck

VERKAUFE FÜR ATARI ST SF 354 I0r DM 200,- V8 *(ungebraucht* Holger Bartel 08251/5827

Atari 520 ST+, SF-314, SM-124, 45 Disks+ Atari B20 ST+, SP-314, SM-124, 49 USAST<br>Literatur: 2500,—DM VB, neuw. Epson FX80+<br>900,— DM VB, 64'er Injerface (DB) 150,— DM VB Telefon; 06545-442

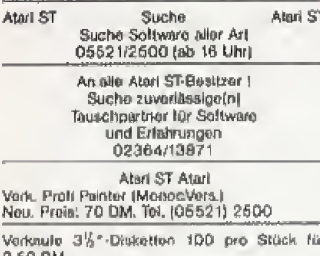

2,50 DM<br>Thomas Hubrich, Hohenzellernsir, 3, 4050<br>Mönchengledbach 1, Tel.: 02161/22152

Tausche 2 nouwertige SF 354<br>gagen 1 neuwertige SF 314<br>oder kompatibel. Melden but<br>Otiver Roth, Tel. 02154/8420

SF 314<br>SF 354

500 DM<br>300 DM Tel. (0041) 061/872726 M. de Wijs, Rheinfelden/CH

Vorknute Textverarbeitungsprogramm SM-TEXT<br>+ dickes Handbuch 50- DM unter dem Kaulprelot Tel. 07237/538 (15-19 h)

Verkaufe: ATARI 520 ST+ inkl, ROM und Maus. Floppy SM 314 (ds), SM 124 (uch einzeln, GIA-<br>Basic V 2.0 für 150,-- DM<br>08151/316095

ATARI ST intern 40,-<br>Das große GEM-Buch zum Ateri ST 30,- (beide Bücher in Top-Zustend), Andreas Köllblus, Breslauer Str. 1, 7274 Halforbach, 07456/578

#### Wedon Farbmonitor zu verkaufen:

ATARI SM 124<br>Win nou, kaum gebraucht<br>Prois VS

Tel. 0202/500006 Verkoute 280 ST+1 Medabyte SE314 SE364 versucher zurücht Manifort, Stadtschutz,<br>(2. Floppies), SM124 Manifor, Stadtschutz,<br>Maus, Soliwara auf 10 Diuka, 8 Zeitschutzen,<br>neu > 4800 für nur 2500 DM, Tel.: 09571/ 6440 **ATARLST ATAREST ATARLST** 

Suche Software aller Art<br>Angebote und Linten an: Str 66, 4428 Vreden Thomas Brosch; Wüllener Str. 66

ST ST Aturi ST Software-Tausch St St Admin St Sofware-tausch<br>Mengen in neuester Sofware verhanden. Li-<br>sten an: Handd Eger, Hauptstraße 10, 3305<br>Evensen, HI: B.O.S.S., Ator, A. Deut: Denkelf!

Einsteiger aucht Software aller Art. Listen an:<br>Dirk Baufeldt, itzehoerstr. 17, 2208 Glückstadt

Sucha und lausche Seltware für Atari ST 08638/2209 (Christian)

ST-Heer gesucht, Suche PD u.s. Helle perne bet Arw-Problemen, wie dBase, Wordstar, Multi-<br>plan uaw. Talelon 089/7257533, Peter Lang; am besten zw. 16-19 Uhr

Ated ST Ated ST-Neuling sucht Software niter Art, Schreibt an;<br>k. Sommer, Heidestraße 17, 3420 Herzberg/

Abd ST Abd

Harz

Tausche Software - suche Software, Moers Duisburg — Umpetung — Atari SF — Tol.<br>02841/54709, Weyner Bluhme — Mosra. Ab 18<br>Uly — Heilo K.H. — R.B. — Chr. — Fr.F. —

ST \* ST \* ST \* ST \* ST \* ST<br>Suche, tausche Soliware für ST (billig), Uste an<br>Torsten Janssen, Öltingsallen 2, 2080 Pinneborg

Instruction search exchange or Money<br>Software, Games, Adventures<br>Utilities, Accessories, all SW M. Seiler, Haydnetr. 4, 7343 Kuchen VERKAUFE SF-354 für 300,-- Original-Pr.<br>BRATACCAS 40,--; MISSION MOUSE 20,--;<br>MONOSTAR 50,-- oder alle für 90,-- DM.<br>Comp. SF-354+Pr. (0:370,-- DM, ALOIS GAW-LITTA Tel. 07222/28002 Aturi ST, verk, orig. BS-Assekuranz Versiche-<br>Aturi ST, verk, orig. BS-Assekuranz Versiche-<br>GEM, Degaselite Championship Basketball, Chi-<br>cago. 18-23.00 Uhr, Volker, 02043/55700 Suche SW-Monitor SM 124 (0r ST. Zahle bis 400 DM Tel.: 0251/236187 ab 19 Uhr \*\*\*\*\*\*\*\*\*\*\*\*\*\*\*\*\*\*\*\* Suche dringend mettere SF 354 und SM 124<br>sowie 260 ST-Kensolen -- such detekt! -- An-<br>gebote an Thorsten Euler, Wiesensir, 2 -- 6251 Niederneisen - Tel. 08432-5296 (Gelegenheit) Variangle folgende otiginaliser. Originale: Info-<br>com -- The Witness u. Bretaccas. Je DM 60,-<br>eder zus. DM 90,-0431-323312 **Marc Miller** Ated ST + Ated ST Suche/tausche Programme f. Ateri ST. Habe seibor viele Programme<br>Engl Reinhold, Harlmannweg 43 1-39042 Brbon/Italien Suche dies & das, 02043/55700 Such a Digital at Kontaklo, Softwow, usw., usw.<br>  $k \pm k \pm k \pm k \pm k \pm k \pm k \pm k \pm k$ <br>
Ht. Alor. Boss, Conan, K-Rosearch...

Verk, orig. Copyster, GFA, Seka, Pawn, int. Kara-10 usw., usw.<br>ST-ST-ST-ST-ST-ST-ST-ST-ST-ST-ST

Hi, Conan, Bass, BXC, Atar, Mike, K.S.<br>02043/66700, Volker, 18-23.00 Uhr

Suche Originale alter Art

02043/55700, Volker, 18-22.00 Uhr Verk. orig. Arena, Stargilder, Karato usw.<br>Velkar 02043/65700, 19-22.00 Uhr

Verk, 720 K Fremdflopples (2 Stück), voll kompatibel 450 VB

Kontekte, neueste Softw Volker 02043/56700, 18-22.00 Uhr Suche dies & das. 02043/55700

Atari ST, Amiga, C 64, Schneider PC

Sucho/habe dies & das, Anrul lollat beatimmt l'am back) Volker 02043/55700 ab 17.00 Uhr Ateri ST, verk. orig. BS-Assekuranz Voralche-<br>rungssoftwere. Verk. orig. CAM-CAD, VIP-Prof.<br>GEM, Degasellie Championehip Baaketball, Chi-cago, 18-23.00 Uhr, Volker, 02043/55700

Atari ST - Amign -- suche Kontakt im Ausland,<br>BRD such willkommeniff

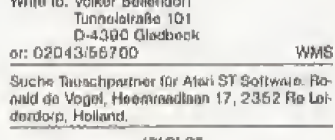

ATARI ST<br>Suche Tauschpirtner sowie die neuesta Soft-<br>ware (aller Art), Tet. 02081808635

Verkaufe Alari ST 1040<br>5 Mon. alt + Frubmonitor Atari 1224 + Prg. VB 2,600 DM Tel. 04156/2368

MINT 620 ST+, FLOPPY 5F 314, 9/W-<br>MONITOR SM 124, MAUS, HAUBE, 20 DISK<br>20 mil PD-SOFTWARE, alles 1 Monal alt, FP<br>2800 -- (NP 3100 ---), Tel. 089/473547 Ateri ST

Suche und trusche Seftware R. de Vogel, Heemmediaan 17, 2352 Re Leider-

**ATARI 260 ST** mit ROMs und SF 354 Floppy und<br>SM 124 s/w-Monitor mit Gemmie in Originalverpackung für 1460 DM, CPA 80 Drucker Teal Hnppy 12/86 450 DM 08226/1087

---------------------<br>STSoftware (bilig) 0209/379545 (Dir)<br>**AHARA AHARAHARA LABRASA (Dir)** 

# kyan

### Pascal Software Atari XL/XE

kyan pascal für die XL/XE Serie .......... DM 248,-

kyan pascal ist ein mit DOS 2.5 arbeitender Compiler für die Atari-XL/XE-Serie. Es umfaßt den vollen Jensen-Wirth Standard und eignet sich für den Anfänger genauso wie für den fortgeschrittenen Programmierer. Es ist blitzschnell und hat folgende Eigenschaften:

\* 6502 Maschinencode Compiler erlaubt das Einbinden von Assemblersource ★ Bildschirmeditor ★ Stringbefehle \* Atari-Grafik und Soundunterstützung \* Source Code Linking, Chaining und Random-Files \* 13stellige Floatingpoint-Genauigkelt \* MIt Tutorial/Referenzunterlagen \*

kyan pascal wird auf einer ungeschützten Single Density Diskette geliefert und benötigt nur 48 K Speicherplatz und ein Laufwerk.

kyan nascal für Ihren Atari Computer bei Ihrem Fachhändler oder direkt von uns.

#### Compy-Shop, Gneisenaustr. 29 4330 Mülheim/Ruhr, 0208/4971 69

Händleranfragen: Witt Datentechnik, Am Denkmal 8 4802 Halle/Westfalen, 05201/4006 t.h.

### Philosoft<sup>®</sup>

**Pariser Platz 2** 8000 München 80 Telefon 089-4482601

#### **TEXTVERARBEITUNG** + MODEM

Darstellung von Fettschrift, Kursivschrift, Unterstreichen, Indizes und hochgestellte Schrift aul dem Bildschirm! Blockbefehle, Absatz/Seltenumbruch, Suchen/Erselzen, horizontales Scrollen, Druckeranoassuno. perfekt, superschnell! Mailboxbetrieb, Textspeicher, Senden und Emplangen mit und ohne Prüfprotokoll (MODEM7 kompatibel)! 89,-**CPC-Diskette** ASSEMBLER + TESTER Sehr schneller Assembler für Z80-, 8080-, 8085- und 8048-Opcodes, 26 Pseudo-Opcodes! Symbolischer Tester mit 26 Funktionen inkl. Multi-BP, Datentransfer, EPROM progr. **CPC-Diskette**  $129 -$ Komplette Soltware wie o, a, im EPROM auf Erweiterungskar-<br>ten für alle CPCs:

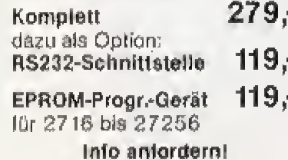

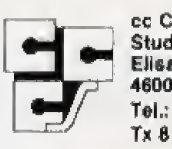

cc Computer<br>Studio GmbH ElisabethstraBe 5 4600 Dortmund 1 Tel.: 0231-528184 Tx 822631 cccsd

#### Atari 260/520 ST+ Galvines (CTI) UP Abel OT Internation

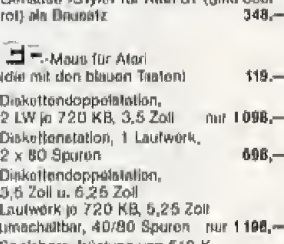

aufrüstung von 512 K auf 1 MB  $248$ inkl. Einbau, Komplettüberprüfung<br>und Versandkonfen Akustik-Koppler AC 3 mit FTZ .<br>nur  $248 -$ Monifer-Sländer, schwenkbarnur  $40 -$ 23,60 Reinigungsset für 3.5 Zoll Aktualle Ateri-Sottwarelete für Spiela, Anwendungaprogramme und Utilities antondom. Datk Box, SS-50, abschileftbar für<br>cn. 50 Disketten 3,5 Zolt  $20 -$ Abdeckhaube für 260/520 ST 19,50

#### Goldstar-Disketten

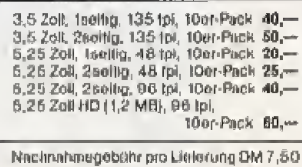

## **COMPUTERLADEN 2000**

seit Jahren Ihr zuverlässiger Fachhändler für professionelle Computerprodukte.

## **SCHNEIDER PC** ab 1940,-Sonderangebot solange Vorrat reicht: **Drucker brother**

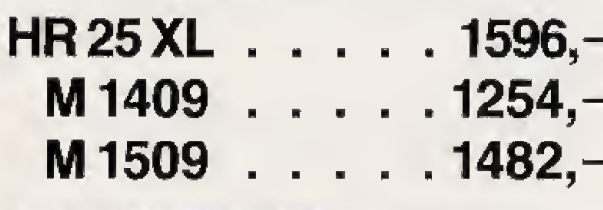

Schriftliche Bestellungen bitte an:

**COMPUTERLADEN 2000 Vertriebs GmbH** Deutschherrnufer 34 · 6000 Frankfurt/Main 70 28 069/610868

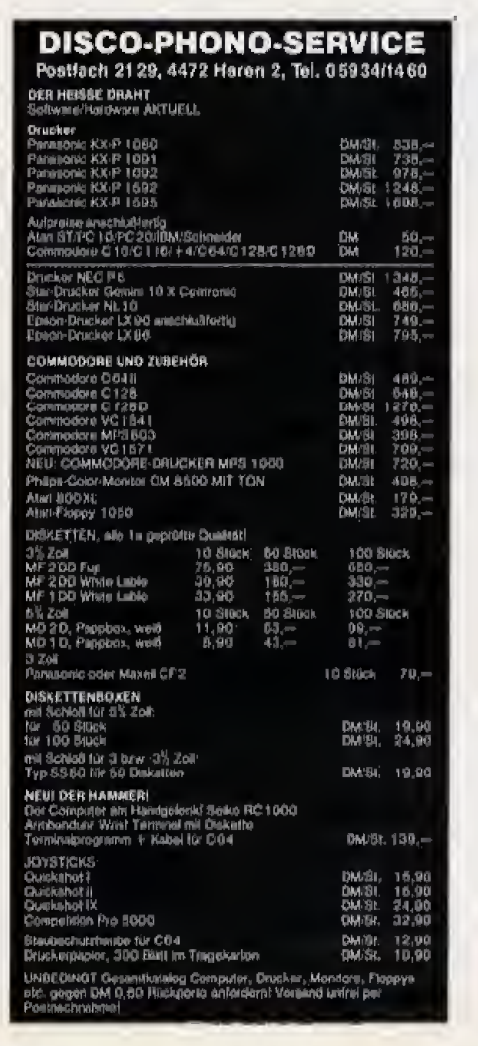

## **Computer-Markt**

### Private Kleinanzeigen

Atarl ST-Tauschpartner gesucht! Alle neue<br>Softw. Spiele und adv. Schickt Eure Liste an: Ruud van de Kruisweg, Zwaluwstraat 60,<br>8094AG, Hattemerbroek, Holland

31/2-2 oll-Dieketten / War hat Lust sin mit mir zu besorgen ?! Richard Herden 15 dd 38 DM Englwartinger Str. 2c

2S dd 51 DM 8011 Höhenkirchen Suche proiswerte Software für Atari ST. Beson-Suche presence Science of Aler St. Seach<br>deres Interesse an Sprachen und Spielen,<br>Bilta schreiben an: Markus Wolf, Hauptair, 55, 6900 Heldelberg

Verkeufe Atari SF 354, originalverpackt für 300 DM VHS Tel. 07621/47706 ab 17 h

ATARI ST<br>
Variatele Original DEGAS<br>
10: 40: DM VB (nou 150 DM)<br>
Leonhard Scheltzach, Fioßmannweg 5,<br>
8180 Togernsee, 08022/4715

Atari ST

Narkaute Original-Spiele: Winter-Games, Borro-<br>word Time, Brataccas for je 60.— DM IIII<br>- Heinz Rosenau — Tel. 04298-1759

Suche Kontakt zu Atari ST-Usern im Raum Bot-<br>frop. Melden bei Volker Schade, 4250 Bottrop.<br>Ginsterweg 14, Tel.: 02041/53147, Beantworte Jaden Briafl

Verkaufe neuwerkpas Floppy-Laufwerk SF 314<br>DS, Tel. 07434-1411

Sucha ST Soltwara, Spiels und gute Anwender.<br>Sendet Eure Listen un R. Cobert, 4700 Hamm<br>3, W.v.Braunstr. S. Club-Kontakt gasucht...

Vorkaute Laufwerk SE 314 Suche:

Kontakte

 $+$  05723(81846  $+$  06723(81848)

**SUCHE** LEGO-STEINE und ähnliches! Auch Thusch gegen Laufwerk S SF 354

Verkaufe s/w-Monitor SM 124, neuwertig für

Gebrauchte Orlginalsoftware:

#### Palon Choas<br>Divid-Space

The Pawn 07243/16959 **Andreas Gauger** 

Achtung<br>Vork, Floppy SF 364 mil Garantie bla März 167<br>-- VB 450 DM -- (nur?) Marc Rieger, 2216<br>Schenefeld, Tel. 04892/987

\*\*\*\*\*\*\*\*\*\*\*\*\*\*\*\*\*\*\*\* Atari ST<br>Solfware Tel. 06471/61618

Verknufe original Brataccas = 35,-

**ATARLST** Public-Domain-Sanahi Staff<br>The gegen 60 Pl in Bristin, bei A. Hattinger, Kitt-<br>Ierstraße 30, 6 t00 Darmatad†

Ateri 520 ST-Prg. M. Weaterlin<br>Badweg 33 Westerling 4600 Dorlmund 18 Tul. 0231/313362

Ateri 620 ST Software

Ateri 520 ST Sollware M. WesterRng

Badweg 33<br>4600 Dortmund 18 Tel. 0231/313362

**Atari 520 ST** Tel. 0231/313352

Alarl 520 ST Software M. Westerling Badweg 33<br>4600 Dorlmund 18

Tel. 0231/313352 Atari-Pro

Tel. 0231/313362 nb 20 Uhr

ST-SOFTWARE 1 Teucche neuesto ST-Soltware, über 100 Pro-<br>gramme vorhanden! Liste noch heute an: P. Sfütilg, Unterweiden 92, 4152 Kempen 1

### COMMODORE

Hey Freeks! Liste anterdern! Ich verknute Games wie:

Trilistron, Handvoll Dollars, BMX-Trials, Sky Terrer... Jochen Hank, Kölner Str. 35, 5533 Hillselheim

Verkaufe VC-20 Datesette Phonemark für C-64<br>und VC-20, VC-1211 A, Super-Erwelterung, 3 Original-Spielkassetten und Programma, Ge-<br>samtprois 150,- DM, Tel. 05722/26433

----------------------Soft-Swap & Sell C64 + Anige, Tel.<br>2014-2014 1997: Hite D.S.Compware<br>ANNEPERANGERANGERANGERAN

Verkaufe PC 1280 mit Monitor 1901. Telefon: (04525) 2710, VH 1800,-

Jetziti C64 miteing, Resal-Schaltern + Floppy<br>mit Schreibschulz + Kansiumsch, + Hardware<br>+ Sprachausgable + 100 Dieks + ca. 1000 Pr.<br>+ 30 64 ar + Happy's + Bücher + Archiviboxen<br>gaw, = 2600 --. % 06 127/8659

Help \* Help \* Help<br>Werverkauft Floppy 1541? Zahle 200-300 DM,<br>oder VBI Anrufe an: 09375/548 (ab 16.00 h) Thomas verlangen! Suche Touschpertner

Nur Disk/Programme reichlich vorhanden, Tei,<br>05443/8221, Mo-Do 14-17 Uhr

C64 + VC1541 + VC1530 + MPS801 + Pn 019 + 100 08ks + 30 x 3430 d. 1 x 6410 Disk<br>+ 4 Prg., z.B.: Vorpal Kit, Winter G. + Bechar<br>1500 – (NP: 2500 – DM), Tel, 089/7140331  $(von 19-20$  Uhr)

Thomas-Soft-Teamsdou 4-Athina-Greece-Software tor C64-128 Write and we send you a list Spiele wie Paper Boy-1942-Thalboxing-Fiat II-<br>Spiele wie Paper Boy-1942-Thalboxing-Fiat II-

Suche für VC20 Floppy 1540 od. 41, 100% in<br>Ordnung ble 200 DM. Suche Softw, auf Disk für VC 20 (GV + 18 K) z.B. Pola Pos, Scramble ubw.<br>Angebote iun: Holger Engel, Wiedelsweg 17, 6436 Ludw, Tann

Verklude: C128 + 1571 + 1541 + Turbo Trans<br>+ 1530 + Monitor CCM-1280 + diverse B0-<br>cher + Zeitschriften + diverse Originalisoftware<br>for V8 28000<br>03000352 6399/8257

Suche Spiele für C64. Liste mit Prejevorstellung an Wilfried Falk, Alte Dorfatr, 26, 2073 Lütjen-<br>see: Sughe noch Lohnsteuerprg, alles euf Kaa-**Hotto** 

Suche PC 128 + 1541 + Akustikkoppfor + Da-<br>tas. Bieto 900 DM (nur wohn Garát Intakt).<br>Schreibten: Tim Fielenbach, Schulstr. 36, 6880 Lüdenscheid oder 02351/51458 (ab 19.00 Uhrl

 $\begin{array}{lll}\n\star\star\star\quad&\text{Vorkaulo}&\star\star\star\\\
\text{C64 + Datouotto} &+ 2\text{ Joyolicks und Zubehbr.} \\
\text{Alles in subtrajulea} &+ \text{C64 + nu 400,-- DM}\\
\text{Alles in subtrajulea} &\star\star\star\star\end{array}$ \*\*\* \*\*\*

Verkeule C-64 mmm Linux verward Creative Martin Audientification (1797)<br>1983: 70 Diek + Box; A. Reinhard, 473 Ahlen, Bonstellusetr, 7, 02382/61037 ab 19 Uhr

Tausche Software f. C64, Disk + Tape. Suche<br>Happy 1, 2 u. 5/86. Tel. 05031/71257.o. sendet<br>Eure Listen an: Sascha Grütter, Hesskamp 4, 3018 Seeks 3

C64 (128 KB RAM) 1 Jahr + Datas, 400 DM<br>CBM 8032 SK + Reset + Eprommer + Lösch-Catwist Schen Engenbank + Software<br>
Duncker 2023 1100 DM, Floppy SFD 1001 650<br>
Duncker 2023 1100 DM, Floppy SFD 1001 650<br>
DM (auch für C64), Moviemater 30 Import Main<br>
sien 30 Geora 40 C-Compler 70 (Disk) Ellis 30<br>
LCP 20 u.a. 00181/32203

\* Für Handwerkebetrlebe \* C128 \* w Fur namewowspermously and the Rechn. Angeb. Zahkungsezianerung usw. bis zu<br>1600 Poa. speicherbar (ür. 1 oder 2 Lautwerke)<br>1671 Info: Rufen Sie im: 08121/428461 ist 18.00

Knufe Computerschratt m. Fehlerbeschreibung, VKF, Happy-Comp. Auag. 6, 11, 12/86 Top Zu-<br>stand u. Paddies 30 DM, M. Kurzrock, Friedr. Ebert-Str. 1, 3509 Morschen

SYNDROM SUPER PREISE !!! Händler- und HAMMER! · COMMODORE PC 1011 Großabnehmeranfragen erwünscht! AMIGA 512 KB MONITOR 1081 AUF ANFRAGE . **MATRIX.DRUCKER** 11485 **SEAGATE 20 MB** VON PANASONIC 3295 MIT CONTR. + KABEL 998 .-BIDIREKTIONALER TRAKTOR K+P1080, 1091, 1092, 1648-AMIGA 256 KB RAM  $189 -$ **ATT 1592, 1595** 3695 AMIGA-DOPPELLAUFWERK1095 .-BIDIREKTIONALER TRAKTOR AMIGA-EINZELLAUFWERK  $498 -$ **6645** MIT COMM. JAM oder Parallel Intert. COMMODORE 023661 4795 4795 **BA454** 6785 1895 6695  $c^{6^{A}}$ **VC 1541** Ewaldstraße 181 10.00 bis 14.00 unt 4352 Herten PHILIPS, bernstein, 22 MHz VC 1571 3995 ADI, monochrom (kompat.) MONITORE C 128 **A985** C 1280 PHILIPS, Farbe f. C64/128 7785 Preise je JALIDE CAPANTIE! Verpackung 023661 ZUBEHÖR 84498 12,90 3", 3,5" SS50 5% MD1D 8,90 MD2D 9,90 514" DX 85A 28,90 39,90 COMPET, PRO 31/2" MF200 37,90 COMP. PRO NEU  $295$ DISK-BOXEN: Quickshot II-Turbo  $335$ NEUESTE SOFTWARE AUF ANFRAGE 22,90 Kom. Speedking 3" CF2 79,50 · Monitorständer Datentecorder C64 37-Elevanor Company of COLUMN 101 Ages Lever Farbb. MPS 8011803 7,50 Einsenden an: SYNDROM GmbH . Ewaldetraße 181 . A352 Herten 5%"Reinigungsset 14,95 Steckmodul C16/116 EPROMMER  $\Delta$ IBM.Centr.Kabel Versand ab Lager Herren, 2291, Vers. Kosten Amiga-Centronics Name Straße ó٨

#### Private Kleinanzeigen

ERE Schweiz<br>Brandnaue Disks (5,25/100% Errorffel) zu vor-<br>keuten, 10 Stok, Fr. 17,90. Gesucht Amigelre-<br>aks ohne Erweiterung, Marcel Not 071/914866

Suche Commodore Computer + Zubehör +<br>Computerschroft jeglicher Art! Suche erig.<br>Softw.m. Ani, Usten mit Preievorstellungen an 8. Herbat, Franzstr. 20, 8500 Nümberg 90

Günstige Gelegenheit für C-84 Februarister<br>1801, 2 Mon. alt 500 —, Resco Modem mit Prg.<br>ohne FTZ 200 —, BO Disk beidseltig volt 300 —<br>Ruft an ab 16 h 069/5972131

Wer verschenkt defekte Hardware? Schickt es Sven Seydel, St. Ingberter Str. 82, 6602 Dud-

weller

Hall  $\star \star$  Wanted  $\star \star$  Top Tauschpartner/in! Habe oder besorge neueste Tops---- suche Käuler für Maus + 2<br>(VB lest neu) 09656/1520 (Brösel)

THE Achtung<br>Verk. Dataphon S210 + Schnittst. + DFU-Prg.<br>auf Disk + DFU Telefonbuch für …300 OM… Tel. 07150/32586 ab 20 Uhr

 $C128 - C128 - C128$ 

City - City - Verksulte<br>C128 + Floppy 1571 + div. Bücher + Original<br>Printshop + Textomat, VB 1300 DM, Tel. (089) 221676 (8-17 h)

Suche Transformator (Gr.C-84 oder VC-20, Zahle<br>
bis 30 DM, Nehme auch derlekten, Suche<br>
Floppy 1571/41, Zahle bis 100 DM, Ruft an<br>
0791/69777 ab 18.00 Uhr

C64/128 Top Quality original Game + Usiny<br>Software at low Price. Write to: CPM, Apartado<br>4065, P-9001 Funchal (Portugal)

Verkaule Plus/4 (C16-kompaildei) + Datasel. +<br>32 Spiele + Joystick + Helte für 170,—Drucker<br>MPS 801 + 500 Bl. für 160,— Mari 2600 + 13<br>Module + Joystick 50,—, Tel. 05405/1498

Commodore-Menitor gesucht<br>Suche 1701/02 Commodore-Menitor, Zahle bis

ca. 250 DM. Bet Angebat bitte malden bei Tal.<br>04532/7443 (Sven)

 $\begin{array}{ll} &\star\star+\text{Hulo Frouks}\star\star\star\\ \text{SuchFauschpartner (nur Tago). Hube zum Toll}\\ \text{neueneto Garnosl Rult an bak.}\quad052\,177\,341\end{array}$ \*\*\* (Fregt nech Kayl) \*\*\*

Verkaufe Software für C64/128 z.B. Textomat 20 .-- Print Shop 30 .-- (nur Original Software).<br>Listo geg. Porto: R. Lex, Prinzregentenstr. 100,<br>6000 München 80

 $\begin{array}{lcl} \texttt{if} \texttt{if} \text$ 

Mühlenstr, 3, 5354 Wellenwist 8

**Bullet** Hey CO4-Fanal WHEN<br>Suche dringend Floppy 1641, Zahle bis zu 310 DM. 09081/1089 Ab 19.30 unter der Wache

<u>.......................</u> Suche Floppy 1541 - 100% p.k. Zahle 250<br>OM, Adam Habermann, Tel. 07046/2600 -

#### ---------------------

New Games for C128 (Orig. Disk) cash 12 DM<br>for Princely Une - Space Connection<br>(ASC II/40 Z.), O. Ernsting, Melderstatte 1,<br>2805 Brinkum - New C128 Games!

 $\begin{array}{l} \text{\textbf{c}} \rightarrow \text{\textbf{Vork} and \textbf{t}}\\ \text{C-116 + Dataset (r + 9 Splakasset (en + Joy-  
stick + Basicbuch + Akapterkabel für nur 170  
DM VB — Rutt schnell an: Tol. 0031/4742/ \end{array}$ 3528 vert. Eric

 $\begin{array}{c} 64 - 64 - 64 - 64 \\ \text{Verkaule Original, kaum gebr., Misalon Ekyslor für (Tapo) nur 25 DM! Thorsten 030/7451858 \end{array}$ Superangebot: C126 + 2571 + Monitor<br>(2VM1220) + orig. Turbo-Pascal + D.Box + 14<br>Diskutten + Joystick; Anlage wenig benutzt; für<br>VB 1400 DMabzugeberi; 02366/46081 (ab 15<br>VB 1400 DMabzugeberi; 02366/46081 (ab 15

Uhri

Verkaute Amige 512 KByte RAM Monitor 1981<br>(Stereo) mil Textgraft, Grafikgraft + Maus mit 2.<br>Disk -Laufwork DM 2500 - altes neuwertle. Tel. riwerk DM 2500,- alles neuwortig, Tel. 06220-388 ab 17 Uhr

Wegen Bundeswehr verkaute füh meine ges.<br>Software: Liste kostenios. A. Kretschmann,<br>Postf, 200104, 4690 Herne 2 Auch CP/M Programmel

Suche Tauschpartner auf Tape und Disk. Habe guto Spiele, Suche: Die Erbschaft, Paperboy,<br>100% Antw. Schreibt an: Christian Otto, Kronsbeerenweg B, 2840 Diepholz

Verkaufe: C64, Floriav 1541, VC500 Drucker, 1531 Distasotte und diverse Software, Auch ein-<br>26in abzugeben, Preis VHB, Call 04472/1290 (nach 14 Uhr zu erreichen)

### Steige 5, 8631 Altershausen, 09166/445 Verkaufe wegen Systemwechsel: C64 + 1541<br>(8) Monate) + 40 Disk + Eprombrenner + Be<br>(riebssyst. Karte + Datas, + Light-Pen + Zube<br>hor für 1200,- 0451/894319/1849 h/Bestes

02653/3476

Angeb.

Hallo, Ich brauche neue Seftware für CB4 auf<br>Disk, Angebote an Gabriele Pentzold, Rheinstr.<br>48, 5142 Hückelhoven

lch muß verrückt sein: verkaufe C64, 1541,<br>1530, 801, 50 Disks + Box, 7 Superspiele für<br>— 1000 DMI Nur komplett abzugeben! Anruten

Amiga Freak kauft, teascht und verkauft alles an

Amiga (512 K) Software, Bereite gute Prg. vor

Verk. C128 + VC 1541 + Philips BM 7522, 80

Amiga

Amiga

Bachstr, 4, 7708 Elgeitingen

Verkaufe C64 + Datasette, viele Top-Spiele +<br>Bücher, Preis nach Vereinbarung, Ansgar He-<br>king, Delpengrund 16, 4434 Ochtrup, Tei.

Verkaufe Software (ür C-16, Tape 50% Nachleß)<br>World Cup 10 DM usw. Holger Faust, An der

Achtungt C-16, C-116, P/4 Achtung!

(Amiga/C64).

Schneider,

Zeichen Bernstein Monitor mit Ton und 2 Kabı Concrete Details and Montana and a State of the 2 Raboth<br>+ 2 Bucher, 8 Mon. et, 1a-Zustand, VB 1300<br>DM, Tel. 089/916413 ab 16 Uhr

unter 0711/385605! Michael

4800 Bleleteld 16

tausche PRG's

Verkaufe 12Ber + 1571 + Grünmonitor, Holger remasser (court-107) + Grunmonitor, Holger<br>Kurz, Elchenweg 13, 8620 Lichtenfels, Tel.<br>09571/5440

C64, Floppy VC 1541; Drucker und Monitor<br>(auch einzeln) günstig zu verkaufen.<br>Tel. 0921/44520 ab 17 Uhr

#### Wichtiger Hinweis für alle Kleinanzeigeninserenten:

Folgende Video- und Computerspiele sind von der Bundesprüfstelle, Bonn, Indiziert:

Der Verlag behält sich vor. bei Softwareangeboten indizierte Spiele ersatztos zu streichen.

**Rattlezone** 

**Beach Head Beach Head II Blue Max Desert Fox Green Beret** Paratrooper **Raid over Moscow**  **Ramboll** Seafox/Seawolf F 15 Strike Eagle Tank Atlack **Theatre Soltware** 

Suche Tauschnartner für C64 + C128, habe: Berd's Tale, Leader Board, V. The City usw. Listen<br>an: Patrick Allert, Steinhammerstr. 150, 46 Dortmund 76

Verkaufel C64 + 1541 + Detasette + 100<br>Disks (leer) + 2 Joysficks + div. Literatur + Oxf.<br>Pascal für 850 DM, J. Spiehl, Schillereir. 10,<br>6129 Lützelbach, Tei, 06166/3968 ab 16 h

Vorkaute wegen Systemwechsel gesamte Ante-<br>gel Monitor + Computer-Floppy + Disketten-<br>box für DM 1860. Auf Antrage auch einzeln A. Ledineg, Remschnigg 106, A-8454 Arnfels

Suche Tauschpartner, habe neueste Gemes, suche Bards Tale, Pawn und andere Games (Rollanspiele).

юльрежу.<br>Androsa Brianick, Handweg 48 E, 21 Hamburg 90, Tel. 040/7600702

Commodore mini-club, Postfach 1314, 4150<br>Krafeld 29<br>Wir suchen nach Inserenten für unsere Club-

Zeitung

Wegen Zeitmangels zu vekaufent C64, 1541,<br>Ostesette, Drucker, Farbfermeeter, C-64 Tisch,<br>Joysticks, Bücher, 150 Disks un [Evil. auch einzein! Thomas: 09284/8928

Verk, orig. Data Becker Programme Kontomal<br>64 DM 60. Textornat, Plus 64 DM 60; Superbase 84 DM 125 Robert Kötzinger, Mauthner Str. 7, 8217 Gras-

sau 1

Verkaute C-64 + 1541 + 1531 + MPS 801 +<br>Druckerpapier + 30 Disketten mil div, Software<br>+ 50 Helte + Joysi, für 1000 DM, inge Bier-<br>mann, 4602 Helle, Klingenhagen 12, Tel. 06201/10201

Sucho Langzeittsuschpartner in ganz Deutsch-<br>Innd. Auch Anwenderprg. Nur Disk! Schick! Eure Listen an: Marcel Lazaj, Spessurtweg 2, 8752 Blankenbach

Verkaufe PC-128 + Floppy 1571 + Bücher + 22 orig. Spiele + Detail + Dieks und vieles<br>mehr für 1400 DM, Stefan Kuhn, Martinistr. 19,<br>8000 Augsburg 21, Tel. 0821/82868

Suche intakten C128 mit Floppy 1571. Bitte bel<br>Henning Bohnenkemper, Mottkestr, 32, 4980 Bünde 1. melden

Vork, orig, Gamernaker zu DM 15 und einige zu-<br>dere Angebote, 5,— + 60 PI, Briefmarke für Info<br>an-H. Schmidi, Sävaneralr, 24, 6500 Mainz 42, Alles nur in begrenzter Stückzen!

Suche Tauschpartner für Amige u. Commodore 64. Gutes Tauschmeterial vorhanden, Michael<br>Tachogi, Ramsperggasse 9, A-6900 Bregenz

Suche Murder on the Missiesippi bis 25 DM<br>(C64), Suche Articlox, The Pawn und Star Kil-(C64), Sucret ...<br>|ar/VB (Amiga)<br>| Tol. 06722/0112

\*\*\*

Halti Blato, 6 Data Bocker Rücher an für den<br>64er, zu je 15 DM, Bilte melden bei Christian<br>Şaal, 06268/7848 Biebesheim, Mo-Fr, erst ab 18 Uhr orrelchbar

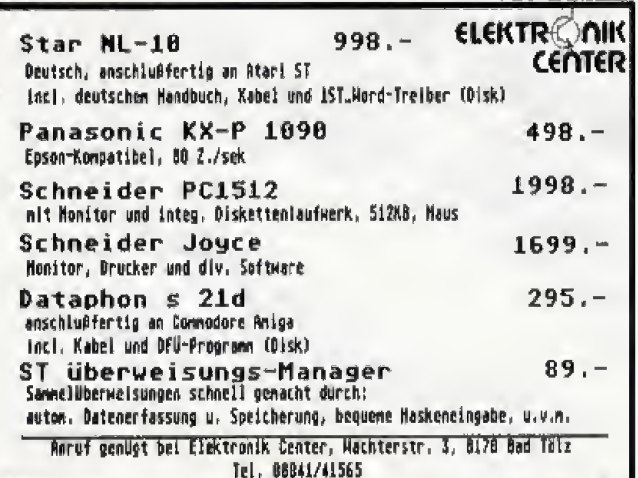

Schneider<br>CPC 6126 mit Faibmonior<br>CPC 6126 mit Faibmonior<br>Joyce PCN<br>Jage PKul 42606<br>IVC mit Spinkhology + 1 Laurente<br>VC mit Spinkhology + 1 Laurente<br>Faikon Talbmonior + 1 Laurente<br>Faikon Talbmonior + 1 Laurente<br>Faikon Commodors<br>AMGA (512 K) ent Faktmonter 1081<br>Fatbmonics 1081<br>Ext. 3 y - Debetteri (Commodors)<br>Ext. 3 y - Debetteri (NEG)<br>SO-MI Fastpatia nel Spechemidribituro<br>SO-MI Fastpatia nel Spechemidribituro **DRO**  $1499$ <br> $1499$ <br> $2999$ <br> $2499$ <br> $1849$ <br> $2219$  $\frac{020}{400}$ Sissocia (w. Awista<br>
20-MB Featherist mil Spechemult/Britist<br>
19-MB Featherist mil Spechemult/Britist<br>
Torkcart + Maphocraft + MB-DOS<br>
Emultiple C 1260<br>
Commodore C 1260<br>
Commodore C 1260<br>
Commodore C 1260<br>
Commodore C 126  $1680 -$ PC my Earthmontor + 1 Laureaview<br>
Expense (and monotor + 2 Laureaview = 2019)<br>
Expense (and monotor + 2 Laureaview = 2019)<br>
Annet Mother (and monotor + 2 Laureaview PC und<br>
CPC, Atari 31<br>
CR (300 = 800 = 1200, - 1130, - 1  $\begin{array}{r} 229 - \\ 1270 - \\ 699 - \\ 1479 - \\ 490 - \\ \end{array}$  $\frac{100}{330}$  $\frac{120-}{120}$  $\frac{280-}{330}$  $\frac{840-}{770-}$ мене имене именения (Winterwick Companies)<br>- Каталийска (Winterwick Companies) (Winterwick Companies)<br>- Vocasikaase (DM B - /20 →), Nachamore (DM 11, 20/23.20), Ausland (DM 116, - /30, - /3<br>- Prelishic (Computerty) entge

**RRANDHEISSE KNÜLLERPREISE** 

#### **River Raid Speed Racer** Stalag I

#### Private Kleinanzeigen

Alle 64er + Happy's je 3 DM Stereosid 50, BG-<br>cher; 64 infern, 35, Maspr, DB 20, Maspr, Ho-<br>facker 20, Riethmüller, 7250 Leonberg, Th,-Mann-Str. 12, 207152/47418 sbonds, Martin

Tauschpartner C64 und C-128 gesucht. Habe viele Topprogramme und Anteitungen. Kein Ver-<br>Viele Topprogramme und Anteitungen. Kein Ver-

#### Salzburg

Amiga-Amiga-Amiga-Amiga<br>Verkaufe orig. Programme Oeluxe Paint, Print,<br>Video ja DM 75,--, Wintergames DM 40,--, Tel. 040/6071285 schnell anrulent

Armor Schüler sucht intekte und reeiswerte Floppy 1541. Angebote an: Dirk Boldt, Martin-<br>Lulher-Str. 10, 7406 Mössingen-1

Verkaufe jede Menge gute Soltw. für<br>C18/64/128. Günstig! Unbed, Liste anfordem! A. Th. Rothe, Felixstraße 12, 7022 Leinfel-

Tausche<br>Tausche<br>Music Shop usw. Suche Paperboy, Gamernsker<br>Lew, Alle Listings an 06356/6469 Sta.<br>The Case of Case of State Case.

Verkaufe fast neuen Drucker Shinwa CP 80, VC-Confizintentace, NP 698,-, 10: 380,--, Original<br>Wordstar, 160,-, orig. Pascal MT+, 70,-, for<br>CP/M, Tel. 089/3231351 ab 20 h

Sucha dringend defekten C64/128, Floppy und Drucker, zihlb gut, Christian Selbert, Adulpa-<br>roetr. 3, 8045 lamaring, Tal. 089/964369

Austria Vorkmide nur kompletti CA4 + 1541 + Assim vorsuum nur kompenti Cost<br>1702 + Speeddos + Software + Bücher + Me<br>64er + Epromer + 2 Joyuticks, Preis ca. S<br>15000, Halder Bernd, Angerng. D., A-3371 Neumurkt

VC-64/C-128 Modem -- DM 75 -- mil Soltware,<br>Hollstein: Dutenfechnik, Postf, 100509, 858<br>Bayrouth, Tel. 09209/661

\*\*\*\*\*\*\*\*\*\*\*\*\*\*\*\*\*\*\*\* C64 + Floppy + 1702 + Handbücher + orig<br>Verpsckung für VB 1150 DM, Tel Verpackung |

**BER PAL-AMIGA ZU VERKAUFEN WER** Incl. Monitor, Speicherenweiterung & viel Soft-<br>ware + Bücher, Auch einzeln ubzugeben De kann ein Anrul dech nun wirklich nicht schinden! 06127/3828

#### **COMMODORE 64**

Suche allerneueste Software billio auf Disk, An gebotelisten an: Super UBL, Raubach 44, 6330 Wetzlar 12/Garbermein

#### Hallo Umsteigen

Hallo Ulmateiger<br>
Bitte nichte wegwerden<br>
te — C64 — mit Floppy und/oder Dales<br>
ZaNe erlise, 300,⊶ bis 600,→ DM<br>
O7191/82072<br>

<br>
O7191/82072  $S$ uche  $\cdot$ 

**ACHTUNG** 

KMB-Prozeßgegner

und Abgemahnte!

Wir suchen und

erteilen Informationen.

**Bitte schreiben Sie uns:** 

Markt & Technik

**Verlag AG** 

**R.P. Rauchfuss** 

Hans-Pinsel-Str. 2

**8013 Haar** 

Jelzt!It C64 mit eing. Reset/Schaltern + Flop-JULIE 1998 Blue Bigger Scholars Trup<br>
py mit Scheelbechutz + Konstruct + Sprachausgabe + 100 Disks + ca.<br>
1000 Pr. + 30 64er + Happy + Bücher + Archivescent usw. = 2500,-1 \$6 0612778559 Suche Floppy 1641 für C64, Zahle bis DM<br>300-, Tet 07147/7826

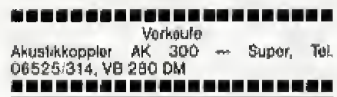

Verkaute  $\star$   $\star$   $\star$  $+ + +$ C64 + Datasette u. Spieleni!!<br>Preis: 200 - DM \* \* Jorg Gerdes, 2831<br>Blockwinkel-10

\*\*\*\*\*\*\*\*\*\*\*\*\*\*\*\*\*\*\*\*

 $\begin{array}{l} \textbf{Verhaude: C-64 + Floppy 1541 + Mont. 1702}\\ + \textbf{Druckie MPS 802 + Final Cardidge + ca. 70} \\ \textbf{Disks + Endlogpaper + Gnflklablelt + Litera:}\textbf{Iut Gu nur. VB 1000, \textbf{--, Rult an: } 080/362090} \end{array}$ Verkaute: C64 + VIC 1541 + Drucker MPS<br>803 + Moniter TP 200 + Diskboxes + 70

Disks + 2 Joysticks + Dinasello + Abdeckhau<br>bo + Literatur, Prels VHS, Tol. 02651/43183 + von 16-20 Uhr \* \* Sughe guten gebrauchten C-64, Kai Zähle, Tel.

61964  $12025$ ---------------------

schickt seine Liete an Heike Söhngen, Friedenatr. 3, 3445 Waldkapper

Verkaule C64 + Floppy 1541 + Datasette<br>1530 + Seikosha GP-500 + 200 besp. Olaket<br>100 + 10 besp. Kassetten für VB 1950 DM, Tel. 06703/3748 noch Markus frg.

Passwort!! Passwort Im C 64-Betriebssystem<br>(nuch I0r andere Betriebssysteme, z.B.: Speed<br>derij. Inte Tut.: 0221/632972 nach 21 Uhr

Suche Teupohpedruit<br>C64 Disk, nur 86'er Games. Suche: Paperboy, Bomb Jill, Top Gun usw. Listo an: R. Krembel, Kapkan-Schlicker-Str. 3, 5442 Mendig

Suche Zeichensatz wie Commendo, Zahle für<br>Prg. auf Dak bis 6 OM, Walter Zehn, Kiepels-<br>kamp 7, 405 Mönchengladbach 6 -- Dringend

rame energiennes<br>Ich vorknufe zu Spottproisen Originisispiele<br>Krummetr, 7, BOIB Gravenbroich 2, Tel. Krummstr. 7,<br>02181/73647

len die Knase wieder allmmt, jutzt den SX an

Armer Schüler sucht für schulische Zwecke C64 + Fleppy + Drucker, avil, Programm für<br>Schultpläne. Nehme das billigate Angebot en 06042/4138

Tausch und verkaufe C-64 Software. Die neuesten Games vorhanden, Fordert Liste an Jochen<br>Frey, Densastr. 27, 2848 Vechte

Suche Tauschpartner für C64 Disk-Tape. Die nauesten Games vorhanden. Liste an: Jochen<br>Frey, Dersastr. 27, 2848 Vechie

Kaufa, fausche und verkeufe Adventureiösungen und Anleitungen, z.B. Mindshadow, Borro-<br>wed Time, Perry Mason, Elite, usw. Ruft an:<br>wed Time, Perry Mason, Elite, usw. Ruft an: 06121/426461

Verksule wegen Systemwechsel C128, 1571,<br>Monitor (Grun), 128 Werdster 3.0, Bücher,<br>Spiele, billig zu verkauten, Tel. 02871/32830

Verk. Datasette !, C64, Input 64 1-9/86 auf Tape, Time Tunnel, Hoxenküche zus. 120 DM. Da-<br>beette 50 DM, Input 7 DM, Spiel 8 DM (Super).<br>Tel. 02624/2517

Suche unbeschädigte Originale (K/D): Alleykat,<br>Knight G., Acro Jef, Peperboyt Verknute günstig:<br>Hanse (K), Dragons Den (Modul)! Tausche aucht Tel.: 02742/6245 (Duk) ab 18 h

C64 + 1541 + Speeddos+ + ca. 150 Disks + 2 Boxen + Abdeckhauben + S/WTV + 1 C. Pro<br>+ massig C64'er & Heppy für 1076 DM. Nach<br>17 Uhr bei 0228/216978 Kostel

Wer will C-84 Software tauschen? Habe nur ak-<br>haster Warel, Rut, mich, ant. 0281/26144, nur Disk) West Gormany... Bis dann.

Achtung: Wer ist seiner Programme überdrüssig? tch suche six. Aber nur Originale. Preisiete.<br>an: Braun K. H., St. Ingberter Sir, 94, 6670 St. Ingburt/Hasso

Verkaufe C64 + Floppy + Speeddos-Plus +<br>Monitor 1702 + Sottwire + 50 Diskutten +<br>zahlreicher Literatur 1500 DM. Bestzustandt 06257/4318

Verkaufe wegen Systemwechsel: C64 + Flop-<br>py + Datenette + MPS 603 + Software: x.6. Ell-<br>te, S + W Games, U-Boot uvam, tar 2000,--- DM tage. 0211/2000032, abonds 02104/40132

Hallo Michael (Champ), Melde Dich doch mal bel Nils a Sven fun Finkenwerder.<br>Telefon Sven: 7429698<br>Telefon Nils: 7429698

**BC** Such (C64 od C128 m. Flogiv sovie Selfware.<br>Zuschriften M. Weisbarth, Landshuter Allee 33,

8000 München 19

Suche Floppy, suche Floppy<br>Ob 1541/70/71 egal, bin 12 Jahre und nicht<br>reich, Malde Dich bei Marc 02402/27400,<br>krou vtt **HOIS VEL** 

Verkeut: C64, Monitor grün 40/80 Z., Drucker FX 80 mit Textinterface, Top-Zustandt Alles sauailla, isich einzeln! (200, 150, 500 0M) z<br>800 DM, Dnias, gralls ■■■ 02553/5150 auch einzeln! (200, 150, 500 0M) zus

orig. Netzgeråt för C64/VC20 gegen gebrauch-<br>I en IDP-560, Tel. 04721/33820 Holger M. \*\*\*\*\*\*\*\*\*\*\*\*\*\*\*\*\*\*\*

Hille ш

Suche dringend Floppy 1541 voll funktionsfa-<br>hig! Zahle bis 200 DM. Angebote an Frank<br>Geerdts (18-19 Uhr) Raum HH, 04104/5542 СН-СН-СН Too-Software CH-CH-CH

Serverturer Russchpartier, Habe World-Christian<br>Suche M. usw. Schicht Eure Listen an: Stefen<br>Wagner, Rau 201, CH-5723 Teutenthal

Tapest. C64: Last VB, Cancelogu, Plus one zus<br>12 DM; Munch Mania, Chimera u. Anter Planter<br>2us. 12 DM; 2 Kass. m. je 50 Spielon — 1 Kass.<br>2u 10 DM (16) DM (16) 169/438395

C64/Topes, Boulder Desh 3, Leaderboard, On<br>C64/Topes, Boulder Desh 3, Leaderboard, On<br>Pac Man, Mr. Dig. Here, Bounder, Legend of the<br>Amezon Women je 15 DM; T.: 089/438395

Suche Tauschpertner (Disk), habe neueste Soll-<br>ware. Schreibt an: Michael Behrmann, Eiltestr. 239 a. 2000 Hamburg 26

Suchen Tauschpartner für C64, haben Games wie Fiet 2, 1942, Drukt, rull sofort an, ab 19 h<br>oS032/Hans 61921, Andreas 64927<br> $\star \star \star$  Seecha 61107 Disk  $\star \star \star$ 

C64, 1541, Orion-Farbmonitor, Floppyexpre8 + Textomat + Determit, 2 Joysticks + ca. 100 Pro-<br>gramme für VB 1400,- DM, Tel. 067 f/64098

\* \* \* Suche Tauschpartner \* \* \* \*<br>Lisian un Torelen Baumann, Nordstrandersin 5,<br>2222 Marne, Tei 04851/4337, habe Top-

#### ,,,,,,,,,,,,,,,,,,,,,,,

Suche Tituschpartner für C64, Habe Top Games<br>nur Disk, Suche Worldgames + andere noue<br>Games aus GB + USA, Tausche im In- + Aus-<br>land, Suche Kontakt für noueste Games, Tel. 0203/594646

Verkaufe billige Top Games: Hacker II, Reve, Minmt Vice, Trap, Icups, Leader Board, Nornad usw.<br>Ruft nach Kostaat Tel. 030/8243154 ab 15 Uhr. für C641

Gesucht: ein Tsuschpartnur/in-Gebiet: C64 Software

Melden unter: 06103/7507<br>Melden unter: 06103/7507<br>Bemerkungen: Nur Floppy -- Solfware vorhanden

■ Hi, Einsteiger, Aufsteiger, etc. ■<br>Vorkaufe vollständinen Clas-System (Cempu-<br>ter, Floppy + Speeddos, Monitor, Bücher, Software<br>ware und Tips). Wähler 05103/7507

Varksute C64 + Fleppy 1541 + Tape 1531 +<br>Basiciomkurs + Tilanic + Abdeckhauba + Re-<br>sellaste( + Quickehot 2 + Maschinensprachebuch für 950,-, Tel. 0911/682223 Thomas

Wagen Systemaufgabet!<br>Verkaute ich meine Software zum Schlauder-<br>preist Welfarbin Hardware (Epromer II; CMOS<br>RAM-Karte mit EROMa uaw.) Call 05606/9301 (Dirk)

**鸡糖渣 127** 

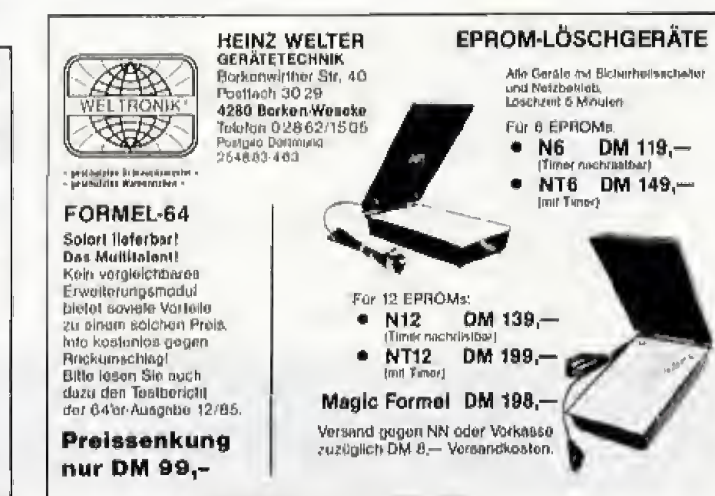

Hallo Spelefrenks

SX-64 SX-64 SX-64 SX-64<br>Sucho SX-64 Zahlo gut, Dixmil nach Weihnsch-

Veramter Scholer sucht moglich, preiswart CG4<br>+ Datirsette (bis DM 300,—). Tel.: von 15-17 h<br>{0421} 445077 oder schr. en H. Peters, Am<br>Hulsberg 97 a, 28 Bremen 1

**NEU BERLIN-SOFT NEU** präsentiert Die SUPER Soft- u. Hardware-Show Es gibt fast nichts, was wir nicht liefern! .<br>I Katalog B3 unforbern, gegen Gölnfzijk<br>von DM 2 50. -<br>Beser Angeboti<br>B-8-L/PC & AT kompatible<br>B-8-L/PC 840 KHAM (266 K hontgokt) ни 1 698,-<br>Ом. 1 698,-<br>Ом. 2998.-B-8-L/PC mit I taufwerk<br>B-8-L/PC mit 2 taufwerken B-S-L/PC 20-MH-Pintle, I Lw. 8-8-L/Hierari 20 MB<br>8-8-L/AT und Zubehör auf Antragu. DM 1398 .-**Bequeme Finanzierung durch SKQ Compularkredit.** und Jefzi der Knullerz Unter jo 600 filmendem<br>wird film zum 10. 1, hz 1 DATAPHON BR10<br>vorient: Der Rechtewag int ausgunchionalen, News actors as **BERLIN-SOFT M. Last** 1000 Berlin 47 Str. 231, Nr. 116

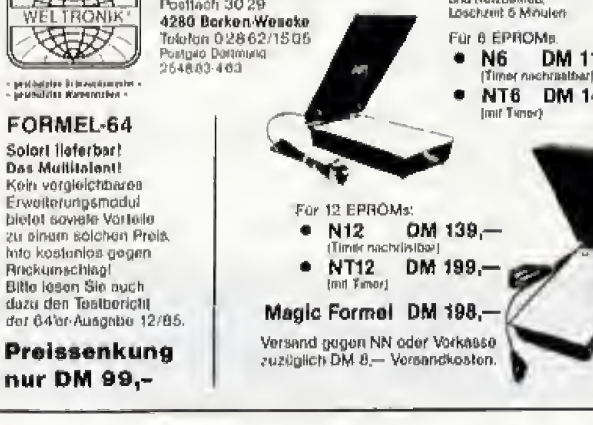

#### Private Kleinanzeigen

Verkaufe Selkosha GP700 VC, ca. 1 Monat all, sowie ein Printmodul für den Selkosha mil dem<br>jader Bildschirm des C64 auf dem Drucker<br>mehrfahrig ausgedruckt werden kann. Funktie-<br>mehrfahrig ausgedruckt werden kann. Funktie-<br> reich 04542/87605

#### Hallo Freaks !!!

Verk, Super Software wie Doja vu, A view to a<br>Käl, etc. (nur Orig.), Annufen bei 0871/26791<br>pder 0871/42810, PS, Superblägt

Verkaule C-64 + 1541 + Speeddes + 1701 Monitor + Disks 11/AI (nur komplett) für DM<br>1099,-, Telefon: 06074/99650 ab 16 h

Neueste Spilzensoftware  $\ddot{\phantom{1}}$ 

### gesucht!!<br>Tel.: 05103/7518

Sucha Tauschpartner (nur Tape), Besitze auch<br>Top-Spiele wie z.B. Spindizzy usw. Usten sofort<br>an Michael Häberle, im Götzbach 12, 7637 Ettenheim 1 schicken!

A A Austria A A Verkaufe C84 A A<br>C64 + Floppy 1541 + MPS 601 + Farbmon<br>1702 + Akustikk, + Lit, + Schwara Wer zuerst<br>kommt..., Tet, 03454/214 ab 20 h Wollgang

C-64 + 1541 + 1530 + MPS 801 + Monitor<br>1702 + Dataphon 3210 + 2 Joysticke + Dela-<br>Eprombrenner + viele Bücher, VHB: 2300,--1<br>E. Kornherr, TI: 07135/5910 sb 18 h

Suche Tauschpartner für Spitzen-Software! Tel.<br>0681/66466, ruft an bei Steven!

Verkaufe Ultima 2, 3, 4 und Elite Deutach. Alles<br>Originale. Suche Meil Order Monster. Tausche<br>nuch. O. Grünsteudel, Etilchstr. 23, 86 Samberg. T. 0951/17500

Suche: Ghosfn Gód Tauschpariner<br>Suche: Ghosfn Gob, Bomb Jack, etc. Habe;<br>Quiwi, Knight G., etc. Liste an J. Hasi, Rot-<br>dornstr, 1, 4434 Ochtrup REE Tel. 02553/4610 888

**FALL** System PC 128 D<br> **Monitor** 1901/Epson RX-80F/T+, Gortliz-<br>
Interlace, 240 Disk, 2 Joys, 4 Búcher, Preis:<br>
VB 2900 DM, ov. einzeln **B** Sa./So. Tel.<br>
198 2900 DM, ov. einzeln **B** Sa./So. Tel. 09422/2619

Verk. C64 + 1541 + 2 Jays. + Paddies +<br>Eprom's + 48 Steckker, + 64'er + Software +<br>Bücher + Ordner + Dataselte + Diskbox + 110 Disks + 10'er Box nur kempi, 1300 DM, Tel,<br>09122/72692 ab 16 Uhr

Verkaute PC-128, Floppy 1541, Selkosha<br>GP-500 VC, 150 Topsoftware Disketten, Origi-<br>naiverpackt - auch cinzeln zu haben. M. Mornasi, Löschsiedig. 391, 6784 Trieben. Austria

Teusche gute Software für C-641 Suche Teusch restrer, der gete und neue Spiele besitzt! Habe<br>selber gute Software, An: S. Wimmer, Pilsen-<br>seest. 8, 8036 Widdersberg

Kaufe u. tausche Software nur Disk! Suche vor<br>allem Break Thru u. Gauntiel, Ruit en bei Udo:<br>Tel. 09241/2295 oder schreibt an: 857 Pagnitz, Am Arzberg 64

**GNC** sucht Jauschnartner (Disk) Jol 05260/6827

Burgt Orininal Karsteke, Ghosth, Dragon's Lair **Didima IV (D), Lords o. Midnight (K), Boccor (M)**<br>  $-$  VB  $-$  Happy 1/84-12/85  $-$  VB  $-$  10 Laer-<br>
disks (neu) 15  $-$  DM bel Raif 02238/84334 **Bum!** 

**B Achlung If Commoders 64 In gut erhaltenent**<br>Zustand für wenig Geld abzugeben? Preis VB1<br>Der Computer mit dem größten Softwareangeboll Tel. 02841/29909

Suche Teuschpariner für aktuelle Software. Habe selbst immer neueste Games. Schreibt so fort Ronny Prosch, Windmehlensteg 5, 2000

Österreich Suche Tauschpamter. Liste an: J. Hiebl, Reichhub 36, A-3350 Hang

Suche alte Rollenspiele und Alter Ego und ande re neue Spiele, aber nicht zu Wucherpreisant<br>Ruft an: 06834/43138 ab 15 Uhr!

C64 + 1541 + Formel 64 + 50 Dlsk voll, 2 Boxen à 150 B + Abdeckh. Cés + Tope 3 Joy-<br>slicke neuverlig. Neupreis aFR. 2000,— VB<br>aFR. 2900,— Marlin Vogel nuch 19 Uhr<br>004127/551883

Suche lertg. Assemblerprogrammlerer, zum Erfahrungsauslausch und Programmleren, Im<br>Flaum FFM. Schreiben an: Ralph Böhme, Völklin<br>gerwog 44, 6000 Frankfurt 71 **Im** 

Suche: C64 + Floppy 1641 + MPS 801, gahle<br>bls DM 1000,-- Inkl, Betriebssysteme z.B.<br>Speeddes, scheitbar, Juligen Lantz, 2010<br>Q4603/3410 oder 0451/71045 ed. 71046, 2400 Lübeck

Suche defekte Computer und Hardware, Zahle je nech Fehler. Erst anrufen, denn schicken 09371/3978 Marco Betres, Turmweg 14, 8761 Eichenbühl

Wer mochte seinen C64 gegen meinen Atau<br>130 XE einfauschen, avti, kielne Ablösesumme<br>moglich, Tel. 05621/71632

Suche Tauschpartner, Tel. 02261/53311, Tel. 02261/52624

Verkaufe C84 + 64'er Eprom + 1541 + Datasette + Bücher + Disketten + Joyslick =<br>900,-- DM, 7312 Kirchheim/Teck, Tel 07021/45395

 $***$  This is »Network 21  $***$ <br>We are intrested in swaping aome new stuff with<br>you! We have all the new's! Call us up Phone:<br>0471/88870 or 0471/86223

**BRA** Good/Year) 最新版 ابعة التحديد<br>Tauschperher Iür<br>Gamesi Schnell Suche Tauschpartner (0)<br>Software-Games Schnel<br>05250/522471 Germany absolute Top annuten bei:

Verkaufe Volkommen inktakte Geräte: C64, Floppy 1541, Akustikkoppler AK 300, Power Carlidge, VB:<br>1200,-

٠

Tel. 08625/314

 $\blacksquare$ 

Suche<br>
Voll funktionsfähige Floppy 1541, zahle 200<br>
DM, Tol 02444/2847

Verkaute billig C64 Software, nur das Bestel Li-<br>ste bal: Helmul Thomas Fissainow, Strohdorf 2,<br>7988 Wangen 4

Suche Teuschperiner für C-64 Programme (Disk<br>+ Kass.): Schreibt an Oliver Köferstein, Kreuzbühl 4, 8641 Markbodach, Tel. 09281/4550

Hallo Spiele-Fens: Wir haben Top-Games und suchen Tauschenriner Pull an: 02376/4599<br>Andre) oder schreibt, Lieten an M. Redemann,<br>Waldenwog 2, 5758 Frdbg-Deliwig

Suche zuverlässige Tauschpartner auf Diskt 16 h und 18.30 h! Bis bald, Andyl

51% Zoli-Disketten - Wer will sie mit mir besor-

99/7 10 Stück:<br>
SS SD 19 DM ■ Richard Herden<br>
SS DD 20 DM ■ Englwartinger Str. 2 c<br>
DS DD 22 DM ■ 6011 Hotionkirchen

Suche Floppy \* \* auche Roppy<br>VC-1541 für C-64 zu kaufen gesucht, Tel. nach<br>20 Uhr 04633/369

#### Brauche sie dringend!

Verkaufe orig. Praf. DOS kompt, mit Parailelkabet<br>120 DM, Fischertechnik Computing + Interface<br>(HC 12/86 S. 129) 298 DM, Happy und 64er St. 1-2 DM, Thorston/NRW 02101/81029

Suche Anl, und Tauschpertner für C64, Tel. 05207/88294, Schloss-Holte (4815), Turmfnikenweg 4

Achtung1<br>Verkaufe fast nicht gebrauchtes Super Sketch<br>Pad (inkl. Bedienungsaniellung) Preis: VHS, Tul.<br>04392/9352 (Gerril)

Gebe meine Free-Soft-Sammlung für Commodore 64 ab 30 Diskelten nur DM 150,-, Tel.<br>040/5245776

Suche lolgende (Originale) für C64, Vasco Da<br>Game, Hijack u. Software, Start Verkaufe: World Games u.V., Jens Radtke, Zielhülter Weg 40. 3540 Korbach

SSTV-Fax-Anlege. RTTY-Anlege, RTTY/CW-<br>Converter, RTTY/CW/Amtor-Prgr. Im Eprom, al-<br>les für C64/1284 anschlußfertig zu verkaufen.<br>Les für C64/1244 a.s. 19 Libr Tol. 07361/35419 ab 18 Uhr

Verkaufe C64 + 1541 + MPS 801 + Dela-Epr.<br>2 + Ostes. + 20 Osks + 5 Dete B. Bücher +<br>Joys + Disklocher + 11 Superproms. + Zube-<br>hor für 1350 - DM, 0212/12136

■ Schweiz ■ TSS ■ Switzerland ■<br>Suche, tausche und verkaufe neueste C-64<br>Software. Tel. 01/9480447 Benjamin verL

★ Einsteiger 13 J. sucht \* C64 Anlage (gut erhalten) Okver Sendelbach, Edisonalr. 29, 2800 Bremen 33

Verkaufe priginal Exploding Fist, Kerateka,<br>Hacker, Bruce Lee auf Disk, Tol, 09234/6782 \*\*\*\*\*\*\*\*\*\*\*\*\*\*\*\*\*\*\*\*

The Bard's Tale  $C.64$  $C.64$ Suche Karlen & Hilton zu Harkyna Castia, (Zahie bis 10,- DM)| An: Robert Pietschmann, Winter-<br>halde 35, 7906 Blaustein

\* \* \* C64-Disk \* \* \* C64-Disk \* \* \*<br>Suche Sottware (v.a. Spiele), Armin Romer,<br>Westbahnhof 6, 7956 Lauphelm

Atarl-ST, Amiga, C-64, Schneider PC<br>Suche/habe, dies & das, Anruf ichnt bestimmt!<br>Volker 02043/55700 ab 17.00 (l'ant back!)

00055/0944

\*\*\*\*\*\*\*\*\*\*\*\*\*\*\*\*\*\*\*\*

Suche Floppy \* \* suche Floppy<br>Suche Floppy 1541, bitte dringend, verkaute<br>Dihaselle + orig. Softw. Soloflight + Aztec<br>Challenge for 50 DM \* einzeln \* Tel,<br>07022/44825

Suche zuv. Tauschpariner, 64 Prg Antwort; ... 100%. Liste an: P. v. Gemeri, Eglantier 10,

Wegen Systemwechsel verkaufe ich meine ge-<br>samte Software ca. 50 Dietecten für 150,— DM<br>7.8. Summergemee 1 + H, Elife, uva. Tei,<br>089/1416712 Johnny writangent

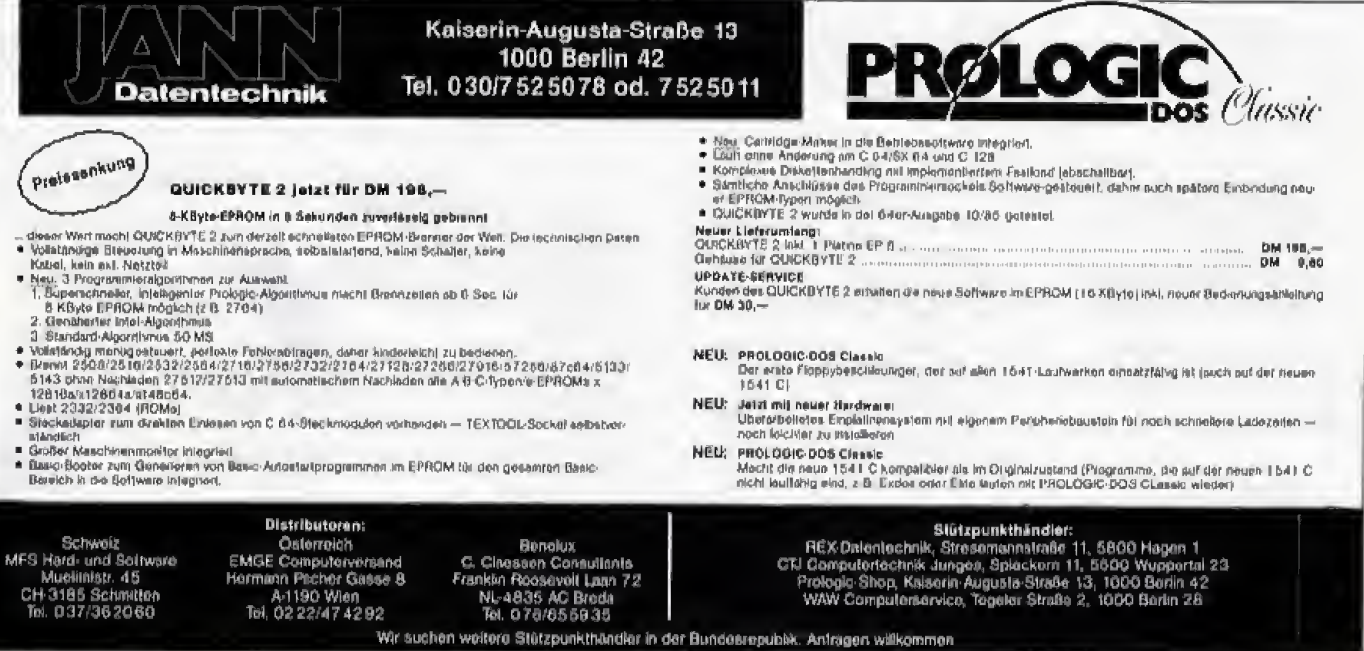

### Private Kleinanzeigen

Verkaufe MP\$ 802 350- DM, Bestzustend, 6 Monate volle Garentie, Gratik-ROM, 3 Betriebe-<br>systeme, 3 Textprogramme, Tel. 0201/273573

 $\star \star \star$  Cutsider<br>Want to ewap newest stuff. Write to Outsider, Postfach 146, 7153 Welssach IT.

Pronramm Linker C-84 Plus! Generiert aus Ihriogramm Linker Cross Fiber Senerert Bestin<br>From Vorspann und einem beliebigen Programm<br>ein lauttähiges Programm! DM 24,501 F. Auerbach, Tel. 0531/874835

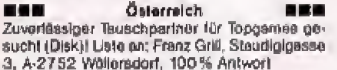

Wer gibt seinen Computer m. Zubehör einem mittellosen Anhanger billig ab? Enslatte elle Un-<br>kosten, M. Keller, Sommerlandstr. 4, 8214 Bernau: Vielen Dank an allet

\* \* 1 Topprogramme + Pokes \* \* \*<br>Immer neueste Software + Pokest Schickt Euro Liaten an; Timo Beumunn, Baron-Carl-Sir. 4, 6962 Adelaheim, 100% Antwort

Halla Freaks! Habe Top Games. Tausche nur<br>neue Games, nur Disk, Meldet Euch bei: Dirk Wacker, Philipp-Förschsit. 3, 6501 Budenheim a. Tel. 08139-6773

Suche Dateien aller Art auf Disk. Angebote an: Patrick Lamke, Mühlenstr. 30, 2433 Grömitz

Achtung<br>
Machtung<br>
Verkaufe neuwertigen C64 in Originalver-<br>
packung für DM 3601 Berna Holner, Rotalr. 32,<br>
7181 Stimptech schreiben!

Suche zuverf. Tauschpartner für C64-Top-<br>Gemes Habe: Winner the Gama, World Games,<br>Antiniad, The Allens, Fist II, Call: 04421/43031

Suche dringend: Ninja für C64 auf Disk, Schreibt<br>an: Markua G., Steinheimer Str. 33, 6052 Mühlbolm 3

#### **SCHNEIDER**

Schneider CPC 8128 sowie Drucker und Schneider Joyce pressulentig zu verkaufen<br>Tel. 0921/44520 ab 17 Uhr

 $-$  Adhlung  $-$ 

Varkaufe wegen Systemwechsels kompi.<br>CPC464-Aninge (Farbe): 2 Floapies (3" Schn.;<br>5%" Vortex + VDOS) + 40 Disk 5%" + 35 Disk are velow as you and the Capital Capital Capital Sales Capital Capital Capital Capital Capital Capital Capital Capital Capital Capital Capital Capital Capital Capital Capital Capital Capital Capital Capital Capital Capital

Ideal für Einsteigert Verkaute Coleur-CPC 464 mit 3-Zoll-Floppy + 8 Disks, Basic Kurps 1, 2<br>Jahrg. Zeltschritt, viel Literatur + Softw. VB<br>1300,-, 08250/1270 ab 16 Uhr

NLQ 401 + Traktor + Kabel für 464 u. 664 oh The Farbband umständehalber ab 400 DM (40%)<br><NP) zu verkaufen. 1 Jahr alt, Gebote ab DM<br>400 tagl. (02942) 2909 von 18-20 h

Verkaute CPC464 Farb + Vortex 512 K (neu) + Floppy + 15 Disks mit Softw. aus allen Bereichen + 6 Bücher + Lightpen + Unterlagen, neu

CPC 484 mil Grünmenitor, sehr guter Zustend,<br>mil Abdeckhauben und div. Software für 500,--<br>DM zu erfragen zw. 18 und 20 Uhr, M. Ostlen 06834/3363

Verkaufe Schneider CPC 664 mil Grünmanitor u. 2 Joysticks u. über 20 Original Supergames 07251/4371 Prela VHS

Suche/lausche Programme CPC-6128 auf 3-Zoll-Disk, Schreibt an: Michael Fechter, Cuxhavener Str. 13, 1000 Berlin 21

Verksufa Turbo Pescal 3.0 mlt Grafikerweiterung Verkause luries Peacul 3.0 ms streeter weiter ung<br>für 200 - DM, Orlginalprogramm! Telefon<br>0224 l/82659 ab 18 Uhr und an Wechenanden

135 Originalsoftware 美国道 zu verkaufen oder zu lauschen, z.B. Winterga<br>mes, Knight Games, Elfie, Werner,... über 100<br>Spiele 50 % billiger, Tel. 064 t/65908 0ber 100

#### **Achtung:**

Wir machen unsere Inserenten daraul aufmerksam, daß des Angebet, der Verkauf oder die Verbreitung von urbebetrechtlich geschützter Software nur für Originalprogramme

Das Herstellen, Anbieten, Verkaufen und Verbreiten von »Reubkopien» verstößt gegen das Urheberrechtigeselz und kann siral- und ziellrechtlich verlolgt werden. Bei Ver-<br>stößen muß mit Anwalte- und Gerichtskosten von über DM 1000,- gerechnet werden.

Originalprogramme sind am Copyright-Hinwels und am Originalaufkleber des Datenträgera (Diskettu oder Kassistte) zu erkennen und normelerweise originalverpackt. Mit ko einer jederzeitigen Beschlagnahmung ein.

Wir bitten unsere Leaer in deren eigenem Interesse, Raubkopien von Original-Software weder anzubieten, zu verkaufen noch zu verbreiten. Erziehungsberechtigte haften für then Kinder.

Der Verlag wird in Zukunft keine Anzelgen mehr verältsotlichen, die darauf schließen lassen, daß Raubkopien angeboten werden.

verk, tolle Spiele für den CPC 464 wie z.B.: Bruca Lee 16,- DM, Ghostbusters 28,- DM, Care-<br>sol Doom 5,60 DM; wer mehr kauft muß weniger<br>zahlen, Tel. v. Mo-Fr 15.30-17.00 Uhr (089) 3106671

Suche Schneider 6128 nebst div. Zubabör orter anniches Modell auch v. anderem i chael Klamt, Am Deepenpool 2, 2836 Sulingen

CPC-464-Grün (512 K) + DDI-1 + NLQ-401 (Traktor) + Lightpen + Monitorillier u. Abdeck-<br>hauben + Bücher + Original-Programme VB<br>DM 1600 - (NP 28001) Tel. (08131-578165)

Verkaufe; CPC 464 + GT 64 + DD1 + M1X +<br>SP512 + MP1 + Disk Wizzard + 30 Disketten<br>+ 10 Bücher, Preis 2000 DM. Anfragen; an Thomas Baldes, 6625 Pütlingen, Köllnarsir. 10

He du da, Psi... verkaufe CPC484 + Grün-Monitor + Jeyslick und jetzt kommt der Hammer.<br>
60 Spiele zum Welhnuchtssonderpreis<br>
66 DM VHBI

им улю:<br>★★★ Teleton 07273/3264 ★★★

32 CPC 464-Spiele (auch 6128; 664) auf Kass.<br>(neu 800-900 0M) für 500 DM oder Tausch ge-<br>gan DDI-1 + Spiele, evenilt, auch einz., Stefen, 06821/77155 (15-18 h)

Suche Spiele Nr CPC 6128, auf Disk 3" o. Kasseite. Dragend gesucht Eilte, Hanse. Sendet<br>Euro Liste en Olal Reibestahl, Haardeckenkenp 23, 4504 G. M. Hütte

\* \* \* Schneider Disk 3", Kasa, \* \* Zuverlässiger Tauschpariner für CPC 464 genucht, Kass, und Disk, Listen an: Jörn Löptien, Sanddomweg 13, 2300 Altenholz

Controller DD1 + CPM 2/2; Laufwerke 3" u. zu verk. (AMSDOS-kompetibel), Tel.  $3.5^{\circ}$ 02836/1482

Wegen Umslieg auf PC-Schneider CPC-464 m.<br>Grünmonitor, Soltware, Literatur und sonstiges Zubehör, alles Topzusland! Preis: 529-, H. Bartz, Ewaldetr, 1, 4100 Duisburg 14

Verk. Profipsinter für 75,-- DM, Wordster (CP/M<br>3.0) für 80,-- DM, M-FT ROM-Listing für 30,--<br>DM Michael Müller, 7519 Eppingen, Elchendorffetr. 20, Tel. 07262/8288

CPC, 2. Laulwerke 5%"+ 3" anschl.tertig UPL, 21. Laurenter og T. Samstenburg (\* 1986)<br>1950/220 DM, Originalprogr, z. vark. Sucha<br>Friedr.-Str. 5, 7462 Krauchenwies, Tel. 07578/7170

Achtunol Suche Tauschnariner für CPC 484. Committee School assembled to the SCH Adam California (State Adam California)<br>Markus Morgan, Richard Wagner-Str, 5, 6729<br>Berg, Tel. 07273/3264, bis bald Leutel

CPC 6128, 684, 464, presspiraring Suche<br>CPC 6128, 684, 464, presspiraring Suche<br>18, 6390 Passau<br>18, 6390 Passau

The CPC 484 + Schneider-Floppy + DM-<br>Spelchererw. 128K + 3 DB-Bücher + 19 Diek<br>+ viel Sottw. + Zeitschriften, VB 1100,--, Tel.<br>0211/336551 ab 17.30 Uhr

Suche dringend Farbhardcopy-Rout, für CPC<br>464 + Selkosha GP-700 A, Erwin Eichenberger, Schellenstr, 14, CH-4153 Reinsch BL

CPC-464 + Grünmonkor + MP1 + Abdeck-Christian + 40 Originalspiele + 2etechnitien + U-<br>tensius + 40 Originalspiele + 2etechnitien + U-<br>tensius Gesamtwert liegt über DM 2000,--, für<br>550 DM zu verk. Tal. 0212/318401

\*\*\*\*\*\*\*\*\*\*\*\*\*\*\*\*\*\*\*\*\*\* Verkaufe CPC 6128 + Colormonitor 8 Mon, all<br>mit 10 0ksketten mit Spielen und Joystick + Lite-ratur, nur 1300 DM, Tel. 08392/1308

.<br>Joyce-Originalsoftware, Mica 150,—<br>Statistic-Star, 70,—<br>K. Roethke, 07361/44653 ab 18 Uhr

**BOOO MÜNCHEN 40** 

TEL. 089/368197

NIKOLAISTR. 2

#### $C$  64/128 **PRINT AO ECHNIK ATARI 520 ST** AMIGA/IBM-PC **SCHWEIZ**<br>2/872429 DM 178-**Toolbox Atari**

Beliablae Größentinderung, Drehung, Dehnung und Koplerung von Degas und NeoChrome-Bildern möglich Real Color Option Atari DM 148,-

Echtfarbzuartz durch Farbfilter und Supersoftware für alle alten und neuen Alari-Dioltizor.

Real Color + Toolbox Pakel DM 248,-Meleosalantage Alari DM 3498.-Direktempfang aktueller Wettersatellitenbilder in höchster Auflösung.

Speicherscope Atari DM 498,-Ermöglicht gratische Darstellung und Spelcherung von analogen Werten.<br>Zeitbasis: 1 ms bla 500 sec.

Sounddigitizer Atari DM 598,-10 Bit Klangdigitalisierung mit hoher<br>Abtastrate, Grafische Darstellung und Manipulation möglich, Wiedergabe über Monitor oder Sterecanlage, ROM-Port-Anachluß

#### **Video-Digitizer Atarl PRO** DM 898,-

Die PRO-Ausführung liefert die höchstmögliche Auflösung bei Verwendung einer Standard-Videokamera 1024 mai 512 Punkte und dies mit 128 Graustufen. Alle Grafikstufen des Atarl werden unterstülzt. Softwaremå-Biger Kontrast und Helligkeitsabgleich möglich. Speicherung der Bilder in den verschiedensten Formaten und der Ausdruck (sogar auf Laserdrucker) sind inteoriert. Real Color Soft- und Hardware inclusivel

#### **Realtizer Atari**

Echtzeitvideodigitizer in 20 ms. Für Farb- und Monochrommonitor, Anschluß an ROM-Port des A ri ST, Gem-Software mit Speicher- und Anschlußmög" :nkeit. Video-Digitizer bringen Ihre Bilder über eine Kamera oder einen Videorecorder in Ihren Computer, Dort stehen Sie dann zum Ausdruck, zur Archivierung oder zur Weiterverarbeitung bereit.

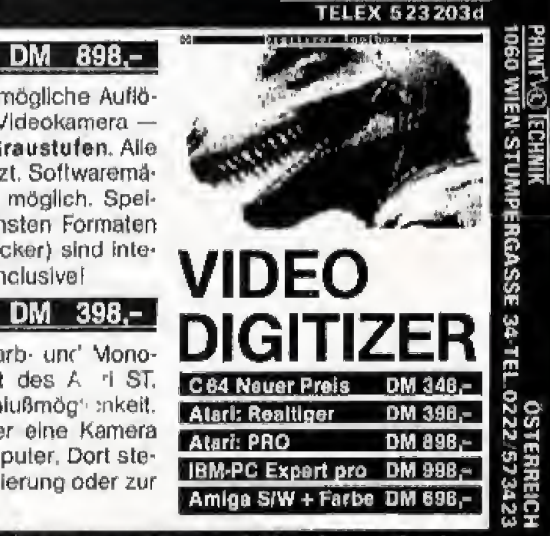

Distribution durch Niederlassungen in Europa und Übersee/Nachnahme Versand/Katalog anfordern

### **おんだん 129**

BAHNHOFSTR 2-TEL-032/ **PIETERLEIN** CROTRON 2542

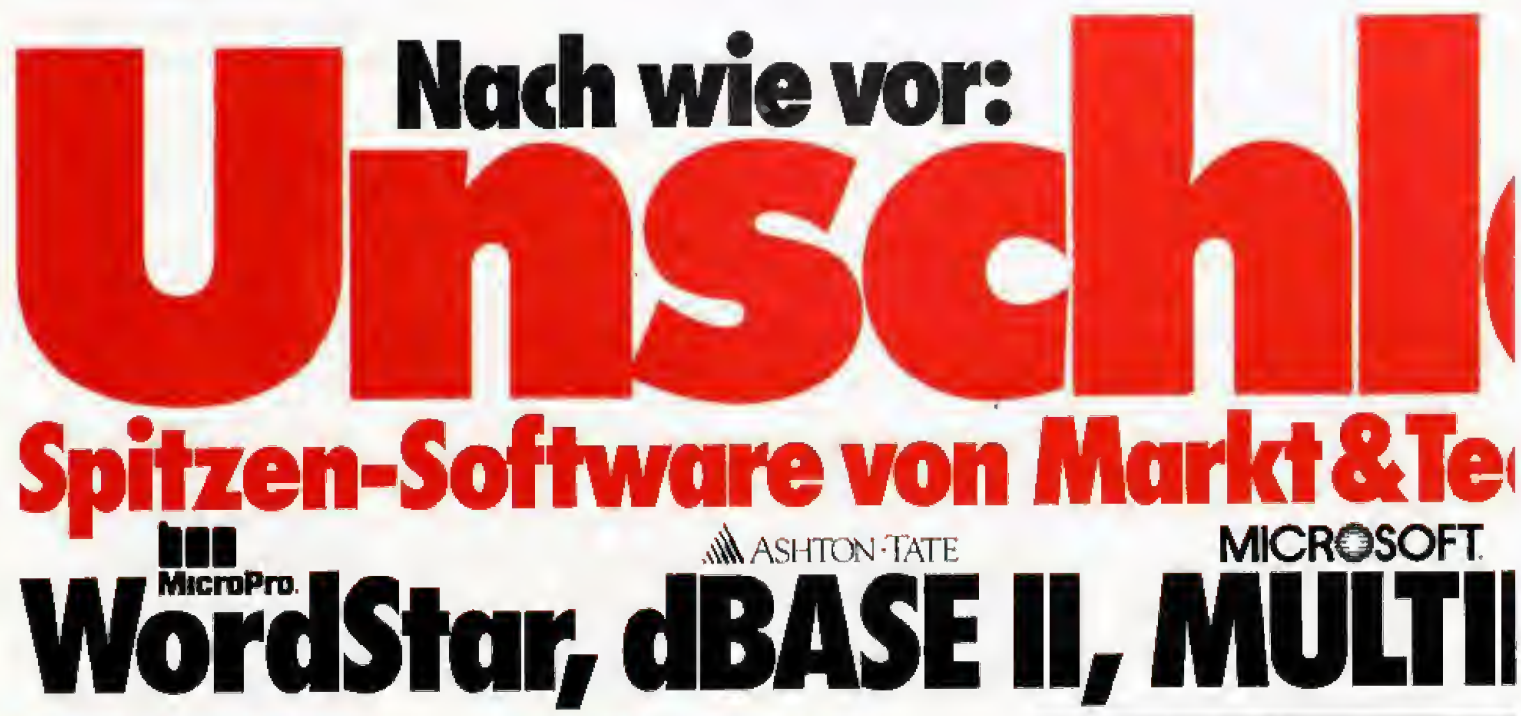

#### WordStar 3.0 mit MailMerge

Ein Bestseller unter den Textverarbeitungsprogrammen, der Ihnen bildschirmorientierte Formatierung, deutschen Zeichensatz und DIN-Tastatur sowie integrierte Hilfstexte bietet. Mit MailMerge können Sie Serienbriefe mit persönlicher Anrede an eine beliebige Anzahl von Adressen schreiben und auch die Adreßaufkleber drucken. dBASE II. Version 2.41

dBASE II, das meislverkaufte Programm unter den Datenbanksystemen, eröffnet Ihnen optimale Möglichkeiten der Daten- und Dateihandhabung. Einfach und schnell können Datenstrukturen definiert, benutzt und geändert werden. Der Datenzugriff erfolgt sequentiell oder nach frei wählbaren Kriterien, die integrierte Kommandosprache ermöglicht den Aufbau kompletter Anwendungen wie Finanzbuchhaltung, Lagerverwaltung, Betriebsabrechnung usw.

#### **MULTIPLAN, Version 1.06**

Wenn Sie die zeitraubende manuelle Verwaltung tabellarischer Aufstellungen mit Bleistift. Radiergummi und Rechenmaschine satt haben, dann ist MULTI-PLAN, das System zur Bearbeitung »elektronischer Datenblätter«, genäu das Richtige für Sie! Das benutzerfreundliche und leistungsfähige Tabeltenkalkulationsprogramm kann bei allen Analyse- und Planungsberechnungen eingesetzt werden.

#### Sie erhalten jedes WordStar-. **dBASE II- und MULTIPLAN-**

Programm für Ihren Schneider-Computer oder Commodore 128 PC fertig angepaßt (Bildschirmsteuerung). Jeweils Originalprodukte! Jedes Programmpaket enthält außerdem ein ausführliches Handbuch mit kompakter Befehlsübersicht.

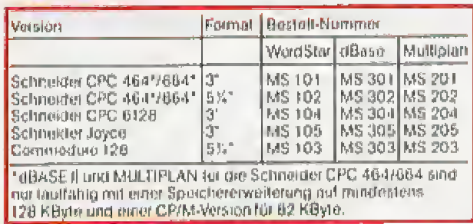

Für Atari St:

Worldray 3 Jt (MS 106, DAI 198-2), dRate II (MS 306, DM 348-4)

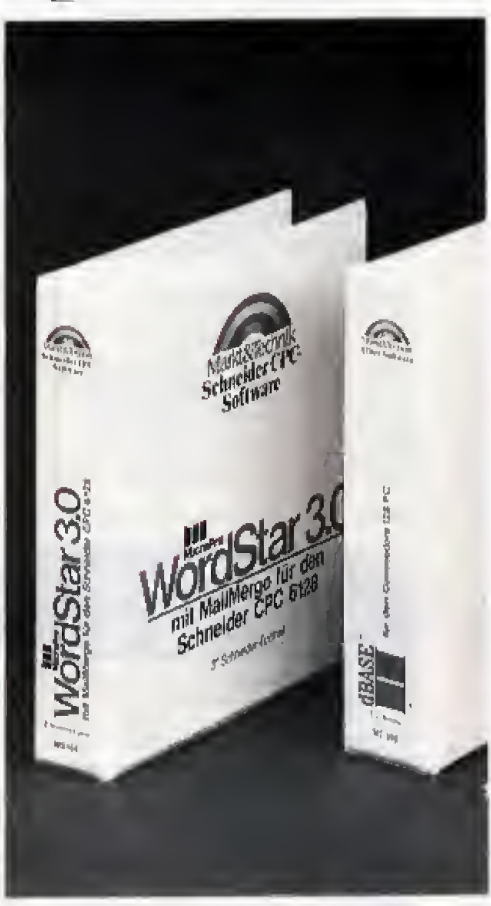

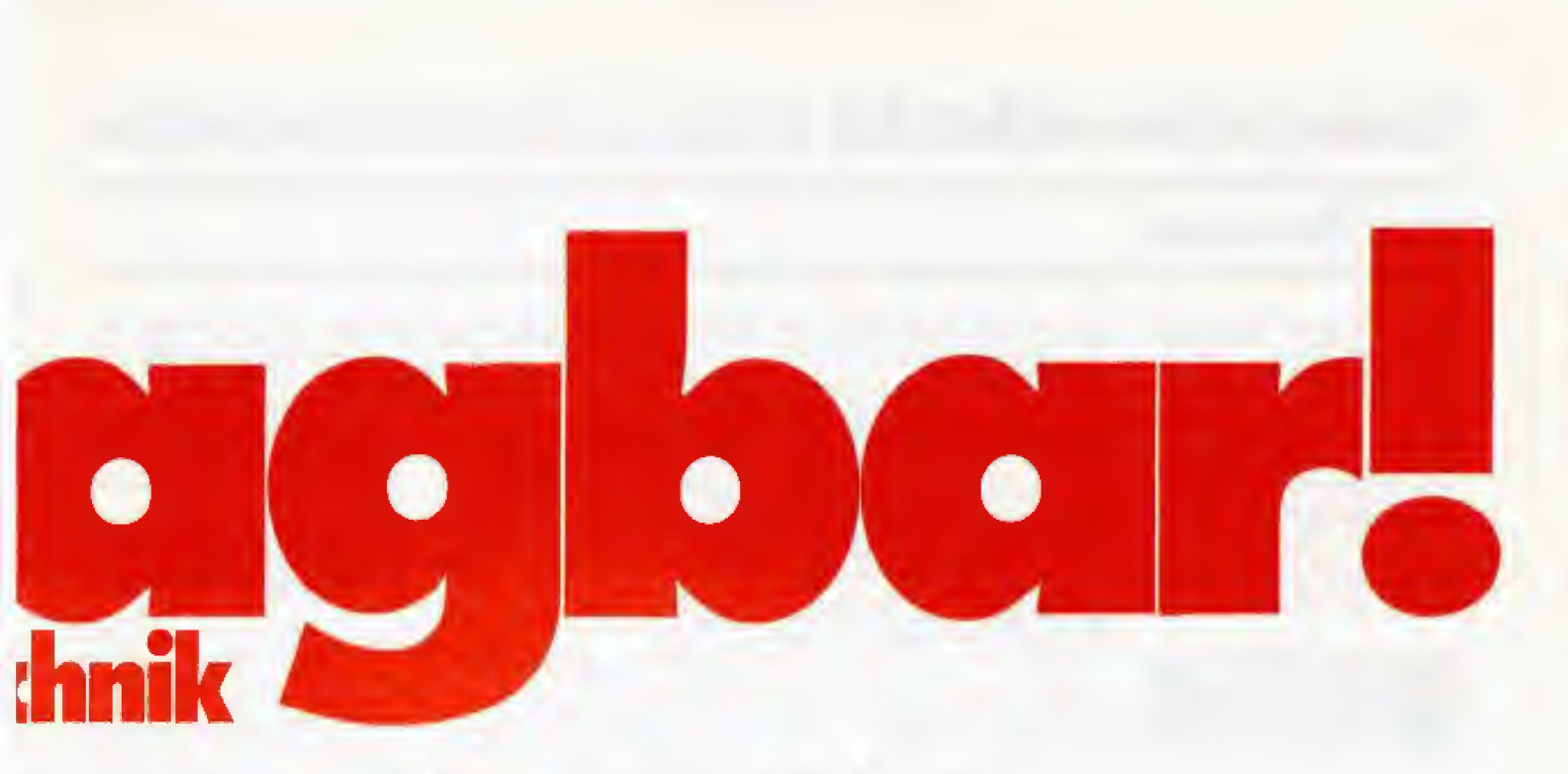

# N - für CP/M Computer

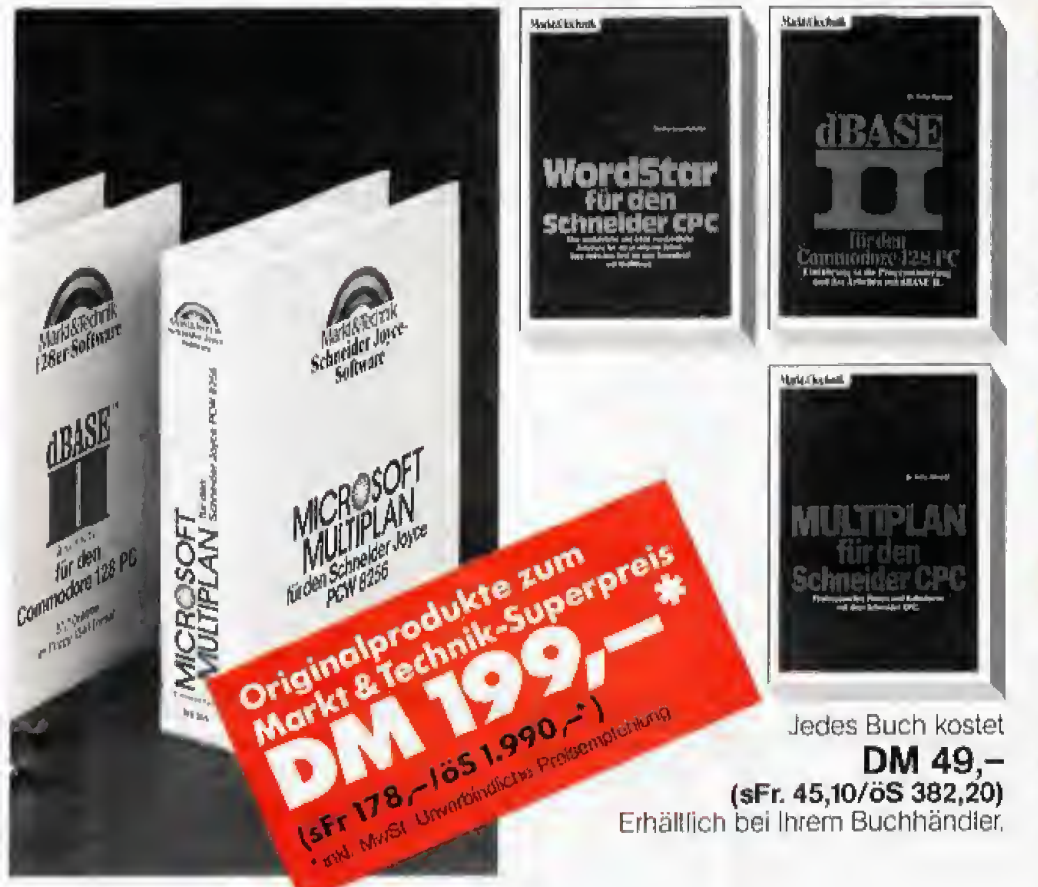

#### **Und dazu**

die weiterführende Literatur: WordStar für den Schneider CPC Best.-Nr. MT 779, ISBN 3-89090-180-8 WordStar für den Commodore 128 PC Best.-Nr. MT 780, ISBN 3-89090-181-6 dBASE II für den Commodore 128 PC Best.-Nr. MT 838, ISBN 3-89090-189-1 **dBASE II für den Schneider CPC** Best.-Nr. MT 90188, ISBN 3-89090-188-3 MULTIPLAN für den Schneider CPC Best.-Nr. MT 835, ISBN 3-89090-186-7 MUI TIPLAN für Commodore 128 PC Best.-Nr. MT 836, ISBN 3-89090-189-1

#### Hardware-Anforderung für **Schneider-Computer:**

Schneider CPC 464, CPC 664, CPC 6128, Joyce, beliebiger Drucker mit Centronics-Schnittstelle. **Hardware-Anforderung für** 

#### **Commodore 128 PC:** Commodore 128/128 D, Disketten-

laufwerk, 80-Zeichen-Monitor, Commodore-Drucker oder Drucker mit Centronics-Schnittstelle (ohne zwischengeschaltetes Interface). Übrigens gibt es WordStar, dBase und Multiplan auch für NDR-Computer. Zu beziehen bei Graf Elektronik Systeme GmbH. Magnusstr. 13, 8960 Kempten.

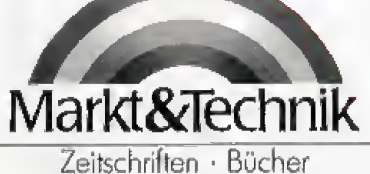

Software · Schulung

Markt & Technik Verlag Aktiengesellschaft<br>Hans-Pinsel-Sir. 2, 8013 Haar bei München

Bestellungen im Ausland bitte an untenstehende Adressen.<br><u>Schweiz:</u> Markl & Technik Vertriebs AG, Kollerstr. 3. CH-6300 Zug, Tel. (042) 41 56 56<br><u>Osterielch:</u> Ueberreuter Média Handels- und Verlagsges. mbH., Alser Str. 24,

### Private Kleinanzeigen

CPC 484 Farba + Vortex Speichererwälterung<br>512 K + Vortex Floppy F1 + Schreider Floppy<br>DDI4 + Joysticks + Literatur + 80 Disks, 5% + Sottware, Preis VS 0202/434601

CPC 8128 Grün-Monitor, Joystick, 3 Disketten, Buch, Jurbo Pascal, neu, wegen Schulwechaal<br>DM 1000,00, Tel. 02102/41565

Таџасло Ѕрние + Теј. (0430) 7722/4677

 $***$  Sidis neue Software (Tape)<br>nech Stelen (ragen ab 19.00<br>**BRESSER SHERESSER (RAGEN 19.00** 

Suche: Silent Service, One on One; usw.1 Vor al-<br>lem Sportspiele und Simulationent Aut Disk o. Te-<br>pel-Kaufe-o. tausche! Angebot en: Sven-Over,<br>Teckstr, 3, 7151 Burgstetten 2

#### **SINCLAIR SPECTRUM**

Verkaute 2X-81 Software (billig) für 1 K oder 18<br>K. Gewinnen Sie einen Flugsimulator (u.a.) Infos:<br>N. Lange, Hochkreuz 23, 7777 Salem B

Specirum User Club Wuppertal versorgt auch Sie mit Informat, und Programmen zum 2X-<br>Spectrum, Info von R. Knorre, Positisch<br>200102, 5600 Wupperlai 2

Nachtragt, Weihnechtegescherik, ZX Spectrum<br>48 K + Interface 1 + Microdrive + Lightpen +<br>Spiele + Bücher + Joystick + J-Interface nurfit 500 DMI Tel 07247/2793

Verkaufa Spectrum 48 K, Seikesha GP 50S<br>Drucker, Kempstone-Interface, Joystick,<br>Druckerpasier, Ferbasard, 100 Spiele. Buum<br>Frank, Tel. 09897/766475 zwischen 14-15, 20-22 Uhr

Spectrum BD K, große Tastatur, Netztall eingeb.<br>+ Inti. 1+2 Microdz. + 17 Cartridges. + Centr<br>Inti, Lprint III (neues Eprom) + orig. SW + Lit. VB 700-2 Tel. 07021/49130 nb 18 Uhr

Aktiendepotverweitung und Bersenprogramme<br>rür Spectrum gesucht E. Rudelph, Umau 66,<br>7774 Deggenhausertei 4

ZX81 m. Taatalur in gr. Gehäuse 18 K, Drucker<br>Selkosha GP509, Datenrecorder zus. 250 DM.<br>Brockpániar, 4052 Korschenbrolch 3, Schützendeile 45 A

OL OL

OL OL OI, Area Radar Controller Verknut (30 DM) oder Tsuech, T. Much, Koppelweg 16 A, 3201 Diekholzen, (05121) 262007

Verkaute ZX Spectrum 48 K mit viel Original Software and Keingstein To its time her congress.

Stefan Karlhen, Tel, 08 t42/8315

Superangebot

superangebot<br>Philips-Computerraceder für nur 220 DMI<br>Philips-Computerraceder für nur 220 DMI<br>Neupreis 48D DM, Tei, 09401/2878

2X-Soectrum + BO K. Monitor Grün, IF 1+2, 1 Microdrive, 2X Printer, Beta Disk System (640)<br>K) Floppy, Pantiletinterfece, Softw. + Ut. VB 1100- Тет. 0711/8701291

Vork. Spectrum 48 K, DK Tastatur, Joystlek IF 2,<br>Recorder, Software, HC Sonderheite, günetig<br>Iür VB 300,— DM, Tel, 0211/336551 ab 17.30 Little

Verkaufe Waferdrive + 5 Wafer + Maschinencodeantailung für den Water 250 DM, Digital<br>Tracer für ZX Spochrum 100 DM, verkaufolietlok<br>ten Spectrum 48 K (ga. 100 DM Rep.) 80 DM Ulf Freudenreich, 04542/87605

Verkeule: ZX Spectrum, Profitestatur, Selkosha Version, Ex-Specient, Frencestand, Joyst-Interfa-<br>GP-50S, Interface 1, Microdrive, Joyst-Interfa-<br>Ce, Recorder, Bücher, Software, Martin Kehr,<br>Tel. 02863/3411

Verkaufe; ZX Spectrum+, 84 K mit Joyal,<br>Interface, Handbuch, Lern-Kassette und Soft-<br>Wave (Spiele) in gutem Zustand! Preis: VB<br>400,--DM, Tel. 06501/12542

Software dringend gesucht! ZX-Spectrum 48 K<br>vorhanden. Listen bitte an: Hermann Bock, Breitenweg 70, 28 Bremen 1

Verknute; ZX Spectrum (48 K) IFI, Microdrive,<br>GP 50S, ISS JoystickInterface, Datenrecorder,<br>Bücher, Software, VB 450 DM

S. Fischer, Burgetr. 2, 767 B. Baden

Gelagenheit! Verkaufe wg. Systemaufgabe 1<br>Centrenicsschnittstelle (Kernpstene E) 120,--, 1 Epromprogrammierer (bls 27126) 110 - +<br>viala nützliche Dinge, 0941/704264

Achtung! 3<sup>1</sup>/2 Luutwerk (Betedisk kompatibe)}<br>80 Tracks/640 K Formal, 2u verkaufen an den<br>Meistbiotendan, Auf ans Telefon: Jena Pallner,<br>Tel. 07121/290483 Sillig!

**Battlezone** 

**Blue Max** 

**Desert Fox** 

**Green Beret** 

Paratrooper

**Raid over Moscow** 

**Beach Head** 

Beach Head II

ZX Spectrum 48 K, Discovery 180 K, Selkosha GP 100, DruckerInfartace, Lightpen, 30 Disk.,<br>Originalprogramme, Bücher, usw. komplett ab-<br>zugeben. Tel. 06108/69386

.<br>Verk, wegen Systemhufgabe billig Bücher und<br>Prog. (z.B. Taaword) für ZX Spectrum.<br>Klaus Müller, Eichendorffalr. 20, 7519 Eppingen, Tel. 07262/8288

Verkaufe div, Zubehör (ür Spelly (Hardw., Softw., Uteratur) z.B. Interf, Microdr., Soundb. oder<br>Monty Mell, Critical, such Zeltschr. Suche ST User, Tel. ab 18 h: 09131/67162

Verksute folg. Originalprogramme Kirel, Tiru<br>Cati, Hurg (la 24 DM) Penetrator, Spellbound<br>Beaky + Eggenatchers (je 12 DM), Sofort annu-<br>fon unter 07 153/58988

Verkaufe Bücher:<br>DX-S Sinclair Spectrum ROM + Maschinencoderautinen für den ZX Spectrum zus. DM 50,-Tol. 0931/83509

Suche oln Programm zum Überspielen von Programmen von Kesselte auf Microdrive. Verkaufe<br>2X-Spectrum 48 K + Dirtenrecorder VB 300<br>DM, Tel, 030/3814712

Verkaufe 29 Spectrum-Spleie für 200 DM (+ 10 DM Porto und Versand) nur Or. va. elnzeln, Stel-<br>Ien Meyer, Forstheusstr, 33, 6683 Elversberg  $tln(9, 1, -1)$ 

.<br>Verk, Spectrum 48 K DM 160, Expansion-Set<br>DM 230, Gr. Monitor DM 150, Orig. Softwilde DM 6 (Liste geg DM 0,80) F. Kablert, Mergen-Instanting 16, 48 Bloiefeld 1, 1, 0521/893268 Verkaufe Spectrum Games o.a. Gilder Rider etc.<br>etc. Gratisfiete bei J. Verdonck Buys, Balletatraat

44, 5621 EK Eindhoven Niederlande

Suche Kontakte jeder Art zu anderen Sinclair<br>QL-Usern, Bilte meldef Euch schriftlich bei Uit<br>Freudenreich, Villenatr, 1a, 2410 Mölln

Auflösungi Verkaute: DKTR/Testatur 90,-/<br>Seikoshn GP 50 80,-/def. Spectrum 80,-/<br>Jaysl. Interf./7 Originalpr, (z.8. Basic Comp.), Lars Schlagoter, 07651/7138 17 Uhr

Viol <sup>1</sup> Verkeute Soletel **8** Gut

voltaille, Kright Lord, Hunter Killer, 10<br>DM. Survival, Rocky Horror Show, Frank N.<br>Stein, Alrwolf und vieles mehr (5, 10, 8 DM)  $(05423) 2974$ 

### **VERSCHIEDENES**

Verkaufe Ylenaha CX6MI Seper Angebot<br>Bslimmiger Musikcomputer inki, Keyboard stalt<br>2500,- nur 1500 Fr., R. Bader, Guggiweg 8,<br>CH-8005 Luzern

Wordet Mitglied im Computerciub Deutschland<br>(ab Jan.87): Info gegen Rückumschlag bel:<br>CCD, Kal-Uwe Hafer, Postfach 51, 2957 Westoverledingen 2

\* \* \* Solkosha SP 1000 A \* \* \* \* Sukosha SP 1000 A \* \* \* \* Suche Zeichensatz EPROM (2764-Epson) für Centronicsversion. Info an; Th. Krüger, Nibelungenplatz 25, 3300 Braunschweig

Verkeute: Philips VG 8010, Microfloppy Disk 3.5", 5 Disketten, Modul Finne Pilete mit Bücher<br>19.5", 5 Disketten, Modul Finne Pilete mit Bücher<br>19. 6853 Brieskastel, Tel. 06842/52203

Suche defekte Gerätet Zahle Porto, Nehma<br>Computer, Drucker, Floppies (evfl. auch Monito<br>re)| Nehme alle Marken| Schreibt ant St. chwarz, Gartenstraße 2, 7821 Höchenachwand

9,916 Suchn Videospiel **REE** Atari VCS, Intellivision, Vectrox CBS Colecovi-<br>sion, Segn, etc. Kaufe Kassetten (Geräfe) Tel. 0621/662856 auch Verknut

Enterprise 128 K. Suche günstiges Disketten-Enleptine Transformation of Programme. Angeles and W. Generalist Bowle Programme. Angel-<br>Dole and W. Generalist, Filmi-Friedrich Str. 6,<br>7482 Krauchenwies, Tel. 07570/7170

Verkaufe Happy Computer + 64'er 1984-86<br>nuch SH's + Sammelordn. Weri: 216 DM for 75<br>DM inkl. Porto + C. Dickenhorst, Behringstr. 80 A. 8 München 50

Verkaute: Monitor Zenith ZVM 1220 (bernet.) +<br>Kabel für C64/128, wie neu: OM 195,--: Micro-<br>drive DM 75: Multiface (Spectrum) 0M 99; 14 Cartridges DM 641 T. 02938/3684

Suche Orio Atmos 48 K m. SW. Blete 200 DM. Brauche Inform.: Wer liefert was für den Almos (Firmenanschr.)? Heinz Unterleh. Schmelten-<br>helde 1, 4224 Hünxe

R & Sucha A R<br>Howlett-Packerd Teachersonputer HP 718, Anreceived recovery international public research and public in Jan Diagelmann, Birkenweg 4, 2411

**River Raid** Seafox/Seawolf **Speed Racer** Stalag 1 F 15 Strike Eagle

**Theatre Software** 

Der Verlag behält sich vor, bel Softwareangeboten indizierte Spiele ersatzlos zu streichen.

Wichtiger Hinweis für alle

Kleinanzeigeninserenten:

Folgende Video- und Computerspiele sind von der

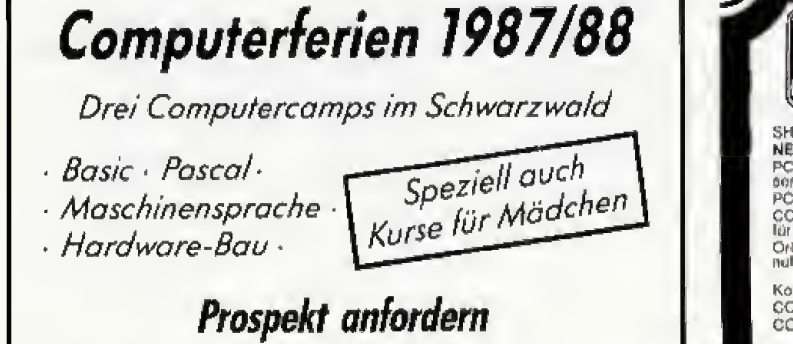

ComputerWorld · Hurstweg 62b · 7800 Freiburg Telefon 0761/44775

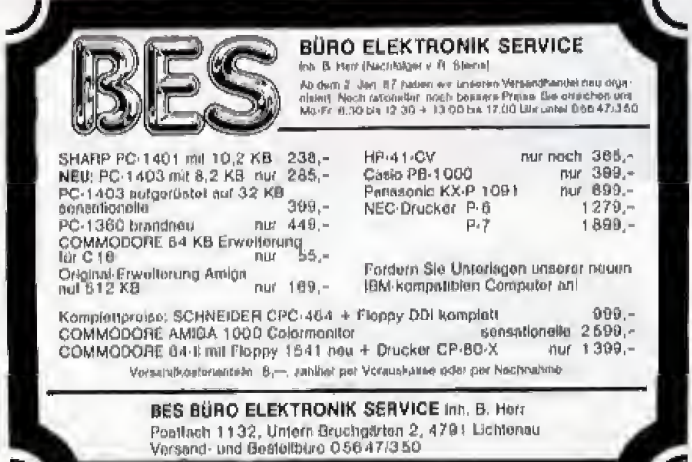

**Tank Attack** 

Bundesprüfstelle, Bonn, indiziert: Rambo II

### Private Kleinanzeigen

\*\*\* Printfox \*\*\*<br>3000 neue Grafikblider und über 24 selbster stellta Zeichensätze zum Teusch ect. 0201/867607 möglichst nur am Wochenende

Verkaufe Computer + Electronic-Zeitschrifen a DM 1,- z.B. Happy C., 64er HC u.a. Liste gegen<br>Rückporto. Kaufe defekte C64 u.a. Angebot an S. Palmer, Gánsácker 64, 7260 Calvy

Ostorreich

Suche Computerschicht, zehle bis zu 350,-<br>Meldet Euch bei Robert Kundigtaber, Mühlba-cherst, 80, 8605 Keptenberg, 161, 03862/22196

Selkosha GP 550 AT<br>1 Jahr all — kaum gebraucht mit H8 für Atari<br>preiswert – abzugeben – DM – 400.—, – Te<br>0711/5301724 ab 18.00 Uhr Tel.

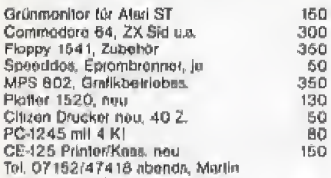

Moln, Jungal, Das, gibt's nich? Orig. Laser<br>310-Prog. von Ce-Tec für 10,— DM (System-wechsel)? Aber kier gibt's dust 1ei. 06452/1535<br>gleich ärklingelni Aber hallci

Besonders günstigt<br>Schachcamputer (Chesa Partner 3000)<br>1 Sprechfunkgerät (Stabo Sigma), Call 05606/9301 (Dirk)

#### ,,,,,,,,,,,,,,,,,,,,,,

\* \* \* This is Network 21! \* \* \* We are interested in awaping new Software with you!<br>May

Maybne we can be Partner's in B71 Phone:<br>0471/88670 (Nils) or 882231

Teusche und Verkeute Supergernes z.B. Bard's Title, Lender Board, Heart of Afrika<br>
Pottick Allert<br>
Steinbammer Str. 150, 46 00-76 自由台

Achtung Sammler: Verkaufe Happy-Computer<br>84-86 + 64'er von 85. Außerdem DB-Buch;<br>Cad mit Simon's Basis. M. Preuss, An der Kopfbuche 10, 5024 Pulhelm, Tel. 02238/13641

Datephon 5210 DM 200<sub>(</sub>--, orig. Texternat 128<br>DM 60---, 84'er + Heppy Com. Jahrg. 84/85,<br>orig. 64'er Software, billig abzugeben. W. Ame-<br>lung. Gessth. Str. 63, 2054 Geosthacht

Suche: Moniter, Akustikkoppier, Speeddas,<br>Laera Disketten, nilaa sehr billig. Außerdem au-Cho lah novelato, meni serik piling, zutrendem aufore failsch), ha-<br>ba-Tap Gemoe, Tot. 02302/14873 fregt nicht<br>Helcol

#### Verknufn

CBS Cafaco Vision mit 5 Spielkassetten, 1%<br>Jahre sit, Gunther Widmann, Erzbergeretr, 47,<br>7107 Neekarsulm, Tel. 07132/2216

Habe ein gutes Stück Weg zurückgelegt im<br>Deja-Vu. Bitte Michael schreib nochmäl, habe Deine Adresse verlegt Hannelore, Schreinemacher, 5112 Boesweiler, Albertstr. 12

#### DFÜ (»Datentourismus») Weltweit!<br>Wir haben Superlips für alle, die »mitreden« wol

len, Alle Computer, Informationen geg. Rück-<br>porto von ICA, c/o M. Mage, Röbbek 6, HH 52

Verkaule!<br>Drucker Mannesmann MT-80 für C64 + Interfaca für 450 DM. Grünmonitor Zenith 1230 für 200. Andreas Er-

kg. Tel. 05201/9698

Alles nachfolgende nur DM 590,--<br>SVI-328, SVI-605 (2 Diskthv.), 60 Zeichenkarte, Profisoftware, z.B. Wordslar, Calcatar, Data-star (NP > 5000), Tett. 0814 (15968)

Verknute + suche gebrauchte funktionstähige<br>Spielhallen-Tolospielplalinen, Tel. Tel. 02333/74568

\*\*\*\*\*\*\*\*\*\*\*\*\*\*\*\*\*\*\*\*\*\* Versaufe 20 Disketten mit Software wie: World<br>Games, Fist 2 u.a.w. für nur 100,- DM, Tel. (02038)

#### **ASSESSIONS ASSESSED AND ALL AND A**

Verkaufe: Drucker FX80+ für 700 DM, ST<br>Sound Sampter + Oszl für 320 DM, Suche:<br>Vectrex Telespiel, Tilly Schumm, Rezi-Schu-<br>mann-Str. 12, 7180 Gralleheim, Tel.: 07951/ 22190

Vork, SF-354 kompl, Gehäuse feicht daf. für<br>schlippe 200 DM FPI Orig, Starglider, Merce-<br>nary, Karate, Palen 3-D, Bodo, S. Statio auw. VB, 02043/55700, Volker, 18-23.00

Verkaufo neue Floppy SF 354 mit voller Garantia für 260,- DM. Suche/busche Sottware.<br>Bernd Hohnann, Schrotecker 27, 8650 Kulmbach, Tel. 09221/75728

#### Achtung:

Externes Macintosh Laufwork, 400 KByte, ein-Externes macintosu Laureaux, new news, and<br>sellig, ganz wenig ganutzi, günstig zu verkau:<br>fan. Tel. 089/72241202 tagsüber.

Verkaufe Yamaha CX5MII verlauft Angebot Bstimmiger Musikcomputer inkl.<br>Keyboard statt 2500 - nur 1500 Fr.<br>R. Bäder, Guggiweg 6, CH-6005 Luzern

Verkaufe...<br>Com. Monitor 1901 750,--DM, (Top-Zustand, % Jahr alt), Tel. 02306/14680

Atari-ST, Amiga, C-64, Schneider PC<br>Suche/habe, dies & das, Anrul (ohnt bestimmt)<br>I'm Volker, 02043/55700 ab 17.00 Back Hi: Heedbenger, ECA, E. Soff

CBS-Coleco-Console Inkl. Vork. Rollerverk. USS-Coleco-Console Inkl. Holler-<br>Controller und 20 Spiele (ür 400,— 0M sowie<br>Mattel-intellivision mit 10 Spielen (ür DM 200,— Tel. 02331/64854 ab 18.00 Uhr

#### Computer-Animationen-Trickfilme-Grafiken-Schriften<br>Wer macht sowas, Soft/Hardware egal, meldet

Eucht Andy Egenet, Rüdesheimer<br>6200 Wiesbaden, T. 06121/444786 Rüdesheimer Str. 40.

Philips VG 8010, tabrikneu, inkl. Speicherenvelterung für nur DM 120,- abzugeben. Wolfgang

Sucho User von TI-Professional z. Erfahrungssustanced oder annichoad Markus Kaulmann, Donaugasse 16, A-3435 Zwaniendorf, Tel. für Osterreich: 02277/229, Markus!

Ån Kenner zu verk, TI 99-4A Sammlerslück,<br>orig vorpeckt für VB 1000,- DM, Tol. 089/<br>365782

**NINE** PAL-AMIGA ZU VERKAUFENI **KIND**<br>Inki, Monitor, Speichererweiterung & viel Software + Bucher, Auch einzeln abzugeben. Da kann ein Anrui dech nun wirklich nicht schaden); 06127/3828

Verwalt: Syt (ov. Ng) + nous basis. + 2 Module +<br>Joy + Data-Becket + Textversib. + 3 Module +<br>Soriery + Jawels of Darkm. + Way of the T. (a)-<br>les Originalet) Teleton: 08081/1038 OBB Verkaule @ 06423/6250 (00-24 Uhr), Sharp

M2-800, mit RAM File Board, jede Menge Software + Bücher + Club-Zeitschrift DM 350,—

Verkauf: SVI (80 KB) + noue Dalas. + neuen

Suche Sharp CE 516 P DIN A4 Plotter| 64er Sache akaip OE 516 F Dist A4 Francis Sach<br>Helte und Programme sowie Software jeder Art.<br>Angebote an: Sleghard Günther, Friedrichaorlorstr, 62, 23 Kiel 17

Verkaufe: Sharp MZ-721 (64 KB + Datarecorverseure State Press (1946) 1948 Hall Handbook<br>Jayalick + Bochen Herface + PCG-Platine +<br>Jayalick + Bocher + Prgs. zusammen für nur<br>350 — DM/neu: 900 Info: Dirk Schnurbusch,<br>06907/2446 05827/7410

#### **GEWERBLICHE KLEINANZEIGEN**

#### Atari

Network of Aleksandro Kalkulater + PLOYD-Moni-<br>The Bundseligetabellenverwaltung + VIP-Pro-<br>Testimal, Inte gegen 2,-- DM von JJC, Crispin-<br>testimal, Inte gegen 2,-- DM von JJC, Crispin-<br>att, 4, 46 Dortmund 60

#### Atari 600XL/B00XL/130XE User!

Ateri bookLisuukLiitsuke Useri<br>Lichtgriffel mit Progmanina und di, Anleitung<br>nur DM 49,--- Vorsend gegen Nachnahme, into<br>galitel Fa. Schilftbauer, Posttach 1171A, B458<br>Sulzbach, Tel: 00661/6592 bis 21 Uhr

Fublic Demain ST Settware<br>Hochwertige Programme zu minimalen Proisen.<br>Jede Tandvolfe Disk nur DM 11,90 (einseitig) bzw. DM 17,90 (doppelsollig), Fordern Sie un-Angebot.

Ingenieurbürg Mantred Oblms Postfach 63 12, 4400 Münster

Univors Buchhaltangspropp f. Atan XL/XE Journal Konten, Salderd, + USI-Berechnung, Auch<br>10er Blockeingabe progr. DM 200, Demo 20,<br>Loutz, Garlensir, 81, 7012 Fellbach

#### Commodore

 $C$  128 VC 20 Hear Anhiunot C.BA C en C C S26 VC 20 USBN 9481 - Antiburgh<br>Lishtgrittel mil Pregrammen und dt. Antoltung<br>nur DM 48,--. Versand gegen Scheck/Nitch-<br>nahime. Fordern Sie unseren kostenlesen Commoderezubehörprohpekt alt, Firma Klaus<br>Schiffibauer, Postfach 11 7 1C, 8456 Sulzbach, Tel.: 0.96 61/65 92 bis 2 t Uhr Klaus

VIZAWR Anforderungsscheck O kosteniosa Informationsunterlage TEXTVER ARBEITUNG 0 C-128 0 10H PC/A1<br>0 ATARL 51 0 Schoefder 0 C-64<br>0 AMIGR TARI für Commodore 128 Personal Computer Informationsverarbeitung<br>■ Kattulaien L Detenbank ■ Grattk<br>Diffuser von Riskryg ЛĄ t - Lävenin mittens Läven eigen aussin link.<br>Julijani längi 1 dann anns I.<br>Jacob Britannic III (1878 - 1888), fealta sgàthachad anns an Dùbhlachad anns an Dùbhlachad anns an Dùbhlachad<br>An Dùbhlachad ann an Dùbhlachad an Dùbhlachad anns an Dùbhlachad anns an Dùbhlachad ă O PLANETARIUM C-64/128 ..... 59,- DH **Barrier and Community** .<br>Jch wünsche die Eleferung per:<br>Q Nachnahme – O Vorauskasse (Scheck) erti Lerkijseri<br>|- Alfij, di vol **Catalog** Name: ......................... **BALLAR Service Co.B., abb**<br>Seri Co. Gor, (1910) Straßet.............................  $\mathbb{H}(\mathbb{T})$ . Kunicht überschute Einem brotten Tie ihr **Filipin** Francisco Hamman (1914)<br>
1914 and 1911 and 1911 and 1914<br>
1927 **Pluspairs Key (1914)**<br>
1921 **Pluspairs (1914)**<br>
1921 **Pluspairs (1914)**<br>
1922 **Pluspairs (1914)**<br>
1922 **Pluspairs (1914)**<br>
1922 **Pluspairs (1914)**<br>
1923 **Plu** ⊝ Print, Ø Bornhofenweg 5, 6200 WIESBADEN Fehältlich in der SCHWE12 bat: **MICROTRON Computerprodukte** Bahnhofstrasse 2 2542 Pieterlan

### **BARRAZ 133**

#### Wir machen unsere inserenten darauf aufmerksam, daß das Angebot, der Verkauf oder<br>die Verbreitung von urheberrechtlich geschützter Softwarn nur für Originalprogramme erleubt int

.<br>Das Herstellen, Anbieten, Verkaufen und Verbreiten von »Raubkopten» verstößt gegen<br>das Urheberrechtsgesetz und kann straf- und zivilrechtlich verlolgt werden. Bei Veretőßen muß mit Anwalta- und Gerichtskosten von über DM 1 000,- gerechnet werden.

Originalprogramme sind am Copyright-Hinwels und am Originalaufkleber des Datenträgers (Diskette oder Kassette) zu erkennen und normalerweise originalverpackt. Mit<br>dem Kauf von Raubkopien erwirbt der Käufer such kein Nutzungsrecht und geht das Risiko einer lederzeitigen Beschlagnstunung ein.

Wii bitten unsere Leser in deren eigenum Interesse, Raubkopien von Original-Software i en varan snoene saar at weren eigenem mienereet, naviaspiren van vrigene Sortward<br>woder antzublaten, zu verkaulen noch zu verbreiten. Erziehungsberechtigte halten für<br>ihre Kinder.

Der Verlag wird in Zukunft keine Anzeigen mehr veröffentlichen, die darauf schließen lassen, daß Raubkopien angeboten werden.

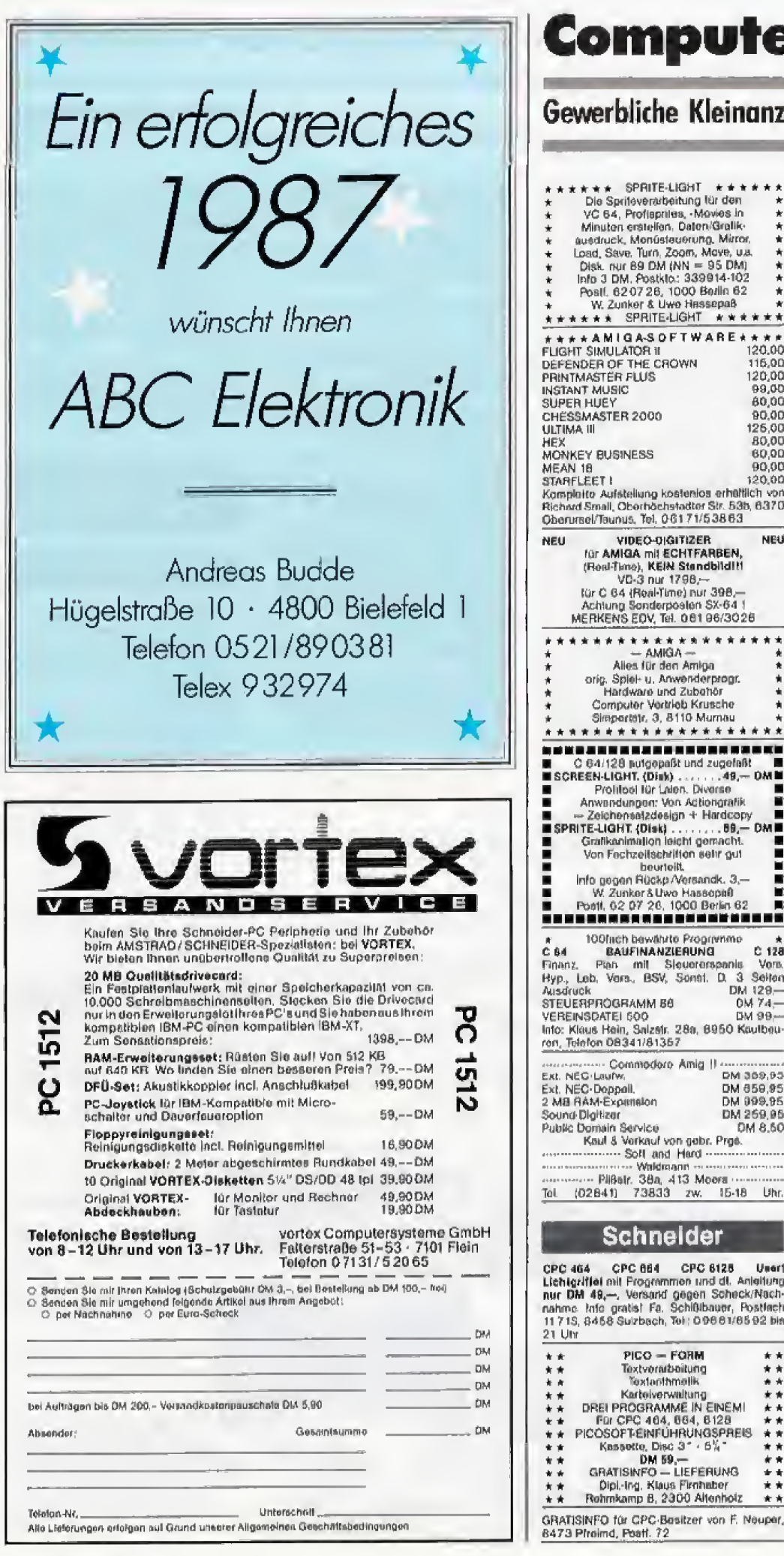

#### Gewerbliche Kleinanzeigen

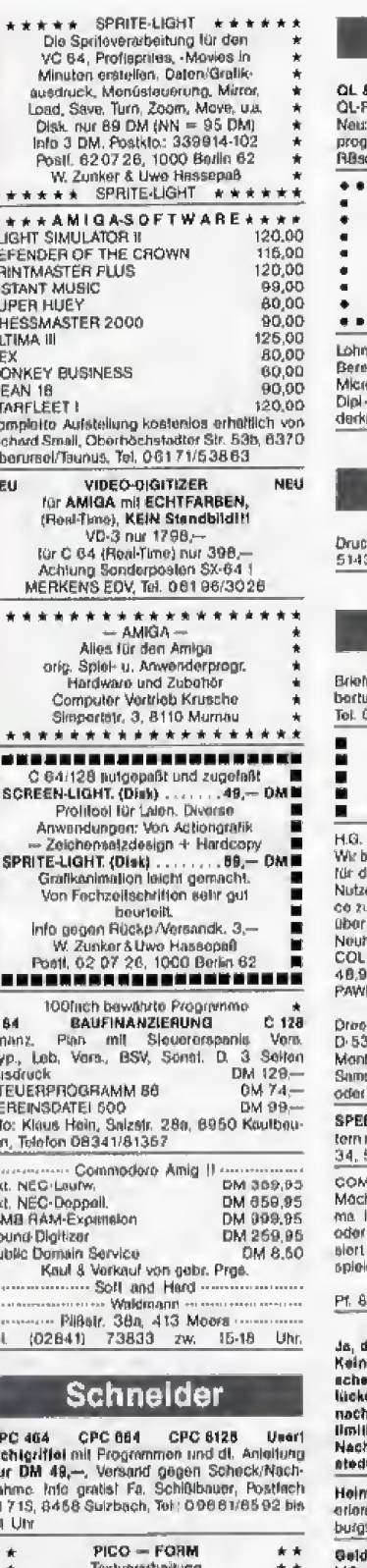

#### **Sinclair**

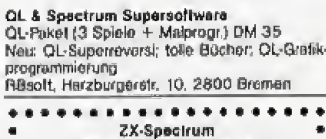

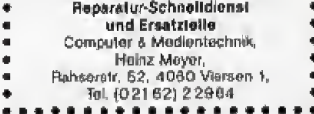

/Einkommenateuer 1986 vom Fechmann chnet alles m. Teatausdruck. Kass.: 50,odrive: 55. .com.com<br>-Fin.Warl U. Oluls, Bachstr. 70, 5216 No.<br>88691 2, T. 0 2 2 0 8 / 4 8 1 5

#### Stellenangebote

.<br>Ker-Milarb, ges.: IG-RECHT,<br>3 Wassenberg, 123 HY, Info 5 DM

#### **Verschiedenes**

markenverwaltung u.a. Softwaro, Info: Hu-<br>us Bachmann, 6986 Stadtprozellan 2/8,<br>09.31/1.71.74

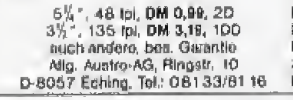

DREESER \* SOFT-UND HARDWARE \* bakommen lautand die aktuellisten Produkta<br>dan Spocitum, OL, CPC und Commodore.<br>ten Sis unseren Telstan- und Aultragsservi<br>u den angegetisanen Zeiten, damil nuch Sie<br>die Neuhelen latermist sind.<br>nelign Slard SS/86 z.S.: FO

N (QL) 88,90 DM und vieles mehr.<br>Fordern Sie unsern Grahaliste an !! 1861, Soft- u. Hardware, Im Rosenhang 8,<br>190 Bonn 1, Tel.: 02:28/254084,<br>Iag bis Freilag von 17.00-20.00 Uhr<br>slag von 14.00 Uhr - 18.00 Uhr Auftragsannahme rund um die Uhr

**EDKING** der Super-Jovatick mit Märroschalnur 36 DM, spitter 59 DM, mäc, Elchenstr.<br>547 Andermach

,<br>APUTER BRIEFSMULATIONSSPIELE!<br>hten Sie des Weltali erkunden oder eine Fir<br>leiten, Ihren Fußball-BL-Verein managen, wolfen Sie lieber Napoleon sein. Interes-<br>77 Infos über EDV-verwaltete Simulationaied e

#### D E C O S GmbH<br>33 12 12, 6230 Frankfurt/M-80

Hobby — Geld — Freizeiti<br>Siraut haben Sie schon immer gawartet.<br>Baraut haben Sie schon immer gawartet.<br>Baraut haben Sie schon immer gawartet.<br>Baraut haben saint schot i Ohne Eigenbaptist.<br>Rahon Jahren sain Geheiminie preis

norgel, Akkordeon, Gitarra 3mai sa schneil<br>abar. Gratisprospekt: Kiavarakribo, Hindan str. 33/368. 8360 Deggenderf

d verdienen mit dem MC1 Wie? Gratisinto<br>vom Fachversand G. Moller, Pf. 3052, 4992 Espekamp

Hires Grafiken a/w im Hi-Eddi Format, Info-Disk (6.DM) bol:

DALLDORFSOFT . Zangengasse 9<br>1000 Berlin 26

(大女女)

青青

Wir Hefern neue Soltware für<br>Commod, C 16 - Amiga, Schneider ē п und Atari 800XL - 520ST, Liste ī ani, von BERLAU-SOFT, Posti, 1415<br>2150 Buxtehude, System angeben,

#### \*\*\*\*\*\*\*\*\*\*\*\*\*\*\*\*\*\*\*\*\*\*\*\*\*\*\*\*\*

Schon immer wurde darüber erzählt, aber noch nie hat man es bekommen, das

#### **SCHNELLFEUERMODUL**

Schußfolge stufenlos verstellbar, abschaltbar, leuchtdiodengeprüft, nur

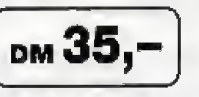

\*\*\*\*\*\*\*\*\*\*\*\*\*\*\*\*\*\*\*\*\*\*\*\*\*\*\*\*\*

KOBOLD 64 - ein brandneues Disk-Utility-Programm

verwaltet auf komfortable Weise Ihre Disketten: Disk-Monitor, BAM-Monitor, Directory-

plus Etiketten-Ausdruck etc. alles in Window-Technik

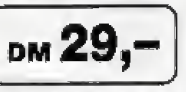

\*\*\*\*\*\*\*\*\*\*\*\*\*\*\*\*\*\*\*\*\*\*\*\*\*\*\*\*\*\*

nur

#### TURBO-MODUL - Turbo-Tape, Turbo-Disk, F-Tasten-Belegung, Centronics-Schnittstelle, Masch,-Monitor nur

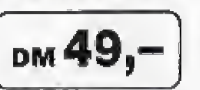

<sub>DM</sub>49,-

\*\*\*\*\*\*\*\*\*\*\*\*\*\*\*\*\*\*\*\*\*\*\*\*\*\*\*\*\*\*

S-MODUL - 32 neue BASIC-Befehle, 22 Befehle für Maschinensprache-Monitor

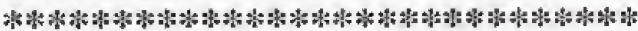

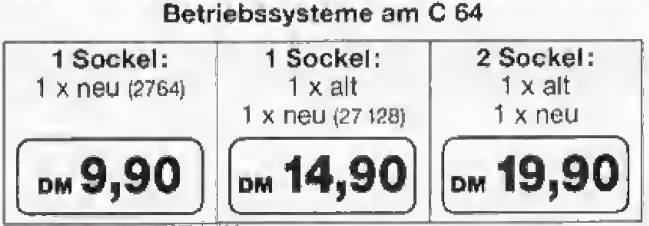

#### ★ Sofort lieferbar \* AMIGA, AMIGA \* Sofort lieferbar \*

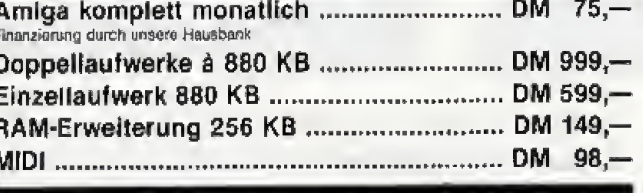

\* Sofort lieferbar \* AMIGA, AMIGA \* Sofort lieferbar \*

#### \* COMMODORE, COMMODORE, COMMODORE

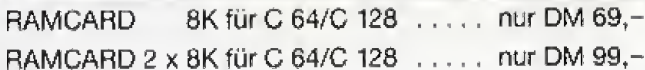

#### **RAMCARD**

- gibt Ihnen 1 x 8K/2 x 8K für Ihren C 64 zusätzlich!
- läuft wie eine Epromkarte für 8/16 KByte, kann aber beliebig oft neu beschrieben werden.
- gespeicherte Basic- oder Maschinenprogramme sind sofort nach dem Einschalten des Rechners »da«1
- ist batteriegepuffert, daher kein Programmverlust bei Systemabsturz oder Ausschalten des Rechners.
- ist der Speicher »in der Westentasche« für häufig benutzte Programme, die überall mitgenommen und einfach durch andere ersetzt werden.

COMMODORE, COMMODORE, COMMODORE \*

Inh. Milan Raicic

**ORGANISATION** 

UND VERTRIEB

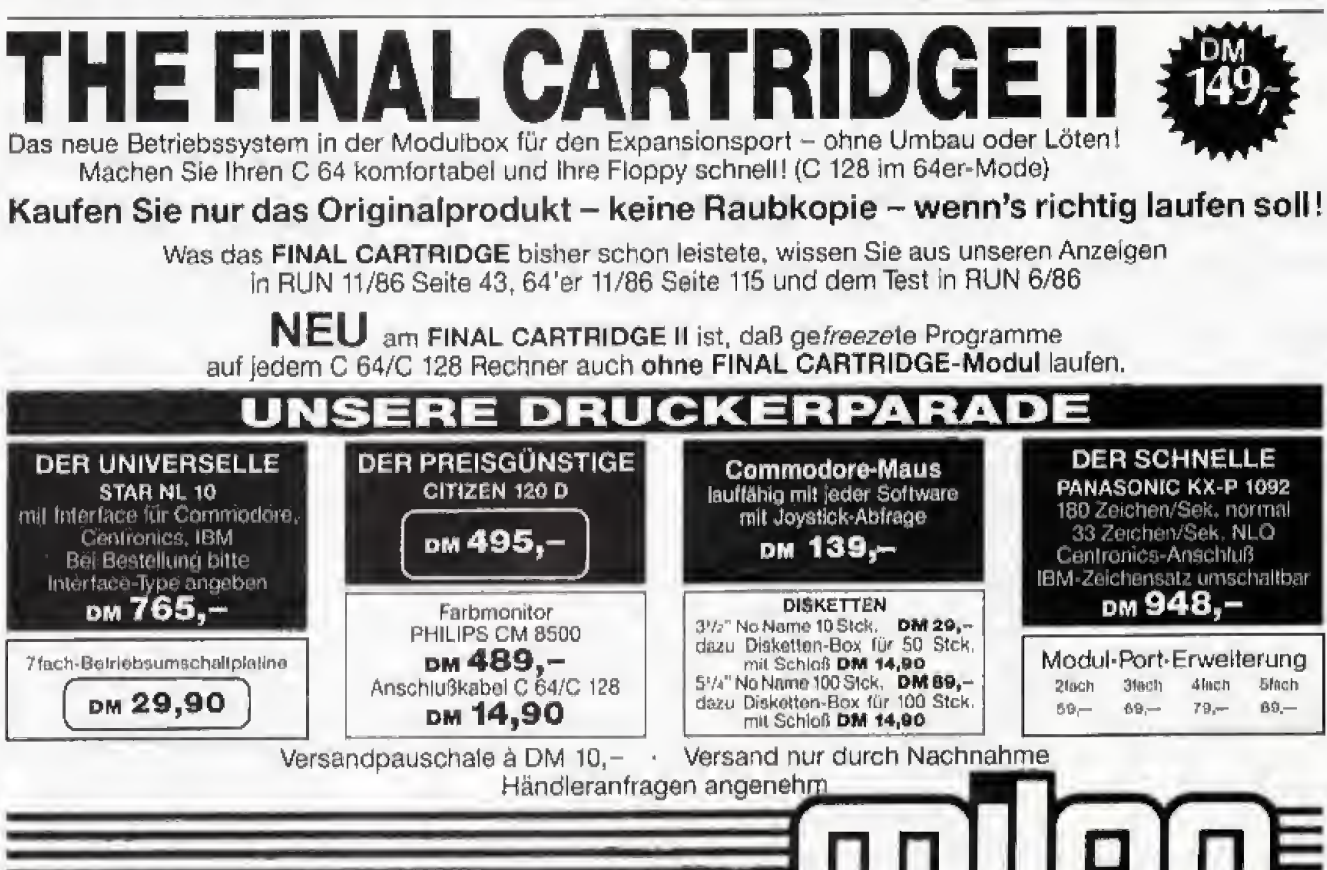

Alte Linner Straße 38 Hammacherstraße 42 4150 Krefeld 4300 Essen 1 Telefon 021 51/2 24 20 Telefon 02 01/22 41 41 Besuchen Sie uns auf der Hobbytronic 18.2. bis 22.2.87 in Dortmund

# ie Wordstar-Werkstatt

Knapp 2 KByte Speicherplatz belegen die Informationen mit denen Sie Ihre Wordstar-Arbeit vereinfachen. In der heutigen Folge unserer Wordstar-Werkstatt finden Sie den ersten Teil aller Adressen aufgelistet.

## **(Teil 3)**

n den letzten beiden Folgen unserer Wordstar-Werkstatt fanden Sie Informationen über<br>Speicherbereiche, die nach Anderung die Arbeit mit Wordstar (für jeden individuell) leichter macht.<br>Nach dem gleichen Prinzip können Sie natürlich alle Parameter verändern, die die Textverarbeitung mit

Leben erfüllt. Deshalb besteht der heutige Teil der Wordstar-Werkstatt aus einer einzigen Tabelle.

Neben dem Label sind die jeweiligen Adressen für die beiden gängigsten Versionen von Wordstar abgedruckt. Wo nötig, sind Hinweise auf den Typ dieses Labels gegeben (String, Flag, Wert, etc.), Falls Werte oder Flags von Wordstar aus verändert werden, finden Sie den jeweils zugehörigen Befehl angegeben<br>(zum Beispiel OS für den Zeilenabstand). Falls ein Label in einer der

beiden Versionen nicht vorhanden ist, steht in der entsprechenden Spalte »n/a«(für »not available«). Dort wo unbekannte oder uninteressante Adressen weggelassen sind, ist in der rechten Spalte ein Punkt gesetzt. Die Werte sind alle hexadezimal angegeben. Beim Schneider CPC werden unter CP/M die Control-Codes mit dem Pfeil nach oben »1« gekennzeichnet. Die meisten anderen CP/M-Computer benutzen das »<sup>\*</sup>«. In diesem Kurs benutzen wir auch das »<sup>2</sup>«. (Ralf Möllers/hg)

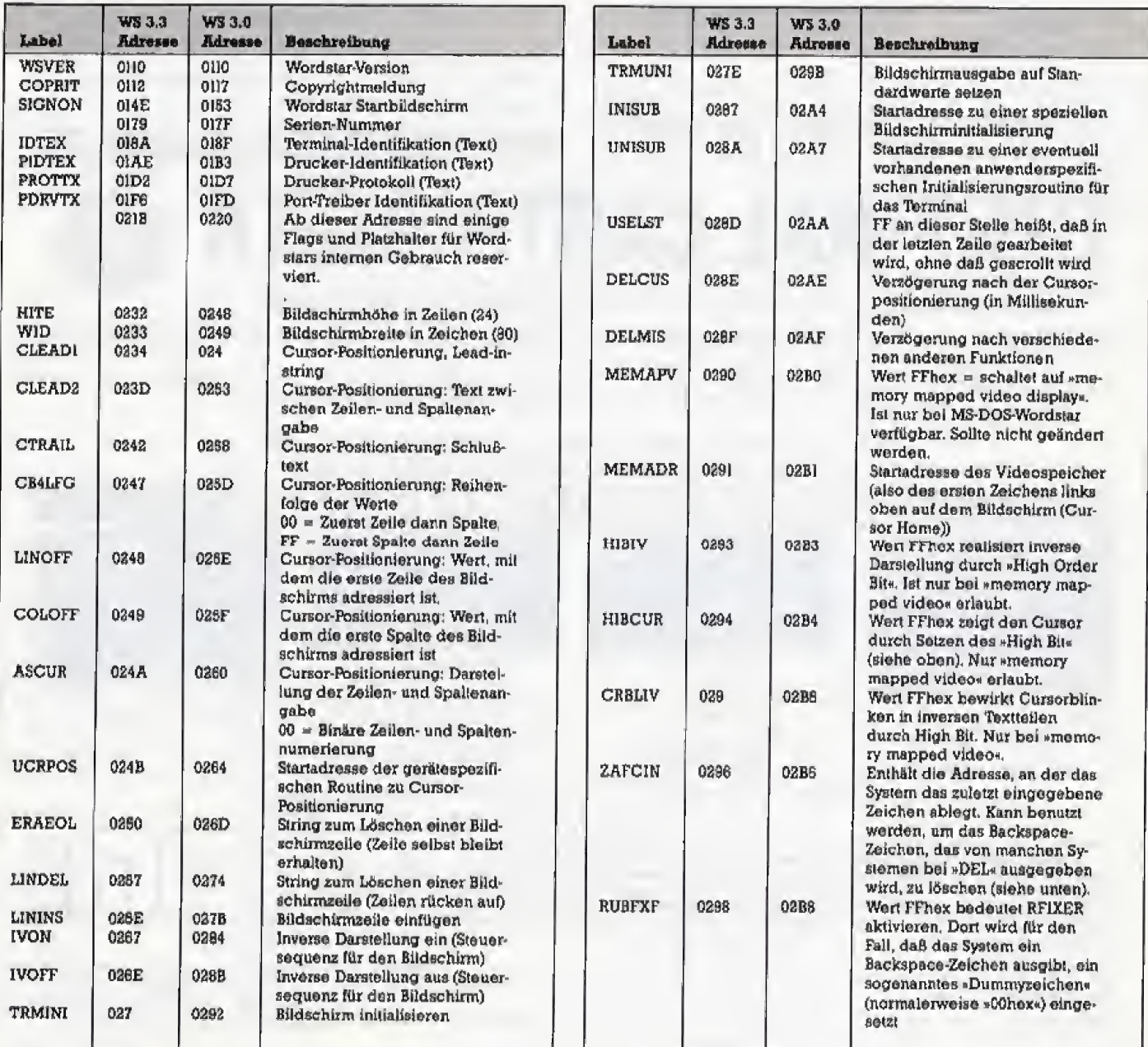

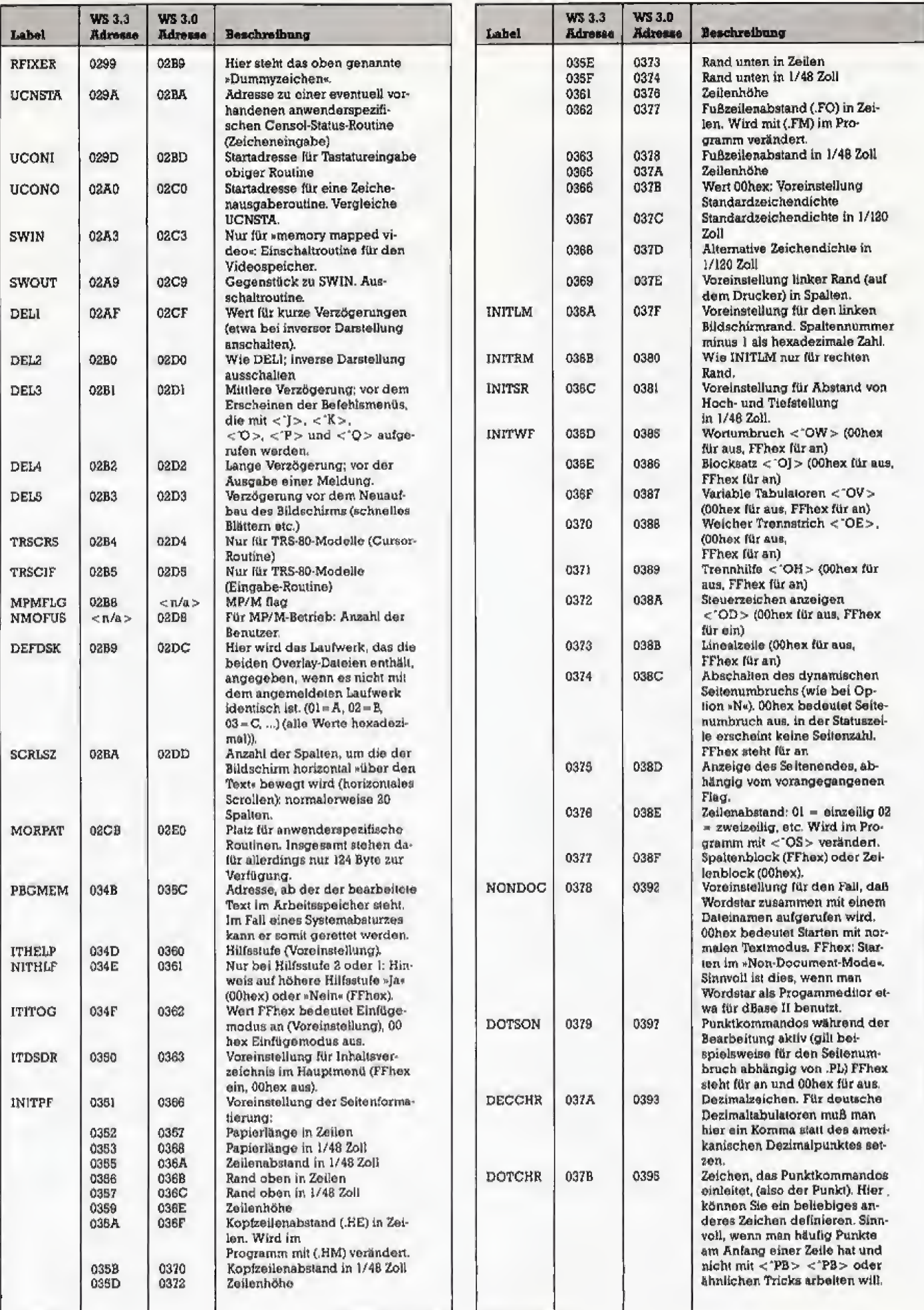

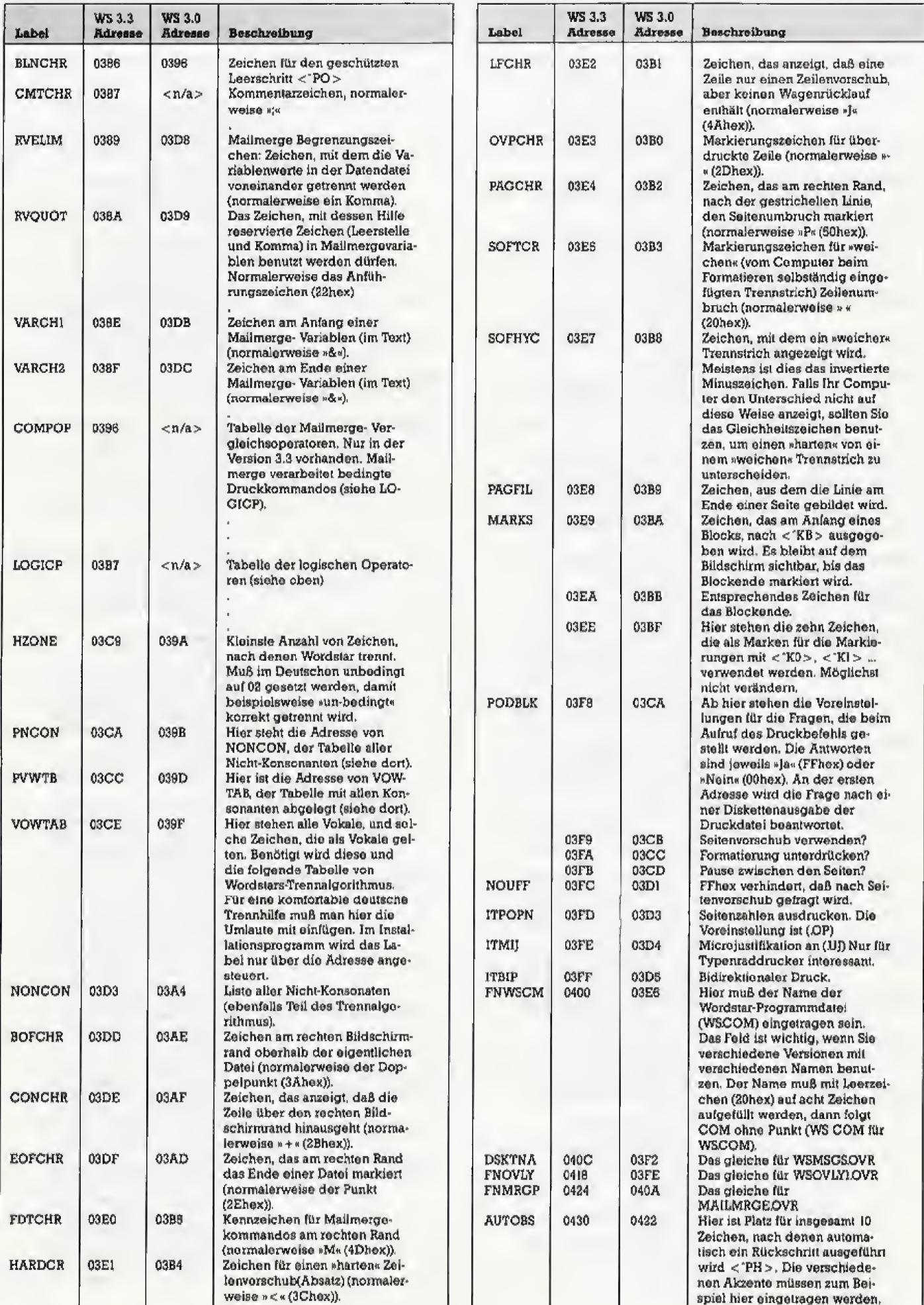

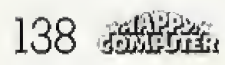

## **Wenn der Schuh** für den nächsten Schritt nicht mehr paßt, ...

ktuelle fachmanazin für Personal Compute

## sollten Sie einen anderen probieren:

### **Computer persönlich**

Das aktuelle Fachmagazin für Personal Computer

Wenn Sie jetzt den Schritt vom Heim-Computer zur professionellen Anwendung eines Personal Computers planen Wenn Sie beruflich bereits einen Personal Computer benutzen Wenn Sie selbst professionell programmieren Wenn Sie regelmäßig Informationen über das breite Produktangebot auf dem Personal Computer-Markt benötigen Wenn Sie Tests über Hard und Software für den professionellen Einsatz suchen Wenn Sie Ihr eigenes System möglichst effizient einsetzen wollen, dann ist »Computer persönlich« genau thre Zeitschrift.

Die konsequente Ausrichtung auf professionelle Anwendungen bietet Ihnen alle wichtigen Informationen. Und das immer aktuell, alle 14 Tage, jeweils am Mittwoch bei Ihrem Zeitschriftenhändler oder im Computer-Fachgeschäft.

## Gutschein für ein kostenloses Probeexemplar

as aktuelle Fachma jazin für Personal Compi

Zur Anforderung Ibres kostenloses Probeexemplares einfach den gebenstehenden Gutschein ausfüllen, ausschneiden, auf eine Postkarte kleben oder in ein Kuvert stecken und einsenden an:

> Markt & Technik, Verlag Aktiongesellschaft, »Computer persönlich« Abonnenten-Service, Postfach 1304, **8013 Haar** bei München.

### □ Senden Sie mir die neueste Ausgabe von »Computer persönlich« kostenlos als Probeexemplar.

Wenn mir »Computer persönlich« zusagt und ich es regelmäßig weiterbeziehen möchte, brauche ich nichts zu tun: Ich erhalte »Computer persönlich« dann regolmäßig alle 14 Taga per Post frai Haus geliefert und bezahle pro Jahr nur DM 98,- statt DM<br>143,- Einzelverkaufspreis, Zustellung und Postgebühren übernimmt der Verlag. Dieses Angebot gilt nur in der Bundesrepublik Deutschland einschließlich West-Berlin, Das Abonnement verlängert sich automatisch um ein weiteres Jahr zu den dann gültigen Bedingungen, wenn es nicht 2 Monate vor Ablauf schriftlich gekündigt wird.

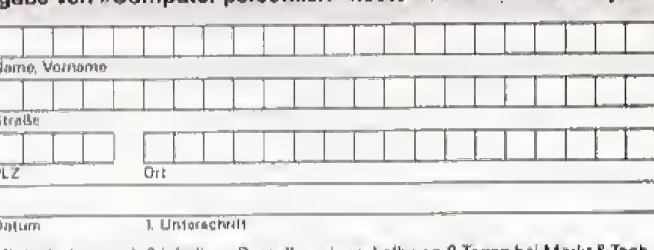

Mir ist bekannt, daß ich diese Bostellung innerhalb von 8 Tagen bei Markt&Tech-<br>nik - Verlag - Aktiengesellschaft, - »Computer - persönlich«-Abonnenten-Service,<br>Postfach 1304, 8013 Haar bei München, widerrufen kann. Zur Wa

2. Uniorschrift

Datum

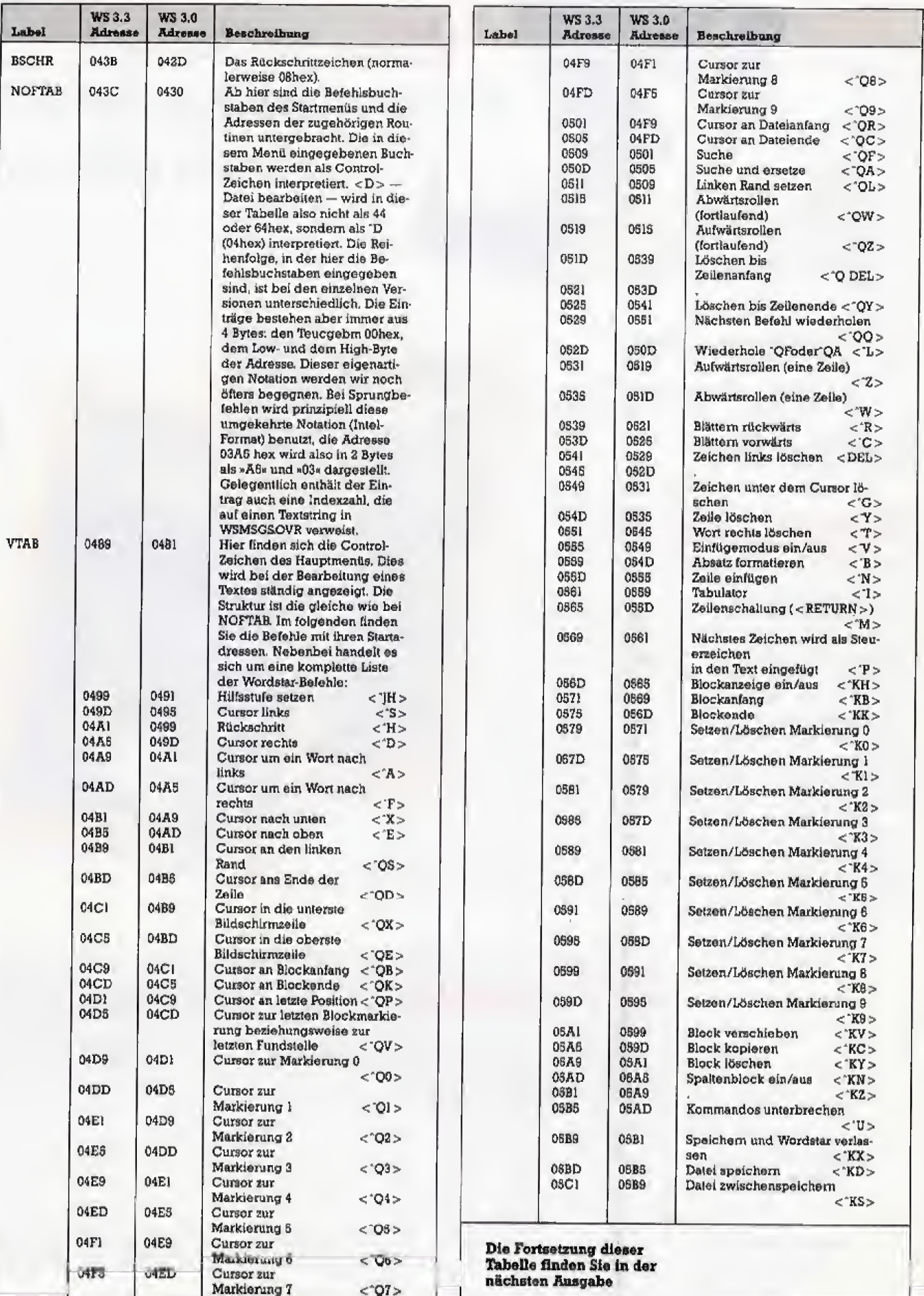

 $\overline{\phantom{a}}$ 

# Zwischen zwei Stühlen

Ein einfaches Kabel und et was Software machen den Commodore 64 zum intelligenten Druckerinterface mit Pufferspeicher für den Amiga oder den Atari ST, um den altbewahxten C 64-Dnickex auch weiterhin am 68000er-Computer betreiben zu können.

iele C 64-Besitzer und stolze Eigentümer eines Druckers mit serieller Commodore-Schruttstelle stehen bei einem Umstieg auf einen Computer der 68000er-Klasse vor einem großen Problem, da diese Drucker nicht an den neuen Computer angeschlossen werden können. Durch – das hier vorgestellte Selbstbau-

Kabel und die entsprechende Soft ware für den C 64 erhält man ein flexibles Druckerinterface mit iiber 50 KByte Pufferspeicher.

Das Verbindungskabel zur Kopplung beider Computer wird zu nachst wie im Bild dargestellt zu sammengelötet. Dabei ist ein 11adriges Rundkabel technisch wie optisch zu empfehlen.

Da der AnschluB eines Druckerkabels keinen Eingriff in den Computer darstellt, bleibt die Garantie erhalten. Und selbst, wenn man beim Zusammenlöten etwas falsch gemacht haben sollte. richtet man in den wenigsten Fallen Schaden an, Nur sollte man vermeiden, den Userportstecker verkehrt herum einzustecken, obwohl der C <sup>64</sup> auch diese Behandlung normalerweise aushalt,

Listing <sup>1</sup> ist der Assembler-Quellcode unseres Spoolers, denMaschinensprach-Fans beliebig ihren Wünschen anpassen können, doch dazu später mehr. Listing 2 stellt das ablauffahige Spoolerprogramm dar, bei dem aber keine Codes oder Programmteile verändert werden konnen. Das Spoolerprogramm wird mit dem MSE eingegeben und gespeichert.

Wenn Sie das Programm in einen anderen Speicherbereich legen und nicht mit »RUN« starten wollen, so lassen Sie einfach die Zeile 105 im<br>Assemblerquellcode (Listing 1) Assemblerquellcode weg, Diese Daten stellen die Basiczeile »1 SYS 2062\* dar. Der Pufferspeicher beginnt immer ab dem Programmende und reicht bis SFFFF Wer uber Kenntnisse in der 6502-Assemblersprache

<sup>b</sup> OPEN <sup>1</sup> , B. <sup>1</sup> , "SPOOLER" 10 REM \*\*\*\*\*\*\* SPOOLER \*\*\*\*\*\*\* 20 REM \*\* VON OLIVER STRUNK \*\*<br>30 REM \* FUER HAPPY COMPUTER \*<br>40 REM \*\*\*\*\*\*\*\*\*\*\*\*\*\*\*\*\*\*\*\*\* b0 SY3 4098\*9<br>80 .OPT 01<br>70 \*= 2049<br>80 POINTERN =\$FB<br>90 POINTERN =\$FB 100 %AE =\$FA<br>105 .BYT 12,8,1,0,158,32,60,48,54,50,0,0,0 110 JMP START 120 OPEN JSR \$FFCC:JSR \$FFE7<br>130 LDA B):LDX B4:LDY ¤7:JSR \$FFBA<br>140 LDA BNAMEZ-NAME:LDX ¤<NAME:LDY ¤>NAME:JSR »WBD 150 JSR DFFC0:1DX #1:JMP #FFC9<br>180 NAME .ABC "DATEINAME":NAMEE =\*<br>170 CLOSE LDA #1:JSR \$FFC3:JSR \$FFCC:JMP \$FFE 180 PRINT PHA: LDY #23:87Y 53272: JSN WAND: CHP 160 PRINT PHA:LDY #23:STY 53272:JSR WAND:CHP<br>#32:BCS NUF:LDA #13<br>190 NLF JSR \$2716:PLA:LDY WAR:BEQ NOWA:JSR WA ND<br>200 NOWA TAY : LDA REFSOP, Y : BEG PRINT2<br>210 TAX : LOOP LDA REFSO, X: BNE PRINT3 : LDA REFLI<br>370 FRINT3 CMP #SFF : BNE PRINT4 : RTS<br>220 FRINT3 CMP #SFF : BNE PRINT4 : RTS 230 print4 jsr sffd2:1NX:JMP LOOP<br>240 print: LDA REPLIST,Y:JMP \$FFD2<br>260 RESET JSR CLOSE:LDA #""1J6R \$E716<br>200 LDA #>LRND:STA PO1NTERB:STA POINTERH\*1<br>270 LDA #<LEND:STA PO1NTERB:STA POINTERH kg0 lda \*0:sta status ZWd STA \$DD03 300 SEI:LDA #>INTER<br>310 STA \$0315:STA \$317:LDA #<INTER:STA \$314:S<br>TA \$316:CLI 320 JSK OPEN LDA #13:JMP \$FFD2<br>330 START JSK RESET 340 OUTLOOP SEI:BRK:NOP<br>350 LDA #DC01:CMP \$DC01:BNK OUTLOOP:TAX:BM1 O<br>UT03:JMP BREAK 369 OUTØ3 LDA POINTERB:CMP FOINTERB:BNE OUT2<br>370 LDA POINTERB:1:CMP FOINTERH:1:BEQ OUTLOOP<br>380 OUT2 SEI:LDY #0:LDA #\$35:STA 1:LDA (POINT<br>ERB),Y:LDX #\$37:STX 1<br>390 INC FOINTERB:BNE OUT04<br>400 INC POINTERB:1:BNE OUT04:LDX #>L 01NTERB+1:LDX #<LEND:STX POINTERB<br>410 OUT04 LDX STATUS:BNE OUT5 420 JSR PRINT:SE1:JMP OUTLOOP 430 OUTE = \*<br>440 INC STATUS:LDX STATUS:CPX #17:BEQ OUT05;J

460 JSR HEX:JMP OUTLOOP<br>460 OUT05 JSR HEX:LDA a2:STA STATUS<br>470 OUT05L LDX STATUS:LDA ASCLST.X:AND #\$7F:C<br>MP #31:BCS \*+4:LDA #"." 4B0 JSR PRINT:INC STATUS:LDA STATUS:PHA:CLC:<br>DC #2 490 AND #3;BNK OUT06:LDA #" ":JSR PRINT<br>500 OUT06 PLA:CMP #18:BCC OUT05L 510 LDA #1:STA STATUS:JSR CR<br>520 JMP OUTLOOP<br>530 HEX LDX STATUS:STA ASCLST,X 540 PIJA: LSR: LSR: LSR: LSR: TAX: LDA HTAB.X: JSR PR INT<br>560 PLA:AND #SF:TAX:LDA HTAB.X:JSR PRINT<br>560 LDA #" ":JSR PRINT:LDA STATUS:SBC:SBC #1: 550 PLA: n:-<br>560 LDA R" "1JSR PRINT<br>AND #3:BNE OUT15<br>""4 LDA R" "1JSR PRINT 570 LDA #" ":JSR PRINT<br>580 OUT15 RTS<br>590 HTAB .ASC "0123456789ABCDEF"<br>600 BREAK SEI:DEC 53280:BREAKL LDA \$DC01:CMP \$DC01<br>620 BNE \*-6:TAX:BPL BREAKL:JSR WAIT<br>620 BREAK2: LDA \$DC01:CMP \$DC01:BNE BREAK2:TAX<br>:BMI BREAK3:JSR WAIT<br>630 JNP 0UTLOOP<br>:BPL \*-9:J6R WAIT:CLI<br>640 JMP OUTLOOP 650 BREAK3 BRK:NOP:JSR WAIT 560 JSR \$EA87<br>670 JSR \$FFE4<br>880 CMP #"X":BEQ BREAKEND<br>690 CMP #"X":BNE BREAK5<br>710 JMP BREAK2<br>710 JMP BREAK2 720 BREAKS CMP #"A":BNE BREAKS<br>730 JSR CR:LDA #0:STA STATUS:JMP BREAK2<br>750 JSR RESET:JMP BREAK2<br>750 JSR RESET:JMP BREAK2<br>750 JSR RESET:JMP BREAK2<br>760 BREAK7 CMP #"S":BNE BREAK8<br>POINTERB:JMP BREAK2<br>790 BREAKB CMP #"U":BNE B 620 WAIT LDX 80 . LDY nfa0: DEX : BNE \* - <sup>1</sup> <sup>r</sup> DEY BNE <sup>+</sup> -4: RTS<br>830 CR LDA #13:JSR PRINT: LDA #10:JMP \$FFD2<br>840 WAND AND #127:CMP #85:BCC NW:CMP #91:BCC Listing 1. Assembler-Programmierer können den Quellcode nach Belieben verändern

### **Bastelei**

kann das Programm an zwei Stellen ändern: Durch Anpassung der OPEN-Routine lassen sich die Daten wahlweise zum Drucker, zur Diskettenstation oder zum Modem senden. Folgende Anderungen stellen beispielsweise auf Diskettenausgabe  $11121$ 

130 LDA #1:LDX #8:LDY #1:JSR **SFFBA** 

160 NAME . ASC "Name"...

Um bei einer Druckerausgabe einzelne Zeichen an die Druckercodes anzupassen, muß man sowohl das ASCII-Zeichen kennen, das der Amiga/Atari ST ausgibt, als auch das gewünschte Ersatzzeichen. Die dem ASCII-Code des gesendeten Zeichens entsprechende Nummer im Datensatz »REFLIST« wird sodann durch den Code des Ersatzzeichens ersetzt.

Soll anstelle eines einzelnen Buchstabens eine Zeichenkette (mehrere aufeinander folgende Codes) gesendet werden, so kann man an der entsprechenden Position in der Zei-

 $\ddot{\phantom{a}}$ **commodore** Com...<br>Userport .00000000000m . 0 0 0 0 0 0 0 0 0 0 0 0 m Ó **つ う う う う う う う う** う  $\circ$ Nach diesem An-00000000000 schlußschema 26 werden die beiden Parallelor Druckerport (Amiga/Auri ST) Comouter miteinander gekoppelt

gerliste »REFSOP« eine Zahl zwischen 1 und 255 eintragen. Diese Zahl ist nun ein Zeiger auf eine Stelle in der »REFSO«-Tabelle, in der nun schließlich die auszugebenden Zeichen stehen. Ein Eintrag in dieser Liste ist folgendermaßen aufgebaut:

.byt bl,b2,...,bn,\$ff

Das Byte \$ff markiert das Ende der Zeichenfolge. Dabei ist zu beachten, daß das Programm alle Zeichen in dieser Tabelle mit dem Wert 0 durch das noch nicht verwendete Zeichen in der REFLIST austauscht.

W1:CMP #97:BCC NW:CMP #123:BCC W2 850 NW RTS:W1 ORA #32:RTS:W2 AND #223:RTS<br>860 INTER LDA ZAE:BEQ INTERØØ:DEC ZAE:BEQ INT 869 INTERE DRAF: BRA INTERCO: DR. SAR: BEN INTERNATION CONTRELLED AND INTEREST ON EXPERIENCE INTEREST.<br>
STO INTERSO SEC: LDA POINTERH+1: CMP #\$FF: BNE INTERES: CMP POINTERH: BNE INTERE<br>
899 LORA #>LEND: CMP POINTERB: BEQ I 900 PLP: LDA POINTERB+1: SBC POINTERH+1: BEQ INT ERE: BNE INTER4 910 INTER3 PLP: INTER4 LDX ZAE: INX: LDA #100: ST  $2AE$ 920 LDA #251:AND \$DD00<br>930 STA \$DD00:LDY #0:INTERTEST LDA \$DD0D:AND **丝虫10k** 940 BNE INTER03: DEY: BNE INTERTEST: DEX: BPL INT **ERTEST** 950 LDA #4:ORA \$DD00:STA \$DD00:CPX #\$FE:BNE I **NTERTEST** 960 JMP INTERE<br>970 INTER03 LDA \$DD00<br>980 ORA #4:STA \$DD00:LDA \$DD01<br>990 LDY #0:LDX #\$34:STX 1 1000 STA (POINTERH), Y:INC \$D800:LDY #180:STY<br>\$400:LDX #\$37:STX 1 1010 INC POINTERH BNE INTERS 1030 LDA #>LEND:STA POINTERH+1; LDA #<LEND:STA POINTERH 1040 INTERS JMP INTER60 1050 INTERE LDA #4: ORA \$DD00: STA \$DD00: JMP \$E A7E 1080 ASCLST \*\*\*\*35 1070 REFLIST , BYT 0, 1, 2, \$03, \$04, \$05, \$06, \$07<br>1080 . BYT 8, 9, \$A, \$0B, \$0C, \$0D, \$0K, \$0F 1999 8YT 16,17,18,19,314,315,316,317<br>1199 8YT \$16,319,314,318,31C,310,312,31F<br>1110 8YT \$29,321,\$22,323,324,325,326,327 .37T \$28, \$29, \$2A, \$2B, \$2C, \$2D, \$2E, \$2F<br>.37T \$30, \$31, \$32, \$33, \$34, \$35, \$36, \$37<br>.3YT \$38, \$39, \$3A, \$3B, \$3C, \$3D, \$3E, \$3F 1120 1130 1140 . BYT \$40, \$41, \$42, \$43, \$44, \$45, \$48, \$47<br>. BYT \$40, \$49, \$4A, \$4B, \$4C, \$4D, \$4E, \$4F<br>. BYT \$50, \$61, \$52, \$53, \$54, \$55, \$56, \$57 1150 1160 1170 . BYT \$58, \$59, \$5A, \$5B, \$5C, \$5D, \$5E, \$5F<br>BYT \$60, \$61, \$62, \$63, \$64, \$65, \$66, \$67 1180 1190 1200 .BYT \$68, \$69, \$6A, \$6B, \$6C, \$6D, \$6E, \$6F .BYT \$70.\$71.\$72.\$73.\$74.\$75.\$78.\$77 1210 1220 BYT \$78, \$79, \$7A, \$7B, \$7C, \$7D, \$7E, \$7F<br>1230 BYT \$80, \$81, \$82, \$83, \$84, \$85, \$86, \$87<br>1240 BYT \$86, \$89, \$8A, \$8B, \$8C, \$8D, \$8E, \$8F

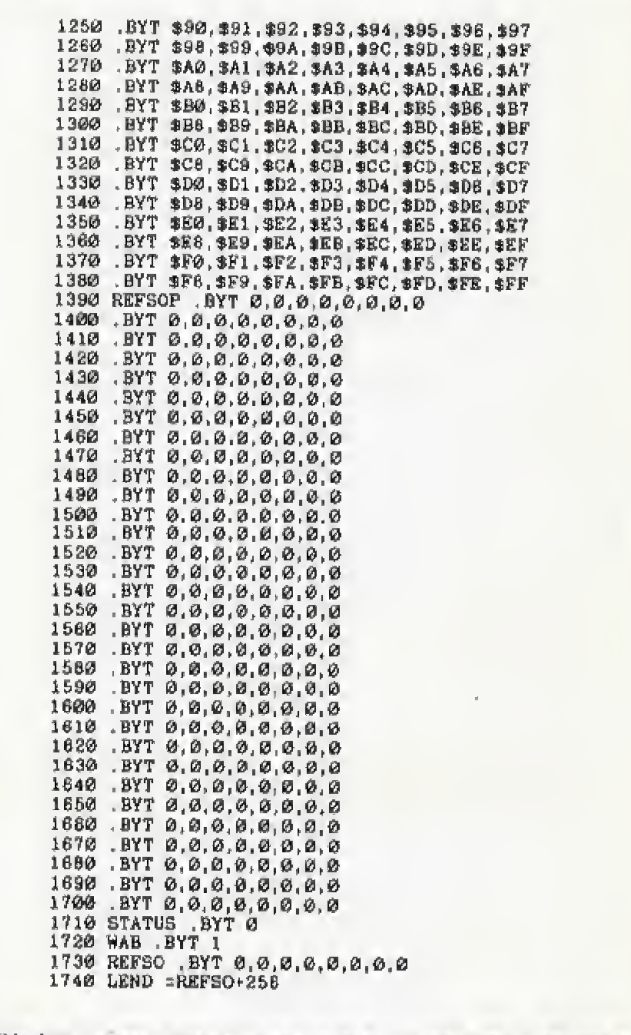

Listing 1. Assembler-Programmierer können den Quellcode nach Belieben verändern (Schluß)

Somit ist es beispielsweise möglich, auch den Wert \$ff aussugeben oder die gleiche Codefolge von mehreren Zeichen aus aufzurufen, wobei jeweils ein Wert geändert werden kann (durch Einfugen des Zeichens aus der HEFLIST an die Stelle der NulLbytes).

Doch nun zur Bedienung des Spoolers. Das Programm kennt zwei grundsätzliche Arbeitsweisen:

1, Direkre Ausgabe aller Zeichen

2, Hexdump-Modus. Alle Zeichen werden dabei zuerst in eine Hexadezimalzahl umgewandelt und die se dann ausgegeben.

Urn nun zwischen diesen beiden Modi hin- und herzuschalten, drückt man zuerst die <RUN/STQP>- Taste, um in den Eingabemodus des Spoolers zu gelangen. Die Rahmenfarbe des Bildschirms andert sich sodann und man kann daraufhin folgende Tasten betatigen;

H — Hexdumpmodus einschalten  $A -$  Hexdumpmodus ausschalten (ASCII)

 $X -$  Datei schließen (wichtig bei Diskettenbetrieb und sum Druck aller im Druckerpuffer befindlichen Zeichen) und Programm verlassen.

R - Reset: Datei schließen und erneut 6ffnen,

<sup>S</sup> — Start: Der Text wird ncchmals von Anfang an gedruckt. Dies ist dann wichtig, wenn man feststellt daß man mit dem Drucken nicht auf einer neuen Seite begonnen hat, Dabei kann der Amiga oder der Atari ST ruhig weiter Texte senden.

W — Groß/Kleinschriftwandlung<br>einschalten (zum Beispiel für einschalten (zum Commodore-Drucker).

U — Daten ungewandelt drucken.

Falls Ihr Drucker die GroS/Kleinschrift vertauscht, sollten Sie zu nächst die Wandlungsarten <W> und <U> ausprobieren. Führt das nicht zum gewiinschten Erfolg, so hilft sicherlich eine Anderung der Sekundaradresse in Zeile 130 oder das Eingeben der richtigen Codes in der Wandlungstabelle REFLIST.

Mit einern weiteren Druck auf

< RUN/STOP > wechselt man in den Druck-Modus. Der C 64 verhalt sich nun wie ein Drucker und signalisiert in der linken oberen Ecke des Bildschirms durch eine Farbanderung die Datenübertragung.

Hier noch ein Vorschtag, wie man den Spooler nicht nur zum Drucken einsetzen kann: Will man eine Datei vom Amiga auf die C 64-Diskettenstation kopieren, sotippt man folgendes im CLI (Command Line Interfa ce) ein:

\*COPY Name TO PAR:«

Die OPEN-Routine des Spoolers muß in diesem Fall auf Diskettenausgabe (wie oben beschrieben) gestellt werden.

Wir hoffen, daß Ihr C 64 trotz <sup>1</sup> 6-B it-Konkurrenz durch unseren Basteltip wieder zu Ehren kommt, Sollten Sie noch weitere Verwendungsmöglichkeiten für den Spooler finden, wilrden wir uns sehr iiber eine Zusendung freuen.

(Oliver Strank/ts)

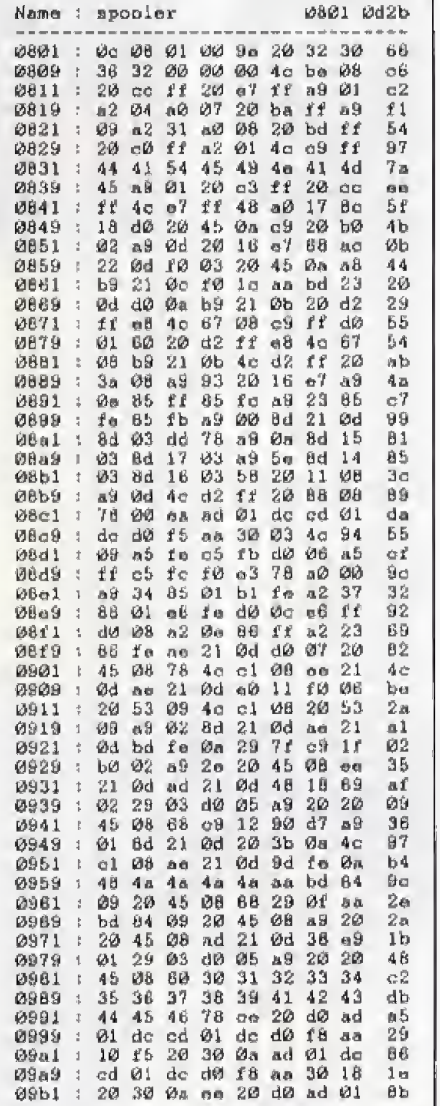

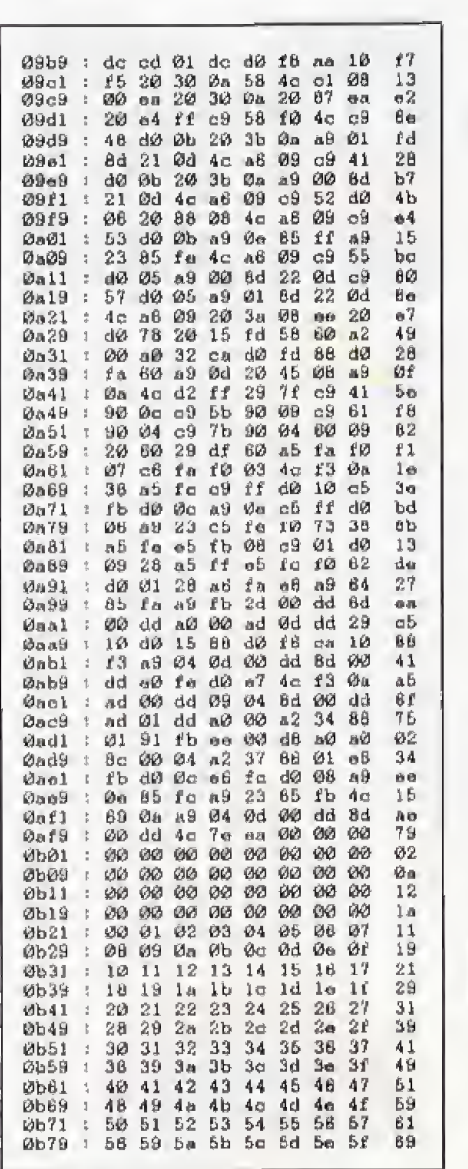

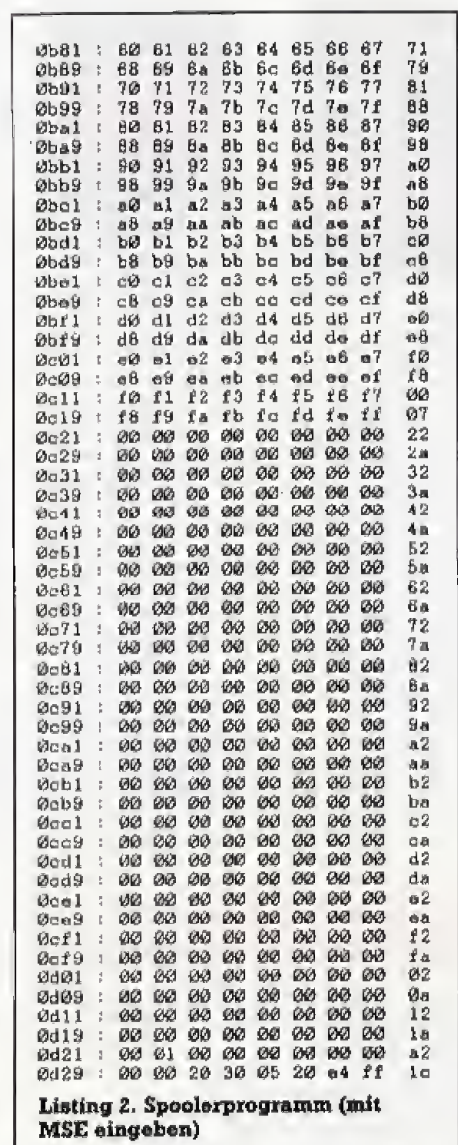

# **Bücher zu** Schneider-Computern

J. Hückstadt Textverarbeitung mit LocoScript 1986, 246 Seiten

Dieses Bech führt Schritt für Schritt in die Arbeit mit diesem Textsystem ein me aussen betagnen und Beauen, Korrigieren und<br>Speichern von Texten, über das Verschünern<br>des Schöltbilds bis hin zum Serienbrief und dem Einsatz von Fremddruckern aufährt der Anwendor noch vielname<br>Best, Nr. MT 90198<br>ISBN 3-99090-198-0

DM 39-44Fr, 35,90/65,304,20

#### **Draited Research Das Handbuch** des CP/M-2.2-Betriebssystems 1986, 342 Seiten

Alles über CP:M 2.2 von seinen Entwicklern Die besten Informationen über desses B-Bit-<br>Standard-Batrabasystem<br>Bosi,-Nr. MT 90389 ISBN 3-89090-369-X DM 38,-(sFr. 35,-(65 296.40

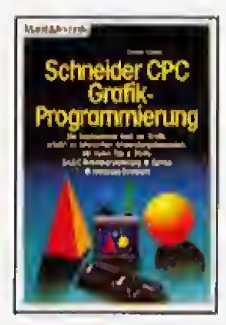

#### C. Strauet **Schneider CPC** Grafik-Programmlerung 1986, 231 Solton

Dirises Buch wondet sich an<br>die Schneider-CPC-Besitzer,<br>die alfas über die Grutkfählg-Nation these Computers wis-<br>Sen wollen, Ex blatat pinen<br>umfassenden Überblick über dia verschiedenen Anwen dungsbereiche der Grafikpro arammierung: zwei- und drei aimensionnie – Diagminnicar-<br>atellungen, Definition und Be-<br>wageng von Sprites, Entwurt<br>von Titotgrafikan, Einsetz der Gratik bei der Unterstützung Grants boi der Unterstützung<br>
anderer Programme, Alto Bell<br>
Spiele auf Diskelte (Beal-Nr.<br>
MT 898, DM 34,00°) und<br>
Kaasatte (Beut-Nr. MT 873,<br>
Best-Nr. MT 90182<br>
Best-Nr. MT 90182

#### ISBN 3-89090-182-4 DM 46,-faFr. 42,30/dS 358,80

inki Mw\$l.<br>Unyerbinuiche Preuterspfatikung

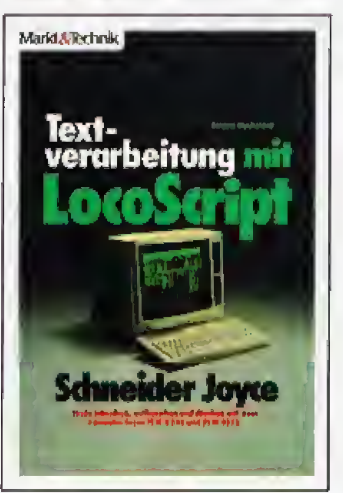

and Arthur Parties

J Hucksladt

CP/M-Plus-

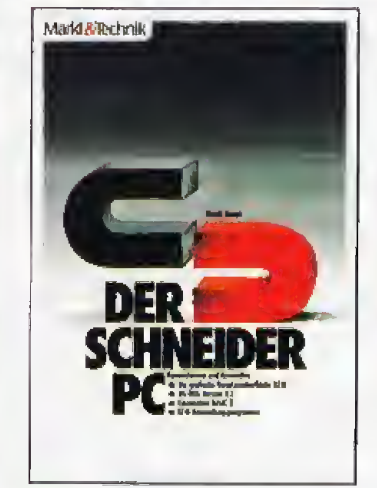

dung

#### R. Kost Der Schneider PC 1986, 354 Seiten

Der Schneider PC ist eine Rerausferderung an Dor schneapre PC eti eine Metaustorischerung an<br>die Well der Mikrocemputer, Mil deinen zwei<br>Beitebessystemen, dem bowahnten MS-DOS,<br>mit den die Terzu den Kompabiblen ofkensiehen.<br>Und dem nouentweckelten DOS Plub, das auch lich beschrieben und dokumentiert.

nan beschrieben bind dokumennen.<br>Schnakters besonderer Service ein Dreingaber<br>ist die bedienertroundliche Benutzeroberist die bestehendeteundigen eingegelen Dasteber<br>Beruffen der Spezial angegelen Dastep-<br>Utensilien und dem Palat-Programm aus der<br>GEM-Palate. Weste busklönischen, wie man mit<br>Innen scheilte. Weste busklönischen, wie man aus **Boat-Nr. MT 90415** 

**ISBN 3-89090-415-7** DM 49, 1sFr. 46,10/65 382,20

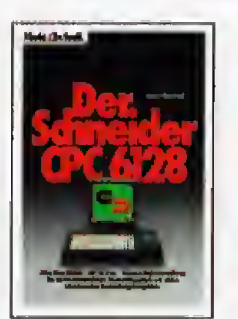

#### J Hacksjildt Der Schneider CPC 6128 1985, 273 Saiton Die sos Buchist für wirke CPC

Gige Beatter ains wartvaller kaiten digses bisher einmall Reinform desse binarie elementeristan<br>Terre und unzuwenden Der<br>Computerreuling wird Schrift<br>Terre und unzuwenden<br>Terregummelieung einer der Schrift<br>Terregummelieung einer<br>BASIC-Programmelieung einer<br>Geotern binarie aufgege getarin, biş er aile notwendi<br>gen Kenninsas bezitzt, din<br>manchai. Prafi. bezeita. mit-bringt, Aber an dieser Stelle wird das Programmieren mit asm CPC trize trait interest<br>and, liamited data, waan es<br>darum gohk, elne elgano<br>Ohieliverwallang Sound zu pro-<br>grammieren. Wolkettin erfahren Sie ulles über CPM Plus<br>man CPC 6128<br>Sesti.Wr MT 0010 **Bost-Nr. MT 90192** ISBN 3-80000-102-1 DM46, deFr. 42, 30/oS 358, 80

Programm entwick unter CR/M 2.2 ouf dem CPC 464/664 2000 F.T.

#### Anwender-Handbuch CPC 6128/Joyce

1986, 256 Soltan Mil der Verlügbarkeit von<br>CP:M:Plus sleht dan Bessi-<br>zom von Schnekler-Heimcomzorn von Schuoter-Homocom<br>patern der Zugang zu einer der<br>vielleicht – großlen – Software-Bibliotteken, der Weit-often,<br>Mill-Hilfe-denser Prégrammo<br>Hann-die-Graver vom biofen<br>Hidm-zum Porsonnice<br>millen – denser aberschrijfen werden. Sig orighton pilos über die Sia erfahran alles über die<br>Örganisation der Daleien, die<br>Grundletjen der Assembler-<br>programmänung- lewie über<br>den Aufbau von CP/M-Plus<br>• Diearre Buell-gehörf zu den ersion in doulacher Sprache. die die weitgeertruickelte Veu sion 3.0 (CP/M-Plus) flusführ lch behandeln. **Bost-Nr. MT 90192** 188N 3-89090-197-2<br>DM46,-/eFr. 42,30/65 356,60

**TILL TA** 

#### H. Tischer Programmentwicklung unter CP/M 2.2 auf dem CPC 464/664

MaticASystem

#### 1986, 340 Sellen

1966, 340 Seltan<br>Diessa Buch vermittat alle<br>Internationen, die zum sub-<br>Internationen, die zum sub-<br>Ständigen Entwickeln von CPM<br>Seltan Besprechant wird sub-<br>Web-<br>2. Programmen Maluba-<br>Vermies alle was the sub-<br>Anavander s bining. Kenntnisse der BORO- oder

zen-Assemblerspringhe sind Bont-Nr. MT 90209

ISBN 3-89090-209-X<br>DMS2,-IsFr.47,60/6S406.60

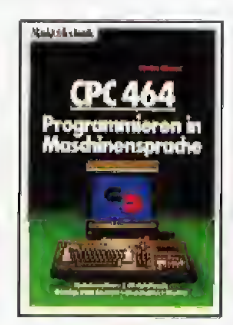

#### Straush

CPC 464 - Programmieren in Maschinensprache 1985, 276 Sellen

Transporter Maria Milli In die Arbeitsweise des BASIC-<br>Arbeitsweise des BASIC-<br>Arbeitsweise einunderklärfdle<br>Furikliensweise der Bauteile<br>den Gerrita und deren Zusammenwirken

#### Bost-Nr. MT 829 156N 3-89090-166-2<br>DM46.-isFr. 42,00/6S 366,80

Dr. P. Albrecht **MULTIPLAN für den** Schneider CPC 1965, 226 Seiten Best Mr. MT 835 **ISBN 3-89090-186-7** DM 49-is Fr. 45,10/65 382.20

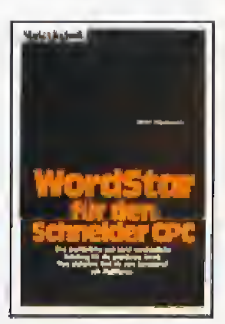

G. Jürgensmeier WordStar 3.0 mil MallMerge für den Schoelder CPC 1985, 435 Sollen Das unanfäehrliche Zusatz-

Handbuch für die Arbeit mit dum Schneider CPC<br>Beat-Nr. MT 779<br>ISBN 3-89090-180-8 DM 49-4sFr. 45.10/65.382.20

Dr. P. Albrechi dBASE II lür den Schneider CPC 1985, 280 Seiten **Bost-Nr. MT 90168** нестители<br>ISBN 3-89090-188-3<br>DM 40.-/егт. 45,10/о5 382,20

Fragen Sielbren Buch<br>Händler – näch – unse-<br>ram kostenfolan Ge-<br>ram kostenfolan Ge-<br>amtverzeichnis mit<br>über – 200 – oktuvaren<br>und – Soltwarens<br>eammen, Gear for-<br>darn Sielbs – soliekh<br>– beim – Voting – sol

#### **Markt & Technik-Fachbücher** erhalten Sie bei Ihrem Buchhändler

Markt&Technik Verlag AG, Buchverlag, Hans-Pinsel-Straße 2, 8013 Hear bei München, Telefon (088) 4613-0 Bestellungen im Ausland bitte an: Schweiz: Markl & Technik Vertriebs AG, Kollerstratse 3, CH-6300 Zug, Telefon (042) 4156 56<br>Kollerstratse 3, CH-6300 Zug, Telefon (042) 4156 56 A-1232 Wien, Telefon (0222) 677526 **Veberrouter Media Handels- und Verlageges, mbH** Alser Straße 24, A-1091 Wien, Telefon (0222) 481538-0

Irriumer und Änderungen vorbehalten

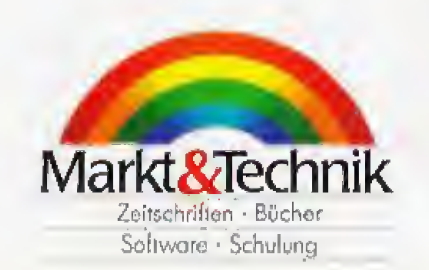

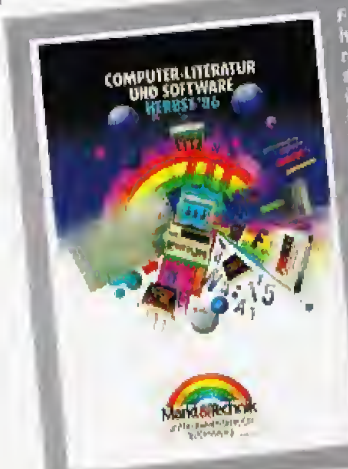
## Mit dem Computer auf Jobsuche

athias ist 17 Jahre alt und Schiller, Sein Hobby ist ein Commodore 128, mit dem er am liebsten nach mathematischen Problemlösungen sucht. Diese Vorliebe brachte ihn auch auf die Idee, sich urn einen Job beim Besit zer des Hauses in dem er wohnte zu bewerben, Mathias wuBte, daB hier viele notwendige Berechnungen anfallen und daB es sehr schwer ist, diese »zu Fuß« zu lösen. So zum Beispiel die Wasserrechnung vom Wasserwerk, die als Gesamtrechnung fur das Haus beim Vermieter eingeht und von ihm auf die einzel nen Mietparteien umgelegt werden muB Das muhsame Umrechnen des Betrages aufQuadrarmeter und Per sonen pro Haushalt ubernehmen jetzt Mathias und sein Computer. Mathias überzeugte nämlich den Vermieter, daß dies viel schneller und korrekter mit einem Programm zu lösen ist. »Das ist der erste Job dieser Art für mich. Es ist ganz gut, denn so habe ich einen praktischen AnlaB zu programmieren und es bleibt nicht nur alles Theorie. Es beweist mir auch, daß ich es schaffen könnte, Informatik zu studieren, Und was auch gut ist an diesem Job, außer dem Geld; esbringt mir eine Menge Selbstbestätigung!«

Mathias' Beispiel zeigt. daB es möglich ist, Spaß am Computern mit einem Nebenjob zu verbinden, und das ohne großen Aufwand. Nur etwas Glück, Selbstbewußtsein und Fantasie sind nötig.

Glück hatte auch Wolfgang. Als er sich vor drei Jahren einen Spectrum kaufte, sahen seine Eltern das ei gentlich gar nicht gem. Erst als er ih nen zeigte, daß es dafür nicht nur Spiele, sondern beispielsweise auch eine Textverarbeitung gibt, fanden sie diesen Kauf richtig, Sie gingen sogar noch welter: der klei ne Kolner Karnevalsverein, in dem sie Mitglied waren, hatte viel Post zu bearbeiten und diese Aufgabe soil te Wolfgang mit seinem Computer übernehmen. Der Vereinsvorstand war einverstanden. Jetzt betreut Wolfgang diesen Verein sozusagen nebenberuflich, indem er Vereinsmitteilungen schreibt, Einladungen verschickt, Beitragseingange uberWerm man sein Computerhobby in bare Münze umsetzen will, mufi man nicht unbedingt Programme schreiben oder einen Computerladen eröffnen. Es geht auch anders: weniger aufwendig und weniger kapitalbindend. Allein Ideen und einen Computer braucht der Mensch.

wacht, eventueli anmahnt und so weiter.

»Mir macht das unheimlichen Spaß und Geld bringt es auch. Die Investition hat sich wirklich gelohnt und ich tiberlege mir, ob ich nicht ei ne größere Anlage kaufen und noch – Jährigen<br>andere Auftraggeber suchen sollte « – mehrere andere Auftraggeber suchen sollte.\*

### Mehr als ein Hobby

Auch fur Karin zahlte sich die Investition in einen Schneider CPC aus. Sie benutzt ihn hauptsächlich als Textverarbeitungssystem und tippt im Auftrag Exarnens- und Diplomarbeiten.

»Auf diese Weise finanziere ich zum groBen Teil mein Studium, denn das BAfoG reicht l&ngst nicht aus, Der Hauptvorteil bei diesem Job ist naturlich. daB ich zu Hause arbeiten und mir diese Arbeit frei einteilen kann. Das Tippen ist wegen der Kor rekturfunktion nicht mehr so zeitauf wendig, als wenn ich es mit der Schreibmaschine machen wurde. Den Auftraggebern ist es auch lie ber, wenn die Arbeit per Computer getippt ist, Es sieht einfach besser aus — mit rechtem Randausgleich, verschiedenen Schriftarten und so weiter. Und wenn die Leute zufrieden sind, dann sind sie auch bereit, ein paar Mark mehr dafür zu bezahlen.«

Da Schreibarbeiten mit Daxtverar beitungnoch nicht so oft angeboten, aber oft benötigt werden, kann sich Karin uber mangelnde Arbeit nicht beschweren,

Computerkenntnisse ganz anderer Art sind bei Jurgens Job gefragt. Zweimal die Woche erteilt er 20 lernwilligen Teilnehmern Basic-Unterricht.

Purer Zufall verhalf ihm zu diesem Job, Der Computerladen, in dem er Stammkunde war, wollte wegen starker Nachfrage Computerkurse einrichten und suchte einen Lehrer. Jürgen sagte sofort zu.

Einen entscheidenden Schritt welter ist Harald durch sein Computerhobby gekommen. Ursprünglich arbeitete er als Versicherungskaufmann, Das machte ihm allerdings nicht sehr viel SpaB, Er suchte nach einem Weg, sein Programmiererwissen auch hauptberuflich zu nutzen, Seine groBe Chance kam. als die Versicherung nach Bewerbern suchte, die sich als Anwendungsprogrammierer ausbilden lassen wollten. In dem vollbezahlten halbjahrigen Lehrgang iemte Harald Programmiersprachen und arbeitet inzwischen nur noch an GroBrechnern. Sein Kommentar zu diesem Berufswechsel: ein Traumjob!

Auch Anna ist mit ihrer Berufswahl zufrieden, selbst wenn sie als politisch interessiert und sozial engagiert mit Computern zuerst gar nichts zu tun haben wollte. Sie wollte journalistin werden, hatte aber mit Bewerbungen bei verschiedenen Tageszeitungen keinen Erfolg.

»Als mein Freund vor zwei Jahren so ein Ding kaufte und anschlieBend für nichts anderes mehr zu interessieren war, hatte ich die Wahl, ihn zu verlassen oder mit ihm in die Materie einzusteigen. Ich entschied mich zu bleiben und fand das Computern nach den ersten Schwierigkeiten un heimlich spannend. Als ich glaubte, auf diesem Gebiet einigermaBen fit zu sein, bewarb ich mich bei einer Computerzeitschrift als freie Mitarbeiterin und siehe da, es klappte.«

Seit einem Jahr verdient Anna auf diese Weise ihren Lebensunterhalt. Sie testet Hard- und Software, besucht unter anderem auch Messen. Annas Verh^ltnis zu Computern hat sich seither auch geändert: »Computer als Jobkiller? Nein, fur mich nicht, im GegenteiL Wer das ernsthaft behauptet, hat enrweder keine Ahnung oder keine Ideen!«

Es scheint, als gäben ihr unsere sechs Beispiele Recht.

(Karina Krawczyk/ue)

## **Thema** Computerhobby & Beruf

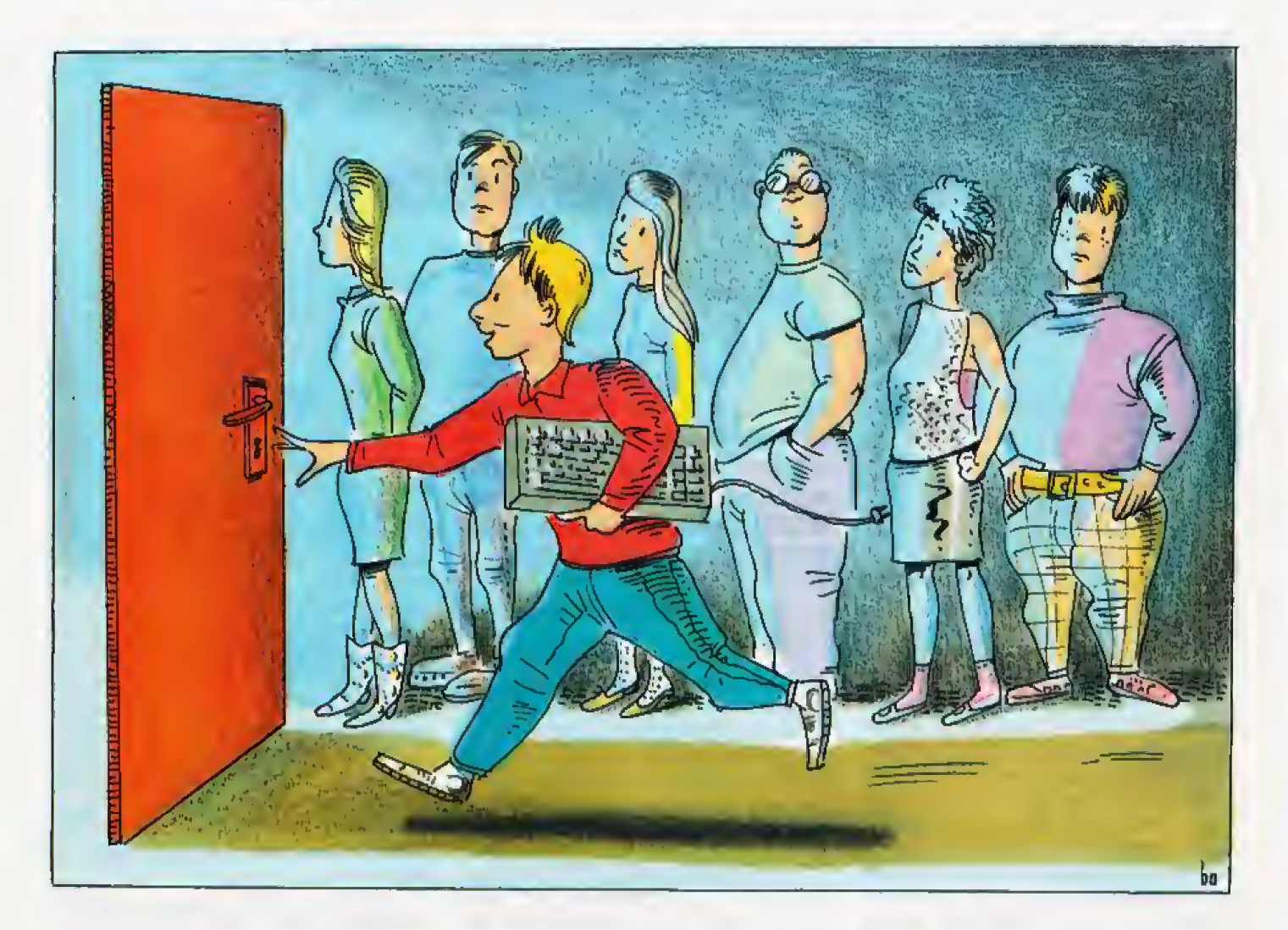

## Computer ist Trumpf

Computer spielen im Arbeitsleben eine immer größere Rolle, sie verändern das Berafsbild. Deshalb sind Com puterkenntnisse in vielen Branchen gefragt. Kommen aber die Kenntnisse eines Computerfreak bei der Ribeitsplatzsuche zum Tragen? Wir haben uns in den Personalabteilungen ner Firmen umgehört.

Das Hobby zum Beruf zu ma-chen. ist ein Traum, den wohl jeder schon einmal geträumt hat, Doch leider sieht die Wirklichkeit etwas anders aus, als man es chen System arbeiten kann. Eine aus sich erträumt. Bei über zwei Millionen Arbeitslosen ist man froh, uberhaupt einen Ausbildungs- oder Arbeitsplatz zu bekommen, Doch wer den Computer sein Hobby nennt, hat etwas bessere Chancen auf dem

Arbeitsmarkt, Die Betonung liegt ganz bewußt auf dem Wort »etwas«, Warum das so ist, ist schnell erklärt.

AuBerhalb des computerspezifischen Arbeitsmarktes legen die Unternehmen keinen wesentlichen Wert auf in die Tiefe gehende Erfahrung im Umgang mit Computern. Wichtig ist vor allem das Interesse an diesem Medium und damit ver bunden eine gehorige Portion Neugier. Dies reicht fur das Betatigungsfeld eines Anwenders meistens schon aus. denn der Schwerpunkt der kommerziellen Computernut zung liegt in der Datenverwaltung. Hier sind die Programme so komfortabel gestaltet, daB man schon nach kurzer Einweisung an einem sol dem Ämerikanischen stammende Bezeichnung bestätigt dies. ITraining on the job<sup>k</sup> liest man in vielen Stellenausschreibungen, Also die direkte Ausbildung am Arbeitsplatz und nicht mehr in der Sehule. In ei-

ner schnell wachsenden Branche ist dies der einzige Weg, urn schnell an Fachpersonal zu kommen. Die Grundlagen, die man in der Schule beigebracht bekommt, fehlen bei diesem Ausbildungssystem natürlich, Man hat also wirklich nur die Ausbildung. die man zur taglichen Arbeit benötigt.

Ein Beispiel verdeutlicht das:

In Banken. Sparkassen und in der Verwaltung sind Computer nicht mehr wegzudenken. Ein Industrieoder Bankkaufmann beispielsweise kommt zwangslaufig irgendwann mit dem Computer in Beriihrung. Es wird ihm also alles beigebracht, was er zur Arbeit benötigt, eben »training on the job«. Mehr aber auch nicht. Bei jedem neuen System muß er also wieder bei Null anfangen, um es einmai iiberspitzt auszu drucken. Ihm fehlen die Grundlagen, die er sich mehr oder weniger selbst aneignen muB, da unser Schulsystem in der Ausbildung auf

dem Informatiksektor doch noch sehr rückständig ist. Was liegt also naher als sich einen Heimcomputer zu kaufen, um zu Hause noch etwas dazuzulemen. SchlieBlich mochte man ja im Beruf weiterkomrnen, Fur die Unternehmen ist dies natürlich auch von Vorteil,

Wer jetzt aber denkt, er habe bes sere Chancen auf einen Ausbildungsplatz, weil er stolzer Besitzer eines Computers 1st, der wird leider etwas enttäuscht. Die meisten Unternehmen vertrauen den eigenen Ausbildungsmethcden mehr als al lem anderen. Erfahrungen auf diesem Gebiet komrnen also bei der Bewerbung fur eine Ausbildungsstelle nur selten zum Tragen. Man sollte sich aber nicht scheuen, in ei nem Bewerbungsgespräch auf solche F&higkeiten hinzuweisen, auch wenn es nicht gefordert wird, Sol che Hinweise finden bei einer Einstellung oft Eingang in die Personalakte — und wer weiß, ob die Firma nicht in einem Jahr schon jemand sucht, der über Computerkenntnisse verfügt.

Komrnen wir aber mal auf die schnell wachsende Computerindustrie zu sprechen. Hier sieht die Situation um Arbeitsplätze etwas anders aus. Wie in jeder jungen Branche herrscht hier noch ein akuter Mangel an qualifizierten Fachkräften, Fundierte Kenntnisse sind also in der Computerindustrie Voraussetzung, Wer also den Gedanken hegt, in der Computerbranche Arbeit zu suchen, der sollte nicht nur eine Programmiersprache beheirschen. Chancen hat man hier nur, wenn man aufeer Basic noch eine an dere Hochsprache perfekt beherrscht. Dies sollte man sich auf joden Fall vor einer Bewerbung klarmachen, um Enttäuschungen zu vermeiden,

Nehmen wir beispielsweise den Vertrieb von Computerprodukten. was ja eigentlich auch ein kaufmännischer Beruf ist. Die Erfahrungen, die ein Bewerber fiir solch eine Stelle mitbringen sollte, reicht von Computer Kenntnissen in der Mikroelektronik bis hin zur Informatik. Entsprechend werden Sie naturlich auch in einem Bewerbungsgesprach zu solchen Fahigkeiten befragt, was sich aufdie Chancen auswirkt Erfahrungen aus dem Heimbereich lassen sich gut im PC-Bereich einsetzen, der ja mittlerweile ein sehr groBer Markt geworden ist.

Berufsumsteiger oder diejenigen, die ihre Aufstiegschancen verbes sern wollen, sollten sich ihr Computerhobby in jedem Fall zunutze machen, Fachkrafte werden in sehr vie\* len Branchengesucht, Aber einmal angenommen, man ist bereits in ei ner Firms fest angestellt und im Prinzip mil dem Arbeitsplatz zufrieden, wurde aber gerne seine Hobbykenntnisse für einen firmeninternen Aufstieg nutzen. Wie teilt man seinem Chef nun mit, daB man sich zum Beispiel Basic- Kenntnisse angeeignet hat? Warten Sie nicht darauf, daß Ihr Chef Ihnen das neue Wissen an der Nasenspitze ansieht! Einfach zu ihm hinzugehen und es ihrn sagen ist aber auch nicht jedermanns Sache, außerdem gerät solch ein Gesprach sehr schnell in Vergessenheit. Besser ist es, einfach eine formlose Mitteilung an die Personalabteilung zu schicken, in der folgendes drinstehen kann: »Ich bitte um Auf nahme in meine Personalakte, daß ich mir die Fahigkeit der Basic-Es wird sicherlich keinen Personalchef geben, der ilber eine solche Mitteilung bose ist. Im Gegenteil. Dies zeigt ihm, daB Sie Eigeninitiati ve besitzen und an einer zeitgema-Ben Weiterbildung interessiert sind. Das kann nur von Vorteil sein, denn wenn sich eine Firma entschließt auf umzustellen, dann braucht man auch die entsprechenden Fachkrafte dazu. Diese sucht man naturlich zuerst einmal in den eigenen Reihen, sprich Firmenangehdrigen, Steht in Ihrer Personalakte dann der Hinweis auf Ihre Basic-Kenntnisse. so ist die Wahr> scheinlichkeit groß, daß sich Ihr Chef mit Ihnen in Verbindung setzt.

Bei Bewerbungen differieren die Meinungen der Personalabteilungen sehr stark, Grundsatzlich ist die Erfahrung im Umgang mit Computern nicht von NachteiL jedoch ist nicht immer gewahrleistet, daft die Firmen auf diesen Punkt auch eingehen. Es kommt daher immer auf den Einzelfall an. Man sollte in sei nen Bewerbungen auf jeden Fall darauf hinweisen, daB man die Computerei als Hobby betreibt und auch schon Erfahrung auf diese Gebiet gesammelt hat. Zeigt es doch den Personalchefs, daß der Bewerber engagiert an eine Sache herangeht. Genau solch ein Engagement erwartet ein zukiinftiger Ar beitgeber. Ebenso sollte man in der Bewerbung auf eventuell besuchte Kurse, die sich auf den Umgang mit Computern beziehen, hinweisen. Das hinterlaBt immer einen positi ven Eindruck bei den Personalchefs. Mit etwas Geschick und Einfallsreichtum hilft der Computer zum beruflichen Erfolg. Also bei der nachsten Bewerbung dran denken: Computer ist Trumpf.

 $(k)$ 

#### Welche Erfahrungen haben Sie gemacht?

Unser Schwerpunkt ^Computerhobby & Beruf« auf diesen Seiten beschäftigt sich hauptsächlich mit den Chancen, wie das Computerhobby beruflich genutzt werden kann. Was uns jetzt dringend interessiert, sind die Erfahrungen, die Sie selbst mit diesern Thema gemacht haben.

Bitte schreiben Sie uns, falls Sie Ihr Heimcomputer-Hobby auf ir gendeine Art in den Beruf einbringen konnten; egal. welchen

Beruf Sie ausüben. Sei es, daß Ihr Computer Ihnen den Weg zum Beruf uberhaupt erst geebnet hat oder Ihnen geholfen hat, mit Ih ren Kenntnissen andere Bewerber aus dem Feld zu schlagen. Arbeiten Sie schon eine Weile in Ihrem Berufund haben Sie durch Ihr Computerhobby einen interessanteren Arbeitsplatz bekommen? Oder einen aufregenden Nebenverdienst? Oder haben Sie gar einen neuen Beruf erfunden, den es vorher noch gar nicht gab?

Schreiben Sie uns Ihre Erfahrungen, was Sie machen, wie Sie dazugekommen sind, wo Ihre groBten Schwierigkeiten lagen, wie Ihr Chef auf Ihre neuen Kenntnisse reagiert hat. (wg) Unsere Adresse; Redaktion Happy-Computer Stichwort: Computer & Beruf Hans-Pinsel-Srr. 2 8013 Haar bei Miinchen

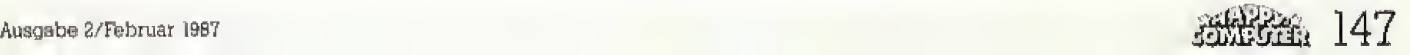

## **Stellenmarkt für** arammie

Wer nach Schule oder Studium einen EDV-Beruf anstrebt. dem bieten sich in der Bundesrepublik gute Chancen. Wir haben in Zusammenarbeit mit dem Arbeitsamt und dem statistischen Bundesamt wichtige Daten und Zahlen zusammengestellt.

nter der Berufsordnung »Datenverarbeitungs-Fachleute« faßt die Bundesanstalt für Arbeit alle wichtigen EDV-Berufe zusammen. Hierzu zählen im einzelnen die folgenden Berufsgruppen: Systemanalytiker, Organisatoren, Anwendungsprogrammierer. Systemprogrammierer. Rechenzentrums-Fachleute, Vertriebsfachleute (EDV), Datenverarbeitungs-Kaufleu-

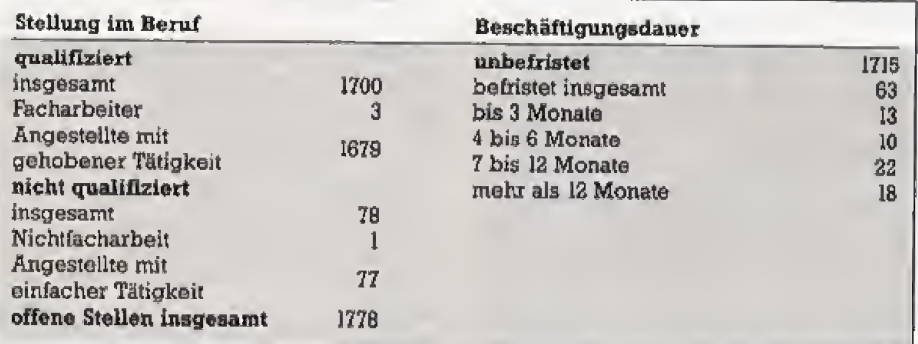

Tabelle 3. Die Verteilung nach Qualifikation und Beschäftigungsdauer am 30.9.1985

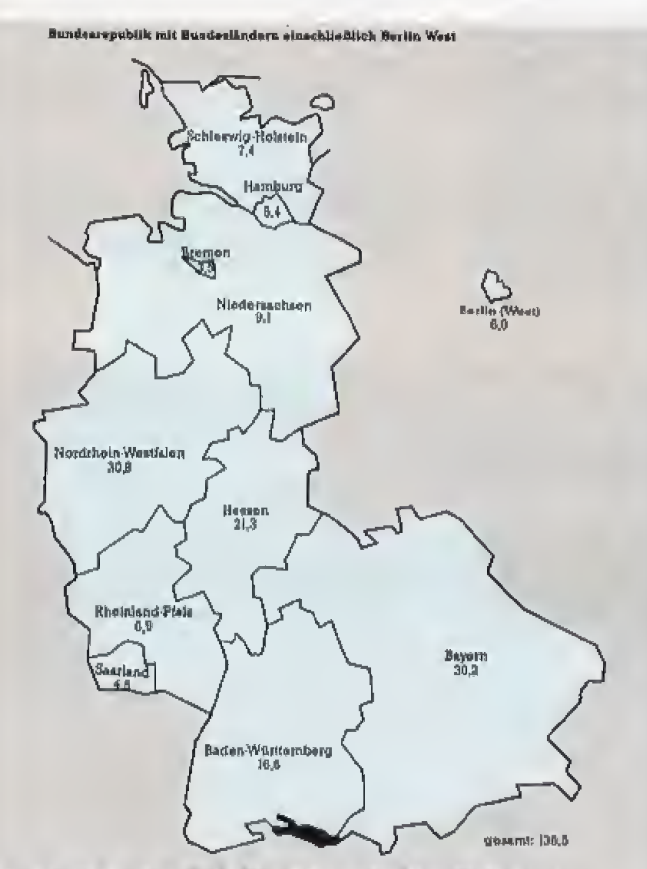

Erwerbstätige in EDV-Berufen in der Bundesrepublik Deutschland in Tausend. Stand Ende September 1985

Beschäftigte insgesamt 136494 Männer Frauen insgesamt 113881 22613 insgesamt Arbeiter **Arbeiter** insgesamt 932 inscresamt 633 darunter Facharbeiter 388 darunter Facharbeiter **54** Angestellte insgesamt 112949 Angestellte insgesamt 21980

Tabelle 1. Beschäftigte Männer und Frauen am 30.9.1985 in EDV-Berufen

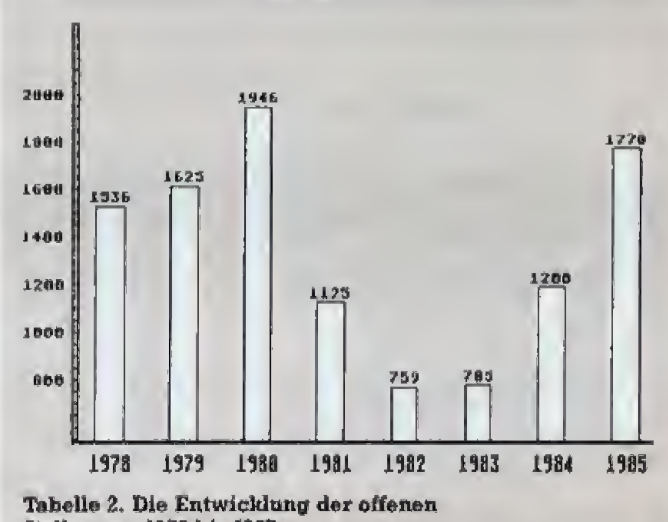

Stellen von 1978 bis 1985

te, Informatiker und Datenverarbeitungs-Fachleute ohne nähere Bezeichnung.

Für diese Berufe sind ganz unterschiedliche Qualifikationen erforderlich, die von der betrieblichen Lehre bis hin zum Hochschulabschluß reichen. Hierzu befragen Sie am besten Ihr Arbeitsamt.

Tabelle 1 zeigt die Gesamtzahl und Aufteilung der beschäftigten Datenverarbeitungsleute im Bundesgebiet. Demgegenüber steht Tabelle 2, die die Entwicklung der offenen Stellen seit 1978 belegt. Hier ist seit 1983 ein deutlicher Aufwärtstrend erkennbar. Tabelle 3 beschreibt eine Untersuchung der offenen Stellen nach Qualifikation und Beschäftigungsdauer.

Die Übersichtskarte schließlich zeigt Ihnen die Verteilung der EDV-Berufe auf die einzelnen Bundesländer. Rechnet man die Zahl der Stellen auf die Fläche der Bundesländer um, so kommt man zu ganz unterschiedlichen Ergebnissen. Ganz an der Spitze stehen hier Nordrhein-Westfalen, Bayern und die Stadtstaaten, ganz unten auf der Skala stehen Niedersachsen, das Saarland und Rheinland-Pfalz. Wer also in einem Gebiet wohnt, in dem EDV-Berufe nur schwach vertreten sind, der sollte vor einem Ortswechsel nicht zurückscheuen. (Matthias Rosin/Ig)

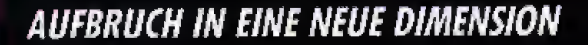

mit »68000er«, dem Magazin der neuen **Computer-Generation** 

- Programmiersprachekurse für Basic, C, ь Modula und Assembler.
- Bauanleitungen für professionelle Hardь ware-Erweiterungen.
- Spiele-Spaß und -Spannung auf höchstem  $\blacktriangleright$ Niveau.

Ihre hot-line zur Spitzentechnologie von AtariST, Amiga, Macintosh und Sinclair QL.

#### Das.»68000er«-Magazin erscheint jeden Monat neu!

Ausgabe 2/87 erhalten Sie ab 23, 1.87 im Zeitschriftenhandel.

#### POSTER 86 Ū N

#### **KOSTENLOS FÜR SIE**

**JANUAR 1987** 

SET VII DAT-

Erstausgabe

84 mai 50 Zantimeter High-<br>Than-Szane arweiten Siel ihr<br>»68000ar-Postaristim Abonnemeruprels enthelten und gehan ihnen, auch wenn Sie ihre

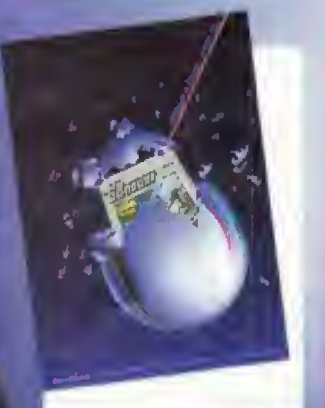

#### FÜR EIN KOSTENLOSES PROBEEXEMPLAR DES »68000er«-MAGAZINS

JA, joh mõchte ⊮68000er×, daa Magazin der neuen Compu-ter-Generation, kannonlernen.<br>Senden Sie mir bitte die aktuellste Ausgabe kostenios als Pro-beexemplar. Wenn mir »68000er× gefällt und ich es regelmäßig weiterbeziehen wenne regelmäßig frei Haus per Post. Außerdem nutzu ich den<br>Abonnement-Preisvorteil von 8% und bezahle pro Jahr nur<br>77, – DM statt 84, – DM im Einzelverkauf.

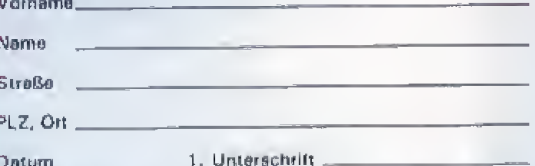

Mir ist bekannt, daß ich diese Bestellung innerhalb von 8 Tagen bei der Bestelladresse widerrufen kann und bestätige dies<br>durch meine zweite Unterschrift. Zur Wehrung der Frist genügt die rechtzeitige Absendung des Widerrufs.

2. Unterschrift. **Disturn** 

Gutschein austüllen und absenden an; Markt & Technik Verlag<br>Aktiongesellschaft, Vertrieb, Postfach 1304, 8013 Haar **HC287** 

## **Nicht stolpern beim** Schritt zur Selbständigkeit

Aller Anfang ist schwer. Der Weg in die Selbständigkeit ist ebenfalls mit Hindernissen gepflastert. Wie man sie umgeht oder meistert, schildert dieser Beitrag.

er erste Kontakt mit einem Computer erfolgt meist durch den Freundeskreis. Schon bald schafft sich der künftige Computerfreak selbst einen Heimoder Personal Computer an und verwendet seine gesamte Freizeit darauf, Programme zu schreiben oder Hardware zu stricken. Irgendwann steht der Selfmade-Computerexperte vor der Frage, ob er nicht seine geistigen Produkte unter die Leute bringen könnte, denn ein kleiner Nebenverdienst kommt schließlich nie ungelegen. Schon, um das Hobby zu finanzieren.

Am Anfang steht der Gang zum zuständigen Ordnungsamt. Dort füllt man das Formular zur Gewerbeanmeldung aus. Neben der Angabe persönlicher Daten muß vor allem die angemeldete Tätigkeit genau<br>definiert werden. Beispiele sind »Entwicklung von Hard- und Software«, »Einzelhandel mit Personal Computern und Peripherie«, »Beratung und Schulung im EDV-Bereich«.

In Deutschland gilt die Gewerbefreiheit, das heißt, solange keine andere gesetzliche Regelung berührt wird, steht der Anmeldung nichts im Wege. Auch eine früher übliche Prüfung zur Fachkenntnis auf dem betreffenden Gebiet entfällt.

Elektronische Geräte reparieren (darunter fallen auch Computer) darf nur ein Handwerksbetrieb mit Eintrag in der Handwerksrolle. Genauso wird für die Installation von lokalen Netzwerken ein geprüfter Radio- und Fernsehtechniker oder Informationselektroniker benötigt. Wer Personal Computer verkauft und nicht in der Handwerksrolle eingetragen ist, darf also eventuell notwendige Reparaturen nicht selbst durchführen. Das ist allerdings sehr schwer nachzuprüfen, deshalb sieht die Realität in vielen Fällen freilich etwas anders aus. Die mit Hardware-Reparaturen befaßten Handwerksbetriebe sind ohnehin ständig überlastet.

Nach einigen Wochen meldet sich das Finanzamt, zunächst mit einem Formbrief und einem auszufüllenden Formular. Die Zuteilung der<br>Steuernummer erfolgt einige Wochen darauf, sie ist wichtig für den weiteren Schriftverkehr mit dem Finanzamt. Später liegt dann der Gewerbeschein im Briefkasten, nachdem man eine Anmeldegebühr zwischen 10 und 20 Mark bezahlt hat.

OTEXT Eine professionelle deutsche Textverarbeitung mit voll-Hardware-Anforderung:<br>● Atari 260 ST, 520 ST, 520 ST+, 1040 ST automatischer Silbentrennung und einstellbarem Trennorad. ă Schwarzweißmonitor (80 Zeichen/Zeile) Protext für die Atori-ST-Computer ist ein leicht bedien-٠ beliebiger Drucker

bares, Maus-unterstütztes Textprogramm mit hoher teistungsfähigkeit. Eingebaute Hilfefunktionen ermöglichen auch dem laien eine schnelle Einarbeitung. Dadurch sind auch Anfänger in der Lage, die gesamte Leistungsfähigkeit dieser professionellen Software zu nutzen. Das Programm erlaubt die direkte Eingabe und Änderung aller Ättribute wie Fettschrift, Unterstreichen, Breitschrift, Hoch- und Tiefstellen. Der Text ist ohne besondere Ausgabe auf dem Bildschirm solort formatiert sichtbar, so wie er auch auf dem Drucker ausgedruckt wird. Der vorgeschiegene Zeichensatz ist frei definierien.<br>bar, Es können alle Positionen im verfügbaren, sehr<br>großen Textbereich (ca. 200000 Zeichen) sehr schnell aufgesucht werden.

Diosas Markt&fechnik-Softwareprodukt erhalten Sie in den Fochabiellungen der Kaufhäuser, in Camputershaps<br>oder im Buchhandel, Wann Sie direkt beim Verlag bestellen wallen: gegen Vorauskasse durch Vorrech nungsschock ader mit der abgedruckten Zahlkarte.

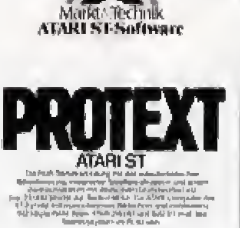

Bestell-Nr. MS 440 (3<sup>1</sup>/2"-Diskette) \*Inkl, MwSt, Unverbindliche Pielsempfehlung

## Für nur DM 148,-\*

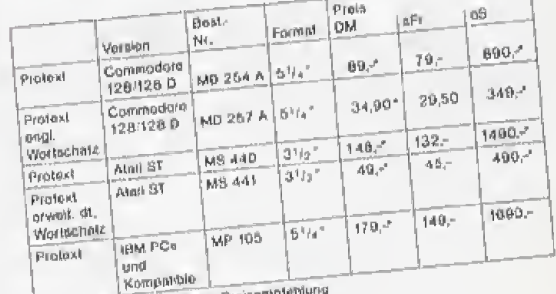

I Inkl MwSt. Unverbindinghe Preisent

Zeitschriften - Bücher Software · Schulung

Bestellungen im Ausland bitte am SCHWEIZ: Markt&Tachnik Vartriebs AG, Kallerstasse 3, CH-6300 Zug, Tel. (042) 415656 · OSTERREICH: Rudalt Lechner & Sohn,<br>Heizwarkstraße 10, A-1232 Wien, Tel. (0222) 677526 · Ueberrauter Med

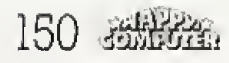

12212

Markt&Technik Verlag AG, Buchvarlag, Hans-Pinsel-Straße 2, 8013 Haor bei München, Telefon (089) 4613-0

Fiir diese Quittung gilt dasselbe wie von diesem Zeitpunkt an fiir jeden Beleg: Abheften! Denn fur jede Mark, die in Zusammenhangmitder angemeldeten Tatigkeit ausgegeben wird, sdlte man einen Beleg ha~ ben. Denn der oder die frischgebackene Gewerbetreibende ist naturlich ab sofort steuerpflichtig. Die Steuerpflicht für die gewerblichen Einkünfte umfaßt in der Regel Einkommens- und Umsatzsteuer.

Die Differenz zwischen den Einnahmen und den (quittierten) Ausgaben, der sogenannte EinnahmenuberschuB, ist Einkommensteuerpflichtig. Allerdings ist es durchaus nicht ungewohnlich, wenn ein Gewerbebetrieb im ersten und eventuell sogar auch noch im zweiten Geschaftsjahr mit Verlust abschliefit, und somit keine Steuern zahlt.

Wie schon erwahnt, ist ein Gewerbebetrieb aber nicht nur Einkommen-, sondern auch Umsatzsteuerpflichtig. Eine Ausnahme bil det der sogenannte »Kleinstunternehmer« mit weniger als zwanzigtausend Mark Umsatz im Jahr. Die Umsatz- oder Mehrwertsteuer beträgt in Deutschland derzeit 14 Prozent. Sie muB beim Verkauf einer Ware oder Dienstleistung dem Kunden berechnet werden.

Die Einkommensteuer wird fur die Betrage nicht erhoben. die der Gewerbetreibende durch Quittungen als gewe<sup>r</sup> bliche Ausgaben

### Rechenexempel zur Umsatxsleuer

Der Gewerbetreibende kauft im GroBhandel einen Computer zum Preis von 1000 Mark. Beim Kauf addiert der GroBhandler sofort die Mehrwertsteuer, al\* so <sup>140</sup> Mark. 1000 Mark ist der Netto-, <sup>1140</sup> Mark der Bruttopreis. Nachdem A fiir den Computer <sup>1140</sup> Mark bezahlt hat, verkauft er ihn an seinen Endkunden B fiir 1500 Mark, Endkundenpreise sind prinziplell Brutto- oder Inklusivpreise, beinhalten also bereits den vollen Umsatzsteuerbetrag. Bei diesem Geschaitsvorgang hat A einen OberschuB von <sup>1500</sup> mi nus <sup>1140</sup> Mark = 360 Mark erzielt. Dieser Überschuß setzt sich aus zirka 316 Mark Gewinn und 45 Mark Mehrwertsteuer zusam men, Diese 45 Mark muß er voll zahlen, fiir die 315 Mark will das Finanzamt Einkommensteuer,

nachweist. Ahnliches gilt fur die Mehrwertsteuer, Bei einem Geschaftsessen oder dem Einkauf von Buromaterial sind im Preis auch die beriihmten 14 Prozent enthalten. Sie gelten als bereits geleistete »Vor steuer«. Das Finanzamt zieht sie netterweise von der zu entrichtenden Umsatzsteuer ab,

Doch gerade bei Geschaftsessen nimmt es der Fiskus sehr genau: ManmuB die Namen der bewirteten Personen auf der Riickseite des Be legs ebenso festhalten wie den Anlafi des Essens,

Die Steuerabrechnung ist jedoch eine Wissenschaft fiir sich, Nicht umsonst hat sich zu deren Bewaltigung der Gewerbezweig der Steu erberater etabliert. Steuerberater ubemehmen die komplette Steuerabrechnung, benotigen dazu jedoch selbstverständlich sämtliche Belege der Einnahmen und Ausgaben. Die Dienste des Steuerberaters sind nicht gerade billig. doch in den meisten Fällen macht er sich im wahrsten Sinne des Wortes bezahlt, Bei manchen Gesellschaftsformen, beispielsweise bei der GmbH, herrscht sogar Steuerberaterpflicht

#### Die Eintragung eines Waremeichens

Hat man ein Programm geschrieben, so ist dieses urheberrechtlich geschutzt. Die Vervielfaltigungsrechte liegen beim Autor, ebenso wie bei anderen geistigen Produkten, etwa Texte oder Zeichnungen, Als nichtmaterielle Ware ist ein Pro gramm jedoch nicht patentfahig, Moglich ist ailerdinqs ein Eintrag in die Warenzeichenrolle, Voraussetzung ist, daß unter dem gewünschten Namen nicht schon andere Warenzeichen existieren, auch eine Verwechselbarkeit darf nicht vorliegen. Die Warenzeichenrolle kennt 34 verschiedene Klassen, die den entsprechenden Produkten zugeordnet werden. In diesen Klassen 1st alles erfaßt, von »Abwässerklärapparat« bis zu »Zahnfüllmittel«. Klasse 9 beinhaltet unter anderem »mit Pro grammen versehene Datentrager aller Art«. Wer den Namen seines Programme also schiitzen lassen will, muß sich vom Deutschen Patentamt in Munchen die entsprechenden Formulare zusenden las sen (Anruf geniigt) und sie — ausgefullt — wiedereinreichen. Kostenlos ist der ganze Spaß natürlich nicht. Die Anmeldung kostet 300 Mark und der Eintrag einer Klasse nochmals 60 Mark, es iohnt sich also nur bei wirklich schiitzenswerten Pro giammen.

### Gesellschaftsformen

Die beliebteste Gesellschaftsform ist jedoch die »BGB-Gesellschaft«, auch »Gesellschaft biirgerlichen Rechts«( kurz »GbR«. genannt. In ihr k6nnen sich Minderkaufleute zu sammenschtieBen. Minderkaufleute sind Kaufleute, die im Gegensatz zum Vollkaufmann nicht den GroSteil ihres Lebensunterhalts durch kaufmannische Tatigkeit erwirtschaften. Ein schriftlicher Gesellschaftervertrag ist beim BGB-Vertrag zwar nicht zwingend erforderlich, jedoch empfehlenswert. Der Name der gegründeten BGB-Geselischaft muB die vollen Namen al ler Gesellschafter enthalten, da die se mit ihrem gesamten Privatvermogen fiir die Gesellschaft haften, Die GbR stellt keine juristische Person dar und ist einer solchen auch nicht angenahert wie eine KG.

Bei der Kommanditgesellschaft (KG) haftet einer der Gesellschafter mit seinem Privatvermögen, der andere mit seiner (beschrankten) Einlage. Ersterer heiBt Komplementar, letzterer Kommanditist. Der Komplementar muS aber nicht zwingend eine natürliche, sondern kann auch eine juristische Person, also GmbH sein, Die Gesellschaft mit beschrankter Haftung (GmbH) ist eine juristische Person, Die Gesellschafter haften nur mit dem Einlagevermogen, namlich 50000 Mark, Zur Gründung einer GmbH sind mindestens 25000 Mark erforderlich, die zweite H^ilfte kann binnen eines Jah res nachgebracht werden, Allerdings braucht nur ein Teil dieses Geldes in bar vorhanden sein. Der Firmenwagen und der Geschaftscomputer k5nnen auf die Einlage angerechnet werden.

Der Einstieg in ein selbstandiges Gewerbe erfolgt meist ilber eine GbR, da zu Anfang oft das Kapital für die (steuerlich günstigeren) Alternativen fehlt. Zudem hofft man vergebens auf eine Unterstutzung von Sei ten der Banken, Diese stehen Computerfirmen ohnehin recht skeptisch gegenüber, zu viele Neugründungen endeten im Konkurs. Denn der Konkurrenzkampf ist gerade im EDV-Bereich besonders hart, auch wenn man nicht als Zigtausendster IBM-XT-kompatible Computer ver kaufen will,

(Bernhard M. Bradatsch/jg)

Informationen gibt es über; Deutsches Patentamt, Herr Richter, Winzererstraße 47 a, 8000 München 40

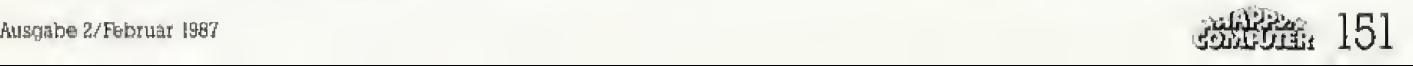

Eine halbnackte Nixe und ein **Feuerwehrmann** waxen zwei Stationen auf dem Weg von Brigitte Möhle in die Selbständigkeit. Wir haben die begabte Programmiererin und ihren Mann besucht und nach ihren Erfahrungen als Selbständige befragt.

Angefangen hat alles vox zwei Jahren. Mit einem Artikel in Happy-Computer über Brigitte und Giinter Mohle. Die beiden hatten gerade ihr erstes Grafik-Adventure geschrieben. »Atlantis« hieß es und lief auf dem Atari 800. Mit lieblicher Nixe, Schatzen und was sonst noch so alles dazugehört zu einem ziinftigen Abenteuer unter Wasser, Dabei stand bei der Ent wicklung von »Atlantis« die Überlegung, Geld damit zu verdienen, im Hintergrund. Aus Freude am Pro grammieren haben sie es gemacht; »Am Anfang habe ich gedacht, daß das doch gar nicht so schwer sein dürfte. Wieviel Arbeit drin steckt, habe ich erst spater gemerkt« er zählt Brigitte Möhle, Unsere Reportage »Vom Abenteuer, ein Abenteuer zu schreiben« in der Februar-Ausgabe des Jahrgangs 1985, endete mit der Beschreibung eines Traums. Mit dem Traum der Möhles von der Selbständigkeit.

Jedoch schon ein halbes Jahr spater geht fur Brigitte Mohle dieser Traum vollig unerwartet in Erful lung: Unsere Reportage hat Karsten Keudel gelesen, Ihm gehört im Hessischen ein kleiner Handel für Ausbildungsmittel. Auch er hat einen Traum: Er will ein Schulungsprograrnm auf den Markt bringen, Speziell fur Feuerwehrleute. Doch die Softwarehäuser, mit denen er Kontakt aufnimmt, stellen Bedingungen, fur die die Kapitaldecke seines klei nen Unternehmens zu kurz ist Vorfinanziemng kann er sich nicht leisten. So nimmt Karsten Keudel mit den beiden talentierten Hobbyprogrammierern Kontakt auf, Rasch werden die drei handelseinig: Start VorschuB vereinbaren sie fur Brigit te und Günter Möhle einen höheren Anteil pro verkauftem Programm. Und auf noch etwas einigen sie sich: Das Programm soli auf einem Computer geschrieben werden, der ganz neu auf den Markt gekommen ist: Auf dem Atari 520 ST, der für unter 5000 Mark sensationelle Grafikfahigkeiten besitzt und dariiber hin aus den sagenhaften Prozessor 68000 von Motorola eingebaut hat.

## Das Abenteuer

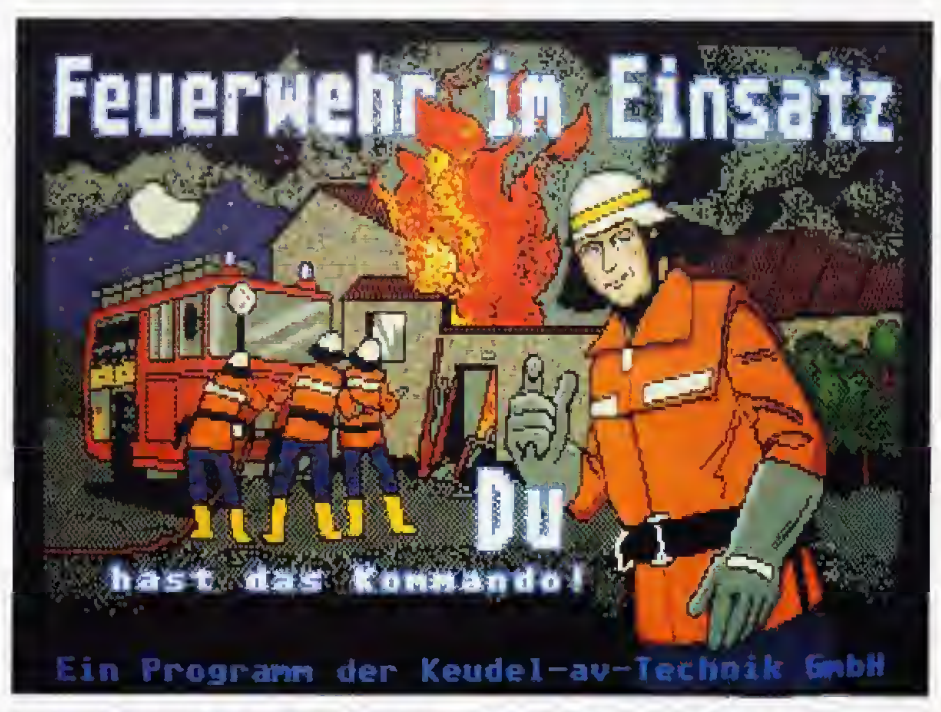

Eineinhalb Jahre Arbeit haben Brigitte und Günter Möhle in das Feuerwehrschulungsprogramm gesteckt

»Die Selbständigkeit war ein Sprung ins kalte Wasser«, gesteht mir Brigitte Mohle, »Ohne das Einkommen von meinem Mann hatte ich mir das nicht leisten können.« Gunter Mohle arbeitet weiterhin als Hardwarespezialist bei einem gro-Ben Computerhersteller, Dafiir, daS auch er voll in die Firma einsteigen konnte, langte das Geld nicht, das sie mit ihrer kleinen Firma hereinbekamen. Über ein Jahr hat die Entwicklung von »FEUDAL\*)«, dem Feuerwehrschulungsprogramm, dauert, Daran verdient haben die beiden in dieser Zeit nichts. Dazu kamen hohe Kosten: Das Entwicklungspaket von Jack Tramiels Atari belastete die Haushaltskasse mit viereinhalbtausend Mark, Wenig fiir die gebotene Hardware, aber viel fur die M6hles. Dazu kam Pech: »Sereamis«, das zweite Abenteuerspiel von »Adventure-Soft«, wie sich die beiden inzwischen nannten. wurde wegen der Wirren der Ata ri-Obernahme schlecht vermarktet. Geld, das fest eingeplant war, blieb aus, Doch inzwischen geht es den beiden finanziell wieder besser, Zusammen mit Tbchter Diana, Papagei Coco und den beiden Katzen Alabama und Arizona wohnen die Monies in einem kleinen Haus in einem Ort bei Hanau. »PICOP«, ein Grafik-Kon-

vertierungsprogramm fur den Atari ST, ist seit einiger Zeit fertig, Inzwischen beginnt es sogar, bescheide ne Gewinne abzuwerfen, Seit Fe bruar ist auch »PANIP«, ein Animationsprograrnm, auf dem Markt, Beide Tools sind Abfailprodukte von \* FEUDAL\*. Denn fiir die Bearbeitung der zahlreichen Bilder war kein Mai- oder Zeiehenprogramm aus reichend. Also mußte etwas Eigenes her, Und warum diese Programme dann nicht gieich verkaufen? Gut genug sind sie schlieSlich.

Bis auf Grafik (fiir die ist ihr Mann zuständig) und Musik (die komponierte em Freund aus dem Atari-Rhein-Main-Userclub) hat Brigitte Mohle im Laufe des vergangenen Jahrs das ganze Programm allein geschrieben, DaB sie daftlr wesentlich mehr arbeiten mußte, als in der Zeit, als sie noch fest angesteilt war, gibt sie offen zu: »Das ging oft bis zum Morgengrauen, Da macht man einen Compilerlauf und dann läuft's nicht, Und dann denkt man sich: Ei nen kann ich noch machen, bevor ich ins Bett gehe, Und dann kommt noch einer und noch einer,\* Besonders schwer abzuschalten sei es gewesen, wenn wieder irgendein wichtiger Termin anstand; »Meine Traume waren dann oft ein einziges C-Programm. Viele Probleme habe

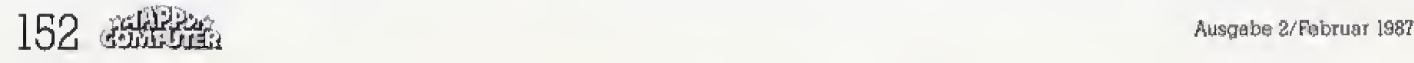

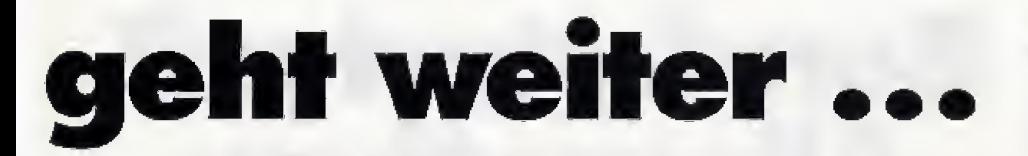

ich so buchstablich im Schlaf gelöst.« Buchhaltung, Programmbestellungen und Handleranfragen kommen dazu. Weswegen von einer 40-Srunden-Woche im Hause Mohle keine Rede sein kann.

Vor allem in der Anfangszeit ihrer Firma sind viele wichtige Kontakte über den Atari-Rhein-Main-Userclub gelaufen. &Jedoch nach dem dritten Treffen hat sich schon herausgestellt, mit wem man was anfangen kann und mit wem nicht«, schrankt Giinter Mohle ein. »Viele kommen nur auf ein flottes Spielchen Oder wollen bloB kopieren, Aber wichtig sind solche Kontakte auf jeden Fall.\* Und seine Frau ergänzt: »Der Traum, daß sich jemand in sein stilles Kammerlein setzt und ein Spitzenprogramm schreibt, ist utopisch.\* Genau wie die groBen Softwarehäuser für jedes Fachgebiet ihren Spezialisten hatten, sei gerade fiir kleine Firmen Teamwork lebensnotwendig.

Bei den Möhles kümmert er sich umdie Grafik. Sie hat vor allem Spafl daran. Parser zu entwickeln. Also dasProgrammteil das die Satze, die der Benutzer eingibt, zerlegt und<br>analysiert. Beide programmieren in C, weil die Sprache flexibler ist und leichter auf andere Computer iibertragen werden kann. Von Basic sind sie abgekommen (\*zu langsam«) und

Parser in Assembler schreiben? Brigitte Mohle kichert: »Nur Masochisten tun so was.«

Was die beiden aus ihren Erfahrungen den Happy-Lesern raten würden, wenn sich einer selbständig machen will? Ein kurzer, verste hender Blick zwischen den Möhles, dann ist sie es, die tief Luft holt und anfangt, aufzuzahlen: Am wichtig sten sei der Aspekt der Sicherheit, Wer sich selbständig machen will, brauche entweder Geld auf der hohen Kante (»fur ein Jahr muB Geld zum Leben auf der Bank liegen«) oder bereits eine kontinuierliche Einnahmequelle (»ein Programm, das sich bereits gut verkauft, genilgt\*), Eine Ausbildung vorher ma chen sei wichtig, denn »wer wirklich erfolgreich sein will, braucht heute eine kaufmännische Ausbildung.« Ihr niitze ihre kaufmannische Ausbildung sehr. Auf neue Computersysteme solle man sich stiirzen und sich genau überlegen, ob das Programm, das man schreiben will, auch genilgend Leute interessiert, aDenn auch die groBen Softwarehauser brauchen Zeit zur Entwicklung. Wer heute auf dem C <sup>64</sup> anfangt, hat kaum noch Chancen. Denn der Softwaremarkt ist hart.« Sie holt tief Luft; »Sehr hart.« Verkaufen könne man auch nur ein fertiges Produkt Das bedeutet: die Vorlauf-

kosten muB jeder selber tragen, aVorschuB von einem Softwarehaus? Das kann man sich abschminken.\*

»Ein biBchen Lebenserfahrung gehort wohl auch dazu«. wirft Giinter Mohle ein. "Man muB Angebote kal kulieren, mit der Druckerei verhandeln, Verträge schließen, seine eigene PR-Abteilung sein. Wer da nicht die Erfahrung gemacht hat, wie es in der Geschaftswelt zugeht, der fällt auf die Nase.«

Er schmunzelt. \*Es sei denn, er oder sie hat einen reichen Papa, der alles zahlt.« »Nun nimm ihnen doch nicht gleich alien Mut«, beschwert sich seine Frau. »Doch, doch«, beharrt er. »Qhne eine Ausbildung und die Erfahrung, wie es im Geschaftsleben geht, läuft nichts.« Aussichtslos sei der Schritt in die Selbständigkeit natiirlich nicht, schwacht er dann doch ab: &Gute Ideen werden auch heute noch gut bezahlt.«

Ob Brigitte Mohle heute noch einmal das Risiko auf sich nehmen wUrde, wenn sie vor die Wahl gestellt würde, will ich von ihr wissen. Brigitte Mohle nickt spontan und lehnt sich wie zur Bestatigung so heftig aus ihrem hellbraunen Ledersessel nach vorn, daB sich Alabama, die schwarzweiB getigerte Hauskatze vor Schreck unter den Couchtisch verzieht, nja«, nickt sie dann noch einmal nachdenklich, »Ich würde alles genauso wieder machen. Ich be reue nichts,

\*) Einen ausführlichen Bericht über «FEUDAL» können Sie in der ersten Ausgabe unserer Schwesterzeitschrift<br>-66000er-lenen.

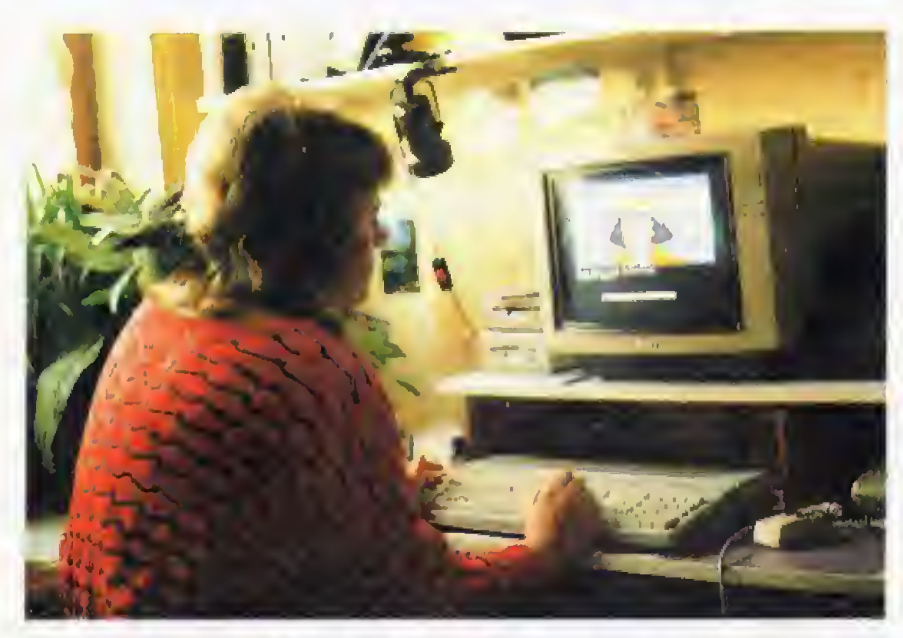

Zwischen fünfzig und siebzig Stunden die Woche sitzt Brigitte Möhle in ihrem kleinen Computerzimmer vor ihrem Atari ST

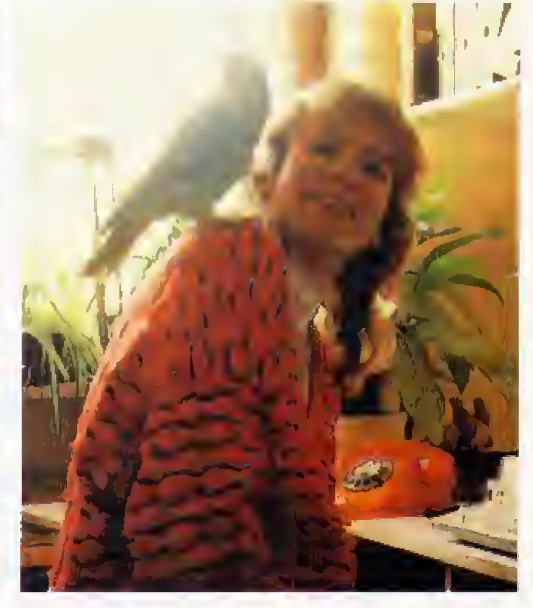

Coco, der Blaustirnamazonen-Papagei, ist beim Programmieren immer mit dabei

Ausgabe 2/Februar 1987

Welche Computerberufe gibt es? Wie lang ist die Ausbildung? Welche Voraussetzungen miissen erfullt werden, urn beispielsweise Systemprogxammierer zu werden? Fragen von angehenden Auszubildenden, Schiilern und Umschülern. Happy-Computer gibt Antwort

II geszug erobert Kollege Compun einem unvergleichbaren Sieter die Arbeitswelt, Kaum eine Branche kann auf ihn verzichten, in kaum einem Beruf kommt man ohne<br>entsprechende EDV-Kenntnisse EDV-Kenntnisse weiter Althergebrachte Berufsbilder verändern sich, einige sterben aus, neue entstehen. Die Entwicklung ist so rasant, daß die Berufsausbildung, Grundstein für jeden Beruf, mit den immer neuen Erfordernissen sehr schwer mithalten kann,

Nur langsam, Schritt für Schritt,<br>entstehen Computer-Lehrberufe. Computer-Lehrberufe, Zumeist handelt es sich dabei um solche Berufsbilder, die sich als Abfallprodukt einer für die Praxis notwendigen Spezialisierung durchgesetzt haben: Datenverarbeitungskaufmann oder EDV-Techniker zum Beispiel.

Oder es sind solche, die in der Ausbildung traditionell erst durch Weiterbildung und Spezialisierung zu den Computerberufen werden, die in der Wirtschaft heute heiß begehrl sind; CNC Fraser und CNC-Dreher (CNC; Computerized Numerical Control, Werkzeugmaschinen-Steuerung), um nur zwei zu nennen.

Zwar sind die Zeiten vorbei, da Hilfskräfte allein mit gutem Willen<br>innerhalb von kürzester Zeit in einem Rechenzentrum zum Operator aufsteigen konnten, aber auch heute gilt noch: es gibt immer mehrere Wege, zu einem »ordentlichen« Computerberuf zu gelangen.

### Viele Wege führen nach Rom

Die Tabelle zeigt, welche Datenverarbeitungsberufe in den drei wichtigsten Bereichen Hardware, Software und kommerzlelle Anwendung als Ausbildungsberufe aner kannt sind. Die Ausbildungsdauer ist unterschiedlich. Verschieden sind ferner die Zugangsvoraussetzungen, also die Schulabschlüsse. Grundsatzlich gilt jedoch auch fUr Computerberufe; je besser die Zeugnisnoten und je hoher der Schulabschluß, desto breiter das

## Berufsslart mit Alternativen

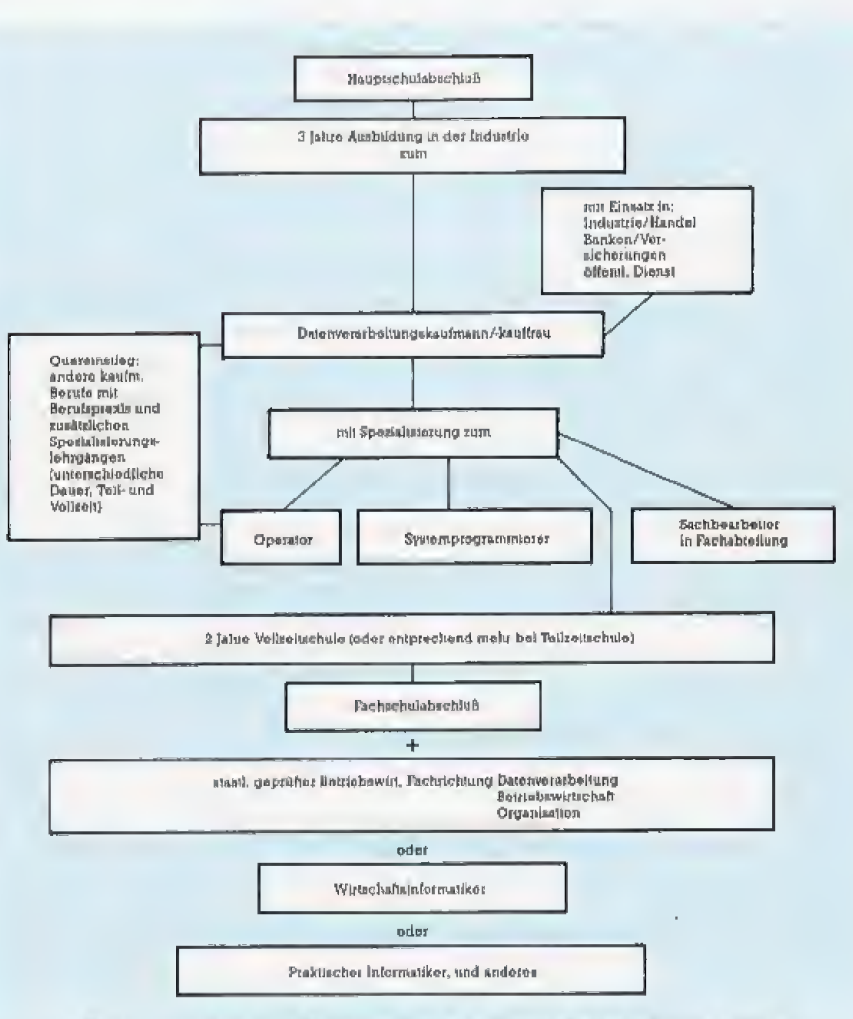

Bild 1: Der Allround-Beruf Datenverarbeitungskaufmann/-kauffrau

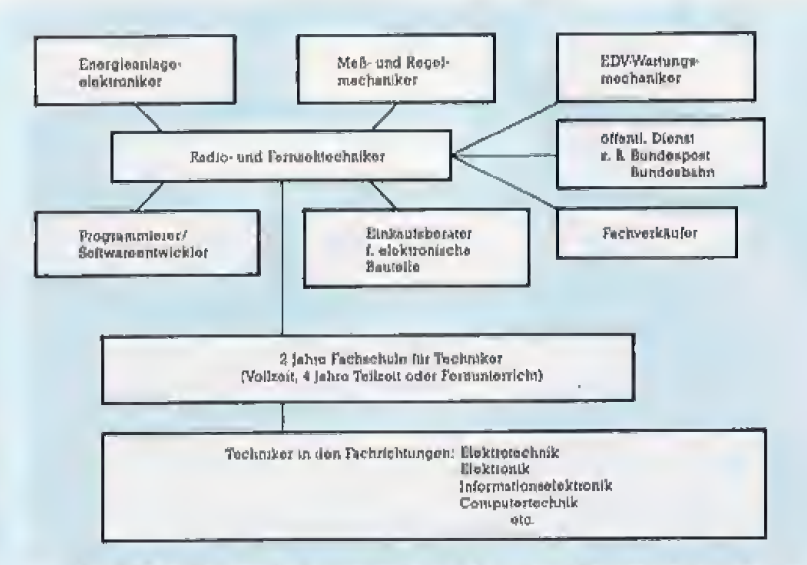

Bild 2: Übergangsmöglichkeiten von Radio- und Fernsehtechnikern zu computerorientierten Berufen

## **Für einen von Ihnen geworbenen neuen SONIBULER**<br>Abonnenten erhalten Sie eine dieser drei wertvollen Prämien:

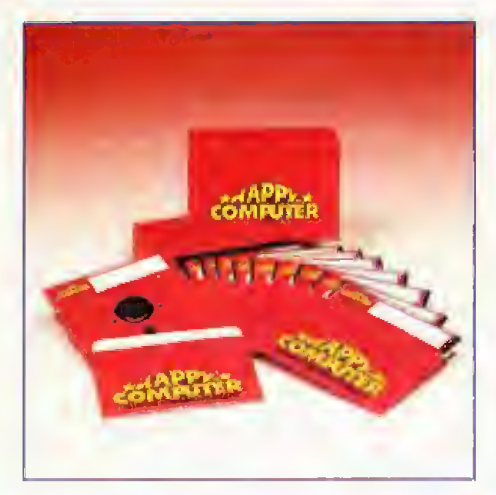

Prämie Nr. 1 **Allround-2D-Leerdisketten** 5.25", 48TPI

Die zehn unverwechselbaren rolen »Hoppy-Computer«-Allround-Disketten sind durch zwei Schreibschutzkerben und zwei Indexlöcher fast für alle Systeme geeignet. Sie sind beidseilig zu benutzen. Ihre Speicherkapazität beträgt jeweils mindestens 1 MByte, In der praktischen »Happy-Computer«-Box sind sie immer gut aufgehoben.

#### **Ihr Engagement lohnt** sich in doppelter **Hinsicht:**

Sie selbst erhalten eine der drei wertvollen Prämien als Dankeschön für Ihre Vermittlung.

## **A Der neue Abonnent bezieht<br>»Happy-Computer« künftig mit<br>folgenden Vorteilen:**

1. Er versäumt keine Ausgabe und somit keines der darin enthaltenen interessanten und aktuellen Themen

2. Er ist immer lückenlos informiert. Nur als Abonnent erhält er »Happy-Computer« Ausgabe für Ausgabe jeden Monat pünktlich per<br>Post direkt zu Hause zugestellt.

3. Er nutzt den Preisvorteil und zahlt für 12 Ausgaben jährlich DM 66,-, statt DM 78,im vorgus. Es entstehen Ihm keine weiteren Kosten, Porto, Verpackung und Zustellgebühren übernimmt der Verlag.

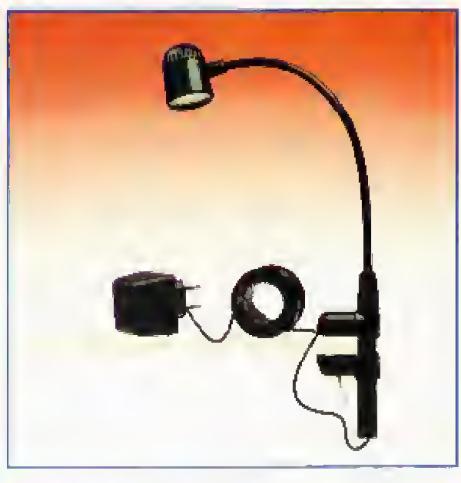

#### Prämie Nr. 2 **Copilot-Clip**

Mobile Halogen Vielzweckleuchte ideal für die Arbeit am Computer. In senkrechter oder waagerechter lage überall sicher zu befestiwaagerechter lage doelan sicher 20 bekennigen.<br>30 cm langer flexibler Dreharm, leucht-<br>kopf um 360° schwenkbar. Der Anschluß-<br>wert beträgt nur 5W, trotzdem ist sie 10x heller als herkömmliche Leseleuchten. Anzuschließen an Stromnetz (220V) oder Auto-<br>steckdose (12V)

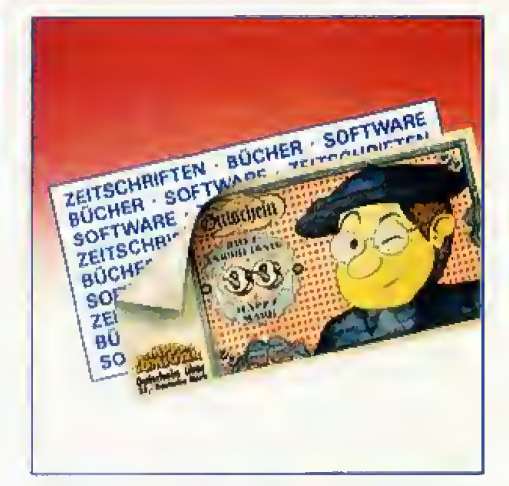

#### Prämie Nr. 3 »Happy«Computer« **Wertgutscheim**

Eine Prämie, die Ihnen viele Möglichkeiten bietet. Denn dieser Gutschein hat einen Einkaufswert von DM 33,-, den Sie bei uns gegen einen oder mehrere Artikel Ihrer Wahl einlösen können.

Ob Software, Buch oder Zeitschriftenver-<br>lag. Erfüllen Sie sich so Ihren persönlichen Wunsch.

#### **Bestellkarte mit** Prämiengutschein

#### Ich habe den neven Abonnenten geworben:

Ich habe nebenstehenden Abannenten für Sie gewarken. lch weiß, daß Eigenwerbung ausgeschlossen ist! Bitte sein-<br>den Sie mit nach Eiegang der Zahlung für das neue Abanne-

Pritright Mr. 1 Pramie Nr. 2 Primie Nr. 3 lasnda Antahrif

Bastallkarin mil Promiengutschain avsfüllen, dusschimidan und<br>Im Kuyari oder auf einer Postkarin einschickan am

Marktä Technik Verlag Aktiongosofischaft<br>»Happy-Computer« Leser-Sorvice<br>Pesitach 1304<br>8013 Haar b. München

#### **Ich bin der neue Abonnent:**

Ta, tel bannien des strappy-Computers zem néchait méglichen Termin, let beriehe des strappy-Computers parlaments<br>méglichen Termin, let beriehe des strappy-Computers bishat<br>moch nicht regelmäßig und méchan die Vertälte eine

chen Apontements nutzen.<br>
1ch bazahle binxchilelich Frei-Hous-Helening für 12 Aus-<br>
geben in womus, noch Erholl der Rechnung<br>  $\Box$  (hitlich (1 x DM 66)—)  $\Box$  (2 x DM 33,—)  $\Box$  (4 x DM 16,50)

(Austandspielse siehe Impressum)

preservative and multiplerate in the qualitative in the wall<br>large and the contract multiplerate in the set of the set of the set of the set of the set of the set of the set of the set of the set of the set of the set of t

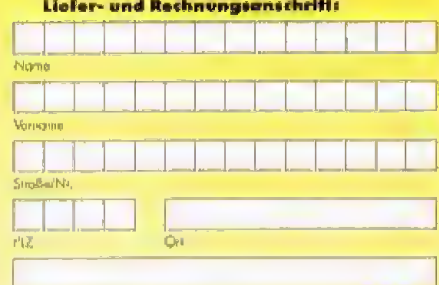

Darum/Universitetin

.<br>Mir ist bokonat, daß ich die Bostellung innoritalb van 8 Ta-<br>gen bei der Bostelladwsse widerrufen kann. Zur Wahrung der<br>Frist genögt die rochtzeitige Absondung des Widerrufs. Ich bestätige dies durch meine 2. Unterschrift.  $\tilde{\Omega}$ 

.<br>Datum/Unierschaft

Berufsspektrum, Doch niemand sollte sich gleich entmutigen lassen. Besonders wichtig ist eine mathematische Begabung und logisches Verstandnis. Oft wird beides in Eignungstests abgefragt Auch bereits vorhandene Computer-Kenntnisse können nicht schaden, sind aber nicht Voraussetzung. Die Beseichnungen der hier aufgefuhrten Berufe geben nur die grobe Richtung an, Irmerhalb eines jeden dieser Berufsbilder (und durch zusätzliche Weiterbildung) kommt es zu weite ren Spezialisierungen, Ein gutes Beispiel hierfur ist das Berufsbild des Datenverarbeitungskaufmanns {Bild 1% Nach einer dreijahrigen Lehre kann er als Sachbearbeiter in Fachabteilungen von Industriebetrieben oder Versicherungen arbeiten. er kann aber auch durch eine Sonderschulung zum Operator (Hardware) oder Systemprogrammierer (Software) ausgebiidet warden. Im Grunde stehen ihm hier alle drei Bereiche often. Eine Allround-Ausbildung also für all diejenigen, die sich noch nicht sofort festlegen woilen. Insgesamt werden als Datenverarbeitungskaufmann zur Zeit bundesweit etwa 620 Lehrstellen an geboten, Das ist zwar nur ein Bruchteil dessen, was an Biirokaufmann-Lehrstellen angeboten wird (etwa 21000), aber es sind immerhin dreimal soviele Lehrstellen wie betspielsweise für Werbekaufleute (310).

#### Im Zick-zock-Kurs zum Ziel

Wird an diese abgeschlossene Lehre als Datenverarbeitungskauf rnann eine weitere Schulung (2 Jahre Vollzeit oder entsprechend mehr als Teilzeit) angehängt, kann zum Beispiel die Prilfung als staatlich geprüfter Betriebswirt, Fachrichtung Datenverarbeitung oder als Wirtschaftsinformatiker abgelegt wer den, wobei gleichzeitig ein Fachschulabschluß erreicht wird.

Wer DV-Kaufmann werden will und bereits eine kaufmännische Berufsausbildung sowie eine mindestens dreijahrige Berufspraxis besitzt, der kann einen Quereinstieg machen, Durch innerbetriebliche Weiterbildung, eine unter bestimmten Voraussetzungen vom Arbeitsamt geförderte Zusatzausbildung oder durch den selbst finanzierten Besuch einer Berufsakademie kann man die gleiche Qualifikation er werben,

Der Obergang von einem Nachbarberuf zum anderen funktioniert

übrigens auch umgekehrt. Hier ein Beispiel: Bekommt man als Werbekaufmann keine Lehrstelle, schlieBt aber eine DV-Kaufmann-Ausbildung ab, erhöhen sich die Chancen, doch noch einen Arbeitsplatz in der Werbung zu bekommen. Auch Werbeagenturen wollen ihre anfallenden Daten verarbeitet wissen.

Wie zahlreich die Dbergangsmoglichkeiten bei benachbarten Berufen sein konnen, zeigt unser zweites Bild am Beispiel eines Radio- und Fernsehtechnikers. Die hier gezeigten acht Wege sind nur eine Auswahl und gelten genauso für Funk- oder Feingeräteelektroniker.

Dieses Beispiel zeigt aber auch, wie massiv der EinfluB der Elektronik inzwischen ist: elektronische Bauteile stecken nun einmal in jedem Gerät, ob Kaffeemaschine oder Verkehrsampel. Der Bedarf an

qualifizierten Kräften ist somit groß, kann aber momentan nur teilweise durch vollausgebildete DV-Fachleute gedeckt werden. Das wird sich sicherlich in einigen Jahren an dern, aber noch leben wir in einer Umbruchzeit, in der ein Umsteigen leicht ist und gut honoriert wird.

Wer sich genauer über Aus- und Weiterbildung in Datenverarbeitungsberufen informieren möchte, kann sich an die Berufsinformationszentren (BIZ) des Arbeitsamtes wenden, die es in allen größeren Städten gibt. Erhältlich sind hier auch die ^Blatter zur Berufsberatung\* (Nr. 3-IA37, Berufe in der Datenverarbeitung), die einen guten ersten Uberblick vermitteln,

(Karina Krawczyk/ue)

Lehrstellenzahlen oninommen aus: Berufe aktuell. für Schulabgänger 1987, herausgegeben von der Bundesanstalt für Arbeit. Nürnberg.

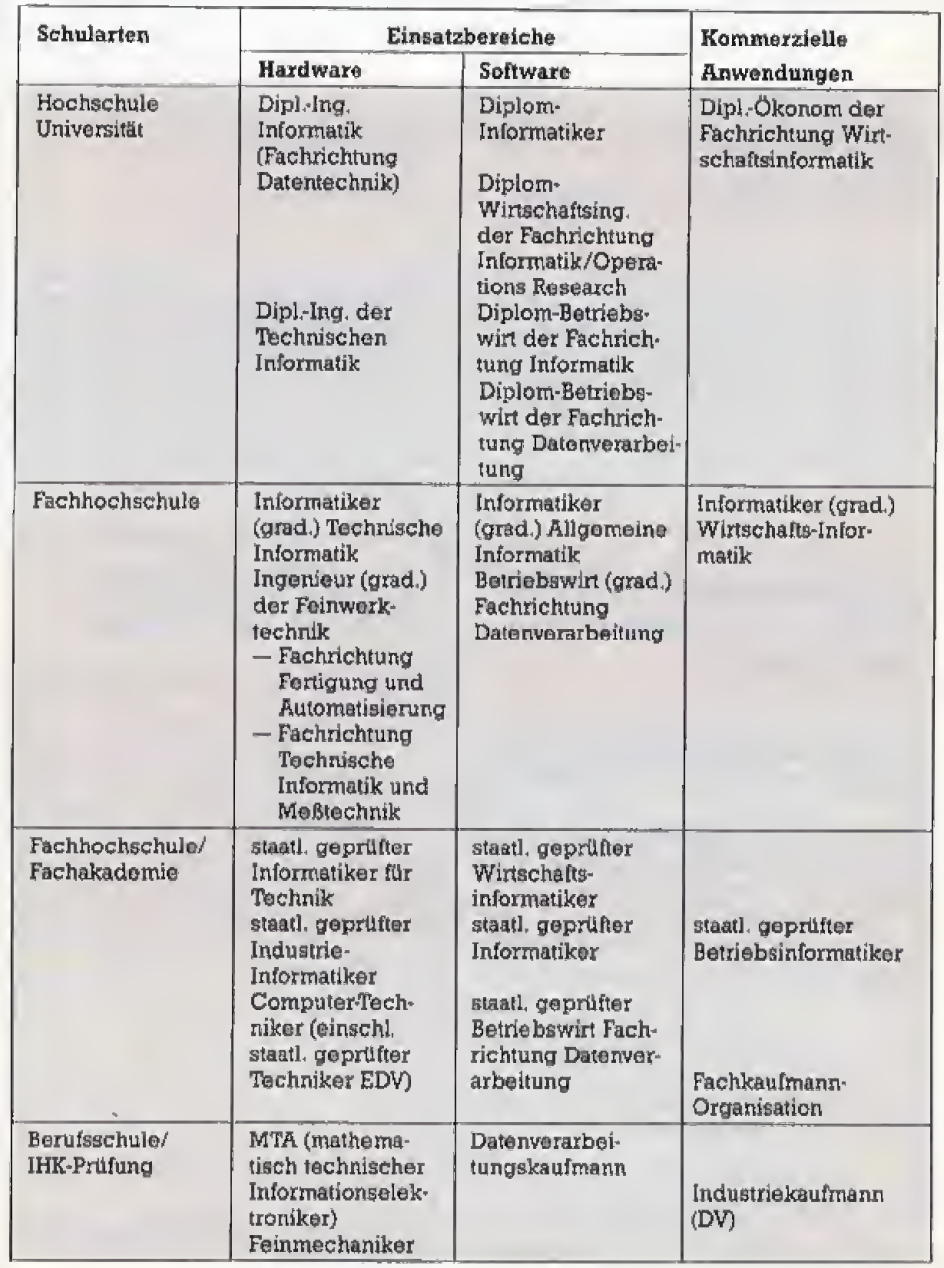

# **DAS LAUFWERK.**

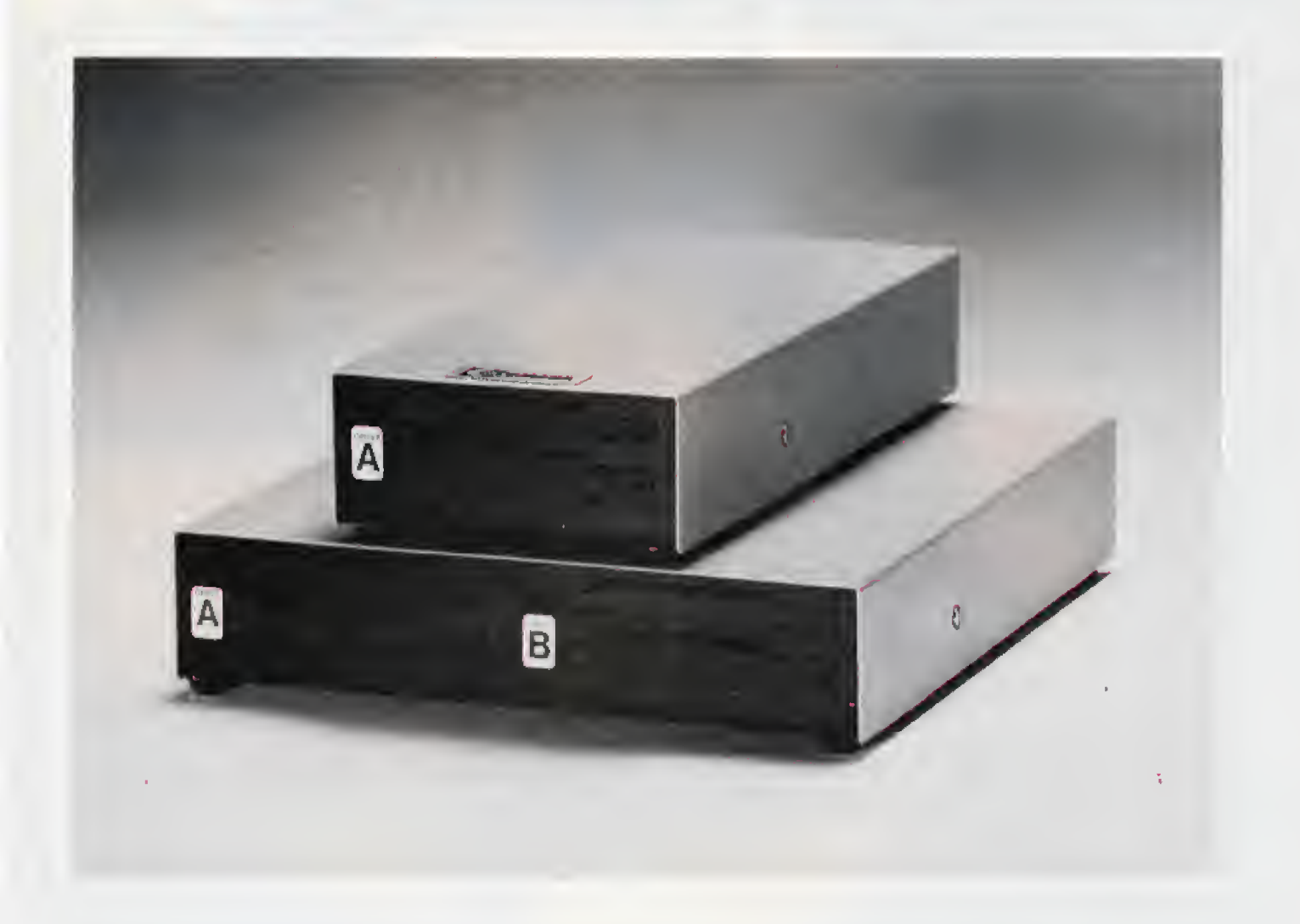

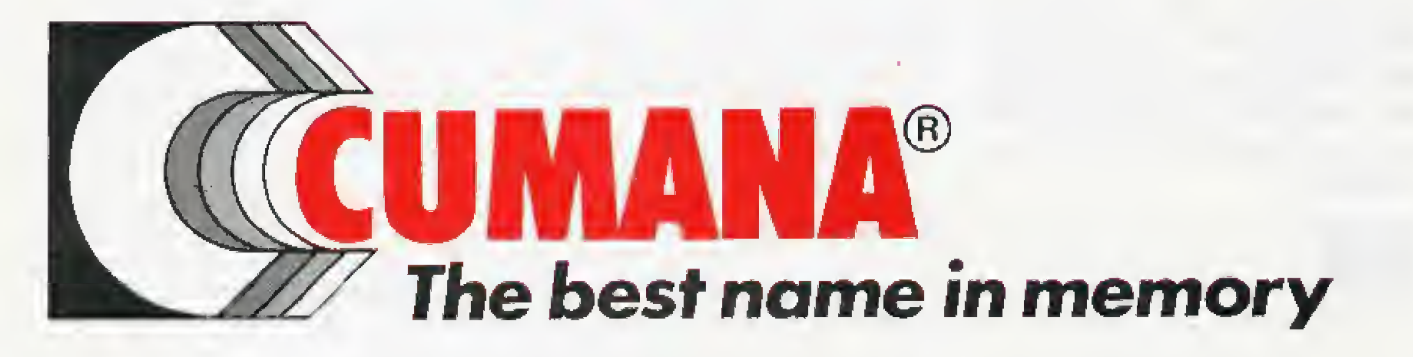

CUMANA GERMANY Microware GmbH, Salmdorf 2, 8013 Haar b. München, Tel.: (089) 439 1096, Telex: 522412 cuman d

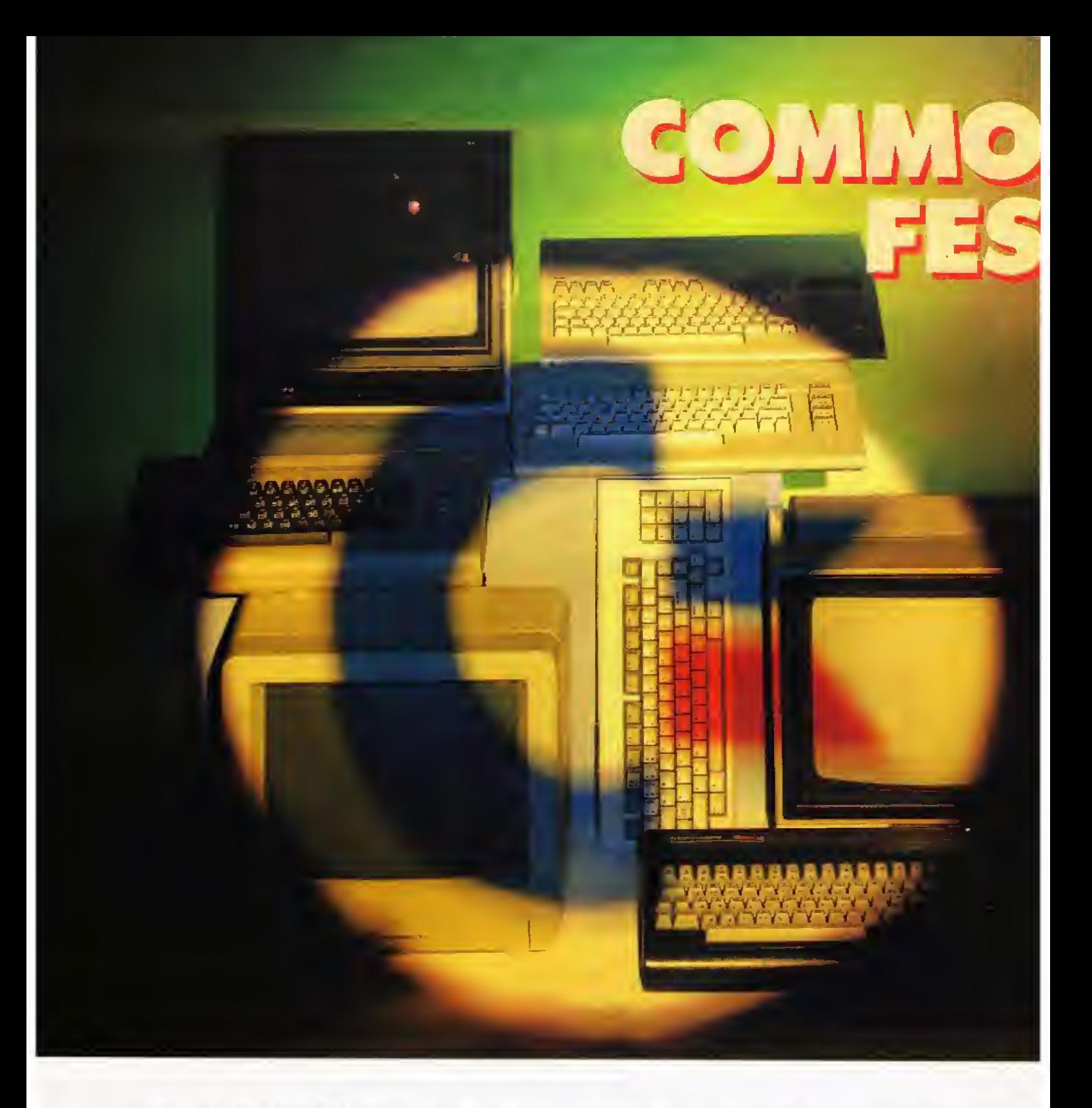

Commodore ist nach wie vor Spitzenreiter Heimcomputer. Die Vorteile der verschiedenen Modelle und welcher Computer für wen geeignet ist, zeigt unser Vergleich.

Manstelle sich vor, ein Fami-lienvater mit Frau und vier Kindem will sich einen Neuwagen kaufen und wahlt einen Fiat 500. Bei allem Respekt vor dem Kleinwageu — das ist in diesem Fall sicher kein Idealwagen, denn er ist

unterdimensioniert, Damit so erwas nicht passiert, sollte man vor dem Kauf erst einmal seine Ansprüche uberpriifen. Das giit naturlich auch und gerade bei der Anschaffung ei nes Computers.

Der eine will nur mal eben in die Computerei hineinriechen oder sich schlicht Kurzweil bei einer gro-Ben Auswahl an Spielen bereiten. Auch eine Haushaltsverwaltung oder die anfallende Korrespondenz zusam<br>läßt sich einfacher mit einem Com- — VC 20 läßt sich einfacher mit einem Computer erledigen. Aber ganz gleich, ob einsamer Schachspieler oder Autodidakt in Computersprachen:

Jeder hat seine individuellen Vor stellungen, was er mit seinem Computer anfangen will,

Wie untauglich der eine Computer fur sound- und grankreiche Spiele auch ist — man kann diesen mitunter fur eine schnelle und komfortable Dateiverwaltung gebrauchen. Commodore deckt mit seinen Com-

- putem fast alle Anspriiche ab: <sup>C</sup> 16/116 und Plus/4 (im folgenden zusammengefa $\beta$ t als C 16)
- 
- $-$  C 64
- - $-$  Amiga

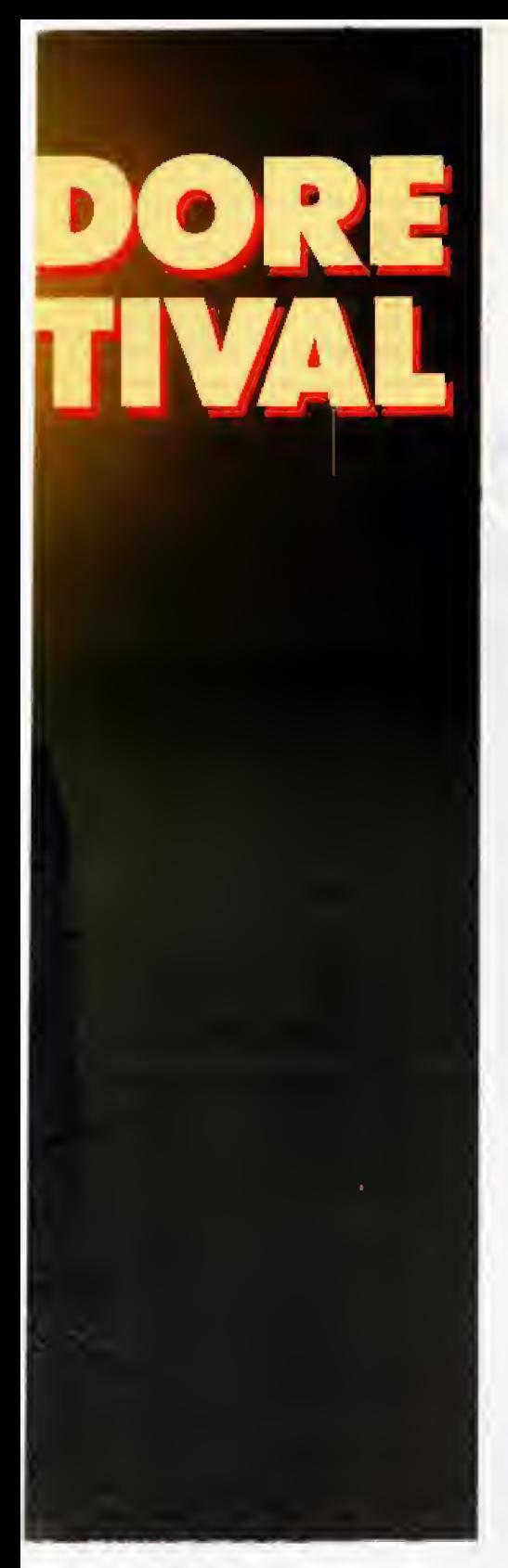

Jeder der Computer wird nach einzelnen Einsatzkriterien beurteilt. Pur die oben genarmte Kurzweil bei Computerspielen ist das Kriterium desSoftwareangebots aufdem Spielesektor besonders wichtig, bei ei ner Dateiverwaltung hingegen wird man besonders auf die Kriterien des Speicherplatzes und des Softwareangebots im Anwendungsbereich achten. Die ausgewahlten Kriterien sollten alle persOnlichen Anwendungsbereiche abdecken und eine effektive Aussiebung des aufden in dividueLlen Bedarf zugeschnittenen Computers zum Ziel haben.

Unser erstes Kriterium behandelt das Softwareangebot. Was nützt der beste Computer, wenn man sich sei ne Software selbst schreiben muB, weil keine geeigneten Programme auf dem Markt erhaltlich sind? Deshalb ist es nicht verwunderlich, daB der C <sup>64</sup> bei diesem Kriterium eine hohe Punktzahl erhalten konnte, obwohl vielleicht der Amiga aufgrund seiner Fahigkeiten wesentlich besser abschneidet Man sieht, daS es der Kombination der einzelnen Kri terien bedarf, um einen Computer fur sich zu bewerten, Dank gewisser Normen aufdem Softwaremarkt(die Betriebssysteme CP/M und MS-DOS) bietet der C <sup>128</sup> im CP/M-Modus ein riesiges Softwarearsenal, auch wenn sich die CP/M-Arbeit auf diesem Computer recht beh&big ausnimmt und CP/M-Disketten haufig miihselig umformatiert werden miissen. Eine weitere Softwarenorm, das Betriebssystem MS-DOS, macht den Amiga IBM-kompatibel und bietet dadurch groBe Mengen an PC-Software. Voraussetzung ist das »Sidecar«, eine Hardware-Erweiterung fur nochmal stattliche 2000 Mark,

Zweites Kriterium ist analog dazu das Hardwareangebot. Was niitzt die beste Textverarbeitung, wenn kein DruckeranschluB am Computer vorhanden ist oder das schönste Spiel, wenn der Joystickanschluß fehlt? La5t sich der Computer in ir gendeiner Weise erweitem (beispielsweise mehr Speicherbereich, andere Grafikkarten, zusatzliche Schnittstellen, etc.)? Das Bild eines Computers ändert sich völlig, wenn man ihn sinnvoll und preiswert aufrtlsten kann.

Die n&chaten beiden Kriterien bo treffen die Leistungen auf dem Sound- und Grafiksektor. Wie öde und aufwendig ist die Textverarbeitung auf dem VC 20 mit <sup>22</sup> Zeichen pro Zeile. Selbst mit 40 Zeichen ist es manchmal noch miihsam, einen Brief zu verfassen oder Datenzu ver arbeitem Auch fur den Computergrafiker oder den CAD-Fan ist es mit einer geringen Grafikauflösung nicht getam Selbst ein Jean-Michel-Jarre wird mit einem blassen Tbnkanal keinen ansprechenden Sound produzieren konnen, Da liegen Amiga, C <sup>64</sup> und C 128klaranderSpitze.

Allergrößte Unterschiede kommen zum Vorschein. wenn man sich den Speicherplatz der einzelnen Computer im funften Kriterium ansieht. Dieser variiert zwischen 3,5 KByte beim VC 20 und mehreren MByte beim vollausgebauten Amiga. Bei der Verwaltung grdferer Daten mengen fallt diese Kriterium besonders ins Gewicht.

Im sechsten Kriterium. der Verarbeitungsgeschwindigkeit, gibt es nur zwei verschiedene Bewertungen. Das liegt zum einen an der Taktfrequenz und zum anderen am verwendeten Prozessor. Da alle Computer auBer dem Amiga mit ei nem 8-Bit-Prozessor arbeiten, ergibt sich der Unterschied auch aufgrund der hoheren Taktfrequenz des Amiga von selbst,

Kriterium Nummer sieben ist die Benutzerfreundlichkeit des Computers, Wer schon einmal mit der Maus des Amiga gearbeitet hat, kann sich kaum noch vorstellen. daB immer noch jemand eine Tastatur verwendet, Auch beim Basic gibt es groBe Unterschiede. Bei der eigenen Pro grammentwicklung lernt man eine komfortable Sprache schatzen. Da schlägt es negativ zu Buche, daß beim Basic 2.0 des VC 20 und des C 64 auf viele wichtige Befehle verzichtet wurde. Dadurch haben diese beiden Computer ein Handicap gegeniiber alien anderen Computern.

#### Kritische Betrachtungen erieichtern die Auswohl

Doch nun zum meist bitteren Ende: Achtes Kriterium muß natürlich der Preis seim Denn zwischen 120 Mark (C 116) und 2000 Mark (Amiga) besteht immerhin ein Unterschied von 1880 Mark, Wer also nur mal reinriechen will, ist beim Amiga vermutlich dann an der falschen Adresse, wenn er nach einer Woche feststellt, daB er doch keinen Draht zu solch einem Gerät hat. Gerade für Einsteiger ist hier ein billiger Anfang zu empfehlen,

Um schlieBlich zum »Aussieben\* des auf die eigenen Anforderungen zugeschnittenen Computers zu gelangen, bietet sich folgende Vorgehensweise an: Man schreibt sich die oben genannten Kriterien auf einen Zettel und bewertet ganz fur sich persönlich die Kriterien, indem man sie von <sup>1</sup> (unwichtigstes Kriterium) bis 8 (wichtigstes Kriterium) durchnumeriert. Dann multipliziert man die Punktzahl des Computers im wichtigsten Kriterium mit acht, die des zweitwichtigsten mit sieben und so fort, bis man die Punktzahl des unwichtigsten Kriteriums mit eins multipliziert, Schlie&lich mu6 man noch die acht Ergebnisse eines Computers addieren und separat zu diesem Computer notieren. Verfahrt man so mit alien Computern, ergibt

## Thema Rund um Commodore

sich eine Höchstpunktzahl für den \*individuellen Idealcomputer«, Die Grafiken bieten dabei eine visuelle Hilfe. Also Taschenrechner raus und die Wahl fällt ohne Qual.

Den verschiedenen Computem sind unterschiedliche Farben zugeordnet. Je nach Knterium erkennt man so auf einen Blick, welchen Rang der einzelne Computer bei den verschiedensten Kriterien einnimmt und wie groß der Unterschied zu den anderen Computern<br>ist. (Hartmut Woerrlein/zu) (Hartmut Woerrlein/zu)

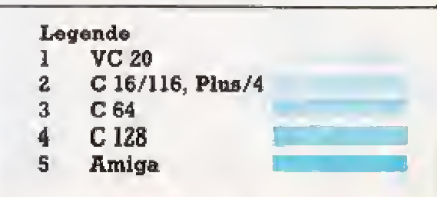

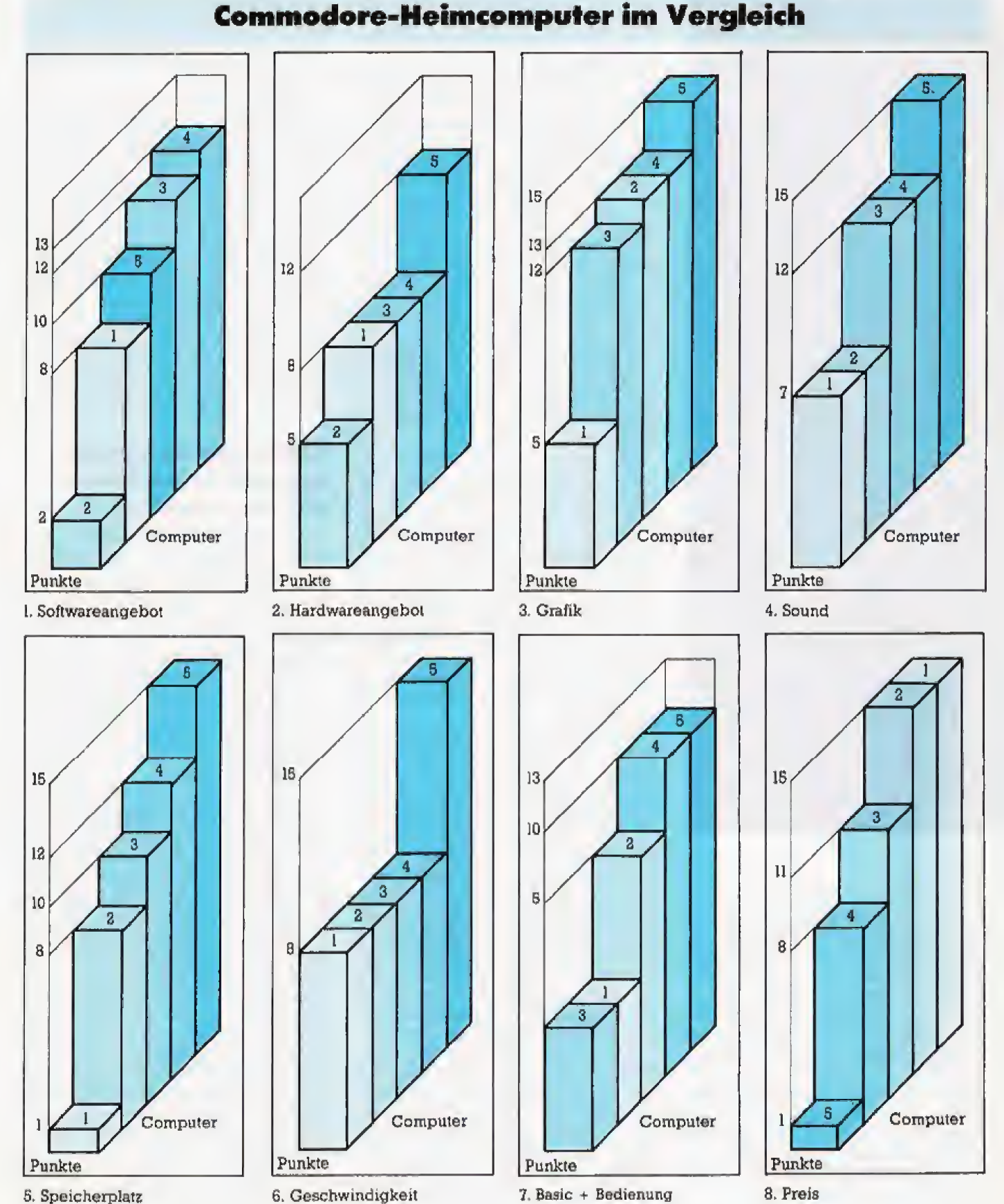

S. Speicherplatz

#### Ausgabe 2/Februar 1987

## **Software für** C 16/116 und Plus/4

die »kleinen« Commodore-Plus/4 erleben ihren zweiten Friihling. Noch nie gab ea so viele Programme für diese Computer, wie jetzt. Und es ist noch lange nicht mit einem End© der Softwareftut zu rechnen.

keit haben wir die Programme in Spiele und Anwendungssoftware unterteilt, In der Ubersicht stehen hinter den Programmnamen die Kennbuchstaben, die am Ends den Adressen für weitere Informationen zugeordnet sind, Dahinter finden Sie den Preis des jeweiligen Programing, Die Preise sind Listenpreise inklusive Mehrwertsteuer, Abweichungen beim Kauf sind moglich, Sollten Programme von mehreren Firmen angeboten werden. so wurde das giinstigste uns bekannte Angebot fur ein Programm in die Ubersicht genommen,

(zu)

Aus Griinden der Obersichtlich-

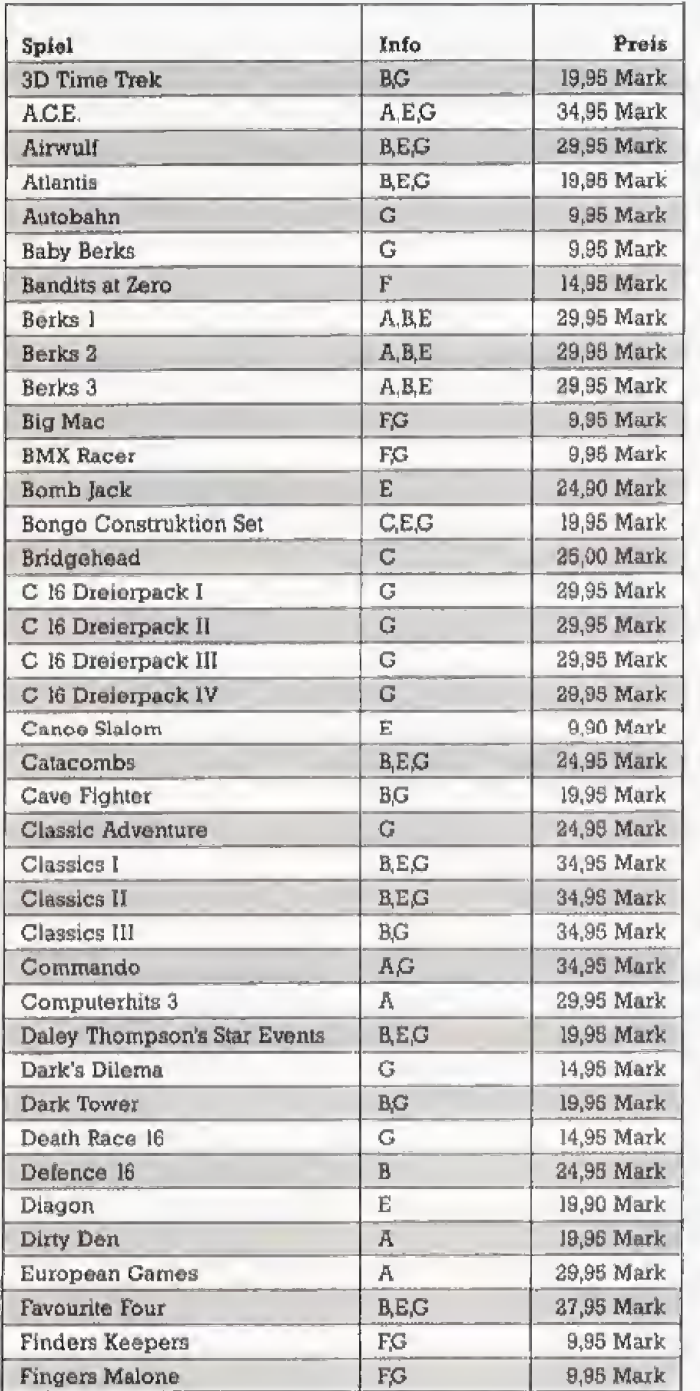

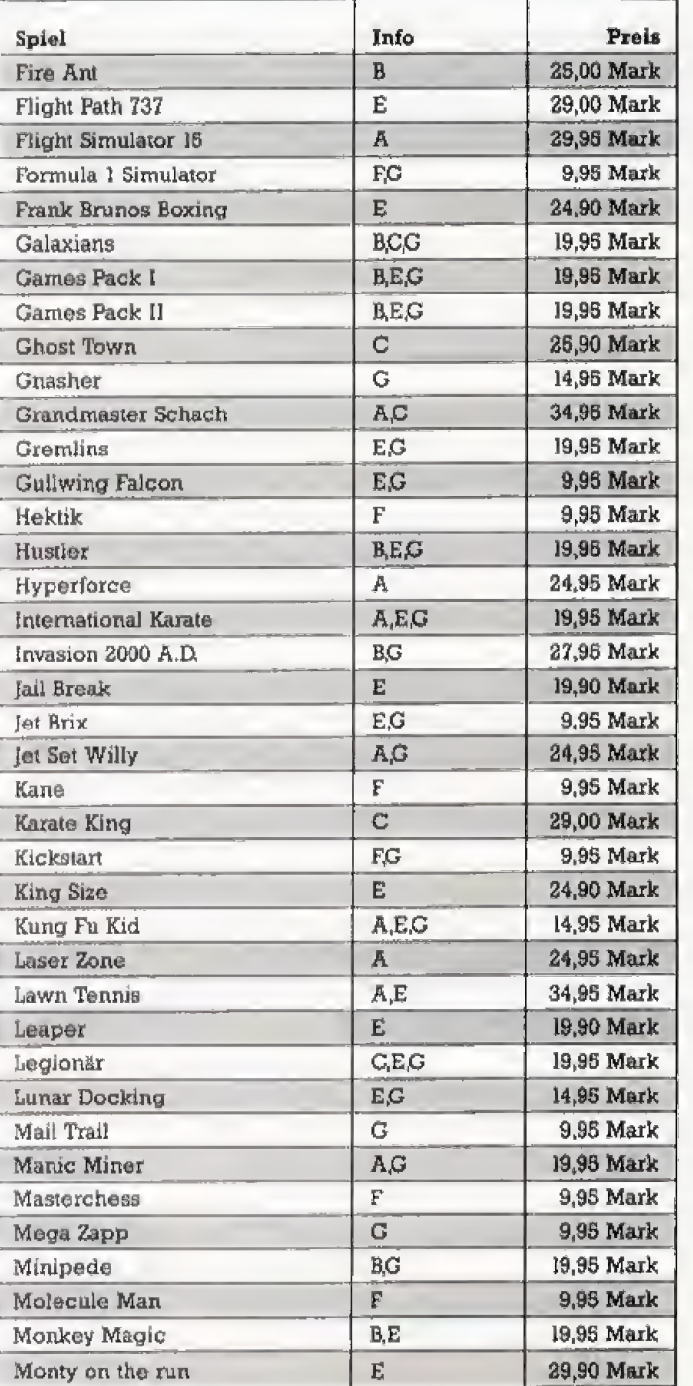

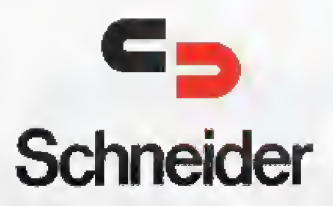

## **Praxiserprobte Finanzbuchhaltung**<br>und Fakturierung für den Einsatz im Klein- und Mittelbetrieb

»Finanzbuchhaltung«, eine praxiserproble Sochkontenbuchhaltung mit Kostenstellenrechnung, ist ein menügesteuertes und bedienerfreundliches Pro-

Kosensiellerung, ist ein menugesteuertes und bedienerrieundichtes Fragmangaket, Sie können mit ihm schnell und unkampliziert ein EDV-unter-<br>stütztes Informationssystem in Ihrem Betrieb installieren.<br>**Per Tastendruck können** 

»Fakturlerung«: Das dBASE-II-Anwenderprogramm für den Klein- und

Mittelberrieb unterstützt und vereinfacht Ihre Routinetätigkeiten:<br>
↑ Angebotsschreibung ● Rechnungsschreibung (mit automotischem Ab-<br>
buchen aus der Artikeldatei) ● Offene-Posten-Verwaltung ● Adrebverwaltung<br>
↑ Artikelve inung schreiben, obwohl weder Kunde noch Artikel in der Datei erfaßt sind<br>● Individuelle Anpassung an Ihre Bedürfnisse möglich ● Ein sehr auslühr-<br>Iches Handbuch mit vielen Grafiken ist im Lieferumfang enthalten.

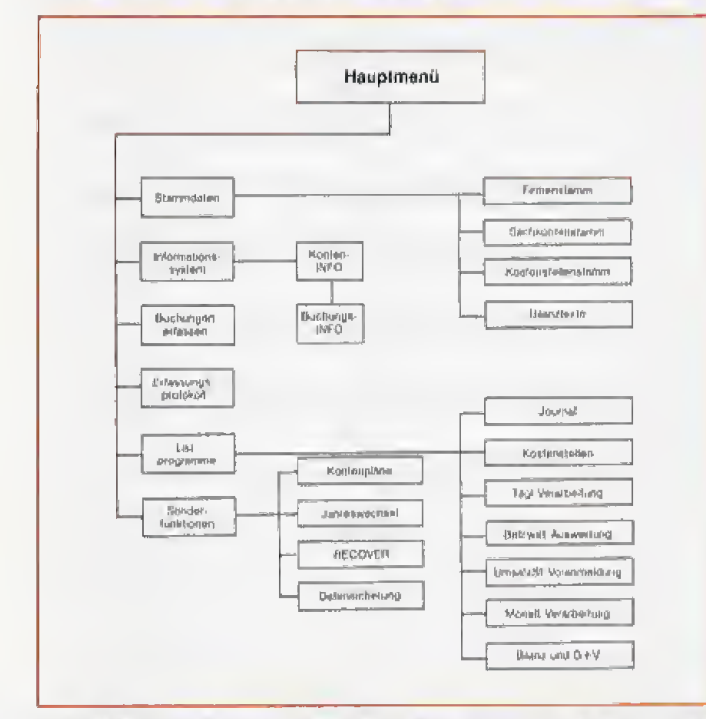

Hardware-Anforderung: • Schneider Joyce PCW 8256 mit einem taufwerk<br>oder • Schneider Joyce PCW 8512 und PCW 8256 mit zwei Laufwerken<br>oder • Schneider CPC 6128 und externes Laufwerk

#### Best.-Nr. MS 618/MS 623/MS 615 \* Inkl. MwSt. Unverbindliche Preisemplehlung

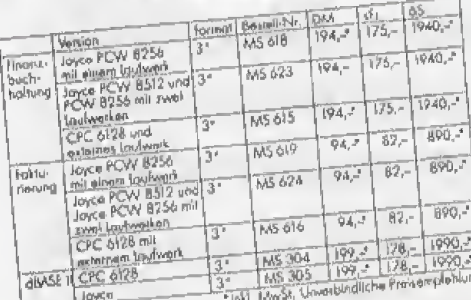

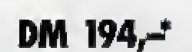

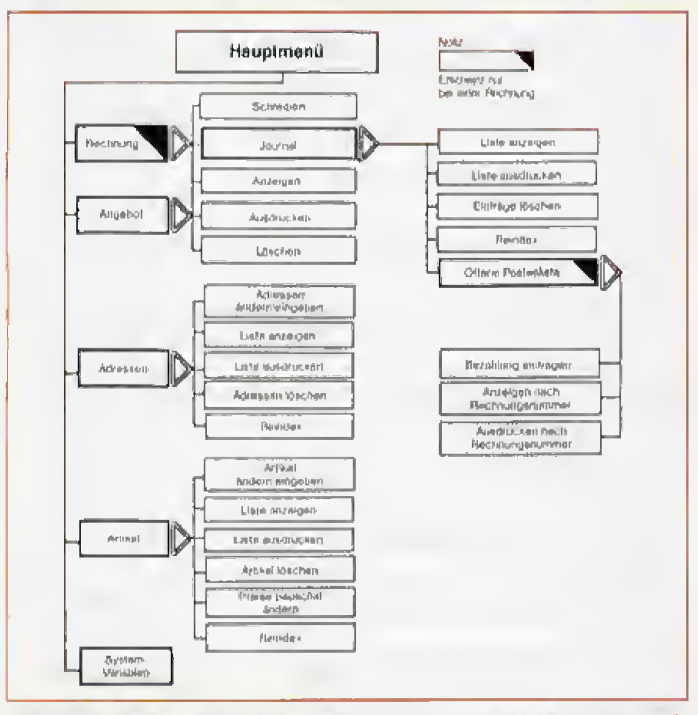

Hardware-Anforderung: • Schneider CPC 6128 mit externem 3.\*-Laufwerk<br>• Schneider Joyce PCW 8256 mit einem laufwerk oder • Schneider Joyce<br>PCW 8256 mit zwei laufwerken und Schneider Joyce PCW 8512<br>Software-Anforderung: Für

Best.-Nr. MS 619/MS 624/MS 616 \* Inkl. MwSt. Unverbindliche Preisempfehlung

DM 94.-'

1223

Dieses Markt&Technik-Softwareprodukt arhalten Scieln<br>Dieses Markt&Technik-Softwareprodukt im Versandhandel,<br>In Computer-Eachgeschäften oder im Buchhandel,<br>In Computer-Eachgeschäften viden Statistiken weihne<br>Wenne Ste direk

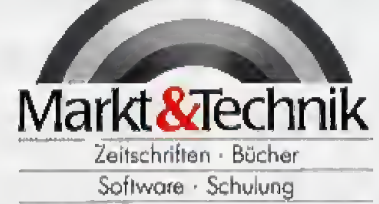

Markt&Technik Verlag AG, Buchverlag, Hans-Pinsel-Straße 2, 8013 Haar bei München, Telefon (089) 4613-0

Bestellungen im Ausland bitte on: SCHWEIZ: Marki&Technik Vertriebs AG, Kallarstrasse 3, CH-6300 Zug, Telefon (042) 415656 - ÖSTERREICH: Rudolf techner & Sohn,<br>Heizwerkstraße 10, A-1232 Wien, Telefon (0222) 677526 - Ueberre

## Rund um Commodore Thema

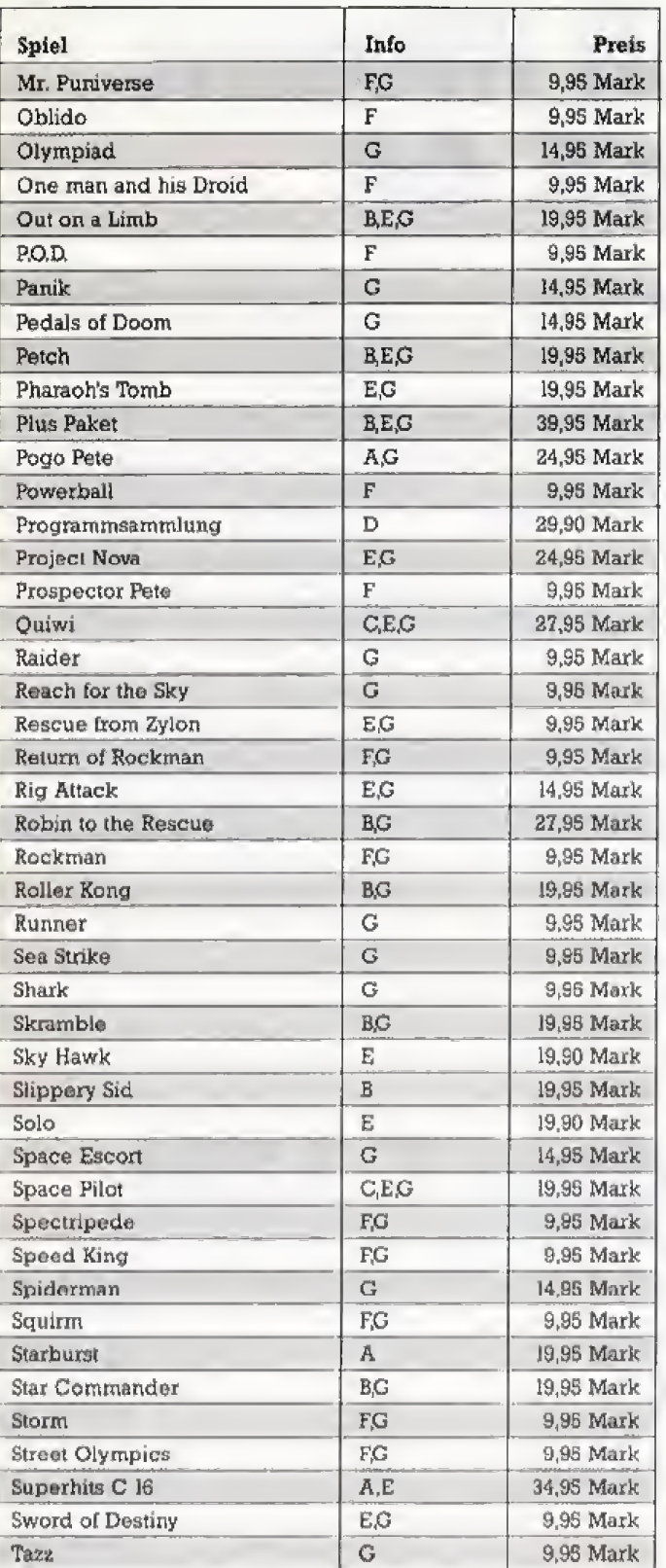

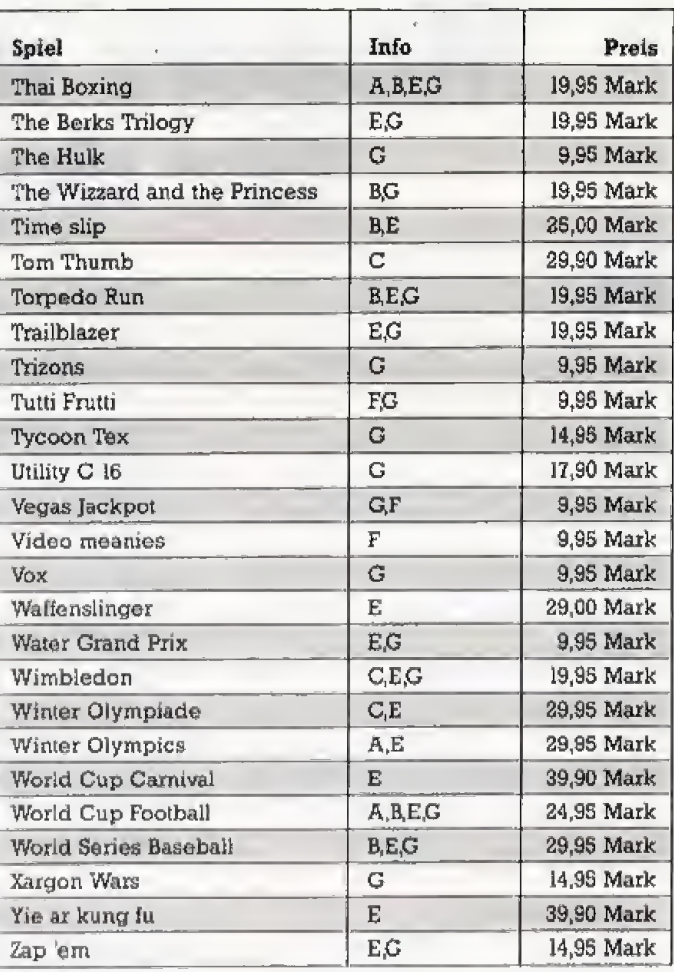

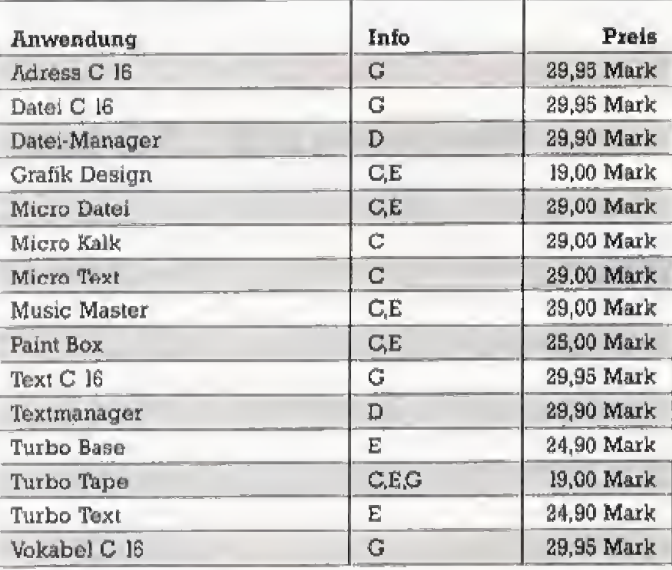

Weitere Informationen bei:

- (A) = Ariolasoft, Carl-Bertelsmann-Str, 161, 4830 Gütersloh, Tel. (05241) 8050
- (B) = Joysoft, Matthiasstr. 24-26, 5000 Köln I,
- Tel. (0221) 239526 (C) = Kingsoft Fritz Schäfer, Schnackebusch 4, 6106 Roetgen, Tel. (02408) 5119
- (D) = Markt & Technik, Hans-Pinsel-Str. 2, 8013 Haar, Tel. (089) 46130 (E) = Micro-Händler, Malmedyer Straße 27, 4080 Mönchen
	- gladbach, Tel. (02161) 60041 (F) = Mastertronic, Kaiser-Otto-Weg 18, 4770 Soest,
	- Tel. (02921) 75028
	- (G) = Rushware, An der Gümpgesbrücke 24, 4044 Kaarst, Tel. (02101) 600 40

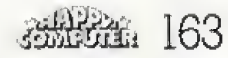

## Thema Rund um Commodore

## **Module mit Mumm** für den C 64

ardware-Module erweitern die Fähigkeiten des Commodore 64 oftmals enorm. Unsere Übersicht zeigt eine Auswahl. Ausgenommen von unserer Übersicht sind Module, die unter die Sparte Drucker-Interface und EPROM-Brenner fallen. Über sie werden wir zu einem späteren Zeitpunkt berichten, da es von ihnen zu viele gibt, um hier noch Platz zu finden. Hinter dem Preis der Module stehen Kennzeichen für die Fähigkeiten der Module, dabei wird das Hauptmerkmal zuerst genannt. Den Zusatz »multifunktionale Erweiterung« haben alle Module erhalten, die zusätzliche Fähigkeiten besitzen (Monitore, Assembler, Hardcopy, etc.). Die Preise sind Listenpreise inklusive Mehrwertsteuer. Abweichungen sind möglich.  $(z<sub>u</sub>)$ 

Bubels, Engelsplatz 8, 8000 Frankfurt 60, Tel. (069)

Dola, Maastrichter Str. 23, 5000 Köln 1, Tel. (02.23).

Dichte, Fährstr. 33, 2212 Brunobüttel, Tel. (04852)

Elcos, Postfach 110605, 1000 Berlin 11, Tol. (030)

**Weitere Informationen:** 

424210

817081

87002

2811810

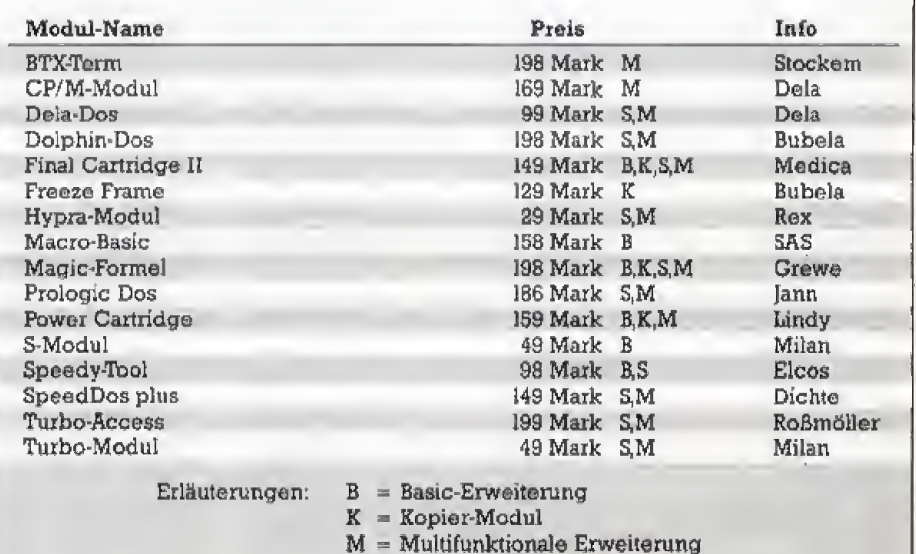

 $S = Floppy-Speeder$ 

Grawa Computertechnik, Richard-Wagner-Str. 73. 4350 Recklinghausen, Tel. (02361) 181354 Jann Datontochnik, Kaiserin-Augusta-Str. 13, 1000 Bor-Its 42, Tel. (030) 7825078 Lindy, Postfach 1428, 6800 Mannheim 1 Milan, Hammacherstr. 42, 4300 Essen 1, Tel. (0201) 224141 Medica, Kopmanshof 69, 3250 Hamein 1, Tel (06181) 43266

Rex Datentechnik, Stresemannstr. 11, 5800 Hagen 1, Tel. (02331) 32734 Roßmöller, Maxetr. 50-52, 5300 Bonn 1, Tel. (0228) 659980

- SAS Bernd, Langgasse 93, 8216 Niederkassel/Mondorf
- Stockern, Lange Wende 33, 4770 Soest, Tel. (02921) 73078

## Input für den C 128

eben dem Commodore Spitzenreiter C 64 ist auch der Commodore 128 zum Renner geworden. Im C 128 Modus ist er nicht nur wesentlich schneller als sein kleiner Bruder C 64, sondern er besitzt auch mehr Speicherplatz und erweiterte Fähigkeiten. Spezielle C 128-Software nutzt genau diese Vorteile aus. Dabei sind Anwendungsprogramme und Spiele fast gleichmäßig verteilt.

Die Kennbuchstaben, die in der Übersicht hinter den Programmnamen stehen, sind den Adressen für weitere Informationen zugeordnet. Die Preise sind Listenpreise inklusive Mehrwertsteuer: Abweichungen sind daher möglich.  $(z<sub>u</sub>)$ 

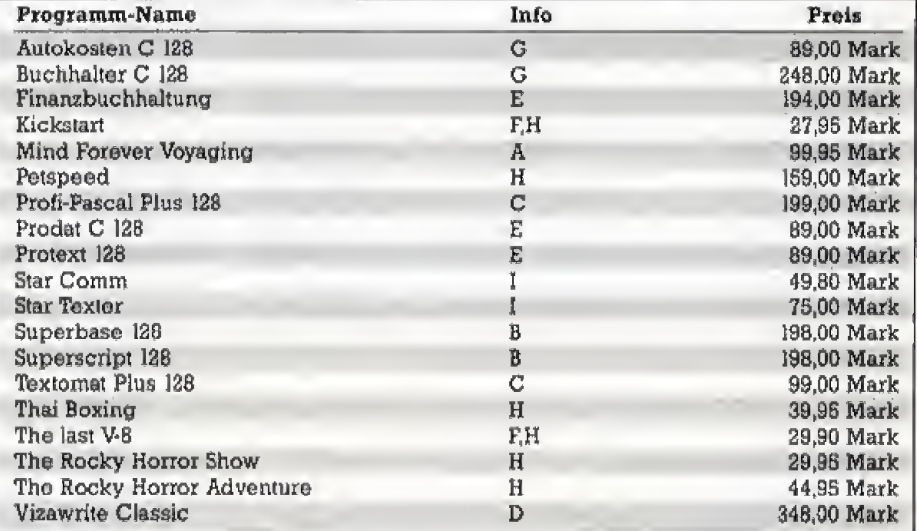

Weitere Informationen:

- (A) = Ariolasoft, Carl-Bertelemann-Str. 161, 4830 Gütersloh
- (B) = Commodore Büromaschinen, Lyoner Str. 38, 6000 Frankfurt 71, Tel. (069) 663B0
- (C) = Data Becker, Merowingerstr. 30, 4000 Düsseldorf, Tel. (0211) 310010
- (D) = DTM, Bornhofenwag 5, 6200 Wiesbaden, Tel. (06121) 407989
- (E) = Markt & Technik, Hans-Pinsel-Str. 2, 8013 Haur
- (F) = Mastertronic, Kaiser-Otto-Weg 18, 4770 Soest, Tel. (02921) 75028
- (G) = Mykra Daten-Technik, Schöneberger Str. 5, 1000 Berlin 42, Tel. (030) 75291 50 (H) = Rushware, An der Gümpgesbrücke 24, 4044 Kaarst, Tel. (02101) 80040
- $(1)$  = Sybex, Vogetsanger Weg 11, 4000 Düsseldorf 30, Tel. (02 11) 626441

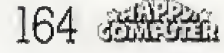

## Hase und Igel im Software-Land

Eines der leidigsten, aber immer aktuellen Themen der Softwarebranche ist der Kopierschutz fur Originalsoftware. An diesem Punkt prailen besonders hart die Interessen der Hersteller und der Anwender aufeinander, Die Programmautoren besitzen ein berechtigtes Interesse daran. daB ihr Programm nicht kopiert wird, während die Käufer ein berechtigtes Interesse an Sicherheitskopien von ihrem Eigentum haben. Eine praktikable Lösung, die beide Seiten befriedigt, illegale Raubkopien aber verhindert, scheint nicht in Sicht,

Die Geschichte des Kopierschut zes auf dem C 64 1st ebenso lang wie facettenreich. Sie reicht von den einfachen Anfangen mit Autostart, Reset-Schutz und Fehlerabfragen, Diese heute vollig veralteten Methoden schienen damals ausreichend zu schützen, Leider entfernten die Cracker immer wieder den Kopierschutz von den Programmen, und machten sie so filr alle »zuganglich«. Durch sie wurde der Kopierschutz eigentlich sinnlos, denn bislang gelang es ihnen noch immer, jeden Schutz zu entfernen, Trotzdem ver suchen noch heute fast alle Firmen ihre Software kopierzuschiitzen, selbst wenn das das Arbeiten mit den Programmen für alle Besitzer der Originalsoftware erschwert. Besonders bei Anwendungssoftware sind Sicherheitskopien eine dringende Notwendigkeit, die durch den Schutz aber verhindert werden,

### Grotesker WeHlauf

Geht das Original aus irgendwelchen Griinden kaputl, steht der Kaufer ohne funktionsfahiges Pro- gramm da, Bei haufig benutzter und in der Regel teuer bezahlter Software eine Zumutung für den Anwender. Bei Spielen ist der Kopierschutz einsichtig. da er hier selten den Spielwert herabsetzt bei Anwendungssoftware ist er aber eine unnötige Behinderung.

Zwischen den Softwarefirmen, den Crackern und Autoren von Kopierprogrammen entspann sich in den letzten Jahren ein interessanter

Seit Jahren tobt die Schlacht zwischen Kopierezn und Softwaieschiitzern. Ein Rennen mit wechselnden Siegern, bei dem nochkein Ziel in Sicht ist.

und teilweise grotesker Wettlauf. Er erinnert an die Fabel vom Hasen und Igel, denn die Cracker waren den Schiitzem in vielen Fallen einen Schritt voraus. Und wie in der Fabel bleibt ein bitterer Nachgeschmack, denn die Cracker leisten negativen Entwicklungen Vorschub, Statt daß die Programmierer durch ihre Arbeit einen finanziellen Gewinn er halten, machen einige »Hintertreppen-Handler« das groBe Geschaft. die geknackte Software ver kaufen und dabei viel Geld verdie nen. Es darf nicht tibersehen werden, daB es ohne die Cracker keine so groBe Raubkopiererszene gabe.

Die Firmen reagierten auf zwei verschiedene Arten auf die »Herausforderung« durch die Cracker, Zum einen senkten sie die Preise, um mehr Computerbesitzer zum Kauf der Programme anzuregen. Die Billigspiele haben sich zum Beispiel als der groBe Trend des Jahres 1986 herausgestellt, Dieser Trend wirkt sich allerdings mit Sicherheit zugunsten der Anwender aus. Zum anderen versuchten die Software-Häuser aber auch immer kompliziertere Schutzmethoden zu ent wickeln. Neben den eigentlichen Programmierern stellten sie deshalb auch Spezialisten fur den Kopierschutz ein, die Kosten verursa chen und Programme unnötig verteuern, Bei ein paar schlechten Spielen sprechen zynische Zungen davon, daB der Kopierschutz sogar der gelungenste Teil dieser Programme sei. Diese Entwicklung ist nicht im Sinne der Anwender.

Auf der Jagd nach dem perfekten Schutz nutzten die Schtitzer die Tracks 35 bis 41 und die Liicken zwischen den Blocks, die durch das normale DOS nicht verwendet wer den kbnnen. Ein weiteres Verfahren waren Halbspuren. Das Commodore-Laufwerk 1S41 kann denSchreib-Lesekopf in Halbspurschritten bewegen, obwohl es nur die ganzzahligen Tracks beschreiben kann . Es ist

physikalisch unmöglich, eine Halbspur zu beschreiben, ohne die danebenliegende Spur zu löschen. Ein Kopie rprogramm, das <sup>f</sup>est nach »normalen« Tracks sucht, scheitert an einer Halbspur. Die genannten Methoden waren der Diskettenkopierschutz der zweiten Generation.

Bei der Datasette verwendete man in viel starkerem MaBe eigene Aufzeichnungsformate, Die selbstgeschriebenen Lade- und Speicherroutinen sind bis auf Sekundenbruchteile genau getaktet. Ein zu sätzliches Gerät, zum Beispiel ein Modul, ein Laufwerk oder ein Drucker, bringt das Obertragungsprotokoll schon so durcheinander, da6 ein Ladefehler auftritt. So wird sichergestellt, daB keine »Hilfsmittel« eines Crackers am Computer stecken. Eine andere Methode sind viele kleine Programme, die hintereinander auf dem Band stehen. Die meisten sind unwichtig und machen gar nichts. Der Cracker mufl aber alle einzeln analysieren. Die Geduld wurde hierbei also als Schutz benutzt. Man macht sich dabei zunutze, daB die Kassette kein Directory kennt und der Cracker nicht wei6, was sich wo auf dem Band befindet. Im allgemeinen lassen sich Programme auf Kassette besser schützen als auf Diskette,

#### Tricks gegen unerwünschte Besucher

Innerhalb der Programme wer~ den immer wieder Tricks verwendet. um einen »unerwiinschten Besucher« zu verwirren, »Selbstmodifizierender Code« hieß einige Zeit lang das Zauberwort. Hinter diesem Begriff steckt die Idee, daß sich das Programm kontinuierlich selbst ver andert, so daB aus einem unsinnigen Befehl plötzlich ein sinnvoller wird oder aus einem Sprung in die Leere ein Funktionsaufruf. Dieser Schutz wird gerne benutzt, um die eigentliche Kopierschutzabfrage zu schützen. Er gehört zum Programmschutz, um die Funktionsweise des<br>Programms – möglichst – schwer Programms durchschaubar zu machen, Er ist al so kein Kopierschutz im eigentlichen Sinne, sondern eher ein Knackschutz,

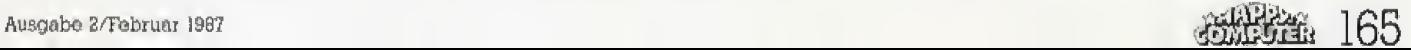

Zu den Schutzverfahren der jiing sten Generation gehören »Wide Tracks« und Geschwindigkeitsänderungen innerhalb der Tracks, Ei ne Eigenart der 1541 nutzen die Schiitzer bei den Geschwindigkeitsanderungen aus. Das Laufwerk kennt verschiedene Geschwindigkeiten, beziehungsweise Aufzeichnungsdichten sum Schreiben. Auf die Diskette passen pro Spur unter schiedlich viele Sektoren. Auf der Außenseite liegt die Spur 0, die physikalisch wesentlich mehr Platz bietet, als die Spur 35 auf der Innenseite. Das Laufwerk sieht verschiedene Geschwindigkeiten vor, die auch softwaremäßig verändert werden können. Wenn man auf einem Track eine andere Geschwindigkeit ver wendet, kommen die meisten Ko-<br>pierprogramme durcheinander, pierprogramme und schreiben lauter defekte Blocks auf die Zieldiskette. Als die ersten Programme die Schreibgeschwindigkeit auf den Spuren zu analysie ren begannen, verfiel man auf den Trick, auf einer Spur mehrere Geschwindigkeiten zu benutzen. Der Hohepunkt der Geschwindigkeitsmanipulation ist die Anderung in nerhalb eines Blocks.

Zu den neueren Verfahren zahlen auch Fremdformate, die für die 1541 unmögliche Spuren erzeugt. Benutzt man einen iiberbreiten Schreib-Lesekopf, kann man zum Beispiel auf die Tracks 34, 34,5 und 35 identische Inforrnationen schreiben, und den Schreib-Lesekopf in Halbspurschritten bewegen. Dieses nennt man einen »Wide Track«,

Die Entwickler schrecken aber auch nicht vor ungewdhnlichen Methoden zuriick. Ein Zeugnis des Er findungsreichtums ist der Lenslock-Schutz. Lenslock arbeitet mit einer Linse, die aus einem wirren Linien muster auf dem Bildschirm lesbare Buchstaben macht, Diese Buchstaben muB man eingeben, und nur wenn sie richtig sind, geht das Pro gramm weiter. Da es viele tausend verschiedene Kombinationen fur die Zusammensetzung der Linse gibt. kann man dieselbe Linse nicht fur verschiedene Programme ver wenden, Der Nachteil dieses Schut zes ist, daB der Spieler immer wieder die Linse am Bildschirm herumschieben muß, was auf die Dauer die Lust am Spiel erheblich senkt,

### Kopie auf Knopfdruck

Aber der beste Kopierschutz ist nutzlos, wenn man die Programme auf Knopfdruck kopierbar machen kann, Seit einiger Zeit gibt es sogenannte Freezer, die Programme an jeder beliebigen Stelle unterbrechen können. Man kann dann an derselben Stelle fortfahren oder den gesamten Speicherinhalt auf Diskette oder Kassette schreiben, Besondere Schwierigkeiten bereitet dabei die Zeropage und der Stack, die bei einem normalen Reset gelöscht werden. Um das Programm aber an derselben Stelle weiterlaufen zu lassen, muß man auch diesen Bereich unangetastet lassen, Der »Vbrteil\* flir den Benutzer liegt auf

der Hand. Man braucht das Original nur ein einziges Mai. Danach besitzt man eine ungeschützte Komplettkopie Das funktioniert nattirlich nur bei Programmen, die nach dem Laden vollstandig im Speicher stehen, und nicht noch einmal den Kopierschutz abfragen,

Zu den ersten Modulen in der Reihe der Freezer gehört »Isepic«, das inzwischen technisch uberholt ist. Ein Programm gegen Isepic zu schiitzen bereitet keine Probleme, Der wohl verbreitetste Freezer ist »Freezframe«, der mit fast allen Programmen arbeitet. Zu den wenigen Sonderfunktionen gehort ein Fast loader, der zusatzlich in die Files eingebunden warden kann. Freezframe-Kopien erkennt man an den sechs Programmen (»Name«, »1. Name\*, bis »3.Name<). Zu den Freezern mit Toolkit-Funktionen gehdrt das »Final Cartridge«. Es bietet eine Menge niitzlicher Funktionen, wie eine Centronics-Schnittstelle, einen Fastloader für Diskette und Kassette und zusatzliche Basic-Befehle, Auch das »Power Cartridge« enthält neue Befehle.

Die Module haben swar auch ihre guten Seiten, zum Beispiel, um sich ein Backup seines geschtitzten Originals anzulegen, was bei Anwendungssoftware oft sehr wichtig ist, Auch zum Speichem von Spielstanden eignen sich die Freezer hervoiragend, Sie verfiihren aber vor allem zum Anlegen von Raubkopien, Daher mu£ man diese Ent wicklung mit gemisehten Geftthlen betrachten, (gn)

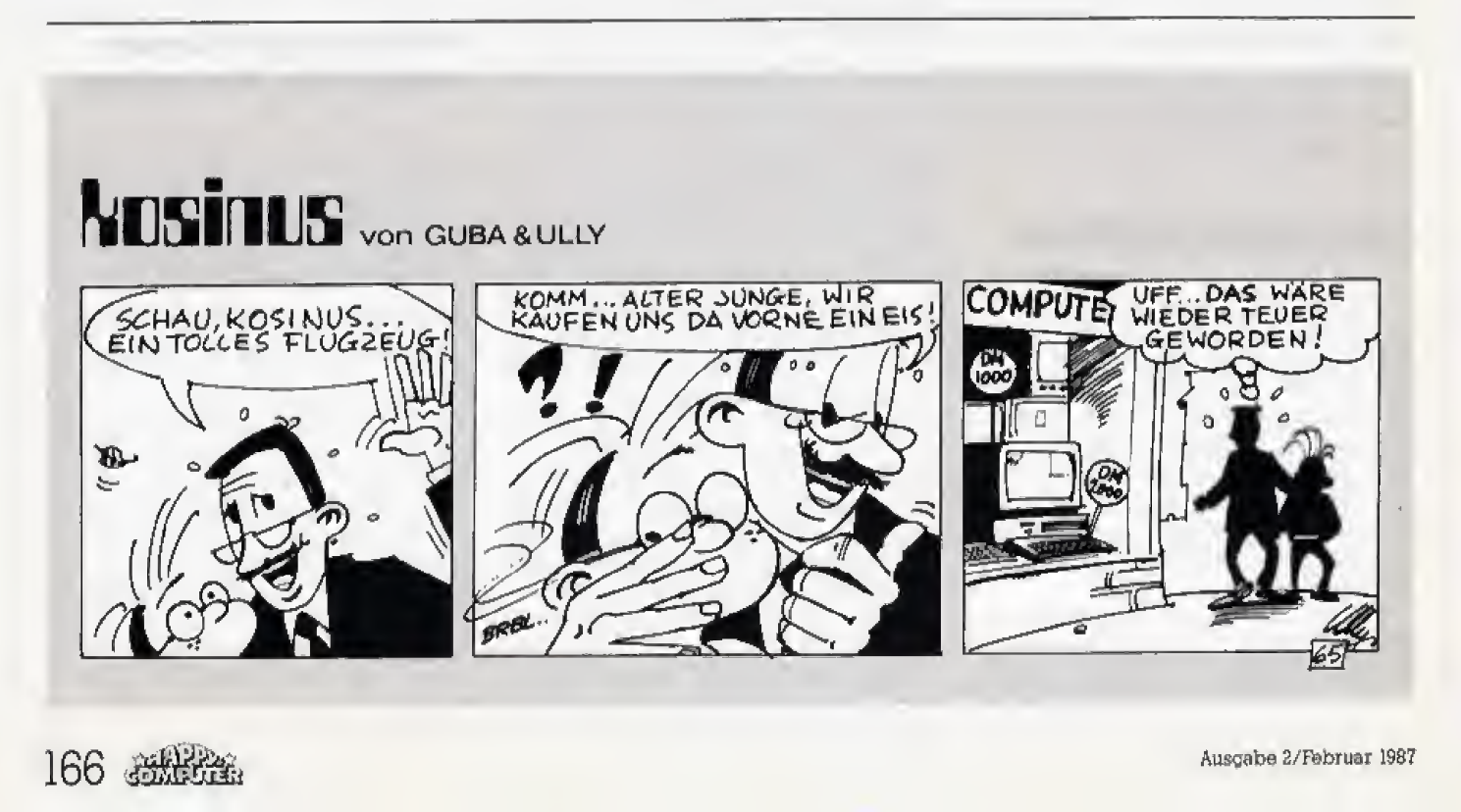

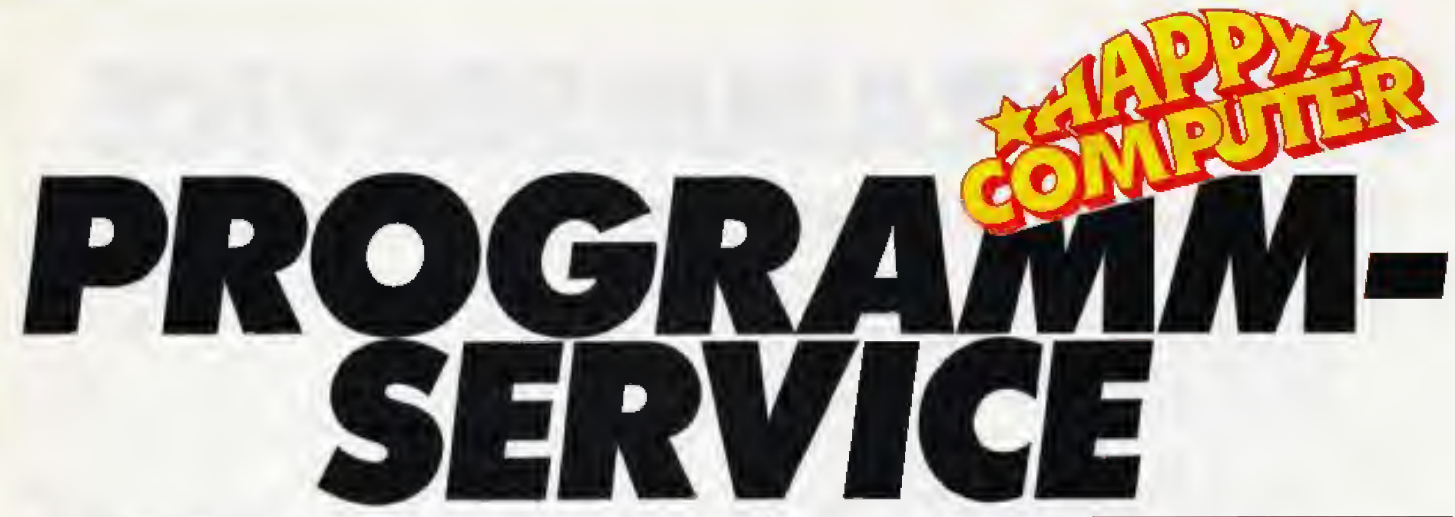

Wer keine Zeit oder keine Lust hat, alle Programme selbst in mühevoller Kleinarbeit abzuschreiben, kann wieder auf den bewährten Programm-Service zurückgreifen.

Der Diskette liegen keinerlei Informationen bei. Lesen Sie aufmerksam die Anleitung (ob SYS-Befehle nötig sind, in welcher Reihenfolge geladen werden muß, eventuelle Sprach- oder Speicher-Erweiterungen und ähnliches mehr) in dem jeweiligen Artikel nach. Aus Aktualitätsgründen wird die abgedruckte Programm-Version angeboten.

Eventuelle Fehler, die sich noch im Programm befinden können, müssen von Ihnen selbst, nach Studium der Rubrik Nachhall, korrigiert werden.

Wenn Sie Fragen zu den im Programm-Service angebotenen Programmen für Atari-ST-Computer haben, wählen Sie bitte Telefon (089) 4613-336, für Schneider-Computer, Telefon (089) 4613-288, für Commodore-Computer, Telefon (089) 4613-214 und für Atari-XL/XE-Computer und Amiga-Computer, Telefon (089) 4613-631.

## Das Angebot dieser Ausgabe:

Auf dieser Diskette finden Sie alle Commodore-Programme der Ausgaben 11/86, 12/86 und 2/87. Eine echte Hit-Diskette!

Ausgabe 11/86 - Robby-Chess: Der C64 spielt ein ausgefuchstes Räuber-Schach gegen Sie, Basic-Autostart: Unser Listing verhilft Basic-Programmen zum selbständigen Autostart, Spielegrafik: Hintergrundgrafik für unser Spiel aus dem Kurs »Spieleprogrammierung in Assemblers.

Ausgabe 12/86 - Robos Revenge: Unser Listing des Monats fordert Konzentration und Geschicklichkeit, um mit dem Roboter das Ziel zu erreichen. Ein Editor für eigene Bilder ist selbstverständlich dabei. Profi-Toolkit; Basic-Erweiterung für den C64. Sonder-Spuren: Fast lede Diskette läßt sich mit diesem Listing auf 40 Spuren formatieren und benutzen. Joystick: Joystick-Routinen für den Kurs »Spieleprogrammlerung in Assembler«.

Ausgebe 2/87 - Hubschrauber Im Untergrund: Ein Listing des Monats, das unter die Haut geht. Aktion und Geschicklichkeit fordern auch erfahrene Joystick-Piloten. Zahlenwandler: Wer bisher Schwierlokeiten in der Zahlenumwandlung hatte, sollte dieses Lisling unbedingt benutzen. C16-Grafik: Ein lustiger Wecker und beispielhafte Grafik-Routinen helfen dem Anfänger bei der Grafik-Programmlerung seines C16.

Diskette für Commodore-Computer

Best-Nr. 20702 sFr24,90/öS 299,-

DM 29.90\* \* Inkl. MwSt. Unvert

Bestellungen bitte an; MarktäTechnik Verlag AG, Unternehmensbereich Buchvartag, Hans-Pinsel-Straße 2, D-8013 Haar, Telefon (089) 4613-0. Schweiz; MarktäTechnik Vertriebs AG,<br>Kellerstrasse 3, CH-6300 Zug, Telefon (042) 4156 Microcompul-loue E. Schiller, Fasangessa 21, A-1030 Wan, Telefon (0222) 785661, Bucharzenfrum Meidling, Schönbrunner Straße 261, A-1120 Wien, Telefon (0222) 833196. Bestellungen aus anderen Ländern bitte nur schriftlich an: Markt&Technik Verlag AG, Abl. Buchvertrieb, Hans-Pinsel-Straße 2. D-8013 Haar, und gegen Bezahlung einer Rechnung im voraus.

Bata verwenden Sie für ihre Bestellung und Überweisung die abgedruckte Postgire-Zahlkarte, oder senden Sie um einen Verrechnungs-Schock mit ihrer Bestellung. Sie erleichtern uns die Auftragsabwicklung, und dafür berechnen wir ihnen keine Versandkosten.

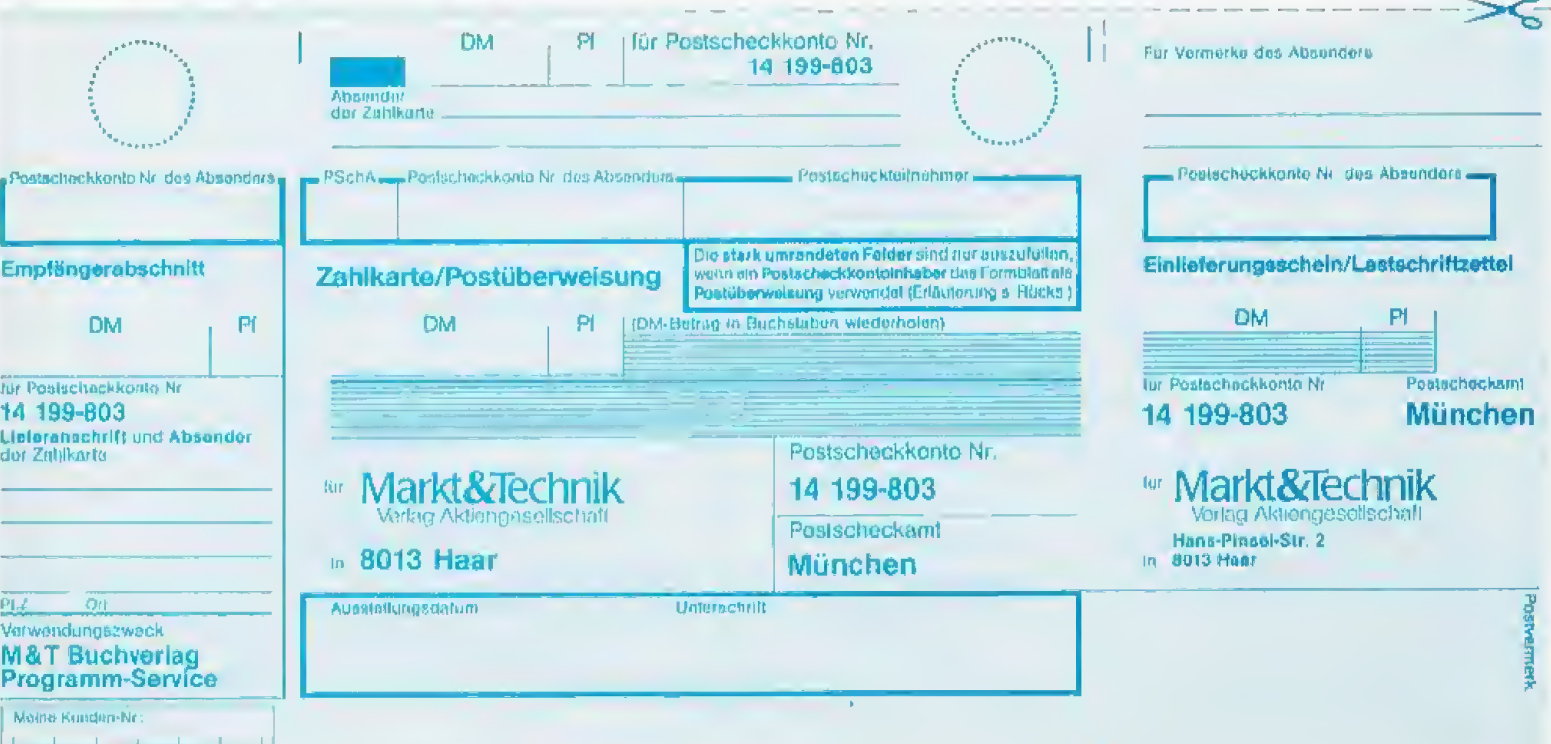

# **ROGRAMMSERVICE**

#### Programme aus früheren Happy-Ausgaben:

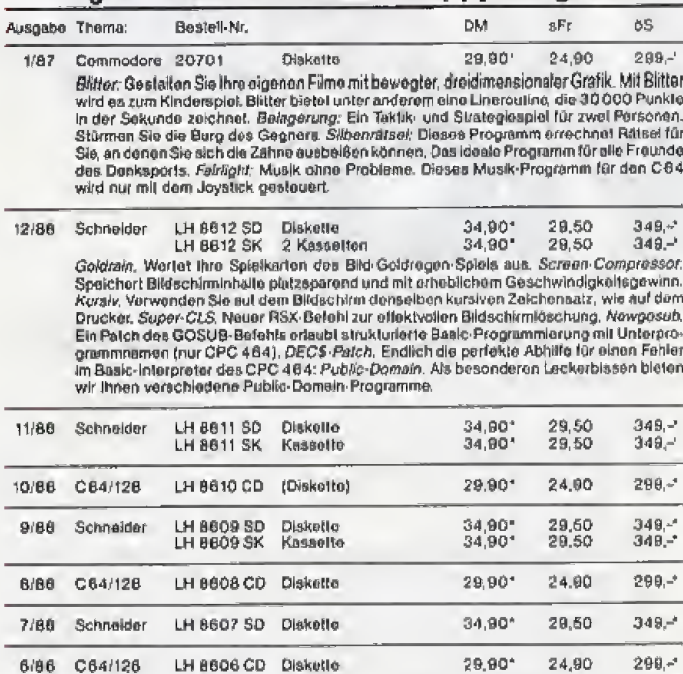

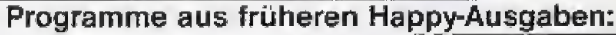

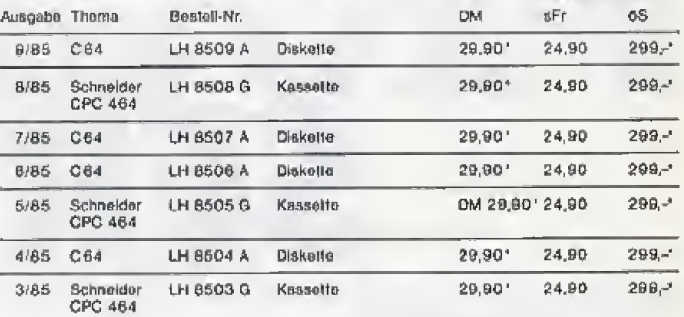

#### Programme aus früheren Happy-Sonderheften:

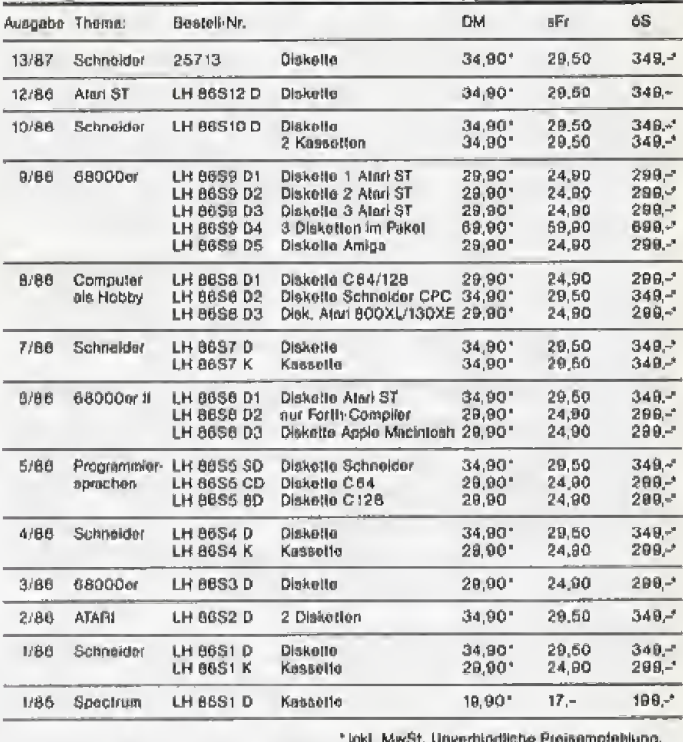

ψђу mų lmH

wia

wid

**UIRE** 

For Mittellur

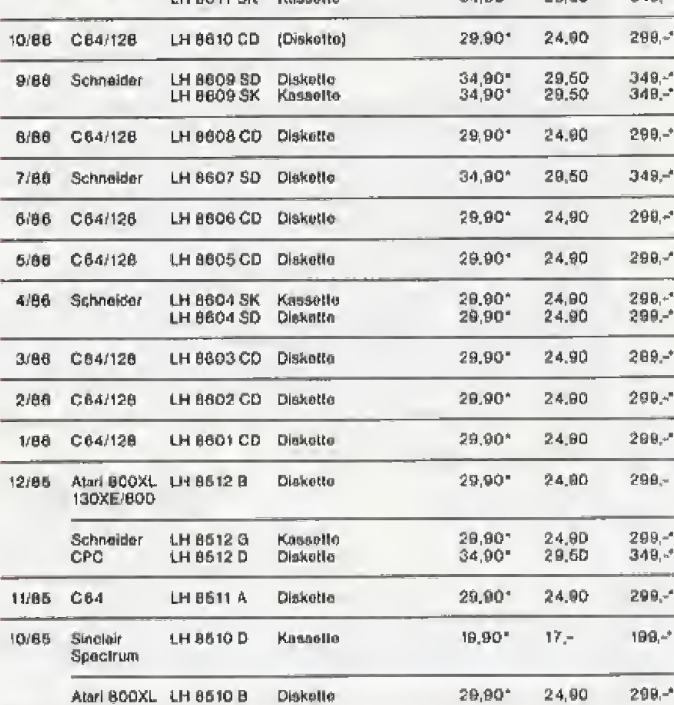

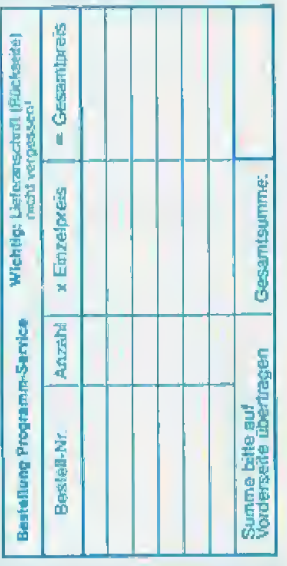

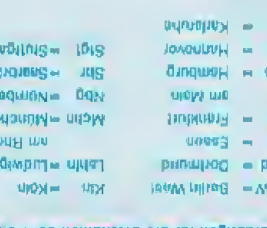

Ō.

**M** 

unjegi

Abildizungen iur die Ortenemen der POlroA:

- Гвофердирации марци при полографии
- 
- odaprasmennal<br>transitional medicine is and the form of the contractional property<br>normalitational property and property and contract the<br>normalitation contraction contractions and the contractional belt<br>transitional metric
- -
	-

Namence<br>and the state of the state of the state of the state of the state of the<br>state of the state of the state of the state of the state<br>in the state of the state of the state of the state of the state<br>in the state of th 

Imaloof aabel illoma vedmein thauleuk

виреми

eqomaneiblacq

**JOJ** 

**PIOH** 

addoxigted nenagie der Vortelle eines Bedienen Sie sich

 $\mathcal{A}$ 

**педиодироев** Bej Aetweuptund sie Bostüperweisrud MG 08,1 (Mnawbeeding) MG 01 19d0  $Jd 06$  --- Ma of sid (MILE DRI COL ENRIQUATED DIA ELECTRON) Gebühr für die Zahlkarte (environment of perception as don Employee beautives).

Einlieferungsschehr/Lastschriftlestel

## **Public Domain**

#### Dreibein haut Keinbein im Fractalland

Triclops« sind im Anmarsch. Dreibeinige Ungeheuer wollen die einzige Stadt eines vergessenen bunten Schneeballs, irgendwo im Universum, erobern. Zur Verteidigung stehen ein Jet und zwei Kamikaze-Panzer zur Verfügung. Die Steuerung erfolgt über die Maus: Wenn man den linken Mausknopf gedrückt hält, lenkt man mit den Mausbewegungen den Flieger und die beiden Tanksärge. Ein Doppelklick auf den rechten Mausknopf baut das Bild neu auf. Und zwar ie nach Menüeinstellung: Sowohl allgemeine Weltsicht, der Blick auf die zu verteidigende Stadt, ein Blick aus der Frontfensterscheibe von Flieger und Tanks und einige zusätzliche Einstellungen sind möglich.

Wem es gelingt, allen fünf dreibeinig staksenden Robotern ihre gigantischen Beine unter dem Hintern wegzuschießen, hat gewonnen.

Das Interessante an dieser Freewarediskette von Geodesic Publications« ist die Konstruktion der Landschaften; Fractals, kleine geometrische Gebilde, bauen sie auf. Wobei man auf der Menüleiste zwischen fünf verschiedenen Auflösungen und mehreren Farbskalen wählen kann. Ist einem mehr künstlerisch zumute, dann empfiehlt sich die höchste Auflösung. Wer's schneller will, der setzt die Anzahl der Punkte herab, die zur Landschaftsgestaltung herangezogen werden. Die Kugel verwandelt sich dadurch in eine Sechseckwelt, aber die Geschwindigkeit wird einem Actionspiel angemessen. Wegen der bohen Rechenzeiten ist die Bewegung ansonsten ein wenig ruckartig.  $f(\alpha)$ 

Für zwölf Mark gibt's die Diskette bei Interplan Muhlert Unternehmensberatung<br>GmbH, Nymphenburger Straße 134, 8000 München 19

#### **Bundesliga im** Computer

Welchen Tabellenplatz hat der VIB Sluttgart, wenn Bremen gegen Gladbach unentschieden spielt, Bayern mit nur einem Tor Differenz gewinnt und gleichzeitig Leverkusen den Hamburger SV mit 8:0 schlägt? Statt mühevollem und papierintensivem Herumrechnen, können Sie solche Überlegungen Ihren Computer erledigen lassen. Mit «GVP Tabelle 128« steht jetzt allen Commodore 128-Besitzern ein leistungsfähiges und komfortables Programm zum Aufstellen einer eigenen Bundesligatabelle zur Verfügung.

Das Programm ist voll menügesteuert und läßt jederzeit Änderungen, Neueinträge oder Ausdrucke zu. Weiterhin nutzt es den 80-Zeichen-Bildschirm des C 128 voll aus. Mit diesem Programm sind Sie der Sportschau und den Bundesligatabellen der Wochendzeitungen immer um eine Nasenlänge voraus.

(Udo Reetz/jg)

Felix Gäriner, Sonnhalde 9, 3560 Marburg

#### $C<sub>64</sub>$ als Rechengenie

Der Traum eines jeden Schülers ist ein Programm, das die unbeliebte Kurvendiskussion nach bestem Können erledigt. Wohl aus dieser Not geboren ist Funktomat«, ein Programm zur Durchführung einer kompletten Kurvendiskussion. So lassen sich bis zu fünf Funktionen als Hardcopy ausgeben, Weiterhin läßt sich die eingegebene Funktion auf die üblichen Kriterien wie Nullstellen und Extrema untersuchen. Auch eine Wertetabelle im angegebenen Bereich bereitet keine Schwierigkeiten.

Da einige zeitaufwendige Routinen in Assembler programmiert wurden, ist die Rechengeschwindigkeit erträglich. Ein Programm, das auf keiner Schulbank fehlen darfl

Vom selben Autor stammen noch einige Utilities, die sich mit dem Zeichensatz des C 64 befassen. So werden Änderungen im Zeichensatz genauso zum Kinderspiel wie das Programmieren eines komplett neuen Zeichensatzes. Mit Hilfe des Programms »Hochstellen« lassen sich nach einem SYS-Befehl die nachfolgenden Zeichen um vier Pixel höher darstellen als der restliche Text. (Udo Reetz/jg)

A. lung, Klesterstraße 21, 6602 Ductweller

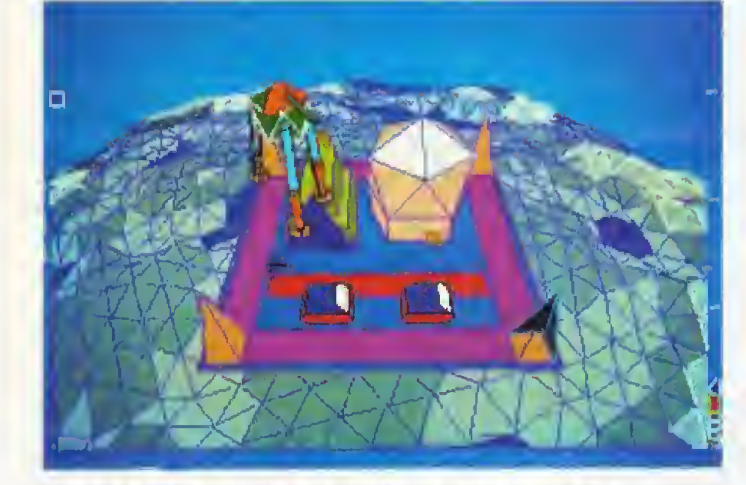

Das kleine Raumschiff muß im Amiga die Fractal-Welt vor bösen dreibeinigen Robotern retten

#### **Toolkit für den ST**

Die Freeware für den Atari ST wird immer besser. Inzwischen sind die (Hobby-)Programmierer so weit, daß sie ihre Programme professionell in TOS und GEM einbinden können, »Fcopy« und »Uhr« sind zwei Beispiele aus dieser neuen Generation von Atari-Freeware, Bejde Programme sind auf einer Diskette, vollgestopft mit Utilities. Fcopy sorgt für das schnelle Kopieren einer Diskette. Die Information, was und wie kopiert werden soll, kann man entweder der Originaldiskette entnehmen oder von Hand eingeben. Sollte einmal ein Schreib- oder Lesefehler auftauchen, so kann man mit der Scan-Funktion sich die Art des Fehlers und die Spur zeigen lassen. Das Ganze läuft

selbstverständlich voll menügede trauets

Die eingebaute Uhr des ST wird selten genutzt, weil es eine Menge Speicher kostet, das Accessory »Kontrollfeld« zu laden, um selbige zu stellen. Dagegen wird das Programm »Uhr« auf der Freewarediskette im Auto-Ordner gestartet oder einfach angeklickt, So wird kein Speicherolatz verbraucht und die Uhrzeit ist immer aktuell.

Recht nett ist auch »Player«, ein Programm, das interrupigesteuert Musikstücke (komponiert mit dem Music-Studio) abspielt. Bemerkenswert ist die Tatsache, daß ein zusätzlich geladenes Programm dabei nicht nennenswert verlangsamt wird.

(Udo Reetz/jg)

M. Backschat, Bergstraße 16, 8071 Hepberg

#### Ein Lehrer für MS-DOS

«PC-Prompt» ist ein Hilfsprogramm für Neueinsteiger in die<br>Welt von IBM und Kompatiblen. Nicht nur, daß das Programm auf Druck von <FI0> einen Hilfsbildschirm über den gerade aktiven Bildschirm legt, auf dem alle DOS-Kommandos verzeichnet sind. Das Programm analysiert alle Eingaben auf einen DOS-Prompt. Kommt etwas Unverständliches wie »DUR« statt »DIR« oder »BRZLGRMPF« statt »C:«, dann passiert dort gar nichts. Gibt man allerdings einen sinnvollen DOS-Befehl ein, dann wird die gesamte Syntax in dieser inversen Zeile sichtbar.

PC-Prompt ist auf der Diskette Nummer 688 der Softwarebibliothek der amerikanischen MS-DOS-Usergruppe »PC-SIG« zu finden. Da sich das Programm aber mit anderen sinnvollen DOS-Utilities (wie zum Beispiel »DOSEDIT<sup>y</sup>) beißt, ist es nur für Einsteiger interessant, die keine Lust haben, wochenlang Handbücher zu wälzen. Und dafür ist dieses kleine Programm, das mit einem umfangreichen Dokumentationsfile geliefert wird. sinnvoll.  $(i\alpha)$ 

16 Mark kostet die Diskette bei «Kienitz & Grabitz Soltwareversands, Otkerstraße 7, 8000 München 90

**2500000 169** 

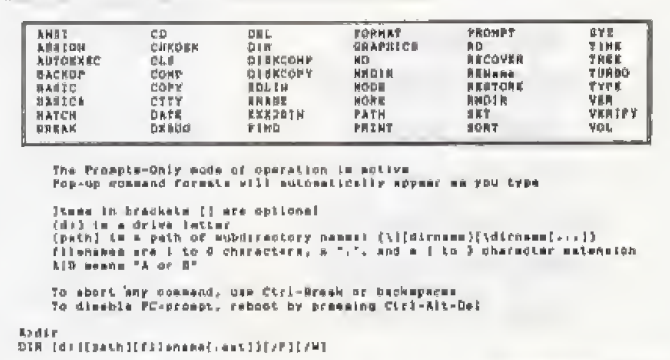

»PC-Prompt« zeigt in der untersten Zeile die richtige Syntax

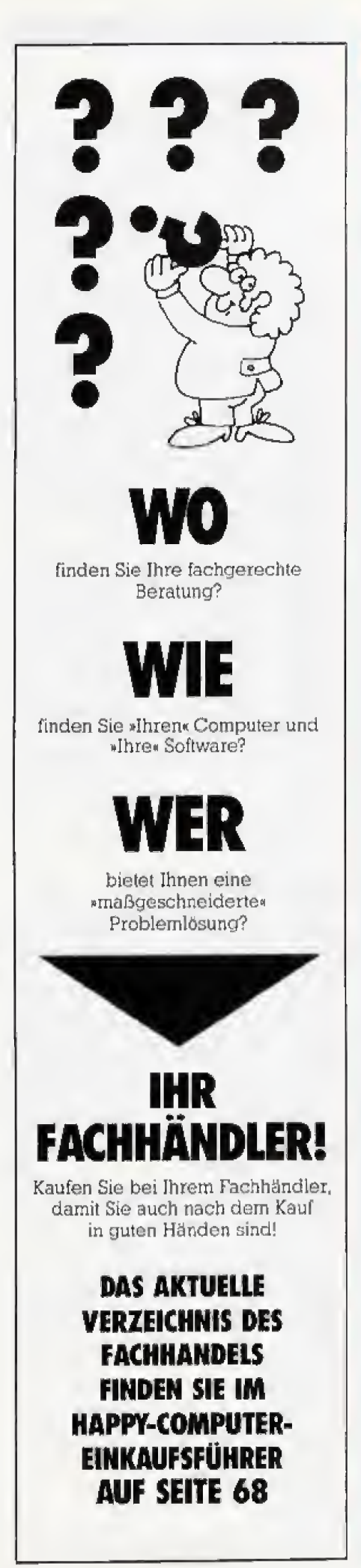

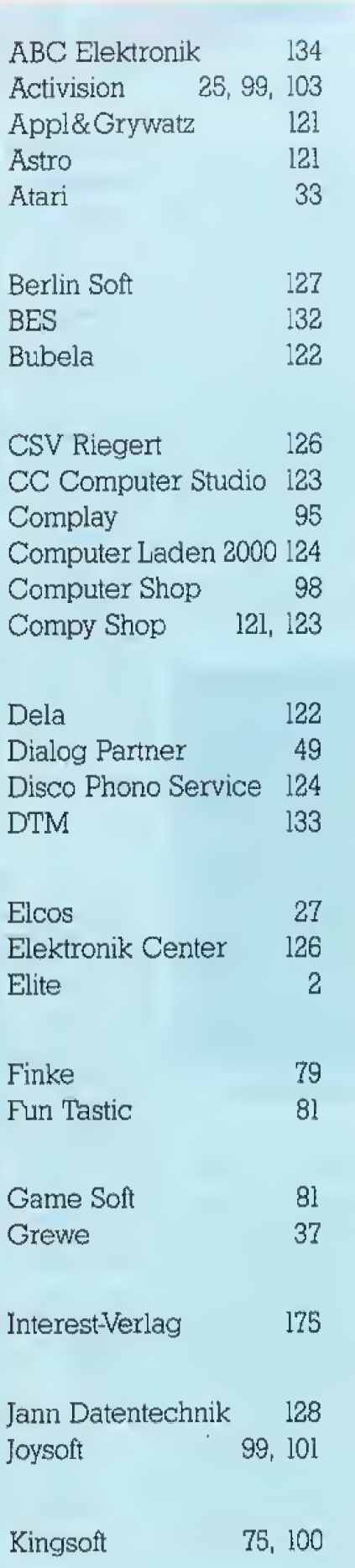

### **Inserentenverzeichnis**

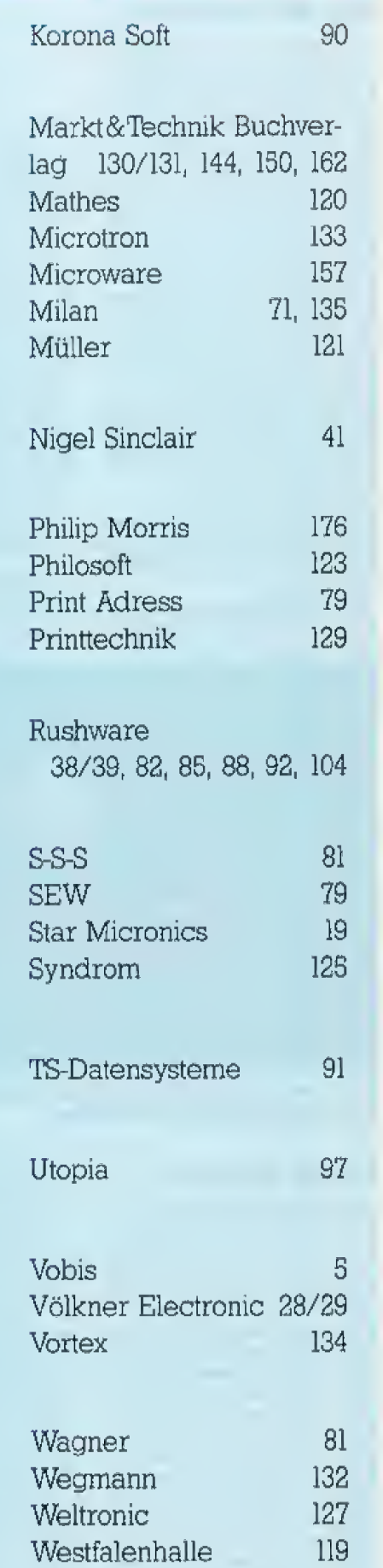

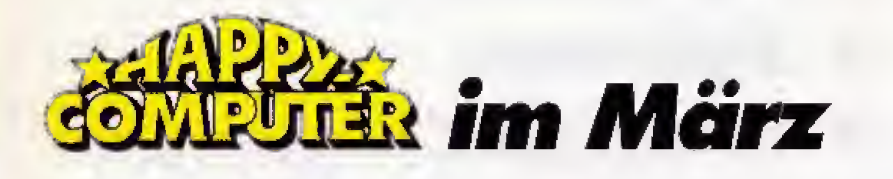

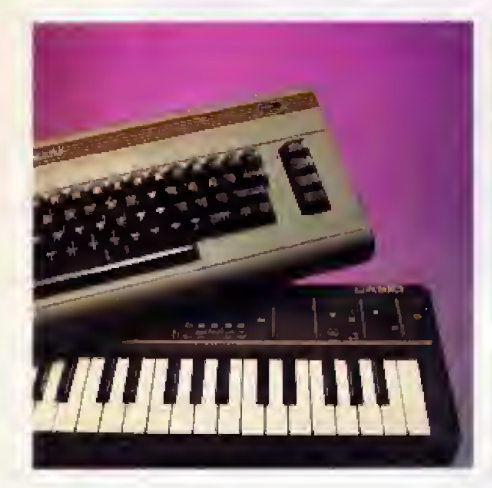

### Musik zwo, drei, vier

So ertönt es in der nächsten Ausgabe der Happy-Computer. Neben einer Ubersicht »Musiksoftware« fin den Sie im Schwerpunkt Musik In formationen über Midi. Darüber hinaus erfahren Sie einiges uber Harmonie, das heißt darüber, was wann warum wie klingt. AuGerdem kommt einer der besten deutschen Musikprogrammierer zu Wort und gibt Tips fur die Praxis.

### Automaten-Spiele

Die letzten Wochen bescherten uns eine Flut neuer Umsetzungen und alle Hachen spiel-Äutomaten. In unserem auf dem von Spiel-Automaten. In unserem grofen Spiele-Teil testen wir die Ädaptionen von »Terra Cresta«, »Space Harrier« und »Xevious«, Aufierdem besuchten wir Ocean Soft ware und entdeckten ein Programm, das mit einer 3D-Brille verkauft wird!

### Und oder oder? Oder nicht?

Im Commodore-Teil der nachsten Happy-Computer testen wir Soft ware: das DfÜ-Programm Starcom, die Taxtverarbeitung Tasword und das Musikprogramm Microrhythm. Die Problemseite beschaftigt sich mit den logischen Operationen AND, OR und NOT Wer sich nach Pull-Down-Menus sehnt, darf sich auf die nächste Ausgabe freuen.

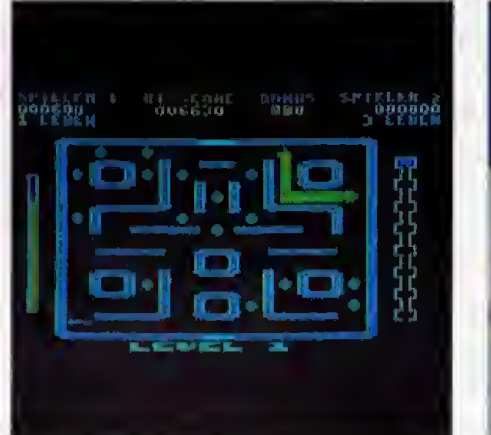

### Schlangenhatz im Atari XL

Grafik und Sound in hochster Perfektion, dazu eine atemberaubende Geschwindigkeit gepaart mit fes seinder Handlung: Das ist unser nachstes Listing des Monats fiir die Atari XL/XE-Computer. Zusammen mit einem Mitspieler oder ganz auf sich allein gestellt rasen Sie durch finstere, verwinkelte Gänge, Können Sie den fiesen Finsterlingen entkommen?

### Hacker in Hamburg

Der Chaos-Computer-Club rief und alle Hacker kamen, Wir waren Chaos-Computer-Congress in Hamburg und sind einigen interessamen Entwieklungen und Trends in der Hackergemeinde nachgegangen. Dabeihaben wir fiir Sie herausgefunden, was eine »ma schinenlesbare Bundesregierung« ist.

#### Moilboxen unler der Lupe

In unserem DFÜ-Schwerpunkt stellen wir die besten deutschsprachigen Mailboxen vor, testen billige Akustikkoppler, beleuchten das muhselige Leben eines Sysops, schauen uns um, was es an kommerziellen Mailboxsystemen in Deutschland gibt und berichten uber jemanden, der Opern-Arien und Rockmusik liber eine Mailbox verschickt

### Desktop-Training

Das Desktop macht die Bedienung des Atari ST zum Kinderspiel - veraucht die Werbung zu suggerieren, Einige Kenntnisse gehören aber doch dazu, Genauso ein paar Tricks, die das Handbuch ver schweigt, das Arbeiten aber erst so richtig angenehm machen, Machen Sie mit beim Desktop-Training in der nachsten Happy-Computer!

### Tempo fiir Schneider CPC

Nichts ist schneller als ein Pro gramm, das in Maschinensprache geschrieben wurde, Doch das Schreiben dieser Programme kann zur Qua! werden, wenn man keinen leistungsf&higen Assembler besitzt. Wir vergleichen die wichtigsten Assembler fur den Schneider CPC und zeigen Ihnen die Starken und Schwächen der einzelnen Produkte.

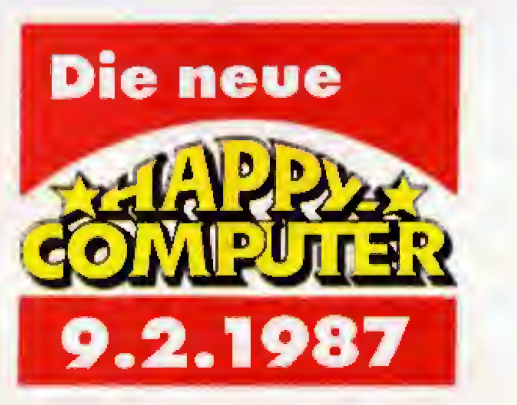

Die private Nutzung von Computern hat in den letzten Jahren viele Freunde gefunden.

Aus diesem Grund will »Happy-Computer« den vielen begeisterten Anwendern Hilfen und Problemlösungen anbieten, um ein ungewöhnliches Hobby noch interessanter zu gestalten.

Tips, Tricks und sinnvolle Listings sollen helfen, den Computer noch besser kennenzulernen. Vergleichstests geben Aufschluß über die aktuelle Marktsituation. Nlcht zuletzt haben Sie jeden Monat die Chance, im Listingswettbewerb zu gewinnen,

## Warum nicht auch Sie?

Bn Jahresabonnementkostetntchtviei und Sie nutzen eine Reihe von Vorteilen:

- punktliche und regelmaBige
- Lieferung frei Haus, viertel-, halb- oder jährliche Zohlungsweise
- und dann der finanzielle Preisvorteil: Sie erhalten 12 Hefte für DM 66,statt DM 72,- im Einzelverkauf.

**Hardware Software** • »Happy-Computer« ZEITUNGEN

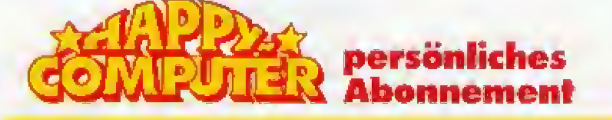

Fullen Sie einfach die nebenstehende Karte, versehen mit Absender und Unterschrift aus und senden Sie sie an den Verlag.

## Sie können aber auch einem anderen eine große Freude bereiten ... Wie? Durch ein

»Happy-Computer«- Geschenk-Abonnement.

> Auf Wunsch auch mit Geschenk-Urkunde.

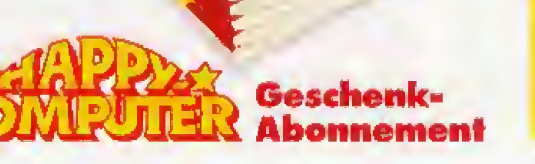

In diesem Fall nehmen Sie bitfe die dafur vorgesehene Karte und tragen Name und Adresse des Beschenkten, sowie Ihre Daten als Besteller ein. Den Rest machen wirl Versprochen!

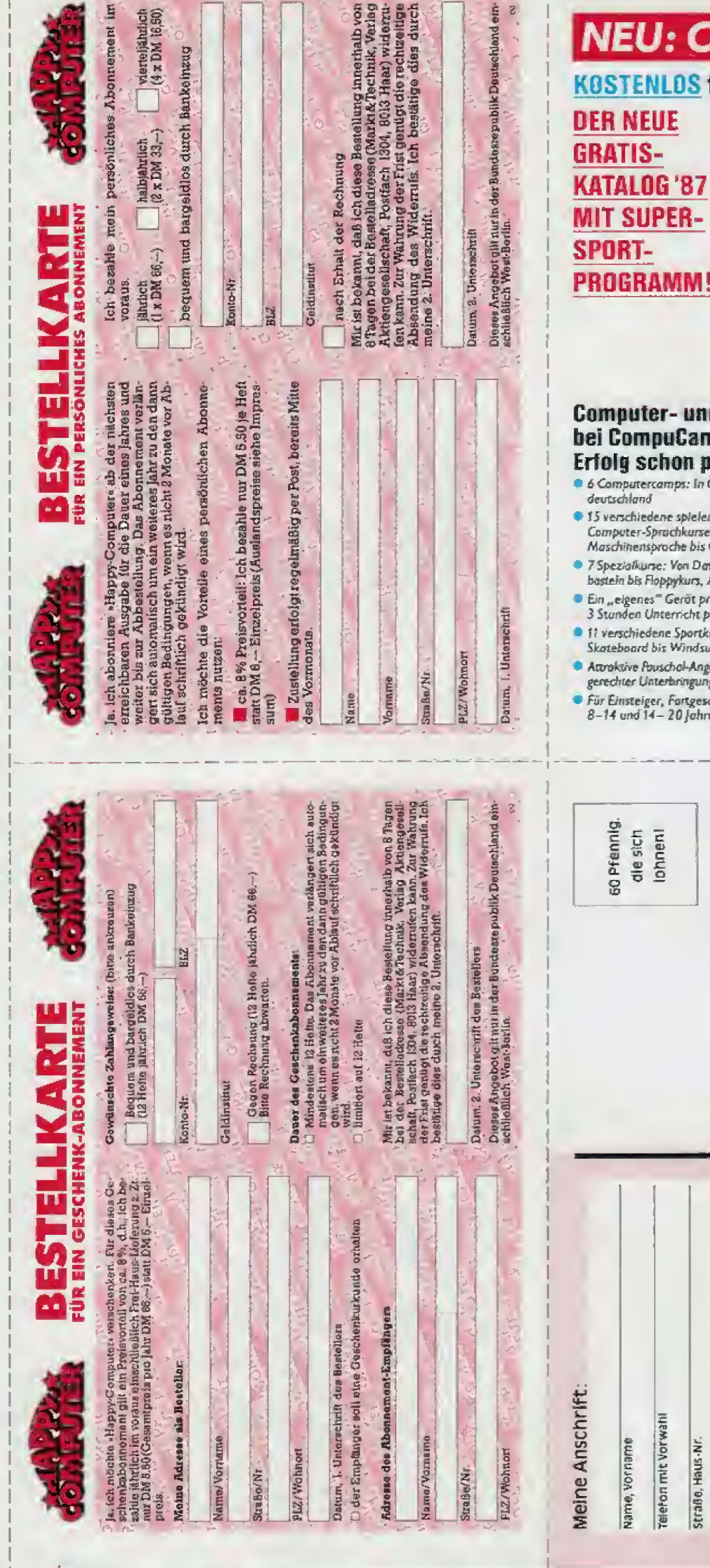

## **NEU: CompuCamp + Sport**

**KOSTENLOS für alle Happy Computer-Leser!** 

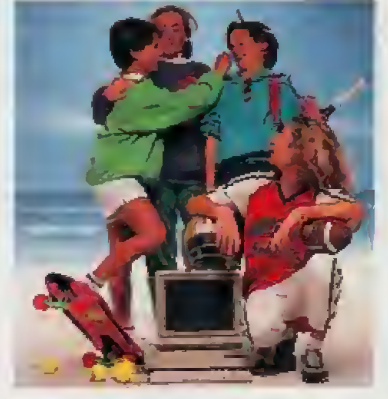

#### **Computer- und Sportferien** bei CompuCamp - da ist der Erfolg schon programmiert:

- 6 Computercamps: In Österreich, Nord- und Süd-
- 15 verschiedene spielerisch-praktisch orientierte<br>Computer-Sprachkurse: Von Basic über PASCAL und<br>Maschinensprache bis GEM-Programmierung
- -<br>7 Spezialkurse: Von Datenfemübertragung, Hardware-<br>bastein bis Floppykurs, Amigakurs und Profianwendung
- De Ein "eigenes" Gerät pro Teilnehmer und mindestens
- 11 verschiedene Sportkurse: Von Tennis, Baseball,<br>Skateboard bis Windsurfen und Segeln
- Attroktive Pouschol-Angebote für die Ferien Incl. feriengerechter Unterbringung, Betreuung und Verpflegung
- .<br>Für Einsteiger, Fartgeschrittene und Könner von<br>8-14 und 14- 20 Jahren.

.mehr Informationen im Gratiskatalog sofort mit dieser Karte anfordern-Porto bezahlen wir!

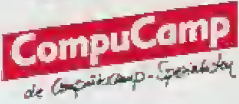

Noch schneller geht's telefenisch: 2 040/861255 und D40/86 23 44

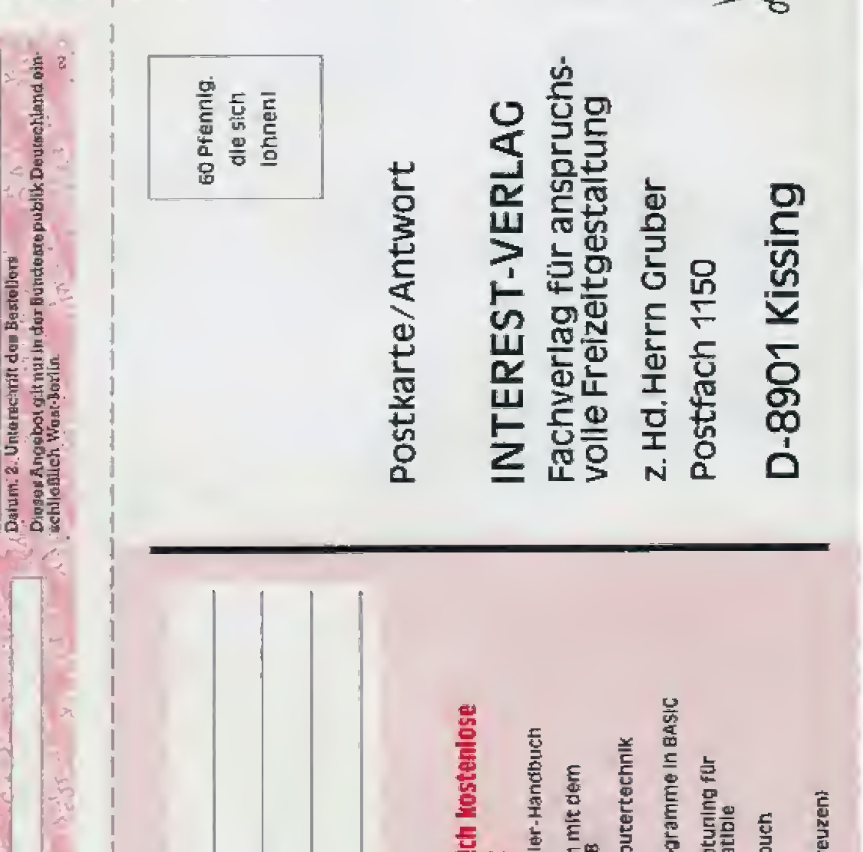

Neue Moglichkeitei<br>Commodore 64/12

Intel 16-Bit Assem

Berdem wünsch ormationen übe

Wohnert

넎

Aktuelle Microcom

Aktuelle Musterpr

Hard- und Softwar<br>IBM PC's und Komp Aktuelles IC-Daten (Zutreffendes bitte ank

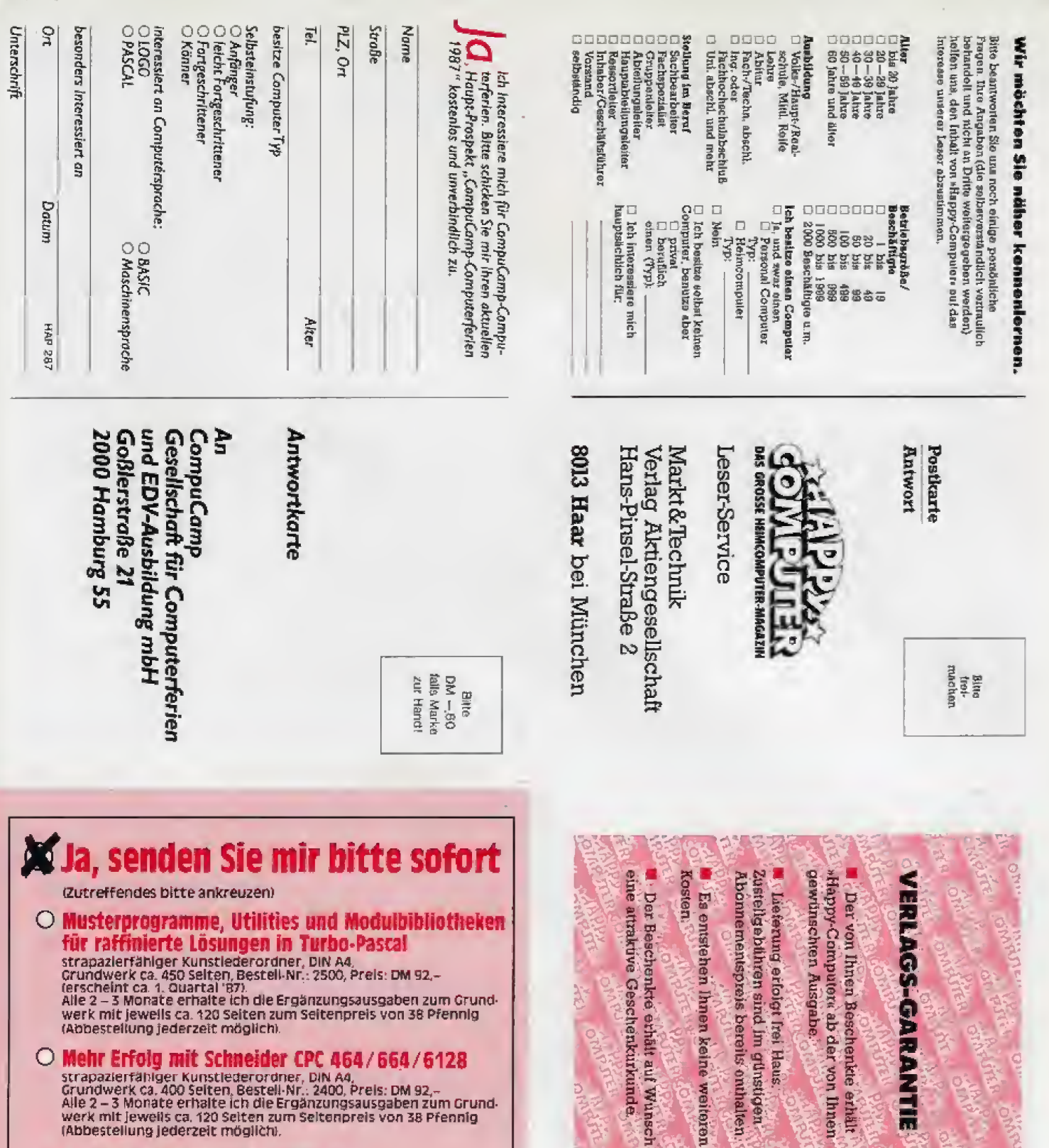

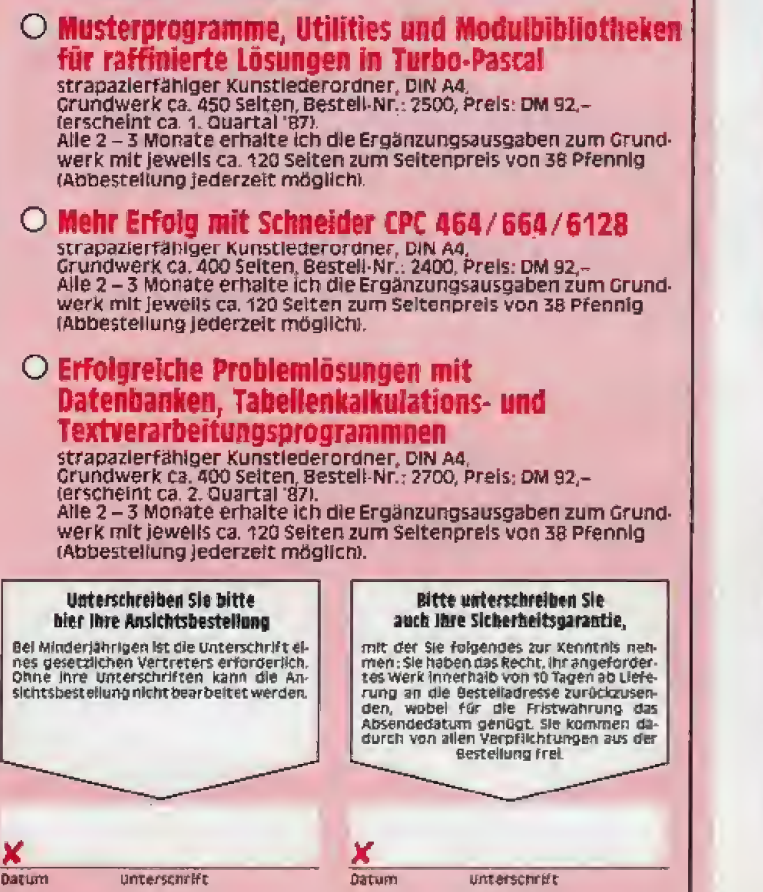

Nicht vergessen! Geben Sie bitte umseitig ihre vollständige Adresse an. tN 110120 8013 Haar bei München

Leser-Service

Hans-Pinsel-Straße 2 Verlag Aktiengesellschaft Markt & Technik

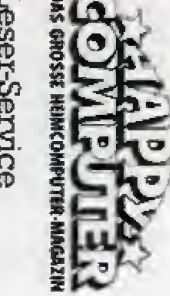

**Antwort** Postkarte

Bittle<br>frei:<br>machen

## Schnell, komfortabel und erfolgreich programmieren mit Turbo-Pascal

#### Dieses neue Nachschlagewerk bringt Ihnen

· einen Programmier-Intensivkurs in Turbo-Pascal: e einen rougianniere intensivens in former ressent.<br>Sie erfahren die richtige Vorgehensweise bei der Ein-<br>gabe von Daten, alles über Pascal-Operationen und<br>Steuerstrukturen bis hin zu Prozeduren und Funktionen;

Construction in the building of the material of the Minister of the Witter Schaff, Technik und Hobby:<br>Schaff, Technik und Hobby:<br>U. a. Tabellenkalkulation, Programme zum Messen, Steuern, Regeln, technisch-mathematische Pro wie Differential, Festigkeits- oder Kräftebarechnungen, Textverarbeitungsprogramme sowie allgemeine Programme wie Quicksortalgorithmus oder Spiele;

• unentheheliche Tips, Tricks und Utilities wie<br>CP/M-Routinen, MS/PC-DOS-Utilities, Bildschirmaus-<br>gaberoutinen, Ms/PC-DOS-Utilities, Bildschirmaus-<br>gaberoutinen, Maskengenerator, Programmister, Austester von Turbo-Pascal-Diskettenverwaltung oder Schnittstellenprogramme zur Parameterübergabe von Assemblerunterprogrammen an Turbo-Pascal:

· komplette Modulbibliotheken mit ausführlich dokumentierten Modulen aus Wirtschaft, Technik und Hobby. So finden Sie z. B. in der Modulbibliothek unter wirtschaftlichen Modulen den Block Lagerverwaltung mit den Bausteinen Eingabernaske, Artikelerfassung, Artikelauflistung usw.

Dieses Werk bietel Ihnen eine Anleitung zur sinnvollen Verknüpfung dieser Module zu einem kompletten Programm

ein Installierungsprogramm, das die im Werk enthaltenen Programme an Ihre Pascalversion anpaßt;

· Ergänzungsausgaben zum Grundwerk mit neuen Programmen, aktuellen Tips und Informationen.

#### Fordern Sie noch heute an:

Musterprogramme, Utilities und Modulbibliotheken für raffinierte Lösungen in Turbo-Pascal

stabiler Kunstlederordner, DIN A4, ca. 450 Seiten, Bestell Nr. 2500, Preis DM 92.-

Alle 2-3 Monate erhalten Sie Ergänzungsausgaben zum<br>Grundwerk mit je ca. 120 Seiten zum Seitenpreis von 38 Pfennig, (Abbestellung jederzeit möglich).

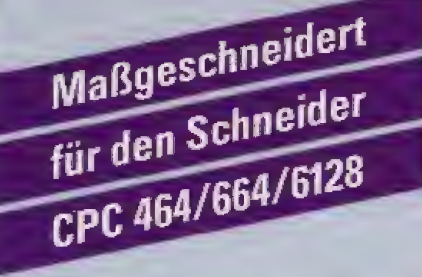

Dieses speziell für Schneider CPC 464/664/6128 entwik-<br>keite Nachschlagewerk gibt Ihnen

e hundertprozeetig lauffähige Programme u. Anwendungsbeispiele für Wirtschaft, Technik und Hobby:<br>Sie erheiten u.a. in Teil 8 menügesteuerte Programme, die Sie bequem mit einer Maus steuern können sowie darauf abgestimmte Programme zur Datenauswertung und Dateiverwaltung

#### · Programmierkurse für BASIC, Assembler, Turbo-Pascal und Logo:

Der BASIC-Kurs in Teil 7 hilft Ihnen u.a. alle Möglichkeiten des BASIC-Interpreters zu nutzen. Neben Lokomotive BASIC LD werden die Besonderheiten von Lokamotive BASIC 11 erläutert:

Das Programmieren in Maschinensprache ermöglicht Ihnen der Z 80-Assemblerkurs. Ein bewährter Assembfer- sowie ein Maschinensprachenmonitor stehen Ihnen ab sofort zur Verfügung:

• neue Tips, Tricks und Utilities wie CP/M-Utilities, Floppyrootinen, Programmtransfer vom C64 zum CPC.<br>Simulation von CPC 664- und 6128 Befehlen auf dem CPC 464-

#### · detaillierte Systembeschreibungen:

Sie Ternen Aufbau und Aufgaben sämtlicher Bausteine - selbst des Z 800-Coprozessors für den CPC 6128 - kennen und natürlich auch das Zusammenspiel dieser Komponenten. Mit diesem Wissen sind Sie selbst für "Hardware-Operationen", wie das Ersetzen von PROMs durch EPROMs, bestens gerüstet:

· Bauanleitungen für Hardwareerweiterungen wie Lightpen oder Userport;

· Ergänzungsausgaben zum Grundwerk mit neuen Programmen, Routinen, aktuellen Hard- und Softwareer-<br>weiterungen, zusätzlichen Sprachkursen und praktischen Anwendungshinweisen.

#### Fordern Sie onghiberte and

Mehr Erfolg mit dem Schneider CPC 464/664/6128 strapazierfähiger Ringbuchordner, Format DIN A4,

Bestell-Nr. 2400, Preis: DM 92.-(erscheint ca. 4. Quartal '86). Alle 2–3 Monate erhalten Sie Ergänzungsausgaben zum<br>Grundwerk mit jeweils ca. 120 Seiten zum Seitenpreis<br>von 38 Plennig. (Abbestellung jederzeit möglich).

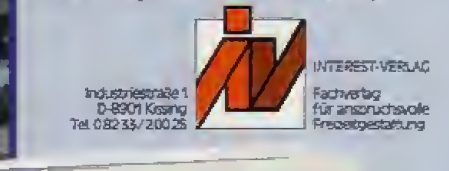

Mehr Erfolg mit

Schneider CPC 464 664 6

**CPC 6128** 

**CPC 664** 

bright Museum Council<br>Company of BASE Agency

Musterprogramme, Utilities und<br>Modulbliotheken für raffinierte Lösungen in Turbo-Pascal und Weiterenhwicklungen

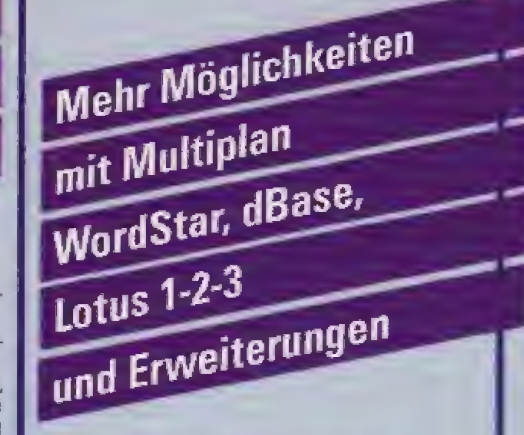

Dieses neue Nachschlagewerk bietet Ihnen:

• Musterauwendungen zu Softwereenginzering<br>Fallstudien u. a. zur Auftragsbearbeitung und Lagerwirt-<br>schaft führen linnen die methodische Vorgehensweise bei der Einführung von DV-Lösungen vor Äugen. Jeder Schritt von der Analyse bis zur fertigen Softwarelösung wird ausführlich erläutert:

Anfeitungen zur Rechneranpassung und Installation von Sottwarepaketen mit ausführlichen Informationen über Installationsverfahren, indrvidueller Bildschirmund Druckeranpassung:

· raffinierte Lösungen mit dBase II und III; an praktischen Beispielen erfahren Sie die optimale Vorgehens-<br>weisel beim Erstellen. Laden und Auswerten von Dateien, Zuschalten von Pull-Down-Menus bis hin zum Umgang mit komfortablen Programmgeneratoren;

· Modulbibliotheken mit passenden Worksbeets, u. a. für den kaufmännischen Bereich (Soll-Ist-Vergleich, Umsatzplanung, Betriebsabrechnung, Finanzplanung etc.) oder den technischen Bereich (elektrisches Netzwerk, logische Tabellen). Die einzelnen Softwarekomponenten können Sie je nach Bedarf mit komfortablen Menus steriezh:

\* Schnittstellenprogramme, damit Sie z. 8. Angebote, Rechnungen, Mahnungen problemios aus einem Datensatz erstellen können:

#### · praktische Tips, Tricks und Utilities;

Teil 7 erschließt Ihnen u. a. neue Möglichkeiten mit Mul-<br>tiplan (Businessgrafik, Arbeiten mit POP-UP-Menüs, etc.), WordStar (Tastaturtreiber, Arbeiten mit Textbau-<br>steinen, Mix-Drucken usw.) oder Lotus 1-2-3;

· Ergänzungsausgaben zum Grundwerk mit Lösungsvorschlägen u. a. zum Mehrbenutzerbetrieb mit dBase III olus. Compilereinsatz sowie neuen Anwenderbos und Dienstprogrammen zu aktuellen Softwareweiterentwicklungen

Fordern Sie noch heute an:

Erfolgreiche Problemlösungen mit Datenbanken, Tabellenkalkulations- und Textverarbeitungsprogrammen

unter besonderer Berücksichtigung von dBase, Multiplan, Lotus 1-2-3 und WordStar,

stabiler Ringbuchordner, Format DIN A4

Grundwerk ca. 400 Seiten, Bestell-Nr. 2700, zum Preis von DM 92.

.<br>Alle 2-3 Monate erhalten Sie Ergänzungsausgaben zum<br>Grundwerk mit je ca. 120 Seiten zum Seitenpreis von 38 Pfennig (Abbestellung jederzeit möglich).

#### Erfolgreiche Problemlösungen mit Datenbanken, Tabellenkalkulations- und Textverarbeitungsprogrammen ur berordert Beiderdage

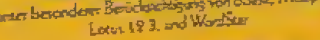

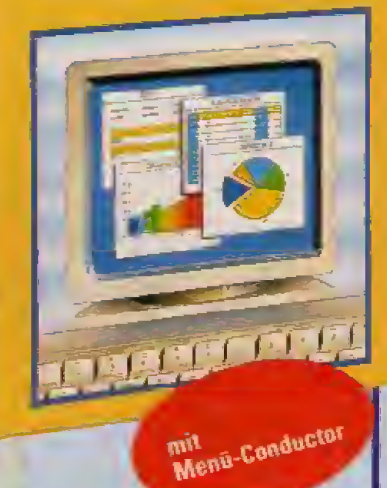

**Für Ihre Anforderung** verwenden Sie bitte nebenstehende Bestellkarte.

Marlboro.<br>Komm auf den<br>vollen Geschmack.

Der Bundesgesundheitsminister: Rauchen gefährdet Ihre Gesundheit. Der Rauch einer Zigarette dieser Marke enthält 0,9 mg Nikolin und 13 mg Kondensat (Teer). (Durchschnittswerte nach QIN)